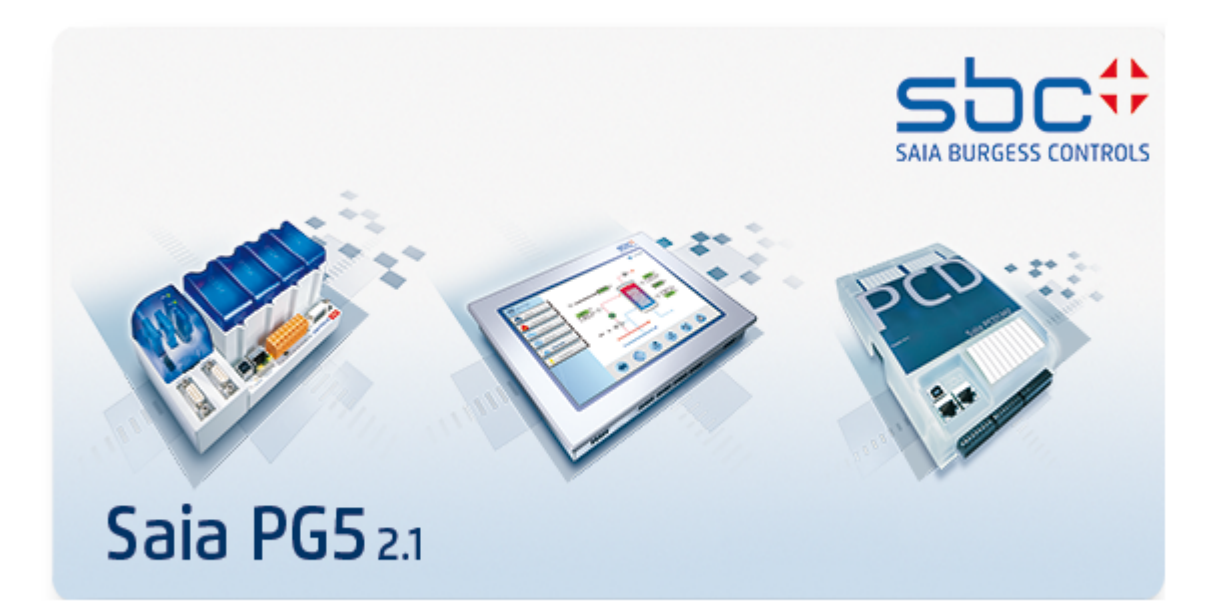

**Saia PG5® Instruction List Language Manual 26/733**

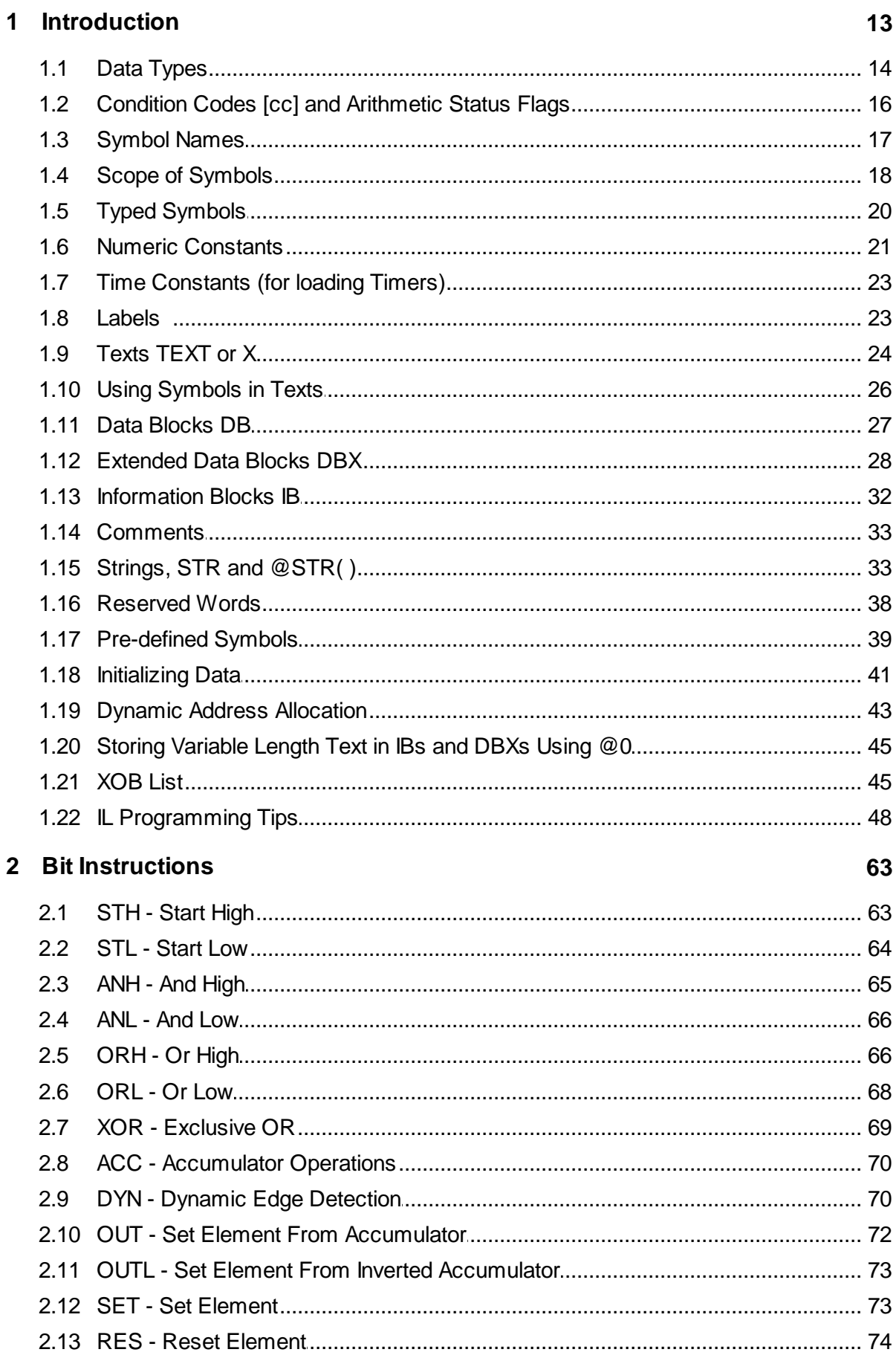

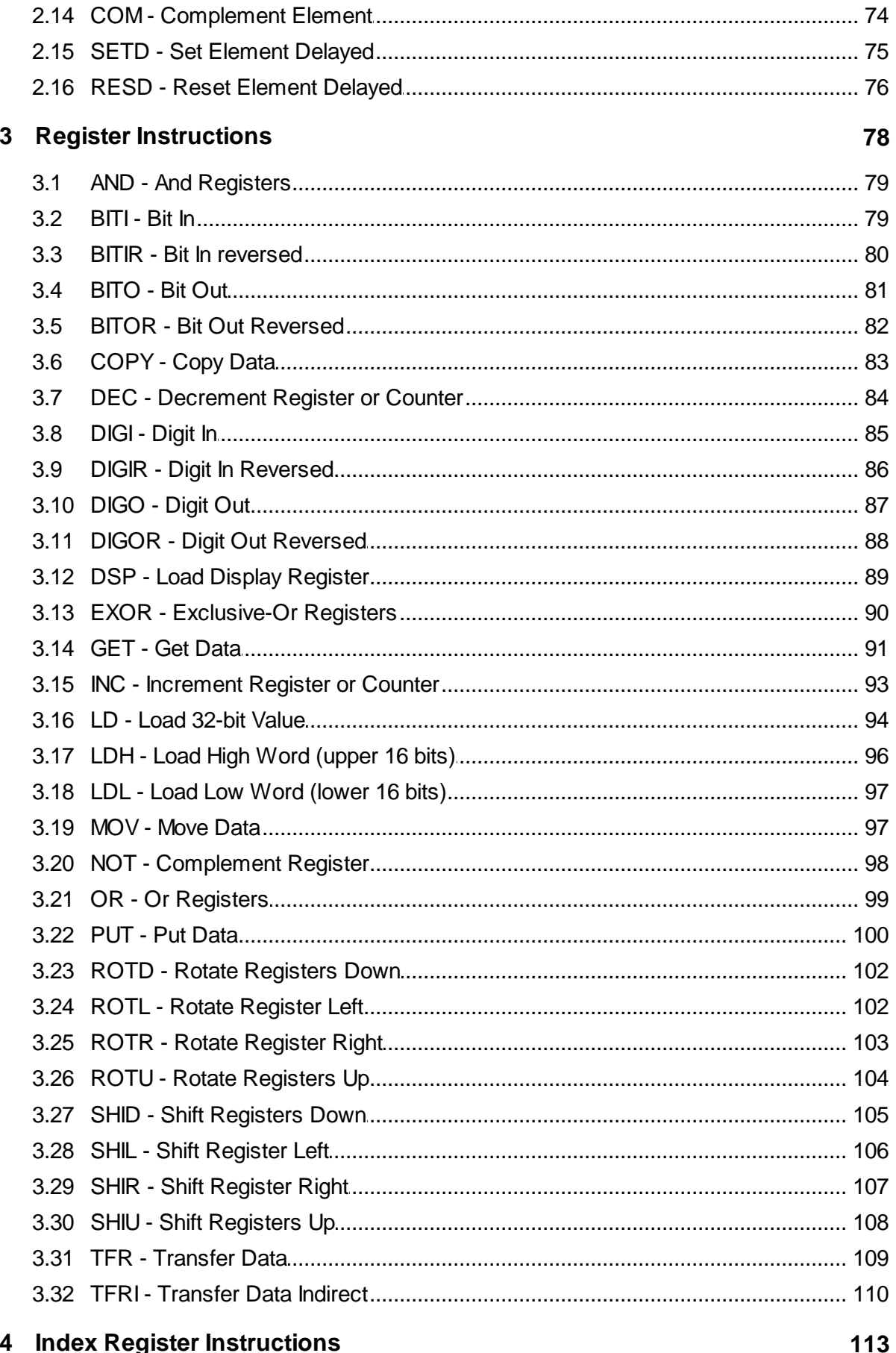

# 4 Index Register Instructions

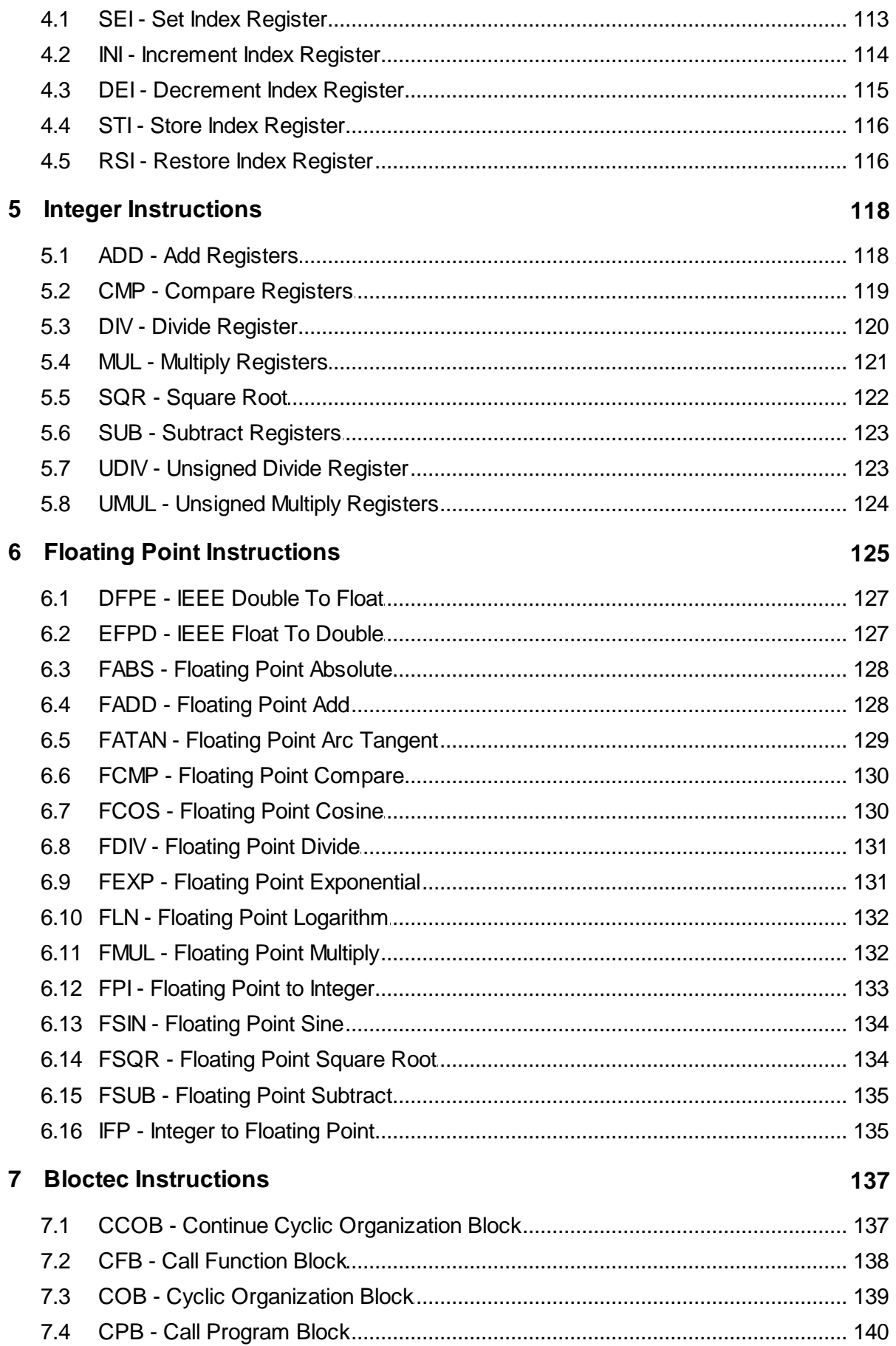

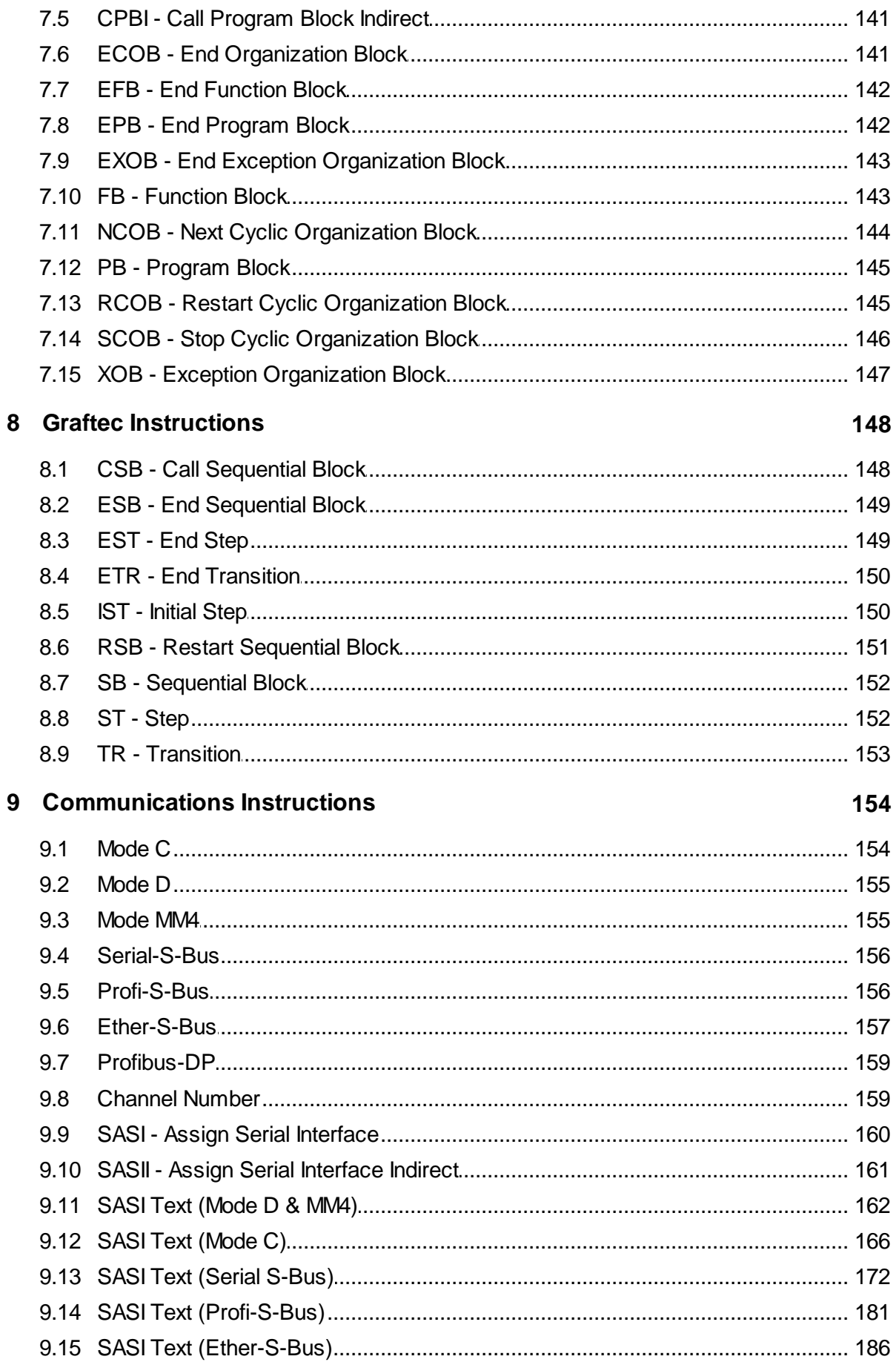

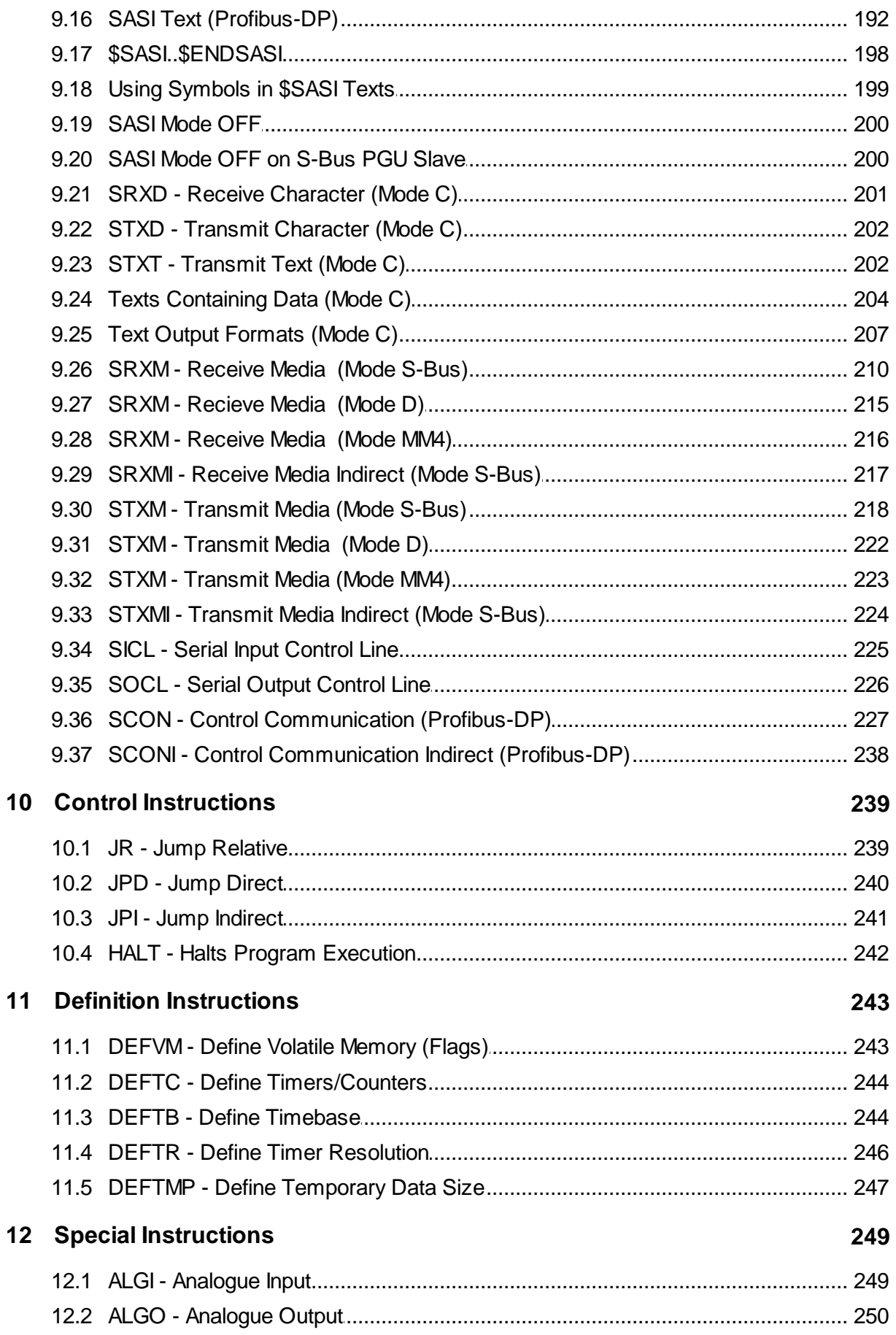

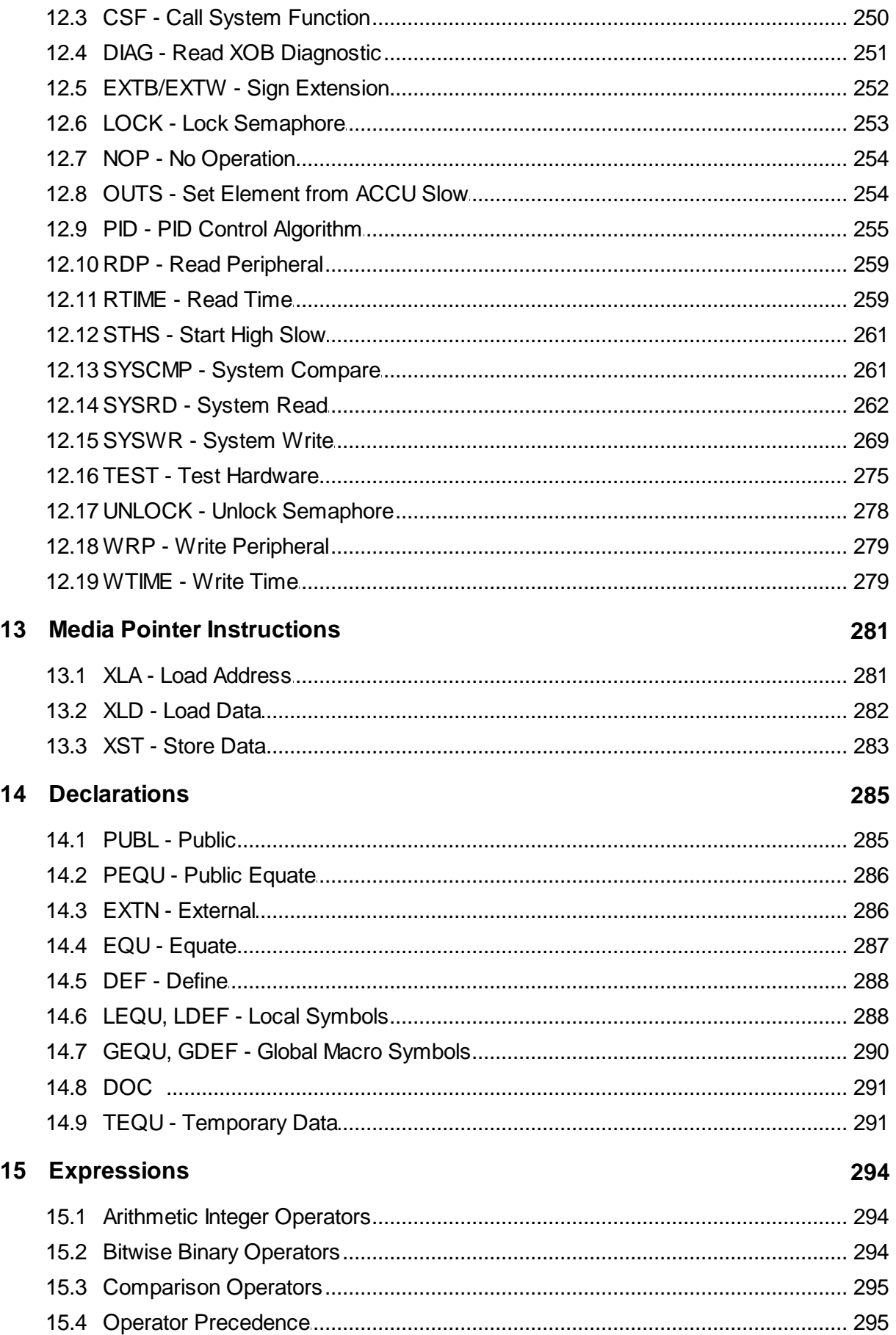

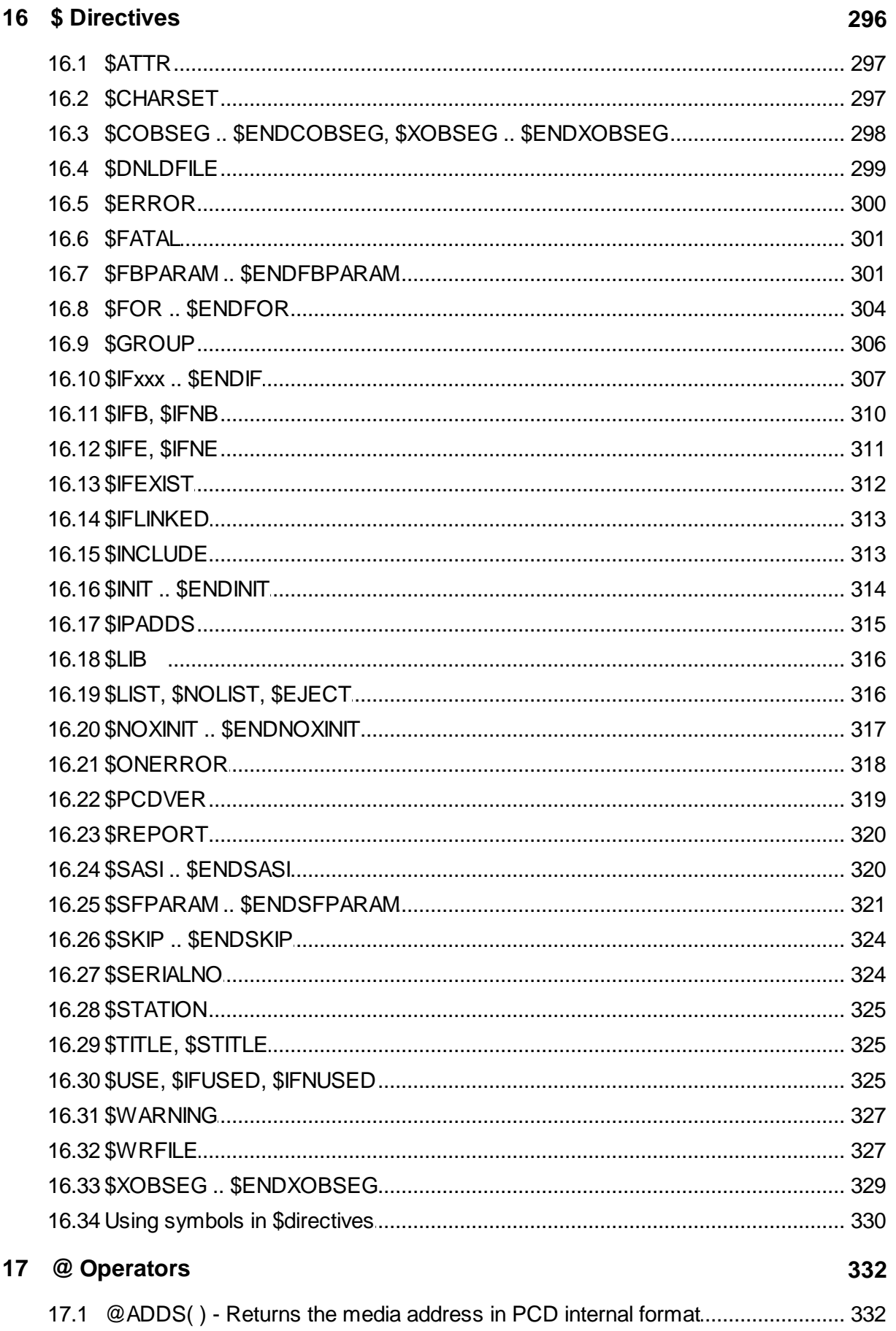

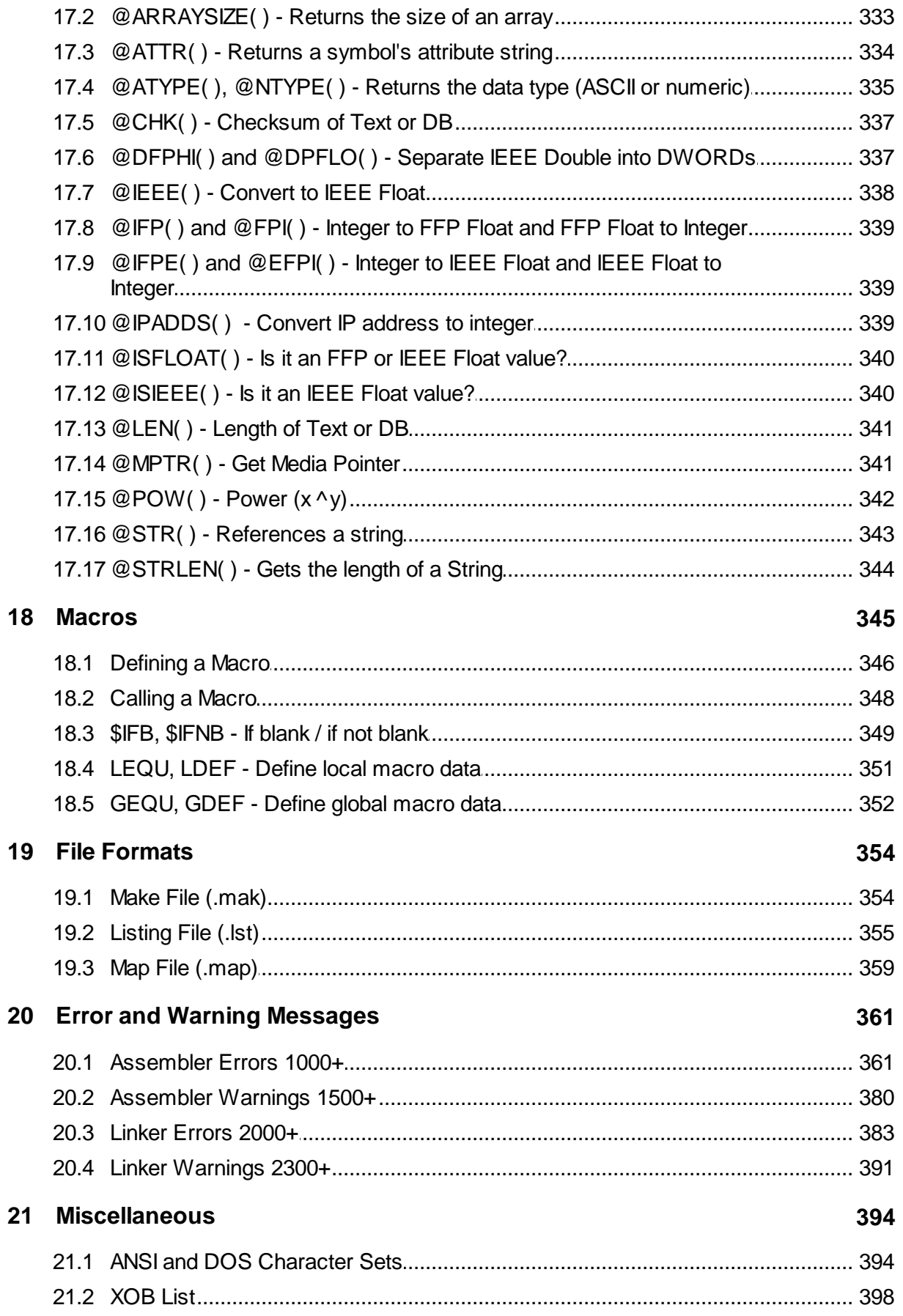

# **1 Introduction**

This document describes the Saia PG5 Instruction List language (IL), and the Saia PG5® Build Utility's messages and file formats.

## **The Build Utility - Assembling and Linking**

The Saia PG5® Build Utility (S-Asm) processes one or more source files (.src) containing Instruction List code (IL), and creates a binary object file (.obj) and and optional listing file (.lst) for each source file. If there are no errors, it then links the object files together to produce a binary PCD-executable file (.pcd) and an optional map file (.map). The list of source file names, the .PCD file name and options switches are passed to the Build Utility in a make file (.mak). For new PCD models, a file called "PROGRAM.SPCD" is also created which contains the user program in a form that can be downloaded into the PCD's file system.

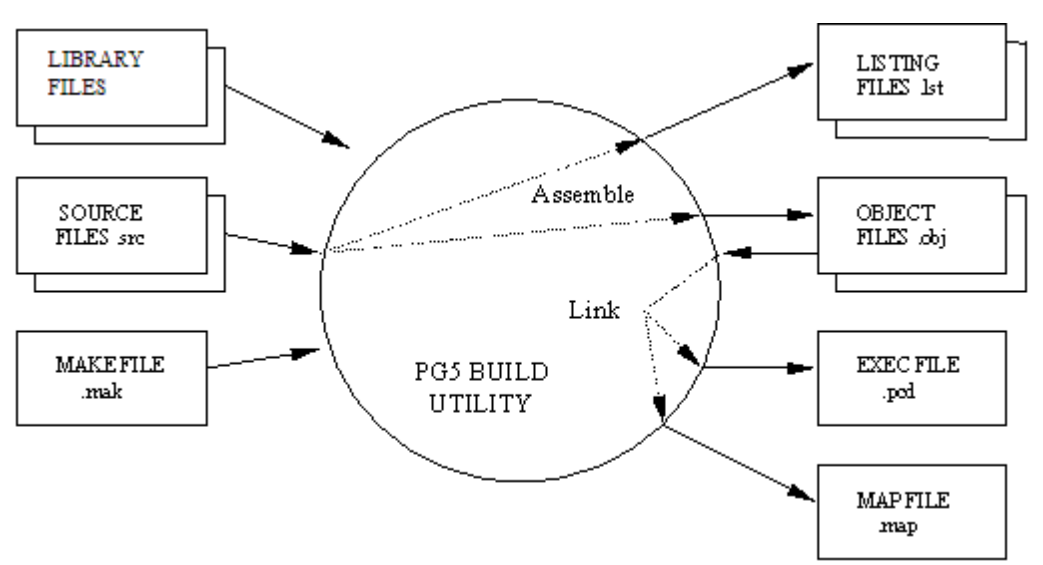

### **Notation**

The following notation is used in the descriptions of instruction list statements in this document: Optional statements are shown enclosed in [square brackets], data descriptions are shown in italics, upper case characters must be entered as shown. For example:

```
symbol EQU [type] value [:comment]
```
symbol is the symbol name, EQU must be entered as shown, type is optional, so is ; comment.

### **Instruction format**

Each instruction line has the form:

```
[label:] [mnemonic] [operand] [;comment]
```
Each field must be separated by one or more spaces or tabs as a delimiter, except for the comment field where the ";" character is the delimiter. Each line must end in a carriage return and/or linefeed character (e.g. Enter).

### **Instruction Presentation**

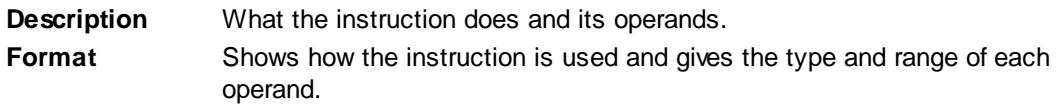

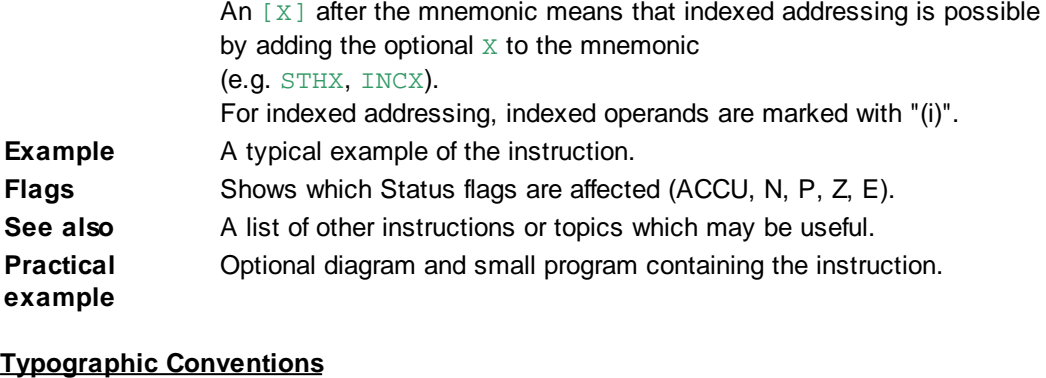

# [ ] Square brackets enclose optional text or data. For example: [;comments] means that ";comments" is optional and need not be present.

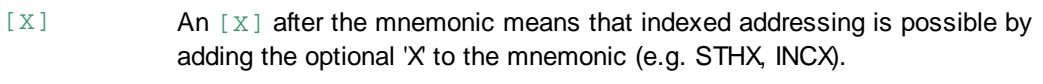

- (i) When indexed addressing is used, see [X] above, the indexed operands are marked with "(i)"
- < > Angle brackets enclose texts or expressions which should not be typed verbatim, but replaced by the relevant text or expression.
- The "|" character means OR, e.g.  $[T|t]$  means an optional T or t can be entered, but not both.

# **1.1 Data Types**

These are the data and block types used in IL programs.

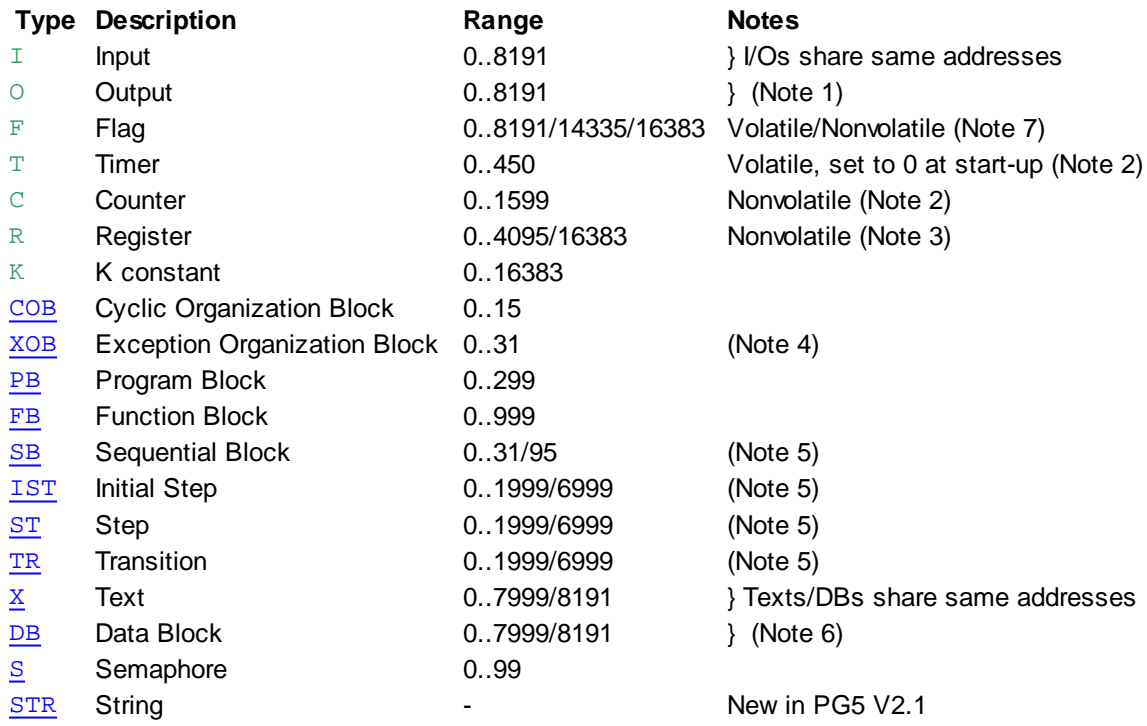

In addition to the types, some attributes can be specified:

R FLOAT Register containing a Motorola Fast Floating Point number (FFP)

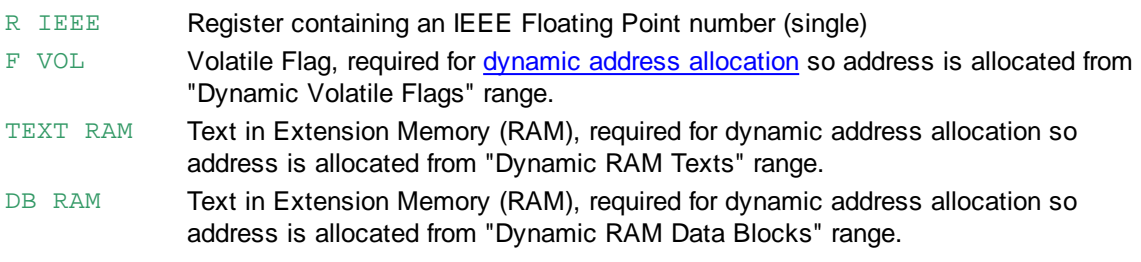

## **Inputs and Outputs**

Inputs and Outputs are via interface modules which are plugged into the PCD. The address range of the module depends on which slot it is plugged in to.

Input states can only be read. Outputs can be turned on (set to 1 or High), and turned off (reset to 0 or Low), and their state can also be read.

# **Flags**

Flags are 1-bit data which can be treated in the same way as Outputs, e.g. they can be set or reset, and their state can be read. See Note 7 below.

**Tip:** If you need a large number of Flags but don't need to access them very fast, think about using bits of Registers or bits in DB elements. In IL these can be accessed easily using Macros.

## **Timers and Counters**

Timers and Counters are unsigned 31-bit values (0..2'147'483'647 in decimal), they can hold only positive values. Timers and Counters share the same address range from 0..1599. The number of Timers is defined by the instruction DEFTC. The default value is 32 Timers from addresses 0 to 31, and 1568 Counters from addresses 32 to 1599)

The only difference between a Timer and a Counter is that a Timer is decremented according to the timebase defined by the instruction DEFTB, The default value is 1/10th sec (100ms). The DEFTC and DEFTB instructions are generated from the device's Build Options in the Project Manager. When a Timer or Counter contains a non-zero value its state is High (H or 1), when its content is zero its state is Low (L or 0)

# **Registers**

A Register is a 32-bit data store which can hold data in binary, decimal, hexadecimal, or floating point or IEEE units. You can perform arithmetic operations on Registers, or transfer data to or from: Inputs, Outputs, Flags, Timers, Counters, DBs or other Registers. See Note 3 below.

# **Constants**

The IL language supports integer constants (13, 16 or 32 bits), 32-bit floating point values (Motorola FFP or IEEE Float), or 64-bit IEEE Double values. See Numeric Constants. For instructions which can have a data address or a constant as an operand, use the K data type. The K type of constant is restricted to 14 binary bits, for an example, see ADD.

# **Texts**

Texts are strings that can be stored in the PCD for transmission over a communications line, or sent to a display terminal.

# **Data Blocks (DBs)**

A Data Block is block which contains an array of 32-bit data vakues, which can be transferred to and from Registers, Timers and Counters.

Texts and DBs share the same addresses. 0..3999 are in Text/DB memory which may be read-only Flash or EPROM memory. Texts/DBs 4000..8191 are in Data Memory (also known as Extension Memory), which is always RAM (read-write). In some PCD types this partition can be defined using the Project Manager's Build Option "First writeable Text/DB number".

### **Strings**

Strings are new in version 2 of the PG5, see Strings, STR and @STR() for more details.

#### **NOTES**

- 1. The max. number of I/Os depends in the PCD type. Each module's I/O address depends on the module's slot position. See your PCD's hardware manual for details.
- 2. Timers and Counters share the same address space. The low addresses are always Timers, the rest are Counters.

The number of Timers is defined by the Project Manager's Build Options (or by **DEFTC**). Timers are 'volatile' and are all set to 0 on start-up.

Counters are 'nonvolatile', their values are not lost when the PCD is powered off and on, except for PCD types without a backup battery.

3. Old PCD models have Registers 0..8191. New systems (PCD3, PCD2.M480, PCD1.M2xxx etc) have Registers 0..16383.

For FW versions before 1.20.0, only Registers 0..8191 can be used for indirect addressing (see TFRI etc).

FW versions from 1.20.0 can use all Registers for indirect addressing, providing the Build Option "Use 16-bit addressing" is Yes.

All Registers are nonvolatile.

- 4. XOBs have fixed purposes according to the XOB number, see XOB.
- 5. Graftec: New PCD systems support SBs 0..95, and ST/TRs 0..5999. Older systems support SBs 0..31 and ST/TRs 0..1999.
- 6. Texts and DBs 0..3999 are in Text/DB memory, which may be read-only Flash or EPROM memory.

Texts/DBs 4000 and above are always in writeable RAM memory (data memory). New systems support Texts/DBs 0..8191.

The PCD1 has up to 5999, and older PCD2s support up to 5999. For other PCD models refer to the hardware manual.

7. Old PCD models have Flags 0..8191. New PCD systems from firmware version 1.14.3 support Flags 0..14335.

Flags 0..16383 are supported by PCDs with FW version 1.20.0 or later, providing the Build Option "Use 16-bit addressing" is Yes.

# **1.2 Condition Codes [cc] and Arithmetic Status Flags**

## **Arithmetic Status Flags**

The arithmetic status flags are affected mostly by the Integer and the Floating Point instructions which are set according to the result of each instruction.

The Error flag is set High by any instruction which is executed with invalid data or fails in some other way.

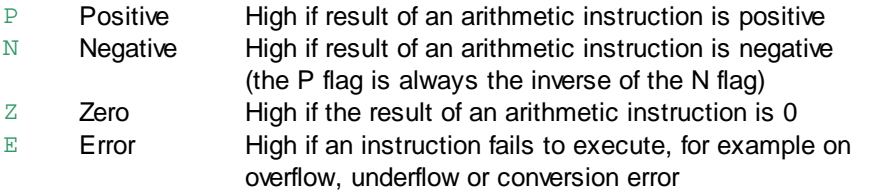

## **Accumulator**

The Accumulator (ACCU) is set High or Low (1 or 0) mostly by the **Bit instructions**.

It can be set to a specific state, or to the state of an arithmetic status flag, using the ACC instruction. The ACCU is often used to control a sequence of bit instructions where each instruction depends on the result of the previous one. This normally begins with a start instruction, e.g. STH, and ends with an action instruction, e.g. OUT. The intermediate result of each bit instruction is stored in the ACCU. The final ACCU state is the result, which can be written to a Flag or Output.

## **NOTE**

Many instructions are ACCU dependent, and are executed only if the ACCU is High (1). This is indicated in the instruction description.

# **Condition Codes [cc]**

Condition codes [cc] define the Status flag states which allow execution of the instruction. If the condition is false, the instruction is not executed. For example a jump instruction  $JR$  Z will not be executed unless the Zero status flag is High (1).

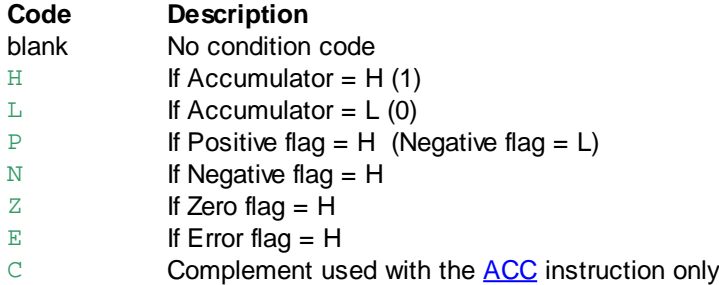

# **1.3 Symbol Names**

Symbol names are names which are assigned to PCD data like Inputs, Outputs, Flags, Registers, Texts, or to code blocks like COBs, PBs and FBs.

Symbols can be up to 80 characters long, and are not case-sensitive unless they contain accented characters. MotorOn is the same as MOTORON, but FÜHRER is not the same as führer.

Symbol names are assigned types and values using EQU or DEF declarations, and also the more recent LEQU, LDEF an PEQU declarations.

Symbols can also have group names, defined by the \$GROUP directive, which adds a prefix to each symbol. Groups can be used to define unique symbol names if similar code is repeated several times, for example inside a MACRO which defines public symbols and is used several times in a program, or for an instance of an FBox.

These are the rules for symbol names:

- Symbols cannot begin with a digit (0-9), and must be two or more characters in length.
- Symbols must use the standard Window's ANSI character set. These characters allowed: A-Z
	- a-z
	- 0-9
	- \_ (underscore)

Accented characters with ANSI character codes, but see the NOTES below.

- Symbols cannot begin with an underscore "\_", this is reserved for internal symbol names.
- Reserved Words cannot be used as symbol names.
- The assembler pre-defines some internal symbols, see Pre-defined Symbols, new symbols cannot be defined using these names.
- Symbols can have group names, either using  $$GROUP$$  statements or by using a dot '.' to separate each group name, e.g. Group0.Group1.Symbol0s
- Group names starting with one character, e.g. "S." are reserved for system symbols and should not normally be defined by user programs in case there are conflicts.
- Sub-group names may be instruction mnemonics, e.g. TEST, but only if the symbol name is defined in full as shown below, because the \$GROUP directive does not allow the group name to be a reserved word.

#### Group0.Test.Symbol EQU R

#### **NOTES**

- In some cases it may be advisable to avoid using accented characters in symbol names. S-Asm supports them, but they can cause problems if a program file is transferred to another PC with a different operating system (Windows 2000/NT/XP/Vista/7 etc) or with different language support installed. Some characters are not translated properly by the operating system, and the file will not assemble.
- The DOS-based PG3 and the 16-bit PG4 used the old "OEM character set", which may not be compatible with the PG5 if accented characters have been used. The current version of the PG5 uses the ANSI character set for program files. Fupla programs will be converted automatically from the OEM to the ANSI character set. IL programs can be converted using the IL Editor's "Convert from OEM to ANSI" command.
- From PG5 version 2.0.200, Fupla supports Unicode and has a selectable ANSI code page for symbol translation.

# **1.4 Scope of Symbols**

A symbol's "scope" defines its visibility to other blocks and files, and the lifetime of the data that the symbol references. IL programs can have symbols with several scopes.

The Symbol Editor has a column for the scope of a symbol, and it supports Public, External and Local (local to the file). The Symbol Editor does not support "Local to the block" or "Temporary data" scopes, which can be used only from IL programs - see below.

#### **Public**

Public symbols are declared with PUBL or PEQU. They can be referenced from any file in the program. Public symbols also be exported, renumbered etc. Unless explicitly declared public, symbols have scope only within the file in which they are defined. They cannot be referenced from other files. Public symbols can also be declared in global \$include files, see "Global symbol files" below.

**Tip:** Do not make symbols Public unless they really will be accessed from other files, or you need the features which are only available to Public symbols.

### **NOTE**

All data and block numbers R T C I O F COB XOB PB FB SB IST ST TR TEXT DB are global, even if their symbols (if used) are not explicitly declared PUBLic.

For example, R 100 ca be accessed directly from any file or part of the program, without using a symbol name.

This is a common source of programming errors because the user may accidentally access the same data using different symbol names from more than one place in the program.

This can be checked by using SPM's Build Option "Warn on symbols with same type and address". **WARNING**

If a block uses fixed data addresses, and the data needs to be retained between each block call (i.e. it is not re-initialized every time), then you **cannot** call the block from more than one COB (more than one *task*) because the data will be valid for only one task, not for both, unless the code has been specially written to support this. This is another common source of programming errors. Blocks which are shared by more than one task must use different static data for each task, either by using Register Indirect addressing, by passing the addresses as FB parameters, or clever use of the Index Register.

### **External**

A symbol whose actual type and value is defined in another file can be declared as an external symbol using EXTN. In Symbol Editor, use the "External" scope.EXTN declarations can be placed in the referencing IL file, or in an include file which defined the "interface" to another IL file.

Symbols which are declared Public are know as "Global" symbols. An IL file's global symbols can be

thought of as the "interface" to the IL file, just like an FBox's inputs and outputs. The local symbols are only accessible from inside the same file.

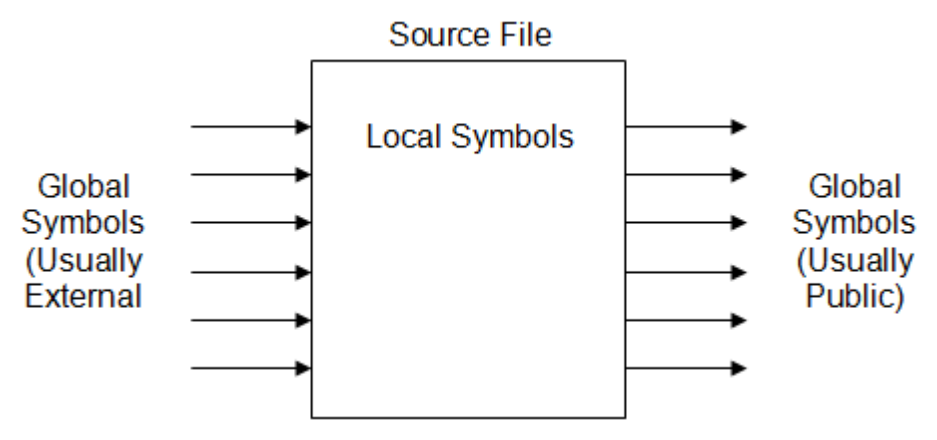

## **Local to the file**

Symbols which are declared with **DEF** or **EQU** (without PUBL) can be used only in the file in which they are defined.

In Symbol Editor, use the "Local" scope.

## **Local to the block or macro**

Symbols declared with LEQU and LDEF are local to the block or marco in which they are defined. They cannot be referenced from outside the block or macro, and cannot be made Public. This scope is not supported by the Symbol Editor.

## **Local symbols which can be re-defined (DEF)**

Normally a symbol can have only one declaration, otherwise a "multi-defined symbol" error occurs. But often you may want to re-define a symbol's value so it can be used as a reference or loop counter. This can be done using **DEF**. For example, if you wanted to increment a symbol's value each time a macro was called, you could declare the macro like this:

```
MyMacro MACRO
RefCounter DEF RefCounter + 1
...
ENDM
RefCounter DEF 0
MyMacro() ; increments RefCounter
MyMacro() ; increments RefCounter
```
# **Temporary data**

Register and Flag data which is needed only while a block executes does not need to use the normal Registers or Flags. Insetad, temporary Regsietrs or Flags can be used, which disappear at the end of the block. These are for use as workspace data.

(For those familiar with high-level languages like "C", temporary data would be on the "stack",

whereas the normal Registers and Flags can be thought of as being on the "heap".)

Temporary data are declared using TEQU. It can only be declared inside a block (COB, PB, FB, ST or TR).

Symbols declared with TEQU cannot be accessed from outside the block - they only exist while the block is running.

Temporary data is not supported by the Symbol Editor.

### **Global symbol files**

Another way to define public symbols is to put them in a global include file. This is how it was done in PG5 V1.x, but PG5 V2 has introduced a safer way to do it.

Global include files are still supported by PG5 V2, but only for supporting programs written with PG5

V1.x which used the Global.sy5 file, or for symbol files generated from Excel files or other code generators.

In PG5 V2, we encourage you to use the Public/External mechanism - which is now available in Symbol Editor, and declare the Public symbols in the files which create them, and the External symbols in the files which reference them.

This keeps the symbols in the files which create them, instead of having the symbols defined in different file. The file can then be copied or moved without losing the symbol definitions - better "encapsulation".

Global symbols files are not compatible with the new "background build" because any changes to the file means that ALL the program's files must be re-assembled and linked. This will be very slow.

**Tip:** We recommend that you only use global symbol files for symbol names which will not be regularly changed. Do not use global symbols files unless they are really necessary. Some old PG5 V1.x users put all their symbols into the old Global.sy5 file. This is not recommended anymore because it is not compatible with the new background build, any changes to a global include file means that ALL files must be compiled, assembled and linked, which can be a long procedure.

### **Forward and backward references**

EXTN, EQU and PEQU symbols can be both forward and backward referenced, they can be declared anywhere in the source file, and referenced from anywhere in the file - unless they are used in SIF statements where they must be defined before they are used. Symbols defined with **DEF** or LDEF have scope from the definition point to the end of the source file (unless re-DEFined), allowing backward references only.

## **Scope of Labels**

Labels (symbol names for program line numbers) are usable only within the code block or macro in which they are defined, they are local to the block or macro.

# **1.5 Typed Symbols**

When a symbol is **EQUated, DEFined** or declared as external **EXTN** (or PEQU LDEF, LEQU, GDEF, GEQU), a data type is normally assigned to the symbol.

If symbols are given a type then the type is checked whenever the symbol is used and provides added security. It is invalid to use a symbol with an invalid type in an instruction, or to mix symbols of different types in an expression. PUBLic symbols retain their type information which is checked by the Linker in the same way.

If a symbol has a type, it is not necessary to use the type in the instruction, but if a type is used then it must match the symbol's type. For example:

```
INPUT EQU I 1 ;declare "INPUT" as Input 1
...
STH INPUT ; same as "STH I 1"
STH I INPUT ; same as above, but symbol "INPUT" *must* be an Input
STH F INPUT ;eerror! Type "F" does match "INPUT" symbol's type
```
(Note: if you use S-Edit with the Symbol Editor, it will automatically remove the unwanted type when S-Edit processes the line.)

Permitted symbol types are (see **Data Types** for address ranges):

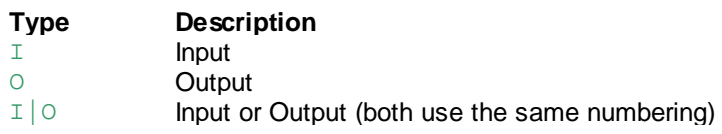

## Typed Symbols

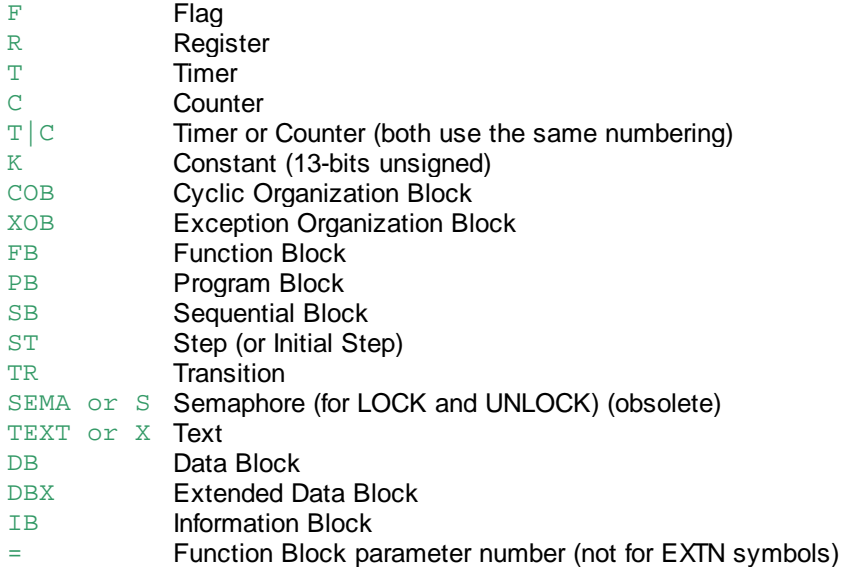

A symbol can also have type "label" if it is declared as a label.

The symbol's type appears in the TYPE field of the cross reference list in the listing file.

For dynamic Flags (without an address), there is also a VOL attribute which declares the Flag as 'volatile' so that its address will be assigned from the volatile flags segment (see Software Settings), e. g.

MyFlag EQU VOL F *ia* volatile flag

For dynamic Texts and DB addresses, there is a RAM attribute so that the address will be selected from RAM Text or RAM DB segments (see Project Manager's Build Options), and is not stored in Flash or EPROM memory which is read-only, e.g.

MyText EQU RAM TEXT ;this is a RAM text

**Tip:** New PCD types have a Build Option which defines the first writable Text/DB.

# **1.6 Numeric Constants**

The default base for numeric constants is decimal. All constants are stored as 32-bit signed integers ( one Register), except Double with is 64 bits (2 Registers).

The following types of numeric constants are available:

#### **Decimal constants**

Decimal values have the range -2'147'483'648 to +2'147'483'647 (signed 32-bit).

### **Binary and hexadecimal constants**

Binary or hexadecimal bases can be used by post-fixing the number with a base indicator character: Y, y or Q, q Binary, e.g. 1001Q, 11111111q

H or h **Hexadecimal, e.g.** 0FFH, 07fh

A hex value must always begin with a digit (0..9), otherwise it could be interpreted as a symbol if it begins with A..F.

Binary and hex constants have the range 0 to 0FFFFFFFFH.

Note that 0FFFFFFFFH is -1 decimal and 80000000H is -2147483648 decimal.

#### **Character constants**

These can be entered by enclosing the characters in single quotes, one to four characters can be

entered.

Each character uses 8 bits, so 4 characters fills a 32-bit integer, e.g. 'A' 'ab' '?' 'abcd' 'ƒ' Decimal values for non-printable characters can be defined inside angle brackets, e.g. '<10><13>'. To enter the  $\langle \rangle$  and  $\langle \rangle$  characters, enclose these in angle brackets too, e.g.  $\langle \langle \langle \rangle \rangle \langle \rangle$ .

#### **K Constants**

These are any decimal, binary or character constant which fits into 13 binary bits (range 0..3FFF hex, 0..16383). These are used in Integer instructions where the operand must have a data type (IL operands are 16-bit values and the upper 3 bits define the data type, leaving 13 bits for the value).

#### **Floating point constants, "Motorola Fast Floating Point" FFP**

Floating point values must contain a decimal point '.', and/or an 'E' (or 'e') followed by an exponent, e. g. .23, 1.234, 1E10, 1e-10.

Floating point constants cannot be used in expressions, IL expressions doing arithmetic operations with floating point values will generate an error. The range for FFP numbers is:

+5.42101E-20 .. +9.22337E+18 (6 significant digits)  $-2.71056E-20$  ..  $-9.22337E+18$ 

#### **IEEE floating point constants, Float and Double (new)**

Recent PCD firmware now supports IEEE Floating Point values, and contains instructions for processing these formats. Float (32-bit) and Double (64-bit) values are supported. A Float values uses a single Register, a Double value uses two consecutive Registers. To declare an IEEE float value, terminate the number with the letter  $I$  (without the  $I$  it is assumed to be a Motorola Fast Floating Point value).

Symbol EQU 1.2I

Double values cannot be assigned directly to symbols, instead they must be loaded into a Register using the @DFPHI( ) and @DFPLO( ) operators, which return the upper and lower 32-bits of the 64-bit double value. These operators can also be used to convert FFP and Float values to double - in the example below, Symbol can be an IEEE float or Motorola Fast Floating Point value.

```
LD R 0
       @DFPHI(Symbol) ;the upper 32 bits of the double value
LD R 1
       @DFPLO(Symbol) ;the lower 32 bits of the double value
```
The range for Float is: +/-1.1754943e-38 to +/-3.4028234e+38 (7 significant digits) The range for Double is: +/-2.2250738585072014e-308 to +/-1.7976931348623158e+308 (15 significant digits)

## **\$ constants**

'\$' is assigned the value of the program line offset from the start of the current code block (COB, XOB, PB, FB, SB, IST, ST or TR). It can be used for creating a jump label for relative jumps (JR). \$ cannot be used inside a \$INIT or \$xxxSEG segment. \$ constants can also be made PUBLic, whereas labels cannot because labels are always local to the block in which they are defined. For example:

Label EQU \$ ;offset from start of block ... LD R 0 Label

**Tip:** You can define labels directly using a colon, so \$ is not really needed anymore. Label:

... JR Label

# **1.7 Time Constants (for loading Timers)**

Timers are decremented at a rate defined by the **DEFTB** instruction (Define TimeBase). Timers are loaded with the number of "ticks" whose duration is defined by DEFTB.

The values loaded into Timers will therefore need to be changed if the DEFTB timebase is changed. To overcome this problem, the "time" data type can be used to declare Timer load values. If a time value is used, then the linker calculates the actual Timer load value according to the DEFTB timebase – changing the DEFTB timebase adjusts all the "time" values.

Time (duration) values can be in seconds or milliseconds. The maximum time that can be stored in a time value is 2147483 seconds (24.8 days).

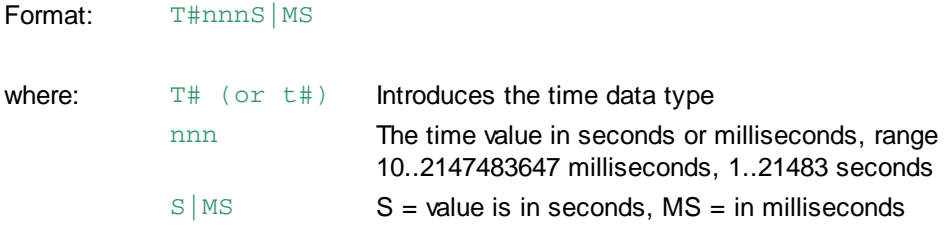

# Examples:

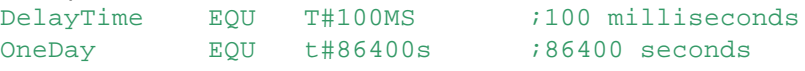

## **NOTE**

The Timer load values calculated by the linker are rounded up to the next DEFTB tick, DEFTB defines the resolution of the Timers. For example, for DEFTB 100 (100 x 10ms = 1000ms), the lowest Timer value would be 1000ms (1 second), therefore "T#10ms" would be rounded up to 1000ms. For a DEFTB value of 1 (1 x 10ms) the lowest timer value would be 10ms for "T#10ms", which produces a Timer load value of 1.

# **1.8 Labels**

### **Description**

Labels are symbol names given to locations in a program (program lines), which are used as destinations for jump instructions or to provide debug information.

Characters allowed in labels are the same as those of symbols. Labels can appear anywhere in the source file, but should be within a code block (COB, PB etc.), and must not be inside a multi-line instruction.

The value assigned to a label is its offset within the code block where it is defined. All labels are local to the block in which they are defined, the same label can be used many times in a the same source module, providing it is always in a different block. Jumps to labels defined in another block are not allowed.

Labels cannot be *public*, since all labels are local to the block in which they are defined, and jumps between source modules are not allowed.

'\$' can be used to create untyped symbols containing the offset into the code block, which may be made public or can be referenced from another block (by the LD or RCOB instructions).

#### **Example**

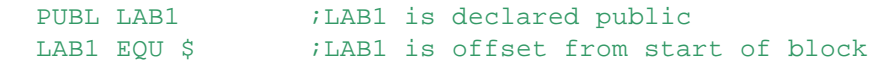

...

Labels

```
LAB2: STH I 0 : LAB2 is a label for a wait loop
     JR L LAB2
     ...
```
# **1.9 Texts TEXT or X**

#### **Description**

Texts are arrays of characters, entered as strings enclosed in double quotes "...". Texts can consist of one or more lines of text, each line must be opened and closed with double quotes.

Depending on the PCD type, some Texts are writable and some Texts are read-only. Writable texts can be overwritten, but cannot have their length changed at runtime. Writable Texts are in the Data Segment (also known as Extension Memory). Read-only Texts are stored in the Text Segment. For older PCDs the partition between these segments is fixed, Texts 0..3999 are read-only and Texts 4000 an above are writeable. Some recent PCD types allow the partition to be adjusted using Project Manager's Build Option "First writeable Text/DB number".

Texts 0..3999 are stored in the standard NUL-terminated string format - they must contain a NUL character (00 in hex) at the end, and **only** at the end. Texts 40000 and above can contain NUL characters anywhere, so with a bit of clever programming these can be used to support variable-length Texts.

The maximum number of characters allowed in a single Text is 3072 characters (3K).

Any character can be entered into a Text, except Texts 0..3999 do not allow the NUL character (numerical code 0) because this is used as the end-of-text character.

Symbols can be used in Texts, so you do not have to use absolute addresses, see Using Symbols in Texts.

#### **Format**

```
TEXT number [[length]] "text line 1" [;comment]
                        "text line 2"
                        ...
                        "text line n"
```
The Text number and length can be any expression or symbol combination. The length is an optional text length, which must be enclosed in square brackets, e.g. [10], [MaxTextLen]. The text length defines texts for use with the PUT and GET instructions, which can copy blocks of Registers to and from Texts. If the length is present, then text in double quotes can be omitted, and the text is filled with space characters. If both the length and text are defined, the text is padded with space characters up to the given length.

```
Examples
```

```
ONE EQU TEXT 1
TWO EOU X 2 \cdot ix and TEXT (data types) are the same
TEXT 0 [100] ;Defines TEXT 0 as 100 spaces
TEXT ONE [5] "123" ;Defines TEXT ONE as "123 "
TEXT TWO "123 " ;Text TWO is the same as text ONE
```
#### **Special characters**

To place the  $\langle \cdot \rangle$  and " characters in a text they must be enclosed in angle brackets:  $\langle \cdot \rangle$ ,  $\langle \cdot \rangle$ ,  $\langle \cdot \rangle$ , . In fact, the character value between angle brackets can be any expression, even containing userdefined symbols, providing the value produced is in the range 0..255. Special characters can be entered as ASCII codes in decimal, or as standard ASCII mnemonics, enclosed in angle brackets, e. g. "<CR><LF>" or "<10><13>".

The ASCII mnemonics are:

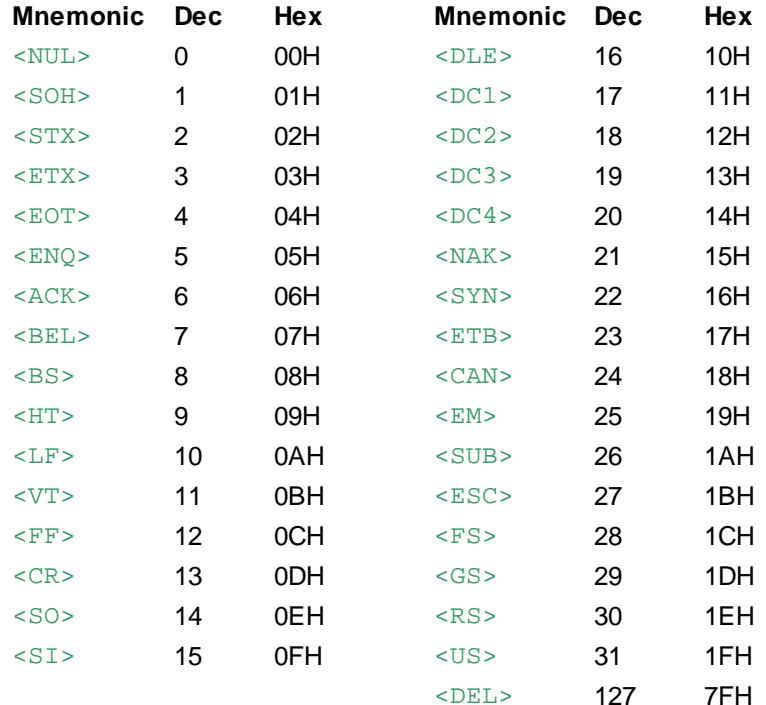

### **Examples using special characters**

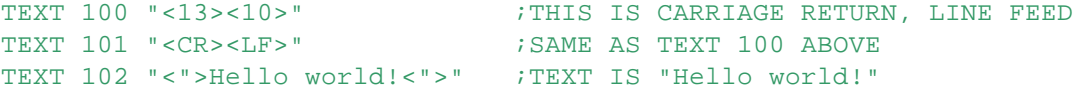

EndOfText EQU 2 TEXT 103 "<EndOfText>" ;SAME AS "<2>" TEXT 104 "<EndOfText+1>" ;SAME AS "<3>"

## **NOTES**

- Texts and Data Blocks share the same numbering. For example, if TEXT 10 is defined, then DB 10 cannot be defined, and vice versa.
- Texts 0..3999 are stored in Text memory, which can be RAM, EPROM or Flash EPROM, depending on teh PCD type. Texts 4000..8191 are only available on a PCD with Data (Extension) memory, which is always battery-backed RAM. The PCD2.M1xxx supports only Texts/DBs 0..5999.
- For Texts 0..3999, the first character of a text CANNOT be <253>, <254> or <255> (0FDh, 0FEh or 0FFh). These characters are reserved to indicate that the text is in a special format (binary LAN text or Data Block).
- The PCD2.M480, PCD3 and all recent PCD models (NT systems) support Texts/DBs up to 8191.
- An empty text ("") does not create a text in a .PCD file, but it does define the Text number for the assembler and linker, thus preventing that text from being re-defined. However, the PCD treats an empty text as though the text doesn't exist.
- The **\$SASI..\$ENDSASI** directives can be used to delimit Texts which are to be specially processed by the assembler.

# **1.10 Using Symbols in Texts**

Texts can also contain references to symbols. The symbol's value or address and optionally the type of the symbol is inserted into the Text. The symbol is written outside the Text which is in double quotes, and must be separated from this or other symbols by a comma.

After the symbol, an optional field width and prefix type can be given.

#### For example:

```
TEXT MyText "The value of Symbol3 is: ", Symbol3, "<CR>"
```
#### Symbols in texts have this format:

symbol[.[[-][0]width][t|T|c|C|s|s]]

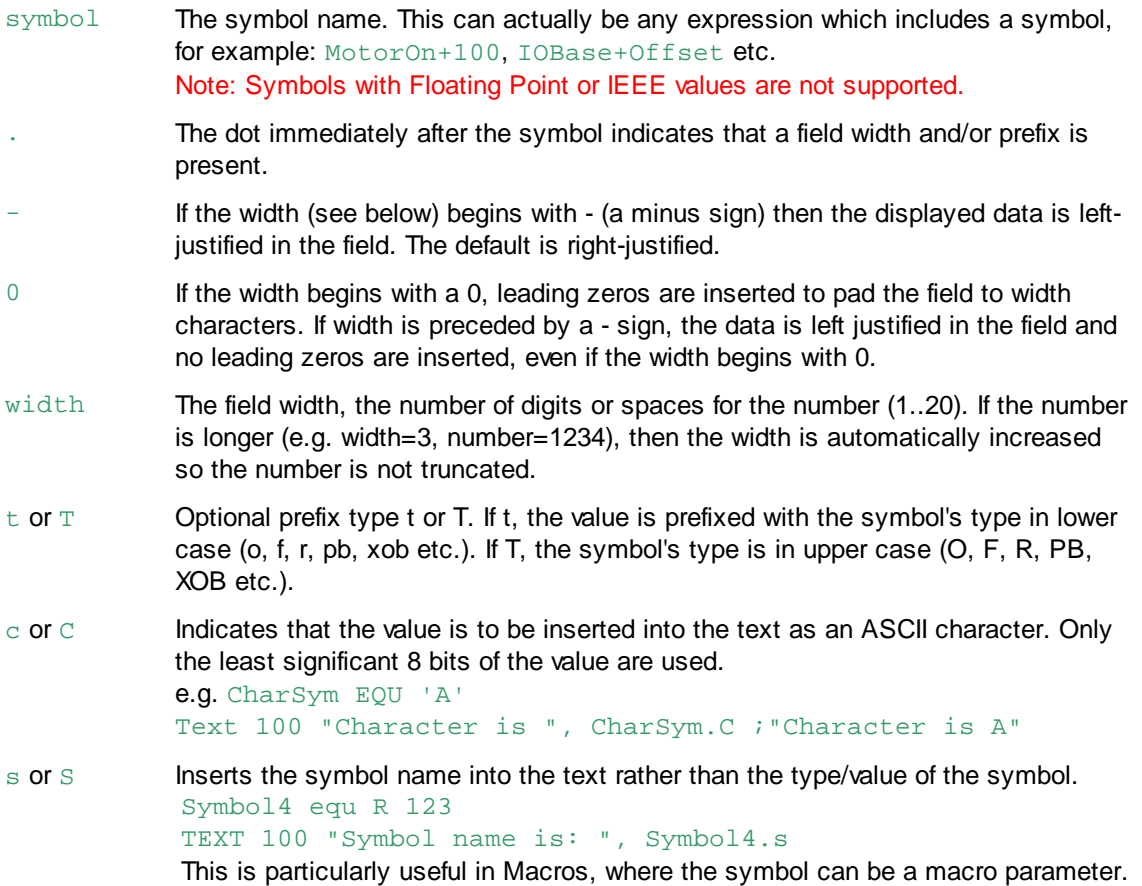

These additional formatting characters are for use in **IBs and DBXs** only (not in Texts):

d or D Inserts the symbol's media type and address as a decimal ASCII number with the same format as a PCD operand. Reg1 equ R 1 Flg2 equ F 2 DBX 0 @0: ;for variable length texts Reg1.h, " ", Reg1.d ;"8001 32769" Flg2.h, " ", Flg2.d ;"4002 16386" EDBX

h or H Inserts the symbol's data type and address as a hex ASCII number with the

Using Symbols in Texts

same format as a PCD operand, see example above.

More examples of texts containing symbol references:

```
Flag EQU F 123
Output EQU O 32
Reg EQU R 999
Char EQU 'ABCD'
Block EQU DB 100
TEXT 0 "$", Flag.04T ; "$F0123"
TEXT 1 Flaq \qquad \qquad ; "123"TEXT 2 "DIAG:", Output.T, ",", Reg.T
                            ;"DIAG:O32,R999"
TEXT 3 "55:", Flag.T, "-", Flag+7, ":", Output.T, "-", Output+7
                           ;"55:F123-130:O32-39"
TEXT 4 "FLAG NUMBER: *", Flag.-8, "*"
                            ;"FLAG NUMBER: *123 *"
TEXT 5 "Char is ", Char.c ; "Char is D"
TEXT 6 "Block is ", Block.T ; "Block is DB100"
```
Texts can also contain formatted absolute addresses. This is useful in Macros so the parameter can be either a symbol or an absolute address.

Note that there must be a space between the type and the address, e.g. use R 100 not R100 (which would be interpreted as a symbol).

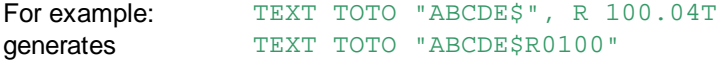

#### **Symbols in SASI texts**

```
DiagFlags EQU F 500
DiagReg EQU R 4095
```
XOB 16 SASI 1 3999

TEXT 3999 "UART:9600,7,E,1;MODE:MC0;" "DIAG:", DiagFlags.T, ",", DiagReg.T, ";"

```
This creates the text:
```
"UART:9600,7,E,1;MODE:MC0;DIAG:F500,R4095;"

# **1.11 Data Blocks DB**

#### **Description**

A "data block" is a block which contains and array of 32-bit data values.

The values can be transferred to and from Registers, Timers and Counters. The PUT instruction transfers data from Registers into a Data Block, and the GET instruction transfers all the data from a Data Block into a block of Registers. The number of Registers copied depends on the DB length, which is defined in the DB declaration. The  $TFR$  (TRansFer) instruction transfers single elements to or from a DB.

DBs numbered 0..3999 can hold up to 383 values (0..382). these are stored in the Text memory segment, which may be Flash or EPROM, so they may be read-only. Access to these DBs is much slower than DBs 4000..8191.

DBs numbered 4000..8191 are always in RAM memory (Extension or "Data" Memory), and can contain up to 16384 values (0..16383). Access to these DBs is much faster than DBs 0..3999.

Because DBs 4000 and above are in RAM, their data will be lost if the battery fails or if the PCD does not have a memory backup battery. The **SYSWR** and **SYSRD** instructions can be used to save and restore these DBs (and the Texts) to/from flash memory, see function codes 3000..3002 and 3100..3102.

#### **Format**

DB number [[length]] [value1 [, value2]...]

The Data Block length must be given, enclosed in square brackets, e.g. DB 10 [100], followed by an optional list of initial values. If the length is empty [], then the length is determined from the number of values. Either the length and/or one or more values must be given. If only the length is supplied, the data is initialized to zeros. For DB 0..3999 length can be 1..383, for DB 4000..8191 the length can be 1..16384.

Values can be decimal, hex, floating point or ASCII, or can be any expression or symbol combination producing an integer or floating point value.

#### **Examples**

```
DB 100 [10] ;DB 100 HOLDS 10 ITEMS,
                     ;ALL SET TO 0
DB 101 [4] 1,2,3,4.1 ;DB 101 HOLDS 4 ITEMS,
                      ;SET TO 1, 2, 3 AND 4.1
DB 102 [4] 1,2,3 ;DB 102 HOLDS 4 ITEMS,
                      ;SET TO 1, 2, 3, 0
DB DATA[LEN] VAL1,,,4H ;DB DATA HOLDS "LEN" ITEMS,
                      ;SET TO VAL1, 0, 0, 4
```
#### **Notes**

- At present, data blocks 0..3999 are stored in "text memory". If the first character of a text is 0FFh (255), then it is treated as a data block. The data is encoded in a special way, so that NUL (0) bytes do not occur in the text. Data blocks 4000..7999 are stored in "data memory" in binary, and are not encoded. These can contain the NUL character.
- If the PCD contains flash or EPROM main memory, then Data Blocks 0..3999 cannot be written to. Data blocks 4000..7999 reside in the PCD's data memory (always RAM).
- Data Blocks share the same numbering as Texts. For example, if DB 10 is defined, then TEXT 10 is unavailable, and vice versa.
- The PCD2.M480, PCD3 and all later PCD models (NT systems) support Texts/DBs 0..8191.
- The @LEN() and @CHK() special operators can be used in Data Blocks, but only if the symbol they reference in not an external or dynamic address.

# **1.12 Extended Data Blocks DBX**

#### **Description**

Extended Data Blocks (DBXs) are normally not created by users, they are generated by an editors code generator such as the S-Net Configurator or CAN Configurator.

The standard Data Block (DB) is an array of 32-bit Register values. This is not suitable for holding data in other formats, such as bytes, words and strings. To solve this problem, the Extended Data Block (DBX) has been introduced. DBXs are numbered 0..3999, and are stored in the read-only Text

## Extended Data Blocks DBX

segment. They can hold any type of data.

At present, DBXs cannot be accessed by the user program, they are used only by the firmware to hold internal binary configuration data such as the Profibus configuration. It is up to the PCD's firmware to correctly interpret the contents of a DBX.

Each DBX number has a specific use which is hard-wired in the firmware. For example, DBX 3 holds the LON configuration, DBX 5 is for TCP/IP, DBX 12 is for the CAN configuration.

There is no dynamic allocation of DBX numbers. The linker does not support the DBX data type, this means that if a symbol is defined as a DBX (e.g.  $MyDbx EQUDBX 100$ ), the symbol cannot be made Public. However, DBX symbols can be used in include files.

To make DBXs as versatile as possible, each element in the DBX is assigned a data size in bytes, see below. The default data size is 4 bytes, so that the default DBX behaves like a DB which contains 32-bit elements.

#### **Format**

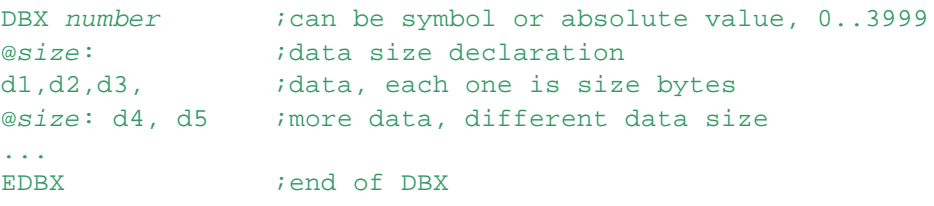

The DBX can store any size of data. Each data item is preceded by its size in bytes, using the form: @*size*:

where size is the data size in bytes, preceded by an ampersand @ and separated from the data by a colon :.

After the size follows a list of data values, separated by commas. Each item uses the same size, until the next size declaration. Commas must be used to separate data items on the same line, they are not needed if there is only one item per line.

All values are stored in the DBX in Motorola format (MS byte first).

If the size is larger than the data value it is padded to the correct length. For text in double quotes "…", spaces are padded to the right of the text and a NUL (00) is used as the last character. For numeric data, zeros are padded to the left of the data. For example:<br>  $@5: "No"$   $i4E 6F 20 20 00 hex$ 

;4E 6F 20 20 00 hex @5: 12H ;00 00 00 00 12 hex

To remove the padding spaces from the end of a text, put one or more NUL characters <0> in the text, e.g.

@5: "No<0>" ;4E 6F 00 20 00 hex

If the text is the exact length-1 then the NUL is not needed because the last character of a text is always 00:

@5: "1234" ;31 32 33 34 00 hex

If the length of the data is larger than the current size, an error is generated. For text data, the length should include the added NUL.

Symbols can be used to declare data in a DBX. The symbol's value is converted to a binary value in the same format as a PCD instruction operand. These are for use by PCD firmware.

If the data size is  $@0$ , the symbol's value is stored in ASCII, and a text format can be used, e.g. Sym1.04T, see Using Symbols in Texts and Storing variable length text in IBs and DBXs using @0.

#### **Media addresses**

Media addresses are converted to the PCD firmware format, which is a 16-bit binary representation that contains the address and the media type code (mc). Note that Register addresses are multiplied by 4 before adding the mc (8000h). This format is for use only by the PCD firmware which processes a DBX.

#### **IMPORTANT**

Only the first media address in an expression is converted to the firmware format. Subsequent symbols in an expression are NOT converted. For example:

```
Reg1 EQU R 1
Flg2 EQU F 2
DBX 10<br>@2: Reg1
           iresult is 8004h (registers numbers are x4)
   Flg2 iresult is 4002h
0+Reg1 iresult is 1
0+Flq2 iresult is 2
EDBX
```
Media addresses can be represented as ASCII strings instead of binary values by using the  $d$  or h text format characters (these can be used only in a DBX or IB). The address is in the same format as a PCD instruction operand, and includes the mc. For example:

```
Reg1 EQU R 1
Flg2 EQU F 2
DBX 0
@0: ;for variable length texts
Reg1.h, " ", Reg1.d ;"8004 32772" (register numbers are x4)
Flg2.h, " ", Flg2.d ;"4002 16386"
EDBX
```
#### **NOTES**

- The @LEN() and @CHK() special operators can be used in a DBX, but only if the symbol they reference in not an external or dynamic address, and the Text or DB they reference does not contain any external data.
- DBX numbers are from 0..3999, which means that they are stored in Text/DB memory only, they cannot be defined in Extension Memory at present. Therefore they are always read-only.
- DBXs are always multiples of 4 bytes in length. If the DBX is shorter then it is padded with 1, 2 or 3 bytes of NULs (0s).

### **Conditional Directives**

Conditional directives  $\forall I$ F..  $\forall$ NDIF etc. and Macros can be used inside DBXs. Macros can be very useful, particularly if DBXs are coded by hand:

```
byte macro data
 @1: data
endm
word macro data
 @2: data
endm
dword macro data
 @4: data
endm
```
## Extended Data Blocks DBX

```
string macro data
 @0: data
endm
DBX 0
byte 255
word 0ffffh
dword F 100
string "This is a string<0>"
EDBX
```
## **Example**

DBX example for a Profibus data structure:

```
DBX ProfibusDB ; can be symbol or absolute value
;vfd_par
@12:"SAIA", "PCD1.M100", "", ;12-char strings, incl. NUL
@2:120H
;obj_head
@1: 0 ;spare
@1: 0 ;ram_flag
@1: 0 ;name_len
@1: 0 ;acc_pro_sup
@2: 0 iversion_ov
@4: 1234 ;add_obj_head
@2: 45 is_type_nbr
@4: 4567 ;add_s_type
@2: 10 ;s_obj_beg
@2: 66 ;s_obj_nbr
@4: 6789 ;add_s_obj
@2: 0 id\_obj\_beg@2: 0 id obj nbr
@4: 0FFFFFFFFH ;add_d_obj
@2: 0 ;d_pro_beg
@2: 0 ;d_pro_nbr
@4: OFFFFFFFFH ;add d pro
;pb_typ_tbl
@4: ;4-byte values
0,34,67,89,97,105,;add_type1..add_type_n
120,134,149,150
;pb_type list
;Strings with @0 size are NUL terminated by
;specifically adding the NUL <0> at the end,
;See Storing variable length text in IBs and DBXs using @0.
@1:5, @1:22, @0:"This is a description<0>"
@1:5, @1:19, @0:"Another description<0>"
@1:6, @1:3, @0:"huh<0>"
...
;pb_obj_tbl
@4 ;4-byte values
\int \frac{1}{2} \frac{1}{2} \frac{1}{2} \frac{1}{2} \frac{1}{2} \frac{1}{2} \frac{1}{2} \frac{1}{2} \frac{1}{2} \frac{1}{2} \frac{1}{2} \frac{1}{2} \frac{1}{2} \frac{1}{2} \frac{1}{2} \frac{1}{2} \frac{1}{2} \frac{1}{2} \frac{1}{2} \frac{1}{2} \frac{1}{2} \frac{1}{28 iadd obj x+1
```
## Extended Data Blocks DBX

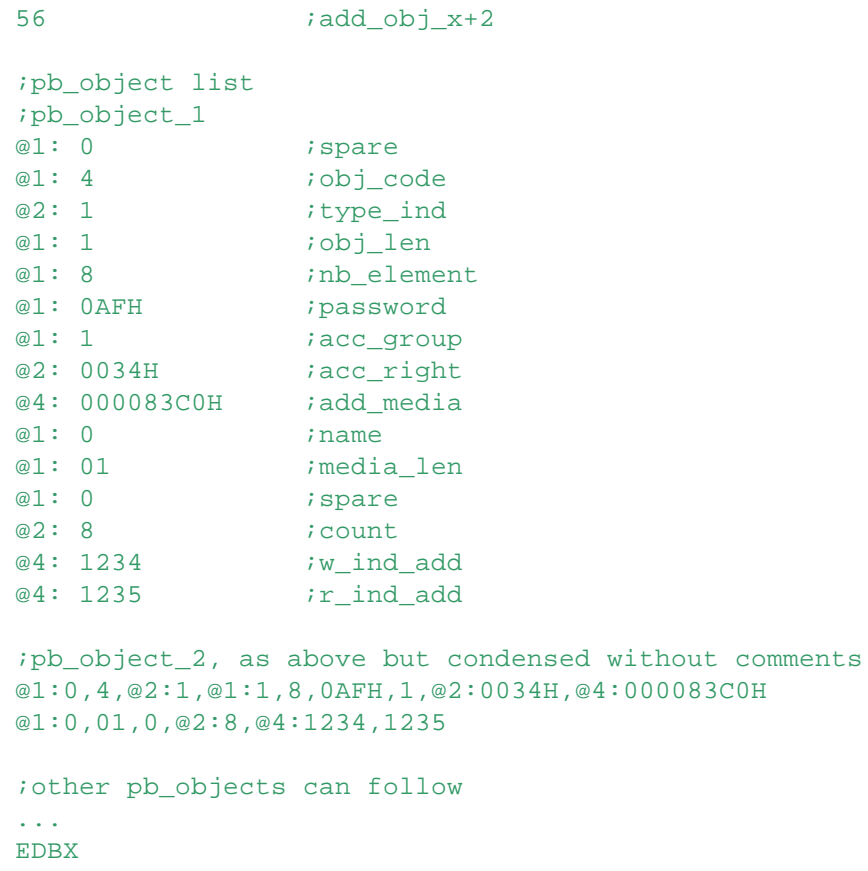

# **1.13 Information Blocks IB**

#### **Description**

Information Blocks (IBs) are not normally coded by users, they are generated by an editor's code generator.

IBs are similar to  $DBXs$ , and are declared in the same way, except that IB. . EIB is used instead of DBX..EDBX. Up to 4000 IBs can be defined, numbered 0..3999.

The only two differences between DBXs and IBs are that IBs are not downloaded into the PCD when the .PCD file is downloaded, and the default data size for IBs is 0 (@0 for variable length texts) instead of 4 for DBXs.

IBs are stored in a hidden segment in the .PCD file. This segment can be read from the .PCD file only by specially written PC software, it cannot be accessed by the PCD itself.

IBs are always multiples of 4 bytes in length. If the IB data is shorter then it is padded with 1, 2 or 3 bytes of NULs (0s).

The linker does not support the IB data type, this means that if a symbol is defined as an IB (e.g. MyIb EQU IB 100), the symbol cannot be made public. However, IB symbols can be used in include files

**Format** See DBX.

**Example** IB 0

#### Information Blocks IB

```
"This is some text with a NUL terminator<0>"
   "This is more text with a carriage return terminator<CR>"
   Reg1.004T : "R0001" see Using symbols in texts<br>
F1a2 h : "4002" ''
   Flg2.h ; "4002"EIB
```
See also Storing variable length text in IBs and DBXs using @0.

# **1.14 Comments**

### **Description**

Comments can appear anywhere in the source file (except after some directives such as **\$TITLE**, **<u>\$ERROR, \$REPORT</u>**). Comments begin with a semicolon character ; and can be any length, but for symbol comments only the first 80 characters are used.

The comments appearing after symbol declarations (PEQU, EQU and DOC etc) are stored in the symbol table in the PCD file.

All characters after the  $\tau$  are ignored until the start of the next line.

Comments can contain any characters.

#### **Format**

;comment

**Tip:** Comments in Macro definitions which are preceded by two semicolons  $\pi$  are removed when the macro is expanded, this saves a bit of memory and makes the object files slightly smaller. (On an old PC with 640KB RAM this feature was useful, but if you have a new PC with 64MB RAM, it is not really significant anymore.)

#### **See also**

\$SKIP..\$ENDSKIP

# **1.15 Strings, STR and @STR( )**

#### **Description**

A *string* is a bit like a macro parameter, except the string name can be used anywhere in the IL program, not just inside a macro. The string is replaced with the actual text during the pre-processing pass of the assembler. Some new FBox Adjust parameters are *strings* - not symbols or values, but simply some textual information. A string is not a Text (as in Texts and Data Blocks), but it can be used to define Texts, see the example below.

# **Defining a string**

Strings can have names and can be defined using **DEF, EQU, LDEF, GEQU or GDEF**, and the data type STR. The string's text is enclosed in double quotes "...". *string\_name* DEF|EQU|LDEF|GEQU|GDEF STR "*string*"

The quotes are removed when the string is referenced using the  $@STR()$  operator, which is described below.

String symbol names are kept in a separate symbol table - the string table, so their names will not clash with normal symbol names. String symbol names are valid from the point of definition to the end of the file. Forward references are not allowed, strings must be defined before they can be used.

Strings, STR and @STR( )

```
String definition - the quotes are removed when it is referenced using @STR( )
  MyString DEF STR "Strings are cool"
```
If you want to keep the quotes, use two pairs of quotes as in this example - @STR( ) removes only the outer quotes.

MyString DEF STR ""Keep the quotes"" ;@STR() removes only the outer quotes

#### **Referencing a string**

Strings can only by referenced using the special operator @STR(), or in the SIFDEF or SIFNDEF conditional directives. The @STR( ) operator is replaced by the string itself, without the quotes (unless a double pair of quotes was used when the string was defined). See the examples at the end of this page.

MyString DEF STR ""Keep the quotes"" ;@STR() removes the outer quotes @STR(MyString)  $\qquad \qquad$  ;evaluates to "Keep the quotes"

**Note:** No space is allowed between @STR and the (, you must use @STR(.

@STR( ) can be used directly in these directives for text output: \$REPORT, \$WARNING, \$WRFILE etc. It is not necessary to enclose this operator in @...@ characters to enable it to be evaluated **unless it is a macro parameter (see below)**, using @STR() alone is the same as using: @&\$STR() @. @STR( ) operators are resolved after macros have been expanded, and before the code is assembled. This allows string names to be passed as macro parameters, and allows @STR( ) to reference a string defined outside the macro, or in a caller macro (see GDEF). For example:

```
String1 DEF STR "Strings"
  String2 DEF STR "confusing"
  $WRFILE "Test.txt" @STR(String1) are very @STR(String2)!
The text written to file Test.txt is:
  Strings are very confusing!
```
String names can be derived from other string names, but you must still use STR otherwise S-Asm will not look in the string table:

DerivedString EQU **STR** MyString

String names can be used in \$IFDEF or \$IFNDEF to see if the string name has been defined or not, you must also use STR to indicate it's a string, otherwise S-Asm will look in the symbol table instead of the string table:

```
$IFDEF STR MyString
...
SENDIF
```
**Tip:** The results of the string replacement can be seen in the Listing file. Examine the listings while learning to use @STR( ).

## **Using strings as macro parameters**

It is usually best to pass a string name rather than the string itself as a macro parameter. But you can also pass an actual string "hello" or an @STR( ) expression, but strings with two pairs of quotes ""..."" are not supported as direct macro parameters. Note also that actual strings cannot contain a " character.

Special handling is needed for macro parameters in the \$WRFILE, \$REPORT, \$ERROR, \$WARNING and \$REPORT directives because these directives assume that what follows is text to be output as it is, without any processing. Using a parameter name on its own will not work, so you must indicate it is to be processed by enclosing it in  $@&...@$ .

@STR( ) is not replaced in a MACRO definition, it is replaced only when the macro is expanded. @STR( ) is replaced after the macro parameters are replaced.

For example, here 'param' is the macro parameter which is passed as @STR("...") : MyMacro MACRO param1

Strings, STR and @STR( )

```
$REPORT This is the string: @&param1@
ENDM
MyMacro(@STR("Goodbye, world."))
```
@STRLEN(*string\_name*) can be used to get the length of a string. This returns -1 if the *string\_name* is empty, and so can be used to detect empty macro parameters.

**\$IFTYPE can be used to determine if a symbol name is a string name:** 

\$IFTYPE *string\_name* = STR **SENDIF** 

#### **Referencing macro parameters inside a string**

From PG5 V2.1.300 (S.SYS.SasmVers >= 21300), macro parameters can be referenced from inside a atring by using "@&*param*@". Without this, the macro parameter '*param*' is not replaced. For example:

```
DemoMacro MACRO param0, param1
String1 EQU STR "Macro parameters are: '@&param0@' and '@&param1@'"
$RPEORT @STR(String1)
ENDM
```
#### **Defining a TEXT from a string**

Texts must be enclosed in quotes "...", so you can either declare the string with two pairs of quotes (the outer pair are removed) and not enter the quotes in the TEXT, or you can declare the string with a single pair of quotes (which are removed) and put the quotes into the TEXT. The example below shows both methods.

```
String0 EQU STR ""Part 1"" ;string with "quotes"
  String1 EQU STR "Part 2" ;string without quotes
 TEXT 100 @STR(String0), "@STR(String1)"
The resulting Text is:
  TEXT 100 "Part1", "Part 2"
```
#### **Notes**

• String names are not affected by \$GROUP, but they can have a dot in the string name, for example:

```
Group0.String0 EQU STR "I'm a groupie"
$GROUP Group0
  String1 EQU STR "I'm not in a group"
<u>$ENDGROUP</u>
```
- Strings cannot be Public, the string table is local to each file.
- There is no cross-reference list for strings.
- String names are not shown in Project Manager's 'Data List' view.

#### **Notes for library developers**

Strings have been introduced in PG5 V2.0, S-Asm version 2.0.150. They are not supported by earlier versions. This means that any libraries or FBoxes which use strings must check the S-Asm version number using the pre-defined symbol S.SYS.SASMVERS:

```
$IF S.SYS.SASMVERS < 2000150
  $FATAL MyLibrary requires PG5 version 2.0.150 or later
SENDIF
```
**Tip:** Library developers can also use an entry in the Library Information File (.saialin) to prevent installation of the library if the PG5 doesn't support it, see section [AppVersion].

#### **Pre-defined System Strings**

Strings, STR and @STR( )

These strings are pre-defined for use in IL programs: S. STR. PG5RegistereReqistered user name of Saia PG5® package S.STR.PCUserName Name of the user who is logged onto the PC. S.STR.PG5Version Version number of PG5, e.g. "2.0.100" S.STR.ProjectName The name of the project S.STR.DeviceName The name of the device (program name) S.STR.PcdType The PCD type, e.g. "PCD3.M5540" S. STR. ProgramVers Program version for the Device Properties dialog box, e.g. "1.0" S.STR.ProgramID The unique program ID S.STR.FileName The name of the source file. S.STR.AppLanguage Language selected for applications, "en", "fr", "de", "it" etc. S.STR.LibLanguage Language selected for libraries, "en", "fr", "de", "it" etc.

#### **See also**

@ATTR( ) References a symbol's attribute string. @STRLEN() Gets the length of a string

#### **Examples**

;Defining a string ;use EQU, DEF, LDEF, LEQU, GDEF or GEQU ;use new STR type ;cannot be PUBL ;string names are stored in a separate String Table StringName0 EQU STR "This is a string"

;String names can also be derived from an existing string name StringName1 EQU STR StringName0

;String names are not affected by \$GROUP ;but you can give them a group name like this Group0.String0 EQU STR "String theory is history"

;To reference a string, use the @STR( ) operator ;the entire operator is replaced by the string with the quotes removed ;Strings are replaced by the preprocessor after macros ;have been expanded but before the line is assembled TEXT 100 "@STR(StringName0)"

;To keep the quotes, define a string with two pairs of quotes ;the outer quotes are removed StringName2 EQU STR ""String with quotes"" TEXT 102 "@STR(StringName0), ", @STR(StringName2)

```
;@STR( ) will also work for absolute strings
;so a string name or the string itself (in quotes) can be used
;the outer pair of quotes are removed
TEXT 101 "@STR("String without quotes")", @STR(""String with quotes"")
```
;String concatenation ;simply use more than one @STR() on the line ;but don't forget the quotes around the new string! BigString EQU STR "@STR(StringName0)@STR(StringName1)"

;String names or absolute strings can be passed as macro parameters
Strings, STR and @STR( )

```
StringMacro MACRO textNum, Param1, Param2
TEXT TextNum "@STR(Param1)", @STR(Param2)
ENDM
StringMacro(200, "String without quotes", ""String with quotes"")
StringMacro(201, StringName0, StringName2)
;Strings can be used in $IFDEF
;use STR so S-Asm knows it must look in the string table
$IFDEF STR StringName0
 $REPORT StringName0 is defined as "@STR(StringName0)"
$ENDIF
;In fact, strings can be used anywhere
String4 EQU STR "R 123"
    ...
   FB 0
   LD @STR(String4)
        666
   EFB
;Using strings in $WRFILE (we use $REPORT for the demo)
;there is no need for @...@
$REPORT "Test1.txt" @STR(StringName0), @STR(StringName2)
;Only the new version of PG5 can be used, this should be checked
;in the IL code
$IF S.SYS.SASMVERS < 2000150
 $FATAL MyLibrary requires PG5 2.0.150 or later
$ENDIF
;Can also use [AppVersions] in .saialin when installing the library
;Symbol Attributes
;defined with $ATTR and referenced with @ATTR()
;@ATTR() can be used in exactly the same way as @STR()
$ATTR MaxTemp=120
$ATTR MinTemp=-20
SymbolWithAttribute EQU R 100 ; symbol's comment
COB 0
   0
LD R 100
   @ATTR(SymbolWithAttribute, MaxTemp)
LD R 101
   @ATTR(SymbolWithAttribute, MinTemp)
ECOB
;There are also pre-defined attribute names
; Type | Value | Expression | Comment | Symbol
; attribute names are not case sensitive
Symbol110 EQU R 100+10 ;Comment for Symbol110
$REPORT @ATTR(Symbol110, Type) = R
```
Strings, STR and @STR( )

```
$REPORT @ATTR(Symbol110, Value) = 110
$REPORT @ATTR(Symbol110, Expression) = 100+10
$REPORT @ATTR(Symbol110, Comment) = Comment from Symbol110
;Strings can be declared from symbol attributes
;but don't forget the quotes!
AttributeString EQU STR "@ATTR(SymbolWithAttribute, Comment)"
;Strings can also be created from a symbol name
;using the pre-defined attribute: Symbol
StrSymbol110 EQU STR "@ATTR(Symbol110, Symbol)"
    ...
    INC @STR(StrSymbol110) ; same as: INC Symbol110
;Strings can be passed from one macro call to another
macro2 MACRO param1, param2
  $REPORT @&param1@ and @&param2@
endm
macro1 MACRO param1, param2
 macro2(param1, param2)
endm
macro1( @STR("hello"), @STR("goodbye") )
```
;That's all folks

# **1.16 Reserved Words**

The following words are reserved, and cannot be used as symbol names.

Note: Some of these reserved words cannot be used because they are single characters, and symbols must be more than one character long.

#### **Assembler declarators**

PUBL EXTN DOC EQU DEF MACRO LEQU LDEF GEQU GDEF PEQU TEQU OEQU XEQU ENDM EXITM IN INOUT

#### **Medium control codes and data types**

I O I|O F T C T|C R K M X DB TEXT ST TR PB FB SB COB XOB IST S SEMA EDB DBX EDBX IB EIB VOL RAM BOOL INT UINT FLOAT IEEE DOUBLE STR

#### **MOV instruction special codes**

Q B W L D

**Condition codes** H L P Z N E

**New condition codes (reserved for future use)** GT LE GE LT EQ NE VC VS GTU LEU GEU LTU CC CS

# **Instruction mnemonics**

To see the full list of all reserved words, you can look in the IL Editor's syntax checking files, called SeditSyntax*n*.dat. These are text files which contain the full list of reserved words and mnemonics. They can be found in the "Local Directory", see Project Manager's "Tools / Options / Directories" for the Local Directory path.

#### Pre-defined symbols

Symbols which are defined by the system.

#### **Symbols which begin with an underscore**

Symbols beginning with an underscore are reserved for use as internal symbols or in libraries.

# **1.17 Pre-defined Symbols**

#### **Symbols Generated by S-Asm**

The assembler defines some useful symbols internally. These can be referenced by the user program as normal symbols.

\_ArraySize\_.<symbol> For every symbol which is defined as an array, another symbol is automatically generated which is assigned the size of array. The symbol name is prefixed with \_ArraySize\_. For example: Symbol EQU R [10] This generates the internal symbol: \_ArraySize\_.Symbol EQU 10 If the array symbol is Public, yhen the \_ArraySize\_ symbol will also be public. **Tip:** You can see these in Project Manager's "Data List" view by checking the "Internal Symbols" option in the Data List Filter. \_BLOCKNUM\_ The number of the current block, or -1 (0FFFFFFFFH) if outside a block. PB 123 LD R 0 *i*same as LD R 0 BLOCKNUM ; 123 EPB \_BLOCKTYP\_ The type of the current block:  $-1 =$  outside block (OFFFFFFFFH)  $0 = COB$ ,  $1 = XOR$ ,  $2 = PB$ ,  $3 = FB$ ,  $4 = IST$ ,  $5 = ST$ ,  $6 = TR$ \_\_SASMVERS\_\_ **NOTE:** This has been superseded by S.SYS.SASMVERS, see below. The version number of the assembler/linker, as a 5-digit decimal integer. E.g.  $V1.4.040 = 14040$ , \$1.4.041 = 14041.  $P^{\text{GVERS}}$  The PG programming package version number,  $5 = P$ G5. \_\_PGBUILD\_\_ The PG programming package build number (software version), e.g.  $V2.0.100 = 20100$ . \_\_PCD\_UID\_\_ 'Unique program identifier' data block number. This is used by the 'download changed blocks' feature to identify the target PCD.

# **System Symbols**

System Symbols all begin with the group name "S". There are many system symbols, and new

Pre-defined Symbols

system symbols are being added all the time.

Below are just some of the system symbols and system symbol groups, not all symbols are listed because new System Symbols are being added for every PG5 release. **Tip:** To see all the available System Symbols, open the Data List view from Project Manager. Each system symbol has a description comment.

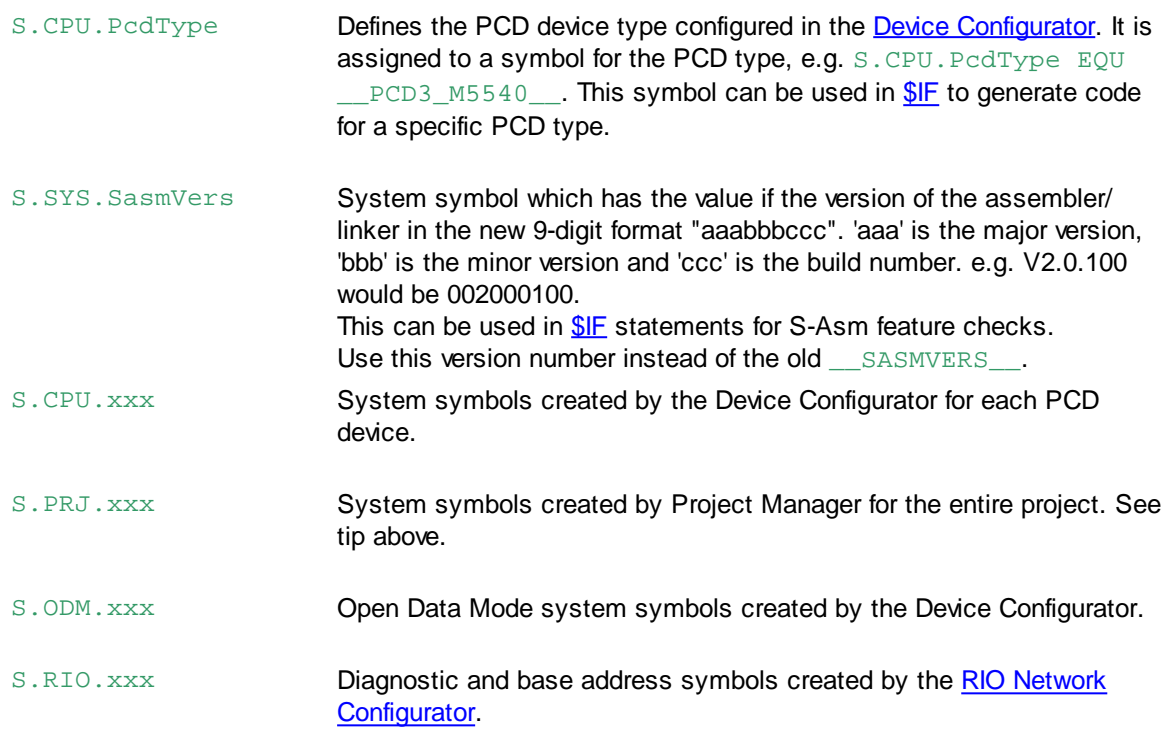

# **Pre-defined System Strings**

Many of the Program Information items are available as *strings*, see Strings, STR and @STR( ). Examine the \_devicename.inc file to see what strings are available.

```
;System Strings
S.STR.PG5Licensee EQU STR "Matt Harvey"
S.STR.PG5DeveloperID EQU STR "007"
S.STR.PG5Version EQU STR "$2.1.46.1 Patch 1"
S.STR.ProjectName EQU STR "Project1"
S.STR.DeviceName EQU STR "Device1"
S.STR.PcdType EQU STR "PCD3.M5540"
S.STR.ProgramVersion EQU STR "1.0"
S.STR.ProgramID EQU STR "A1DA8BCED93BAEF0"
S.STR.AppLanguage EQU STR "en"
S.STR.LibLanguage EQU STR "en"
```
# **Symbol Prefixes**

These internal symbol prefixes are generated by the assembler:

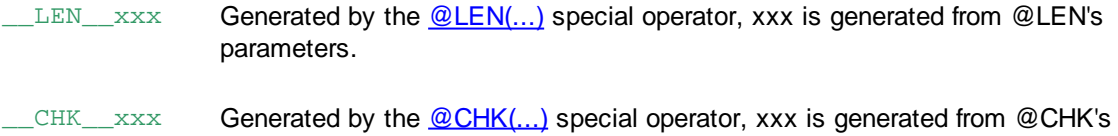

#### Pre-defined Symbols

parameters.

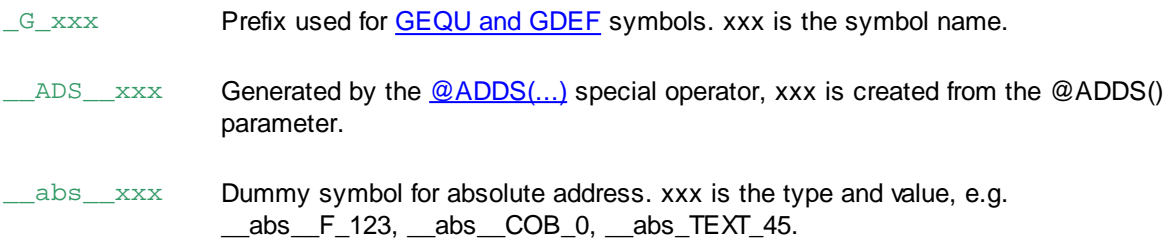

# **Library Version Symbols**

These symbols allow access to a library version as a symbol. The symbol can be used to determine which versions of a library were used in the program.

They can also be used with S-Asm's conditional assembly directives \$IFxxx, to generate code for a specific library version.

The new LIBVERS symbol group contains the version numbers of all selected libraries. The symbols are created in include files which make s the symbols available to all files in the program. The symbols can be seen in Symbol Editor;s "All Symbols" view, or in Project Manager's "Data List" view.

For example, these are the declarations in the include file "\_device.inc":

```
;Library version symbols
SGROUP LIBVERS
_SAIA_D3T76XH100 EQU 001001000 ;D3T76xH100 RIO, V1.01.0
_SAIA_D3T76XH110 EQU 001000000 ;D3T76xH110 RIO, V1.0.0
_SAIA_D3T76XH150 EQU 001001000 ;D3T76xH150 RIO, V1.01.0
_SAIA_D2H110 EQU 002002000 ;PCD2.H110 Counting Module, V2.02.0
_SAIA_D2H150 EQU 002002000 ;PCD2.H150 SSI Encoder Module, V2.02.0
_SAIA_D2H210 EQU 002002000 ;PCD2.H210 Stepper Motor Positioning, V2.02.0
SAIA D2H310 EOU 002001000 ;PCD2.H310 Servo Motor Control Module, V2.01.0
_SAIA_D2H320 EQU 002044000 ;PCD2.H320 Motion Control Module, V2.44.0
_SAIA_W745 EQU 002002000 ;PCD2.W745 Thermocouple Module, V2.02.0
_SAIA_W3X5 EQU 002010000 ;PCD2/3.W3x5 Analogue Input Module, V2.10.0
_SAIA_W6X5 EQU 002010000 ;PCD2/3.W6x5 Analogue Output Module, V2.10.0
_SAIA_W800 EQU 002002000 ;PCD3.W800 Analogue Output Module, V2.02.0
_SAIA_SFUPBASE EQU 002006100 ;S-Fup Base Library, B2.6.100
$ENDGROUP LIBVERS
```
# **1.18 Initializing Data**

There are several occasions when data needs to be initialized. The first time a program has ever been run (first-time initialization) , or every time a program is started (start-up initialization, on restart or power-up), or every time a block is run (run-time initialization).

#### **Start-up Initialization**

Start-up initialization is done on every power up or restart of the PCD. All volatile data values are set to zero, but all non-volatile data retains the values it had before the power off or restart. Some of this data will need to be initialized with the correct values before it is used. This is normally done by code in XOB 16.

Flags can be partitioned into volatile and non-volatile sections, using Project Managers Build Options and the DEFVM instruction. All Registers are always non-volatile.

At present there is no built-in support for startup initialization, so this must be coded in the start-up XOB 16 or between the \$INIT..\$ENDINIT directives which defines code that is inserted into XOB 16.

Alternatively, you could use code like that in the **Tip** example below to initialize the data of a block the first time the block is called, but using a volatile flag for each block which is always zero the first time the block is called. The data is initialized if the Flags is 0, and the Flag is set to 1 once it has been initialized.

# **NOTE**

In the future, support for startup initialization may provided by the PCD firmware. If it is, then this syntax may be used for startup initialization: Symbol EQU R **=** 100

**Tip:** Initialization can easily be done by IL code. Values which need to be initialized only once could be initialized whenever a single volatile Flag is found to be zero, so the initialization code is run only the first time the block is called after start-up. A non-volatile flag could be used for "first-time initialization data".

```
FB MyBlock
   ;Initialize static data on first call
   MyBlock.InitFlag EQU F VOL ;volatile flag, always 0 on start-up
   STH MyBlock.InitFlag ; has data been initialized yet?
   JR H AlreadyInit (iyes, skip initialization
   ACC H \qquad \qquad ;no, set flag and do initialization
   SET MyBlockInitFlag
   ... included in the start-up initialization here
AlreadyInit:
   ... \qquad \qquad \text{irest of program}EFB
```
# **First-time Initialization**

#### **NOTE**

Do not use First-time Initialization if the data will be initialized in start-up XOB 16. This is start-up initialization, and first-time initialization is not needed.

Normally, data is initialized every time the program runs (start-up initialization), usually by code in the start-up XOB 16 or by code in each block. Volatile data is also set to zero on every restart or power up of the PCD, so that doesn't need to be initialized if its starting value will be zero. But for non-volatile data, whose values are not set to zero on power-up or restart, you may want to initialize these only once and keep the values for the lifetime of the PCD or process (or until the battery runs out).

This could be useful for a permanent counter which might contain, for example, the total number of hours that a machine has been run, a light has been on, or a door has been open. Such values need to be initialized only once. This can be done using the **first-time initialization data** feature. The initialization values are defined in the **EQU** or **PEQU** declaration of the Register, Timer, Counter or Flag symbol, using " $:=$ ":

MasterCounter EQU C 100 := 0

Registers, Counters and Flags are non-volatile (for Flags see DEFVM instruction). This means that they are not initialized and can contain any unknown values when the program runs for the first time. So they need to be initialized by code in the user program before they are used. This can be done every time the program starts, or can be done only once when the program is downloaded.

Project Manager's Download Program dialog box has a checkbox which allows these values to be downloaded separately. They can be downloaded at the same time as the program, or separately by using the "First-time initialization data only" checkbox.

First-time initialization values are stored in a record in the PCD file (IB or DBX).

The initialization value can be any expression, even using other symbols, but the value cannot be External.

# **Examples of first-time initialization data**

```
Symbol1 EQU R 100 := 0 R 100 initialized to 0 on download Symbol2 EQU R := A_Symbol+4 iexpressions can be used
Symbol2 EQU R := A_Symbol+4Array1 EQU R [5] := 1, 2, 3, 4, 5 ; initializes a 5-register array
FlagSym EQU F := 1 : must be 01 or 1 for Flags
```
**Tip:** This can also be done using a single *non-volatile* Flag, as in the example for startup initialization above.

#### **Run-time Initialization**

Work data needs to be initialized every time a block runs. If using temporary data, it is always initialized to zero. But if using normal Registers and Flags etc, these can contain any values when the block is called, so they must be initialized before they can be used. This is normally done by code in the user program which initializes the data just before it is used. So this doesn't normally cause any problems when downloading changed blocks in Run or in Stop.

# **1.19 Dynamic Address Allocation**

In many cases the actual address of data such as a Register or Flag is not important. For example, it makes no difference to the program which Register is used to hold a temporary value, providing it is not used by another part of the program while the data it holds is still needed. "Dynamic address allocation" means that you do not need to assign unique address to every symbol, addresses can be automatically assigned by S-Asm at build time. This is also known as "Automatic address allocation".

Once an address has been assigned to a symbol, it will not change for every build. It will remain the same until the user resets the dynamic address allocator using Project Manager's Device / Clean Files command. Dynamic addresses are store in the 'Symbol Information' files, see description below.

Data types which can be dynamically assigned are: Registers, Timers, Counters, Volatile Flags, Nonvolatile Flags, Texts, RAM Texts, DBs and RAM DBs.

Code block numbers (except XOBs) can also be dynamically allocated.

The range of addresses used for dynamic address allocation for each data type is defined in SPM's Build Options for each device. The range for code block numbers always starts from 0.

Once the ranges for dynamic address allocation have been defined, symbols can be assigned with EQUate statements, or in the Symbol Editor, leaving out the address - only the type is required. The linker will assign absolute values to these symbols from within the dynamic address range. For example:

```
WorkReg1 EQU R : Reserve single workspace elements
WorkReg2 EQU R
TempFlag1 EQU F
TempCounter EQU C
```
To reserve an array of addresses, an optional array size can be given, enclosed in square brackets:

```
TenRegs EQU R [10] ;Reserve 10 registers
FiveFlags EQU F [5] ;Reserve 5 flags
```
This is useful if an offset is used when referencing the symbols, and saves having to assign a symbol for every element used:

```
ADD TenRegs
     TenRegs+1
     TenRegs+2
STH FiveFlags+4 :References the last flag
```
Dynamically assigned addresses can be used in the same way as symbols with absolute addresses. They can also be made Public.

In the listing file, automatically assigned symbols are shown with an "A" in the external (E) column, and "AUTO" in the scope column of the cross-reference listing. They are also shown with AUTO in Project Manager's "Data List" view.

# **Volatile Flags**

To allocate Flag addresses from the "Dynamic Volatile Flags" range, you must use the F VOL data type, otherwise the Flag address will be allocated form the "Dynamic Nonvolatile Flags" range. For example:

FlagA EQU F VOL ; volatile flag FlagB EQU F ;nonvolatile flag

# **Texts and DBs in Extension Memory (RAM)**

To allocate Text or DB addresses from Extension Memory (writable RAM), you must use the TEXT RAM or DB RAM data type, otherwise the address will be allocated from the normal Text/DB memory (which may be read-only). For example:

WritableText EQU TEXT RAM ; Text in Extension Memory ReadOnlyText EQU TEXT ;Text in Text/DB Memory

# **WARNING**

**It is not guaranteed that dynamic addresses will never change, so please do not rely on these addresses being fixed. It is recommended that dynamic addresses are never used if the address is accessed by an external system or programming tool. Always use a fixed absolute address (e.g. R 123) which you know will never change.**

For example, a supervision system should never access a dynamically addressed symbol by an absolute address, because if the address changes then the supervision system will be accessing the wrong data without knowing it!

Dynamic addresses are retained mainly to support the "download changed blocks" and "download in run" features, so that we don't have to download all the blocks as we would if all the dynamic addresses were changed by every build. This would change every block that uses them and the whole program would always have to be downloaded.

Dynamic addresses could be re-assigned without notice if a fatal build error occurs, or if the user restores or copies a program without the "symbol information files". Certain fatal errors could also cause the symbol information files to be deleted or not updated, and the "Clean Files" command could be used at any time. This can happen without notifying the user - he will not know that the addresses have changed!

**Tip:** For Public symbols, the actual address can be read by an external system or programming tool by looking in a text file called "\_Global.sy5". This file is updated by every build, and contains a list of all Public symbols, their types and actual addresses. After every (successful) build, this file could be read or imported to get the actual addresses. It is also possible to read the symbol table in the PCD file by using functions in Sasm52.dll from a C, C++ or C# program, see document "PG5 V2 Sasm

API.doc" .

**Tip:** You can now use temporary data (see TEQU) for R and F values which are only needed when the block is running.

# **Symbol Information Files**

Once S-Asm has assigned an address to a symbol, the address will usually stay the same even if the user program is changed. This is done by storing a list of symbols and their assigned addresses in 'symbol information files'. These files are in the 'Sym' subdirectory, and have the file type '.si'. If the dynamic address range is changed from the Project Manager's 'Build Options' dialog box, then all addresses will be re-assigned.

To for all the addresses to be re-assigned, use Project Manager's 'Device / Advanced > / Clean Files...' command. After many builds, the dynamic addresses may become fragmented because many symbols have been added or removed. 'Clean Files' deletes the symbol information files and causes all the addresses to be consecutively assigned on the next build.

# **1.20 Storing Variable Length Text in IBs and DBXs Using @0**

An  $IB$  or  $DBX$  can store text strings.

The size of 0 (@0) is used to introduce text data. The size of the data is defined by the length of the string. Text data is entered in the same way as **Texts**. Characters can also be entered in decimal or hex by enclosing the value in angle brackets (e.g. "<10><CR><0Dh>"), and the text can contain symbols and formatting information, see Using Symbols in Texts.

Note that the NUL (0) terminator is not automatically added to the end of the text, if a NUL is required it must be explicitly added by putting  $\langle 0 \rangle$  at the end of the text, e.g.

```
"This is a NUL terminated text<0>"
;DBX containing variable-length texts
DBX 100
@0: "This is line 1, NUL terminated <CR><LF><NUL>"
@0: "This is another line 2 <CR><LF><NUL>"
    ;Only the first @0 is needed, the last @size is retained
    ;until another @size is found
    "This is line 3<13><10><0>"
EDBX
```
# **1.21 XOB List**

Each Exception Organization Block (XOB) has a specific function.

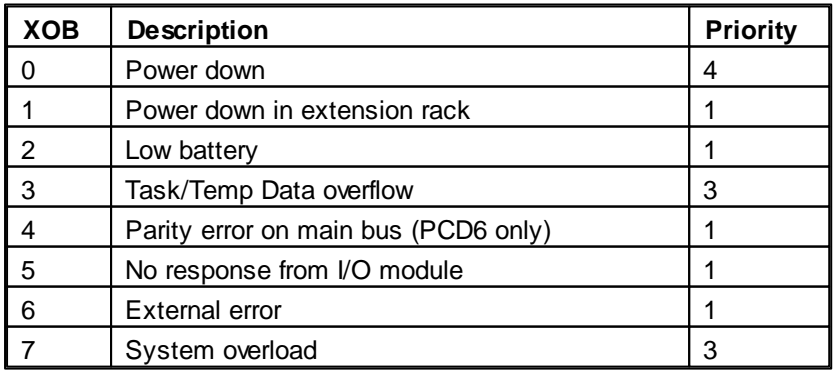

XOB List

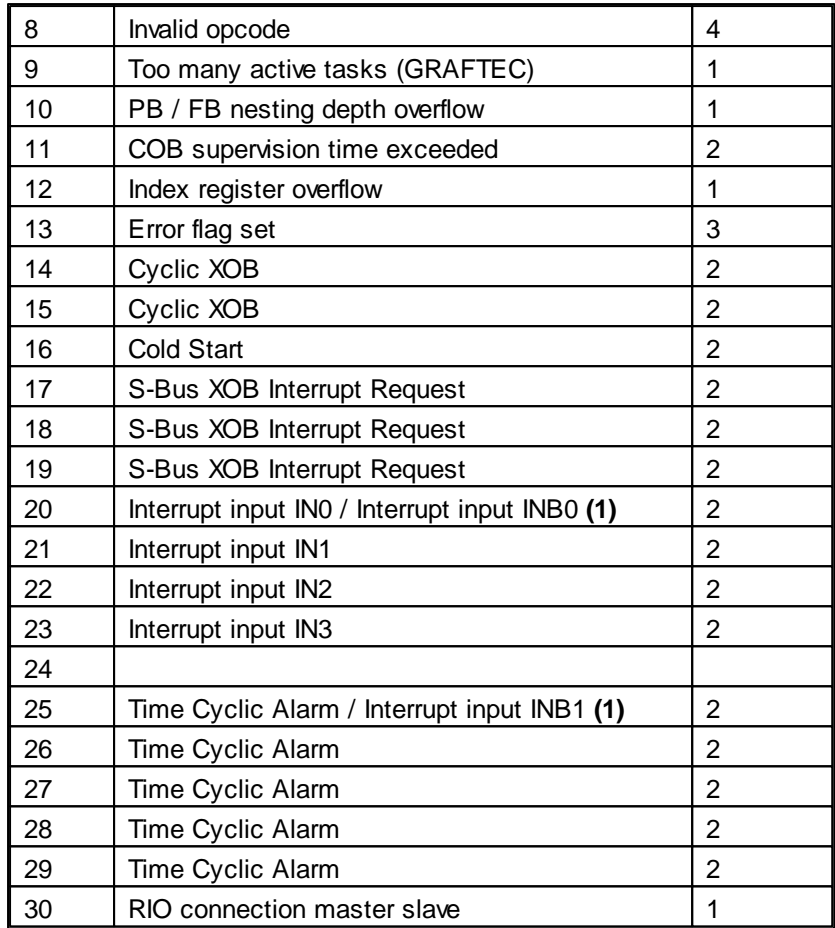

**(1)** For PCD1 and PCD2.M1xx, XOBs 20 and 21 are Interrupt inputs INB0 and INB1 respectively.

# **Exception Priorities**

There are 4 priority levels for XOBs. Note that XOB priorities are slightly different for the older PCDs.

# **Level 4 exceptions (highest)**

Priority level 4 is the highest priority, only XOBs 0 and 8 can interrupt execution of another XOB.

# **Level 2 and 3 exceptions**

If a level 2 or 3 exception occurs during execution of a lower priority XOB, then it will be run directly after the end of the current level XOB.

# **Level 1 exceptions (lowest)**

Any level 1 exception which occurs during another exception will never be handled.

# **Level 4 Exceptions**

Priority level 4 is the highest priority, only XOB 0 and 8 can interrupt execution of another XOB.

# **XOB 0 Power Down**

There can be up to 10ms between the call of XOB 0 and the final loss of power to the PCD to give the user time to perform some urgent saves of values.

If the XOB 0 is programmed then the message "XOB 0 START EXEC" is written into the History List at the start of the XOB and "XOB 0 EXECUTED" upon completion of the XOB, this indicates to the user that the XOB completed before power was lost.

If the XOB is not programmed then a restart cold is immediately performed upon detection of the power down. If the XOB is programmed then a restart cold is performed upon completion of the XOB if there is still power.

# **XOB 8 Invalid Opcode**

XOB 8 is called when the firmware detects an invalid instruction in the user program.

# **Level 3 Exceptions**

If a level 2 or 3 exception occurs during execution of a lower priority XOB, then it will be run directly after after the current level XOB.

XOB 20/25/11 have been given a higher priority level so that if the XOB is provoked during execution of a lower or equal priority then it will be executed directly after completion of the current XOB.

# **XOB 3 Temp/Task Data Overflow**

# **XOB 7 System Overload**

The queuing mechanism for the level 3 XOB's has overloaded.

# **XOB 13 Error Flag**

XOB 13 is always called when the Error flag is set by an invalid instruction, calculation, data transfer or communications error.

# **Level 2 Exceptions**

# **XOB 11 COB Supervision Time exceeded**

If the second line of the COB instruction indicates a monitoring time (in 1/100 seconds) and if COB processing time exceeds this defined duration, XOB 11 is called.

COB processing time is the time which can elapse between the COB and ECOB instructions.

# **XOB 14 Cyclic XOB**

# **XOB 15**

XOB 14 and 15 are called periodically with a frequency ranging from 5 ms to 1000s. This frequency can be set using the SYSWR instruction.

# **XOB 16 Cold Start**

XOB 16 is the start-up XOB (Cold Start XOB), and is executed when the PCD is switched on, or is given a cold restart. XOB 16 can initialise any elements before the program begins. If during the execution of the XOB 16 an error occurs, the XOB 13 is not called.

# **XOB 17 S-Bus XOB Interrupt Request**

# **XOB 18**

# **XOB 19**

These three XOBs are started by a message on the S-Bus network; it is also possible to start them with the **SYSWR** instruction.

# **XOB 20..25 Interrupt Inputs IN0..IN3 (NT systems)**

Executed on a rising edge of interrupt inputs IN0 to IN3.

# **XOB 20 and 25 Interrupt Inputs INB0 and INB1 (PCD1 and PCD2M1xx only)**

These XOBs are called when interrupt input INB1 (resp INB2) of the PCD1/2 has detected a rising edge (see PCD1/2 hardware manual for further details).

**Level 1 Exceptions**

Lowest priority. Any level 1 exception which occurs during another exception will never be treated.

# **XOB 1 Power down in extension rack**

The voltage monitor in the supply module of an extension rack (PCD 2 or PCD6) detected an excessive drop in voltage.

In this case all Outputs of the extension rack are set low within 2ms and XOB 1 is invoked. If Outputs from this "dead" extension rack continue to be handled (set, reset or polled) by the user program in any CPU, XOB 4 and/or XOB 5 are also invoked. (Only PCD4). XOB 1 will be called once up to 250 ms after detection of the error.

SYSWR can be used to change the behavior of XOBs 1 and 2.

# **XOB 2 Battery failure or low battery**

The battery is low, has failed or is missing.

Information in non-volatile Flags, Registers or the user program in RAM as well as the hardware clock may be altered.

XOB 2 is called by CPU 0 every 250 ms in the event of this error.

SYSWR can be used to change the behavior of XOBs 1 and 2.

# **XOB 4 Parity Failure**

XOB 4 can only be invoked with PCD having extension racks (PCD6 only).

The monitor circuit of the address bus has noticed a parity error. This can either arise from a faulty extension cable, a defective extension rack or from a bus extension module, or else it is simply because the extension rack addressed is not present.

# **XOB 5 No response from I/O module (I/O Quit Failure)**

The PCD's Input and Output modules return a signal to the CPU which has addressed them. If this signal is not returned, then XOB 5 is called.

Generally, this occurs if the module is not present, but it can also happen in the case of faulty address decoding on the module.

This mechanism is not implemented on the PCD1 and 2.

# **XOB 6 External error**

Not used. (Foreseen for intelligent modules of the PCD6)

# **XOB 9 Too many Graftec tasks**

More than 32 Graftec branches were simultaneously activated in a Sequential Block (SB).

# **XOB 10 More than 7 nested PB/FB calls**

PBs and FBs can be nested to a depth of 7 levels. An additional call (calling the 8th level) results in XOB 10 executing.

The 8th level call is not executed.

# **XOB 12 Index Register overflow**

If a program contains an indexed element which falls outside its address range (0 to 8191), then XOB 12 is called.

# **XOB 30 RIO connection master / slaves**

After every message sent from the master to a slave, the connection is tested. If the test is not answered positively by the slave, the master CPU calls XOB 30.

This is essentially the case when, online, a station is removed from the network or closed down.

# **1.22 IL Programming Tips**

Here is a list of tips, tricks and and frequently-asked-questions for IL programmers.

IL Programming Tips

#### **Avoid common programming mistakes**

**1) Always use symbol names, and never mix symbols and absolute addresses for the same data**

```
Never write code like this:
   Symbol EQU R 123
```

```
...
INC Symbol
...
INC R 123
...
```
This may seem obvious, but we have seen a lot of code like this.

#### **2) Offsets to symbols which are not arrays**

If addresses must be consecutive, define an array and use offsets from the array symbol: Good:

```
ArrayBase EQU R 100[3]
Sym0 EQU ArrayBase+0
Sym1 EQU ArrayBase+1
Sym2 EQU ArrayBase+2
```
Not good:

...

```
Symbol EQU R 100
AnotherSymbol EQU R 101
...
INC Symbol
INC Symbol+1 ;this increments AnotherSymbol, probably a bug
INC Symbol+2
```
**Tip:** Use the Build Option "Warn on offset to symbol which is not an array" to check for these during development.

This is often attempted when an array is passed to an FB, but it won't work - you need to use the Index Register to access arrays passed as parameters to FBs.

```
Using the Index Register for this is described in one of the tips below.
     FlagArray EQU F [10] ;array of Flags
```

```
...
CFB 0
      FlagArray ipass the array base to the FB
...
FB 0
Flag1 EQU =1 : Wrong. Flag1 is =1, it is not FlagArray
Flag2 EQU Flag1+1 ; Wrong. Flag2 is =2, not FlagArray + 1
...
EFB
```
3) When [...] is used on an array symbol, it is assumed to be an array element reference, and **not an array definition**

It is not possible to create sub-arrays from an array, for example, this does not work:

```
BaseArray EQU R 100 [10]
Array1 EQU BaseArray+0[5] ;Array1 = R 105, it is NOT an array,
                              ;it's the same as BaseArray+0+5
Array2 EQU BaseArray+5[5] ;Array2 = R 110, it is NOT an array,
                              ;it's the same as BaseArray+5+5
```
In fact, this will cause an "array bounds overflow" error for symbol Array2 because offset 10 is outside the array, offsets 0..9 are valid.

# IL Programming Tips

# **4) Do not use different symbol names for the same data**

If using absolute addressing, make sure the address is assigned to (or derived from) one symbol in one place.

Using different symbol names for the same data will cause maintenance problems and bugs which are hard to find if you change one symbol but not the other.

**Tip:** Use the build option "Warn on symbols with same type and value", but note that this will also give warnings for array base address symbols with a zero offset.

#### **5) Take care when using DEF, especially for FB parameters**

Sometimes FB parameters are defined with DEF statements, because the same symbol can be redefined again in the program without any errors.

```
FB MyFB1
Run DEF =1
Stop DEF =2
Rewind DEF =3EFB
FB MyFB2
Stopp DEF =1 ; unnoticed typing error
STH Stop : ierror! this is the parameter for FB MyFB1
...
EFB
```
Now, in PG5 V2, you can use LEQU instead of DEF, or even the new **\$FBPARAM**..\$ENDFBPARAM directives.

Or use group names as described below. This illustrates another common error:

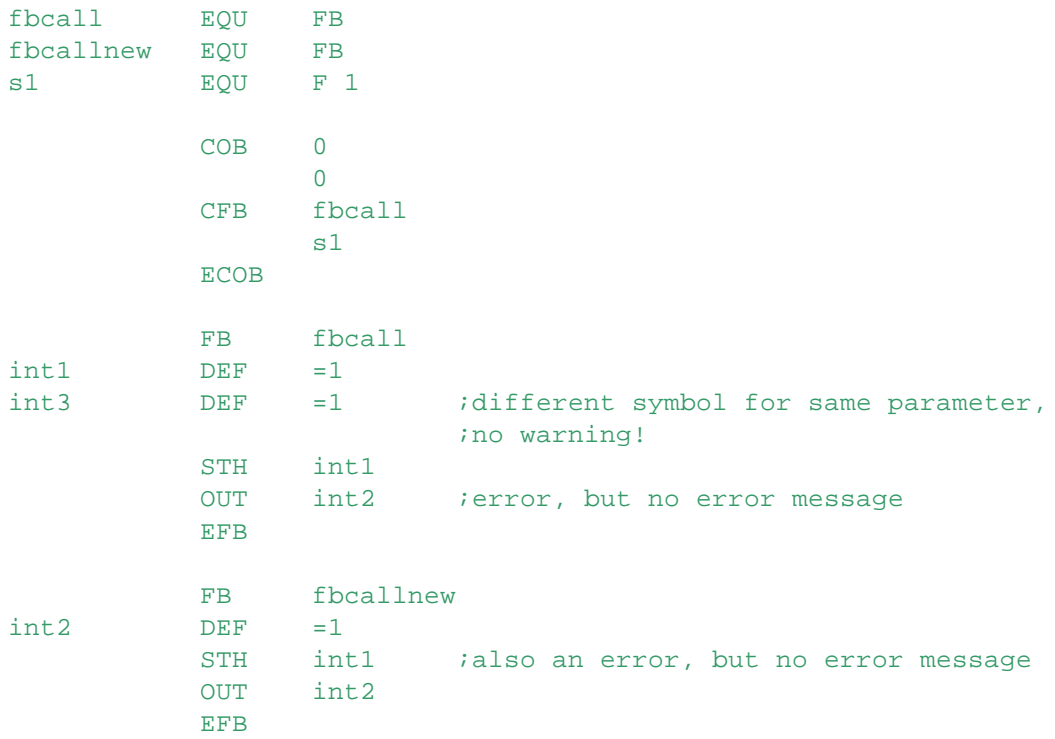

Note that symbols declared with DEF are not affected by \$GROUP, but you can use a full symbol name, with a group part,

e.g. MyBlock.Param1 DEF =1

#### **Use group names when defining associated symbols**

Symbols which are from the same block can be given the same group name:

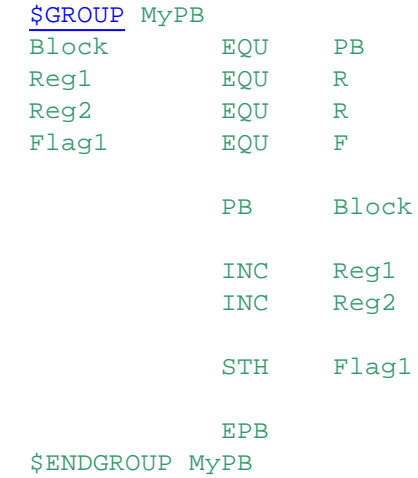

This keeps all the symbols together in the Data List and Symbol Editor views:

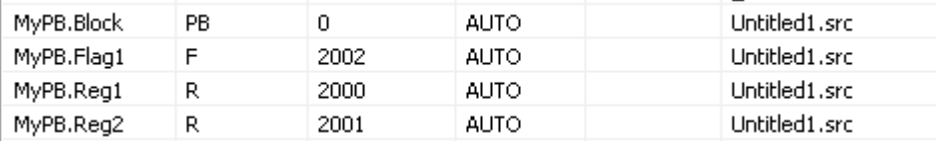

Or you can use the group name as a kind of structure:

```
$GROUP MyStruct
   Item1 EQU R
   Item1 EQU F
   Item3 EQU R
   Item4 EQU K 123
$ENDGROUP MyStruct
```
#### **To access a symbol outside the \$GROUP, use '.' at the start**

Sometimes the name of a symbol inside a group may be the same as a symbol outside. To be sure you are accessing the right symbol, precede it with a dot:

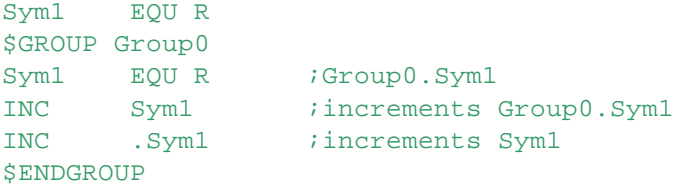

# **Use group names for SRXM/STXM data in the remote or slave PCD**

Define symbols in other PCDs with a group name which is the name of the remote PCD. In this way it will never be confused with local data:

```
$GROUP Station100
Symbol0 EQU R 100
...
```
IL Programming Tips

```
<u>$ENDGROUP</u>
```

```
STXM 0
      1
      Symbol0 ;local data
      Station100.Symbol0 ; remote data
```
#### **Initializing data with \$INIT..\$ENDINIT**

Each block contains data which must be initialized before the block runs. This is often done in XOB 16. But it is not good practice to separate the initialization code from the rest of the block (bad "encapsulation"). To solve this problem, you can enclose the initialization code between \$INIT..\$ENDINIT, within the block itself. This code is placed at the start of XOB 16. **Note:** This has the disadvantage that you cannot download in Run if the initialization code is changed because XOB 16 is not executed, see next tip. See also Initializing Data.

```
FB MyFB
Reg1 LEQU R
Flag1 LEQU F
$INIT
;Initialization code
LD Reg1
      123
ACC H : in case previous $INIT code reset it
SET Flag1
SENDINIT
;Rest of code
...
EFB
```
**To execute code the very first time a downloaded or restored-from-flash program is run** When a program is first downloaded or is restored from Flash, RAM Data Block values (DBs 4000 and above) are initialized with the values defined in the user program. This value, e.g. -1, can be checked by the user program, and then set to a different value. It will then only have the original value the very first time the program runs. For example:

```
;Original DB value after download is -1, after 1st run it is set to 0
FirstRun EQU DB 4000
DB FirstRun [1] -1 ;DB has 1 element
TempReg EQU R ;work register
          XOB 16
          ...
;Check for first time the program runs
          TFR FirstRun ; qet DB element 0 into TempReq
                K<sub>0</sub>TempReg
          INC TempReg ;increments -1 to 0 on first run,
                             ;else increments 1 to 2
          ACC Z i is result 0?
          JR L NotFirstRun ;if no, then it is not the 1st run
          TFR TempReq jset DB value to 0
                FirstRun
                K<sub>0</sub>
```
IL Programming Tips

```
;Code to be executed the first time the program runs goes here
            ...
NotFirstRun:
            ...
            EXOB
```
#### **Initialize static data the first time a block is called**

Instead of placing the initialization code in XOB 16 where it can be run only on start-up or restart cold, it can be coded inside the block itself and executed whenever a **volatile** Flag is found to be zero. You only need to reset this Flag to run the initialization code, and it is always run just once after power-up or a restart cold. If a first-time initialization value of 0 is used for the Flag, then it will be set to zero every time the block is downloaded.

This has the advantage that the initialization code can be changed and downloaded without needing a restart, and the init code and also be executed

See also Initializing Data.

```
FB MyBlock
;Initialize static data on first call
;volatile flag, always zero on start-up and on download
;with "first-time init data"
MyBlock.InitFlag EQU F VOL := 0
STH MyBlock.InitFlag ;has data been initialized yet?
JR H AlreadyInit (yes, skip initialization
```

```
ACC H \qquad ;no, set flag and do the initialization
SET MyBlockInitFlag
... 1992 :do start-up initialization here
```
AlreadyInit:

```
... Fig. 2 in the set of program
EFB
```
#### **Segment directives**

To insert code into a COB (task) or XOB (exception or interrupt handler), when the block is defined in another file, you can use the **\$COBSEG** or \$XOBSEG directives.

For example, this could be useful to define cyclic code to call a function and keep the call with the code that uses it:

```
FB CyclicFunc
;Call this function every 10 seconds fro COB 0
$COBSEG 0
 STH CyclicFuncCtr
 CFB L CyclicFunc
SENDCOBSEG
;Reload the 10 second timer
LD CyclicFuncCtr
     T#10S
...
EFB
```
#### **Array size symbol**

For every symbol which is defined as an array, another symbol is automatically generated which is assigned the size of array. The symbol name is prefixed with \_ArraySize\_. For example:

Symbol EQU R 10 This generates the internal symbol:

\_ArraySize\_.Symbol EQU 10 This symbol can also be made Public:

PUBL \_ArraySize\_.Symbol

**Tip:** You can see these in Project Manager's "Data List" view by checking the "Internal Symbols" option in the Data List Filter.

#### **Texts/DBs 4000 and above are faster than Text/DBs 0..3999**

Texts and DBs 4000 and above are accessed in a different way, and they are much faster. The only problem is that they are in RAM, and could lose their values, whereas Texts/DBs 0..3999 can be in Flash or (E)EPROM.

#### **Sharing Media between COBs and XOBs**

FBs or PBs which contain "static" data (Registers, Flags etc whose values are retained between block calls) could run incorrectly if the block is called from more than one COB (task) or XOB (interrupt). It may be necessary to maintain different static data for each task or interrupt, otherwise it can be unexpectedly changed by a different task or by an interrupt.

Therefore blocks which are called from different COBs or XOBs should be carefully written so that static data is not shared, for example, use an FB parameter to pass the static data. This can also cause serious problems when calling an FB or PB from a Fupla program with the Call FB or Call PB FBoxes..

#### **Use the Index Register to access offsets from a base address (e.g. an array or I/O module)**

Instead of passing many parameters to an FB call or macro, you can pass an array parameter, and use the Index Register to access the array.

Always save the original Index Register value, and restore it before returning from the FB. For example:

```
RegArray EQU R [10]
...
CFB IndexDemo
     RegArray jpass the base address
...
FB IndexDemo
rSaveIndex TEQU R
STI rSaveIndex ; save the index register
SEI K 0 ; start indexing from 0
...
LDX =1 iuse indexing instructions to access array
      \Omega...
RSI rSaveIndex ; restore the index register
EFB
```
Or you can use the parameter to load the Index Register, for example as the base address of an I/O

module.

LDL can be used to load a base address into a Register (for transfer to the Index Register), see "FB Parameters and LDL" below.

#### **When to use Macros, FBs or PBs**

There are three kinds of "blocks" you can use for creating functions or objects, each has different advantages and disadvantages.

#### **Program Blocks (PBs)**

PBs do not allow parameters, and always share the same data, no matter where they are called from. This makes them unsuitable for calling from more than one switchable COB task (or interrupt XOB), unless they have been specially programmed. The code of a PB exists only once. A PB is the same as an FB without parameters. (Actually, PBs are not very useful.)

#### **Function Blocks (FBs)**

FBs do allow parameters, but with certain restrictions (e.g. no 32-bit constants). Usually \*all\* the data used by the FB should be supplied as parameters, except temporary internal workspace data. If static data is used then it has the same disadvantages as a PB - it may become unsuitable for calling from more than one switchable COB task (or interrupt XOB). The code of an FB exists only once. An FB without parameters is the same as PB.

# **Macros**

Macros can also have parameters, but these are not the same as FB parameters. A macro's parameter is just a string, and the string is used to replace the parameter reference in the code. Macro parameters do not have a type or a range, they can be anything at all, the only characters they cannot contain are comment characters ';', commas ',' or line feeds.

Macros are typically used to add the equivalent of new instructions, or to avoid repeating the same code many times but with slight differences.

If you ever find yourself copy/pasting the same code, then this could also be a good time to use a macro. Instead of repeating the same code many times, create a macro so that the code is defined just once, and call the macro with different parameters to generate the required code. Then if the code needs to be changed in the future, it can be done in just one place.

The other big advantage with macros is that you do not need to use the Index Register or Register Indirect instructions to access data from a base address. If the base address is passed as a macro parameter, you can access it directly. E.g.

```
MyMacro MACRO ModuleBase
STH ModuleBase+0
ANH ModuleBase+1
ANH ModuleBase+2
ANH ModuleBase+3
OUT ModuleBase+4
ENDM
```
If this was in an FB, you would need to use STHX etc.

There is no "call" instruction for a macro, so macros are much faster when used within loops. Macros can call other macros too.The main disadvantage of a macro is that it generates more code. Macros can significantly reduce code complexity and makes it easier to maintain. See Macros.

#### **Not enough Flags**

Use the Bit Access Macros to access individual bits in Registers or Data Blocks.

Or use the Register Instructions (AND, OR etc) to test individual bits in Registers.

#### **Not enough Registers**

Use the DB Access Macros to access 32-bit values in Data Blocks, or use TFR, PUT, GET, COPY to transfer data between DBs and Registers.

#### **FB parameters and LDL**

If a parameter is used only in a LDL, the media type (mc) is removed from the call:

```
CFB 0
     F 123 ; F is not needed, it is removed
....
FB 0
LDL R 0 ;R = 123=1...
EFB
```
But if it is accessed as a Flag, it will generate an error:

FR 0 LDL R 0  $=1$ STH =1 *ierror!* EFB

#### **Use a Text to hold program information**

At present, the PG5 does not store much information about the user program within the PCD itself. The file name of the PCD file is stored in a DBX, but that's all.

However, you can easily create a Text which contains all the information you need, such as the revision number, release date, copyright notice etc.

This can be displayed using the Online Debugger (S-Bug) or easily displayed on a terminal or Web page.

Use a fixed text number, for example Text 0:

```
;Program Information, hard-wired in Text 0
TEXT 0 "Version: 123<CR>
        "Author: Me<CR><LF>
        "Copyright (C) Noware 2007<CR><LF>
        "Release date: 27th May 2007<CR><LF>
```
#### **How to insert a macro parameter into a Text**

Especially when writing FBoxes, it might be useful to fill a PCD text with, for example, the name of an FBox.

This can be achieved by using the ".s" postfix, which places the actual parameter string into the text, instead of its value.

```
For example:
```

```
TextMacro MACRO param
 TEXT 100 "Hello ", param.s, "!"
ENDM
...
TextMacro(world)
```
The resulting text in the PCD will be: TEXT 100 "Hello world !"

# **What is the difference between the media types "Constant" and "K Constant" ? (FAQ #100123)**

The 'K' is needed wherever an operand can be a data type (R T C etc) or a constant (an untyped number), so the interpreter knows what it is.

The main difference is the range of values for the two types. A K constant can be 0..16383, whereas 16-bit constants can be 0..65535 (unsigned) or -32768..+32767 (signed).

This is because of the structure of the 16-bit operand line. The data type (K) uses 2 bits, leaving 14 bits for the value.

This means that K constants can have a range 0..3FFF hex, which is 0..16383, and they are unsigned (can only be +ve).

ADD K 100 ;2 bits for type + 14 bits for value R 100 ;2 bits for type + 14 bits for address R 101 ;2 bits for type + 14 bits for address

Some instructions do not need a data type in the operand, and can be used with untyped constants, such as LD which allows a 32-bit untyped constant (signed or unsigned):

LD R 200 21483647

LD actually uses two operand lines to hold hold the 32-bit value. You can still use the 'K' type, but it is removed by S-Asm:

LD R 2000

K 123 : range limited to 0..16383

Untyped constants are normally used for loading Registers using LD.

K constants and 16-bit constants can be passed as FB parameters. If a constant without K is passed, S-Asm will add the K to the CFB call (adds the type bits 15 and 14), but only if the parameter is used only in instructions which need the 'K'. For example, this will not work:  $CFR$ 

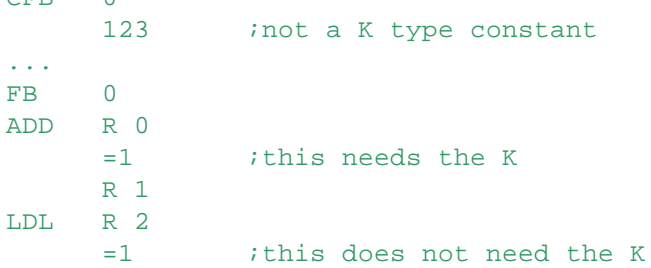

This cannot work because ADD needs to check bits 15 and 14 of the operand to get the type, but LDL would interpret bits 15 and 14 as part of the number.

# **Why is the constant type in the assembled code different to my IL code ? (FAQ #100129)**

The assembler automatically adds (or removes) the K type from the generated code. In PCDs instruction set there are two different types of constants: The normal "Constant" (16 or 32 bits, signed or unsigned) and the "K Constant" (14 bits, signed). See the previos tip for details. Some instructions, like the load instructions LD, LDL and LDH, require a value without a type code. Only a "Constant" can be used, the "K Constant" can't be used because the type bits (15 and 14) would be interpreted as part of the number.

Other instructions, like CMP and ADD, must have the type code because they can also access R and C types etc, and interpreter needs to know what it is.

Despite these rules, it is possible to use Constant or K types in your IL code as you want, because the assembler adds or removes the K depending on the instruction.

For example, the following IL code: After assembly it looks like this:

IL Programming Tips

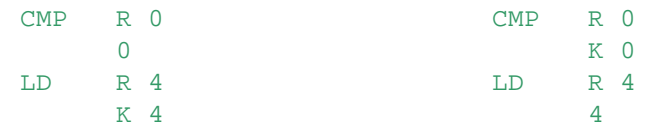

This also works for CFB parameters. It is possible to pass a K constant as a parameter and use it with an instruction that needs an untyped Constant, or to pass a 16-bit untyped Constant and use it in an instruction which needs a K constant.

```
CFB 0
     R 0
     1 : no K, but param used in CMP - needs the K type
     K 2 : ihas K, but param used in LDL - can't have the K type
```
The assembler replaces K 2 with 2 because the LDL instruction in the FB does not allow a K constant, and replaces 1 with K 1 because CMP needs the K:

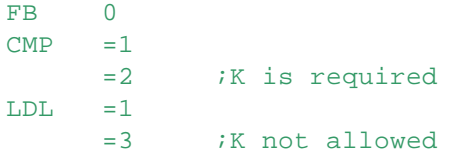

This does not work if the parameter is used in both with-K and without K contexts. This will generate an error message "FB parameter has bad context", see preceding tip for an example.

#### **Do not use slow instructions in XOB 0 (power down XOB) (FAQ #100066)**

XOB 0 has max. 10 milliseconds to execute before power fails. Some instructions can take longer than this, so they cannot be used in XOB 0. For example, SYSWR 2000..2049 : Write nonvolatile register (user EEPROM) SYSWR 3000..3001 : Flash copy/erase SYSWR 3100..3102 : Flash copy/erase

# **How can I read the PCD's serial number from the user program? (FAQ #100834)**

There is a System Function call to do this, which returns the 32-bit serial number in a Register. In S-Edit, open the Function Selector window and open the "SF System Library", select the "ReadSerialNum" function.

If you press F1 it shows the help for this function. If you double-click on it, the call is inserted into the IL code:

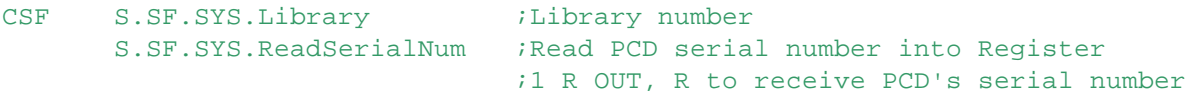

Fill in the register number, and check the Error flag incase the System Function is not supported:

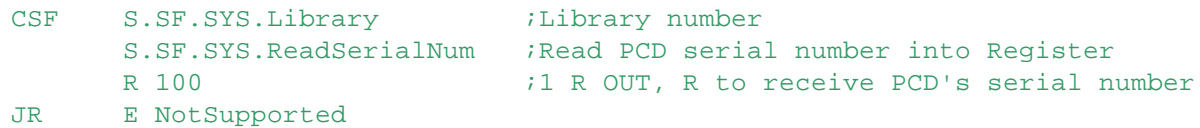

(Note: This needs the library's include file to be include in the source file, so the symbols are defined: \$include "<\$LibsDir>\SF\SFSysLib\_en.lib"

S-Edit now does this automatically, so you do not need to add this yourself if you use the Function Selector.)

# IL Programming Tips

### **How to copy Text into another Text (FAQ #100886)**

There are now a System Function calls for copying Texts and Data Block data. In S-Edit, open the Function Selector window and look at the "SF DB Access Library". This also contains functions for copying Texts, which also supports the @ and \$ formats. Select a function and press DF1 to get help on the function. Note: These functions are only for NT systems or PCD1/PCD models with the latest firmware. If your firmware version does not support the System Function call, the Error flag will be set. Minimum FW versions: D1.M1x5 \$A5 D2.M150 \$D1 Dx.M170 \$21 S1.C6/C8 \$B2 D2.M480 \$29 D3.Mxxxx \$25

Example: Source Text: TEXT 100 "Alarm on station 10, @L0100. Motor over temperature: \$R0110°C.<CR><LF>" "Please call \$L0020"

Register 100 has the value 2 Register 0110 has the value 220 Text 2 "Section B" Text 20 "John on 044 345 32 32"

The Register 100 contains the pointer to the sub-text. If the Register 100 has the value 2 then the text 2 is inserted on the position @L0100. After copying the source text to the destination text, the destination text will be the following: "Alarm on station 10, Section B. Motor over temperature: 264°C. Please call John or

# **Is it possible to search an expression within a PCD text? (FAQ #101186)**

**Can I read a value from a PCD text and copy it into a register? (FAQ #101187)** Yes, see the "SF DB Access Library", described in the preceding tip.

# **XOR and OR calculations in IL - surprising results (FAQ #100720)**

You may wonder about surprising results when programming in IL with XOR and OR operations. It's good to know the philosophy behind the behaviour of the ACCU.

Experienced programmers may wonder why the  $XOR \tF 1$  instruction in the example below sets the ACCU to 0 (F 0=1 and F 1=0, so 1 XOR 0 should be 1).

And why the ANL  $F$  2 instruction sets the ACCU to 1 (Accu=0 and F 2=1, 0 AND NOT 1 should be 0).

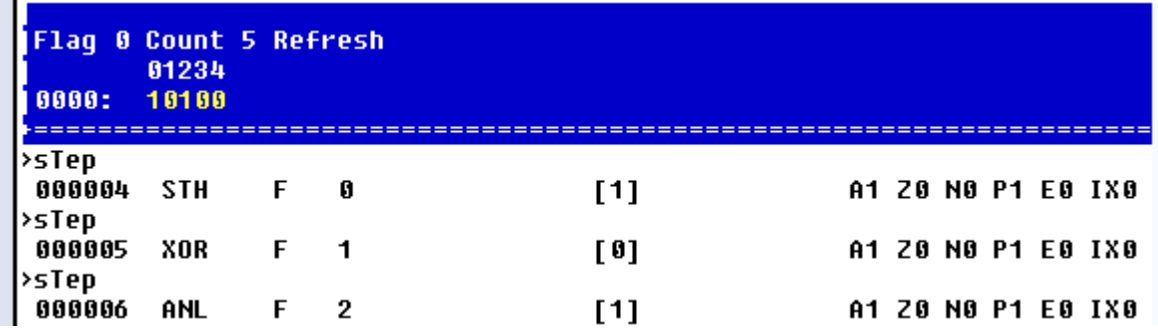

The reason is that XOR and OR operations work like "open parentheses" for logic calculations. If you

want to apply the result of the XOR and OR operation, you have to "close parentheses" by programming an OUT instructions on a dummy Flag and testing the state of this Flag using STH, as shown in the example below.

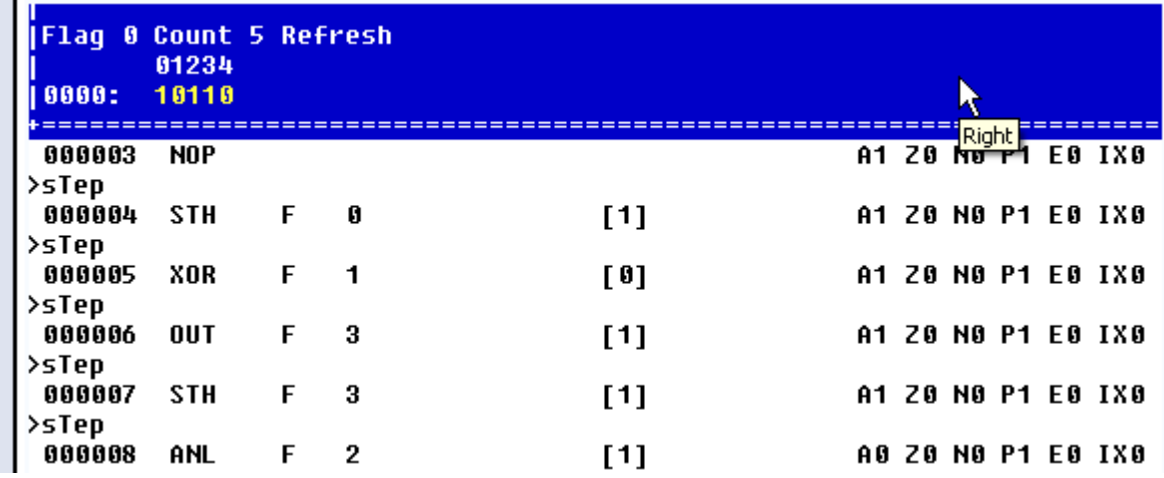

OUT F 3 gives the correct result for 1 XOR 0. Another OUT instruction after ANL F 2 would produce the correct result  $0$  (0 AND NOT  $1 = 0$ ).

#### **Handling arrays as FB parameters (FAQ #100724)**

When an array is passed to an FB, the array cannot be accessed with code like this:

```
FlagArray EQU F [10] ; array of Flags
...
CFB 0
     FlagArray j pass the array base to the FB
...
FB 0
Flag1 EQU =1 : Wrong. Flag1 is =1, it is not FlagArray
Flag2 EQU Flag1+1 ;Wrong. Flag2 is =2, not FlagArray + 1
...
EFB
```
To access an array from inside the FB, you should use the Index Register as in this example:

```
FlagArray EQU F [3]
...
CFB 1
     FlagArray
...
FB 1
rSaveIndex LEQU R
STI rSaveIndex ; save the Index Register
Flag1 EQU =1
STH Flag1 ; same STH FlagArray
SEI K 1 ;Index register is 1
                ; same as STH FlagArray+1
SEI K 2 : Index Register is 2
```
IL Programming Tips

```
STHX Flag1 : same as STH FlagArray+2
...
SEI rSaveIndex ;restore the Index Register before returning
EFB
```
#### **How to change the base of a logarithm (FAQ #101238)**

The Saia PG5 instruction set does support the natural logarithm Ln (hyperbolic, base e, floating point instruction **FLN**).

Logarithms to any other base like 10 (Log10) can be calculated with the method described below. The Ln of x can be divided by the Ln of the desired base: Log n  $(x) = \text{Ln}(x) / \text{Ln}(n)$ 

Example in case the logarithm with the base 10 is needed:

 $Log10(x) = Ln(x) / Ln(10)$ 

The value of Ln(10) (=2.302585093) can be stored in a constant or variable so it does not need to be recalculated each time a Log10 is required.

#### **Block select mode in S-Edit (marking columns of text)**

The IL Editor S-Edit has a "block select mode" which allows selecting columns instead of lines of code.

- 1. Hold down the Alt key.
- 2. Keeping the Alt key down, click the left button at the start of the text.
- 3. Drag the mouse cursor to the end and release the left button.

or

- 1. Click on the left-hand mouse top left-hand corner of the column you want to mark, or move the caret there with the cursor keys.
- 2. Hold down the Shift and Alt keys.
- 3. Click the left-hand mouse button on the lower right-hand corner of the area to be marked the first click marks the lines.
- 4. Click a second time the second click marks the column.

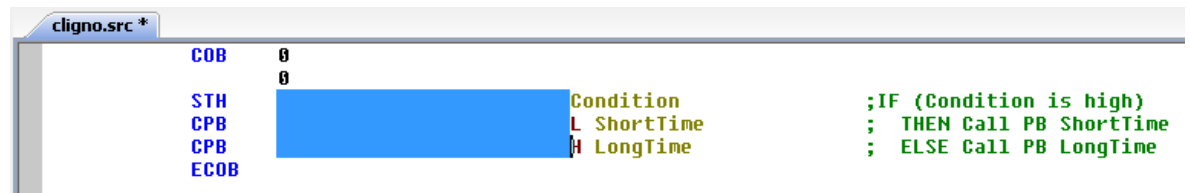

**Block select mode in S-Edit**

#### **How to get a data address at run time**

If you need to load the address of a item into a Register, such as a Flag address, another Register's address, or even a block number, you can simply load the symbol's value into a Register using the LD instruction. The symbol's type is ignored. This also works for dynamic addresses and Externals. For example:

```
Symbol EQU R 123
Block EQU FB 10
EXTN ExternalSym
AddsReg EQU R
LD AddsReg
      Symbol ;AddsReg = 123
LD AddsReg
      Block ;AddsReg = 10
```
LD AddsReg ExternalSym ;AddsReg = ExternalSym

# **How to use \$USE / \$IFUSED**

These directives can be used to solve the problem that **\$IF** conditional assembly directives cannot reference External symbols.

\$IF statements cannot reference Externals because the value must be known at assembly time, and Externals are only resolved at link time.

See the description in this help file: **\$USE, \$IFUSED, \$INUSED**.

If you are still confused, see the next tipple.

# **2 Bit Instructions**

Bit instructions work with the Accumulator, Inputs, Outputs, Flags and the state of Timers or Counters.

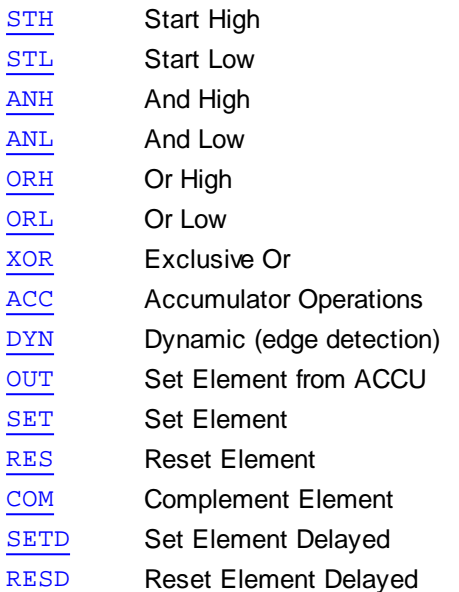

# **2.1 STH - Start High**

# **Description**

The ACCU is set to the logical state of the addressed element. This is the start of a new linkage line. The previous linkage results are cleared with the start instruction; simultaneously the signal state "H" of the addressed element I, O, F, T, C will be read and the result stored in the ACCU.

# **Format**

 $STH[X]$  [=] element (i) ; I O F T C

# **Example**

STH I 7 ;ACCU := state of Input 7

# **Flags**

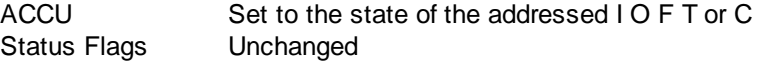

# **See also**

STHS, STL

# **Note**

If a Timer or Counter contains 0 its state is Low, otherwise its state is High.

#### STH - Start High

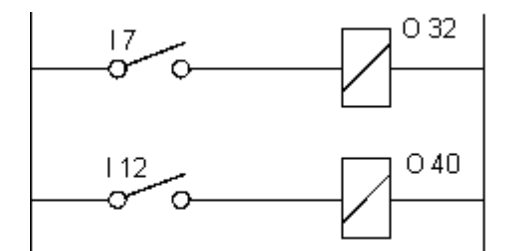

;A minimum program in the PCD must consist of one COB COB 0 *istart* of COB 0 STH I 7 *i* if Input 7 is High OUT 0 32 ; then set Output 32 ;else reset Output 32 STH I 12 ; if Input 12 is Hight OUT O 40 ;then set Output 40 ;else reset Output 40 ECOB *i*end of COB

# **2.2 STL - Start Low**

# **Description**

The ACCU is set to the inverted logical state of the addressed element. This is the start of a new linkage line.

The previous linkage results are cleared with the start instruction; simultaneously the signal state "L" of the addressed element I, O, F, T, C will be read, inverted and the result stored in the ACCU.

# **Format**

 $STL[X]$  [=] element (i) ; I O F T C

# **Example**

STL I 9 ;ACCU = inverted state of Input 9

# **Flags**

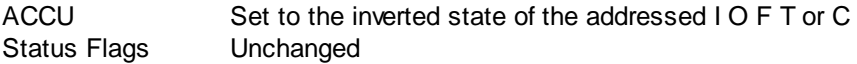

# **See also**

**STH** 

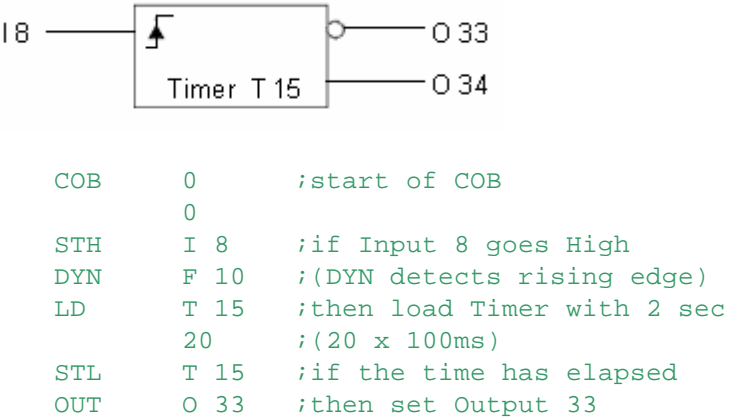

STL - Start Low

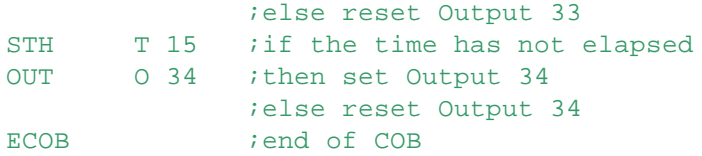

# **2.3 ANH - And High**

#### **Description**

The ACCU is AND linked with the logical state of the addressed element and the ACCU is set to the result.

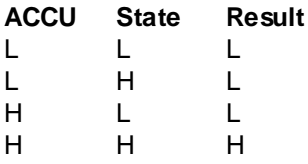

# **Format**

 $[=]$  element (i) ;I O F T C

#### **Example**

ANH I 3 : ANDs the ACCU with the state of Input 3 ANHX I 128 ;ANDs the ACCU with Input (128 + Index)

# **Flags**

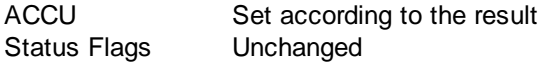

# **See also**

ANL

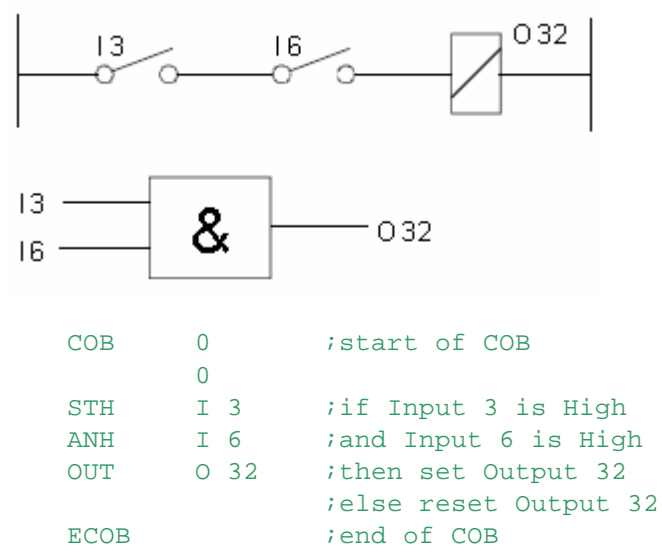

ANL - And Low

# **2.4 ANL - And Low**

#### **Description**

The ACCU is AND linked with the inverted logical state of the addressed element, the ACCU is set to the result.

# **ACCU State Result**

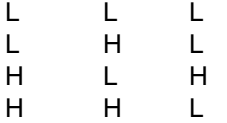

# **Format**

 $[=]$  element (i) ;I O F T C

# **Example**

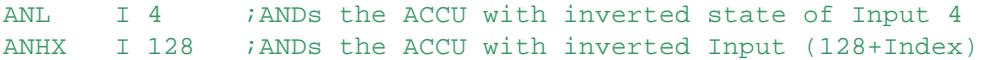

# **Flags**

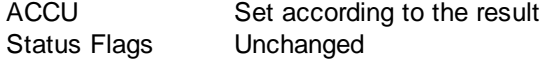

# **See also**

ANH

# **Practical example**

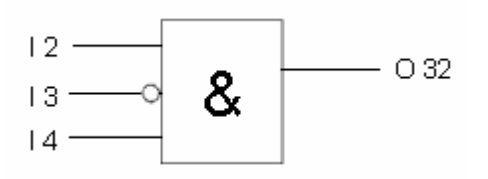

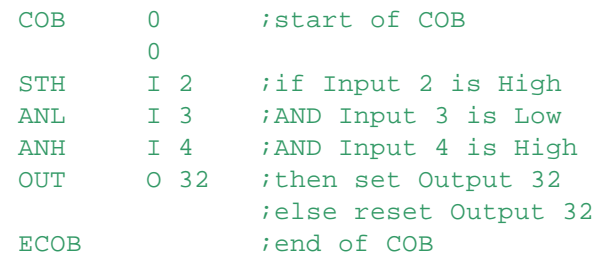

# **2.5 ORH - Or High**

# **Description**

The ACCU is OR linked with the logical state of the addressed element, and the ACCU is set to the result.

OR instructions are used for parallel linkages of elements.

The main linkage begins with a start instruction (STH or STL). Each additional parallel partial linkage begins with an ORH.

If a parallel linkage is successful (ACCU=High), then the logical states of all the following partial linkages no longer exercise any influence on the result of the total linkage.

ORH - Or High

**ACCU State Result** L L L L H H H L H  $H<sub>1</sub>$ **Format**  $ORH[X]$  [=] element (i) ; I O F T C **Example** STH I 5 *i* if Input 5 is High

;then ACCU = 1, else ACCU = 0

# **Flags**

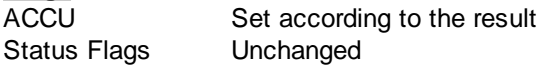

ORH I 13 *jor* Input 13 is High

**See also** ORL

# **Practical example 1**

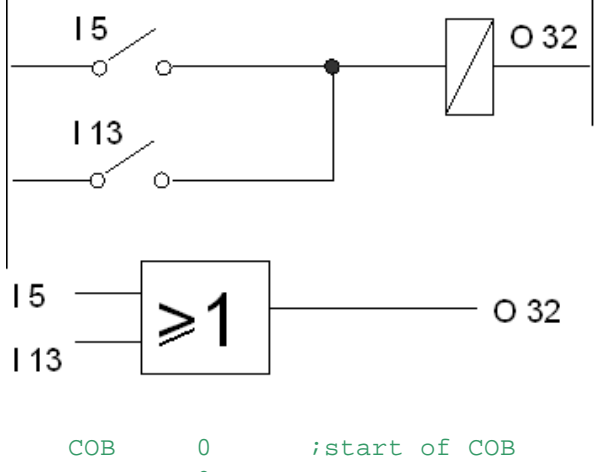

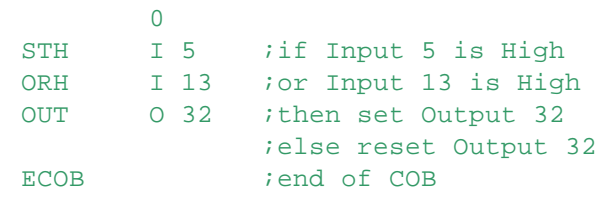

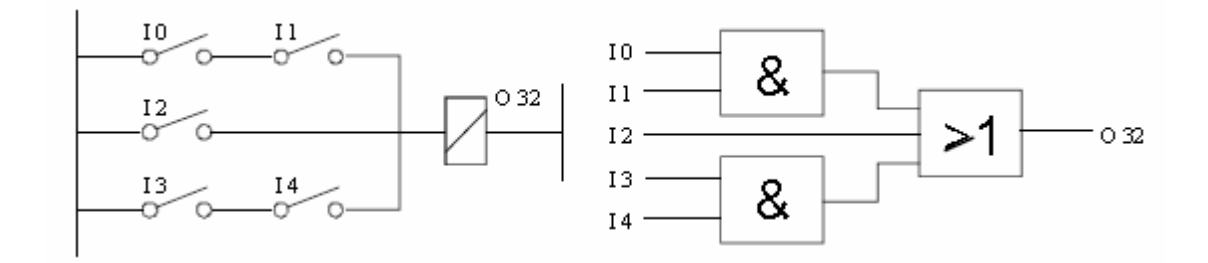

ORH - Or High

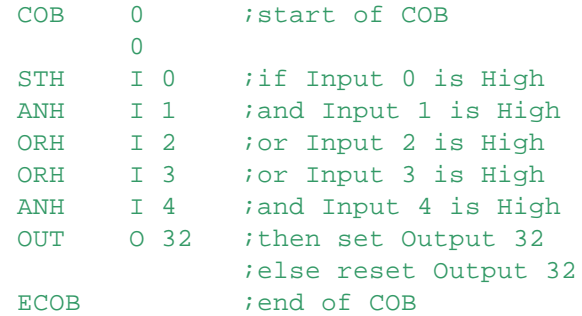

It can be seen from the above example that the OR instruction has priority over AND.

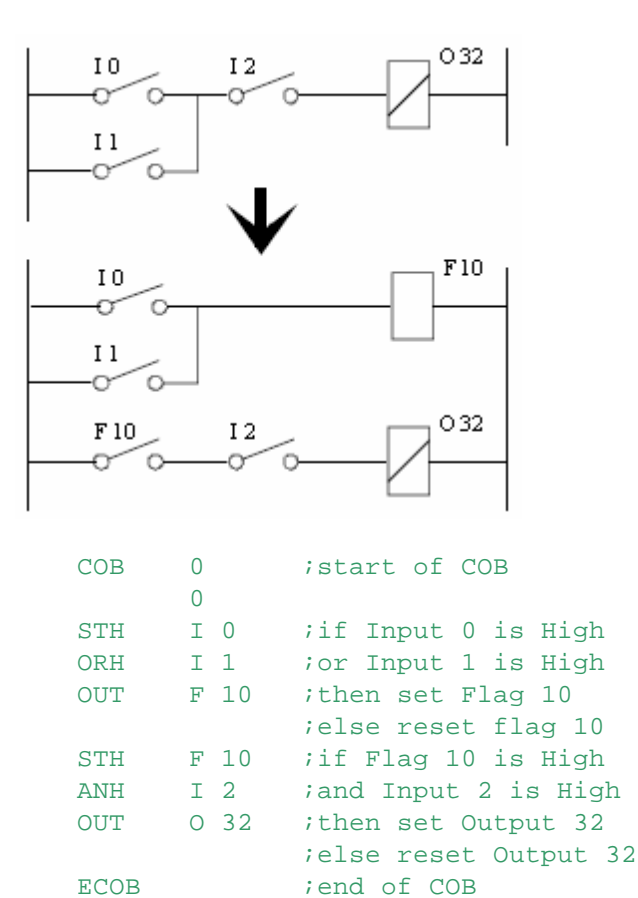

# **2.6 ORL - Or Low**

# **Description**

The ACCU is OR linked with the inverted logical state of the addressed element, and the ACCU is set to the result.

OR instructions are used for parallel linkages of elements.See ORH for details.

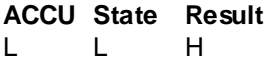

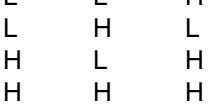

# **Format**

ORL - Or Low

ORL[X] [=] element (i) ;I O F T C

#### **Example**

STH I 3 ; if Input 3 is High ORL I 7 *jor* Input 7 is Low ; then  $ACCU = 1$ , else  $ACCU = 0$ 

# **Flags**

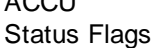

ACCU Set according to the result Unchanged

#### **See also ORH**

# **2.7 XOR - Exclusive OR**

# **Description**

The ACCU is XOR linked with the logical state of the addressed element and the ACCU is set to the result.

XOR can be used to compare the states of two elements.

If they are the same the ACCU is set Low; if they are different it is set High.

**Note:** To follow XOR with an ANH/ANL instruction, first end the sequence with an OUT to store the XOR result, then start a new linkage with STH/STL. An AND linkage after XOR will cause "Warning 22: Ignoring AND after XOR instruction".

# **ACCU State Result**

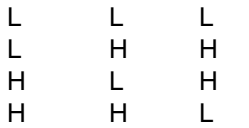

# **Format**

 $[=]$  element (i) ; I O F T C

# **Example**<br>XOR I 5

 $i$  ACCU = ACCU XOR Input 5

# **Flags**

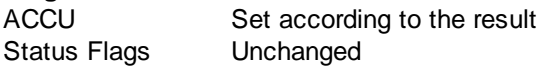

# **See also**

**OR** AND

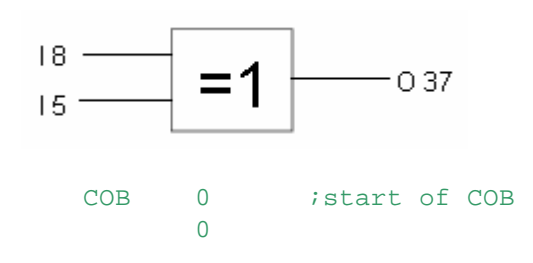

XOR - Exclusive OR

```
;if Input 8 is High and Input 5 is Low
;or Input 8 is Low and Input 5 is High
STH I 8 ;O 37 = I 8 XOR O 37
XOR I 5
OUT 0 37 ; then set Output 37
            ;else reset Output 37
ECOB ; iend of COB
```
# **2.8 ACC - Accumulator Operations**

#### **Description**

Modifies the state of the Accumulator according to the code: The operands cannot be supplied as a Function Block parameters.

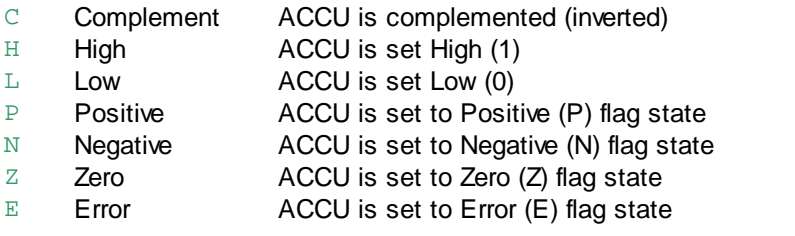

#### **Format**

ACC code  $;code = C | H | L | P | N | Z | E$ 

#### **Example**

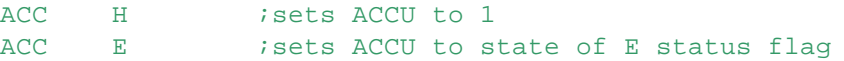

# **Flags**

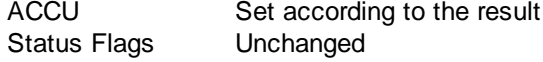

# **See also**

OUT, **Condition Codes** 

# **Practical example**

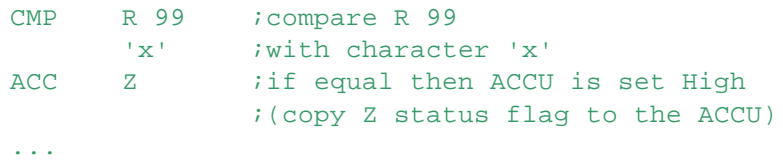

# **2.9 DYN - Dynamic Edge Detection**

# **Description**

For rising or falling edge detection. The result in the ACCU is High only when the ACCU goes from Low to High on consecutive executions of DYN (rising edge). The Flag given in the operand stores the previous state of the ACCU. If the ACCU is Low, it remains Low, and the Flag is also set Low. The Flag need not be Low the first

DYN - Dynamic Edge Detection

# time DYN is executed.

For rising edge detection, use STH to interrogate the element; for falling edge detection, use STL.

# **Format**

 $DYN[X]$  [=] flag (i) ;F

# **Example**

DYN F 100 ; Flag 100 stores dynamic ACCU state

# **Flags**

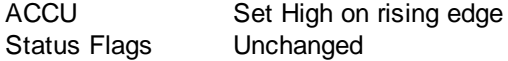

#### **See also**

**STH STL** ANH ANL **ORH ORL** 

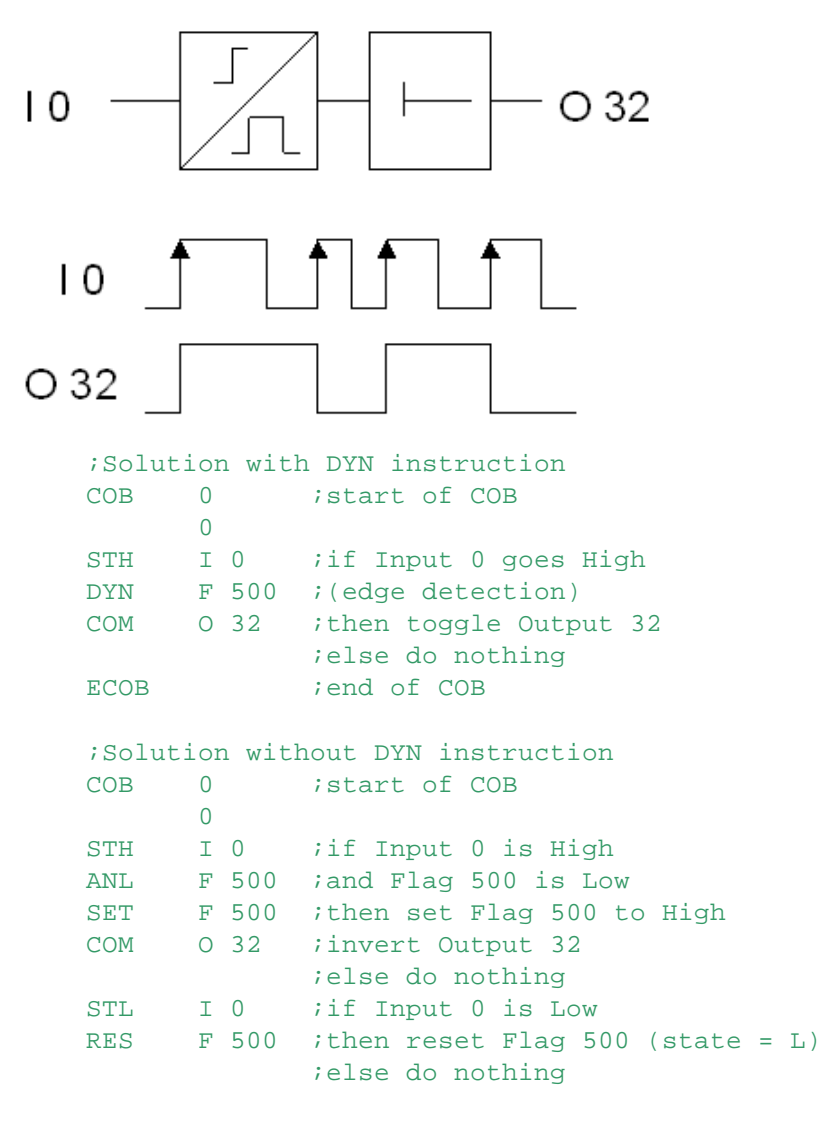

DYN - Dynamic Edge Detection

ECOB : end of COB

# **2.10 OUT - Set Element From Accumulator**

# **Description**

Sets an Output or Flag to the state of the ACCU. If the ACCU is High then the Output or Flag is set High. If the ACCU is Low, then the Output or Flag is set Low.

#### **Format**

OUT[X] [=] element (i) ;O F

#### **Example**

OUT O 32 ;sets output 32 to the state of the ACCU

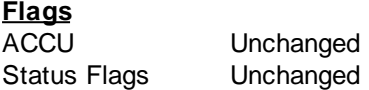

**See also OUTL OUTS** 

# **Practical example**

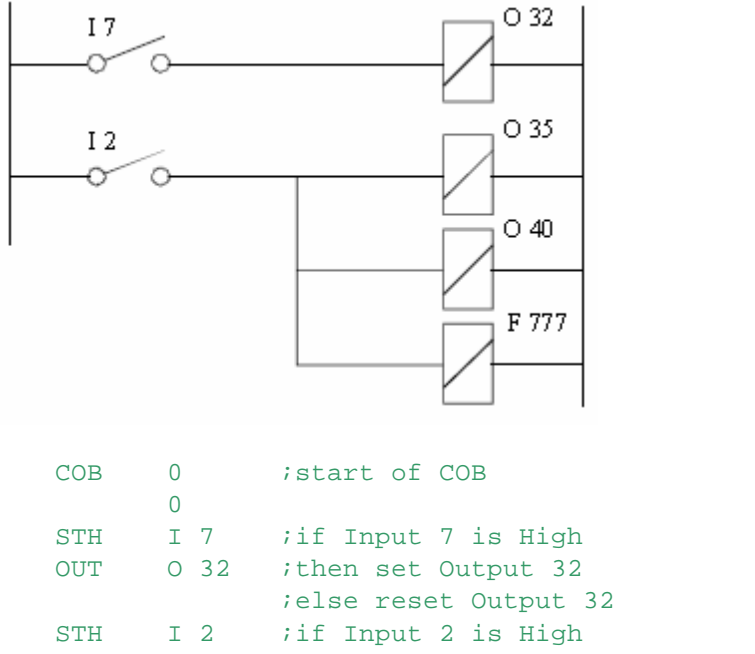

OUT O 35 ;then set Output 35, else reset Output 35 OUT O 40 ;and set Output 40, else reset Output 40 OUT F 777 ;and set Flag 777, else reset Flag 777 ECOB ;end of COB
#### OUTL - Set Element From Inverted Accumulator

## **2.11 OUTL - Set Element From Inverted Accumulator**

## **Description**

Sets an Output or Flag to the inverted state of the ACCU. If the ACCU is High then the Output or Flag is set Low. If the ACCU is Low, then the Output or Flag is set High.

**Format**

OUTL[X] [=] element (i) ;O F

## **Example**

OUTL O 32 ;Output 32 = inverted state of the ACCU

## **Flags**

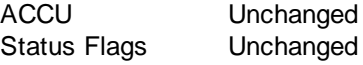

## **See also**

**OUT OUTS** 

## **2.12 SET - Set Element**

## **Description**

The Output or Flag is set High only if the ACCU is High.

If the ACCU is Low, nothing is done.

An Output or Flag set with a SET-instruction remains set (High) until it is reset again by a RES instruction.

This instruction is only executed if the ACCU is High.

## **Format**

 $SET[X]$  [=] element(i) ;OF

**Example** SET 0 32 ; if ACCU is H then set Output 32

## **Flags**

ACCU Unchanged This instruction is executed only if the ACCU is High. Status Flags Unchanged

## **See also**

RES **SETD** RESD

## **Practical example**

Graftec program. Outputs 36 and 37 must blink after Input 7 has been switched on.

SET - Set Element

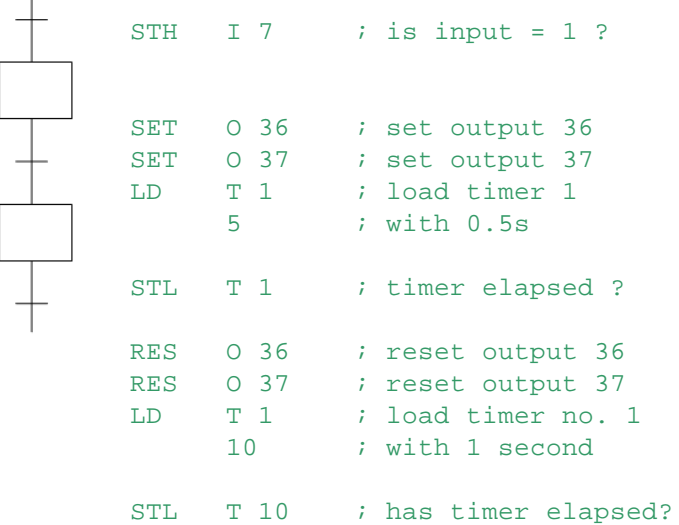

## **2.13 RES - Reset Element**

#### **Description**

The Output or Flag is set Low only if the ACCU is High. If the ACCU is Low, nothing is done.

**Format**

 $RES[X]$  [=] element (i) ; O F

# **Example**<br>RES

O 13 ; if ACCU is High then reset Output 13

#### **Flags**

ACCU Unchanged This instruction is executed only if the ACCU is High. Status Flags Unchanged

## **See also**

**SET SETD RESD** 

**Practical example** See SET

## **2.14 COM - Complement Element**

## **Description**

The state of the Output or Flag is complemented (inverted) only if the ACCU is High. If the ACCU is Low, nothing is done.

**Tips:** To be sure this instruction is executed, precede it with ACC H.

This instruction can be used to trigger the Watchdog (Output 255) from a cyclic program, e.g. ACC H

COM O 255

#### **Format**

COM - Complement Element

 $COM[X]$  [=] element (i) ;O F

#### **Example**

COM O 32 ;invert the state of Output 32 if ACCU is High

## **Flags**

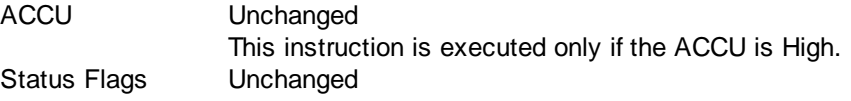

## **See also**

**OUT SET** RES **DYN** 

## **Practical example**

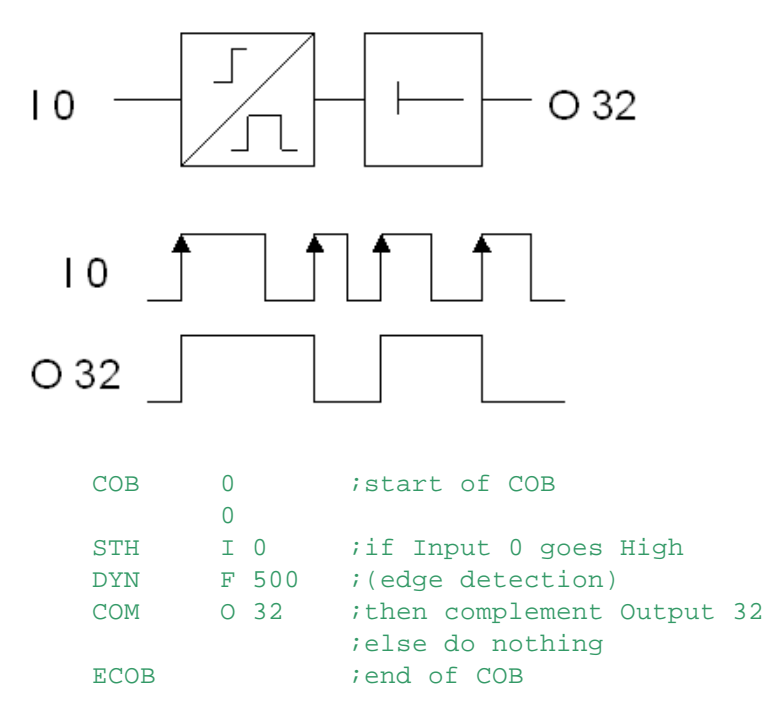

## **2.15 SETD - Set Element Delayed**

#### **Description**

The Output or Flag is set High after the delay given in the 2nd operand only if the ACCU is High. The delay is in timebase units, as set by the **DEFTB** instruction.

A maximum of 16 delayed instructions can be in progress at the same time. The operands cannot be supplied as Function Block parameters.

## **Format**

SETD[X] element (i) ; O F delay *idelay* in timebase units

#### **Example**

SETD 0 32 ; if ACCU is High then set Output 32 100 ;after 100 x 100ms = 10 seconds

SETD - Set Element Delayed

## **Flags** ACCU Unchanged Status Flags E Set if more than 16 delayed actions are attempted **See also** RESD **DEFTB Practical example** Graftec program. STH ... *i*condition to continue  $TR$ SET O 35 ;Output 35 is set immediately SETD 0 40 ;Output 40 is set after 120 seconds **ST** 1200 ; independently of the running ; Graftec program STH ... '; condition to continue TR

## **2.16 RESD - Reset Element Delayed**

#### **Description**

The Output or Flag is set Low after the delay given in the 2nd operand only if the ACCU is High. The delay is in timebase units, as set by the **DEFTB** instruction.

A maximum of 16 delayed instructions can be in progress at the same time. The operands cannot be supplied as Function Block parameters.

#### **Format**

RESD[X] element (i) ;O F delay *idelay* in timebase units

## **Example**

RESD 0 32 ; if ACCU is Hight then reset Output 32 100 ;after 100 x 100ms = 10 seconds

## **Flags**

ACCU Unchanged Status Flags E Set if more than 16 delayed actions are attempted

## **See also**

**SETD DEFTB** 

#### **Practical example** Graftec program.

**Saia PG5® Instruction List, 2013-10-25**

RESD - Reset Element Delayed

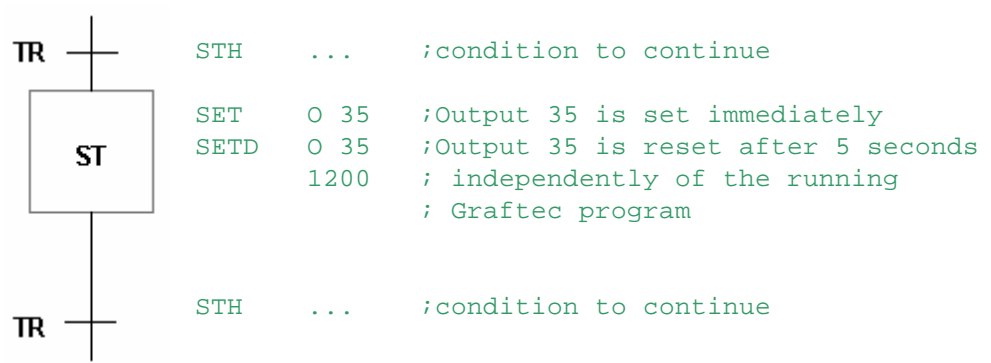

## **3 Register Instructions**

These instructions transfer data to or from Registers. Registers can contain binary, decimal, BCD or floating point values.

## **Loading Data**

- LD Load 32-bit value
- LDL Load low word, lower 16 bits
- LDH Load high word, upper 16 bits

## **Primary arithmetic**

- INC Increment Register
- DEC Decrement Register

Note: For arithmetic with floating point values, the floating point instructions must be used.

## **Moving Data**

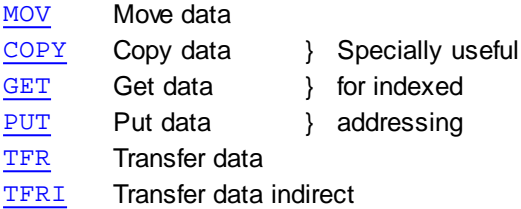

## **Binary Input/Output**

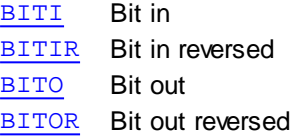

## **BCD Digit Input /Output**

- DIGI Digit in DIGIR Digit in reversed DIGO Digit out DIGOR Digit out reversed
- **Logical**

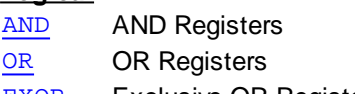

- EXOR Exclusive-OR Registers
- NOT Complement Register

## **Rotates and Shifts**

- **SHIU** Shift Registers up
- SHID Shift Registers down
- ROTU Rotate Registers up
- ROTD Rotate Registers down
- SHIL Shift Register left
- SHIR Shift Register right
- ROTL Rotate Register left
- ROTR Rotate Register right

AND - And Registers

## **3.1 AND - And Registers**

## **Description**

The contents of the 1st Register is logically ANDed with the contents of the second Register, and the result is placed in the 3rd Register.

#### **Format**

```
AND[X] [=] value1 (i) ;R
       [=] value2 iR
       [=] result (i) ;R
```
#### **Example**

- AND R 11 : AND Register 11 with
	- R 12 *iwith Register 12*
	- R 13 **ightarrow is and put the result in Register 13**

R 13 contains a 1 bit for every bit which is a 1 in both R 11 AND R 12.

## **Flags**

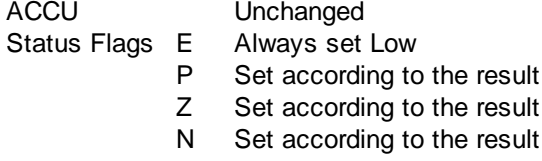

## **See also**

**OR NOT** EXOR

#### **Practical example**

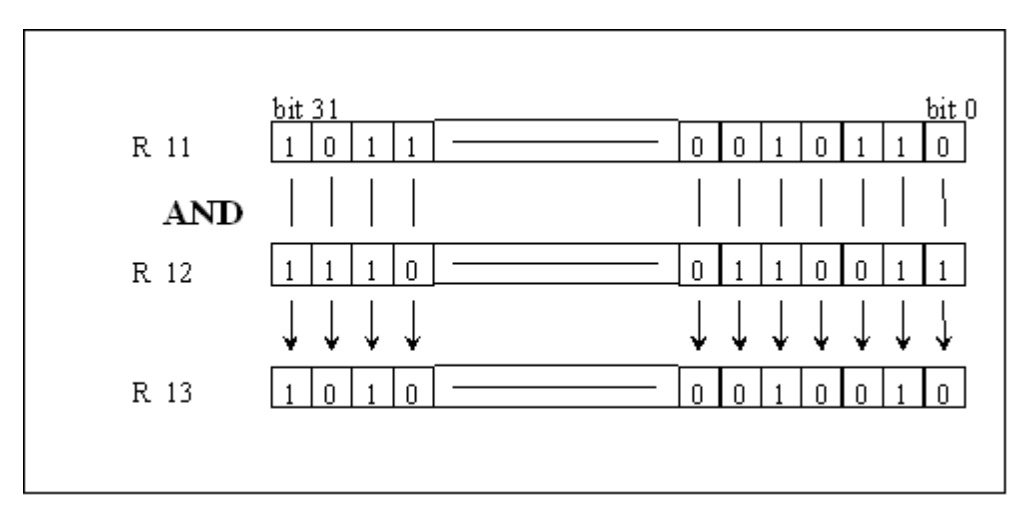

## **3.2 BITI - Bit In**

## **Description**

Moves a number of binary bits from Inputs, Outputs, Flags, a Timer or a Counter into a Register.

- The 1st operand is the number of bits to be moved (1..32).
	- The 2nd operand is the source (I, O, F, T or C).
	- The 3rd operand is the destination Register.

If the source is Inputs, Outputs or Flags, the source address given is the lowest address of the range. The LOWEST address becomes the LEAST SIGNIFICANT bit in the destination Register.

```
BITI - Bit In
```

```
Format<br>BITI[X] [=] bits
           [=] bits inumber of bits to read 1..32<br>[=] source i source I O F T C
                                 [=] source ;source I O F T C
           [=] dest \{i\} ; destination R
```
#### **Example**

```
BITI 16 ;read 16 bits
     I 32 : from Inputs 32..47
     R 10 ightler in Register 10 bits 0..15
```
## **Flags**

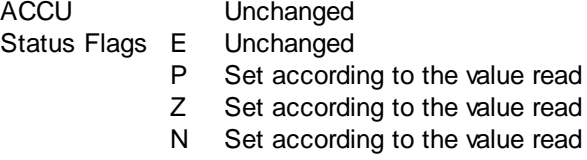

## **See also**

BITIR **DIGI** DIGIR

## **Practical example**

When input 8 goes High, an 8-bit binary value is read from inputs 0 to 7 and stored in Register 500.

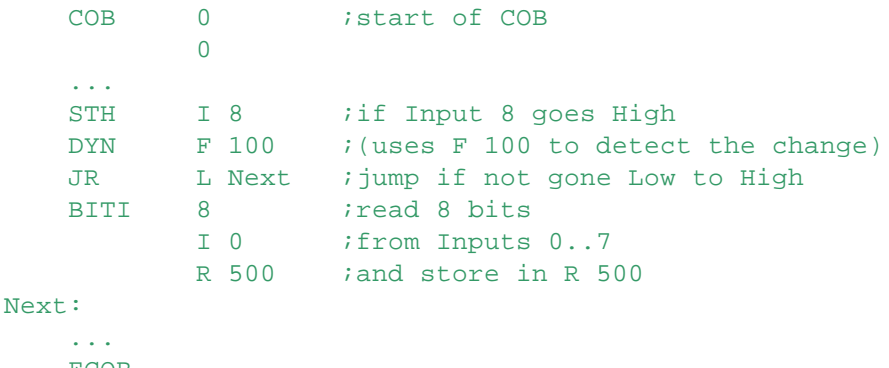

ECOB

## **3.3 BITIR - Bit In reversed**

#### **Description**

Moves a number of binary bits from Inputs, Outputs, Flags, a Timer or a Counter into a Register. The 1st operand is the number of bits to be moved (1..32).

- The 2nd operand is the source (I, O, F, T or C).
- The 3rd operand is the destination Register.

If the source are Inputs, Outputs or Flags, the source address is the lowest address of the range. The LOWEST address becomes the MOST SIGNIFICANT bit in the destination Register.

#### **Format**

```
BITIR[X] [=] bits inumber of bits to read 1..32[=] source ; source I O F T C
         [=] dest (i) ;destination R
Example
        BITIR 16 ;read 16 bits
```
BITIR - Bit In reversed

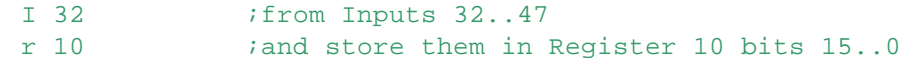

## **Flags**

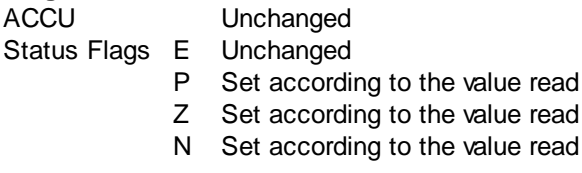

## **See also BITI** DIG

**DIGIR** 

## **Practical example**

BITI 32 I 0 R 0

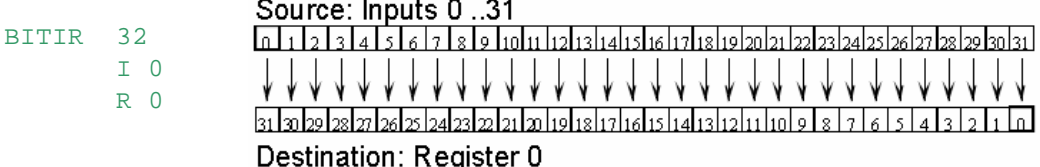

## **3.4 BITO - Bit Out**

## **Description**

Moves a number of binary bits from a Register to Outputs or Flags, or to bits in a Timer or Counter. The 1st operand is the number of bits to transfer (1..32).

The 2nd operand is the source Register number.

The 3rd operand is the destination Outputs, Flags, Timer or Counter.

If the destination is Outputs or Flags, the destination address is that of the first address of the range. The LEAST SIGNIFICANT bit of the Register is moved to the LOWEST address.

**Format**

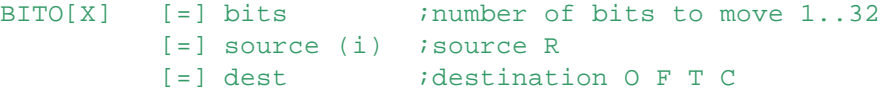

## **Example**

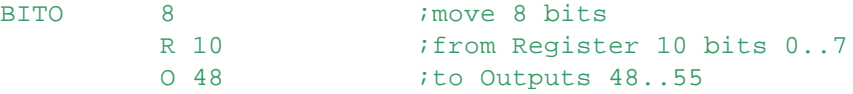

## **Flags**

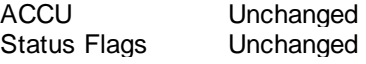

BITO - Bit Out

**See also** BITOR

**DIGO DIGOR** 

## **Practical example**

Copy the states of Inputs 0..15 to Outputs 32..47.

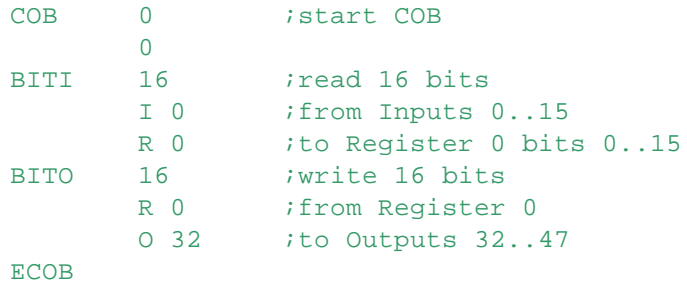

## **3.5 BITOR - Bit Out Reversed**

## **Description**

Moves a number of binary bits from a Register to Outputs, Flags or bits in a Timer or Counter.

The 1st operand is the number of bits to transfer (1..32).

The 2nd operand is the source Register number.

The 3rd operand is the destination Outputs, Flags, Timer or Counter. If the destination is Outputs or Flags, the destination address is that of the lowest element in the range.

The LEAST SIGNIFICANT bit of the Register is moved to the HIGHEST address.

**Format**  $[=]$  bits ;number of bits to move 1..32 [=] source (i) ; source Register R [=] dest ;destination O F T C

## **Example**

```
BITOR 8 imove 8 bits
       R 10 ; from Register 10 bits 0..7
       O 48 ito Outputs 55..48
```
## **Flags**

ACCU Unchanged Status Flags Unchanged

**See also BITO DIGO DIGOR** 

**Practical example**

BITOR - Bit Out Reversed

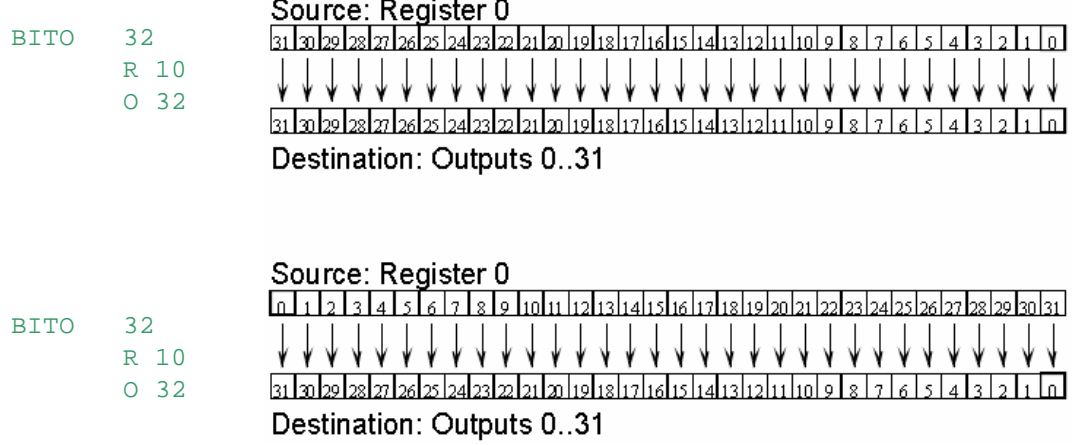

## **3.6 COPY - Copy Data**

## **Description**

Copies the 32-bit contents of a Register, Timer or Counter into another Register, Timer or Counter. The contents of the first operand (source) is copied into the second (destination).

The PUTX, GETX and COPYX instructions are useful for the indexed transfer of data between Registers, Timers and Counters.

For PUTX the destination is indexed, for GETX the source is indexed, and for COPYX both the source and the destination are indexed.

## **Format**

 $COPY[X]$  [=] source (i) ; source R T C [=] dest (i) ;destination R T C

## **Example**

COPYX R 10 ;move the contents of Register 10+Index R 50 ;to Register 50+Index

## **Flags**

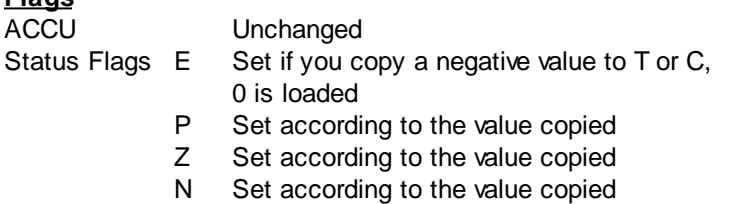

## **See also**

**GET PUT MOV** 

## **Practical example**

Move the contents of Registers 10..14 to Registers 50..54.

SEI K 0 Loop: COPYX R 10

COPY - Copy Data

R 50 INI K 4 JR H Loop

## **3.7 DEC - Decrement Register or Counter**

## **Description**

Decrements a Register or Counter by one.

This instruction is dependant on the ACCU state:

- Counters are only decremented if the ACCU is High.
- Registers are always decremented.

# **Format**

 $[=]$  element (i) ;R or C to be decremented

**Example**

DEC R 100 ; R 100 := R 100 - 1

**Flags**

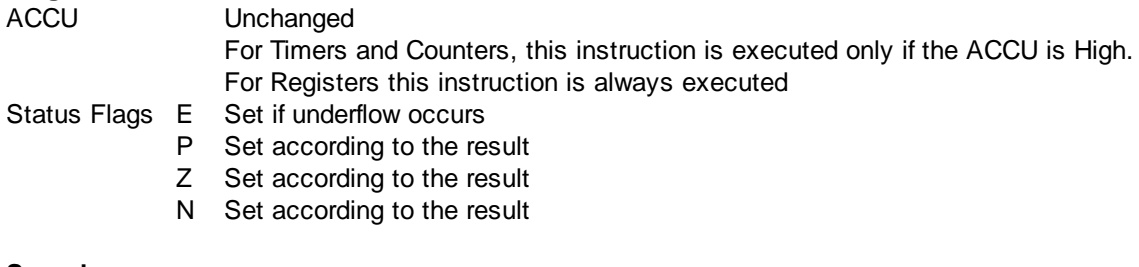

**See also**

INC **SUB** 

DEC - Decrement Register or Counter

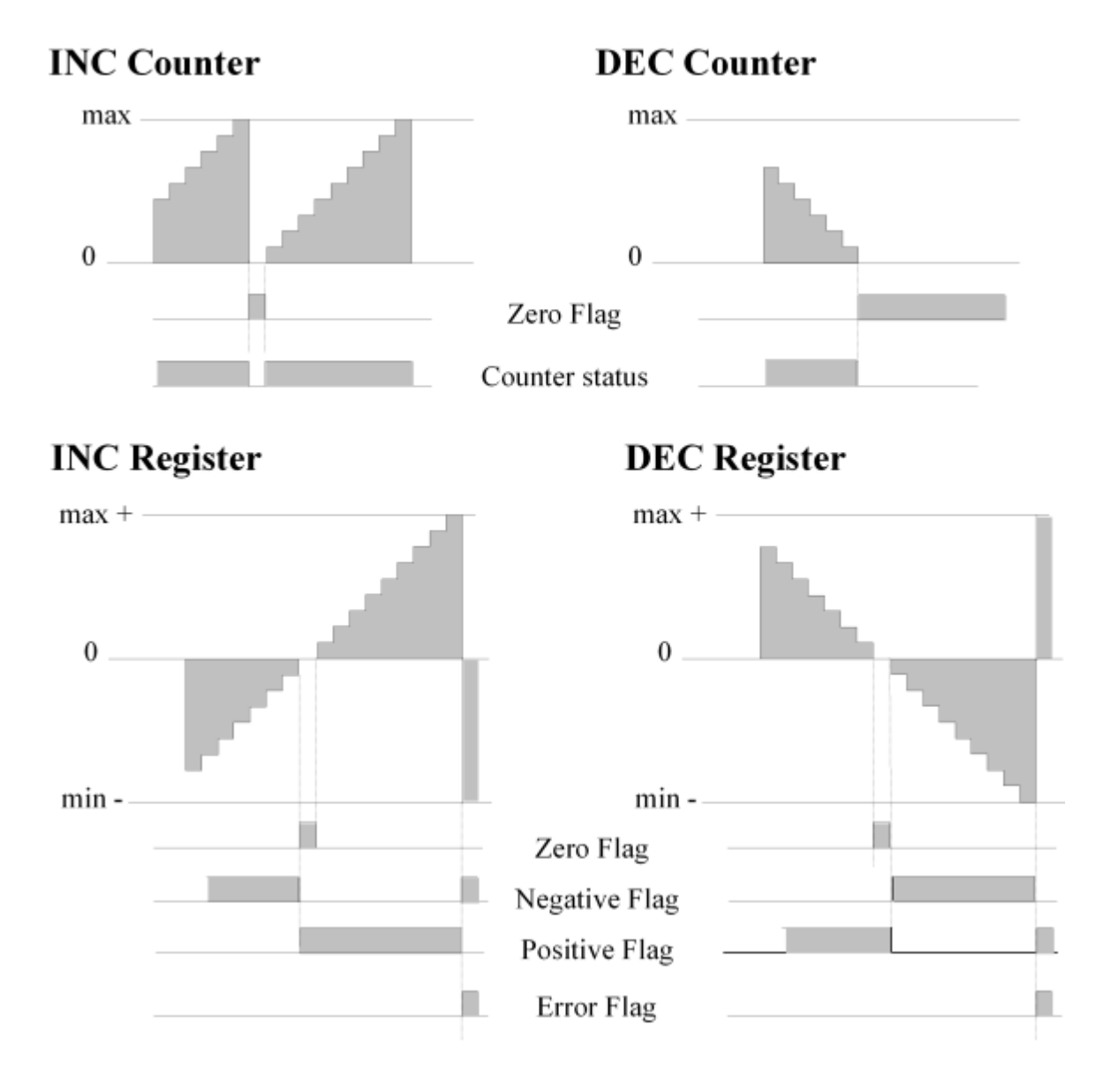

## **3.8 DIGI - Digit In**

## **Description**

Moves Binary Coded Decimal (BCD) digits from Inputs, Outputs or Flags into a Register. A BCD digit is 4 bits (e.g. 4 Inputs), which represents a decimal digit (0..9).

The 1st operand is the number of digits to move (1..10).

The 2nd is the base Input, Output or Flag.

The 3rd is the destination Register.

The lowest addressed Input, Output or Flag becomes the least significant bit of the least significant digit in the destination Register.

## **Format**

DIGI[X] [=] digits ;number of digits 1..10 [=] source ; source data I O F [=] dest (i) ; destination R

## **Example**

DIGI 2 *i*read 3 BCD digits I 32 ;from Inputs 39..36 and 35..32

DIGI - Digit In

#### R 100 ;into Register 100

#### **Flags**  $ACC$

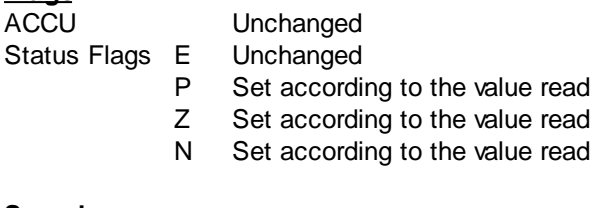

## **See also DIGIR DIGO DIGOR** BITI **BITIR**

## **Practical example**

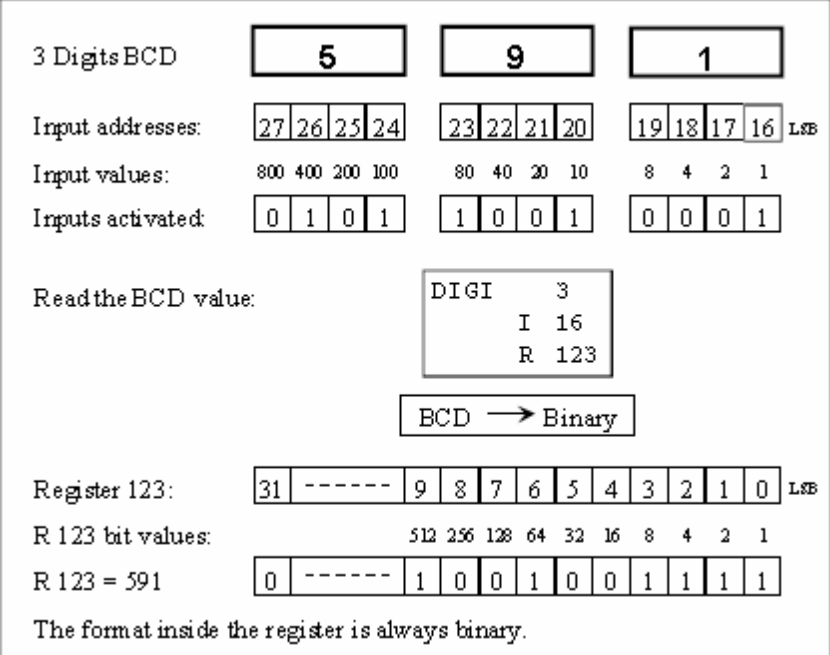

## **3.9 DIGIR - Digit In Reversed**

## **Description**

Moves Binary Coded Decimal (BCD) digits from Inputs, Outputs or Flags into a Register. A BCD digit is 4 bits (e.g. 4 Inputs), which represents a decimal digit (0..9).

- The 1st operand is the number of digits to move (1..10).
- The 2nd is the base Input, Output or Flag.
- The 3rd is the destination Register.

The lowest addressed Input, Output or Flag becomes the most significant bit of the most significant digit in the destination Register.

```
Format
         [=] digits ;number of digits 1..10
         [=] source ; source I O F
         [=] dest (i) ; destination R
```
DIGIR - Digit In Reversed

## **Example**

DIGIR 2 : read 2 BCD digits I 32 ;from Inputs 32..35 and 36..39 R 100 ;into Register 100

## **Flags**

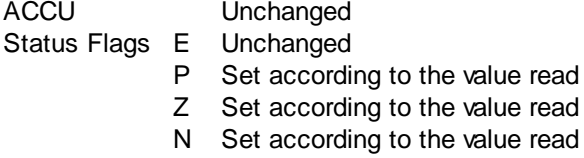

## **See also DIGI DIGO BITI BITIR**

## **Practical example**

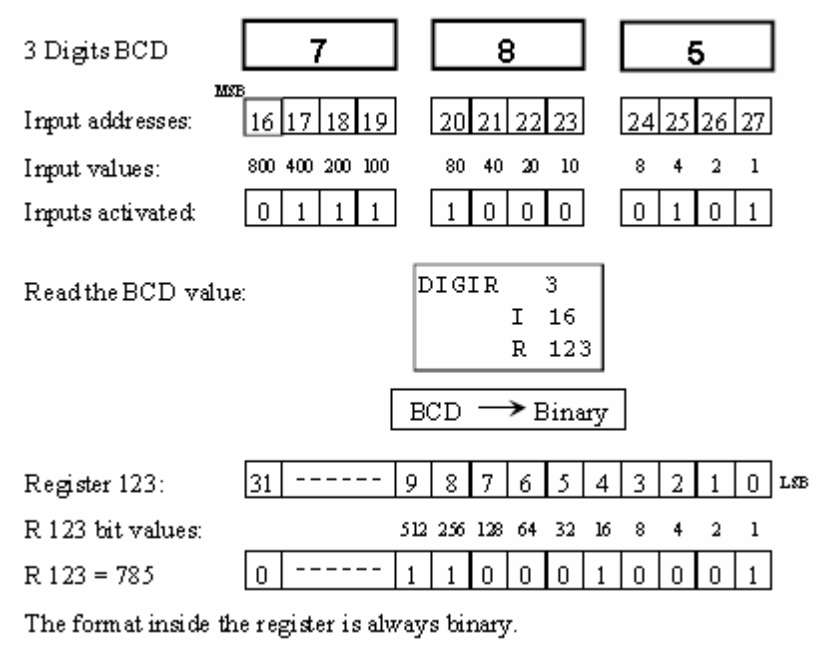

## **3.10 DIGO - Digit Out**

## **Description**

Moves BCD digits from a Register to a range of Outputs or Flags. A BCD digit consists of 4 binary bits.

The 1st operand is the number of BCD digits to move.

The 2nd is the source Register.

The 3rd is the base Output or Flag address.

The lowest addressed Output or Flag becomes the least significant bit of the least significant BCD digit.

**Format**<br>DIGO[X] [=] digits

; number of BCD digits 1..10

DIGO - Digit Out

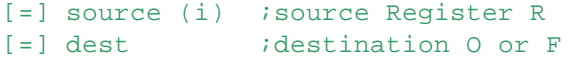

**Example**

DIGO 2 *iwrite* 2 BCD digits R 123 ;from Register 123 O 40 ;to Outputs 47..44 and 43..40

## **Flags**

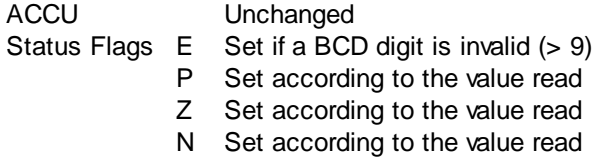

## **See also**

**DIGOR** DIGI **DIGIR BITO BITOR** 

## **Practical example**

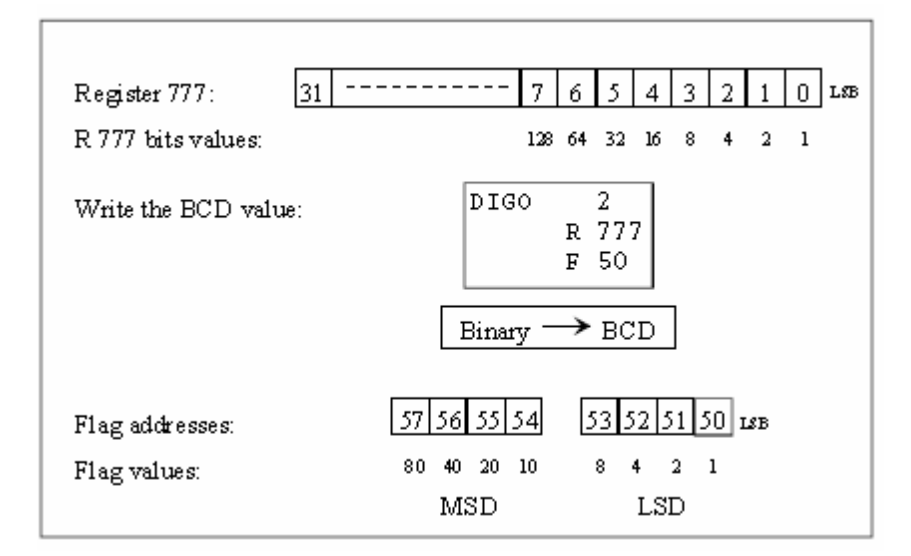

## **3.11 DIGOR - Digit Out Reversed**

## **Description**

Moves BCD digits from a Register to a range of Outputs or Flags. A BCD digit consists of 4 binary bits.

The 1st operand is the number of digits to move.

The 2nd is the source Register.

The 3rd is the base Output or Flag address.

The lowest addressed Output or Flag becomes the most significant bit of the most significant BCD digit.

```
Format
        [=] digits ;number of BCD digits 1..10
         [=] source (i) ; source Register R
```
DIGOR - Digit Out Reversed

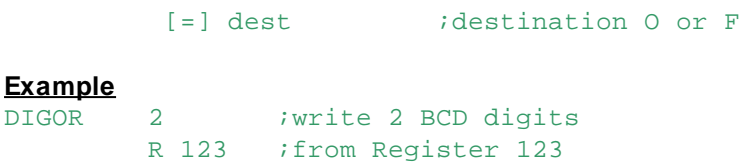

## O 40 ;to Outputs 40..43 and 44..47

## **Flags**

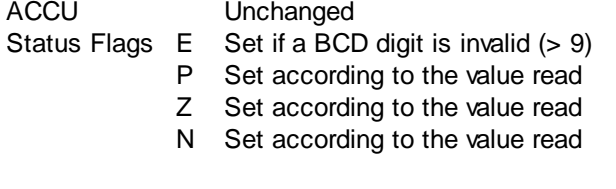

## **See also DIGO**

**DIGI** DIGIR BITOR **BITO** 

## **Practical example**

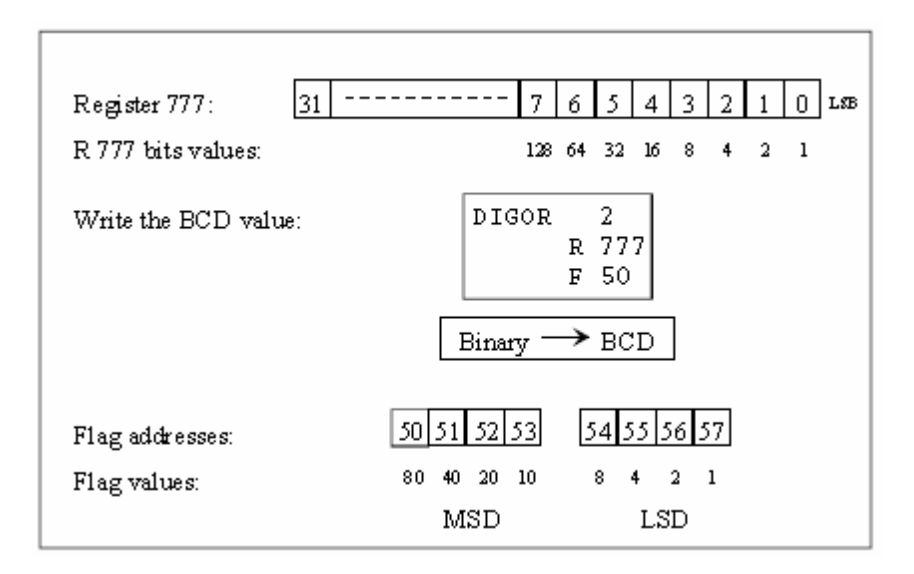

## **3.12 DSP - Load Display Register**

## **Description**

The logical state of an Input, Output or Flag, or the contents of a Register, Timer, Counter or a constant, can be loaded into the Display Register.

The Display Register value can be displayed in decimal on the 7-Segment PCD2.F5xx display of a PCD1 or PCD2, and on the PCD8.P100 Programming Unit.

It can also be displayed by S-Bug's 'Display Display-register' command, or by entering DSP as the symbol name in the PG5's Watch Window.

It is useful as an error code or status display.

The operand cannot be supplied as a Function Block parameter.

## **Note**

This instruction is not supported by new PCD types (NT systems, PCD3 and PCD2.M480 etc).

DSP - Load Display Register

If not supported, XOB 8 (Invalid Opcode) is called. If XOB 8 is not present, the PCD will Halt.

#### **Format**

DSP value *i*data to be displayed I O F T C R or K

#### **Example**

DSP R 0 : Display Register := contents of R 0 DSP K 1234 ;Display Register := 1234

#### **Flags**

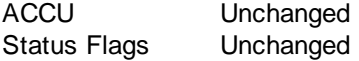

**See also**

PCD1/2 Hardware Manuals.

## **3.13 EXOR - Exclusive-Or Registers**

#### **Description**

The bits in the 1st Register is Exclusive-ORed with the bits in the 2nd Register, and the result is placed in the 3rd Register.

Exclusive-OR means that if either bit is a 1, bit not both bits, then result will be 1.

## **Format**

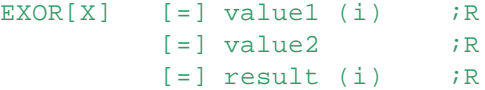

## **Example**

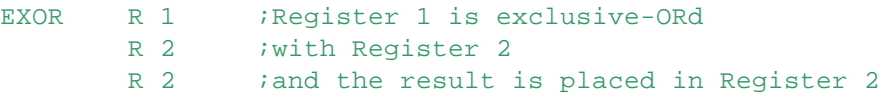

## **Flags**

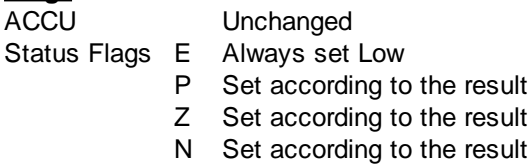

## **See also**

**OR** 

## **Practical example**

## EXOR - Exclusive-Or Registers

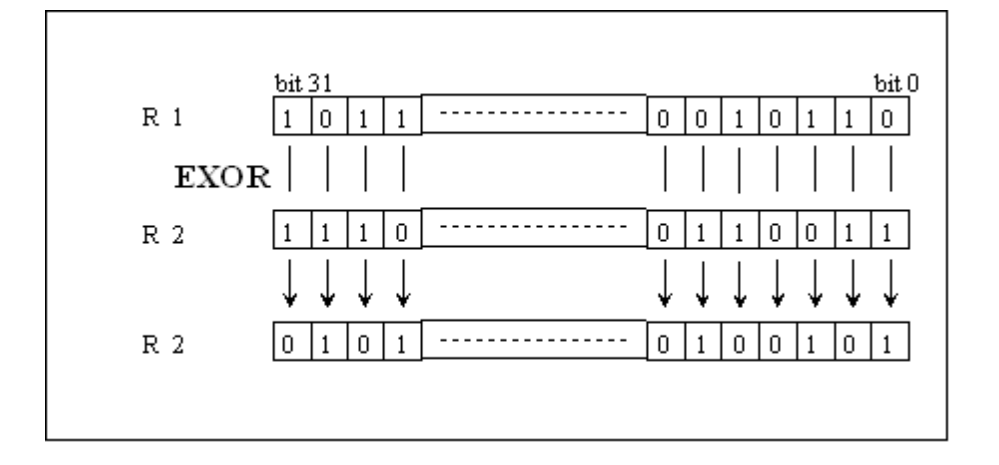

## **3.14 GET - Get Data**

## **Description**

Copies the 32-bit contents of a Register, Timer or Counter into another Register, Timer or Counter. It also allows the transfer of data from a Text or Data Block into a block of consecutive Registers, Timers or Counters.

The contents of the first operand (source) is copied into the second (destination). For  $GETX$ , the first operand (source) is indexed.

GET[X] will transfer a Text into a block of consecutive R/T/Cs, storing 4 characters per R/T/C, until the end of the Text is encountered (NUL terminator, 0).

If the Text is not a multiple of 4 characters long, unused bytes in the last R/T/C are unchanged. Similarly, GET[X] can transfer 32-bit data items from a Data Block into a block of consecutive R/T/Cs, until the end of the DB.

If GET[X] tries to read from a Text or Data Block which doesn't exist then the Error flag is set and XOB 13 (Error Flag Set) is called.

If the indexed Text or Data Block number is out of range then XOB 12 is called (Index Register Overflow).

The PUTX, GETX and COPYX instructions are useful for the indexed transfer of data between Registers, Timers and Counters.

For PUTX the destination is indexed, for GETX the source is indexed, and for COPYX both the source and the destination are indexed.

## **Format**

 $GET[X]$  [=] source (i) ; source R T C X or DB

[=] dest ; destination R T C

## **Example**

GETX R 10 ; move the contents of Register 10+Index R 50 ;to Register 50

## **Flags**

**See also**

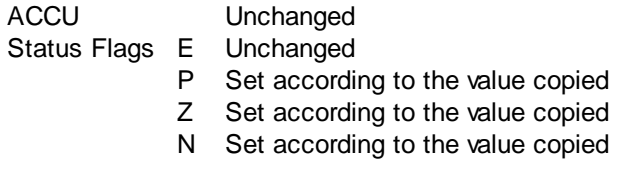

GET - Get Data

## **PUT COPY MOV** Data Blocks (DB) Texts (X)

**Example 1**

Move R 10 to R 50, then R 11 to R 50, up to R 14.

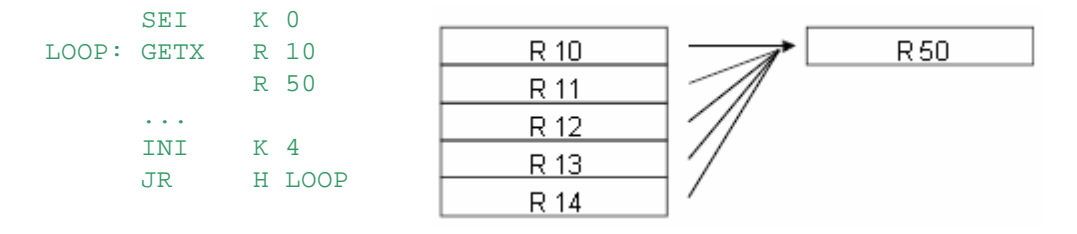

## **Transfer between Text / Data Block and R/T/C**

The instruction GET[X] can transfer from a Text into the R|T|C until the end of the Text (00, NUL terminator). If the Text does not end on an R|T|C boundary then the remainder of the R|T|C will be left unchanged.

Similarly, GETIX can transfer the data items present in a Data Block to the RITIC until the end of the Data Block.

A Data Block (DB) is a block which can hold large numbers of 32-bit values. Data Blocks can be used for storing values which are specific to a process to liberate R|T|C addresses for use by other processes.

If the instruction tries to read from a Text or Data Block which doesn't exist, then the Error flag is set and XOB 13 (Error Flag Set) is called.

If the indexed Text or Data Block number is greater than 8191 then XOB 12 is called (Index Register Overflow)

## **Example 2**

Data Block declared in the source program: DB 100 [5] 0h, 1h, 2h, 0a5a5a5a5h, 720h

Instruction to transfer the DB into a range of Registers:

GET DB 100 ;transfer DB 100 R 1000 ;into Registers 1000..1004

The result is:

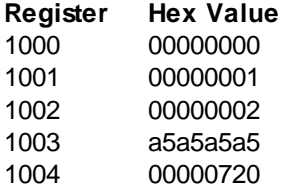

## **Example 3**

Text declared in the source program: TEXT 123 "THIS IS A TEXT 123"

Instruction to transfer Text 123 into registers 1000..1004: GETX X 123 ;transfer Text 123 R 1000 ;into Registers 1000..1004

GET - Get Data

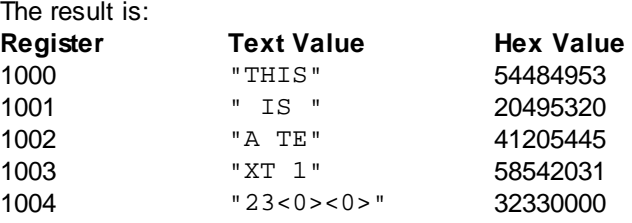

## **3.15 INC - Increment Register or Counter**

#### **Description**

Increment a Register or Counter value by 1.

This instruction is dependant on the ACCU:

- Counters are incremented only if the ACCU is High
- Registers are always incremented

# **Format**

 $[=]$  element (i) ;R or C

**Example**<br>INC R 100  $iR$  100 = R 100 + 1

## **Flags**

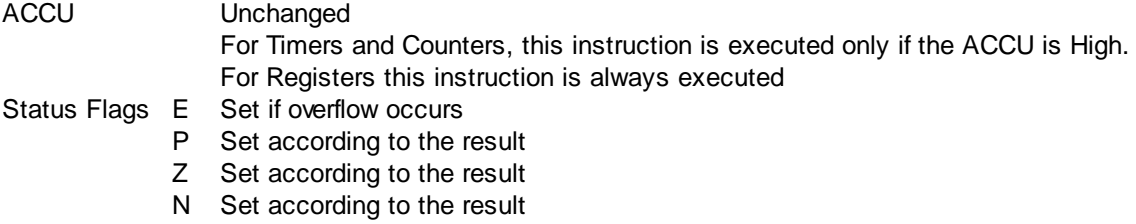

## **See also**

**DEC** ADD

## **Practical example**

Up/down counter with pre-selection and display of the counter value.

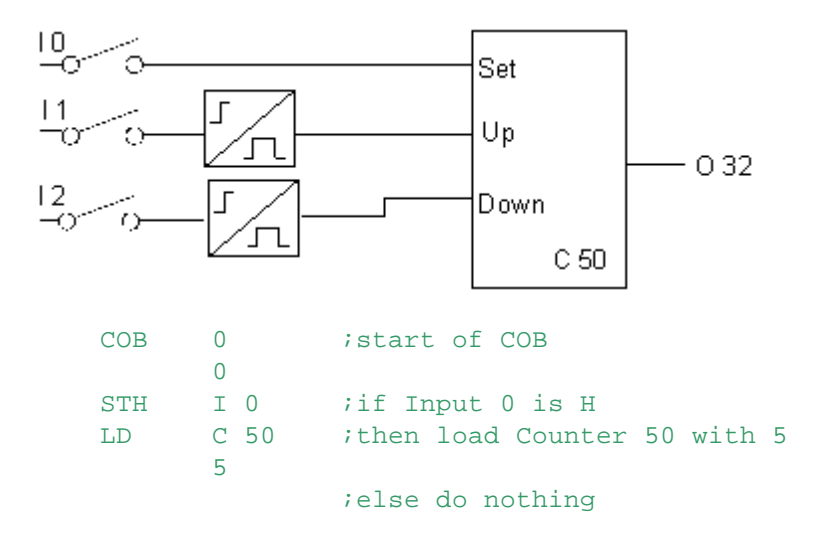

INC - Increment Register or Counter

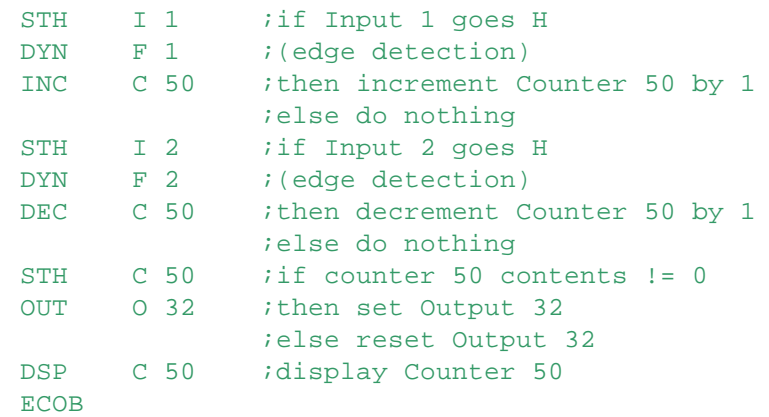

## **INC Counter**

**DEC Counter** 

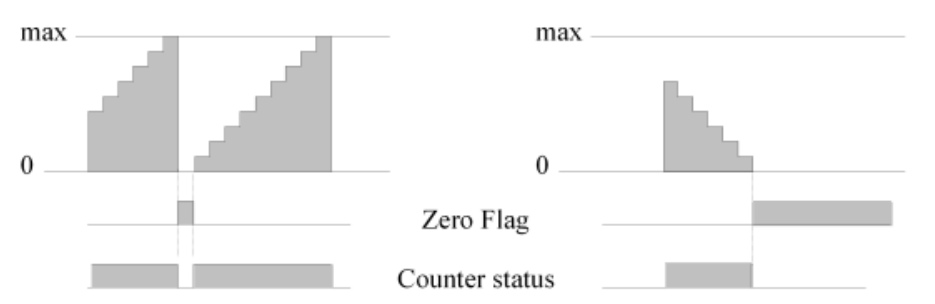

## **INC Register**

**DEC** Register

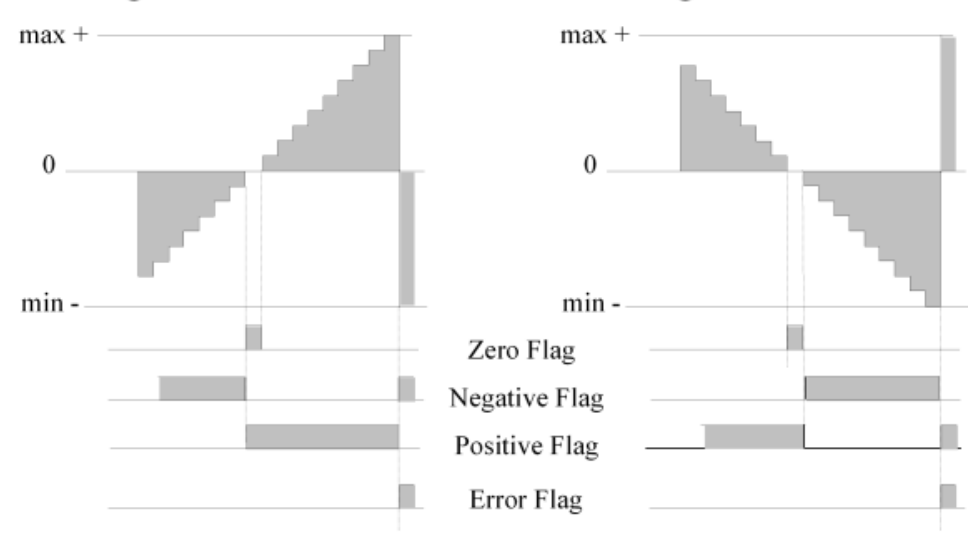

## **3.16 LD - Load 32-bit Value**

## **Description**

Load a Register, Timer or Counter with a 32-bit value.

For Timers and Counters:

- The instruction is only executed if the ACCU is High.
- Negative integer or floating point values are not supported (only Decimal, Hex, ANSI or Binary values).
- If a Timer is loaded, the Timer starts decrementing immediately according to the Timebase.
- The state of a Timer or Counter is High when it contains a non-zero value. Its state is Low when it contains zero.

LD - Load 32-bit Value

For Registers:

- The operation is independent of the ACCU state, it is always loaded.
- The value can be a Decimal, Hex, ANSI, Floating Point or IEEE value.

Binary values are post-fixed with  $Q$  or  $Y$ , e.g. 1101 $Q$ Hex values are post-fixed with H, e.g. OABCDH. Floating point values must contain a decimal point or an exponent, e.g. 1.2, 1E6. IEEE floats should be terminated by an  $I$ , e.g.  $12.345I$ ANSI character values are enclosed in single quotes, e.g. 'a', 'A', 'abcd'.

#### **NOTES**

- Because the value is 32 bits and each operand is 16 bits, this instruction uses three program lines the 2nd and 3rd lines contain the 32-bit value as two 16-bit operands.
- CFB parameters are 16-bit values. The 32-bit LD instruction value cannot be supplied as a Function Block parameter. But you can use LDH and LDL to load a 16-bit Function Block parameter into the upper or lower 16 bits of a Register, Timer or Counter. Or pass the 32-bit value in a Register.
- LD T|C is only executed when the ACCU =  $H(1)$ .
- LD R is always executed.

**Format**

```
LD[X] [=] dest (i) ;R T or C
          source ;Decimal: -2147483648..+2147483647
                     ;Hex: 0H to FFFFFFFF
                     ;Binary: 0Y to 111...111Y (32 bits)
                     ;Floating point: ±5.42101E-20 to ±9.22337E+18
                     ;IEEE float: e.g. 1.23I
                     ;ANSI: 'A'-'Z', '0'-'9', '!', '?', 'abcd' etc.
```
If the source operand is an address, e.g. R 123 or a Register symbol, then the \*address\* of the source operand is loaded into the destination R T C, not the contents of the source address. See the example below. This allows addresses to be loaded into Registers for indirect addressing.

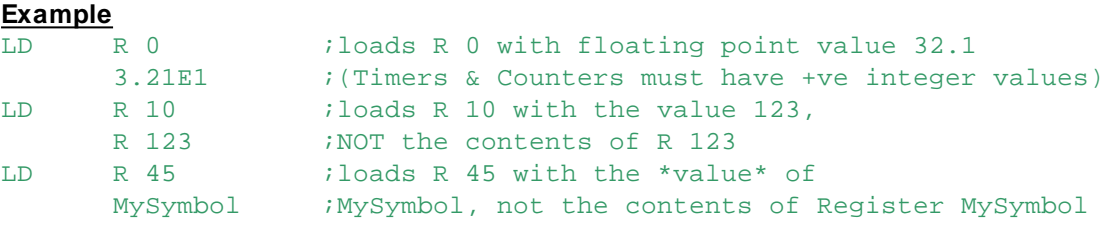

**Flags**

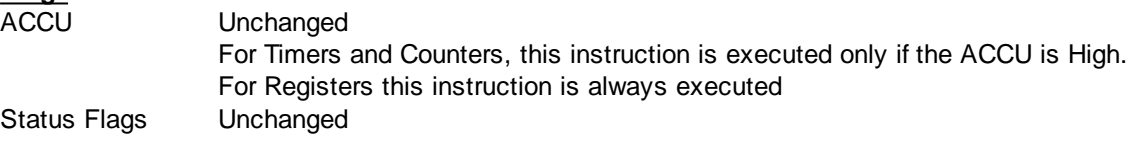

#### **See also**

LDH LDL (16-bit loads) **Constants** 

LDH - Load High Word (upper 16 bits)

## **3.17 LDH - Load High Word (upper 16 bits)**

## **Description**

Loads the upper 16 bits (31..16) of a Register, the lower 16 bits are not affected. LDH cannot be used to load Timers or Counters, because the upper 16 bits cannot be loaded separately.

LDH and LDL (Load Low) allow 16-bit constants (0..65535) to be passed as Function Block parameters, or loaded directly.

A 32-bit value can be loaded using LDL and LDH, but LDL must be executed first because this sets the upper 16 bits to zero.

Values can be loaded in Decimal, Hex, ASCII or binary, but NOT floating point or IEEE which are 32 bit values.

**Format**

```
LDH[X] [-] element (i) ;R 0-4095*
         [=] value \qquad \qquad ; Decimal: 0-65535
                           ;Hexadecimal: 0H-0FFFFH
                           ;Binary: 16 bits
```
**Example**

```
LDH R 100 ;Loads bits 31-16 of Register 100
       0FFFFH ;with FFFF Hex
                 ;R 100 = FFFFxxxx Hex
```
## **Flags**

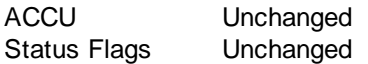

## **See also**

LDL LD **Constants** 

## **Practical example**

To load a Register in a Function Block with a 32-bit constant, you cannot use the LD instruction. Instead you must use LDL and LDH.

The upper and lower 16 bits of a constant can be separated using the Assembler statements '&' (AND) and '>>' (Shift Left).

In this example a constant (12345678) will be passed as parameter to a Function block where it is loaded into a Register. Remember that LDL must be done before LDH.

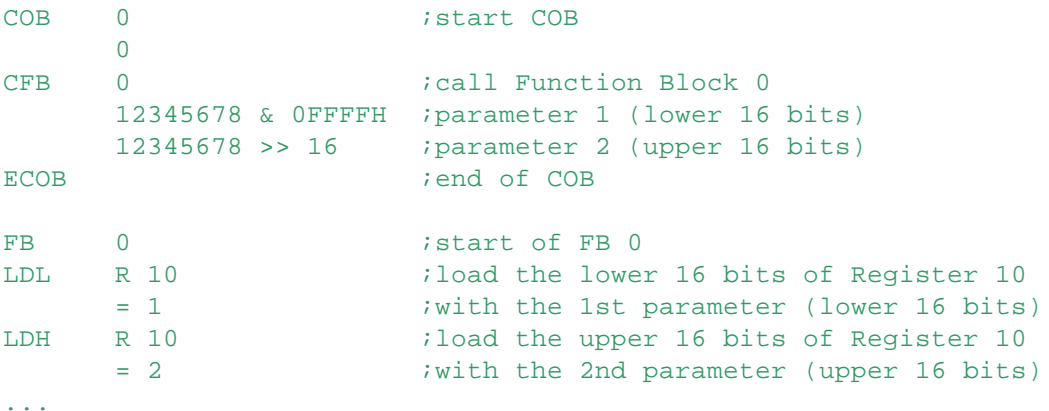

LDH - Load High Word (upper 16 bits)

EFB ;end of FB

## **3.18 LDL - Load Low Word (lower 16 bits)**

## **Description**

Loads the lower 16 bits (0..15) of a Register, Timer or Counter with a 16-bit value (0..65535); the upper 16 bits are always set to 0.

When values < 65535 are used, LDL can be used to load Counters, Timers or Registers instead of the 32-bit LD instruction.

This instruction is dependant on the ACCU:

- Timers and Counters are loaded only if the ACCU is High
- Registers are always loaded

LDL and LDH (Load High) allows 16-bit constants to be passed as Function Block parameters, or loaded directly.

LDH loads the upper 16 bits. A 32-bit value can be loaded using LDL and LDH together, but LDL must be executed first because this sets the upper 16 bits to zero.

Values can be loaded in Decimal, Hex, Binary or ANSI, but not Floating point or IEEE.

## **Format**

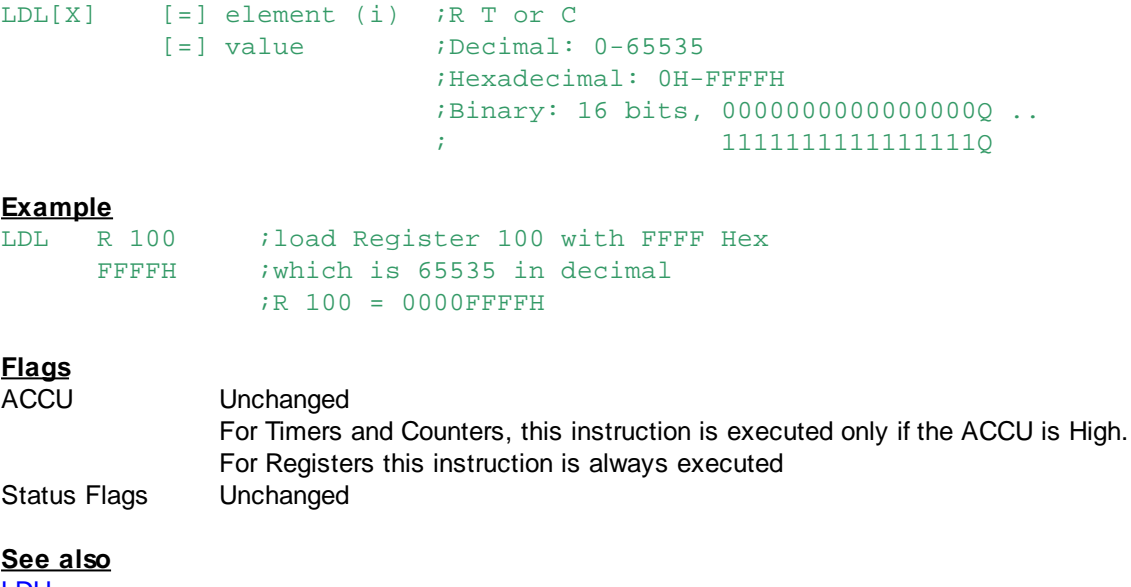

LDH LD **Constants** 

## **3.19 MOV - Move Data**

#### **Description**

Moves data from a Timer, Counter or Register into a Register. This is a 4-line instruction. The 1st and 3rd operands are the source and destination.

The 2nd and 4th operands are the data type and position:

 $Q = \text{Bit}$  (moves 1 bit) 0..31

 $D =$  Digit (4 Bits BCD) 0..9

 $N =$  Nibble (4 Bits Binary) 0..7

- $B = B$ vte (8 Bits)  $0.3$
- $W = Word (16 bits)$  0..1

MOV - Move Data

```
L = Long word (32 Bits) 0
```
The data types (Q, D etc.) of the 2nd and 4th operands must be the same, but source and destination positions may differ.

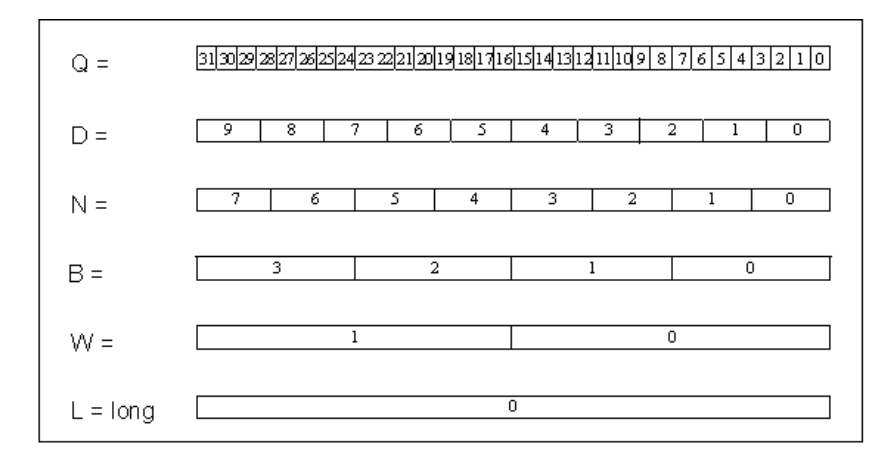

## **Format**

```
MOV[X] [=] source (i) ;R T or C
           type position Q|D|N|B|W|L see above
        [=] dest (i) ; R
           type position Q|D|N|B|W|L see above
```
## **Practical example**

Move the highest nibble ( $N$  7) from Register 100 to the lowest nibble ( $N$  0) of Register 101.

: After: MOV R 100 N 7 R 101 N 0

## **Flags**

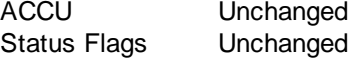

## **See also**

**COPY GET PUT** LD LDH LDL

## **3.20 NOT - Complement Register**

## **Description**

The contents of the 1st Register is inverted (1's complement) and stored in the 2nd Register.

NOT - Complement Register

## **Format**

 $NOT[X]$  [=] value (i) ;R  $[=]$  result (i) ;R

#### **Example**

NOT R 10 ; invert the contents of Register 10 R 100 ;and put the result in Register 100

## **Flags**

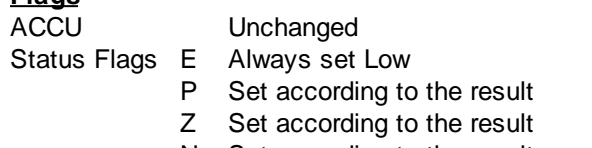

N Set according to the result

## **Practical example**

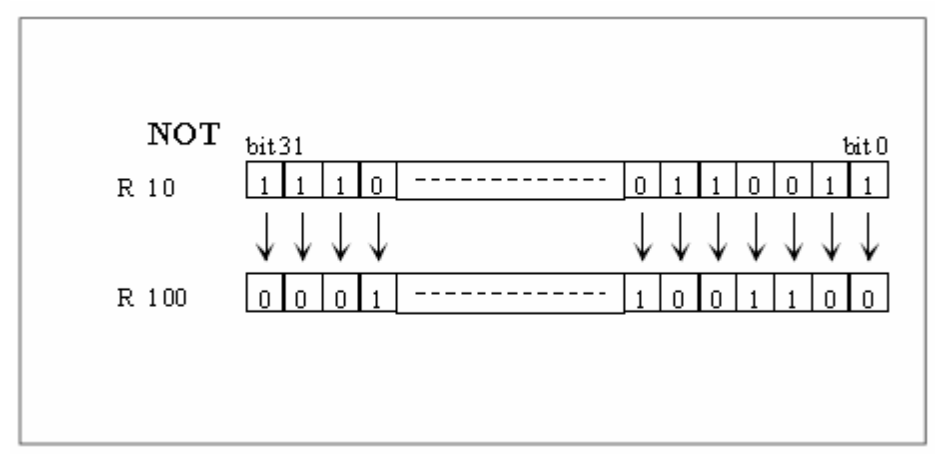

## **3.21 OR - Or Registers**

## **Description**

The contents of the 1st Register is logically ORed with the contents of the 2nd Register, and the result is placed in the 3rd Register.

#### **Format**

OR[X]  $[=]$  value1 (i) ;R  $[=]$  value2  $;R$  $[=]$  result (i) ;R

#### **Example**

```
OR R 1 ; ORS Register 1
     R 2 iwith Register 2
     R 3 iand puts the result in the Register 3
```
## **Flags**

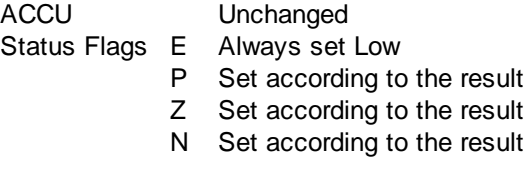

## **See also**

OR - Or Registers

## **EXOR**

## **Practical example**

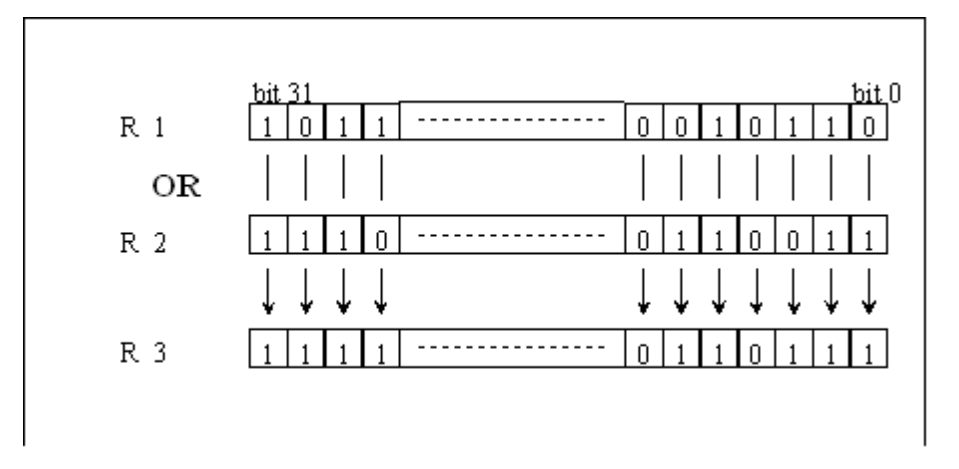

## **3.22 PUT - Put Data**

## **Description**

Copies the 32-bit contents of a Register, Timer or Counter into another Register, Timer or Counter. It also allows the transfer of data from a block of consecutive Registers, Timers or Counters into a Text or Data Block.

The contents of the first operand (source) is copied into the second (destination).

PUTJX can transfer a block of consecutive R|T|Cs into a Text, until the end of the Text is encountered (NUL terminator, 0).

If there is a NUL (00) character in an R|T|C then it is changed into a space (20H).

Similarly, GETIX can transfer 32-bit data items from a block of consecutive RITICs into a Data Block until the end of the DB.

If PUT[X] tries to write to a Text or Data Block which doesn't exist then the Error flags is set and XOB 13 (Error Flag Set) is called.

If the indexed Text or Data Block number is out of range then XOB 12 is called (Index Register Overflow).

The PUTX, GETX and COPYX instructions are useful for the indexed transfer of data between Registers, Timers and Counters.

For PUTX the destination is indexed, for GETX the source is indexed, and for COPYX both the source and the destination are indexed.

## **Format**

PUT[X] [=] source ; source R T C [=] dest (i) ;destination R T C, X or DB

## **Example**

PUTX R 10 ; move the contents of Register 10 R 50 ;into Register 50 + Index

## **Flags**

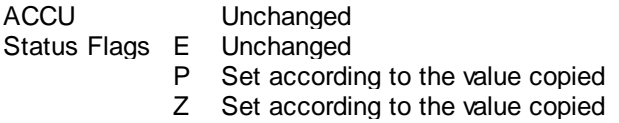

PUT - Put Data

N Set according to the value copied

**See also GET** 

**COPY MOV** 

## **Notes**

PUT cannot change the Text or Data Block length, and it cannot write beyond the end of the Text or DB.

PUT cannot transfer values into a Text or to a Data block if EPROM or Flash memory is used, or RAM with the jumper in the "Write Protect" (WP) position.

## **Example 1**

Move the contents of Register 10 into Registers 50 to 54.

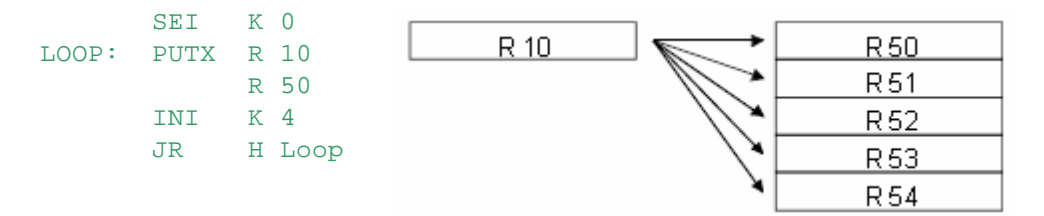

#### **Example 2**

Data Block as declared in the source program:<br> $DB 100 [5]$  ; Initial values are ; Initial values are zero

#### Contents of Registers:

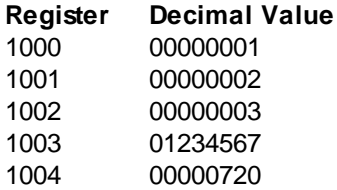

#### Instruction:

PUT R 1000 ;transfer Registers 1000..1004 DB 100 ; into Data Block 100

Result as displayed with the debugger in decimal: DB 100 [0]: 1 2 3 1234567 720

#### **Example 3**

Text as declared in the source program: TEXT 100 [17] *itext* containing 17 spaces

#### Contents of Registers:

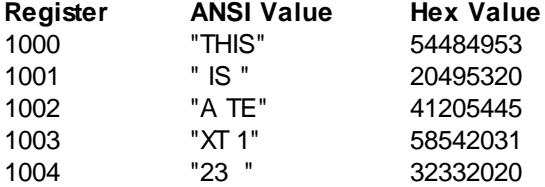

Instruction:

PUT - Put Data

PUT R 1000 ;transfer Registers 1000..1004 X 100 ;into Text 100

Result as displayed with the debugger.T

he size of the Text is unchanged at 17 characters, so the last three characters from Register 1004 are not transferred.

TEXT 100 "THIS IS TEXT 12"

## **3.23 ROTD - Rotate Registers Down**

## **Description**

Rotates the contents of a block of Registers down one place. The 1st and 2nd operands indicate the start and end of the block of Registers to be rotated. After the rotate, the highest Register contains the value of the lowest. Either the higher or the lower Register can be specified first.

**Format**

ROTD  $[=]$  start ; R  $[=]$  end  $;R$ 

#### **Example**

ROTD R 100 ;rotate R 100 to R 105 down one address R 105 ;R 100=R 101 .. R 104=R 105, R 105=R 100

## **Flags**

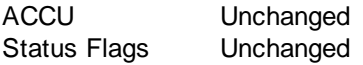

#### **See also**

**ROTU SHIU SHID** 

## **Practical example**

```
ROTD R 100
     R 105
```
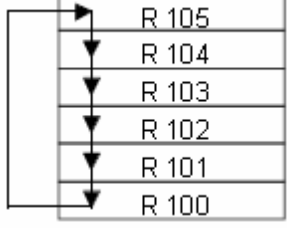

## **3.24 ROTL - Rotate Register Left**

#### **Description**

The contents of the addressed Register is rotated left by the number of bits given in the 2nd operand. The most significant bit 31 is copied into the least significant bit 0. The ACCU is set to state of the last bit that was rotated.

#### **Format**

 $ROTL[X]$  [=] req (i) ;R

ROTL - Rotate Register Left

[=] nbits ; number of bits to rotate 1..32

#### **Example**

ROTL R 10 ; rotate Register 10 left 4 ;by 4 bits

## **Flags**

ACCU Set to the state of the last bit which was rotated Status Flags Unchanged

## **See also ROTR SHIL**

**SHIR** 

## **Practical example**

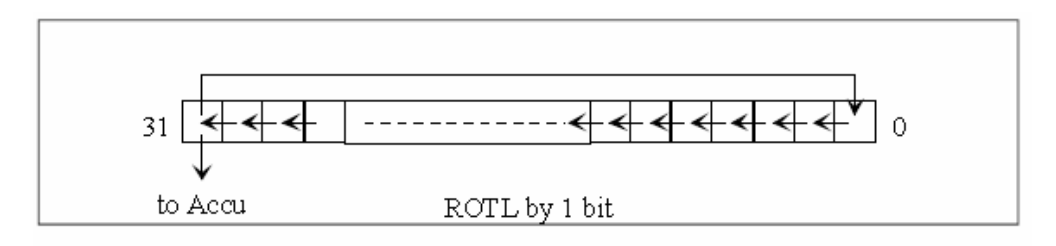

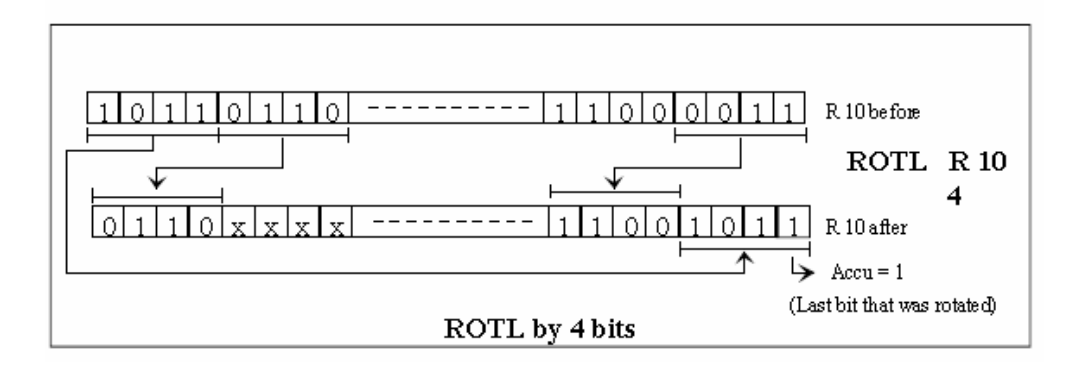

## **3.25 ROTR - Rotate Register Right**

#### **Description**

The contents of the addressed Register is rotated right by the number of bits given in the 2nd operand.

The least significant bit 0 is copied into the most significant bit 31. The ACCU is set to state of the last bit that was rotated.

# **Format**

 $[=]$  reg (i) ;R [=] nbits ; number of bits to rotate 1..32

#### **Example**

ROTR R 10 ; rotate Register 10 right 4 ;by 4 bits

## **Flags**

## ROTR - Rotate Register Right

ACCU Set to the state of the last bit which was rotated Status Flags Unchanged

## **See also**

**ROTL SHIL SHIR** 

## **Practical example**

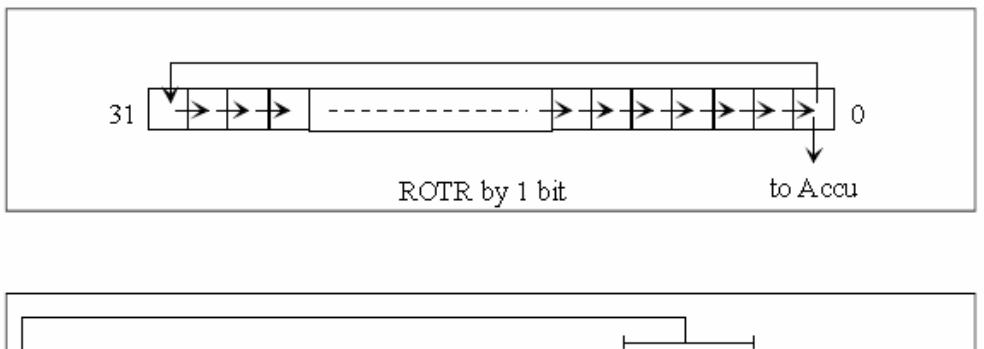

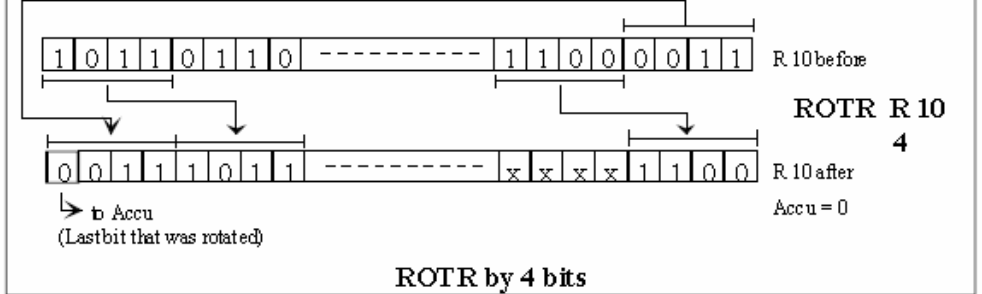

## **3.26 ROTU - Rotate Registers Up**

#### **Description**

Rotates the contents of a block of Registers up one place. The 1st and 2nd operands indicate the start and end of the block of Registers to be rotated. After the rotate, the lowest Register contains the value of the highest. Either the higher or the lower Register can be specified first.

# **Format**

```
I = start ;R\lceil = 1 end i\mathbb{R}
```
#### **Example**

ROTU R 100 ; rotate R 100 to R 105 up one place R 105 ;R 100=R 105, R 101=R100 .. R 105=R 104

## **Flags**

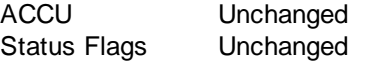

## **See also**

ROTD **SHIU** 

## ROTU - Rotate Registers Up

## **SHID**

## **Practical example**

ROTU R 100 R 105

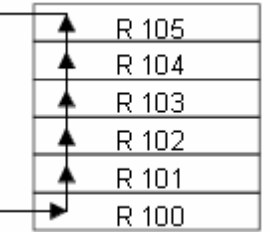

## **3.27 SHID - Shift Registers Down**

## **Description**

Shifts the contents of a block of Registers down one place. The 1st and 2nd operands are the start and end of the block of Register to be shifted. After the shift, the highest Register contains zero, and the lowest overwrites the Register below. Either the upper or the lower Register can be specified first

## **Format**

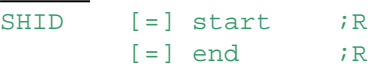

#### **Example**

SHID R 100 ; shift R 100 to R 105 down one place R 105 ;R 99=R 100 .. R 104=R 105, R 105=0

## **Flags**

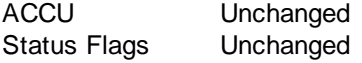

## **See also**

**SHIU ROTU** ROTD

## **Practical example**

SHID R 100  $\Omega$ R 105 R 105 R 104 R 103 R 102 R 101 R 100  $(R.99)$ 

## **Note**

This instruction overwrites one Register more than those specified: the Register which precedes the start of the block is overwritten.

SHIL - Shift Register Left

## **3.28 SHIL - Shift Register Left**

## **Description**

The contents of the addressed Register is shifted left by the number of bits given by the second operand.

The content of the ACCU (1 or 0) is shifted in from bit 0 (the least significant bit), n times. At the end of the operation, the ACCU is set to the state of the last bit shifted out of the Register.

## **Format**

 $SHIL[X]$  [=] reg (i) ;R [=] nbits : number of bits to shift 1..32

## **Example**

SHIL R 10 ; shift Register 10 left 4 ;by 4 bits (divide by 16)

## **Flags**

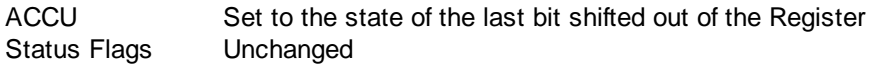

## **See also**

**SHIR ROTL** ROTR

## **Practical example**

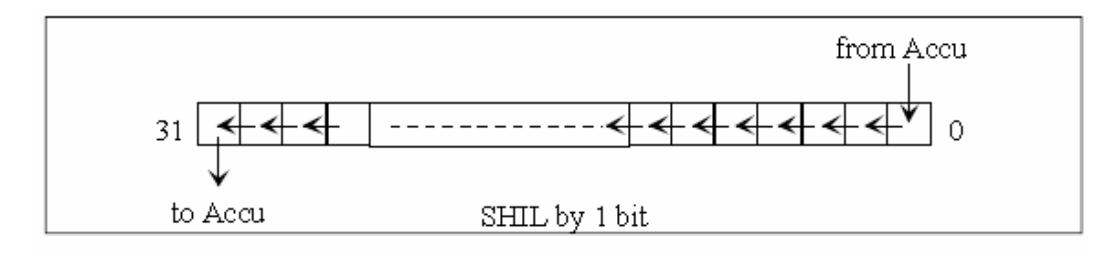

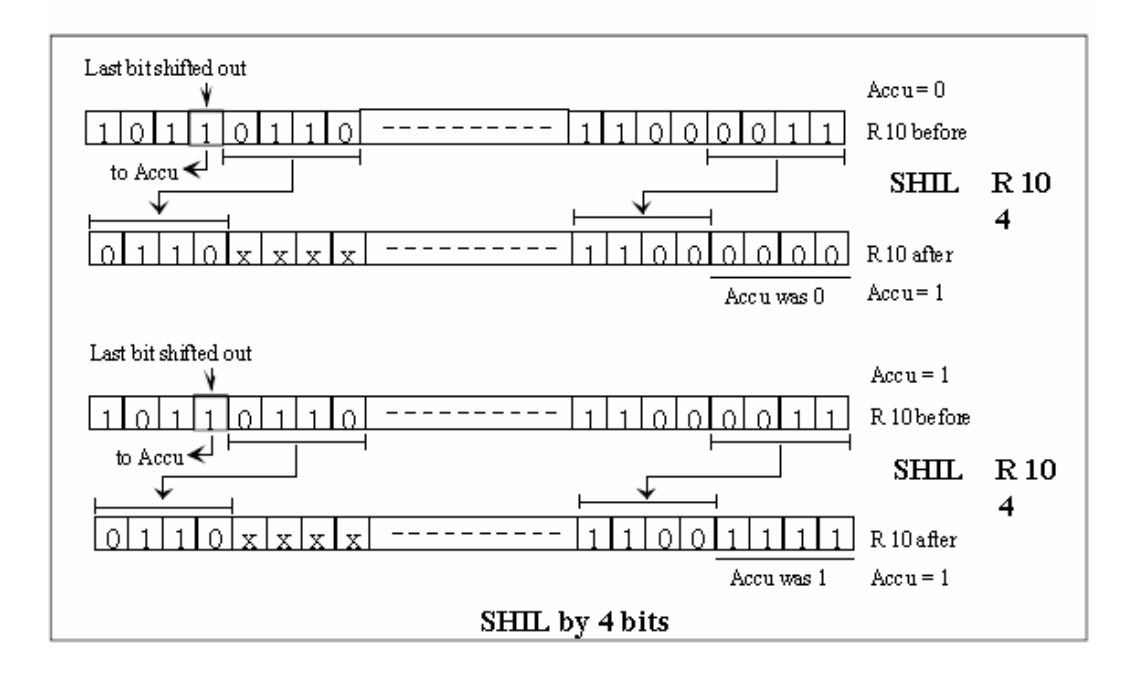

SHIL - Shift Register Left

## **3.29 SHIR - Shift Register Right**

## **Description**

The contents of the addressed Register is shifted right by the number of bits given by the second operand.

The contents of the ACCU (1 or 0) is shifted in from bit 31 (the most significant bit), n times. At the end of the operation, the ACCU is set to the state of the last bit shifted out of the Register.

## **Format**

 $SHIR[X]$  [=] reg (i) ;R [=] bits ;number of bits to shift 1..32

# **Example**

R 10 ; shift Register 10 right 16 *iby* 16 bits (divide by 65536)

# **Flags**

Set to the state of the last bit shifted out of the Register Status Flags Unchanged

## **See also**

**SHIL ROTL ROTR** 

## **Practical example**

## SHIR - Shift Register Right

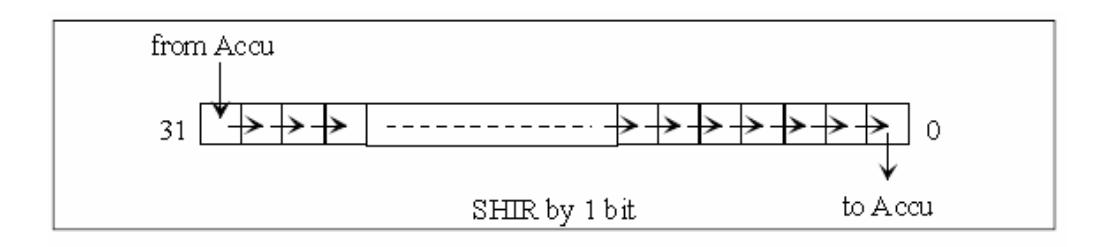

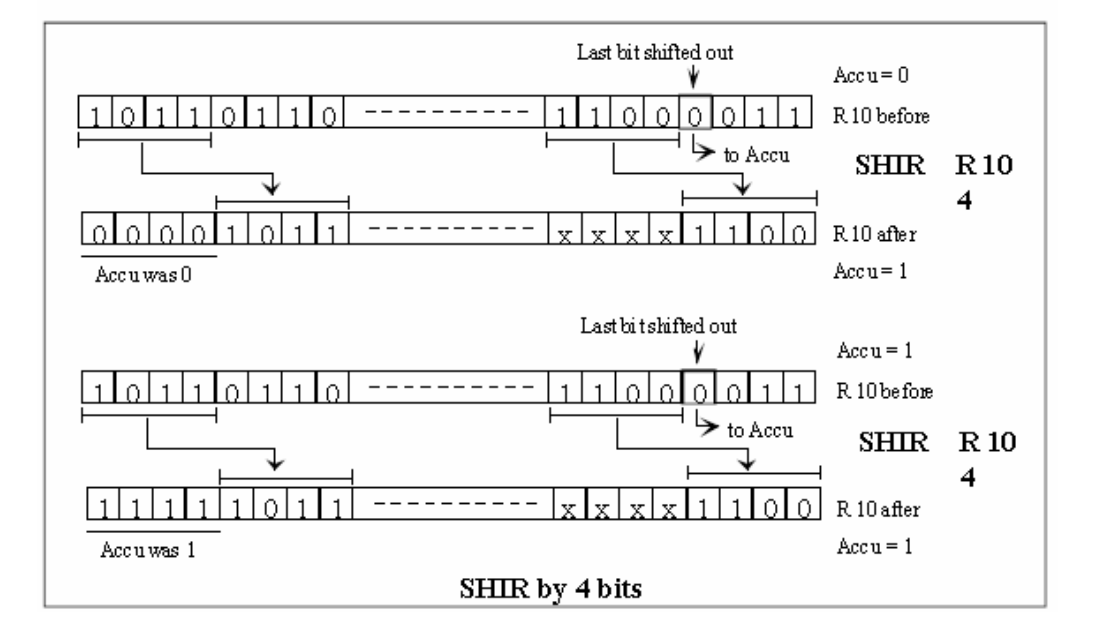

## **3.30 SHIU - Shift Registers Up**

#### **Description**

Shifts the contents of a block of Registers up one place.

The 1st and 2nd operands are the start and end of the block of Registers to be shifted. After the shift, the lowest Register contains zero, and the highest overwrites the Register above. Either the upper or the lower Register can be specified first.

#### **Format**

SHIU [=] start ;R  $[=]$  end  $;R$ 

## **Example**

SHIU R 100 ; shift R 100 to R 105 up one place R 105 ;R 100=0, R 101=R 100 .. R 106=R 105

## **Flags**

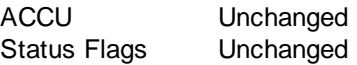

## **See also**

**SHID ROTU** ROTD
SHIU - Shift Registers Up

#### **Note**

This instruction overwrites one Register more than those specified: the Register which follows the end of the block is also overwritten.

#### **Practical example**

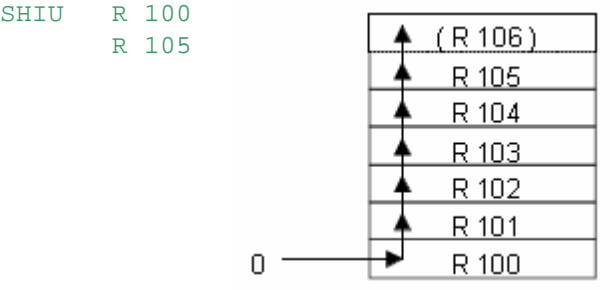

### **3.31 TFR - Transfer Data**

#### **Description**

This instruction enables the indexed data transfer of individual values from a Data Block or a Text into Registers, Timers or Counters; and vice versa.

#### **Format**

To copy an individual 32-bit value from a Data Block or Text into a Register, Timer or Counter:

The 1st operand is the Data Block or Text containing the value to transfer.

The 2nd operand is the position of the value inside the Data Block or Text, which can be given as a constant or indirectly via a Register.

The 3rd operand is the destination Register, Timer or Counter.

```
TFR[X] [=] source ;DB X
       [=] position ;R K
       [=] dest (i) ;R T C
```
To copy a Register, Timer or Counter into a Data Block or Text:

The 1st operand is the Register, Timer or Counter containing the value to transfer (source).

The 2nd operand is the destination Data Block or Text.

The 3rd operand is the position inside the Data Block or Text where the value is to be transferred, this position can be given as a constant or indirectly via a Register.

```
TFR[X] [=] source (i) ;R T C
         [=] dest i DB X
         [=] position ; R K
Example
TFR DB 4010 ;copy from the Data Block 4010
        K 13 \frac{1}{R} ; the value at position 13<br>R 26 \frac{1}{R} : to Register 26
                  ; to Register 26
TFR R 120 i copy Register 120
        DB 4025 ;to Data Block 4025
        K 6 iat position 6
Flags
ACCU Unchanged
```
TFR - Transfer Data

Status Flags E Set if position is beyond the end of the DB

- P Set according to the value copied<br>Z Set according to the value copied
- Z Set according to the value copied<br>N Set according to the value copied
- Set according to the value copied

#### **See also**

### **PUT**

**GET** 

#### **Note**

Access to DBs 4000..8191 in Extension Memory is significantly faster than to DBs 0..3999. It is therefore recommended that this instruction should be used mainly with DBs 4000..8191. Data Blocks 0..3999 in Text/DB memory can hold up to 383 values (0..382). Data Blocks in Extension (Data) Memory can hold up to 16384 values (0..16383).

#### **Practical examples**

From Data Block 4010, the 4 values from positions 2..5 are copied to Registers 100..103.

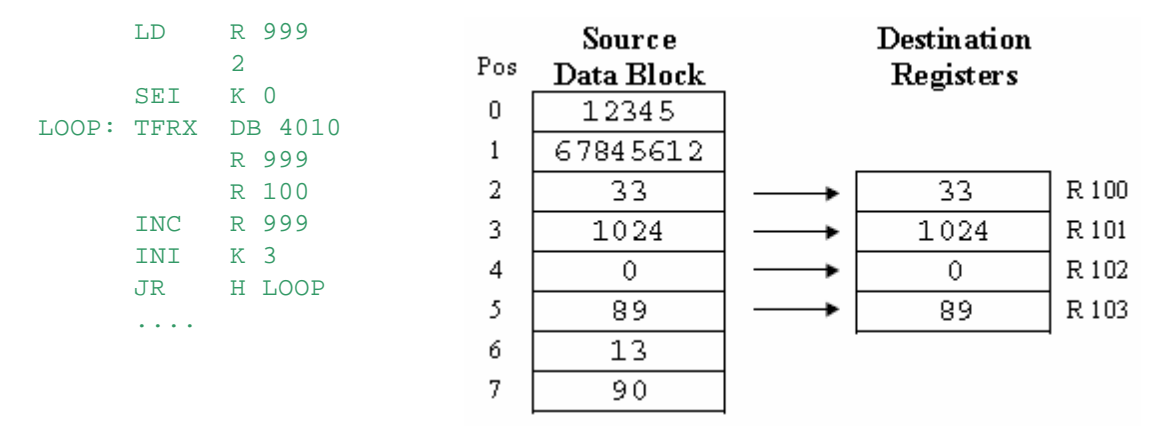

Registers 100..103 are copied to positions 2..5 of Data Block 4010:

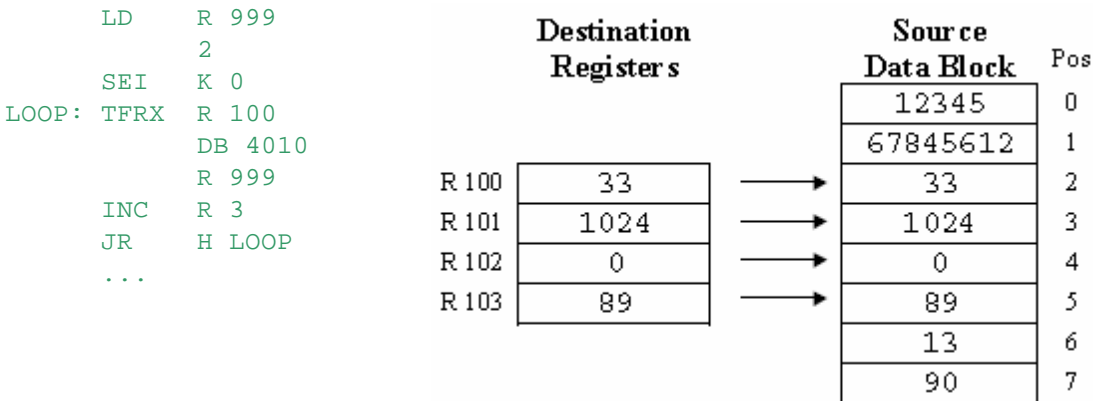

### **3.32 TFRI - Transfer Data Indirect**

#### **Description**

Transfers a singe Register, Timer or Counter value to or from a Data Block or Text using Registerindirect addressing. The source and destination media addresses are supplied in Registers.

#### **Notes**

- For firmware versions earlier than 1.20.00, the max. Register address for indirect instructions is 8191.
- To use Register addresses 8192..16383 with firmware version 1.2.00 or later, set the Build Option "Use 16-bit Register and Flag addressing" to Yes.
- This instruction cannot be used with Function Block parameters  $( = n)$ .

#### **Format**

To copy an individual 32-bit value from a Data Block or Text into a Register, Timer or Counter: The 1st operand defines the source type Data Block or a Text (DB/X) followed by Reg1 which is the number of a Register containing the DB or Text number.

The 2nd operand is the position of the value inside the Data Block or Text, which can be given as a constant or indirectly via a Register.

The 3rd operand defines the destination type (R/T/C) followed by Reg2 which is the number of a Register containing the destination Register, Timer or Counter number.

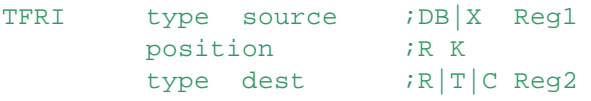

To copy a Register, Timer or Counter into a Data Block or Text:

The 1st operand defines source element type (R/T/C) followed by  $\text{Reg1}$  which is the number of a Register containing the Register, Timer or Counter number.

The 2nd operand defines the destination type (DB/X) followed by  $\text{Reg2}$  which is the number of a Register containing the destination DB or Text number.

The 3rd operand is the position inside the Data Block or Text where the value is to be transferred, this position can be given as a constant or indirectly via a Register.

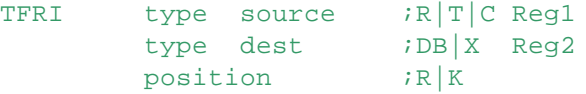

#### **Examples**

Transfer the element at position 10 of Data Block 4000 to Register 4095:

```
LD R 100 ;load the DB number
```
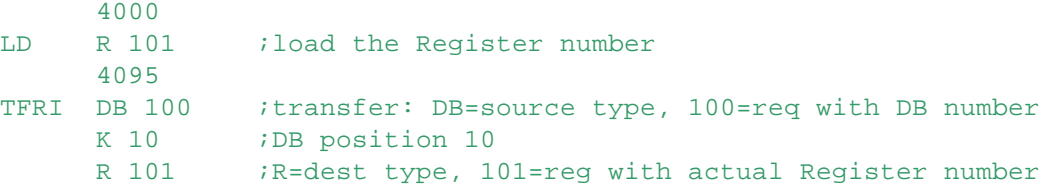

Transfer the value if Counter 1000 to position 50 of Data Block 4000:

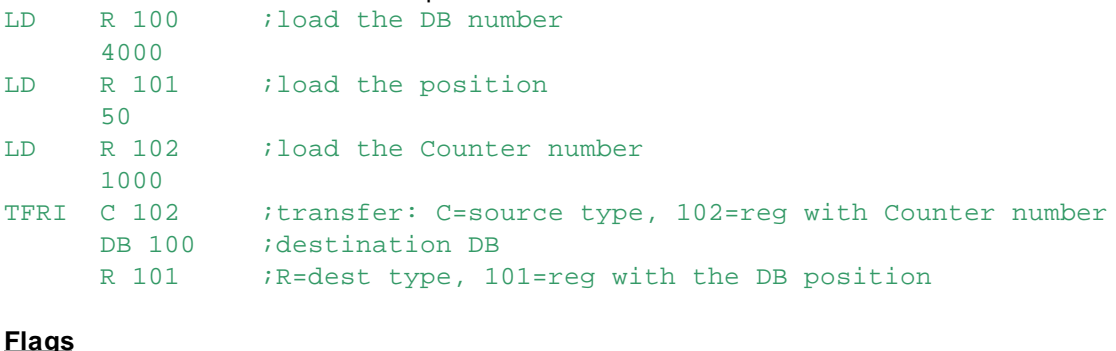

ACCU Unchanged

TFRI - Transfer Data Indirect

Status Flags E Unchanged<br>P Set accordi

- P Set according to the value copied<br>Z Set according to the value copied
- Z Set according to the value copied<br>N Set according to the value copied
- Set according to the value copied

#### **See also**

**TFR** PUT

**GET** 

#### **Notes**

- On old PCD models, access to DBs 4000..8191 in Extension Memory (Data Memory) is significantly faster than to DBs 0..3999. It is therefore recommended that this instruction should be used mainly with DBs 4000..8191.
- Data Blocks 0..3999 in Text/DB memory can hold up to 383 values (0..382). Data Blocks in Extension Memory can hold up to 16384 values (0..16383).

### **4 Index Register Instructions**

It is frequently necessary for series of Inputs, Outputs, Flags etc. to be dealt with in the same way (for example resetting of non-volatile Flags or Registers).

In cases like this, long programs can be drastically shortened with the help of address indexing.

Each COB or XOB has its own Index Register. This register is used for indexed addressing, where the contents of the Index Register is added to the operand value to provide the actual address.

Indexing instructions are always ended with an 'X', for Example STHX, BITIX. The Index Register can be loaded or saved, incremented up to a given limit, or decremented down to a given limit.

- SEI Set Index register
- INI Increment Index register
- DEI Decrement Index register
- STI Store Index register
- RSI Restore Index register

### **4.1 SEI - Set Index Register**

#### **Description**

The current Index Register is loaded with the supplied constant (K 0-8191) or the contents of the indicated Register.

Each COB has its own Index register, and all XOBs share their own Index Register.

The range for the Index Register value is 0..8191 (13 bits).

If a value > 8191 is loaded, the Index Register is set to 8191 and XOB 12 is called. If a value < 0 is loaded, the Index register is set to 0 and XOB 12 is called.

#### **Format**

SEI [=] value ;K 0..8191, R

#### **Example**

SEI K 32 ; loads Index Register with the value 32 SEI R 32 ; loads Index Register with the contents of Register 32

#### **Flags**

ACCU Unchanged Status Flags Unchanged

#### **See also**

INI DEI **STI RSI** 

#### **Practical example**

The state of the Input whose address is given by a BCD encoder switch must be transferred to Output 32.

COB 0 0

SEI - Set Index Register

```
DIGI 2 : read 2 BCD digits
      I 24 : from Inputs 24..31
      R 500 ;and store them in Register 500
SEI R 500 ;load Index with the contents of Register 500
STHX I 0 : if Input (0 + Index) is High
OUT 0 32 ; then set Output 32
              ;else reset Output 32
ECOB
```
### **4.2 INI - Increment Index Register**

#### **Description**

The current Index Register is compared to the value of the operand (supplied K constant or the contents of a Register).

If the Index Register is less than this value, the Index Register is incremented and the ACCU is set High (1).

If the Index Register is equal or greater than the value of the operand, the Index Register is NOT incremented and the ACCU is set Low (0).

If the value in the operand is greater than 8191 (old systems) or greater than 16383 (NT systems), or less than 0 then the Index Register is not modified, XOB 12 is called (if programmed) and the ACCU is set Low. This can happen if the operand is a Register which contains an out-of-range Index Register value.

Each COB has its own Index register, and all XOBs share their own Index Register.

#### **Format**

INI [=] value ;K or R

#### **Example**

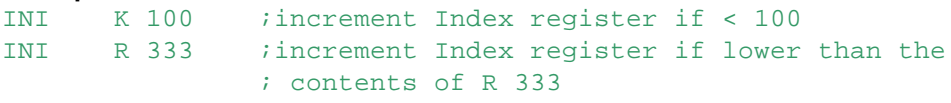

# **Flags**

Set Low if the Index Register is greater than or equal to the operand value. Set High if the Index Register is less than the value of the operand. Set Low if the operand is out of range, and XOB 12 is called. Status Flags Unchanged

#### **See also**

DEI **SEI** 

#### **Practical example**

At start-up, Registers 1500 to 1999 must be reset (value 0).

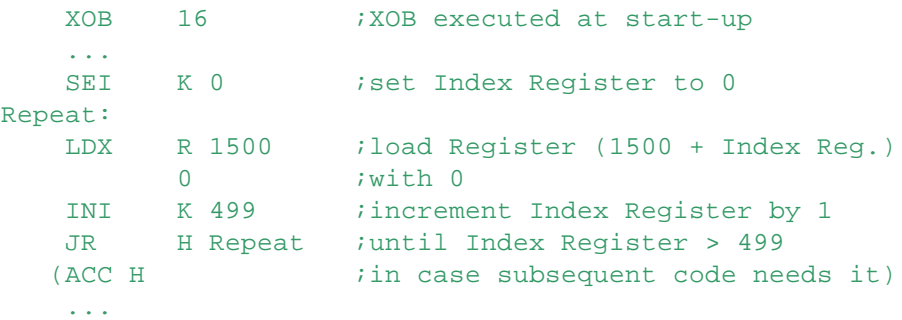

INI - Increment Index Register

EXOB

### **4.3 DEI - Decrement Index Register**

#### **Description**

The current Index Register is compared to the value of the operand (K constant or the contents of a Register).

If the Index Register is greater than this value, the Index Register is decremented and the ACCU is set High (1).

If the Index Register is equal or less than the value of in the operand (constant or Register contents), the Index register is NOT decremented and the ACCU is set Low (0).

If the value in the operand is greater than 8191 (old systems) or greater than 16383 (NT systems), or less than 0 then the Index Register is not modified, XOB 12 is called (if programmed) and the ACCU is set Low. This can happen if the operand is a Register which contains an out-of-range Index Register value.

Each COB has its own Index register, and all XOBs share their own Index Register.

#### **Format**

DEI [=] value ;K 0..8191, R

```
Example
DEI K 100 ; decrements Index Register if > 100
DEI R 444 ; decrements Index Register if greater that
              ;than the contents of Register 444
```
#### **Flags**

ACCU Set Low if the Index Register is less than or equal to the operand value. Set High if the Index Register is greater than the value of the operand. Set Low if the operand is out of range, and XOB 12 is called. Status Flags Unchanged

#### **See also**

INI SEI

**Practical example**

DEI - Decrement Index Register

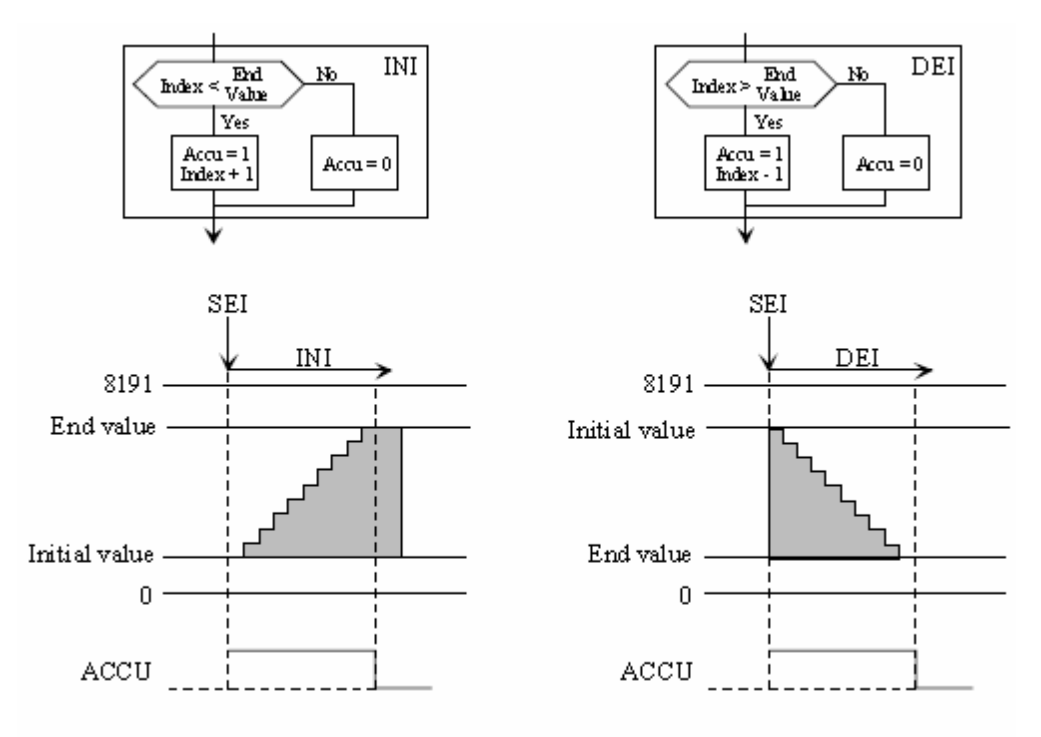

End value = value of the operand of the INI / DEI instruction

### **4.4 STI - Store Index Register**

#### **Description**

The value in the current Index Register is stored in the given Register. It can be re-loaded into the Index Register using the RSI instruction. The Index Register is unchanged.

#### **Format**

STI [=] dest *i*destination R

#### **Example**

STI R 100 : stores the Index Register value in Register 100

## **Flags**

ACCU Unchanged Status Flags Unchanged

# **See also**

**RSI** 

### **4.5 RSI - Restore Index Register**

#### **Description**

Loads the Index Register with the contents of the given Register. The value in the Register will typically be an Index Register value saved by the  $STI$  instruction.

If the value to be restored is less than 0 or greater than 8191 (old systems) or greater than 16383 (NT systems), then XOB 12 is called (if present), and the Index Register is set to the minimum value (0) or maximum value (8191 or 16383).

RSI - Restore Index Register

# **Format**

 $[=]$  source *;R* 

#### **Example**

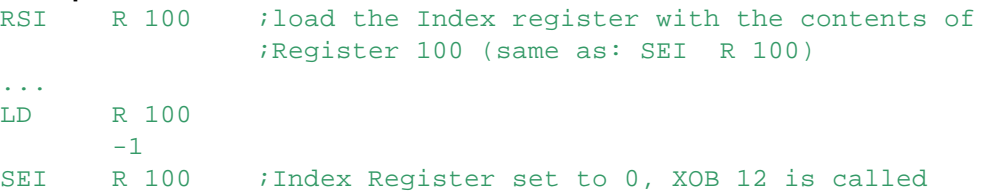

**Flags** Unchanged<br>Unchanged Status Flags

#### **See also**

<u>STI</u> <u>SEI</u>

### **5 Integer Instructions**

The integer arithmetic instructions work with Registers containing signed 32-bit values with the range: -2'147'483'648 to +2'147'483'647 (080000000H to 07FFFFFFFH) (except UDIV and UMUL which support 32-biit unsigned values)

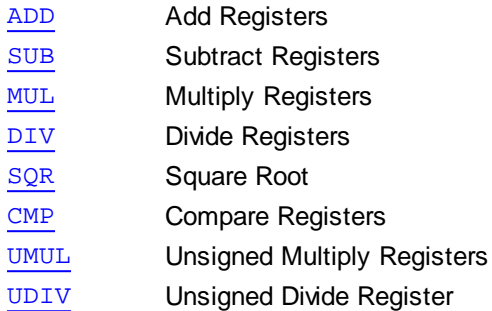

For floating point values, the **Floating Point instructions** must be used.

The integer format is based on 32 bits with the following format: 31 where X: bit value  $(0 \text{ or } 1)$  $S_1$ sign Bits 0 to 30 are the integer value in binary format. Bit 31 is the sign bit  $(0 = positive value, 1 = negative value)$ The range allowed by this format is as follows: Decimal 2.147.483.647 to -2.147.483.648 8000'0000 Binary (hexadecimal) 7FFF'FFFF  $to$ **INTEGER** format

### **5.1 ADD - Add Registers**

#### **Description**

Signed integer addition.

Adds the contents of the 1st Register or constant to the contents of the 2nd Register or constant, and stores the result in the 3rd Register.

If a constant is used, it should have the 'K' data type. K constants can only be positive.

#### **Format**

 $ADD[X]$  [=] value1 (i) ;R K  $\lceil$  = 1 value2  $i \rceil$  iR K  $[=]$  result  $(i)$  ; R

#### **Example**

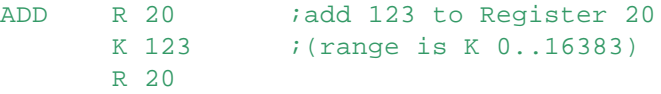

**Tip:** To add a value larger than K 16383, first load a Register with the value, then add the Registers.

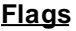

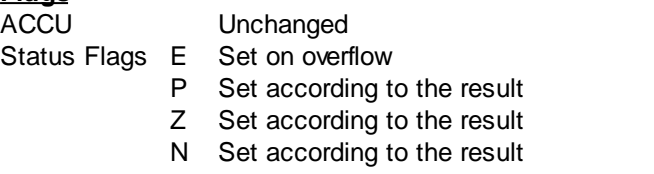

#### **See also**

FADD

#### **Practical example**

Read two numbers, add them and put the result in another Register. The two numbers come from BCD encoders (2 digits) on Inputs 16 to 23, and 24 to 31.

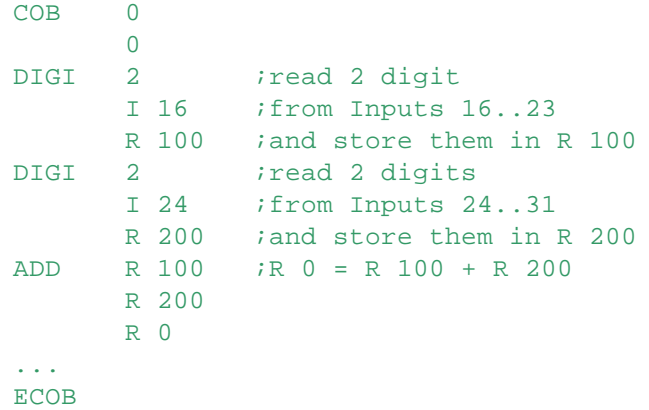

**5.2 CMP - Compare Registers**

#### **Description**

Compares the contents of the 1st Register or constant with the contents of the 2nd Register or constant.

This is done by subtracting the 2nd value from the 1st value, the Status flags are set according to the result.

The contents of the Registers are unchanged.

If a constant is used, it should have the 'K' data type. K constants can only be positive.

#### **Format**

```
CMP[X] [=] value1 (i) ;R K
      [=] value2 iR K
```
#### **Example**

CMP R 0 : compares Reqister 0 with R 1 : Register 1 and the the Status Flags ;according to the result

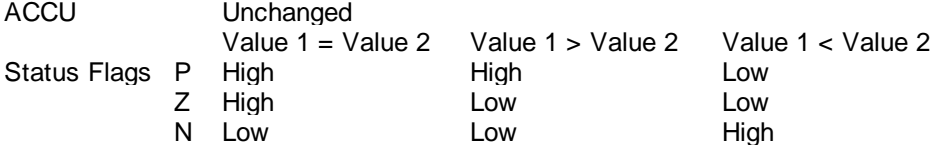

CMP - Compare Registers

#### **See also** AND OR **EXOR FCMP**

#### **Practical example**

Read two numbers; if the first number is greater, equal or lower than the second number then output 32, 33 or 34 respectively must be turned on.

The two numbers come from BCD encoders (2 digits) on inputs 16 to 23 and 24 to 31.

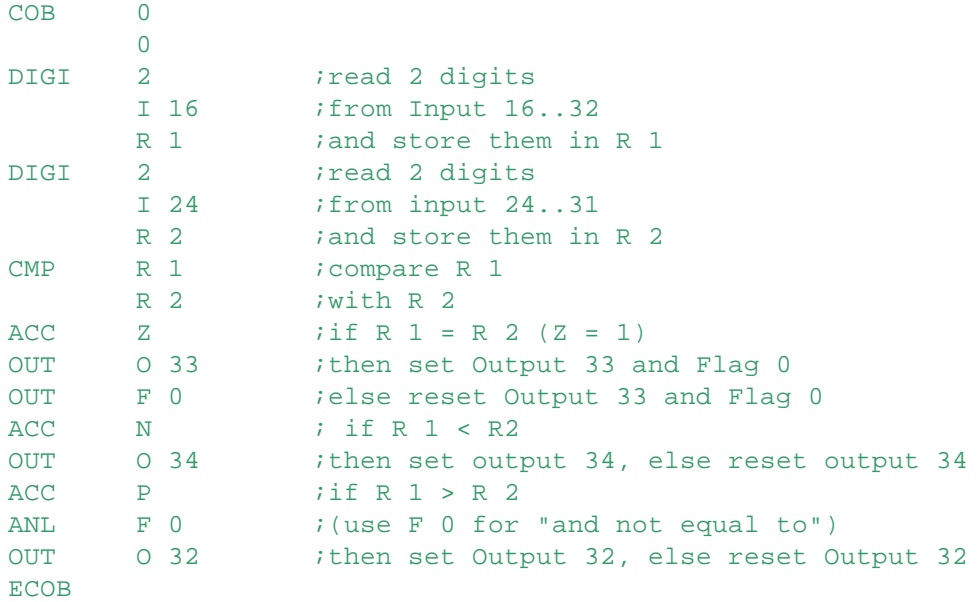

### **5.3 DIV - Divide Register**

#### **Description**

Signed integer division.

Divides the contents of the 1st Register or K constant by the contents of the 2nd Register or constant, and stores the result in the 3rd Register.

The remainder is placed in the 4th Register.

If a constant is used, it should have the 'K' data type. K constants can only be positive.

#### **Format** DIV[X]

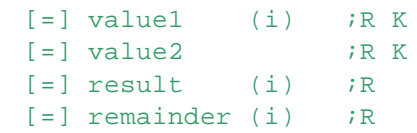

#### **Example**

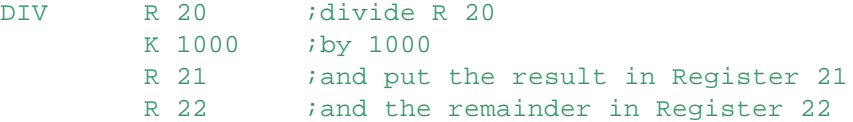

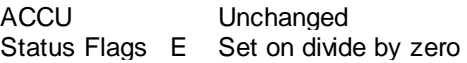

DIV - Divide Register

- P Set according to the result
- Z Set according to the result
- N Set according to the result

**See also**

FDIV

#### **Practical example**

Read two numbers, divide them and put the result in another Register. The two numbers come from BCD encoders (2 digits) on Inputs 16 to 23 and 24 to 31.

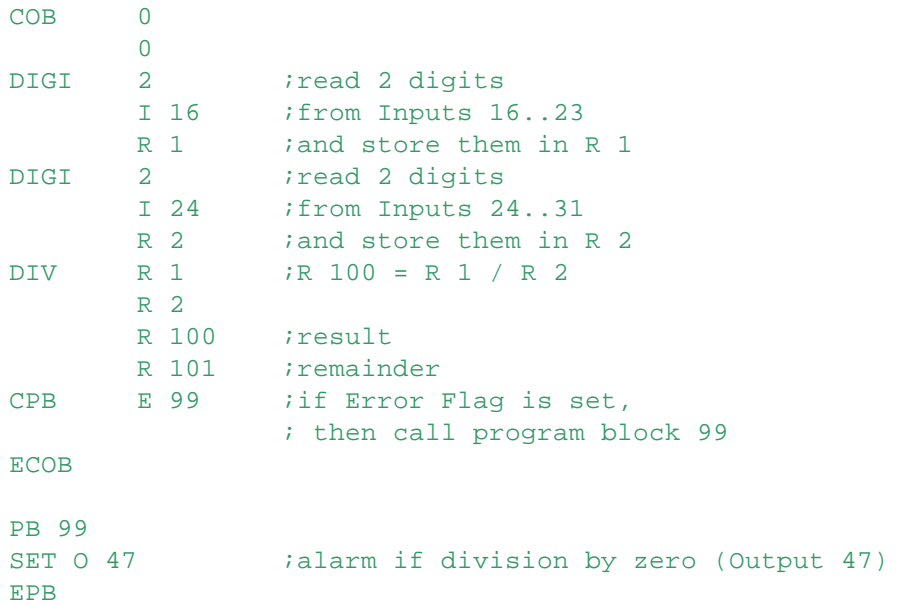

### **5.4 MUL - Multiply Registers**

#### **Description**

Signed integer multiplication.

Multiplies the contents of the 1st Register or K constant by the contents of the 2nd Register or K constant, and stores the result in the 3rd Register.

If a constant is used, it should have the 'K' data type. K constants can only be positive.

# **Format**

 $[=]$  valuel (i)  $i \in K$ <br> $[=]$  value2  $i \in K$  $[=]$  value2  $[=]$  result  $(i)$  ; R

#### **Example**

MUL R 0 *i*multiplies Register 0<br>K 10 *i*by 10 *i* by 10 R 0 *i* and store the result in Register 0

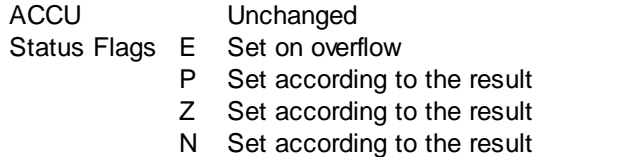

MUL - Multiply Registers

#### **See also** FMUL

#### **Practical example**

Read two numbers, multiply them and put the result in another Register. The two numbers come from BCD encoders (2 digits) on Inputs 16 to 23, and 24 to 31.

```
COB 0
      0
DIGI 2 iread 2 digits
      I 16 : from Inputs 16..23
      R 50 iand store them in R 50
DIGI 2 iread 2 digits
      I 24 ;from Inputs 24..31
      R 55 ;and store them in R 55
MUL R 50 iR 4000 = R 50 * R 55
      R 55
      R 4000 ;result
ECOB
```
### **5.5 SQR - Square Root**

#### **Description**

Integer Square Root.

The integer square root of the contents of the 1st Register is stored in the 2nd Register. If the 1st Register contains a negative value, the Error flag is set and the operation is not performed.

**Format**

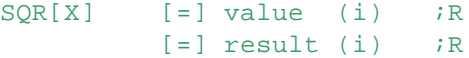

#### **Example**

```
SQR R 0 ; the square root of Register 0 is
       R 100 ;placed in Register 100
```
#### **Flags**

ACCU Unchanged Status Flags E Set on an attempt to obtain the square root of a negative value P Set according to the result Z Set according to the result N Set according to the result

#### **See also**

**FSQR** 

#### **Practical example**

Get the square root of a number read from BCD encoders (4 digits) on inputs 16 to 31.

```
COR 0
      \OmegaDIGI 4 iread 4 digits
      I 16 : from Inputs 16..31
      R 100 i and store them in R 100
SOR R 100 ;R 101 = square root of R 100
      R 101 ;result
ECOB
```
### **5.6 SUB - Subtract Registers**

#### **Description**

Signed integer subtraction.

Subtracts the contents of the 2nd Register or K constant from the contents of the 1st Register or K constant, and stores the result in the 3rd Register.

If a constant is used, it should have the 'K' data type. K constants can only be positive.

#### **Format**

 $SUB[X]$  [=] value1 (i) ;R K  $[=]$  value2  $i \in K$  $[=]$  result (i) ;R

#### **Example**

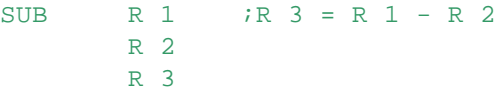

#### **Flags**

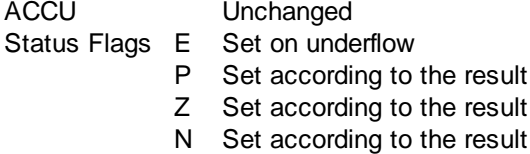

#### **See also**

ADD **FSUB** 

#### **Practical example**

Read two numbers, subtract them and put the result in another register. The two numbers come from BCD encoders (2 digits) on inputs 16 to 23, and 24 to 31.

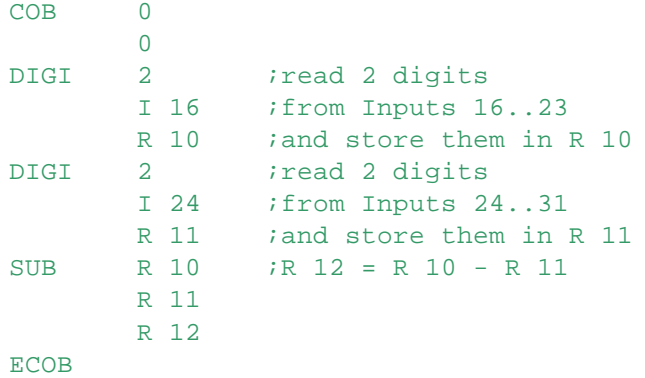

### **5.7 UDIV - Unsigned Divide Register**

#### **Description**

Unsigned integer division.

Divides the contents of the 1st Register or K constant by the contents of the 2nd Register or constant, and stores the result in the 3rd Register.

The remainder is placed in the 4th Register.

If a constant is used, it should have the 'K' data type. K constants can only be positive.

UDIV - Unsigned Divide Register

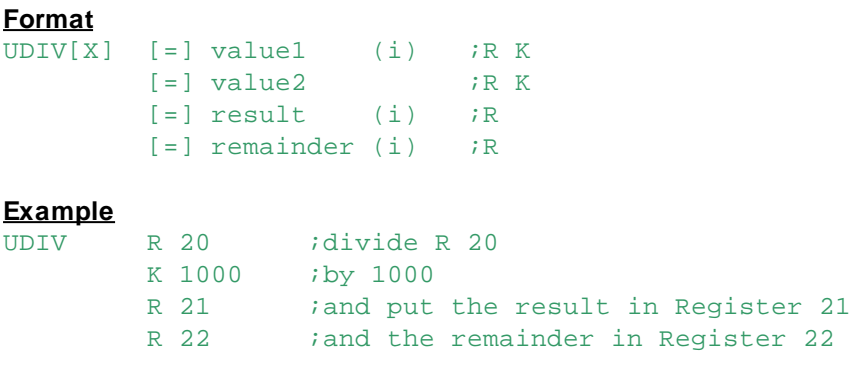

#### **Flags**

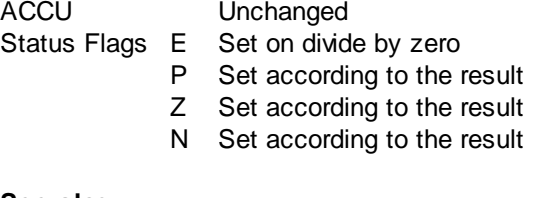

#### **See also**

**DIV FDIV** 

### **5.8 UMUL - Unsigned Multiply Registers**

#### **Description**

Unsigned integer multiplication.

Multiplies the contents of the 1st Register or K constant by the contents of the 2nd Register or K constant, and stores the result in the 3rd Register.

If a constant is used, it should have the 'K' data type. K constants can only be positive.

#### **Format**

UMUL[X]  $[=]$  value1 (i) ;R K  $[=]$  value2 *;RK*  $[=]$  result (i) ;R

# **Example**

R 0 *;* multiplies Register 0 K 10 *i* by 10 R 0 *i*and store the result in Register 0

#### **Flags**

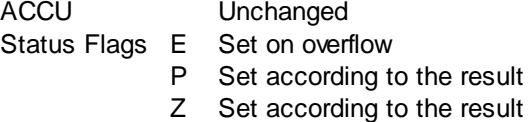

N Set according to the result

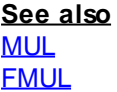

## **6 Floating Point Instructions**

Floating point values can only be stored in Registers or Data Blocks. They are loaded into Registers using the  $LD$  instruction.

To specify a floating point number, the number must include a decimal point '.' or an exponent 'E'. For example: 1.2, 1E3, 4.656E2.

By default, the PCD uses the "Motorola Fast Floating Point" (FFP) format for floating point numbers, but the latest PCD models also support IEEE Float and IEEE Double formats.

See Numeric Constants for details and ranges.

#### **Important**

Floating point values are stored in Registers in a special binary format, using this value as an integer will yield incorrect results.

Mixing integer and floating point values in arithmetic operations also gives invalid results. The integer values must be converted to floating point and back with the IFP or FPI instructions, or one of the Macros described above.

#### **Floating Point Formats**

Each of the following instructions has a version for FFP (the default), IEEE Float and IEEE Double data.

For IEEE Float, precede the mnemonic with an 'E' character, for example EIFP, EFADD etc. For IEEE Double, precede the mnemonic with 'D', for example: DIFP, DFSUB.

- IFP Integer to floating point
- FPI Floating point to integer
- FADD Floating point add
- FSUB Floating point subtract
- FMUL Floating point multiply
- FDIV Floating point divide
- FSQR Square root
- FCMP Floating point compare
- FSIN Sine function
- FCOS Cosine function
- FATAN Arc tangent
- FEXP Exponential function
- FLN Logarithm function
- FABS Absolute value

#### **Special Operators and Macros for Floating Point handling**

There are several "special operators" which can make IL programming easier. These can be thought of a pre-defined Macros, and are resolved at assembly time, not at run time.

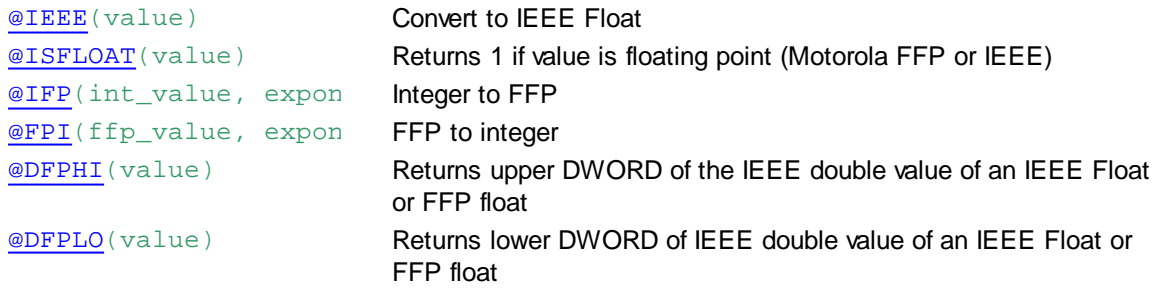

@IFPE(int\_value, expo Returns IEEE float value for an integer: int \* 10 ^ exponent @EFPI(ieee\_value, exp Returns the integer value of an IEEE float

#### **IEEE Float**

To declare an IEEE Float, use the  $I$  postfix: Symbol EQU 1.2I ... LD R 0 1.23456I

See also @IEEE() - Convert to IEEE Float.

#### **IEEE Double**

**Note:** Double values cannot be assigned symbol names, because a symbol is a 32-bit value.

To declare an IEEE Double directly you can use an IL Macro like this:

```
;Load 2 registers with an IEEE Double value
DFLD MACRO reg, ffp_or_ieee_float
    LD R reg
       @DFPHI(ffp_or_ieee_float)
    LD R reg+1
       @DFPLO(ffp_or_ieee_float)
ENDM
...
DFLD(R 0, 1.2) ; load R 0 and R 1 with Double value 1.2
```
@DFPHI() and @DFPLO() also accept IEEE or FFP symbols, their values are converted to double:

```
IEEESymbol EQU 1.2345678I ;with 'I' postfix for IEEE float
FFPSymbol EQU 1.2345678 ;the default is a Motorola Fast Floating Point (FFP) value
LD R 100
     @DFPHI(IEEESymbol) ; converts the IEEE value to double and returns the upper
LD R 101
     @DFPLO(IEEESymbol)
LD R 102
     @DFPHI(FFPSymbol)
LD R 103
     @DFPLO(FFPSymbol)
```
**Motorola Fast Floating Point (FFP) Format**

n.

The floating point format is based on 32 bits with the following format: 

 $\overline{21}$ 

where m: 24-bit mantissa

sign of the number  $S^*$ 

7-bit exponent in excess 64 notation e.

The sign bit is a 0 for a positive value, and a 1 for a negative value. The mantissa is considered to be a binary fixed point fraction and except for 0 it is

always normalized (has one bit in its highest position).

The exponent is the power of two needed to correctly position the mantissa to reflect the number's true arithmetic value. It is held in excess 64 notation which means that the two's complement values are adjusted upward by 64.

### **6.1 DFPE - IEEE Double To Float**

#### **Description**

Converts an IEEE double floating point value (64 bits) in two consecutive Registers into an IEEE float (single) value in one Register (32 bits).

```
Format
       req1 (i) ;1st reg of pair with IEEE Double value to convert
        reg2 (i) ;dest reg to receive the IEEE Float (single) value
```
#### **Example**

```
LD R 100 ;load IEEE double into R 100 and R 101
     @DFPLO (1.234) ;upper 32 bits in R 100
LD R 101
     @DFPLO (1.234) ;lower 32 bits in R 101
EFPD R 100 : convert IEEE Double in R 100 and R 101
     R 102 ;into IEEE Float 9single) in R 102
```
#### **Flags**

```
ACCU Unchanged
Status Flags E Set if the IEEE double is invalid or out of range
             P Set according to the result
             Z Set according to the result
             N Set according to the result
```
**See also** EFPD @DFPHI() and @DFPLO() IFP FPI

### **6.2 EFPD - IEEE Float To Double**

### **Description**

Converts an IEEE floating point value (single) in a Register into an IEEE double value (64 bits) in two consecutive Registers.

#### EFPD - IEEE Float To Double

```
Format
EFPD[X] reg1 (i) ;IEEE floating point value (single) to convert
        reg2 (i) ;1st reg of pair to receive the IEEE Double value
```
#### **Example**

```
LD R 100 ;R 100 = 1.234 IEEE float
       1.234I
EFPD R 100 ; convert R 100 to IEEE Double
       R 101 ;in R 100 and R 101
```
#### **Flags**

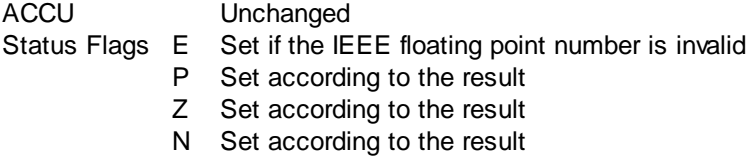

#### **See also**

**DFPE** IFP FPI

### **6.3 FABS - Floating Point Absolute**

#### **Description**

The absolute value (converted to positive if it is negative) of the 1st Register is stored in the 2nd Register.

The 1st Register must contain a valid floating point format value.

NT systems only: For IEEE Float use EFABS. For IEEE Double use DFABS.

# **Format**

 $[=]$  reg (i) ;R  $[=]$  result (i)  $iR$ 

#### **Example**

FABS  $R$  1  $;R$  2 = absolute value of R 1 R 2  $\cdot$  if R 1 contains -1.2 then R 2 = +1.2

#### **Flags**

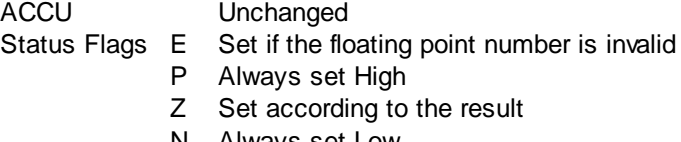

#### N Always set Low

#### **See also**

"Advanced n-Dimensional Quantum Calculus For Busy Housewives", 42nd Edition

### **6.4 FADD - Floating Point Add**

#### **Description**

Adds the contents of the 1st Register to the contents of the 2nd Register, and stores the result in the 3rd Register.

The Registers must contain valid floating point format values.

FADD - Floating Point Add

NT systems only: For IEEE Float use EFADD. For IEEE Double use DFADD.

#### **Format**

 $FADD[X]$  [=]  $reg1$  (i) ;R  $[=] \text{reg2}$  ; R  $[=]$  result  $(i)$  ;

#### **Example**

FADD R 100 ;R 500 = R 100 + R 101 R 101 R 500

#### **Flags**

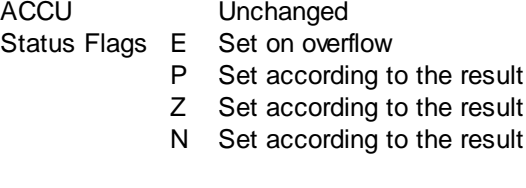

**See also** ADD

### **6.5 FATAN - Floating Point Arc Tangent**

#### **Description**

The arc tangent of the contents of the 1st Register is stored in the 2nd Register. The 1st Register must contain a valid floating point value in RADIANS. The result in the second Register will range from  $-\Pi/2$  to  $+\Pi/2$ .

NT systems only: For IEEE Float use EFATAN. For IEEE Double use DFATAN.

#### **Format**

 $\overline{\text{FATAN}[X]}$  [=] reg (i) ;R  $[=]$  result (i) ;R

#### **Example**

FATAN  $R$  1 ; R 0 = Arc tangent of value in R 1 R 0

#### **Flags**

ACCU Unchanged Status Flags E Set if the value in the first Register is too big P Set according to the result Z Set according to the result

N Set according to the result

#### **See also**

FSIN **FCOS** 

FCMP - Floating Point Compare

### **6.6 FCMP - Floating Point Compare**

#### **Description**

Compares the contents of the 1st Register with the contents of the 2nd Register and sets the Status flags according to the result.

Neither of the Registers are altered.

Both Registers must contain valid floating point format values.

NT systems only: For IEEE Float use EFCMP. For IEEE Double use DFCMP.

### **Format**

 $FCMP[X]$  [=]  $reg1(i)$  ;R  $[=]$  reg2  $;R$ 

#### **Example**

```
FCMP R 0 i compare R 0 and R 1
       R 1 iset the status flags according to result
```
### **Flags**

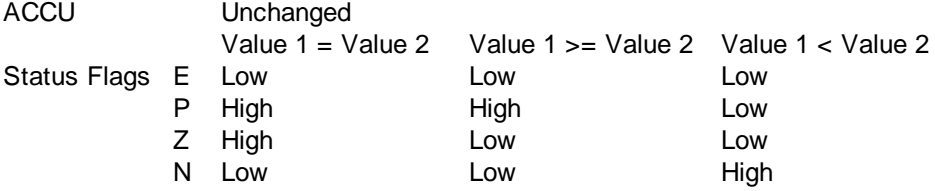

### **See also**

**CMP** 

#### **Note**

Do not compare Floating Point values for equality, always use >= or < to avoid accuracy errors.

### **6.7 FCOS - Floating Point Cosine**

#### **Description**

The cosine of the contents of the 1st Register is stored in the 2nd Register. The 1st Register must contain a floating point value in RADIANS in the range of  $\pm 10^{\circ}$ 6

NT systems only: For IEEE Float use EFCOS. For IEEE Double use DFCOS.

```
Format
         [=] reg (i) ;R
         [=] \text{result}(i) ;R
```
#### **Example**

 $FCOS$  R 100  $:R$  20 = cosine of R 100 R 20

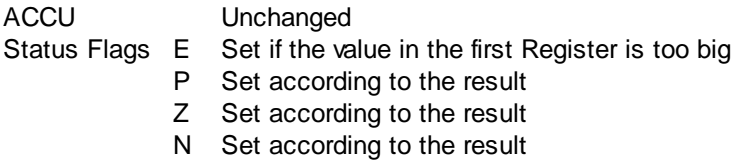

FCOS - Floating Point Cosine

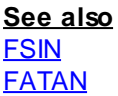

### **6.8 FDIV - Floating Point Divide**

#### **Description**

Divides the contents of the 1st Register by the contents of the 2nd Register, and stores the result in the 3rd Register.

Divide-by-zero sets the Error flag, and the operation is not performed.

Because Floating Point arithmetic is more exact than integer arithmetic, there is no remainder.

NT systems only: For IEEE Float use EFDIV. For IEEE Double use DFDIV.

# **Format**

 $[=]$  reg (i) ;R [=] divisor ;R  $[=]$  result (i) ;R

#### **Example**

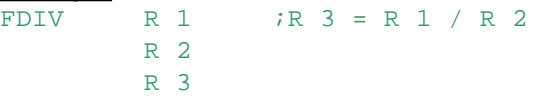

### **Flags**

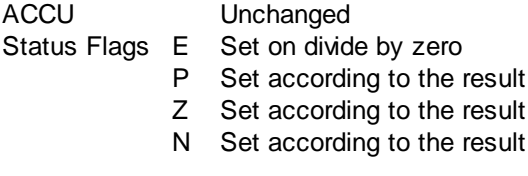

### **See also**

**DIV** 

### **6.9 FEXP - Floating Point Exponential**

#### **Description**

Computes 'e' to the power of the contents of the 1st Register is stored in the 2nd Register. The Register must contain a valid floating point format value.

NT systems only: For IEEE Float use EFEXP. For IEEE Double use DFEXP.

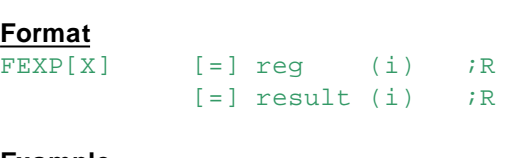

**Example** FEXP  $R$  0  $;R$  1 = e  $\wedge$  R 0 R 1

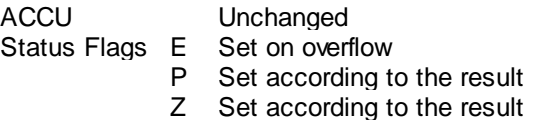

FEXP - Floating Point Exponential

N Set according to the result

**See also** FPI IFP

### **6.10 FLN - Floating Point Logarithm**

#### **Description**

The natural log of the contents of the 1st Register is stored in the 2nd Register. The 1st Register must contain a valid floating point format value. If the natural log of a negative value is taken, the Error flag is set and the log of the absolute (+ve) value is taken.

NT systems only: For IEEE Float use EFLN. For IEEE Double use DFLN.

**Format**

FLN[X] [=] reg (i) ;R  $[=]$  result (i) ;R **Example** FLN R 1 ;R 2 = ln R 1 R 2

**Flags**

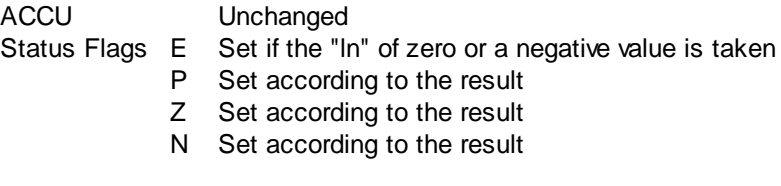

**See also FEXP** 

### **6.11 FMUL - Floating Point Multiply**

#### **Description**

Multiplies the contents of the 1st Register by the contents of the 2nd Register, and stores the result in the 3rd Register.

Both Registers must contain valid floating point format values.

NT systems only: For IEEE Float use EFMUL. For IEEE Double use DFMUL.

```
Format
         [=] \text{req1} (i) ;R
         [=] \text{reg2} ; R
         [=] result (i) ;R
Example
FMUL R 20 ;R 0 = R 20 * R 30
        R 30
        R<sub>0</sub>Flags
ACCU Unchanged
```
FMUL - Floating Point Multiply

Status Flags E Set on overflow

- P Set according to the result
- Z Set according to the result
- N Set according to the result

#### **See also**

**MUL** 

### **6.12 FPI - Floating Point to Integer**

#### **Description**

Converts the floating point value in the specified Register to integer format. The 2nd operand indicates the power of ten to be used in the conversion. The result is the integer of the result of the Register contents multiplied by 10 to the power of the 2nd operand.

For example, if the Register contains 1234.56 and the power of ten is 2, the integer result will be 12. If the conversion is not possible, the Error flag is set and nothing is done.

NT systems only: For IEEE Float use EFPI. For IEEE Double use DFPI.

#### **Format**

 $FPI[X]$  [=] reg (i) ;R power *ipower* of ten -20 to +18

#### **Example**

FPI R 0 ; if R 0 contains 1234.56, it is converted 0 *ito the integer value 1234 (power of ten is zero)* 

#### **Flags**

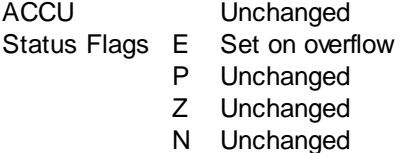

**See also**

IFP @FPI( )

### **Practical example**

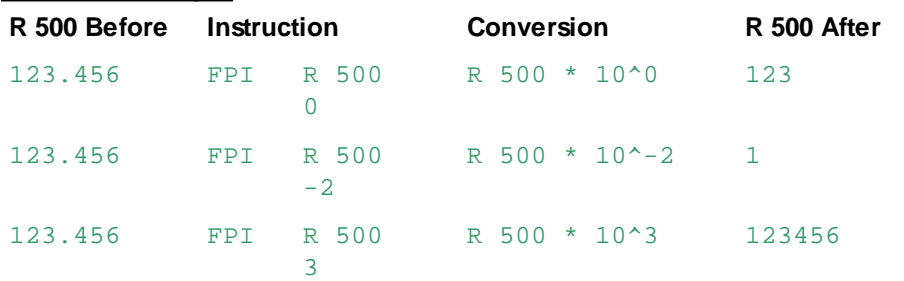

FSIN - Floating Point Sine

### **6.13 FSIN - Floating Point Sine**

#### **Description**

The sine of the contents of the 1st Register is stored in the 2nd Register. The 1st Register must contain a floating point value in RADIANS in the range ±10^6.

NT systems only: For IEEE Float use EFSIN. For IEEE Double use DFSIN.

```
Format
FSIN[X] [=] reg (i) ;R
        [=] result (i) ;R
```
#### **Example**

 $\overline{FSIN}$  R 0  $\overline{IR}$  100 = Sine of R 0 R 100

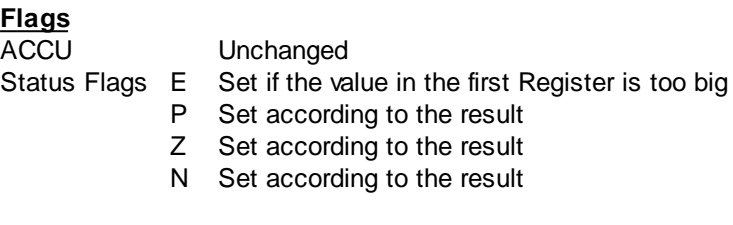

#### **See also**

**FCOS** FATAN

### **6.14 FSQR - Floating Point Square Root**

#### **Description**

Stores the square root of the contents of the 1st Register into the 2nd Register. If the 1st Register contains a negative value, the Error flag is set and the square root of the absolute (+ve) value is taken.

NT systems only: For IEEE Float use EFSQR. For IEEE Double use DFSQR.

**Format**  $FSOR[X]$  [=] reg (i) ;R  $[=]$  result (i) ;R

#### **Example**

FSQR R 0 ; R 0 = Square root of R 0 R 0

#### **Flags**

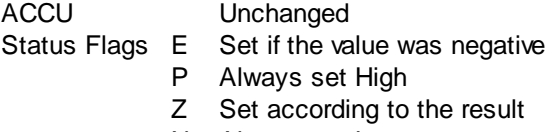

N Always set Low

### **See also**

**SQR** 

FSUB - Floating Point Subtract

### **6.15 FSUB - Floating Point Subtract**

#### **Description**

Subtracts the contents of the 2nd Register from the contents of the 1st Register, and stores the result in the 3rd Register.

Both Registers must contain valid floating point format values

NT systems only: For IEEE Float use EFSUB. For IEEE Double use DFSUB.

#### **Format**

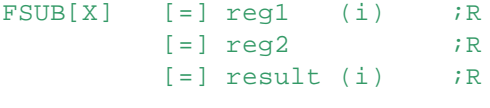

#### **Example**

FSUB  $R$  0  $;R$  0 = R 0 - R 1 R 1  $R<sub>0</sub>$ 

#### **Flags**

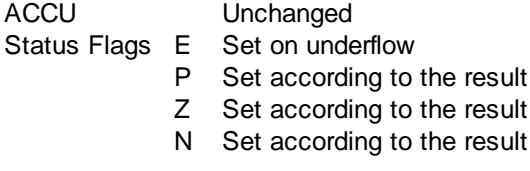

### **See also**

**SUB** 

### **6.16 IFP - Integer to Floating Point**

#### **Description**

Converts the integer value in the specified Register to floating point format.

The 2nd operand indicates the power of ten to which the integer is to be raised, this controls the position of the decimal point.

For example, if the power of ten is +3, the contents of the Register is multiplied by 1000 (10<sup>o</sup>3), and the result is stored in the Register in floating point format.

If the Register contained 12, the result would be 12000.00.

If the conversion is not possible (number too big or too small), the Error flag is set and no conversion is done.

NT systems only: For IEEE Float use EIFP. For IEEE Double use DIFP.

# **Format**  $IFP[X]$  [=]  $req$  (i) ;R power ;power of ten -20 to +18

**Example**

IFP R 0 ;R 0=floating point value of 3 ;R 0 \* 10^3

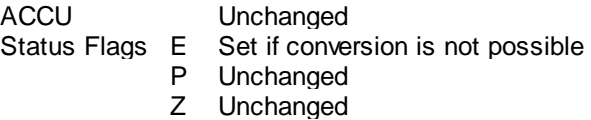

### IFP - Integer to Floating Point

N Unchanged

**See also** FPI  $Q$  IFP $()$ 

**Practical example**

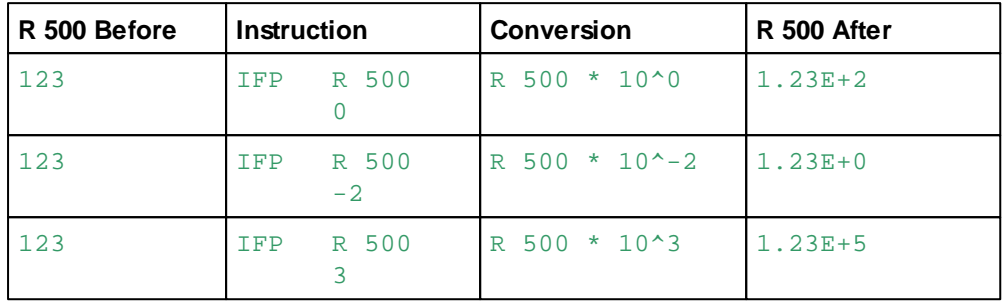

## **7 Bloctec Instructions**

Bloctec is a structured programming method which breaks a program down into separate blocks of code.

A Cyclic Organization Block (COB) is the main task, which will typically call Program Blocks (PB) and Function Blocks (FB), or Graftec Sequential Blocks (SBs), up to a call-nesting depth of 7.

At least one COB, usually COB 0, must be present in the program. Only Function Blocks (FBs) can have run-time parameters.

For more information about the structured programming methods refer to "Structured Programming" in the User's Guide.

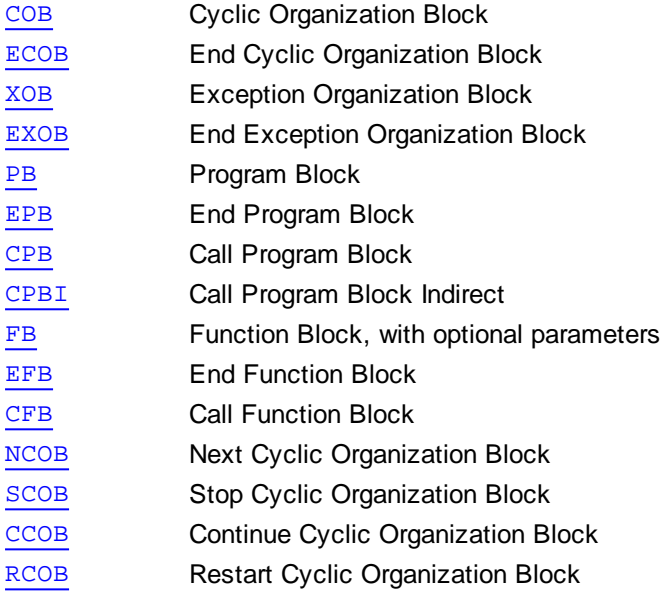

#### **Important**

Calling the same FB or PB from different COBs or different places in the program may have unexpected results if the data it uses is also shared - if the same global data are used. To allow code sharing, or different "instances" of a block which is like a re-usable component, the data must be supplied via FB parameters or indirectly via a base Register or Data Block.

The following instructions must NEVER be used in a Graftec program because they can compromise event synchronization:

RCOB, NCOB, SCOB, CCOB and the COB instruction's supervision time.

### **7.1 CCOB - Continue Cyclic Organization Block**

#### **Description**

Conditionally or unconditionally allows a COB that was stopped by the SCOB instruction to resume execution.

If the condition is not satisfied, the COB is not resumed.

CCOB does not cause the COB to be executed immediately, but allows it to be executed the next time it is scheduled.

Tip: Well-structured programs should not need this instruction. It should only be used in your application with the utmost care.

CCOB - Continue Cyclic Organization Block

#### This instruction must not be used in a Graftec program because it can destroy event synchronization.

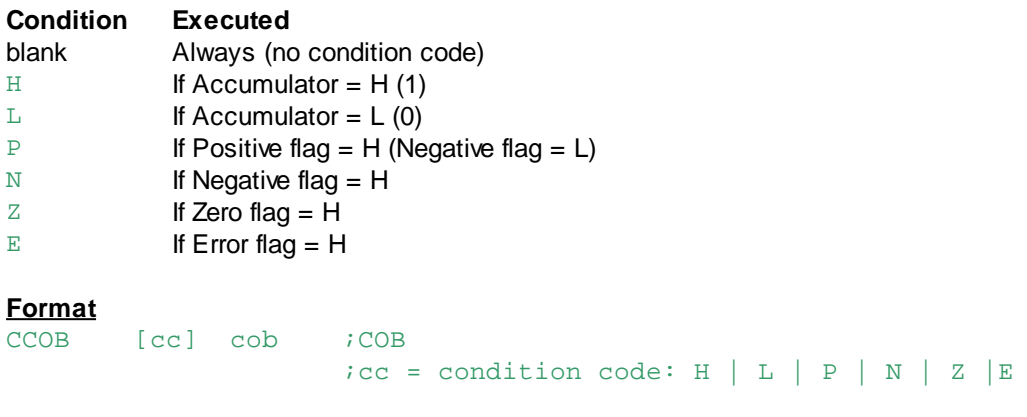

### **Example**

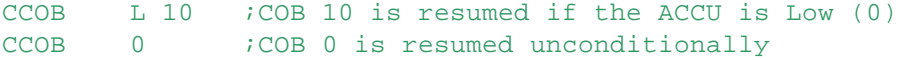

### **Flags**

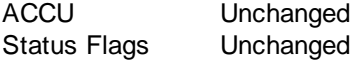

#### **See also**

NCOB **RCOB SCOB** 

### **7.2 CFB - Call Function Block**

#### **Description**

Conditionally or unconditionally calls a Function Block. If the condition is not satisfied, the FB is not called.

An optional parameter list can follow the CFB instruction. The parameters are used by instructions within the Function Block.

Parameters are referenced by using '= n' as the operand, where 'n' is the parameter number to use (1-255).

The value of this parameter is substituted as the operand.

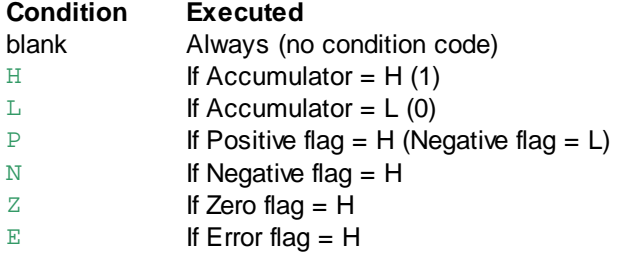

### **NOTE**

CFB parameters are 16-bit values. The 32-bit LD instruction value cannot be supplied as a Function Block parameter. But you can use LDH and LDL to load a 16-bit Function Block parameter into the upper or lower 16 bits of a Register, Timer or Counter. Or pass the 32-bit value in a Register.

#### **Format**

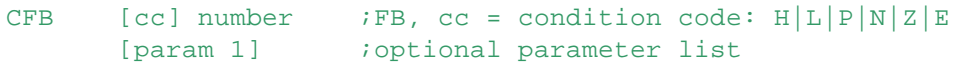

CFB - Call Function Block

```
[param 2]
...
[param n]
...
```
#### **Example**

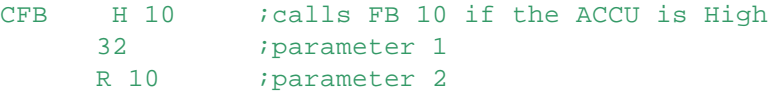

### **Flags**

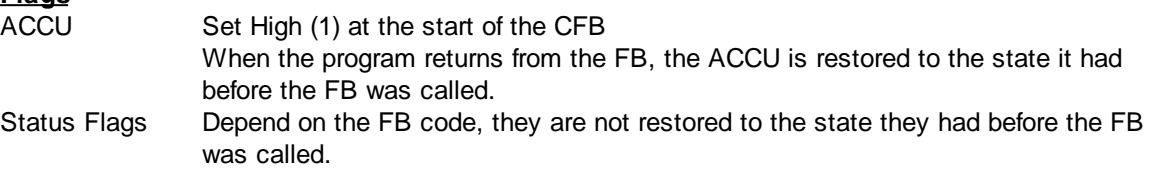

#### **See also**

FB **CPB** 

PG5 User's Guide

### **7.3 COB - Cyclic Organization Block**

#### **Description**

Starts the specified Cyclic Organization Block. The 2nd operand is the COB supervision time, in 10 millisecond increments.

If the supervision time elapses before the COB has finished execution (ECOB reached), the Exception XOB 11 is executed if it is present; if not present, the next COB is started.

If the supervision time is 0, XOB 11 is never executed, the next COB is started only when this COB has ended (the ECOB is reached).

If several COBs are programmed, they run one after the other in numerical order.

The ACCU is always set High (1) at the start of each COB.

The COB instruction uses 3 program lines because the supervision time needs 32 bits.

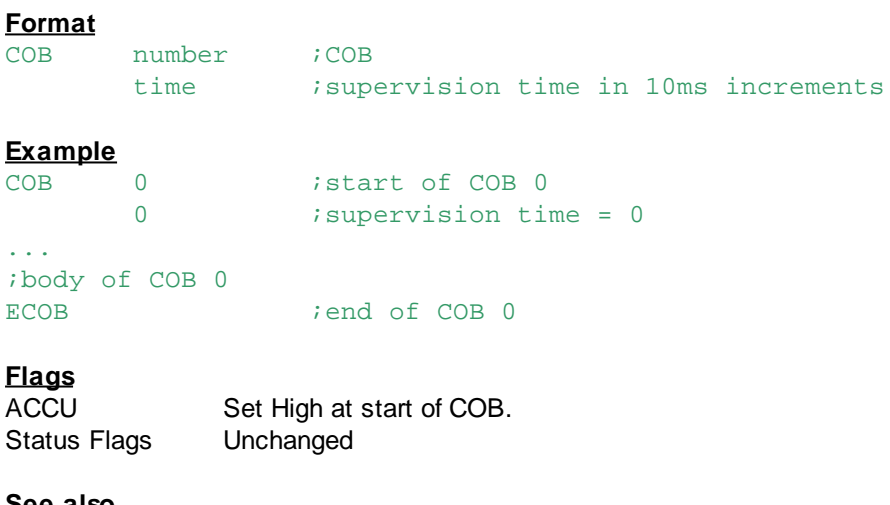

#### **See also ECOB**

**NCOB** RCOB

COB - Cyclic Organization Block

#### **SCOB** XOB

### **7.4 CPB - Call Program Block**

#### **Description**

Conditionally or unconditionally calls a Program Block. If the condition is not satisfied, the PB is not called.

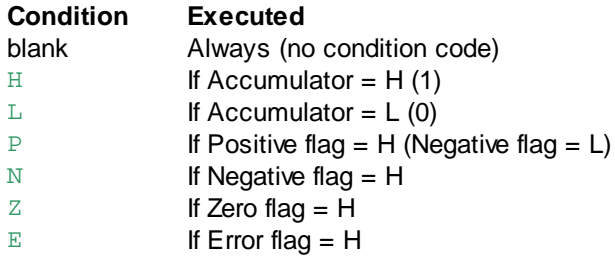

#### **Format**

```
CPB [cc] number ;PB number, cc = condition code: H \mid L \mid P \mid N \mid Z \mid E
```
#### **Example**

CPB 10 ; unconditionally call PB 10

### **Flags**

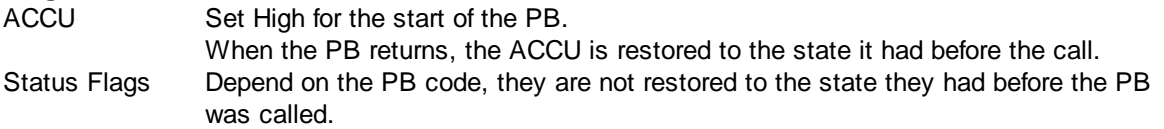

#### **See also**

PB EPB **CFB** 

#### **Practical example**

IF.. THEN.. ELSE structure:

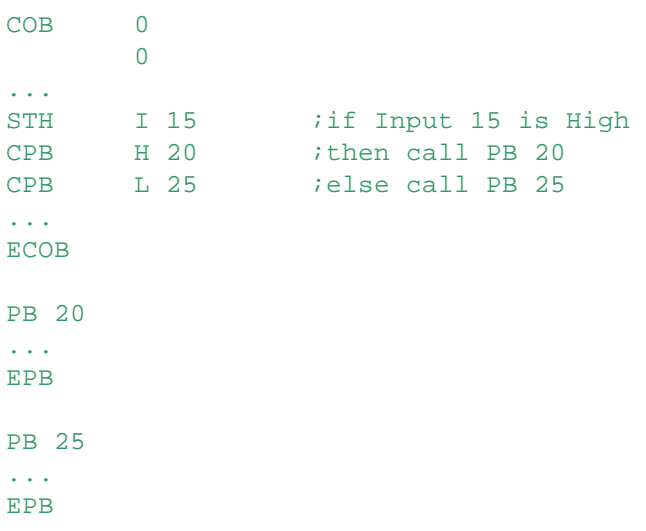

CPBI - Call Program Block Indirect

### **7.5 CPBI - Call Program Block Indirect**

#### **Description**

Conditionally or unconditionally calls a Program Block whose number is contained in the given Register.

Since this instruction uses a condition code, the 'R' data type is not required.

If the given Register contains an invalid PB number, or the PB does not exist, the Error flag is set and XOB 13 is called (if present).

If the condition is not satisfied, the PB is not called.

#### **Notes**

- For firmware versions earlier than 1.20.00, the max. Register address for indirect instructions is 8191.
- To use Register addresses 8192..16383 with firmware version 1.2.00 or later, set the Build Option "Use 16-bit Register and Flag addressing" to Yes.
- This instruction cannot be used with Function Block parameters  $( = n)$ .
- Temporary Registers, defined with **TEQU**, cannot be used.

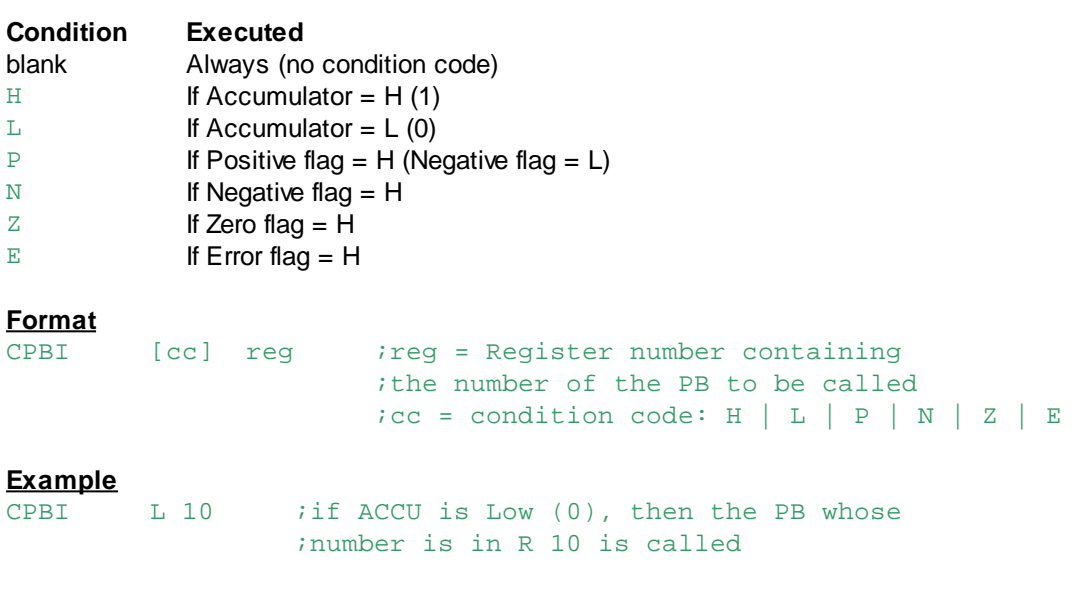

### **Flags**

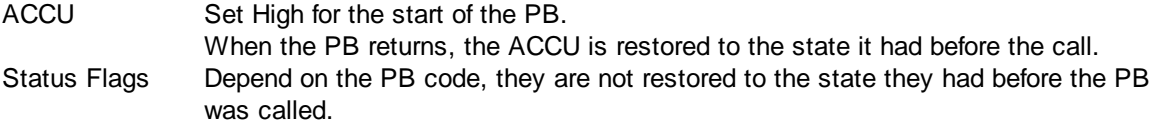

#### **See also**

PB EPB **CFB** 

### **7.6 ECOB - End Organization Block**

#### **Description**

Ends the current COB. The next COB (if present) will begin execution. A COB body must always be terminated by an ECOB instruction.

# **Format**

ino operands

ECOB - End Organization Block

### **Example**

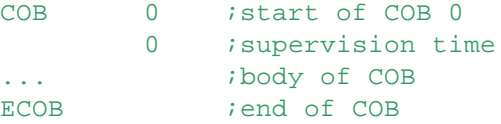

### **Flags**

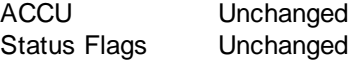

**See also COB** 

### **7.7 EFB - End Function Block**

#### **Description**

Ends the current Function Block (FB). Returns to the instruction following the Call Function Block (CFB) instruction.

#### **Format**

EFB *i*no operands

#### **Example**

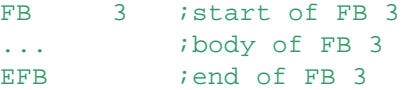

#### **Flags**

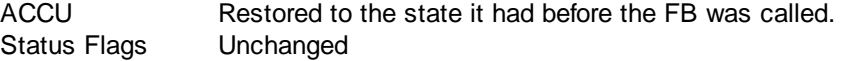

#### **See also**

FB **CFB** 

### **7.8 EPB - End Program Block**

#### **Description**

Ends the current Program Block (PB). A return is made to the instruction after the Call Program Block (CPB) instruction.

#### **Format**

```
EPB ino operands
```
#### **Example**

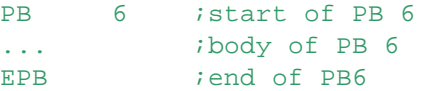

#### **Flags**

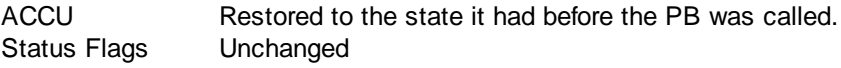

#### **See also** PB

**Saia PG5® Instruction List, 2013-10-25**

EPB - End Program Block

#### **CPB**

### **7.9 EXOB - End Exception Organization Block**

#### **Description**

Ends the current XOB. At the EXOB instruction, the XOB returns to the location from where it was called.

#### **Format**

EXOB *i*no operands

#### **Example**

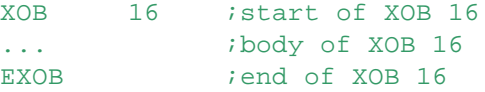

#### **Flags**

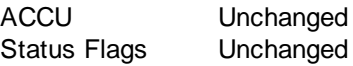

#### **See also XOB**

XOB List

### **7.10 FB - Function Block**

#### **Description**

Begins a Function Block (FB). An FB is a subroutine with optional parameters. A list of FB parameters can be defined, this list is supplied when the FB is called.

#### **Format**

FB number

#### **Example**

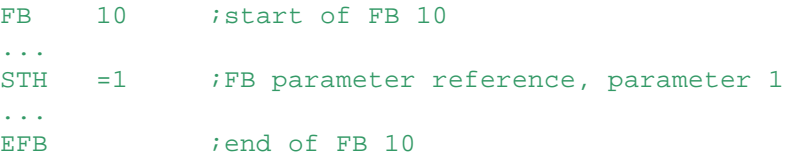

#### **Flags**

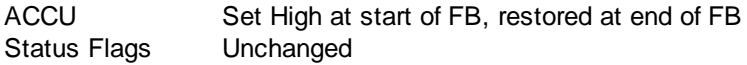

### **See also**

**EFB CFB** 

### **Practical example**

Compute the formula:  $Z = X^*$  (X+Y)

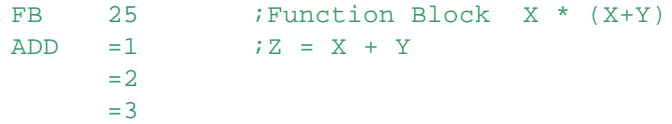

FB - Function Block

```
MUL =3 ; Z = Z * X=1=3EFB
COB 7
     \Omega...
STH I 1 :if Input 1 goes High
DYN F 1
CFB H 25 ; then R107 = R100 * (R100+330)
     R 100 ;parameter 1 (X)
     K 330 i parameter 2 (Y)<br>R 107 i parameter 3 (Z)
              iparameter 3 (Z)
STH I 2 \qquad ; if Input 2 goes H
DYN F 2
CFB H 25 ; then R107 = R200 * (R200+R201)
     R 200 ;parameter 1 (X)
     R 201 i parameter 2 (Y)
     R 107 ;parameter 3 (Z)
...
ECOB
```
### **7.11 NCOB - Next Cyclic Organization Block**

#### **Description**

Conditionally or unconditionally forces the program to switch to the next COB.

If the condition code is not satisfied, the NCOB instruction is ignored.

Wait loops can be programmed using NCOB without interfering with the execution of any other COBs.

For every wait loop, an NCOB instruction should be inserted. This allows "parallel" execution of COBs.

**Tip:** Good Bloctec programs should not include wait loops, and therefore should not need to use NCOB.

Programs should normally use the ACCU state to control program execution.

This instruction must not be used in a Graftec program because it can destroy event synchronization.

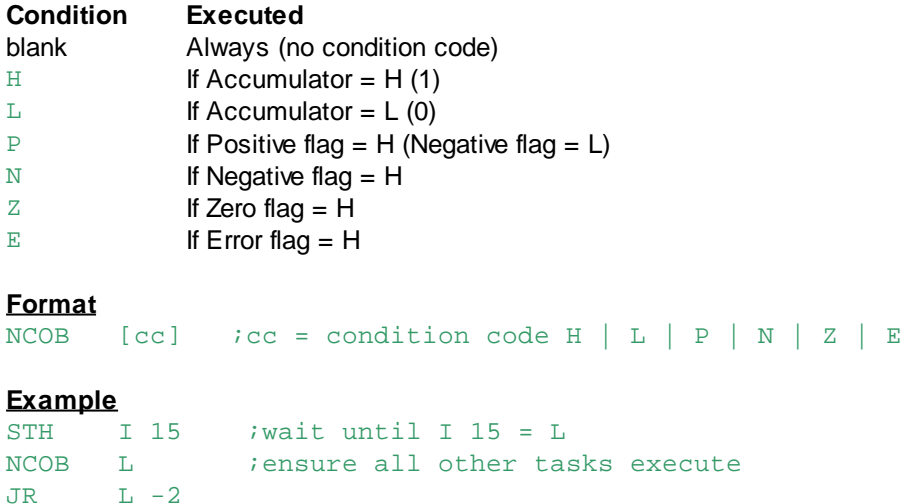
NCOB - Next Cyclic Organization Block

**Flags**

ACCU Unchanged Status Flags Unchanged

# **See also**

RCOB **SCOB CCOB** 

# **7.12 PB - Program Block**

### **Description**

Marks the beginning of a Program Block (PB). A Program Block is a subroutine without parameters.

**Format**

PB number

#### **Example**

PB 26 ; start of PB 26 ... ;body of PB 26 EPB *jend* of PB 26

# **Flags**

ACCU Set High at start of PB, restored at end of PB Status Flags Unchanged

# **See also**

EPB **CPB** FB

# **7.13 RCOB - Restart Cyclic Organization Block**

### **Description**

Restarts any COB, conditionally or unconditionally, from the given program line. This instruction can be used within any COB or XOB. If the condition is not satisfied, the RCOB instruction is ignored.

The 1st operand is the COB number to be restarted.

The 2nd operand is the program line number to restart from.

The line number is an offset from the start of the COB, it is NOT an absolute program line number.

This instruction must not be used in a Graftec program because it can destroy event synchronization.

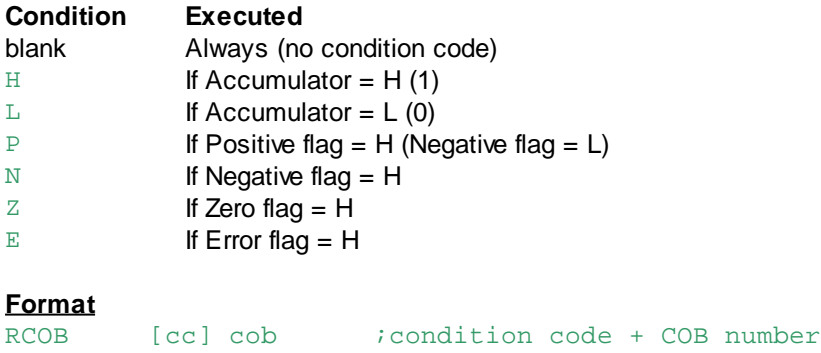

RCOB - Restart Cyclic Organization Block

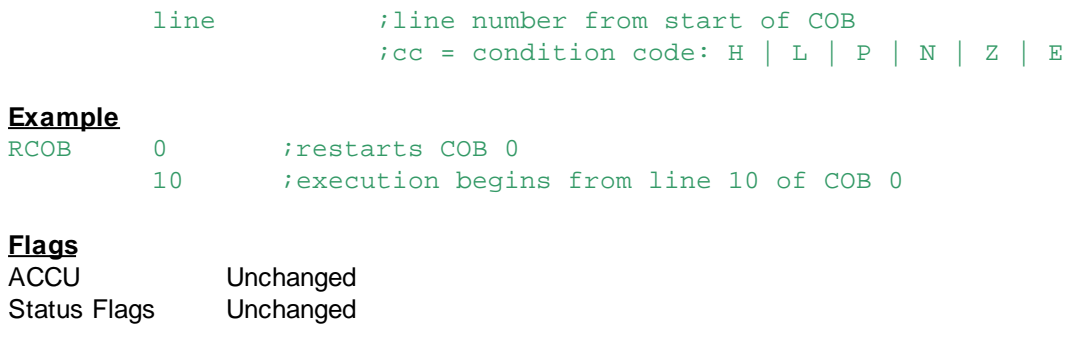

**See also NCOB SCOB CCOB** 

# **7.14 SCOB - Stop Cyclic Organization Block**

#### **Description**

Stops the given COB conditionally or unconditionally. Execution continues with the next COB. The COB is not executed again until the correct CCOB instruction is executed by another COB. A COB can stop itself executing, but must be restarted by another COB containing a CCOB instruction.

If the condition is not satisfied, the SCOB instruction is ignored.

**Tip:** Well-structured programs should not need this instruction. It should only be used in your application with the utmost care.

Good Bloctec programs should not use any wait loops, and therefore should not need to use NCOB. Programs should normally use the ACCU status to control program execution.

This instruction must not be used in a Graftec program because it can destroy event synchronization.

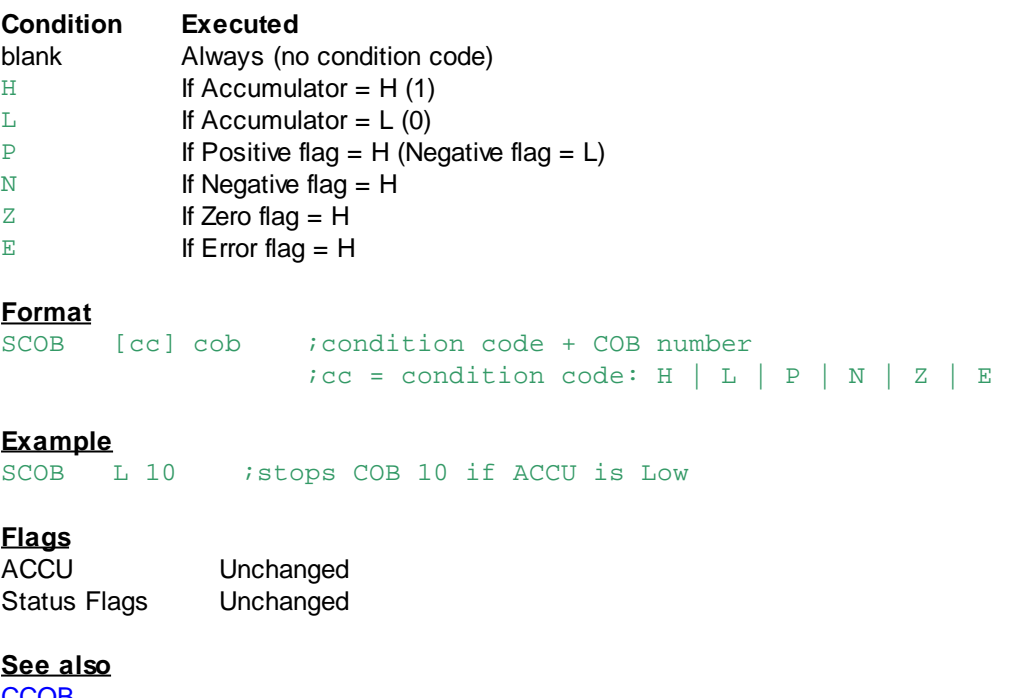

CCOB **NCOB** RCOB

SCOB - Stop Cyclic Organization Block

# **7.15 XOB - Exception Organization Block**

# **Description**

Marks the beginning of an Exception Organization Block (XOB).

An XOB is called when an error or another important event occurs. The XOB can contain program code to handle these events.

If no associated XOB is present, no action is taken (the event is ignored) and the Error lamp may be turned on if it was an error event.

At the end of the XOB, the exception routine will return to the location from where it was called.

# **Format**

number

#### **Example**

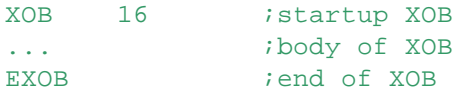

# **Flags**

ACCU Set High at start of XOB, restored at end of XOB Status Flags Unchanged

# **See also**

EXOB XOB List

# **8 Graftec Instructions**

Saia PG5 Graftec is a graphical programming method for sequential (step-by-step) processes.

A Graftec program consists of a sequence of alternating Steps (ST) and Transitions (TR), encapsulated in a Sequential Block (SB).

The SB is called repeatedly from a Cyclic Organization Block (COB), and it executes only the pending Transitions (checks for pending events) and executes the associated STep if the Transition was satisfied.

Steps contain actions to be performed, instructions such as SET, RES, STXT, etc. Transitions contain conditional linkages using instructions such as STH, ANL CMP, etc. A TR must always be followed by an ST. The ST is executed only if the preceding TR is satisfied (ACCU is High at ETR).

Graftec programs are usually written using the Saia PG5 Graftec Editor (S-Graf). This editor automatically handles the program structure, which you create graphically on the screen. With this editor you don't need to use the low-level Graftec instructions listed below.

For more information about Graftec programming refer to the "Structured Programming" chapter in the PG5 User's Guide.

- SB Sequential Block
- ESB End Sequential Block
- IST Initial Step
- ST Step
- EST End Step
- TR Transition
- ETR End Transition
- CSB Call Sequential Block
- RSB Restart Sequential Block

# **8.1 CSB - Call Sequential Block**

# **Description**

Conditionally or unconditionally calls a Sequential Block. If the condition is not satisfied, the SB is not called.

A sequential block cannot be called from another SB.

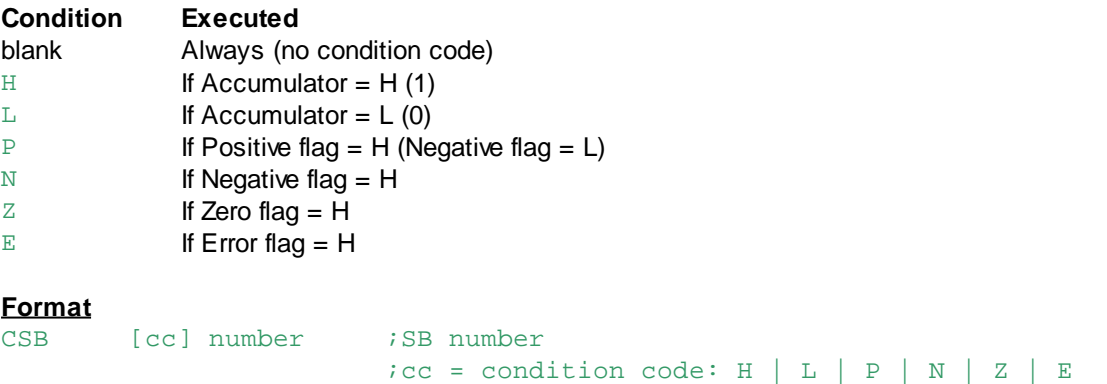

**Example**

CSB - Call Sequential Block

#### CSB L 10 *i*call SB 10 if the ACCU is Low

# **Flags**

ACCU Set High for the start of the SB. When the SB returns, the ACCU is restored to the state it had before the call. Status Flags Depend on the SB code, they are not restored to the state they had before the SB was called.

### **See also**

**SB CPB** 

# **8.2 ESB - End Sequential Block**

#### **Description**

Ends the current Sequential Block (SB).

#### **Format**

ESB *i*no operand

#### **Example**

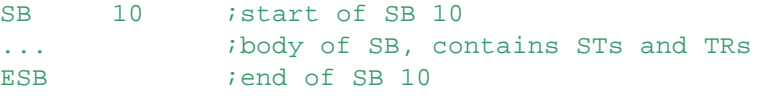

# **Flags**

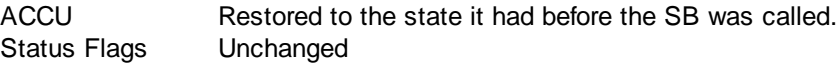

# **See also**

### **SB ST**

TR

# **8.3 EST - End Step**

#### **Description**

Ends the current Step or Initial Step (ST or IST)

#### **Format**

EST :no operand

### **Example**

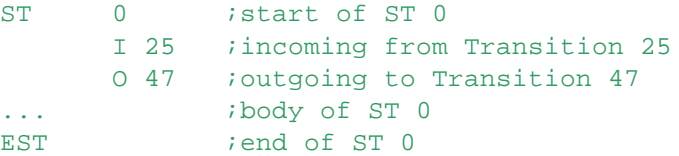

# **Flags**

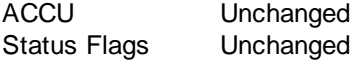

#### **See also ST**

EST - End Step

#### TR **SB**

# **8.4 ETR - End Transition**

#### **Description**

Ends the current Transition (TR).

#### **Format**

ETR *i*no operand

#### **Example**

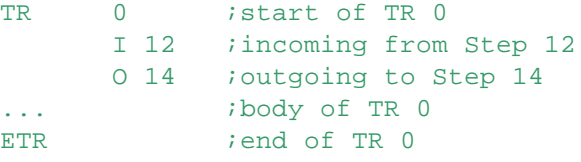

# **Flags**

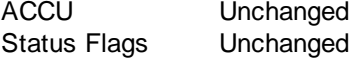

# **See also**

TR **ST SB** 

# **8.5 IST - Initial Step**

#### **Description**

The Initial Step defines the first Step to be executed when a Sequential Block (SB) is called. Every SB must have at least one Initial Step. In all other respects the Initial Step is the same as any other Step (see ST).

IST is followed by a list of incoming (I) and outgoing (O) Transitions.

#### **Format**

```
IST number ;initial Step number
       list incoming and outgoing transitions list
                ;(variable length)
```
#### **Example**

```
IST 1 : Initial Step 1
     I 900 ;incoming from Transition 900
     O 1 ioutgoing to Transition 1
... ;body of ST 1
EST iend of ST 1
```
#### **Flags**

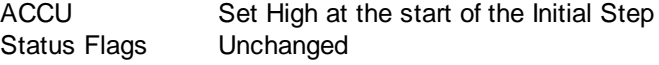

#### **See also**

**EST SB** 

**ST** 

# **8.6 RSB - Restart Sequential Block**

### **Description**

Conditionally or unconditionally restarts a Sequential Block (SB). The 1st operand is the number of the SB to be restarted. The 2nd operand is the STep number from where the SB is to be restarted, or a list of Steps if in a parallel branch.

The Steps must be in the SB to be restarted!

If the restart must take place in simultaneous branches (parallel programs), the "RSB" instruction will contain as many additional lines as steps to be restarted.

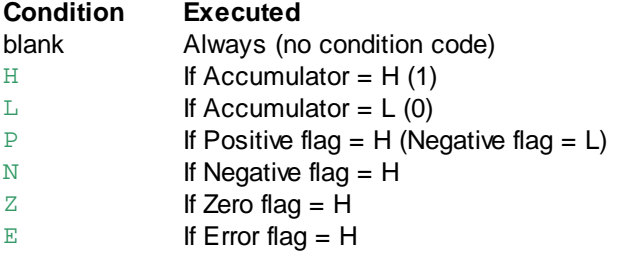

Tips: The RSB instruction can be used to restart a Graftec program from a pre-defined point. This could be useful if a long process must be interrupted for some reason, such as a power down. However, the Steps from where the Graftec will restart must be programmed in advance, the PCD does not save the state of the Graftec.

This means that the process can only be stopped and restarted at certain pre-programmed points, and the code to handle this must be hand-written in IL.

You must also be sure that all data is properly initialized or is non-volatile.

Note that Timers and other data which is set to zero by a restart will need special attention. One way to approach this would be to store a value in a Register which indicates the current state, and use this to select the RSB instruction with the correct list of Steps from where the process will be restarted.

The RSB instruction is potentially very dangerous. The assembler cannot verify the parameters are correct. If incorrect it can cause fatal de-synchronization of the Graftec program.

### **Format**

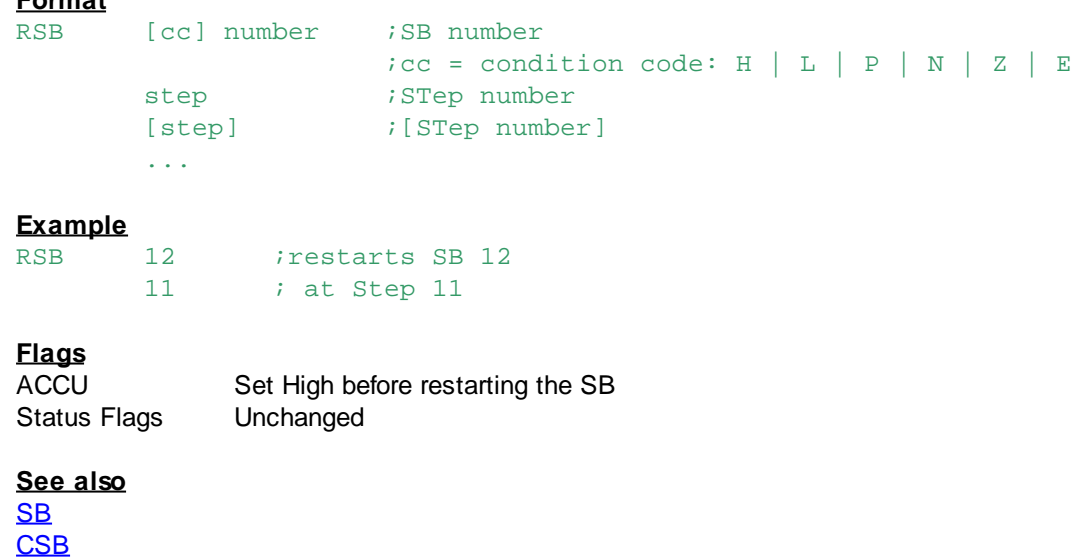

<u>ST</u>

RSB - Restart Sequential Block

# **8.7 SB - Sequential Block**

#### **Description**

Starts a Sequential Block (SB). A Sequential Block contains one independent Graftec program. The SB contains the Steps and Transitions, and their code in IL or Fupla.

#### **Format**

SB number

#### **Example**

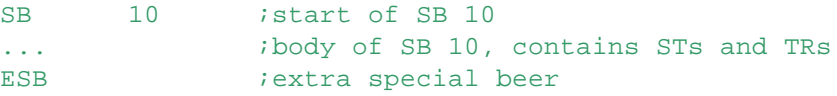

# **Flags**

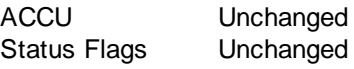

# **See also**

**ESB CSB RSB IST ST** TR

# **8.8 ST - Step**

#### **Description**

Defines the start of a Step (ST). Following the ST instruction must be a list of incoming (I) and outgoing (O) Transitions.

A Step should typically contain only action instructions such as SET, RES, OUT, LD, MOV, FADD, etc. It can also call FBs and PBs.

In Saia PG5 Graftec, once a Step has been executed, the program pointer moves to the next Transition.

Steps can only appear inside SBs.

Steps should not contain wait loops are call blocks which contain wait loops.

**Format** ST number ;Step number list  $\qquad \qquad \text{incoming and outgoing Transition list}$ ;(variable length) **Example**<br>ST 10  $ST$  10 ; Step 10 I 9 : incoming from Transition 9 O 10 ;outgoing to Transition 10 ... ;body of Step EST :end of Step **Flags** ACCU Set High at the start of the ST<br>Status Flags Unchanged Status Flags

ST - Step

**See also EST** IST TR **SB** 

# **8.9 TR - Transition**

### **Description**

Defines the start of a Transition (TR). Following the TR instruction must be a list of all the incoming (I) and outgoing (O) Steps.

Typically a Transition should contain logical instructions forming a linkage whose final result indicates whether the following Step is to be executed.

If the final result of the Transition is false  $(ACCU = L (0))$ , then the next Step is not executed, execution continues with the next parallel branch or COB.

The next time the TR executes, the whole Transition is processed again.

The next Step is executed only if the final result of the Transition is TRUE (ACCU = H  $(1)$ ).

With OR branching, the order of handling of the parallel TRs is set by the order of the outgoing Transitions defined in the preceding Step.

TRs can only appear inside SBs.

TRs should not contain wait loops, or call blocks which contain wait loops.

#### **Format**

TR number ; Transition number list *incoming and outgoing Steps list* ;(variable length)

# **Example**

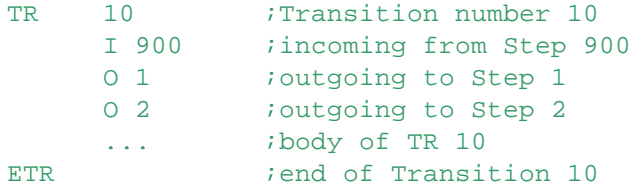

# **Flags**

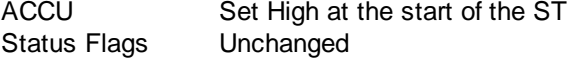

#### **See also**

**ETR SB ST** 

# **9 Communications Instructions**

# **Networks**

Automation solutions often consist of several decentralized PCD controllers, terminals and supervision computers, connected by a communications network. Each station controls part of the process, and exchanges data with the other stations on the network. To guarantee the flexibility of such a concept, the PCD system supports several types of communications network. Each network has its own capabilities, so the user should choose the network which is most appropriate for the application.

The Saia PG5® is an effective tool for implementing these solutions:

- Saia PG5 Project Manager provides an overview of the stations (PCDs) and their configuration parameters including the network's communications parameters.
- The Fupla and IL editors allow the programming of the data exchange between PCD stations on the network.

The choice of network depends on the application's requirements.

These are the available network types:

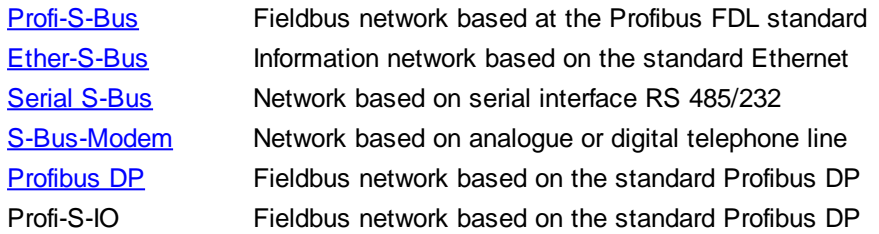

The different networks are distinguished by their services, technical characteristics and their application domains.

Although all the communication networks support the transport of PCD data as Inputs, Outputs, Flags, Registers etc., some also support the programming, control and commissioning of the PCD systems through the network using the PG5 tools.

#### **Open protocol**

Serial communications Mode C allows the exchange characters and strings without any specific protocol.

This mode is often used to support a text terminals or to implement another communication protocol with a non-Saia PCD device.

# **Old protocols**

The old Mode D and MM4 are not supported by the new PCD models, and should not be used.

# **9.1 Mode C**

Sends or receives single characters, or transmits a Text.

- Single characters from a Register or a Text are output.
- Single characters can be received and transferred into a Register.
- Often used to communicate with a terminal or printer.
- Can be used to implement custom messages and protocols.

See:

Mode C

**SASI Text (Mode C)** SRXD Receive Character (Mode C) STXD Transmit Character (Mode C) STXT Transmit Text (Mode C) Texts Containing Data (Mode C) Text Output Formats (Mode C)

# **9.2 Mode D**

Old protocol, not supported by new PCD models.

Data Mode. Uses telegrams in accordance with ISO 1745, IBM BSC and DIN 66019. Data can be exchanged between two PCDs or between a PCD and another intelligent system (IBM PC, etc) connected directly or via the Saia LAN 1.

The data can be the state of Inputs, Outputs or Flags; or the contents of Registers, Timers or **Counters** 

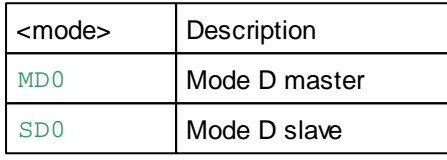

The two modes are almost the same; the only difference is that when a conflict occurs in the full duplex communication, the Master station always has priority over the Slave to repeat the request. When communicating with a PC, the PCD must be set as Slave (SD0).

For a description of the complete protocol, consult the "Functional specification for the Saia P8 Protocol".

See: SASI Text (Mode D & MM4) SRXM Receive Media (Mode D) STXM Transmit Media (Mode D)

# **9.3 Mode MM4**

Old protocol, not supported by new PCD models.

Mode MM4 allows the connection of the PCD on the COMPEX LAC/LAC2 Network.

The LAC/LAC2 is an industrial local area network which supports the connection of different intelligent devices.

The PCD is connected to the network via a communicator which provides the required transmission services.

MM4 mode exchanges 32-bit Registers and up to 64 Registers can be transferred with one telegram. This mode also supports a point-to-point connection between two PCDs.

See: SASI Text (Mode D & MM4) SRXM Receive Media (Mode MM4) STXM Transmit Media (Mode MM4)

Serial-S-Bus

# **9.4 Serial-S-Bus**

The Serial-S-Bus Master/Slave data exchange between PCDs or PLCs and PCDs.

The PG5 programming tool supports the full maintenance of the all PCDs present on a network. The connection can be a point-to-point RS-232, a network RS-485, or remote communication with a modem.

Serial S-Bus supports only one master per network, but multi-master can be provided by using the S-Bus Gateway.

Communications is done using the STXM and SRXM instructions.

# **Characteristics**

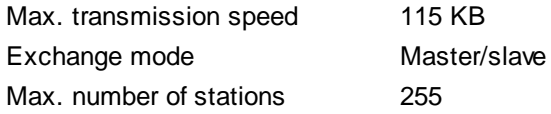

### **Instructions**

**SASI Assign Serial Interface SASII Assign Serial Interface Indirect** SASI Text (Serial S-Bus) SRXM Receive Media (Mode S-Bus) SRXMI Receive Media indirect (Mode S-Bus) STXM Transmit Media (Mode S-Bus) STXMI Transmit Media Indirect (Mode S-Bus) SICL Serial Input Control Line SOCL Serial Output Control Line

### **See also**

For more information, consult the S-Bus [Manual](http://www.sbc-support.com/en/single-view/download/show/single/26739.html) 26/739.

# **9.5 Profi-S-Bus**

Profi-S-Bus supports multi-master data exchange between PCDs or PCDs and other PLC's connected on the network.

The PG5 programming tools support the commissioning and maintenance of the all PCDs on the network.

The master-master functionality is an improvement on the standard Serial-S-Bus protocol. Standard Serial-S-Bus only allows one master per network. In a Profi-S-Bus network, all stations can be masters.

Communication is done using the familiar STXM and SRXM instructions. The syntax is similar to that of existing Serial S-Bus, but the station numbering is different.

#### **Characteristics**

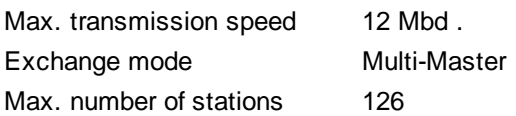

# **Instructions**

**SASI Assign Serial Interface** SASII Assign Serial Interface Indirect SASI Text (Profi-S-Bus) SRXM Receive Media (Mode S-Bus)

Profi-S-Bus

SRXMI Receive Media indirect (Mode S-Bus) STXM Transmit Media (Mode S-Bus) STXMI Transmit Media Indirect (Mode S-Bus)

# **9.6 Ether-S-Bus**

Ether-S-Bus supports a multi-master data exchange between PCDs or PCDs and other PLCs connected on the network.

The PG5 programming tools support the commissioning and maintenance of the all PCDs present on the Ethernet network.

The master-master functionality in one network is an improvement on the standard Serial S-Bus protocol.

Standard Serial-S-Bus only allows one master per network. In an Ether-S-Bus network all stations can be masters.

Communication is done using the familiar STXM and SRXM instructions. The syntax is similar to that of existing Serial S-Bus, but the station numbering is different.

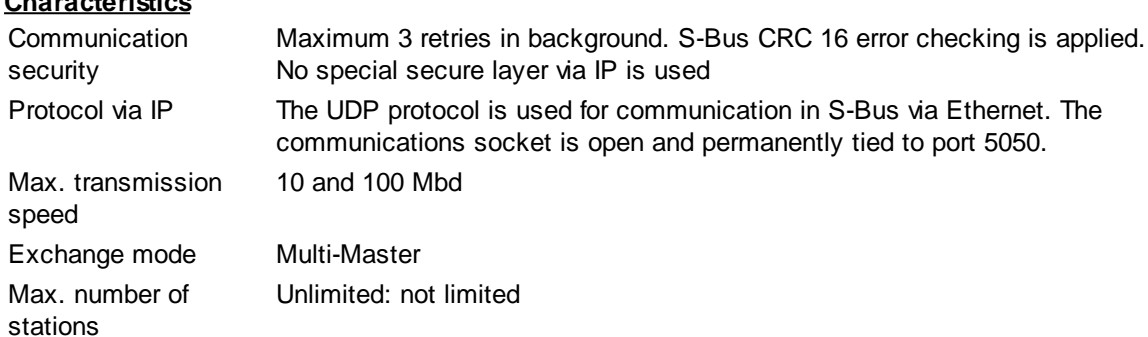

#### **Instructions**

**Characteristics**

SASI Assign Serial Interface SASII Assign Serial Interface Indirect SASI Text (Ether S-Bus) SRXM Receive Media (Mode S-Bus) SRXMI Receive Media indirect (Mode S-Bus) STXM Transmit Media (Mode S-Bus) STXMI Transmit Media Indirect (Mode S-Bus)

### **Programming open data mode via Ethernet**

Open data mode is used for PCD communication with a foreign device that does not support S-Bus. However, it is equally possible for two PCDs to communicate together in open data mode, if required. Foreign devices do not support proprietary protocols (i.e. S-Bus). Therefore only raw data blocks (chars, strings, without header) should be transferred via IP.

The PCD can send data to a remote station, but in client mode it cannot directly request data from the remote station. Data received in open data mode is transmitted to the application layer.

If the transport protocol is UDP, it is not possible to recognize whether the connection between two stations has been broken. This feature must be implemented by the user in the application layer. A communication control mechanism that recognizes communication breaks has been implemented within the TCP protocol.

### **Description of open data mode**

In open data mode, raw data is attached to the UDP or TCP header and then transmitted. In S-Bus via UDP, data is always attached to the UDP header. In open data mode UDP, the maximum admissible length of transmitted data is 2048 bytes per datagram.

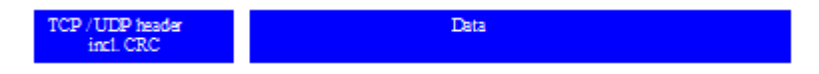

# **Configuration**

The IP module must be configured with the IP address, subnet mask and default router as S-Bus via IP using the PG5's Device Configurator. No further configuration is necessary. Open data mode is initialized with the InitODM command.

#### **Programming with IL**

Open data mode is programmed by calling System Functions. System Functions are like FB calls, and are supplied as libraries. There is a library for the Ethernet TCP/IP module. This library is included in the FW. Functions are called with the CSF instruction.

See the "SF IP Library" help, which can be displayed from S-Edit's "Function Selector" window, or from Library Manager.

#### **Byte swapping**

Example There are 9 Bytes to send/receive.

→ Without byte swapping (SendData / ReceiveData):

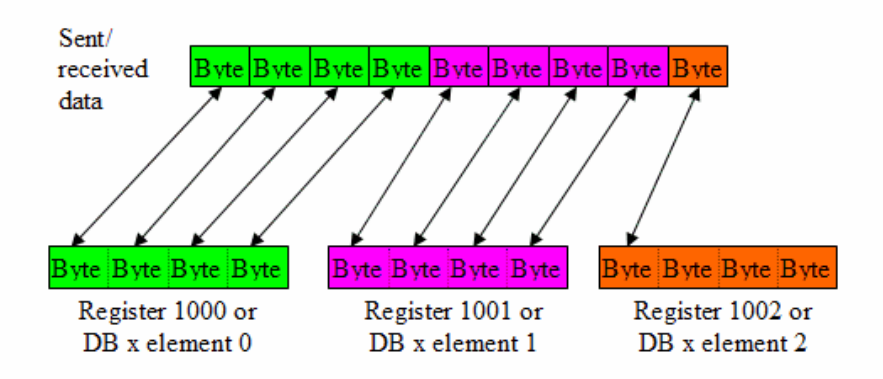

With byte swapping (SendDataRev / ReceiveDataRev):

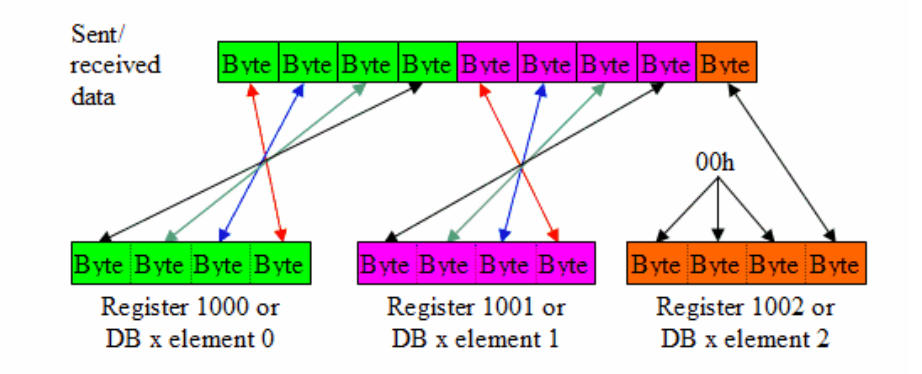

#### Note:

If the buffer is a text, bytes are never swapped.

Ether-S-Bus

#### **IP address decoding**

The IP address can be given as a value in a text, register or constant. The IP address can also be the node in a register or constant value. A constant value can only be a node.

IP address in text:

In a text, the IP address is coded as text in the form of 4 decimal numbers separated by points, e.g. "192.168.12.14"

IP address in register:

Coded in a register, the IP address will be a node if the higher word is 0. If it is not 0, it will take the form of an address.

The IP address is coded as 4 hex numbers:

bb aa  $cc$ dd

The IP address will have this format in reception/connection information.

Ex. 0C0A80C0Eh for the IP address 192.168.12.14

IP address in constant: Coded in a constant, the IP address is always the node number.

#### **See also**

For more information, consult the manual [Ether-S-Bus](http://www.sbc-support.com/en/single-view/download/show/single/26776.html) 26/776.

# **9.7 Profibus-DP**

Profibus (PROcess FIeld BUS) is the standard industrial fieldbus.

For more information, search for **Profibus-DP** in the SBC website <http://www.sbc-support.com>.

# **9.8 Channel Number**

The communication channel or port number is dependant on the PCD Device Type and onboard communications hardware.

Use the Device Configurator to see the available ports. Configure the device type and the onboard communications. The "Properties" window displays the channel number required for your hardware.

Channel Number

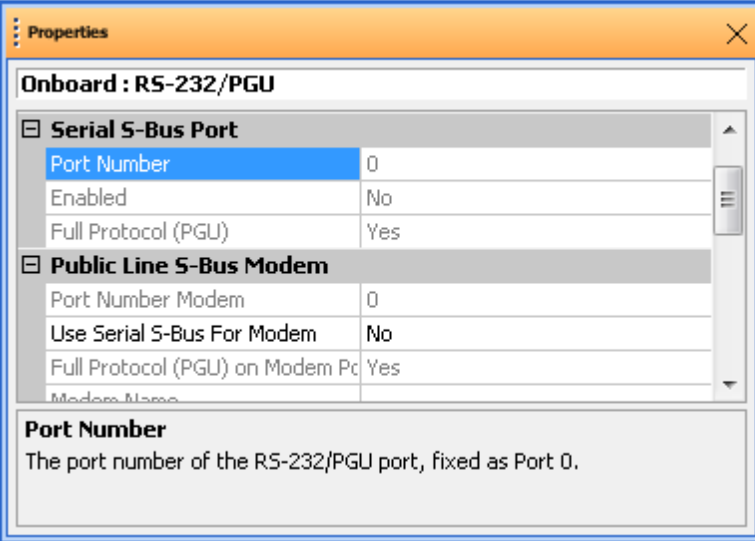

# **9.9 SASI - Assign Serial Interface**

### **Description**

Processes a Text which contains the necessary information to initialize a communication channel: The 1st operand is the serial channel number.

The 2nd operand is the number of a text which contains the channel operating definitions.

This initialization must be repeated for each channel to be used. The SASI instructions are usually placed in the XOB 16. Each channel can work in different modes and at different speeds.

# **Format**

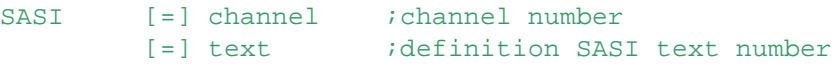

# **Example**

SASI 0 ;initialize channel 0 100 *jusing definitions* in Text 100

# **Flags**

ACCU Unchanged<br>Status Flags E The Error fla The Error flag is set if the definition text is missing or invalid, if the channel does not exist or already defined as PGU channel, if the station number has not been defined. **Tip:** \$SASI..\$ENDSASI can be used to detect invalid SASI texts

# **See also**

SASI Texts (Mode C) SASI Texts (Mode D & MM4) SASI Text (Serial-S-Bus) SASI Text (Profi-S-Bus) SASI Text (Ether-S-Bus) SASI Text (Profibus-DP) SASI Mode OFF For SASI Text (Mode Profibus-FMS): consult the manual "PROFIBUS-FMS with SAIA PCD", ref. 26/742

SASI - Assign Serial Interface

### **Practical example**

Initialize the channel 1 for text mode with a speed of 4800 Baud, 7 data bits, even parity and one stop bit. The SASI instruction is placed in XOB 16.

```
XOB 16 ;cold Start Exception Organization Block
SASI 1 :assign serial channel 1
       10 iwith parameters in Text 10
EXOB
TEXT 10 "UART:4800,7,E,1;"
       "MODE:MC0;"
       "DIAG:F1000,R4000;"
```
The text could also be written on one line: TEXT 10 "UART:4800,7,E,1;MODE:MC0;DIAG:F1000,R4000;"

# **9.10 SASII - Assign Serial Interface Indirect**

#### **Description**

Processes a Text which contains the necessary information to initialize a communication channel. This instruction works in the same way as the SASI instruction.

The difference is that it works in indirect mode.

Indirect mode means that the number of the channel and the definition text number can be given by the content of registers.

#### **Note**

This instruction cannot be used with Function Block parameters  $( = n)$ . Temporary Registers, defined with TEQU, cannot be used.

#### **Format**

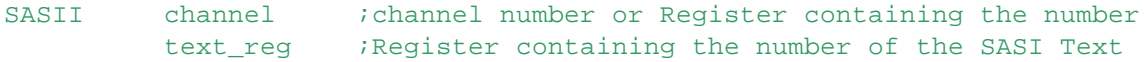

The definition Text is the same as for the SASI instruction.

#### **Example**

SASII 1 : initialize serial channel 1 R 1 ;using the definition Text whose number is in R 1

# **Flags**

ACCU Unchanged Status Flags E The Error flag is set if the definition text is missing or invalid, if the channel does not exist or already defined as PGU channel, if the station number has not been defined. **Tip:** \$SASI..\$ENDSASI can be used to detect invalid SASI texts

#### **See also**

SASI SASI Texts (Mode C) SASI Texts (Mode D & MM4) SASI Text (Serial-S-Bus) SASI Text (Profi-S-Bus) SASI Text (Ether-S-Bus) SASI Text (Profibus-DP)

# **9.11 SASI Text (Mode D & MM4)**

Note: Mode D and MM4 are not supported by new PCD models.

#### **Description**

This is a special text definition for the SASI instruction. The contents depends of the communications mode.

### **Format**

```
;xxxx is a Text number
TEXT xxxx "<uart_def>;" ;baud rate, data length, parity and stop bit
          "<mode_def>;" ;communications mode
          "<diag_def>;" ;diagnostic elements
```
#### **Validating SASI texts**

The **\$SASI and \$ENDSASI** directives can used to enclose SASI texts. This causes SASM to check the syntax of the text and all characters are converted in uppercases.

### **<uart\_def>**

Defines the baud rate, data length, parity, number of stop bits, timeout

Format: "UART:<br/>baudrate>,<char\_len>,<parity>,<stop\_bit>[,<timeout>];

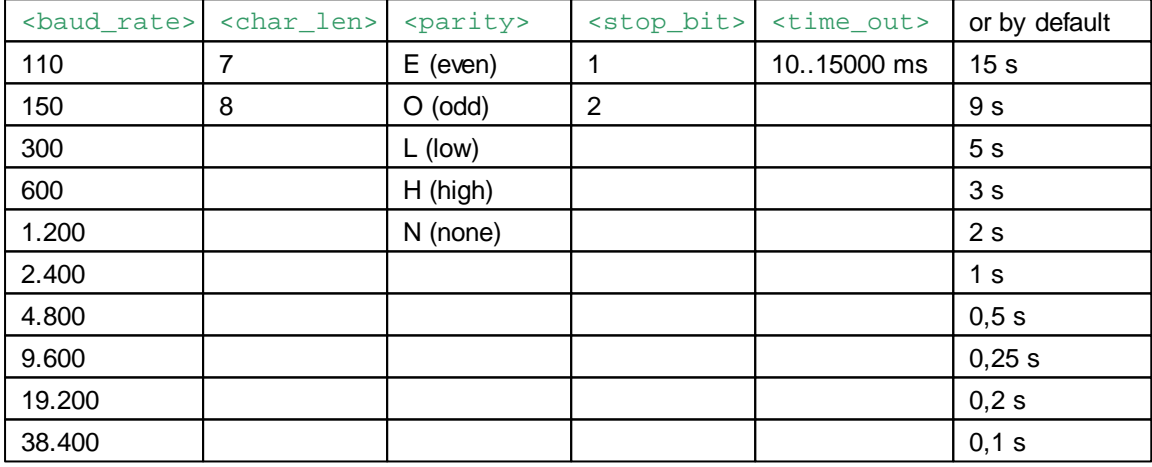

#### **Baud rate**

Baudrates up to 38 400 or 115 200 bps are supported by all PCD modules regardless of hardware, firmware version.

(exception : 20mA current loop - only up to 9600 bps).

The baud rate 38'400 bps is not supported on the old PCD hardware.

When assigning an interface as 38.4 Kbps it should also be noted that, for physical reasons, some baud rates are no longer possible for assigning the second DUART interface.

For interfaces 0 + 1 (DUART 1) and 2 + 3 (DUART 2) respectively, the following combinations of baud rates are not possible : 38.4 Kbps + 38.4 Kbps 38.4 Kbps + 19.2 Kbps 38.4 Kbps + 150 bps

38.4 Kbps + 110 bps

If an attempt is still made to assign a prohibited combination, the error flag is set and XOB 13 is called.

### **CPU load for communications at 38.4 Kbps**

Since S-Bus communication does not use a separate communications processor, data transmission at 38 400/115 200 bps makes corresponding demands on CPU capacity. If the communications throughput is large, it can demand up to 40% of CPU capacity. This in turn means that processing of the user program is slowed down by the same factor.

#### **<mode\_def>**

Defines the operating mode of the serial channel.

Format: "MODE:<mode>, [<reg>]; "

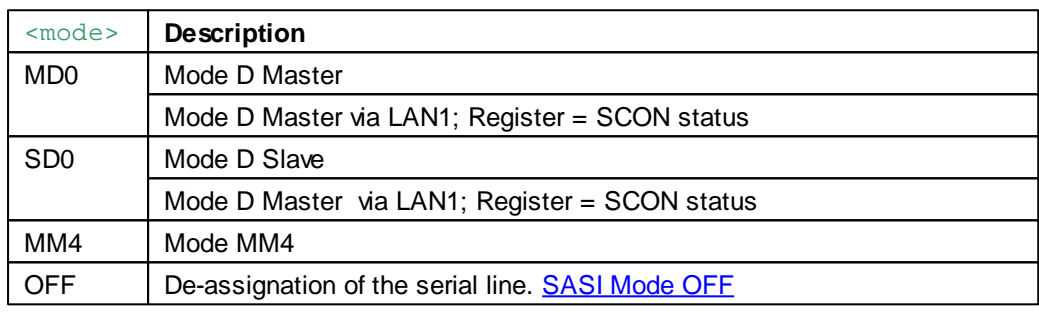

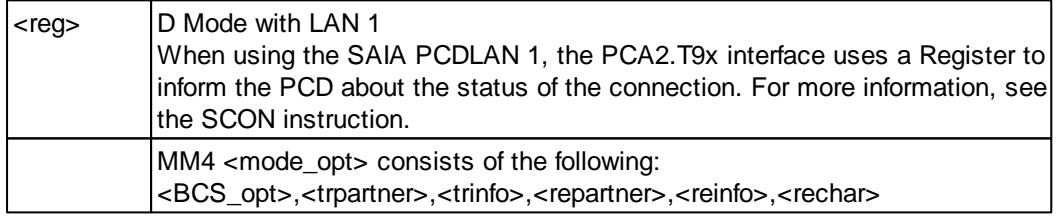

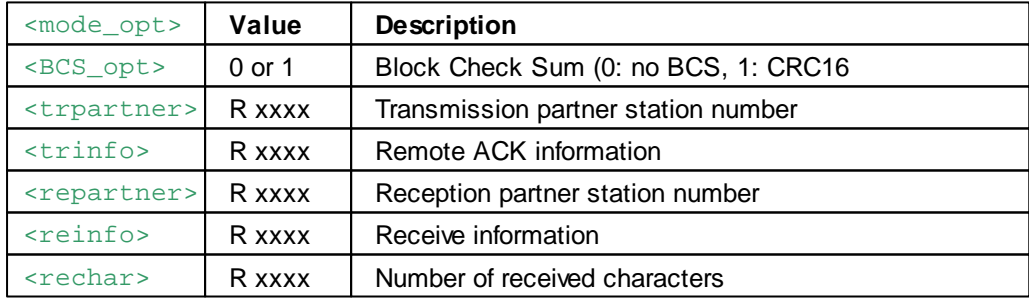

# **<diag\_def>**

Defines the communications diagnostics media.

Format: "DIAG:<dia\_elem>,<dia\_req>;"

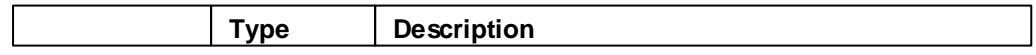

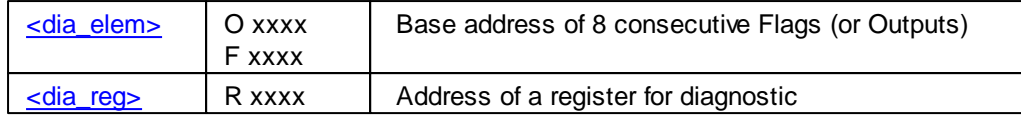

where xxxx is a valid address

The 8 Flags give information about the status of the serial line. In case of error when executing a communication instruction, more information can be obtained by examining the contents of the Diagnostic Register.

# **Diagnostic Flags**

The SASI texts DIAG address is the base address of 8 consecutive Outputs or Flags, used as follows:

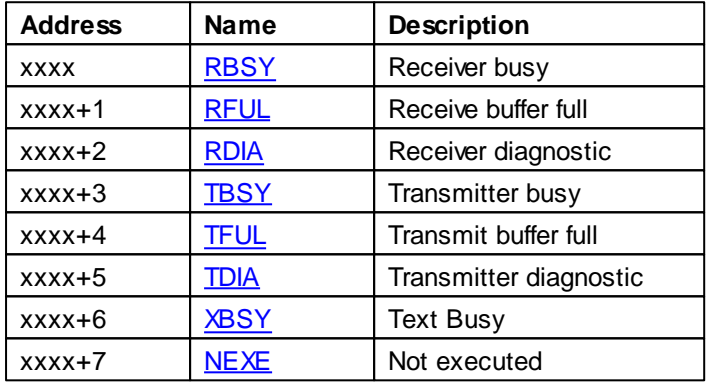

# **RBSY, Receiver Busy**

RBSY is High when the receiver is busy.

#### **RFUL: Receive Buffer Full**

RFUL is High when a correct data frame has been received.

#### **RDIA: Receiver Diagnostic**

RDIA is set High if the PCD detects an error during reception of a character. See also the Diagnostic Register.

RDIA will be reset when all receiver diagnostic bits (0..15) in the Diagnostic Register are reset.

# **TBSY: Transmitter Busy**

TBSY is set High when the PCD is transferring data. TBSY is set Low when the telegram has been acknowledged or when the number of retries is reach.

TFUL: Transmit Buffer Full

D Not used

M TFUL is High when the acknowledgment has been received.

M4

# **TDIA: Transmitter Diagnostic**

TDIA is set High when the PCD detects an error during transmission of a character. See also the Diagnostic Register.

TDIA will be reset when all transmitter diagnostic bits (16..31) in the diagnostic register are reset.

# **XBSY: Text busy**

D XBSY is High when a connection via the LAN1 is open.

MM4 XBSY is High when there is activity on the LAC network (STXM instruction)

### **NEXE: Not executed**

If the PCD is unable to perform the requested operation, NEXE is set High. See also the Diagnostic Register.

### **Diagnostic Register**

If the diagnostic flag TDIA or RDIA is high, see the Diagnostic Register for details. Any bit which has been set high in the Diagnostic Register remains High until manually reset by the user program or the debugger.

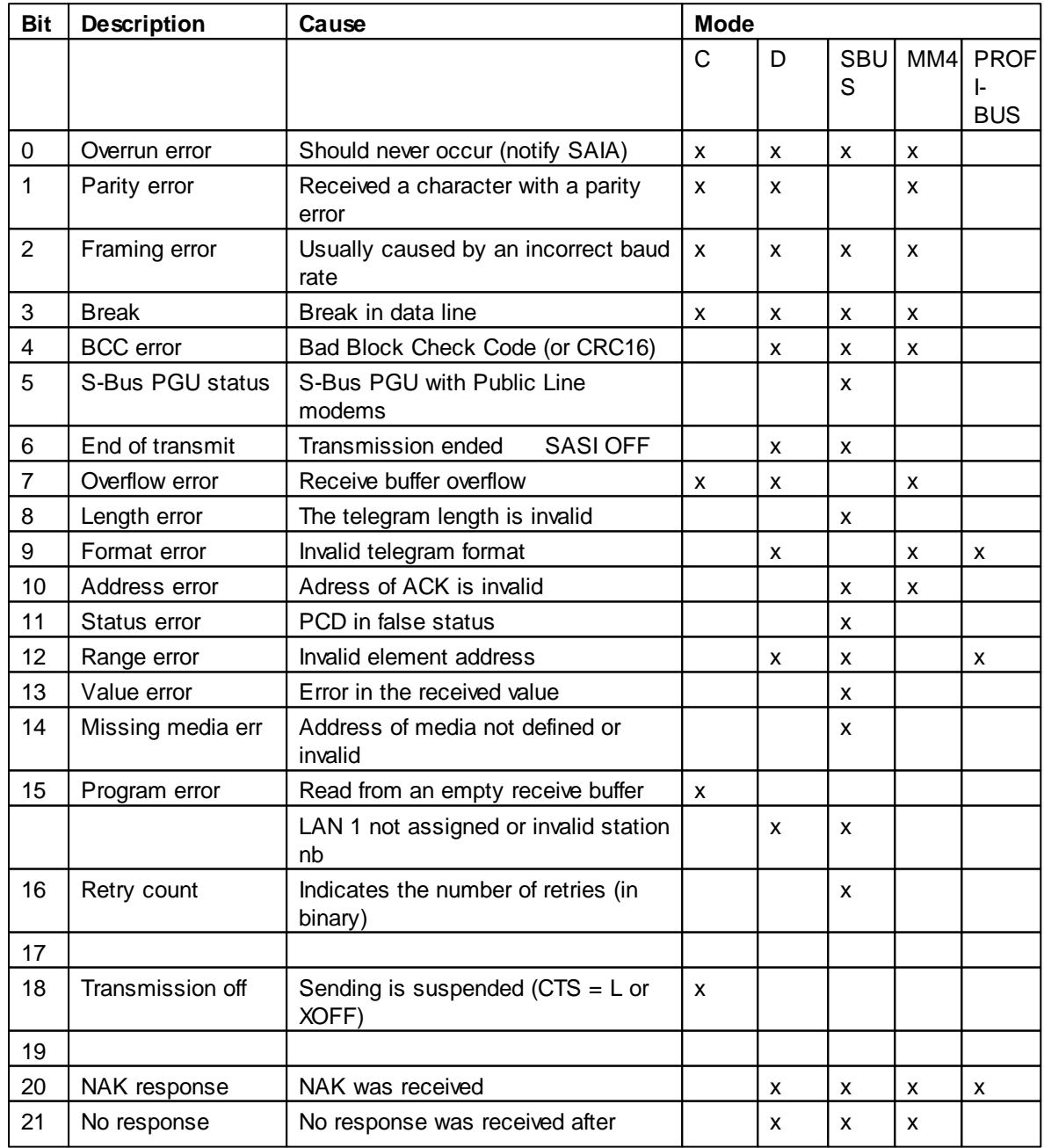

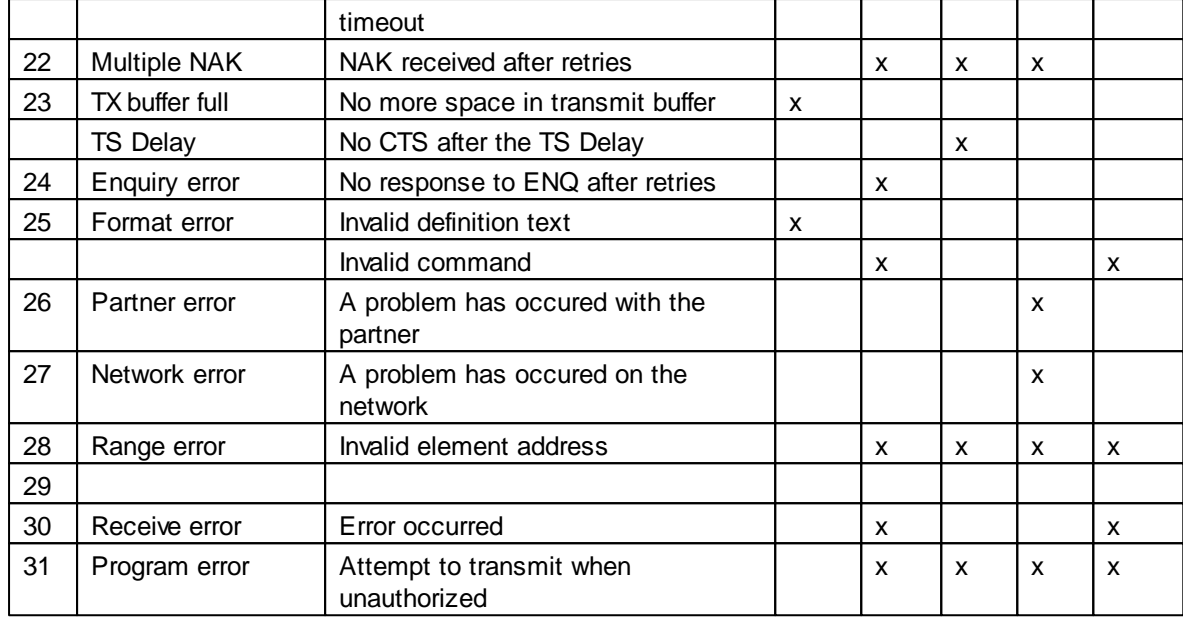

# **Examples of SASI Texts**

#### **Mode MD0 (Master)**

```
$SASI
TEXT 40 "UART:9600,7,E,1,3000;"
           "MODE:MD0,R1;"
           "DIAG:F1000,R4000;"
SENDSASI
```
Register R 1 is used to store the connection state of the LAN1.

#### **Mode SD0 (Slave)**

```
<u>SSASI</u>
TEXT 30 "UART:9600,7,E,1;MODE:SD0;DIAG:F1000,R4000;"
<u>SENDSASI</u>
```
#### **Mode MM4**

```
<u>SSASI</u>
TEXT 50 "UART:9600,8,N,1,300;"
           "MODE:MM4,0,R100,R101,R102,R103,R104;"
           "DIAG:F1000,R1000;"
$ENDSASI
```
# **9.12 SASI Text (Mode C)**

#### **Description**

This is a special text definition for the **SASI** instruction. The contents depends of the communications mode.

#### **Format**

;xxxx is a Text number

```
TEXT xxxx "<uart_def>;" ;baud rate, data length, parity and stop bit
                   "<mode def>;" ;communications mode
                    "<diag_def>;" ;diagnostic elements
                   ["\text{ex\_buf}>" ; and intervals of the contract of the set of the set of the set of the set of the set of the set of the set of the set of the set of the set of the set of the set of the set of the set of the set of the set o
                   ["<tx_buf>;"] ;optional transmit buffer length
```
#### **Validating SASI texts**

The **\$SASI and \$ENDSASI** directives can used to enclose SASI texts. This causes S-Asm to check the syntax of the text and all characters are converted to uppercase.

#### **<uart\_def>**

Defines the baud rate, data length, parity, number of stop bits, timeout

```
Format: "UART:<br/>baudrate>,<char_len>,<parity>,<stop_bit>;
```
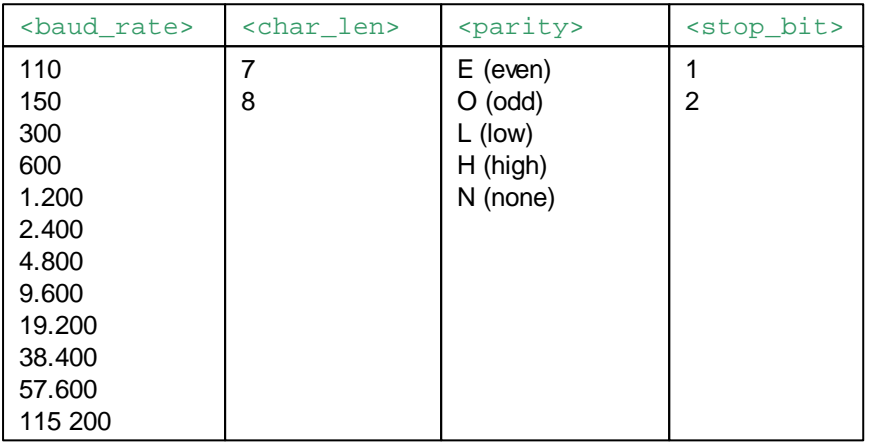

#### **Baud rate**

Baudrates up to 38 400 or 115 200 bps are supported by all PCD modules regardless of hardware, firmware version.

(exception : 20mA current loop - only up to 9600 bps).

The baud rate 38 400 bps is not supported on the old PCD hardware.

When assigning an interface as 38.4 Kbps it should also be noted that, for physical reasons, some baud rates are no longer possible for assigning the second DUART interface.

For interfaces 0 + 1 (DUART 1) and 2 + 3 (DUART 2) respectively, the following combinations of baud rates are not possible : 38.4 Kbps + 38.4 Kbps 38.4 Kbps + 19.2 Kbps 38.4 Kbps + 150 bps 38.4 Kbps + 110 bps

If an attempt is still made to assign a prohibited combination, the error flag is set and XOB 13 is called.

#### **CPU load for communications at 38.4 Kbps**

Since S-Bus communication does not use a separate communications processor, data transmission at 38 400/115 200 bps makes corresponding demands on CPU capacity.

If the communications throughput is large, it can demand up to 40 % of CPU capacity. This in turn

means that processing of the user program is slowed down by the same factor.

# **<mode\_def>**

Defines the operating mode of the serial channel.

Format: "MODE: <mode>; "

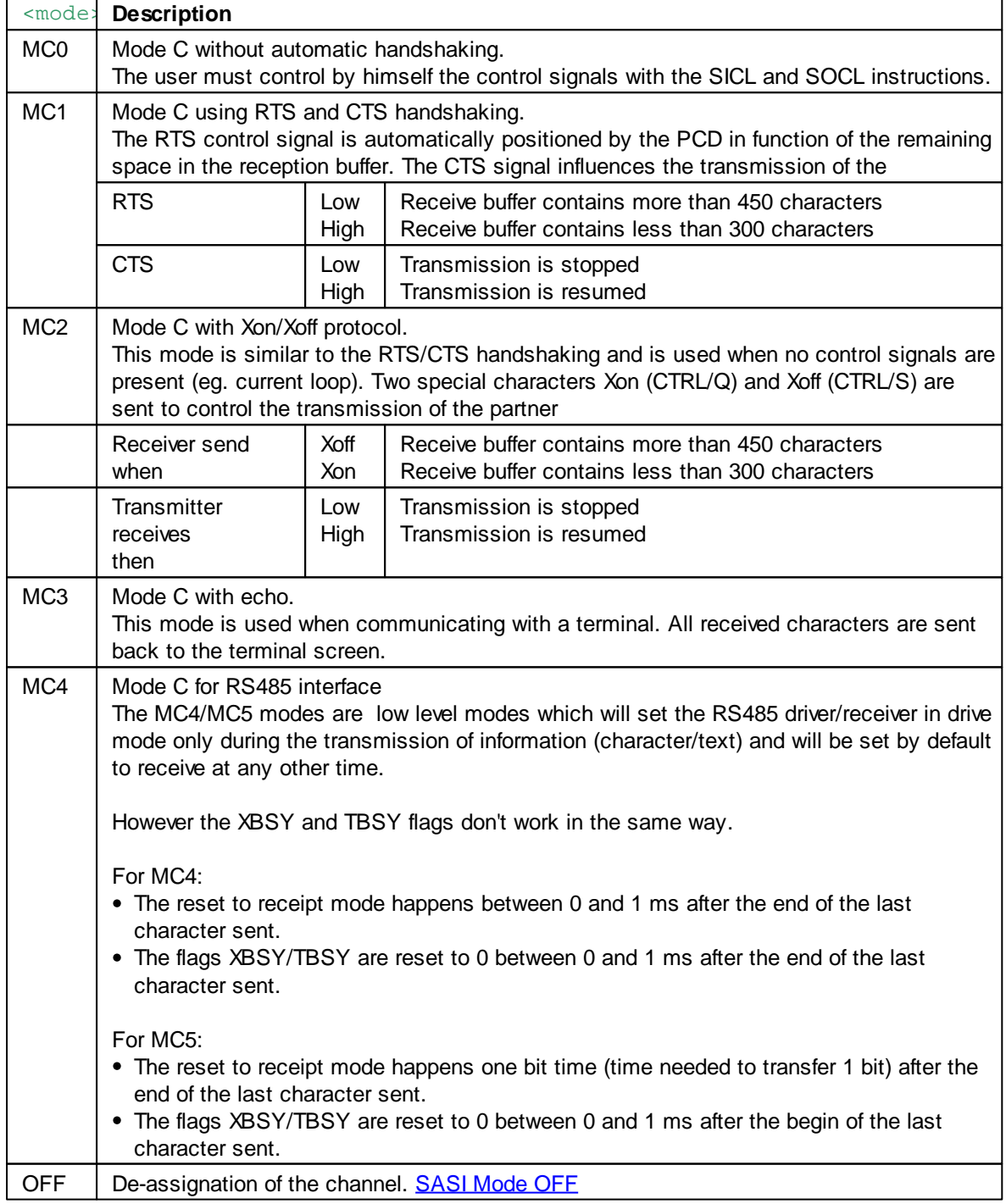

**<diag\_def>**

Defines the communications diagnostics elements.

Format: "DIAG:<dia\_elem>,<dia\_reg>;"

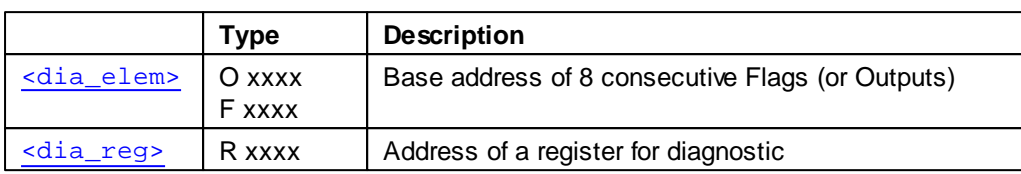

where xxxx is a valid address

The 8 Flags give information about the status of the serial line. In case of error when executing an serial communication instruction, more information can be obtained by examining the contents of the Diagnostic Register.

### **Diagnostic Flags**

The SASI texts DIAG address is the base address of 8 consecutive Outputs or Flags, used as follows:

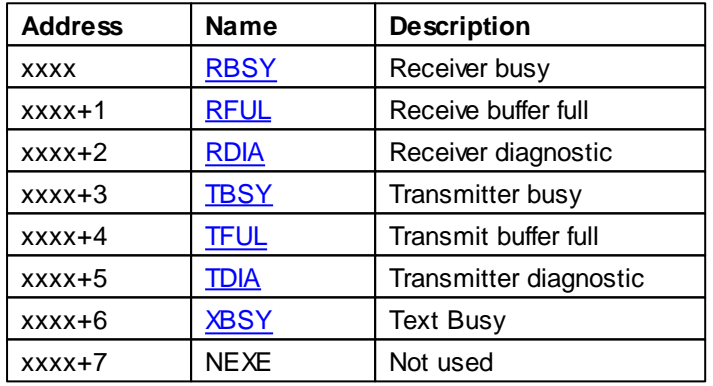

#### **RBSY, Receiver Busy**

RBSY is High when at least one character is available in the reception buffer. When all characters waiting in the reception buffer have been read with the SRXD instruction RBSY is cleared.

### **RFUL: Receive Buffer Full**

RFUL is set High when the number of incoming characters in the PCD Receive buffer is equal to or greater than the value of rx buf (Receive buffer length).

RFUL is Low when the number of characters remaining in the receive buffer is less than the vale of rx buf. The internal reception buffer of the PCD always has room for 512 characters.

### **RDIA: Receiver Diagnostic**

RDIA is set High if the PCD detects an error during reception of a character. See also the Diagnostic Register.

After execution of a communication instruction, RDIA is reset only if all receiver diagnostic bits (0...15) in the diagnostic register are 0.

#### **TBSY: Transmitter Busy**

TBSY is set High when the PCD transmits characters over the serial line. TBSY is set Low when all

characters from the Transmission buffer have been transmitted

# **TFUL: Transmit Buffer Full**

TFUL is set High when the number of characters remaining in the PCD transmission buffer is greater than or equal to the value declared for tx\_buf (Transmit buffer length).

The TFUL is reset when the number of characters remaining in the Transmit buffer is less than the value of TBUF.

### **TDIA: Transmitter Diagnostic**

TDIA is set High when the PCD detects an error during transmission of a character. See also the Diagnostic Register.

After execution of a communication instruction, TDIA is reset only if all transmitter diagnostic bits (16...31) in the Diagnostic Register are 0.

#### **XBSY: Text busy**

XBSY is set High when the PCD transmits a text (STXT); when all the text has been transmitted XBSY is reset. Note: XBSY is reset at the beginning of the sending of the last character.

#### **Diagnostic Register**

If the diagnostic flag TDIA or RDIA is high, the diagnostic register content will help you to found the communication trouble.

Any bit which has been set high in the diagnostic register remains so, until manually reset by the user program or the debugger.

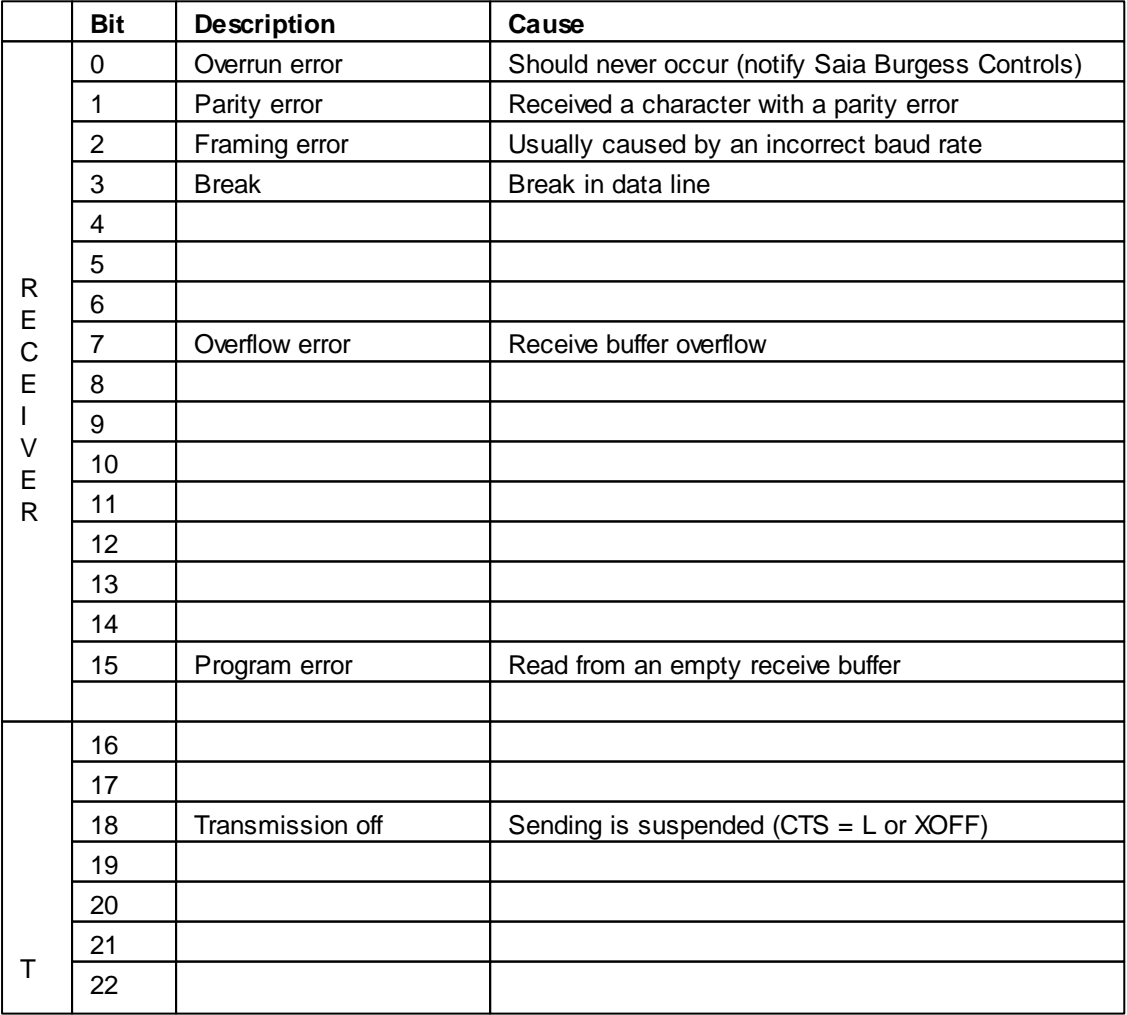

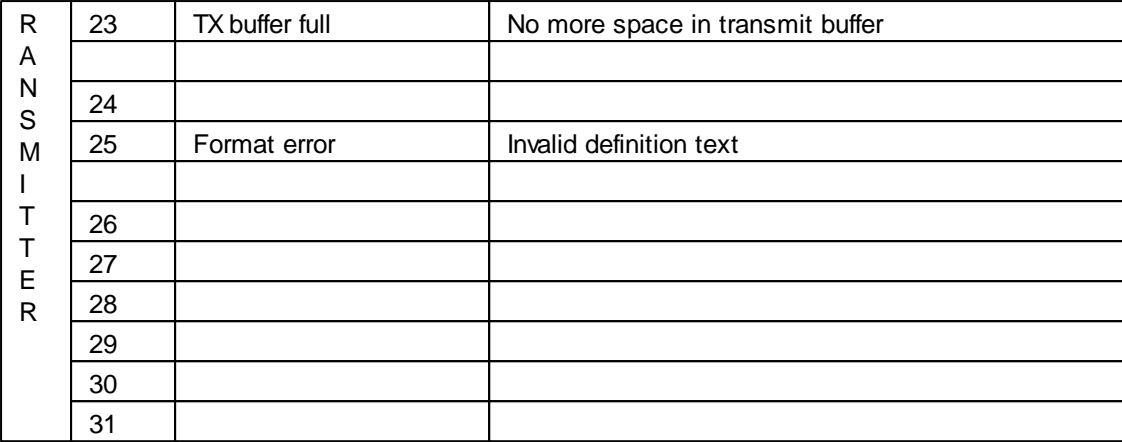

### **Bit 0: Overrun Error**

Set high when there is an overrun of the internal buffer of the DUART. Cause : Baud rate assigned is too high, the CPU can no longer process all characters received.

This can happen if one CPU is involved in communications requiring a high rate of data transmission via several interfaces simultaneously. It is theoretically possible for all interfaces of a CPU (excluding the 20mA current loop) to be assigned the maximum Baud rate of 19.200 bps at the same time. In practice, however, this error can arise when there is a very high level of communication over several interfaces. The system program handles the interfaces with differing priorities. The highest priority is allocated to interface 0, declining to interface 3.

Remedy :

- Reduce Baud rate.
- For fast communication, use an interface with high priority, if possible.

#### **Bit 2: Framing Error**

Set high when a character is received with a framing error (missing stopbit). This is usually caused by setting the Baud rate wrongly.

#### **Bit 3: Break Error**

Set high when an interruption is noticed during receipt of a character. Cause : Data line broken or wrongly set Baud rate.

#### **Bit 15: Program Error**

Set high during execution of a SASI instruction with the definition SS1 mode, if the user program header has not been configured for the S-Bus slave station, or if the configuration is invalid.

**<rx\_buf>**

Format: "RBUF:<rbuf\_len>;"

Defines the communication reception buffer limit. The <rx\_buf> is are only used for mode C

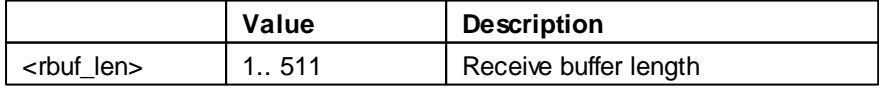

The Receive Buffer has always space for 512 x 8bit characters. The RBUF definition (1511) indicates when to set the Receive Buffer Full status (RFUL).

If no indication is given, the default value 1 will be taken, i.e. after only one received character the RFUL flag will be set.

#### **<tx\_buf>**

Defines the communication transmission buffer limit.

Format: "TBUF:<tbuf\_len>;"

The <tx\_buf> is only used for mode C

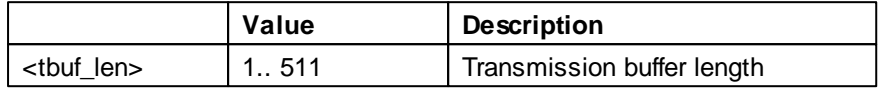

Similar to the Receive Buffer.

The TBUF definition (1511) indicates when to set the Transmit Buffer Full status (TFUL).

If no indication is given, the default value 1 will be taken.

#### **Examples of SASI Texts**

### **Mode MC0**

```
<u>SSASI</u>
TEXT 10 "UART:9600,7,E,1;MODE:MC0;DIAG:F1000,R4000;"
<u>SENDSASI</u>
<u>SSASI</u>
TEXT 11 "UART:19200,8,E,2;"
             "MODE:MC0;"
             "DIAG:F0123,R4000;"
             "RBUF:128;"
             "TBUF:32;"
<u>SENDSASI</u>
```
### **Mode MC2**

```
SSAST
TEXT 20 "UART:4800,8,N,1;MODE;MC2;DIAG:F0,R100;"
            "RBUF:25;"
<u>SENDSASI</u>
```
#### **See also**

Using Symbols in \$SASI Texts

# **9.13 SASI Text (Serial S-Bus)**

#### **Description**

The master and slave station number must be configured from device configurator and completed with a special text definition for the **SASI** instruction.

The master and slave channel settings are fully configured from SASI text.

#### **Format**

SASI Text (Serial S-Bus)

```
;xxxx is a Text number
TEXT xxxx "<UART_DEF>;" ;baud rate, timeout, TS-Delay, TN-Delay, break len
           "<MODE DEF>;" ;comms mode and register for slave station number
           "<DIAG_DEF>;" ;diagnostic R and F for the serial communication
```
#### **Validating SASI texts**

The **\$SASI and \$ENDSASI** directives can used to enclose SASI texts. This causes S-Asm to check the syntax of the text and all characters are converted to uppercase.

#### **<UART\_DEF>**

Defines Baud rate, Timeout, TS-Delay, TN-Delay and Break-Length.

The definitions of character length, parity and stop bits are not required, as the S-Bus protocol includes the following definitions as fixed settings :

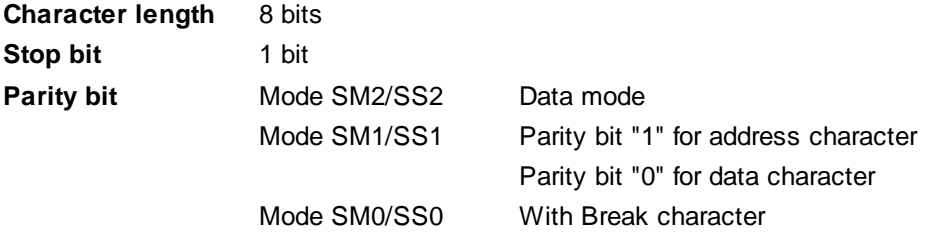

Format: "UART:<Baudrate>[,<Timeout>][,TS-Delay>][,TN-Delay][,Break-Length];"

TimeOut, TS-Delay and TN-Delay are optional and normally only needed to be defined when a modem is used.

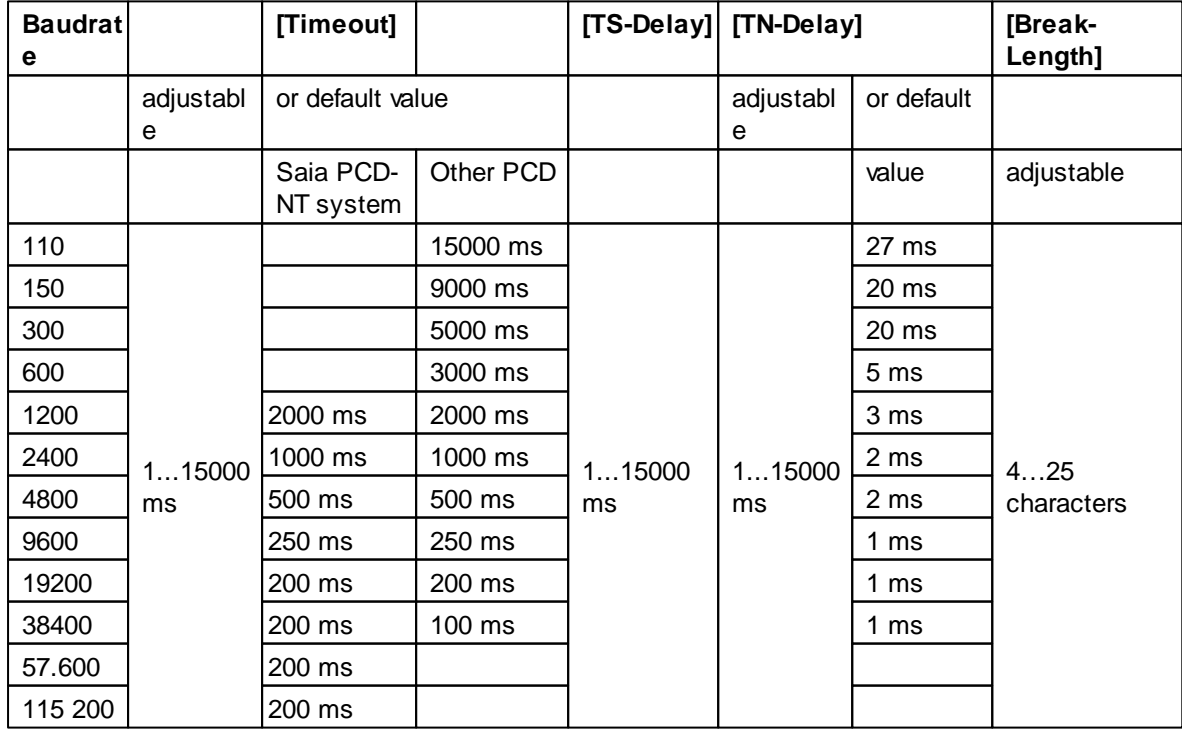

SASI Text (Serial S-Bus)

#### **Baud rate**

Baudrates up to 38 400 or 115 200 bps are supported by all PCD modules regardless of hardware, firmware version.

(exception : 20mA current loop - only up to 9600 bps).

The baud rate 38 400 bps is not supported on the old PCD hardware.

When assigning an interface as 38.4 Kbps it should also be noted that, for physical reasons, some baud rates are no longer possible for assigning the second DUART interface.

For interfaces 0 + 1 (DUART 1) and 2 + 3 (DUART 2) respectively, the following combinations of baud rates are not possible : 38.4 Kbps + 38.4 Kbps 38.4 Kbps + 19.2 Kbps 38.4 Kbps + 150 bps 38.4 Kbps + 110 bps

If an attempt is still made to assign a prohibited combination, the error flag is set and XOB 13 is called.

#### **CPU load for communications at 38.4 Kbps**

Since S-Bus communication does not use a separate communications processor, data transmission at 38 400/115 200 bps makes corresponding demands on CPU capacity. If the communications throughput is large, it can demand up to 40 % of CPU capacity. This in turn

means that processing of the user program is slowed down by the same factor.

### **Timeout**

This value defines the maximum time after sending a read telegram (instruction SRXM), during which the reply telegram must be received from the station addressed.

If no valid reply is received within this time, the last telegram transmitted is repeated and the corresponding diagnostic elements are set. Two repeat transmissions are the maximum for any telegram.

#### **TN-Delay (Delay time on turnaround)**

This parameter defines the delay time before the RTS signal is switched on at the RS 232 and RS 422 interfaces, or before the transmitter is

switched on at the RS 485 interface. A telegram is sent at the earliest after this delay time has elapsed.

#### **TS-Delay (Training Sequence Delay time)**

This parameter defines a monitoring time for the CTS (Clear To Send) signal of a connected device. The PCD sends a telegram as soon as the connected device (modem) has shown its readiness to receive by setting the CTS signal, or at the end of the TS-Delay time.

If the CTS signal has not been set by the end of the TS-Delay time, bit 23 (CTS-Timeout) is set in the diagnostic register.

Monitoring and handling of the CTS signal is only active if the parameter has been defined in the SASI text. Otherwise the CTS signal is ignored.

The standard value for the TS-Delay time is 0 ms.

If, within the timeout defined by the SASI instruction, the master station receives an incomplete or invalid reply telegram, the telegram sent before is transmitted again.

#### **Break-Length**

This parameter allows the length of the break signal to be adjusted in SM0 mode. This is used to differentiate between data and address characters.

An address character is identified by a preceding break signal. A break signal is only sent by the master station in SM0 mode and can therefore also only be adjusted from that station. It is not normally necessary to change the break length.

Break signal : Data line = low for duration of n characters including stop bit.

### **<MODE\_DEF>**

Defines communications mode and a register for the slave station number.

Format : "MODE:<sbus\_mode>[,<dest\_reg>[,<secure\_mode>]];"

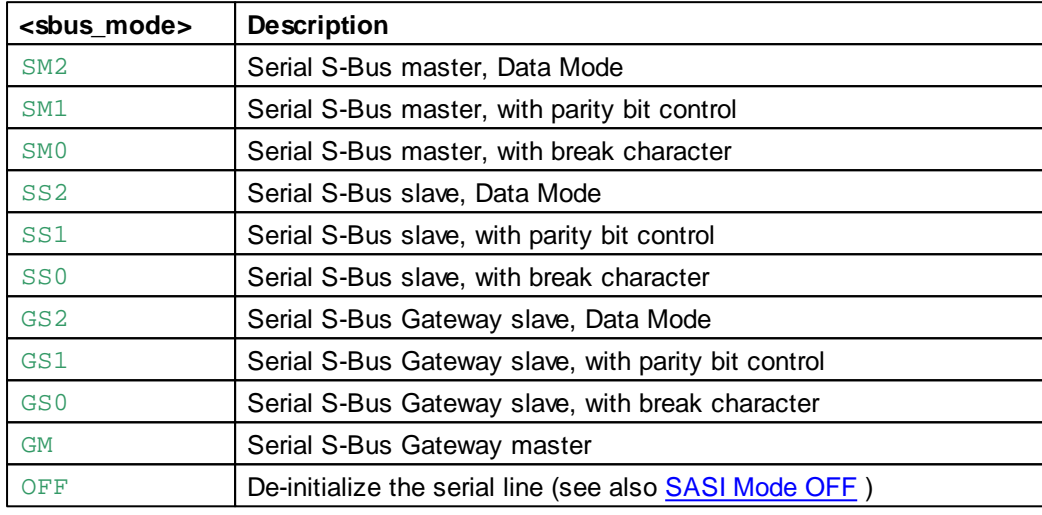

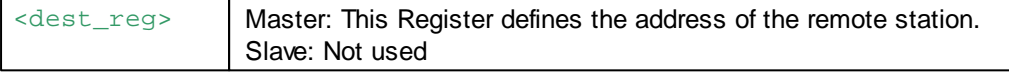

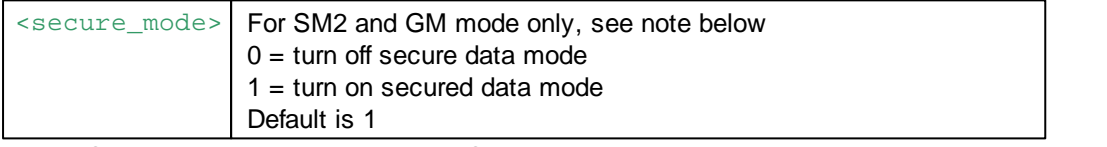

**Note:** "Secure data mode" is a updated S-Bus protocol which assigns sequence numbers to each S-Bus telegram, for better communications reliability. If the slave device does not support secure data mode then it can be turned off with this option.

The remote station address has to be loaded into the register before executing SRXM/STXM.

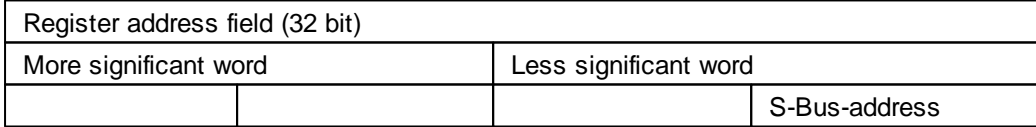

Example:

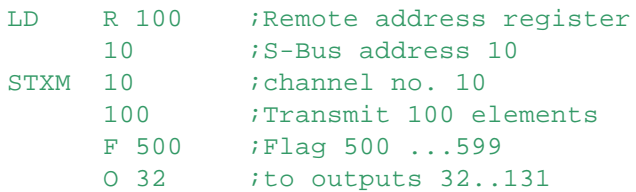

**<DIAG\_DEF>**

Defines diagnostic elements for Serial-S-Bus communication.

Format: "DIAG:<diag\_elem>,<diag\_reg>;"

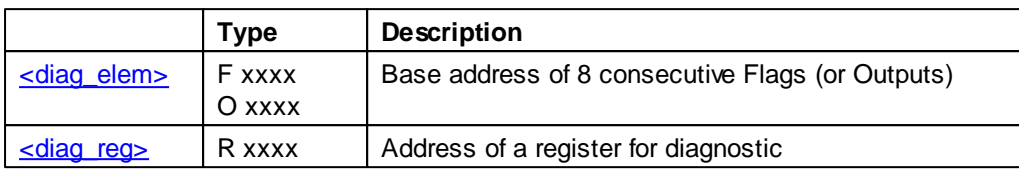

The 8 Flags give information about the status of the serial line. In case of error when executing a communication instruction, more information can be obtained by examining the contents of the Diagnostic Register.

# **Diagnostic Flags**

The SASI texts DIAG address is the base address of 8 consecutive Outputs or Flags, used as follows:

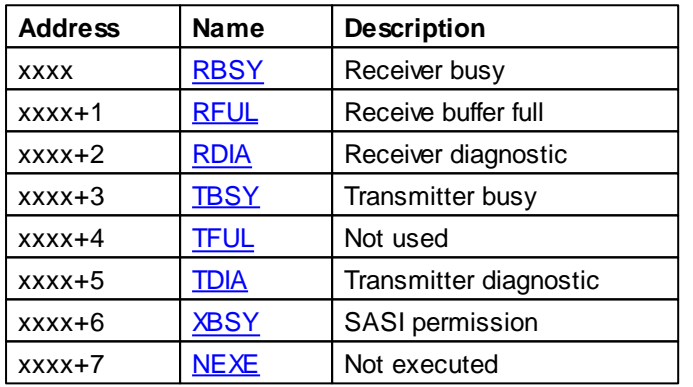

#### **Receiver Busy (RBSY)**

Set high when a slave station receives a telegram. The flag is reset as soon as the reply telegram has been sent. This flag has no significance in the case of the master station

#### **Receive Buffer Full (RFUL)**

Set high when elements in the slave station have been changed by the master station.

#### **Receiver Diagnostic (RDIA)**

Set high when an error is noticed during receipt of a telegram. A detailed description of the error can be obtained from the Diagnostic Register (bits 0..15).

After execution of a communication instruction, RDIA is reset only if all receiver diagnostic bits (0...15) in the diagnostic register are 0.

#### **Transmitter Busy (TBSY)**

Set high while transmission is taking place. Master station : It is set high during execution of an STXM or SRXM instruction. The flag is reset as soon as a valid reply is received. Slave station : It is set high while the reply is transmitted.

# **Transmitter Diagnostic (TDIA)**

Set high if an error occurs during transmission of a telegram. A detailed description of the error can be obtained from the Diagnostic Register.

After execution of a communication instruction, TDIA is reset only if all transmitter diagnostic bits (16...31) in the diagnostic register are 0.

### **Interface busy (XBSY)**

Low when the user has the permission to perform a SASI OFF to undo the S-Bus PGU for Public Line modem.

### **Not Executed (NEXE)**

Set high if an instruction (STXM or SRXM) has not been completed after three attempts. The flag is reset by the next S-Bus instruction.

# **Diagnostic Register**

If the diagnostic flag TDIA or RDIA is high, the diagnostic register content will help you to found the communication trouble.

Any bit which has been set high in the diagnostic register remains so, until manually reset by the user program or the debugger.

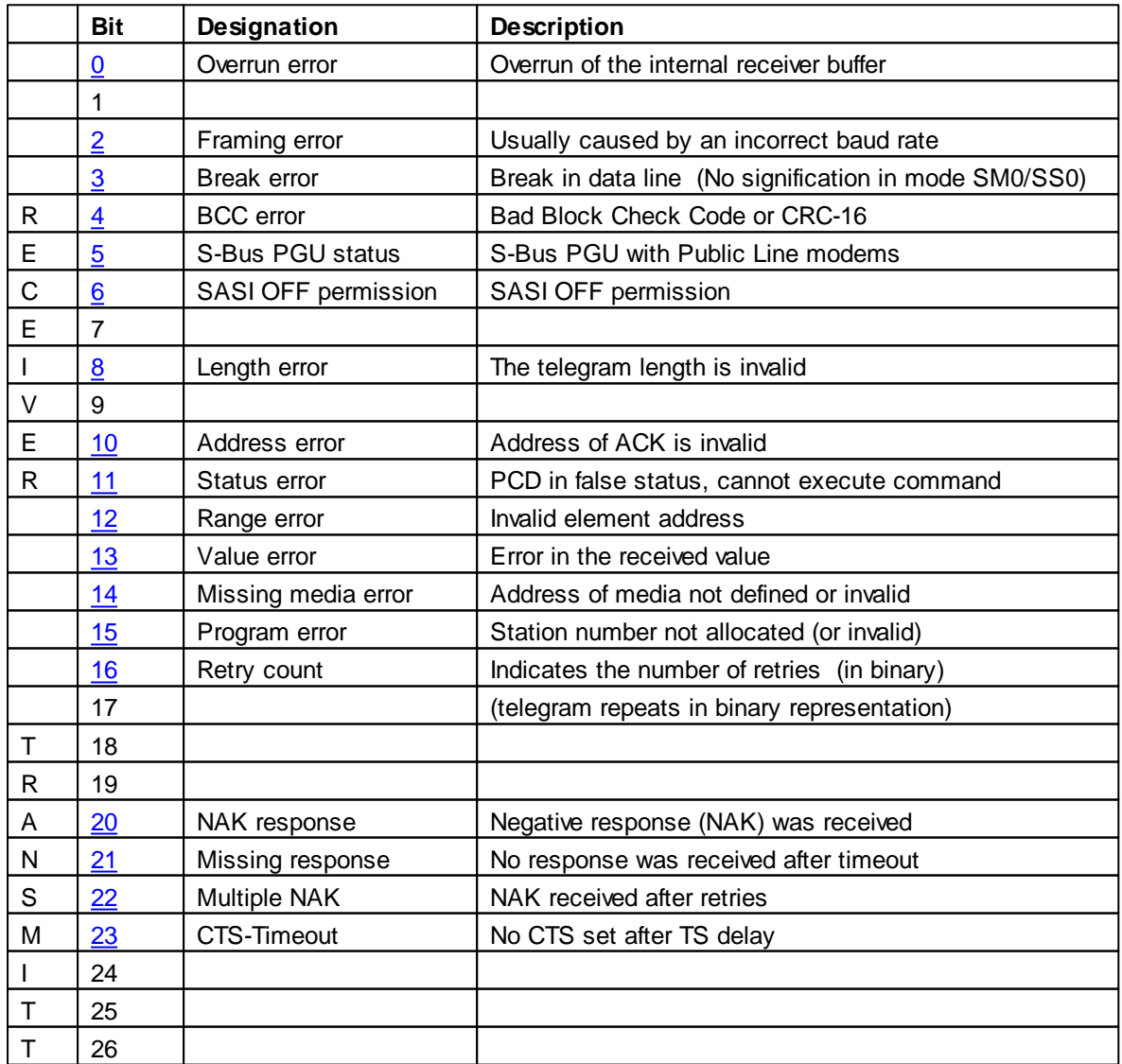

SASI Text (Serial S-Bus)

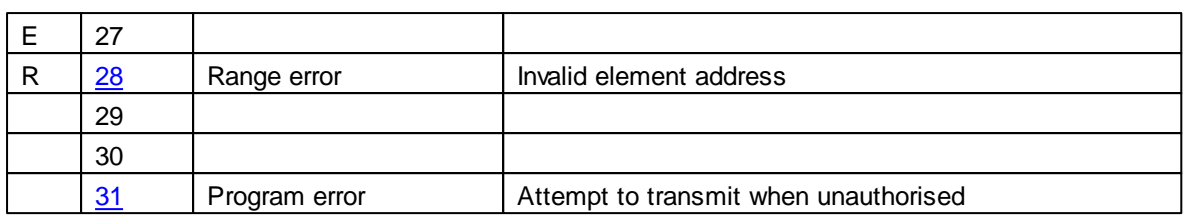

# **Bit 0: Overrun Error**

Set high when there is an overrun of the internal buffer of the DUART.

Cause : Baud rate assigned is too high ? the CPU can no longer process all characters received. This can happen if one CPU is involved in communications requiring a high rate of data transmission via several interfaces simultaneously.

It is theoretically possible for all interfaces of a CPU (excluding the 20mA current loop) to be assigned the maximum Baud rate of 19.200 bps at the same time.

In practice, however, this error can arise when there is a very high level of communication over several interfaces.

The system program handles the interfaces with differing priorities. The highest priority is allocated to interface 0, declining to interface 3.

Remedy :

- Reduce Baud rate.

- For fast communication, use an interface with high priority, if possible.

### **Bit 2: Framing Error**

Set high when a character is received with a framing error (missing stopbit). This is usually caused by setting the Baud rate wrongly.

#### **Bit 3: Break Error**

Set high when an interruption is noticed during receipt of a character. Cause : Data line broken or wrongly set Baud rate.

# **Bit 4: BCC or CRC-16 Error**

Set high if a CRC-16 error is identified on the incoming telegram. The incoming telegram is rejected. Reaction of Slave : The received telegram will be ignored

Master : The received telegram will be ignored and the last telegram will be retransmitted.

Cause : Interference on the data line.

Remedy : Check electrical installation.

# **Bit 5: S-Bus PGU Status**

Shows the current S-Bus PGU with Public Line Modem (PLM)

"1": S-Bus port is in STANDBY status , waiting for modem connection.

"0": No S-Bus PGU PLM port configured or in FINAL status (PCD ready in mode S-Bus level 2 for modem or S-Bus PGU PLM undone yet.

# **Bit 6: SASI OFF Permission**

Indicates that somebody has disabled an UNDO/REDO process of the S-Bus PGU PLM in performing a RUN or STOP via S-Bus or PG4/PG3 Utilities during the SASI OFF execution delay period.

# **Bit 8: Length Error**

Set high when a telegram is received with invalid length. This error cannot arise in a network made up exclusively of PCD stations.

The error indicates that an invalid telegram has been received from an external system. This results in a NAK response.

# **Bit 10: Address Error**

Set high if an invalid telegram is received (incorrect command code).

SASI Text (Serial S-Bus)

Cause : Same as for Length Error (there is no NAK response).

### **Bit 11: Status Error**

Set high when the PCD can not execute a command request because the slave PCD is not in the correct status (Run/ Halt/Stop/Diconnected/…). Only used for S-Bus level 2

# **Bit 12: Range Error**

Set high if an incoming telegram contains an invalid PCD element address. This error cannot arise in a network made up exclusively of PCD stations, as the master PCD monitors the element address range of telegrams as they are transmitted.

The slave station responds to this error with NAK.

### **Bit 13: Value Error**

Set high when an invalid data value is received. Example :

The STXM instruction is used in an attempt to load the clock. The value received for the hour is 30. However, the maximum range for the hour is only 0..23. The slave station responds to this error with NAK.

#### **Bit 14: Missing Media Error**

Set high when the addressed media is not defined or invalid media code for current request. Only used for S-Bus level 2

#### **Bit 15: Program Error**

Set high during execution of a SASI instruction with the definition SS1 mode, if the user program header has not been configured for the S-Bus slave station, or if the configuration is invalid.

#### **Bits 16 and 17: Retry Count**

Shows the number of repeat telegrams sent during execution of a SRXM or STXM instruction, represented in binary. Bit 16 is the LS bit. The quality of an S-Bus network can be judged by monitoring these two bits.

#### **Bit 20: Negative Response**

Set high if a NAK response is received from a slave. This means that the master has previously sent an invalid telegram. Check for the following errors: Value Error, Range Error and Length Error.

#### **Bit 21: Missing Response**

Set high if no response has been received from the slave station after the time-out has elapsed. In this case, the telegram is retransmitted (maximum two times). Possible causes :

- The slave station addressed does not exist.
- Installation error in network (wiring).
- The slave station has received a confused telegram with a CRC-16 error.
- Remedies :
- Check slave station (connections, station number)
- Have the correct line termination and pull-up/down resistors been connected on the bus line at the first and last stations ?

#### **Bit 22: Multiple NAK**

Set high if, instead of the expected ACK or NAK, a different response is received from a slave station. Possible causes :

- More than one slave with the same station number.
- More than one master in the network.
- Interference on the bus line.

Remedies :

As for Missing Response error

# **Bit 23: CTS Timeout**

Set high if the time between setting the control line RTS (by the PCD) and receiving the CTS (from the modem) exceeds the "TS Delay".

# **Bit 28: Range Error**

Set high if the SRXM or STXM instructions indicate an element address (source or destination address) lying outside the permitted range.

Cause : Error in user program Ranges monitored :

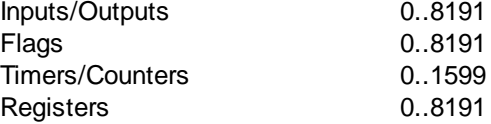

Example : During execution of the following STXM instruction, the Range Error bit is set high.

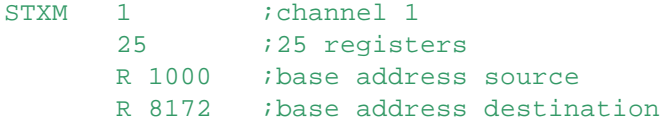

An attempt is made to transmit the contents of registers 1000 to 1024 in the master station to registers 4072 to 4096 in the slave station.

### **Bit 31: Program Error**

Set high during execution of an STXM or SRXM instruction if the interface has been assigned in SS1 mode, or if a similar instruction is already executing (TBSY flag was not polled before executing the instruction).

# **Examples of SASI Texts**

#### **Mode S-Bus Parity mode (Master)**

```
<u>SSASI</u>
TEXT 60 "UART:9600;MODE:SM1,R555;DIAG:F8000,R4005;"
SENDSASI
```
**Mode S-Bus Paritiy mode (Slave)**

```
<u>SSASI</u>
TEXT 60 "UART:9600;MODE:SS1;DIAG:F8000,R4005;"
SENDSASI
```
# **Mode S-Bus Data mode(Slave)**

```
$SASI
TEXT 60 "UART:9600;MODE:SS2,R55;DIAG:F8000,R4005;"
SENDSASI
```
# **See also**

Using Symbols in Texts
SASI Text (Profi-S-Bus)

# **9.14 SASI Text (Profi-S-Bus)**

### **Description**

The master and slave channel settings must be configured from device configurator and completed with a special text definition for the SASI instruction:

- The master SASI text defines the diagnostic flags, register address and options necessary to communication instructions: STXM/SRXM/...
- The slave SASI text is not necessary if the user don't need the diagnostic flags and registers. All definitions necessary are already present in device configurator.

### **Format**

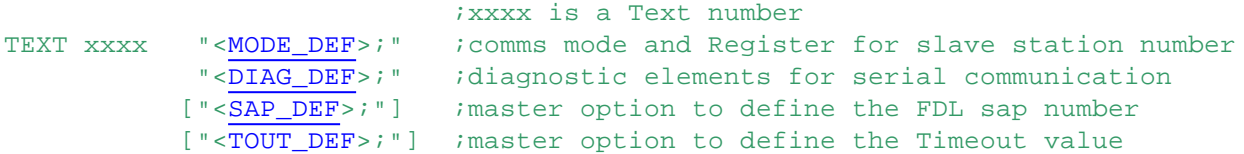

### **Validating SASI texts**

The **\$SASI and \$ENDSASI** directives can used to enclose SASI texts. This causes S-Asm to check the syntax of the text and all characters are converted to uppercase.

### **<MODE\_DEF>**

Defines communications mode and a register for the slave station number.

Format: "MODE:<sbus mode>[, <dest reg>];"

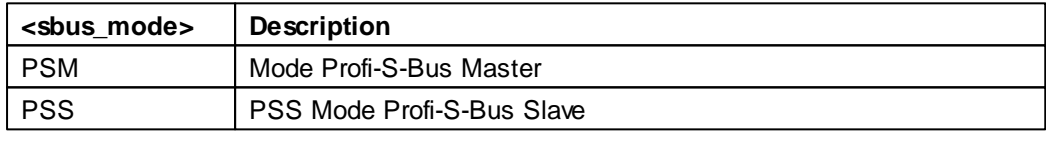

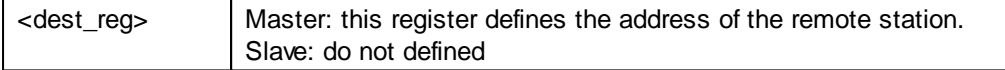

The remote station address has to be stored in the register before to send the commands STXM/ SRXM.

This addressing uses two address fields, the upper and the lower part of the address register.

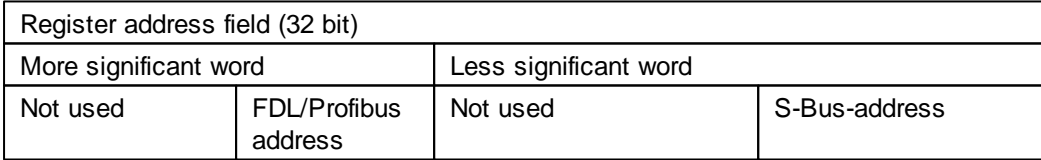

Example:

```
LDL R 100 ; Remote address register
     10 : S-Bus address 10
LDH R 100
     15 ;FDL/Profibus address 15
STXM 10 ; channel no. 10
     100 :Transmit 100 elements
     F 500 ;Flag 500 ...599
     O 32 ;to outputs 32..131
```
### **<DIAG\_DEF>**

Defines diagnostic elements for Profi S-Bus communication.

Format: "DIAG:<diag\_elem>,<diag\_reg>;"

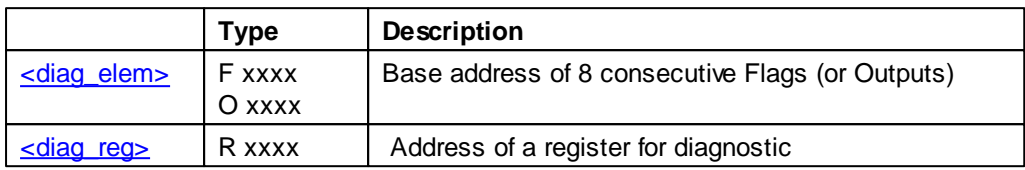

The 8 Flags give information about the status of the serial line. In case of error when executing a communication instruction, more information can be obtained by examining the contents of the Diagnostic Register.

### **Diagnostic Flags**

The SASI texts DIAG address is the base address of 8 consecutive Outputs or Flags, used as follows:

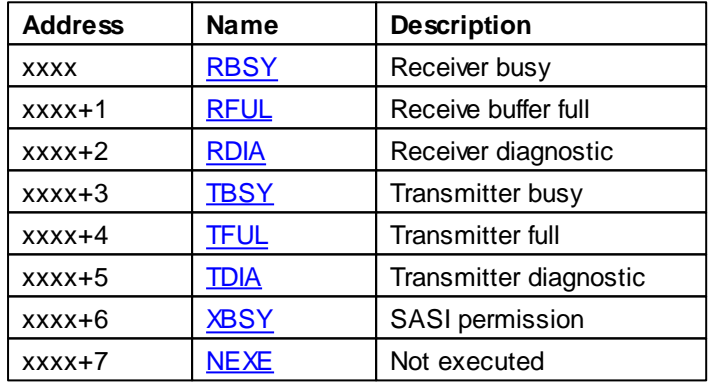

### **Receiver Busy (RBSY)**

Set high when a slave station receives a telegram. The flag is reset as soon as the reply telegram has been sent. This flag has no significance in the case of the master station

## **Receive Buffer Full (RFUL)**

Set high when elements in the slave station have been changed by the master station.

### **Receiver Diagnostic (RDIA)**

Set high when an error is noticed during receipt of a telegram. More information can be obtained from the Diagnostic Register (bits 0..15).

After execution of a communication instruction, RDIA is reset only if all receiver diagnostic bits (0...15) in the diagnostic register are 0.

### **Transmitter Busy (TBSY)**

Set high while transmission is taking place. Master station : It is set high during execution of an STXM or SRXM instruction. The flag is reset as soon as a valid reply is received. Slave station :

SASI Text (Profi-S-Bus)

It is set high while the reply is transmitted.

#### **Transmitter Diagnostic (TDIA)**

Set high if an error occurs during transmission of a telegram. A detailed description of the error can be obtained from the Diagnostic Register.

After execution of a communication instruction, TDIA is reset only if all transmitterr diagnostic bits (16...31) in the diagnostic register are 0.

#### **Interface busy (XBSY)**

Low when the user has the permission to perform a SASI OFF to undo the S-Bus PGU for Public Line modem.

#### **Not Executed (NEXE)**

Set high if an instruction (STXM or SRXM) has not been completed after three attempts. The flag is reset by the next S-Bus instruction.

### **Diagnostic Register**

If the diagnostic flag TDIA or RDIA is high, the diagnostic register content will help you to found the communication trouble.

Any bit which has been set high in the diagnostic register remains so, until manually reset by the user program or the debugger.

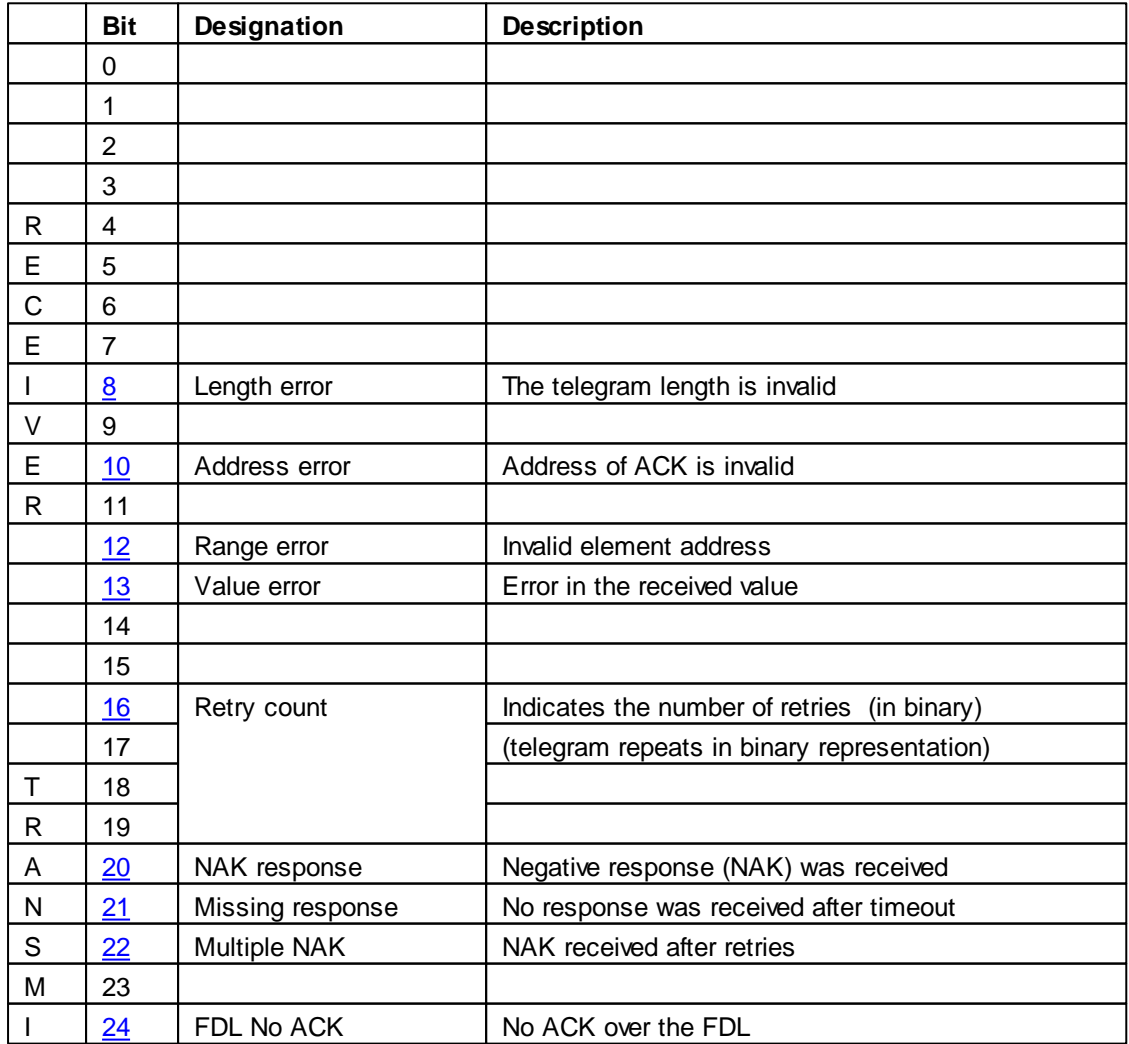

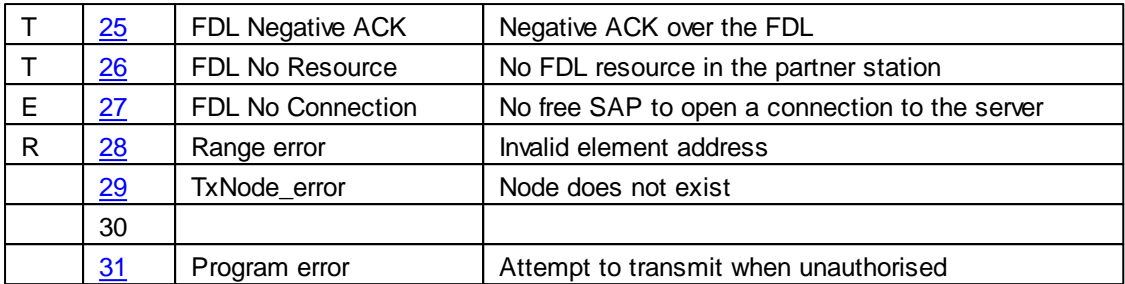

# **Bit 8: Length Error**

Set high when a telegram is received with invalid length. This error cannot arise in a network made up exclusively of PCD stations.

The error indicates that an invalid telegram has been received from an external system. This results in a NAK response.

# **Bit 10: Address Error**

Set high if an invalid telegram is received (incorrect command code). Cause : Same as for Length Error (there is no NAK response).

# **Bit 12: Range Error**

Set high if an incoming telegram contains an invalid PCD element address. This error cannot arise in a network made up exclusively of PCD stations, as the master PCD monitors the element address range of telegrams as they are transmitted. The slave station responds to this error with NAK.

## **Bit 13: Value Error**

Set high when an invalid data value is received.

Example:

The STXM instruction is used in an attempt to load the clock. The value received for the hour is 30. However, the maximum range for the hour is only 0..23. The slave station responds to this error with NAK.

## **Bits 16 and 19: Retry Count**

Shows the number of repeat telegrams sent during execution of a SRXM or STXM instruction, represented in binary. Bit 16 is the LS bit. The quality of an S-Bus network can be judged by monitoring these two bits.

## **Bit 20: Negative Response**

Set high if a NAK response is received from a slave. This means that the master has previously sent an invalid telegram.

Check for the following errors: Value Error, Range Error and Length Error.

## **Bit 21: Missing Response**

Set high if no response has been received from the slave station after the time-out has elapsed. In this case, the telegram is retransmitted (maximum two times).

Possible causes :

- The slave station addressed does not exist.
- Installation error in network (wiring).
- The slave station has received a confused telegram with a CRC-16 error. Remedies :
- Check slave station (connections, station number)
- Have the correct line termination and pull-up/down resistors been connected on the bus line at the first and last stations ?

SASI Text (Profi-S-Bus)

### **Bit 22: Multiple NAK**

Set high if, instead of the expected ACK or NAK, a different response is received from a slave station. Possible causes :

- More than one slave with the same station number.
- More than one master in the network.
- Interference on the bus line.

Remedies :

As for Missing Response error

#### **Bit 24: FDL No ACK**

Set high if, no ACK is received over the FDL layer.

#### **Bit 25: FDL Neg ACK**

Set high if, negative ACK is received over the FDL layer.

### **Bit 26: FDL No Resource**

Set high if there are no FDL resources in the partner station. Possible causes:

- Partner is not present
- Too many clients access to the server

• Partner has no Profi-S-Bus Slave port open

Bit 27: FDL No Connection

is set high if no connection can open to the server.

Possible causes:

- There are too much clients connected on the server.
- All SAP are used for other protocols like MPI or other.

### **Bit 28: Range Error**

Set high if the SRXM or STXM instructions indicate an element address (source or destination address) lying outside the permitted range.

Cause : Error in user program Ra

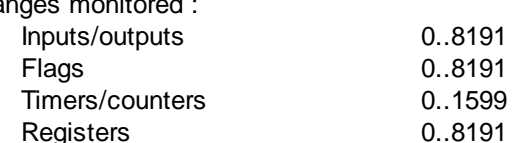

Example : During execution of the following STXM instruction, the Range Error bit is set high.

STXM 1 *i*channel 1<br>25 *;*25 regist 25 ;25 registers R 1000 ;base address source R 8172 ;base address destination

An attempt is made to transmit the contents of registers 1000 to 1024 in the master station to registers 4072 to 4096 in the slave station.

### **Bit 29:TxNode Error**

Set high if the node doesn't exist in the node list. The given node is not configured.

### **Bit 31: Program Error**

Set high during execution of an STXM or SRXM instruction if the interface has been assigned in SS1 mode, or if a similar instruction is already executing (TBSY flag was not polled before executing the instruction).

#### **[<sap\_def>]**

Master option to define the FDL sap number

SASI Text (Profi-S-Bus)

Format: "SAP:<Sap>;"

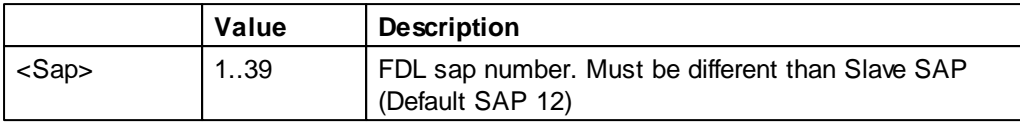

# **[<tout\_def>]**

Master option to define the Timeout value.

The default timeout for the connection is 1 second and can be changed using a SYSWR instruction: SYSWR 6100

Timeout : Timeout value (in seconds)

Format: "TOUT: <timeout>; "

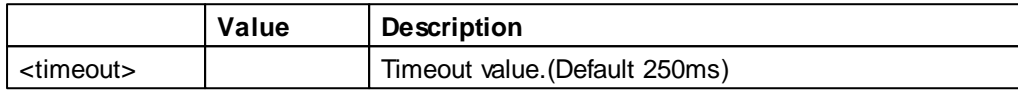

### **Examples of SASI Texts**

Profi-S-Bus (Master)

```
SSASI
TEXT 60 "MODE:PSM,R555;DIAG:F8000,R4005;"
<u>SENDSASI</u>
```
### Profi-S-Bus (Slave)

```
$SASI
TEXT 60 "MODE:PSS;DIAG:F8000,R4005;"
<u>SENDSASI</u>
```
#### **See also**

Using symbols in Texts

# **9.15 SASI Text (Ether-S-Bus)**

### **Description**

The master and slave channel must be configured from device configurator and completed with a special text definition for the **SASI** instruction:

- The master SASI text defines the diagnostic flags, register address and options necessary to the master communication instructions: STXM/SRXM/...
- The slave SASI text is not necessary if the user don't need the diagnostic flags and registers. All definitions necessary are already present in the Device Configurator.

### **Format**

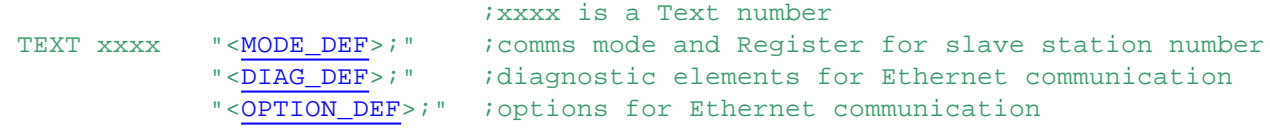

### **Validating SASI texts**

The **\$SASI and \$ENDSASI** directives can used to enclose SASI texts. This causes S-Asm to check the syntax of the text and all characters are converted to uppercase.

## **<MODE\_DEF>**

Defines communications mode and a register for the slave station number.

Format : "MODE:<sbus\_mode>[,<dest\_reg>];"

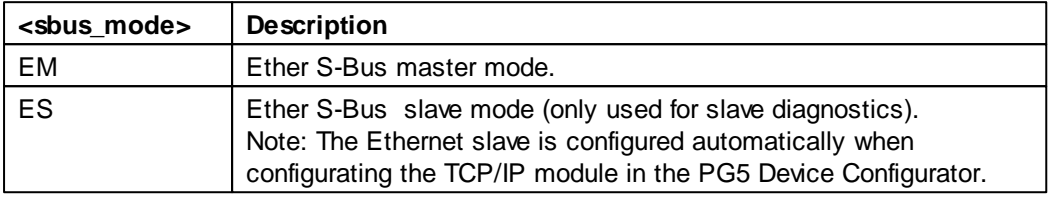

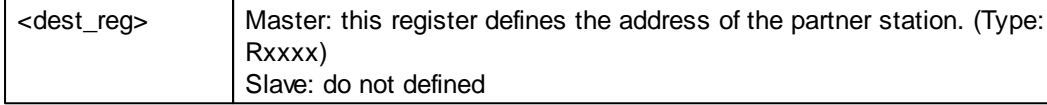

The remote station address has to be stored in the register before to send the commands STXM/ SRXM.

This addressing uses two address fields, the upper and the lower part of the address register.

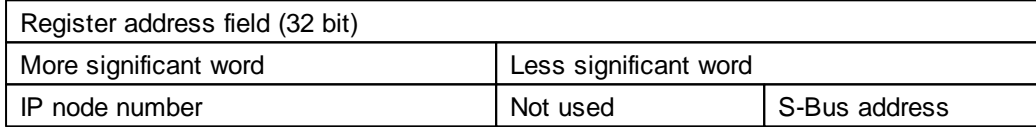

Example:

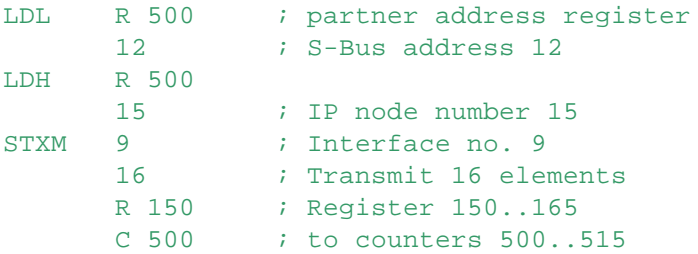

## **<DIAG\_DEF>**

Defines the diagnostic elements for the Ether-S-Bus communication.

Format: "DIAG:<diag\_elem>,<diag\_reg>;"

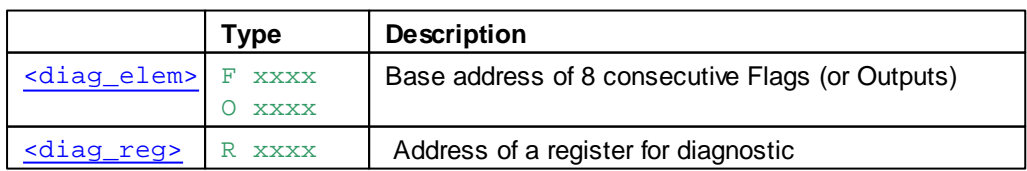

The 8 Flags give information about the status of the channel. In case of error when executing an communication instruction, more information can be obtained by examining the contents of the Diagnostic Register.

## **Diagnostic Flags**

The SASI texts DIAG address is the base address of 8 consecutive Outputs or Flags, used as follows:

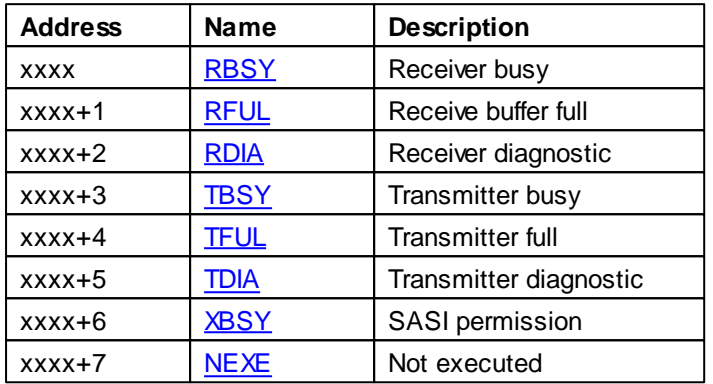

## **Receiver Busy (RBSY)**

Set high when a slave station receives a telegram. The flag is reset as soon as the reply telegram has been sent. This flag has no significance in the case of the master station

### **Receive Buffer Full (RFUL)**

Set high when elements in the slave station have been changed by the master station.

### **Receiver Diagnostic (RDIA)**

Set high when an error is noticed during receipt of a telegram. A detailed description of the error can be obtained from the diagnostic register (bits 0..15).

After execution of a communication instruction, RDIA is reset only if all receiver diagnostic bits (0...15) in the diagnostic register are 0.

### **Transmitter Busy (TBSY)**

Set high while transmission is taking place. Master station : It is set high during execution of an STXM or SRXM instruction. The flag is reset as soon as a valid reply is received. Slave station : It is set high while the reply is transmitted.

## **Transmitter Diagnostic (TDIA)**

(TDIA) is set high if an error occurs during transmission of a telegram. A detailed description of the error can be obtained from the diagnostic register. After execution of a communication instruction, TDIA is reset only if all transmitter diagnostic bits (16...31) in the diagnostic register are 0.

### **Interface busy (XBSY)**

Low when the user has the permission to perform a SASI OFF to undo the S-Bus PGU for Public Line modem.

### **Not Executed (NEXE)**

Set high if an instruction (STXM or SRXM) has not been completed after three attempts. The flag is

SASI Text (Ether-S-Bus)

reset by the next S-Bus instruction.

## **Diagnostic Register**

If the diagnostic flag TDIA or RDIA is high, the diagnostic register content will help you to found the communication trouble.

Any bit which has been set high in the diagnostic register remains so, until manually reset by the user program or the debugger.

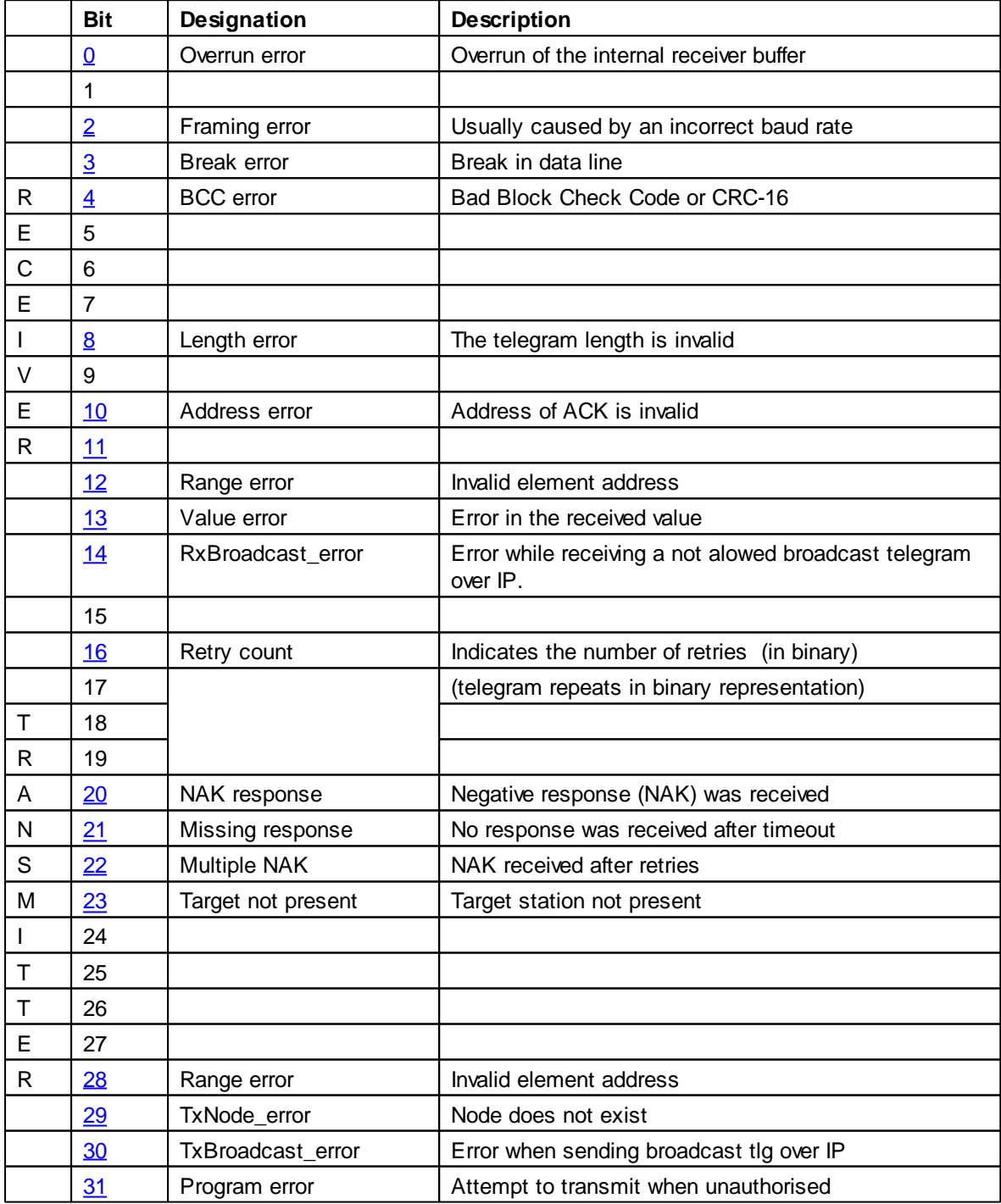

SASI Text (Ether-S-Bus)

### **Bit 0: Overrun Error**

Set high when there is an overrun of the internal buffer of the DUART.

Cause : Baud rate assigned is too high ? the CPU can no longer process all characters received. This can happen if one CPU is involved in communications requiring a high rate of data transmission via several interfaces simultaneously. It is theoretically possible for all interfaces of a CPU (excluding the 20mA current loop) to be assigned the maximum Baud rate of 19.200 bps at the same time. In practice, however, this error can arise when there is a very high level of communication over several interfaces. The system program handles the interfaces with differing priorities. The highest priority is allocated to interface 0, declining to interface 3.

Remedy :

- Reduce Baud rate.
- For fast communication, use an interface with high priority, if possible.

### **Bit 2: Framing Error**

Set high when a character is received with a framing error (missing stopbit). This is usually caused by setting the Baud rate wrongly.

### **Bit 3: Break Error**

Set high when an interruption is noticed during receipt of a character. Cause : Data line broken or wrongly set Baud rate.

### **Bit 4: BCC or CRC-16 Error**

Set high if a CRC-16 error is identified on the incoming telegram. The incoming telegram is rejected. Reaction of Slave: the received telegram will be ignored

Reaction Master: the received telegram will be ignored and the last telegram will be retransmitted.

Cause : Interference on the data line.

Remedy : Check electrical installation.

### **Bit 8: Length Error**

Set high when a telegram is received with invalid length. This error cannot arise in a network made up exclusively of PCD stations. The error indicates that an invalid telegram has been received from an external system. This results in a NAK response.

### **Bit 10: Address Error**

Set high if an invalid telegram is received (incorrect command code). Cause : Same as for Length Error (there is no NAK response).

### **Bit 11: Status Error**

Set high when the PCD can not execute a command request because the slave PCD is not in the correct status (Run/ Halt/Stop/Diconnected/…). Only used for S-Bus level 2

## **Bit 12: Range Error**

Set high if an incoming telegram contains an invalid PCD element address. This error cannot arise in a network made up exclusively of PCD stations, as the master PCD monitors the element address range of telegrams as they are transmitted. The slave station responds to this error with NAK.

### **Bit 13: Value Error**

Set high when an invalid data value is received.

Example :

The STXM instruction is used in an attempt to load the clock. The value received for the hour is 30. However, the maximum range for the hour is only 0..23. The slave station responds to this error with NAK.

### **Bit 14: Missing Media Error**

Set when an invalid broadcast telegram is received (IP broadcast ? IP node = 65535 and S-Bus address  $<$  255).

SASI Text (Ether-S-Bus)

## **Bit 16 and 19: Retry Count (Bits 16 and 19)**

Shows the number of repeat telegrams sent during execution of an SRXM or STXM instruction, represented in binary. Bit 16 is the LS bit. The quality of an S-Bus network can be judged by monitoring these two bits.

## **Bit 20: Negative Response**

Set high if a NAK response is received from a slave. This means that the master has previously sent an invalid telegram. Check for the following errors: Value Error, Range Error and Length Error.

## **Bit 21: Missing Response**

Set high if no response has been received from the slave station after the time-out has elapsed. In this case, the telegram is retransmitted (maximum two times).

Possible causes :

- The slave station addressed does not exist.
- Installation error in network (wiring).
- The slave station has received a confused telegram with a CRC-16 error.
- Remedies :
- Check slave station (connections, station number)
- Have the correct line termination and pull-up/down resistors been connected on the bus line at the first and last stations ?

## **Bit 22: Multiple NAK**

Set high if, instead of the expected ACK or NAK, a different response is received from a slave station. Possible causes :

- More than one slave with the same station number.
- More than one master in the network.
- Interference on the bus line.

Remedies :

As for Missing Response error

## **Bit 23: CTS Timeout**

Set high if the target station can not be reached in the network Connection cable defect or power interrupted to the station.

### **Bit 28: Range Error**

Set high if the SRXM or STXM instructions indicate an element address (source or destination address) lying outside the permitted range.

Cause : Error in user program

Ranges monitored :

STXM

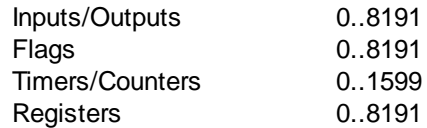

Example : During execution of the following STXM instruction, the Range Error bit is set high.

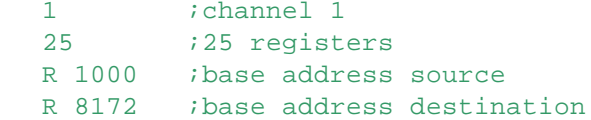

An attempt is made to transmit the contents of registers 1000 to 1024 in the master station to registers 4072 to 4096 in the slave station.

## **Bit 29: TxNode Error**

Set high if the node does not exist in the node list, or if it has not been configured, or if an invalid broadcast telegram has been sent (IP broadcast  $\textcircled{B}$  IP node = 65535 and S-Bus address < 255).

### **Bit 30: TxBroadcast Error**

Set high if an invalid broadcast telegram has been sent (IP broadcast  $\circledR$  IP node = 65535 and S-Bus address  $<$  255).

#### **Bit 31: Program Error**

Set high during execution of an STXM or SRXM instruction if the interface has been assigned in SS1 mode, or if a similar instruction is already executing (TBSY flag was not polled before executing the instruction).

### **<OPTION\_DEF>**

Defines the option elements for the Ethernet communication.

```
Format: "[<tout_def>], [<dbx_def>]; "
```
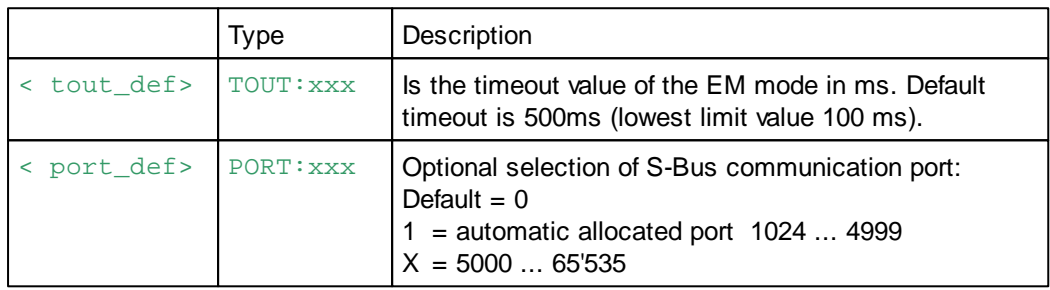

### **Examples of SASI Texts**

Mode Ether-S-Bus (Master)

```
$SASI
TEXT 100 "MODE:EM,R100;DIAG:F1000,R1000;TOUT:500"
<u>SENDSASI</u>
```
Mode Ether-S-Bus (Slave)

```
$SASI
TEXT 101 "MODE:ES;DIAG:F2000,R2000"
<u>SENDSASI</u>
```
### **See also**

Using symbols in Texts

# **9.16 SASI Text (Profibus-DP)**

#### **Description**

The SASI text is generated by the PROFIBUS-DP configurator and has the following format:

Master:

"MODE:DPM;CONF:DBXxxxx;DIAG:Fyyyy,Rzzzz"

Slave:

"MODE:DPS;CONF:DBXxxxx;DIAG:Fyyyy,Rzzzz"

- xxxx Specific number of a DBX containing all PROFIBUS-DP information.
- yyyy Specific number of the first diagnostic flag or diagnostic output
- zzzz Specific number of the first diagnostic register.

### **Diagnostics**

Diagnostics of a PROFIBUS-DP communication takes place in the usual way for the PCD, i.e. for each communications channel, 8 flags are assigned for rough diagnosis and up to a maximum of 70 registers for fine diagnosis.

The diagnostic data addresses are defined in the Device Configurator.

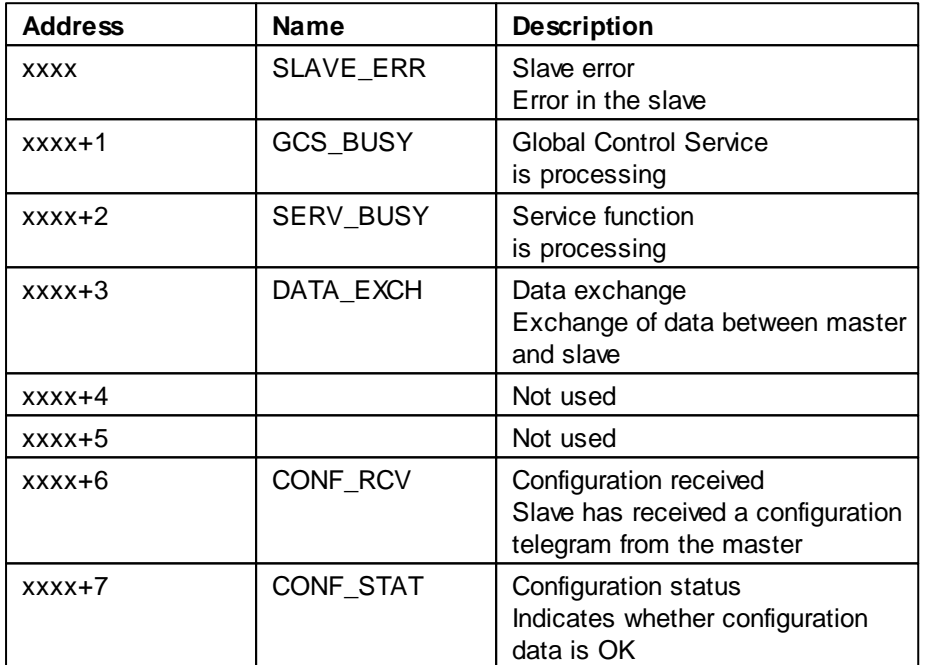

Diagnostic flags with PROFIBUS-DP

## **Slave\_error (SLAVE\_ERR)**

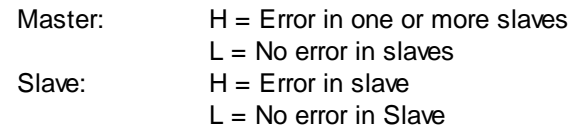

Master:

The number of the slave that generated the error can be obtained from diagnostic registers +3 to +6. This flag is set low when, after completion of a 'Read slave diagnostic data' telegram, there are no longer any errors present.

## **Global Control Service (GCS\_BUSY)**

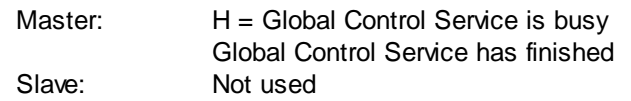

Global Control Services are: Freeze, Unfreeze, Sync and Unsync.

### **Service (SERV\_BUSY)**

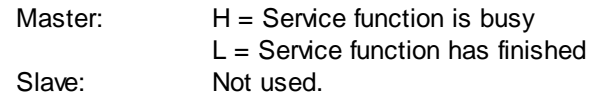

Service functions are:

- Stop data exchange between the PCD controller's process image memory and PROFIBUS-DP card memory.
- Read slave diagnostic data.
- Activate or deactivate a slave.

# **Data Exchange (DATA\_EXCH)**

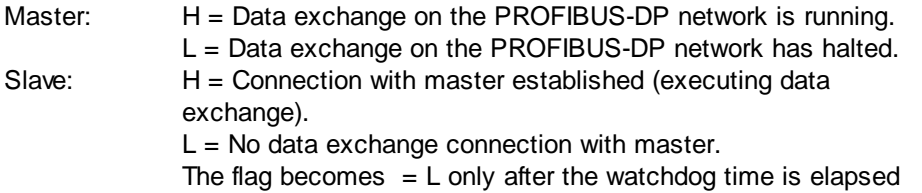

## **Configuration received (CONF\_RCV)**

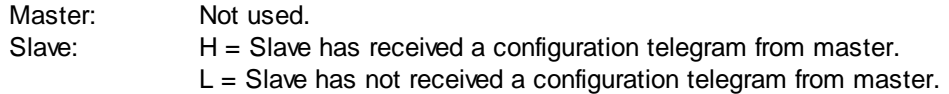

## **Configuration status (CONF\_STAT)**

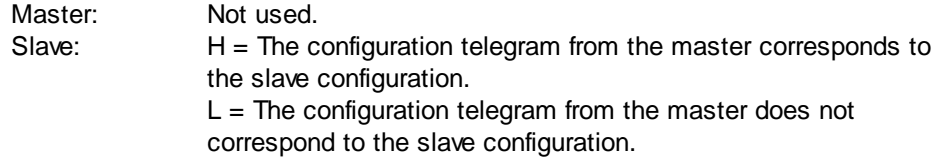

### **Diagnostic Registers with PROFIBUS-DP**

Diagnostic registers are grouped by the following areas:

- Service area
- Station area
- Standard PROFIBUS-DP diagnostic area
- Expanded PROFIBUS-DP diagnostic area

The maximum size of diagnostic registers is defined by the 'Max\_Diag\_Data\_Len' parameter from the slave device GSD file, since slave diagnostic data is stored in the diagnostic registers.

'Max\_Diag\_Data\_Len' can have a maximum size of 244 bytes. When there is more than one slave, the largest 'Max\_Diag\_Data\_Len' parameter always applies.

At present, the diagnostic registers are only used by the master. Division of diagnostic registers:

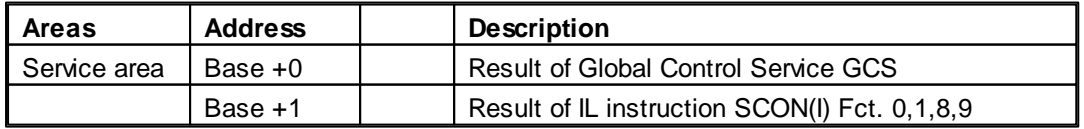

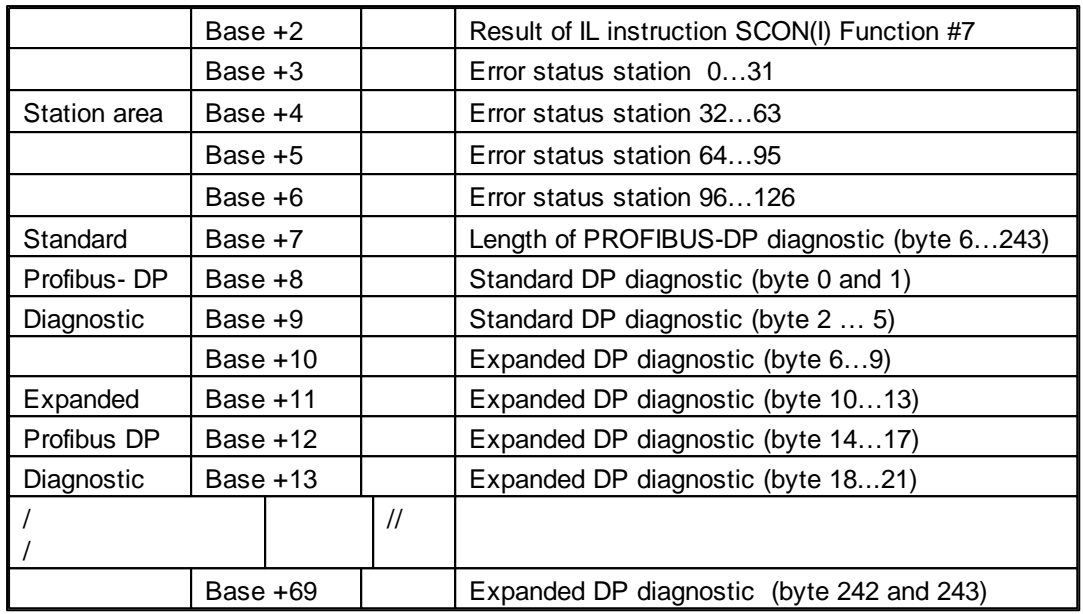

## **Description of Diagnostic Registers**

Result GCS (base + 0)

In this register the result of the 'Global Control Service' is stored. The 'Global Control Service' is triggered by function codes 13..16 of the SCON instruction.

The result codes are the same as described under: 'Result of IL instruction SCON(I) Fct. 0, 1, 8, 9 (Base + 1)'.

Result of IL instruction SCON(I) Fct. 0, 1, 8, 9 (base + 1) In this register the results of the following functions are stored:

- Run / Stop Data Exchange SCON wit function code 0.
- Read slave diagnostics. SCON with function code 1.
- Activate or deactivate slave. SCON with function code 8 or 9.

The following values are possible here:

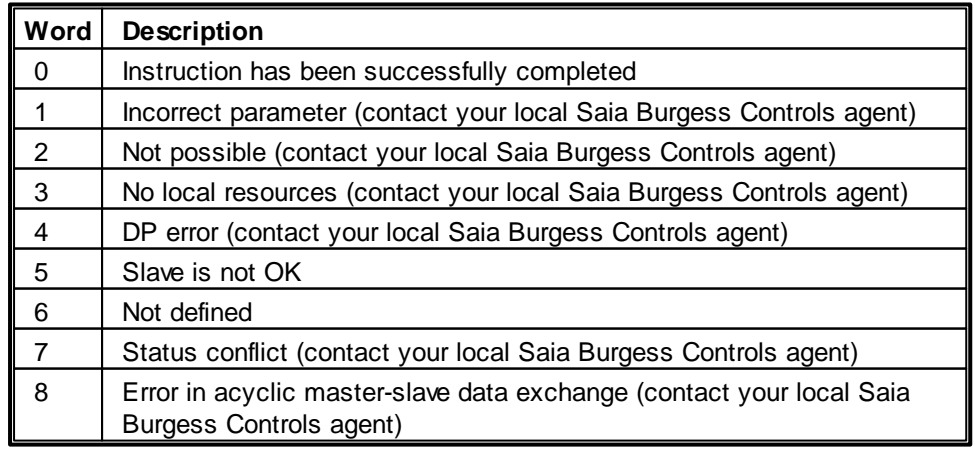

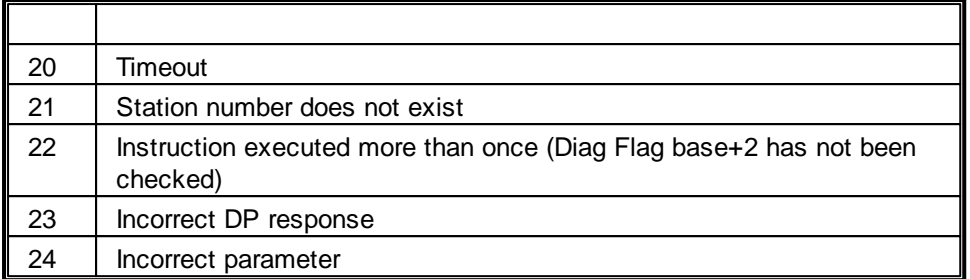

Result of IL instruction SCON(I) Fct. 7 (base + 2) The result of the following functions are stored in this register:

• Read station status. SCON with function code 7.

The register is coded here as follows:

- 31..8 Not used
- 7 System diagnostic flag (error)
- 6 Data exchange flag
- 5..4 Reserved
- 3..0 4-bit status, decimal value has these meanings:
	- 0: Cyclical data exchange running
	- 1: Error in connection
	- 2: Connection broken
	- 3: Stopped
	- 4: Slave deactivated
	- 5: Slave not defined
	- 6..15: Not used

Error status stations 0…31 (base + 3)

Each bit in this register corresponds to the station number of a slave device. As soon as an error occurs in a slave device, the relevant bit is set high.

The bit is set low when, after completion of a 'Read slave diagnostic data' telegram, there is no longer any error present.

31 Slave 31 30 Slave 30 … 1 Slave 1 0 Slave 0

Error status stations 32…63 (base + 4) Same function as for diagnostic register (base + 3) with errors for stations 32 to 63.

Error status stations 64…95 (base + 5) Same function as for diagnostic register (base + 3) with errors for stations 64 to 95.

Error status stations 96…125 (base + 6) Same function as for diagnostic register (base + 3) with errors for stations 96 to 125.

Length of PROFIBUS-DP diagnostic bytes 6…243 (base +7)

In this register, after an SCON instruction with function 1, the total length of diagnostic data (standard PROFIBUS-DP + external PROFIBUS-DP diagnostic) is stored in bytes. The length of diagnostic data differs in each slave device, amounting to no less than 6 bytes and no more than 244 bytes.

Standard DP diagnostic: bytes 0 and 1 (base +8)

In this register the first two bytes of standard PROFIBUS-DP diagnostic data are stored. Division into diagnostic registers is as follows:

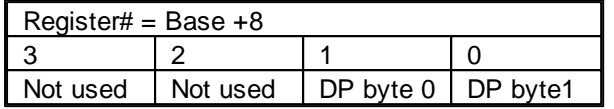

DP diagnostic byte 0, register bits 15..8:

15 Diag.deactivated: (set master)

14 Reservec

13 Sync\_mode: Sync command received

12 Diag.freeze\_mode: Freeze command received

11 Diag.WD\_ON: Response monitoring active

10 Always 1

9 Diag.Stat\_diag: Static diagnosis (Byte Diag-Bits)

Diag.Prm\_req: Slave parameters must be reset

DP diagnostic byte 1, bits 7..0:

- 7 Diag.master\_lock: (set Master) Slave parameters set by another master
- 6 Diag.prm\_fault: Incorrect parameter set (Ident number etc.)
- 5 Diag.invalid\_slave\_response: (set slave fixed to 0)
- 4 Diag.not\_supported: Requested Fct. is not supported in slave.
- 3 Diag.ext\_diag: Slave has external diagnostic data.
- 2 Diag.cfg\_Fault: Configuration data does not match.
- Diag.station\_not\_ready: Slave is not ready for data exchange.
- 0 Diag.station does not exist(set master)

Standard DP diagnostic: bytes 2 to 5 (base +9)

In this register bytes 2 to 5 of the standard PROFIBUS-DP diagnostic data are stored. The division is as follows:

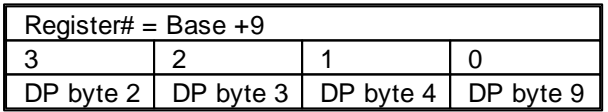

DP diagnostic byte 2, bits 31..24:

- 31 Diag.ext\_overfl
- 30..24 Reserved

DP diagnostic byte 3, bits 23..16:

23..16 Diag.master\_add: Master address after parameter setting (FF without parameter setting)

DP diagnostic byte 4, bits 15..8:

15..8 Slave ident number, high byte

DP diagnostic byte 5, bits 7..0:

7..0 Slave ident number, low byte

Expanded DP diagnostic: bytes 6 to 9 (base +10) In this register bytes 6 to 9 of the expanded PROFIBUS-DP diagnostic are stored. The division is as follows:

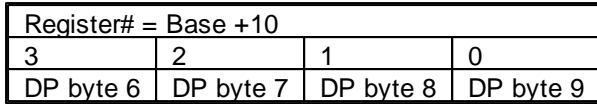

DP diagnostic byte 6, bits 31..24:

31..24 Length of expanded diagnostic in bytes

DP diagnostic bytes 7, 8 and 9, bits 23..16, 15..8, 7..0 23..0 Meaning of bits must be obtained from slave descriptions.

Expanded DP diagnostic: bytes  $X0$  to  $X3$  (base  $+Z$ ) In these registers the expanded diagnostic information is stored. The division is always as follows:

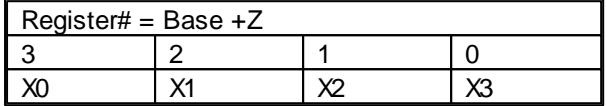

# **9.17 \$SASI..\$ENDSASI**

### **Description**

These assembler directives can be used to delimit texts which are used by the SASI instruction. All texts enclosed within these directives are checked by the assembler and any errors detected. If \$SASI .. \$ENDSASI are not used, it is possible to enter an invalid text which may cause incorrect initialization of the channel (Error flag set).

```
Format
```

```
<u>SSASI</u>
<SASI Text definition>
SENDSASI
```
## **Example**

```
XOB 16
...
SASI 0 ;initialize serial channel 0
       100 jusing text 100
...
EXOB
SSASI
; Text 100 is checked as SASI text by the Assembler
TEXT 100 "UART:9600,7,E,1;MODE:MC0;DIAG:F1000,R4000;"
```

```
<u>SENDSASI</u>
```
### **Note**

If \$SASI .. \$ENDSASI are not used, it is possible to enter an invalid text which may cause incorrect initilialisation of the serial channel.

## **New SASI with '\$'**

SASI text accepts \$ e.g.: "UART:\$Ra,\$Rb,\$Rc,\$Rd;MODE:\$Re,\$Rf;DIAG:F\$Rg,R\$Rh;"

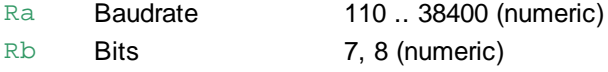

\$SASI..\$ENDSASI

- Rc Parity **E, O, N (ASCII coded)**
- Rd Stop 1 or 2 (numeric)
- Re Mode 'MC0', 'SM2' etc. (ASCII coded)
- Rf Station Register with S-Bus station (numeric)
- Rg Diagnostic Flags Register with the base Diagnostic Flag number (0.. 8191 numeric)
- Rh Diagnostic Register Register with the Diagnostic Register number (0.. 4095 numeric)

# **9.18 Using Symbols in \$SASI Texts**

### **Description**

Symbols can also be used in SASI texts. The value and optionally the type of the symbol is inserted into the text.

The symbol is written outside the text which is in double quotes, and must be separated from the text and other symbols by a comma.

After the symbol, an optional field width and prefix type can be given.

### **Format**

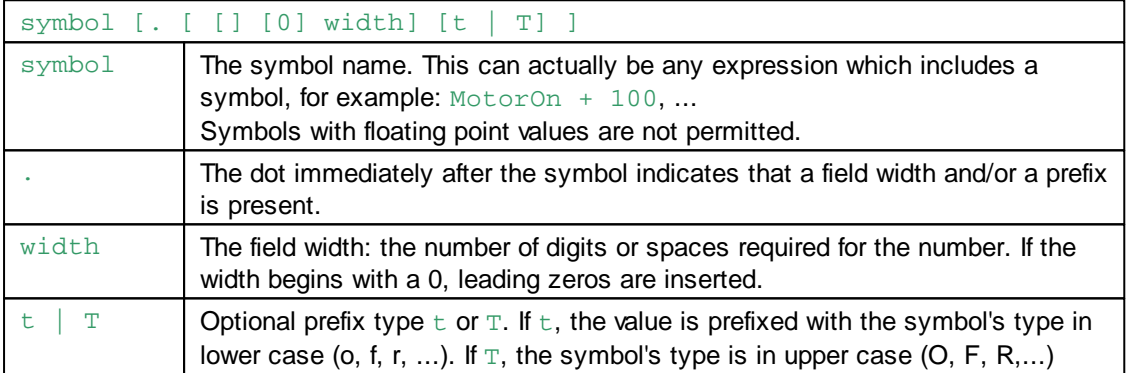

### **Example**

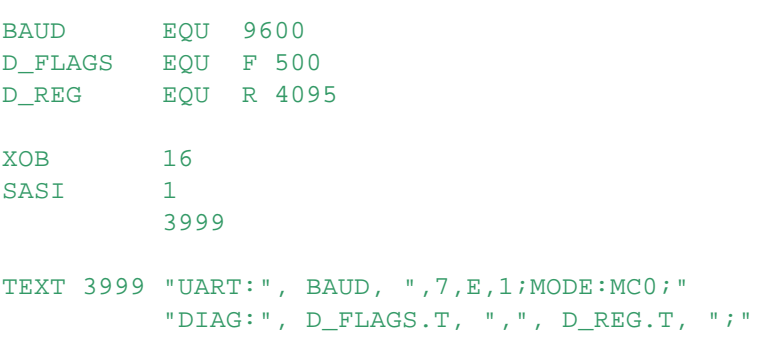

### **EXOB**

### The resulting text will be:

TEXT 3999 "UART:9600,7,E,1;MODE:MC0;" "DIAG:F500,R4095;"

**See also SASI** Instruction

## **9.19 SASI Mode OFF**

### **Description**

If the channel has been configured by a SASI instruction, then a new SASI instruction will fail unless a SASI "MODE:OFF" command is done.

#### **Format**

TEXT xxxx "MODE:OFF"

#### **See also**

SASI Mode OFF on S-Bus PGU Slave

# **9.20 SASI Mode OFF on S-Bus PGU Slave**

### **Description**

If the channel has been configured by the Device Configurator as a PGU channel , then the SASI instruction will fail unless a SASI "MODE:OFF" command is done.

#### **Format**

TEXT xxxx "MODE:OFF,xx,yy,zz"

- $xx$  timeout before the channel is unassigned:  $[0;300]$  [S]
- yy another SASI instruction must be executed before this timeout is over: [0;5000] [MS]
- zz not used by FW: [0;1]

# **See also**

SASI Mode OFF

### **Practical example**

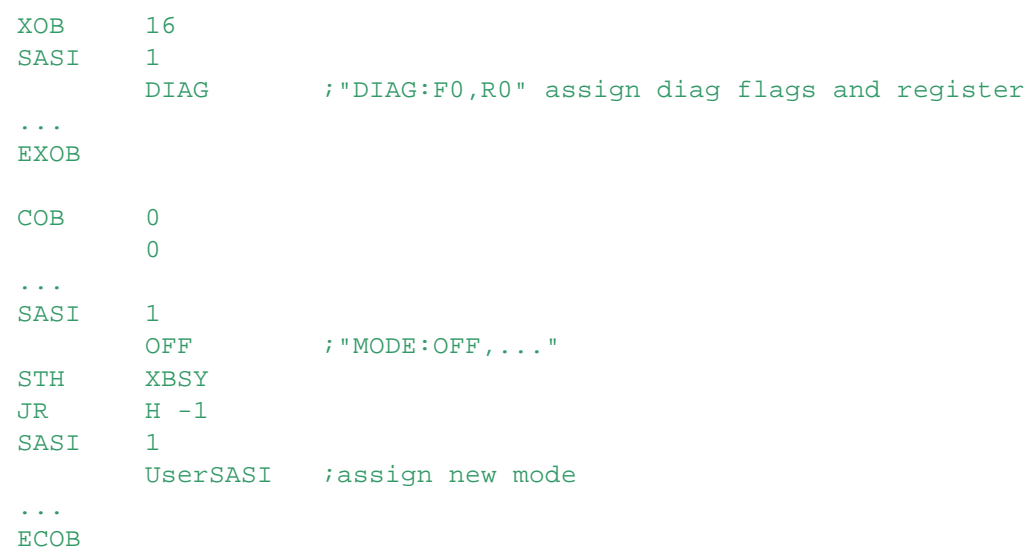

- The XBSY flag is set to 1 after executing the SASI MODE:OFF, while the timeout xx has not elapsed.

- A new SASI (except SASI DIAG) can only be executed after a SASI MODE:OFF.

- If the yy timeout elapses before a new SASI is executed, the channel will reassigned as SBus PGU

### SASI Mode OFF on S-Bus PGU Slave

slave.

- A SASI without the "MODE:OFF" text will give an error on SBus PGU slave.

# **9.21 SRXD - Receive Character (Mode C)**

### **Description**

Loads the next character (byte) present in the Receive Buffer of the channel given by the 1st operand into the Register given by the 2nd operand.

The instruction SRXD should be executed only if there is a character ready, indicated by RBSY = H otherwise the Error flag is set.

After SRXD is executed, the least significant 8 bits of the Register contain the character, all other Register bits are set to 0.

Up to 512 characters can be in the Receive Buffer. Each time SRXD is executed, the next character is read.

If the Receive Buffer overruns (more than 512 characters), then there will be a receive error (the RDIA flag and the corresponding status bit in the channels Diagnostic Register are set).

### **Format**

SRXD[X] [=] channel ;channel number [=] reg (i) ; Register to receive the character

### **Example**

SRXD 3 : read a character from channel 3 R 100 ;and store it in Register 100

## **Flags**

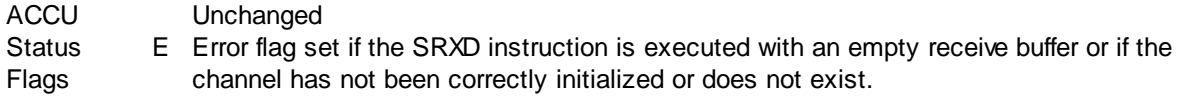

### **See also**

**SASI Assign Serial Interface** STXD Transmit Character (Mode C) STXT Transmit Text (Modes C)

### **Practical example**

Typical application in a Bloctec structured program:

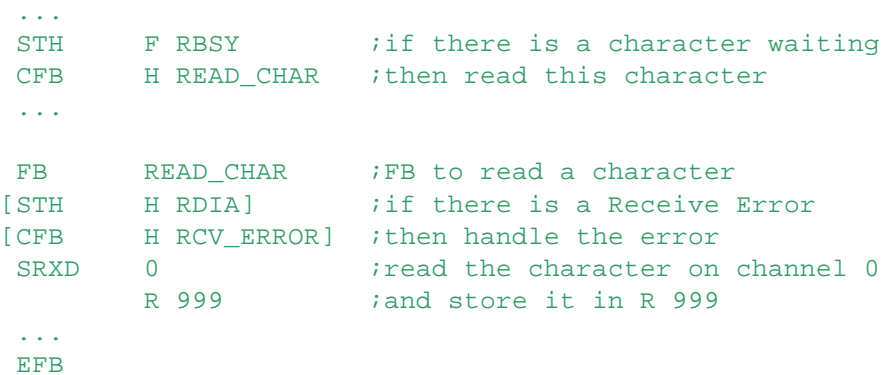

### **Note**

In simple non-critical applications the error handling (above between brackets) can be omitted.

STXD - Transmit Character (Mode C)

# **9.22 STXD - Transmit Character (Mode C)**

#### **Description**

The character held in the least significant 8 bits of the Register given in the 2nd operand is placed in the Transmit Buffer of the serial channel given by the 1st operand. It is then transmitted automatically.

The Transmit Buffer can hold up to 512 characters. If it is empty (all characters have been transmitted), the TBSY status flag is set Low. While there are characters waiting to be transmitted, TBSY remains High.

If the TDIA status is High after executing an STXD, this indicates a problem, and the Diagnostic Register should be examined.

**Format**

```
STXD[X] [=] channel ;channel number
         [=] reg (i) ;Register containing the character to transmit
```
**Example**

```
STXD 1 : transmit the character in
       R 100 ;Register 100 (bits 7..0) on channel 1
```
#### **Flags**

ACCU Unchanged **Status** Flags E Error flag set if the channel has not been correctly initialized or does not exist.

#### **See also**

**SASI Assign Serial Interface** SRXD Receive Character (Mode C) STXT Transmit Text (Modes C)

### **Practical example**

Typical application in Bloctec structured program:

```
...
STL F TFUL ;if there is room in the TX buffer
CFB H SEND_CHAR ;then send a character
...
FB SEND CHAR : FB to send a character
STXD 0 ;send on channel 0
       R 900 ithe character stored in R 900
[STH H TDIA] ;if there is a Transmit Error
[CFB SND_ERROR] ;then handle the error
...
EFB
```
#### **Note**

In simple or non-critical applications the error processing (above between brackets) can be omitted.

# **9.23 STXT - Transmit Text (Mode C)**

#### **Description**

Transmits the Text indicated in the 2nd operand via the serial channel given by the 1st operand. Status bit XBSY is set High, and the PCD transmits the Text. XBSY is set Low when the Text has been transmitted.

STXT - Transmit Text (Mode C)

The normal execution of the program is not affected because the Text is transmitted as a background operation.

Texts can contain control strings to allow the formatted transmission of data values, see Texts Containing Data and Text Output Formats.

The XBSY flag indicates the completion of the background task. Whilst XBSY is High no other communications instruction should be performed on this serial channel. The NEXE diagnostic flag is set if the Text contains a bad control string.

# **Format**

```
STXT[X] [=] channel ;channel number
         [=] text (i) ; text number to transmit
```
#### **Example**

```
STXT 0 ;transmit Text 123 on serial channel 0
        123
```
#### **Flags**

ACCU Unchanged Status Flags E Error flag set if the channel has not been correctly initialized or does not exist.

#### **See also**

**SASI Assign Serial Interface** SRXD Receive Character (Mode C) STXD Transmit Character (Mode C) Texts Containng Data (Mode C) Text Output Formats (Mode C) Using Symbols in Texts

#### **Practical example**

When Input 1 goes High, the following text should be sent: "Abort!".

```
XOB 16
   SASI 1 :initialize serial channel 1
           0 iwith parameters stored in Text 0
   EXOB
   <u>SSASI</u>
   ;9600 Baud, 7 Data bits, Even Parity, 1 Stop bit
   ;Mode MC0, Diagnostic flags: F1000..F1007, Diagnostic register: R1000
   TEXT 0 "UART:9600,7,E,1;MODE:MC0;DIAG:F1000,R1000;"
   <u>SENDSASI</u>
   TEXT 10 "Abort!<CR><LF>"
   COR 0
           0
   STH I 1 if Input 1 goes High
   DYN F 0 ; (rising edge detection)
   ANL F 1006 ;and not already transmitting (F1006 = XBSY)
   JR L End
   STXT 1 : then send Text 10 over serial channel 1
           10End:
   ECOB
```
STXT - Transmit Text (Mode C)

# **9.24 Texts Containing Data (Mode C)**

Transmitted texts can contain data such as the clock value, the state of an Input, the contents of a Register, etc. This is done by using a special character sequence in the Text, beginning with \$ or @, as shown in the table below.

Values can also be formatted for field width, left/right justified etc, see Text Output Formats (Mode C).

#### **NOTE**

In Mode C texts, media addresses must always be 4 digits, or with firmware version 1.20.0 or later 5 digits can be used for addresses > 9999.

To ensure 4 or 5 digits, use the format Symbol.04T, see Using symbols in Texts.

```
"$", Symbol.04T OT "$R", Symbol.04
```
If the symbol has a 5-digit address,  $S$ -Asm will automatically use 5 digits and insert an  $X$  character so the firmware knows it's 5 digits. This means you can still use the Symbol.04T format for 5-digit addresses.

#### For example:

```
;This creates text "Register 1234 = $R1234<CR><LF>"
Symbol1 EQU R 1234 :4 digit address
TEXT 4000 "Register ", Symbol1, " = $", Symbol1.04T, "<CR><LF>"
```

```
;This creates text "Register 12345 = $RX12345<CR><LF>"
Symbol2 EQU R 12345 ;5 digit address
TEXT 4001 "Register ", Symbol2, " = $", Symbol2.04T, "<CR><LF>"
```

```
;This also creates text "Register 12345 = $RX12345<CR><LF>". but
;the media type must be in the text, the format does not have 'T':
Symbol3 EQU R 12345 ;5 digit address
TEXT 4003 "Register ", Symbol2, " = $RX", Symbol2.05, "<CR><LF>"
```
### **\$ = Direct Addressing**

Absolute media address is provided.

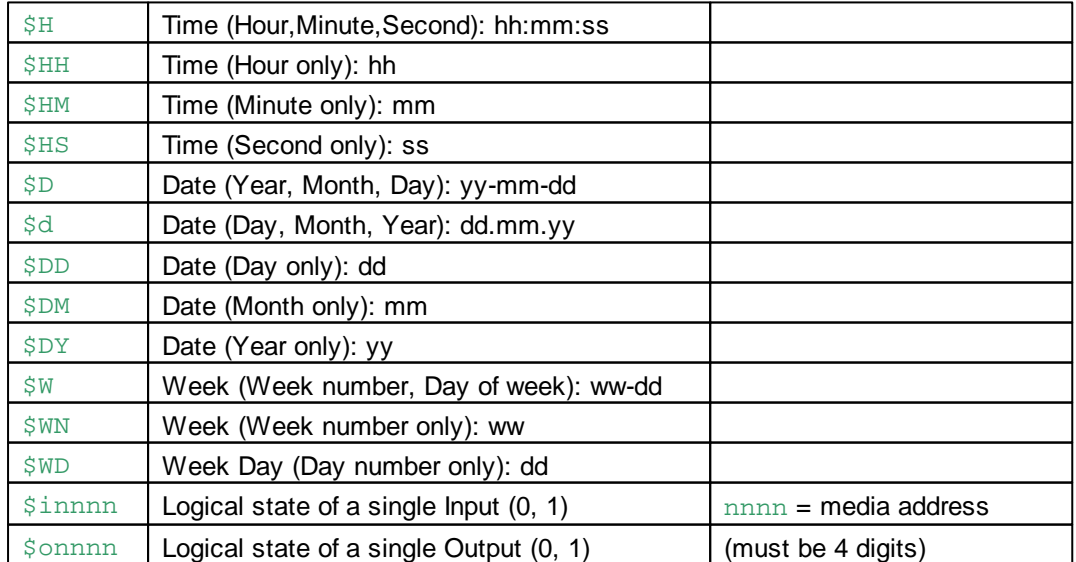

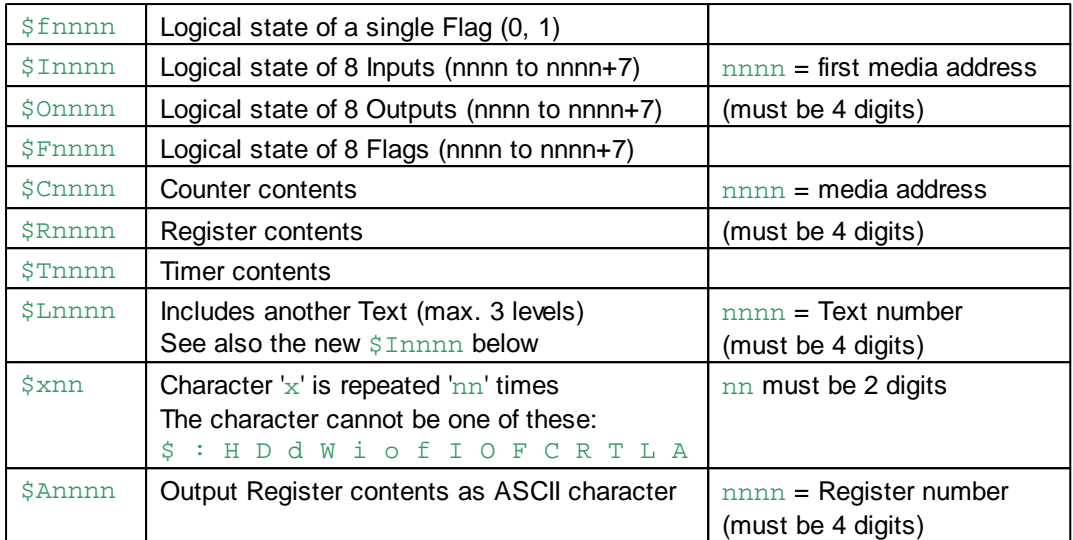

Example of \$Annnn:

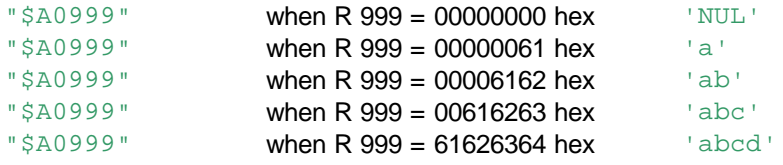

Preceding zeros are not output. An ASCII zero is only output if the lowest value byte is equal to 0.

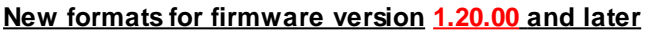

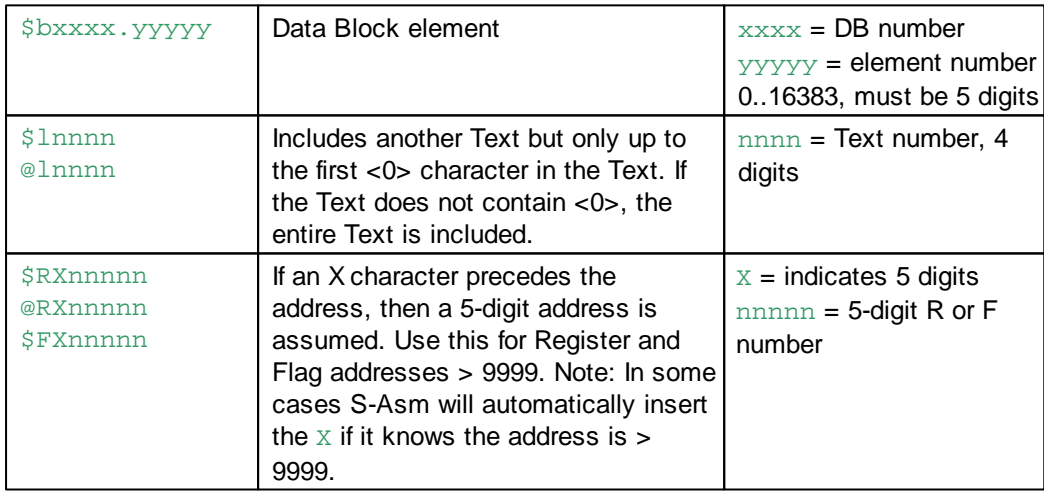

Examples of formats containing 5-digit R or F addresses > 9999, use an  $X$  after the data type: \$RX16383 \$FX16383

Texts Containing Data (Mode C)

### **@ = Indirect Addressing**

The media address is supplied in a Register.

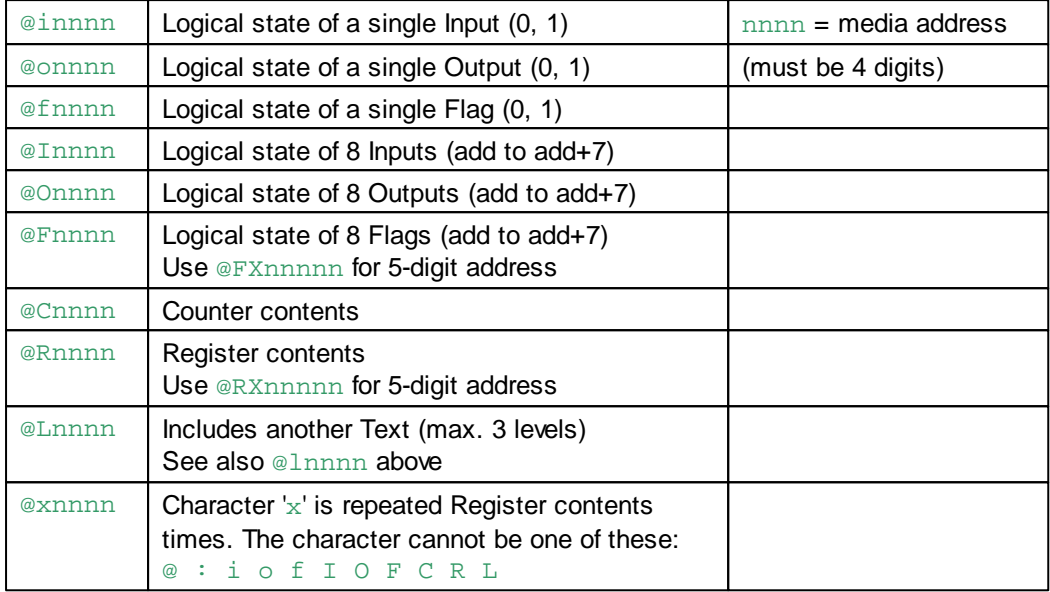

**NOTE: To output a single '\$' use "\$\$", to output a single '@' use "@@". Register numbers above 9999 cannot be used (more than 4 digits).**

#### **Example 1**

```
InpAdds EQU I 0
RegAdds EQU R 100
```

```
TEXT 10 "Date: $d Time: $H<CR><LF>"
         "Input 0..7: $", InpAdds.04T, "<CR><LF>"
         "Register 100: $R", RegAdds.04, "<CR><LF>"
         "$+32<CR><LF>"
```
Assembling and linking produces this text:<br> $TEXT 10$   $"Date: 3d$   $Time: 5H<1$ 

```
"Date: $d Time: $H<13><10>"
"Input 0..7: $I0000<13><10>"
"Register 100: $R0100<13><10>"
"$+32<13><10>"
```
Assuming that this text is printed on the 16th August 2012 at 09:32 am, that Inputs 0 and 1 are High, and the contents of Register 100 is 12345, the following will be printed:

```
Date: 16.08.12 Time: 09:32:59
Input 0..7: 11000000
Register 100: 12345
++++++++++++++++++++++++++++++++
```
### **Example 2**

Practical use of "\$A...."

Cursor position on a screen should be determined from 2 registers for the X and Y position:

- X position from Register R 1 (1..80)
- Y position from Register R 2 (1..25)

Texts Containing Data (Mode C)

The escape sequence for cursor positioning is:  $<\!\!27\!\!><\!\!17\!\!><\!\!18\!\!>$  and the for Y  $>\!\!>$ It is possible to program: "<27><17>\$A0001\$A0002" Where the <value for  $X$  is in Register 0001 and the <value for  $Y$  is in Register 0002.

To output a fixed position of  $X = 40$  and Y = 12, the whole sequence of 4 characters can be written into a single Register and output using \$A.... Note that all values must be in hex format:

Esc = 1B hex;  $17 = 11$  hex;  $40 = 28$  hex (X value);  $12 = 0C$  hex (Y value)

Load a Register with the data to send: LD R 1000 1B11280Ch

Transmit this text to position the cursor:: "\$A1000"

# **9.25 Text Output Formats (Mode C)**

The format of transmitted Register and Counter data can also be specified in the Text.

The field width and number of decimal places can be specified. Format definitions are introduced by the text "\$%xxxx", where 'xxxx' is the required format, see below. If such a definition is output, all the following Register or Counter values are output using this format, until another format definition is encountered.

In the following format definitions, the d | D means 'decimal',  $x \mid X$  = hexadecimal and b | B = binary. Other number base formats are not supported. If the value is too large to fit in the defined field, default formatting is used (no formatting).

### **Output format definitions**

Assume Registers 10, 11 and 12 contain respectively the following constant values: 123456, -7890 and 5.

#### **No formatting (default)**

The field width depends on the size of the number.

```
TEXT 0 "REGISTER 10: $R0010<10><13>"
          "REGISTER 11: $R0011<10><13>"
          "REGISTER 12: $R0012"
Output:
REGISTER 10: 123456
REGISTER 11: -7890
REGISTER 12: 5
```
### **Fixed width field**

Use the format definition "\$%xxd" or "\$%xxD", where 'xx' (1..99) signifies the field width. "\$%xxd": The value is right justified with leading spaces.

```
TEXT 1 "$%08dREGISTER 10: $R0010<10><13>"
         "REGISTER 11: $R0011<10><13>"
         "REGISTER 12: $R0012"
Output:
REGISTER 10: 123456
REGISTER 11: -7890
REGISTER 12: 5
```
Text Output Formats (Mode C)

"\$%xxD": The value is right justified with leading zeroes.

```
TEXT 1 "$%08DREGISTER 10: $R0010<10><13>"
          "REGISTER 11: $R0011<10><13>"
          "REGISTER 12: $R0012"
Output
REGISTER 10: 00123456
REGISTER 11: -0007890
REGISTER 12: 00000005
```
#### **Fixed width field and fixed number of decimal places**

The value is right-justified, but the number of decimal places is always displayed, and is padded on the right with zeros.

Use the format definition "\$%xx.yd", where 'xx' is the total field width, and 'y' is the number of places to the right of the decimal point.

```
TEXT 2 "$%07.3dREGISTER 10: $R0010<10><13>"
          "REGISTER 11: $R0011<10><13>"
          "REGISTER 12: $R0012"
Output:
REGISTER 10: 123.456
REGISTER 11: -7.890
REGISTER 12: 0.005
```
#### **Fixed decimal places only**

The number of decimal places is fixed but the field width is dependent on the size of the number. Use the format definition "\$%00.yd", where 'y' is the number of decimal places, padded on the right with zeros if required.

```
TEXT 2 "$%00.5dREGISTER 10: $R0010<10><13>"
          "REGISTER 11: $R0011<10><13>"
          "REGISTER 12: $R0012"
Output:
REGISTER 10: 1.23456
REGISTER 11:-0.07890
REGISTER 12: 0.00005
```
#### **Removing formatting**

"\$%00d" sets the standard format (no formatting).

#### **Saving / Restoring format definitions**

Format definitions may be saved using "\$sn", where 'n' is a 'save' number. Up to 10 format definitions can be saved (09).

Saved formats are restored using "\$n", where 'n' is the 'save' number of the format definition to be restored.

Formats may be saved as part of the initialization process, in XOB 16, the startup XOB. To save a format, the text containing this format must be output to the serial line with the STXT instruction.

If a format is restored which has not been saved, the default format (no formatting) is used.

Example:

```
XOB 16 ; startup XOB
...
TEXT 991 "$%05.1d$s1" ;Format 1 definition (nnn.n)
```
Text Output Formats (Mode C)

```
TEXT 992 "$%04.2d$s2" ;Format 2 definition (n.nn)
   TEXT 993 "$%08.3d$s3" ;Format 3 definition (nnnn.nnn)
   ;Activation of the format definitions
   SEI K 0
Loop1:
   STH XBSY
   JR H DEF
   STXTX 0
          991
   INI K 2
   JR H Loop1
   ...
   EXOB
   COB 0
          \Omega...
   STXT 1
          10
   TEXT 10 "Pump Liters Price/L Total<10><13>"
          " 1 $1$R0010 $2$R0011 $3$R0012<10><13>"
               " 2 $1$R0013 $2$R0014 $3$R0015<10><13>"
   ...
   ECOB
Output:
Pump Liters Price/L Total
1 13.8 0.86 11.868
```
#### **Including other texts**

2 158.2 0.95 150.290

The "\$Lnnnn" sequence 'incLudes' another text which is processed as though it were part of the original text.

If this included text contains a new format definition, the format is used until the end of the text. On return to the original text, the original format definition is restored.

```
Example
```

```
COB 0
       0
...
STXT 1 : send Text 10
       10
TEXT 10 "$L0100 Motor speed too high<10><13>"
...
STXT 1 : send Text 11
       11
TEXT 11 "$L0100 Oil pressure too low<10><13>"
...
ECOB
TEXT 100 "Diesel Engine ALARM:"
```
Text Output Formats (Mode C)

Result:

Diesel Engine ALARM: Motor speed too high Diesel Engine ALARM: Oil pressure too low

# **9.26 SRXM - Receive Media (Mode S-Bus)**

### **Description**

This instruction reads data or status from a slave station and copies them into the master PCD. The slave's station number must be loaded into the Register defined by the SASI Text, and the SASI instruction should be executed first to configure the channel. This instruction can only be used in the master PCD.

The TBSY Flag is set High while it is being processed, and is reset once the data transfer is complete.

Before executing the SRXM instruction, the TBSY Flag can be tested to ensure it is Low.

The instruction uses of four lines:

The 1st operand is the channel number.

The 2nd operand defines the number of items to transfer.

The 3rd operand defines the base address (lowest) of the source data in the slave PCD. The 4th operand defines the base address (lowest) of the destination data in the master PCD.

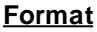

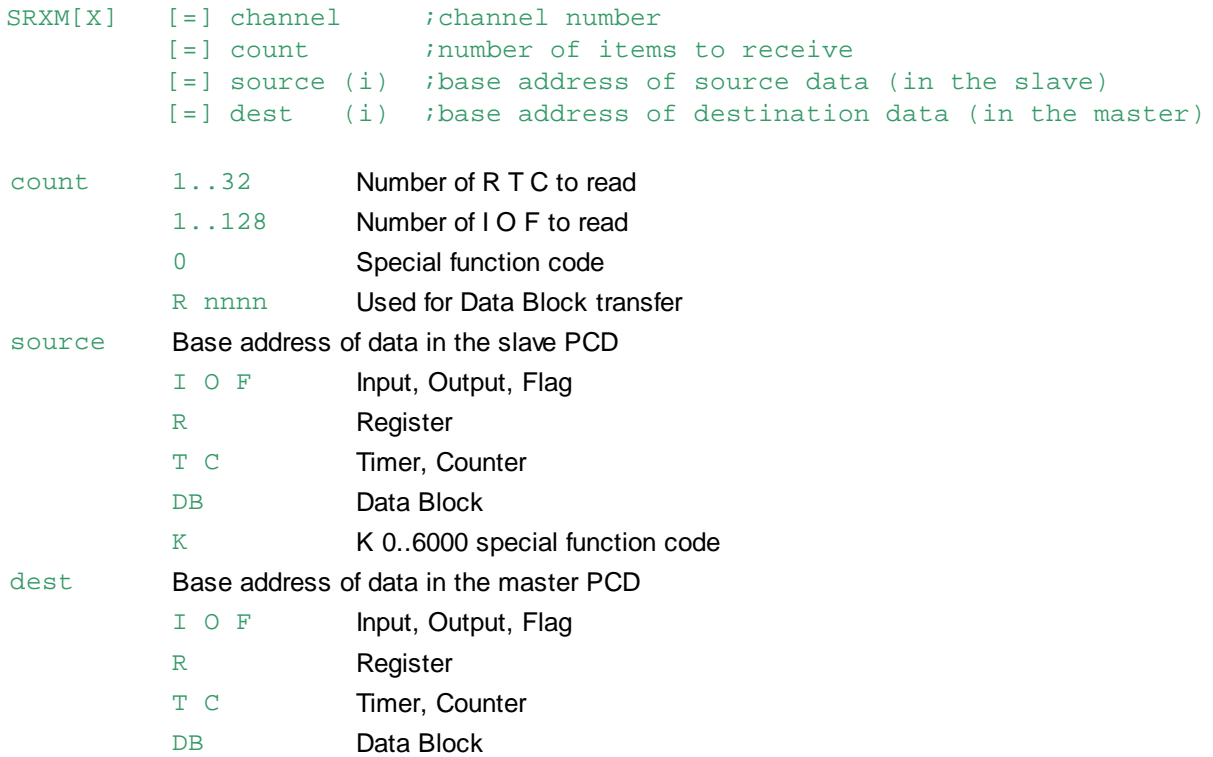

### **Data source and destination**

The following table shows which data can be copied from the slave station to the appropriate data in the master station.

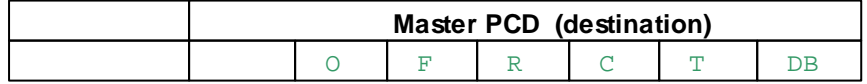

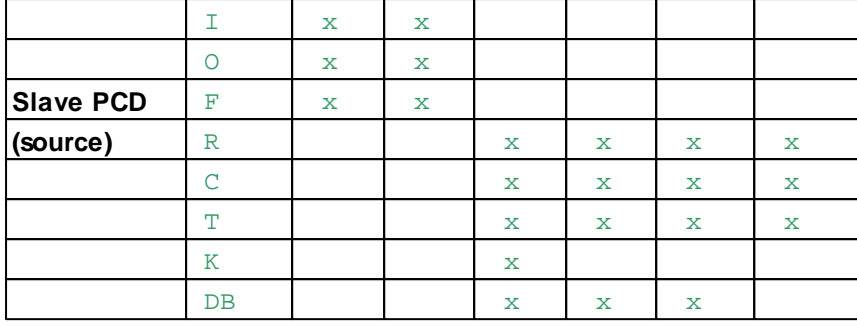

# **Special Function Codes**

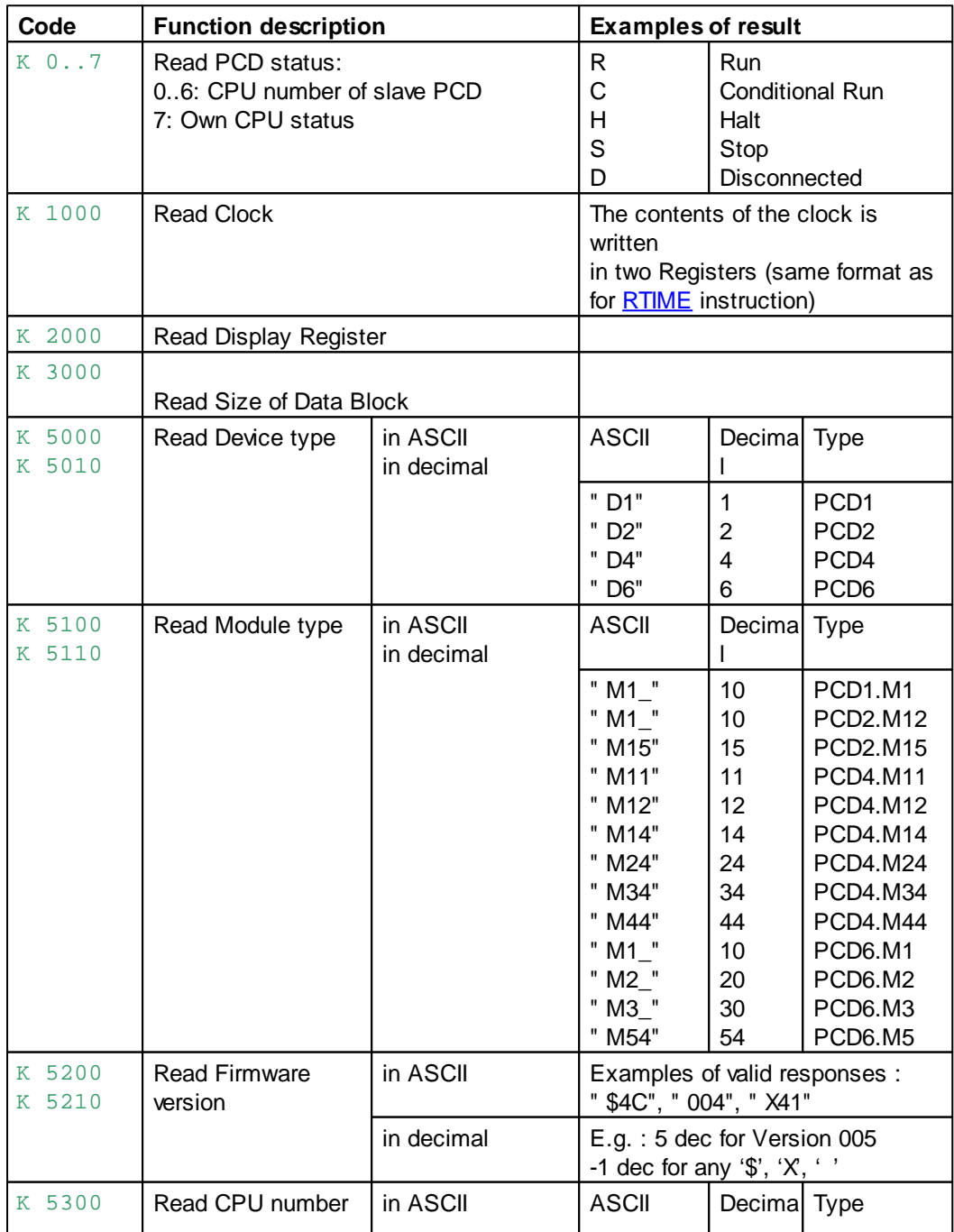

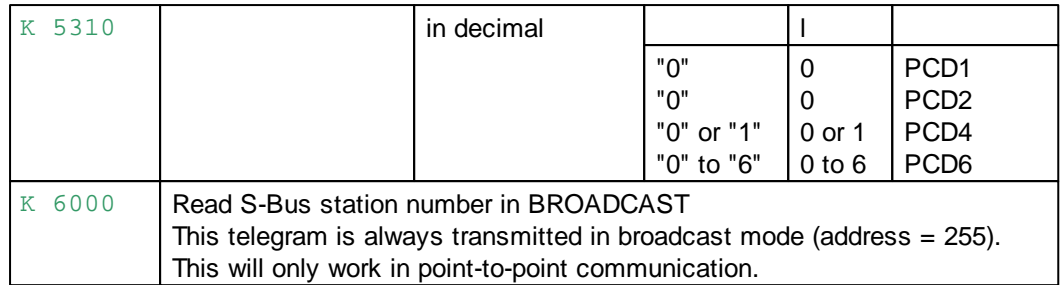

## **Example**

Read I/O/F/R/T/C in a slave station:

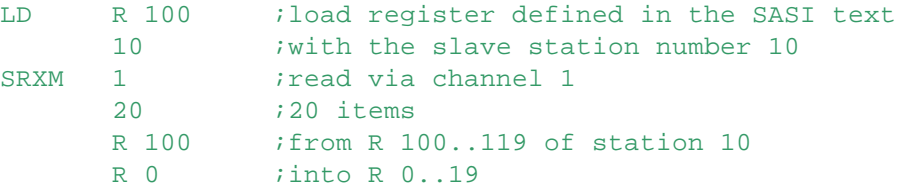

Special function to read the slave clock from the master station:

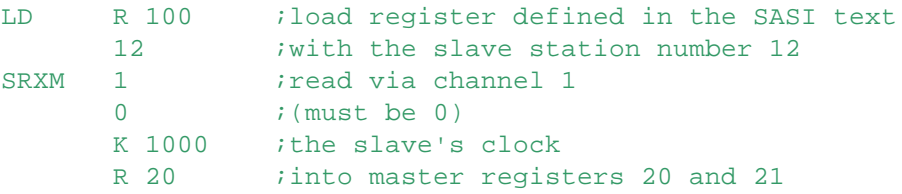

# **Flags**

ACCU Unchanged Status Flags E Error flag set if channel not correctly initialized, or SRXM executed while already busy

# **Reading Data Blocks**

The format of the SRXM instruction is slightly different for Data Blocks. To address a Data Block element, both the DB number and the element number are needed.

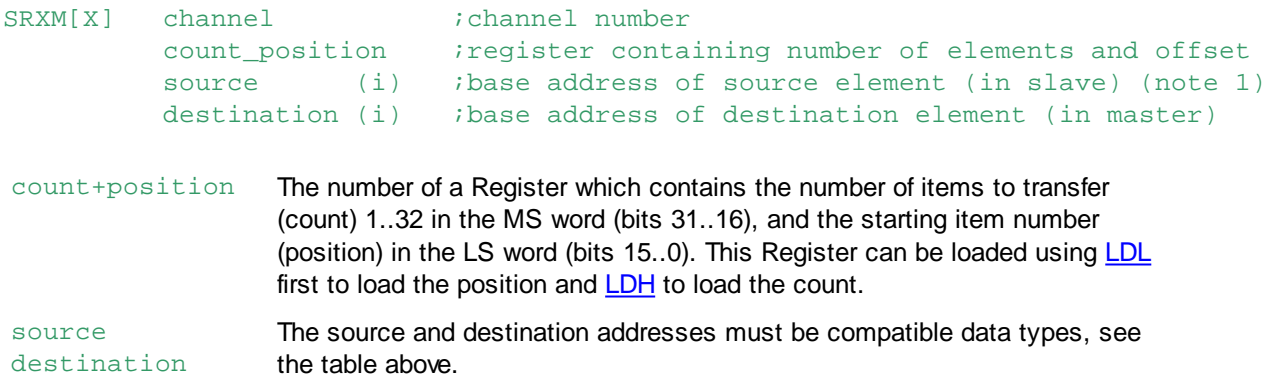

Note 1) When using SRXMX in indexed mode, the source and destination are both indexed with standard media (I O F R T C), but Data Blocks are not indexed.

## **Example**

To transfer Registers 2000..2031 (32 items) from the slave station into Data Block 7999 position 1000 of the master station via channel 3.

```
LDL R 100 ;initialize the Position in the DB
      1000
LDH R 100 : initialize the Count (number of Registers)
      32
SRXM 3 ;transfer
      R 100 : Register containing count and position
      R 2000 ; source Register in slave
      DB 7999 ; destination DB in master
```
### **Error Handling**

The "Range Error" of Diagnostic Register is set when:

- Count =  $0$  or  $> 32$
- Attempt to access beyond the limit of a type of media (e.g. > R 4095)
- Data Block in the master station doesn't exist
- Data Block in the master station is defined as a Text
- Tried to get element beyond the end of the Data Block
- Tried to access a Data Block in Extension Memory (DB 4000..8191) when there is no Extension Memory in the master station

#### **Read Data-Block size**

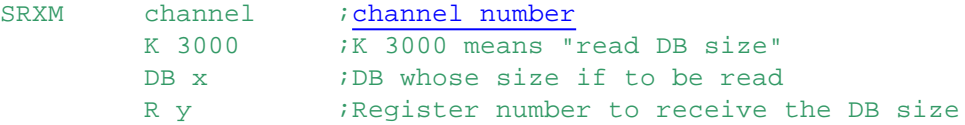

The return value is written to Register in the 4th operand:

0 The Data Block does not exist in the slave station

1..16384 Size of a Data Block in the slave station, in DWORDs

65535 (FFFF hex) means that the Data Block is in use as a Text in the slave station

Read the size of DB 3999 in the slave station into Register 100 in the master station using channel 2.

SRXM 2 K 3000

DB 3999 R 100

#### **See also**

SASI STXM Transmit Media (Mode S-Bus)

#### **Practical example for Serial-S-Bus**

Inputs 0..31 are to be copied from slave station number 5 into Flags 500..531 of the master station.

#### **Master station program**

RECEIVE EQU PB ERROR EQU PB XOB 16 SASI 1 *ichannel* 1

```
100 idefinition text 100
TEXT 100 "UART:9600;"
       "MODE:SM1,R500;"
       "DIAG:F1000,R1000"
EXOB
COB 0
      \OmegaSTH F 1002 i if RDIA
ORH F 1005 ior TDIA flag = High
CPB H ERROR ; then handle error
STH F 1003 ; if TBSY flag = Low
CPB L RECEIVE ; then read data
ECOB
PB RECEIVE
LD R 500 ; load station number
      5 ;(station 5)
SRXM 1 ;channel 1
      32 ;read 32 items
      I 0 ;Inputs 0..31 and copy
      F 500 ;them to Flags 500..531
EPB
PB ERROR ;error handler
...
EPB
```
### **Error handling**

Testing the RDIA and TDIA diagnostic flags is optional, but recommended so that problems can be identified and the appropriate remedial action taken.

During development there may be programming errors. Other errors may be one-off communications errors caused by noise, or they may be more serious such as a broken wire.

Programming errors (Range Error, Program Error etc.) are usually recognized at the commissioning stage and can be fixed immediately.

If the NEXE flag is set, this means that the last instruction was not executed (SRXM or STXM).

### **Slave station program**

The slave station number must be configured from Device Configurator.

For the slave station it is only necessary to assign the interface with SASI. All S-Bus communications is then handled in the background by the PCD.

It is not necessary to monitor the diagnostic flags because all communications errors are handled by the master station and do not need to be monitored by the slave.

```
XOR 16
...
SAST<sub>1</sub>
        100
TEXT 100 "UART:9600;"
          "MODE:SS1;"
          "DIAG:F1000,R1000"
EXOB
```
# **9.27 SRXM - Recieve Media (Mode D)**

### **Description**

Reads data from the remote PCD, and copies them into destination data in the local PCD. Transfers can be I O F to O F, R T C to R T C. The 1st operand is the channel number. The 2nd operand is the number of items to be transferred. The 3rd operand is the lowest address of the source data in the remote PCD.

The 4th operand is the lowest address of the destination data in the local PCD.

The TBSY Flag is set High during the execution of SRXM, and it is set Low when the operation has completed.

### **Format**

 $SRXM[X]$ 

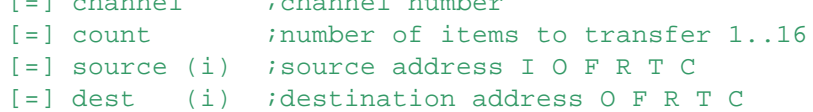

### **Example**

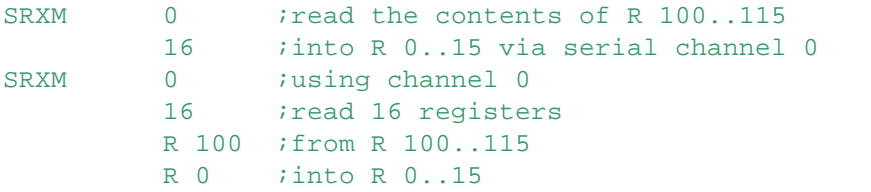

### **Flags**

ACCU Unchanged Status Flags E Error flag set if channel not correctly initialized, or SRXM executed while already busy

### **See also**

**SASI** 

STXM Transmit Media (Mode D)

#### **Practical example**

Copy Inputs 0..15 from the remote PCD to Outputs 32..47 of this PCD. The two PCDs are connected by a serial line.

This (local) PCD

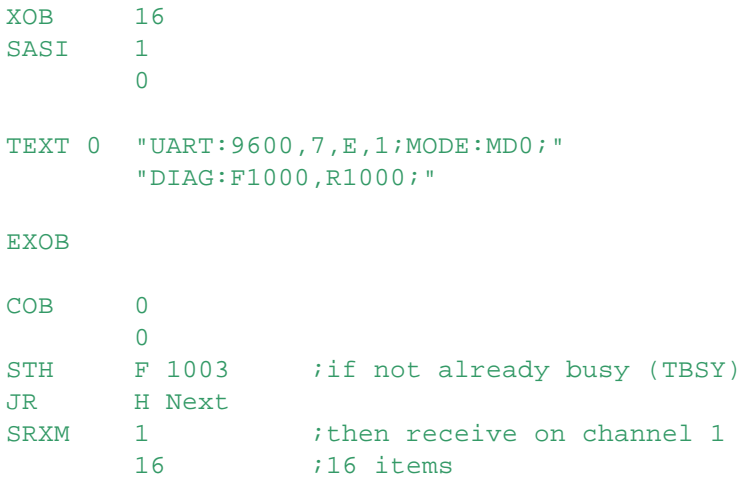

SRXM - Recieve Media (Mode D)

```
I 0 : from I 0..15 of remote PCD
O 32 ;into O 32..47) of this PCD
```

```
Next:
    ECOB
```
Remote PCD: Only the serial line needs to be assigned

```
XOB 16
SASI 1
        \overline{0}TEXT 0 "UART:9600,7,E,1;MODE:SD0;"
        "DIAG:F1000,R1000;"
EXOB
```
# **9.28 SRXM - Receive Media (Mode MM4)**

Old protocol, not supported by new PCD models.

#### **Description**

Copies the receive buffer (received frame) into consecutive Registers in the PCD. When a telegram has been received without errors: RFUL is set to 1, SRXM resets this flag to 0. The 1st operand is the channel number.

The 2nd operand is always 0.

The 3rd operand is a Register or a Counter which will contain (after the execution of the instruction) the number of received characters.

The 4th operand is the address of the first Register to which the received characters will be copied. Each received character uses 8 bits of a Register, so a Register can hold a maximum of 4 characters.

The characters are placed in the Registers as follow:

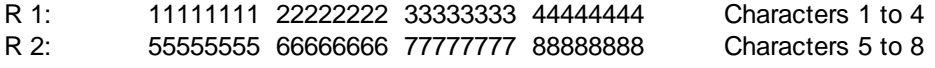

```
...
```
If the number of received characters is not a multiple of 4, the rest of the last Register is set to 0.

The address of the station which sent the telegram is contained in the <repartner> Register defined in the SASI text.

**Format**

| SRXM | [=] channel              | channel number;                                       |
|------|--------------------------|-------------------------------------------------------|
|      | $\lceil = \rceil$ 0      | inot used, always 0                                   |
|      | $[=]$ regl               | iregister containing the number of characters to read |
|      | $\lceil$ = $\rceil$ reg2 | <i>ifirst address of destination registers</i>        |

After execution,  $\text{real}$  contains the number of characters actually read. A Counter can also be used.  $r \in \mathbb{R}^2$  is the address of the first Register into which the characters will be copied. A Register holds up to 4 characters)

#### **Example**

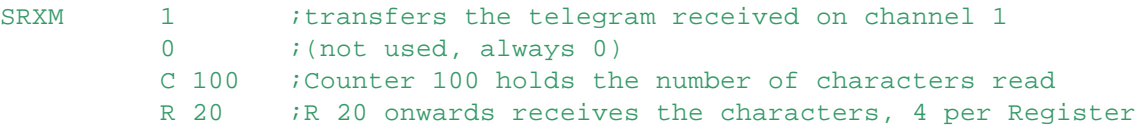
SRXM - Receive Media (Mode MM4)

# **Flags**

ACCU Unchanged

Status Flags E Error flag set if channel not correctly initialized, or SRXM executed while already busy

# **See also**

SASI STXM Transmit Media (Mode MM4)

# **9.29 SRXMI - Receive Media Indirect (Mode S-Bus)**

# **Description**

This instruction works in the same way as the **SRXM** instruction.

The only difference is that it uses indirect mode, which means that the addresses of the data for the source and destination are supplied in a Register.

SRXMI can only transfer media (R T C I O F). Special function data, like the Real Time clock, Display Register etc. cannot be transferred.

# **Notes**

- For firmware versions earlier than 1.20.00, the max. Register address for indirect instructions is 8191.
- To use Register addresses 8192..16383 with firmware version 1.2.00 or later, set the Build Option "Use 16-bit Register and Flag addressing" to Yes.
- This instruction cannot be used with Function Block parameters  $( = n)$ .
- Temporary Registers, defined with TEQU, cannot be used.

## **Format**

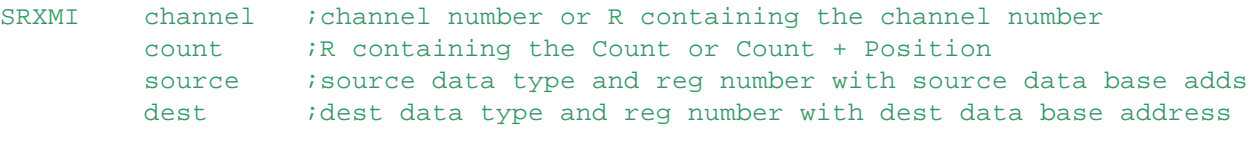

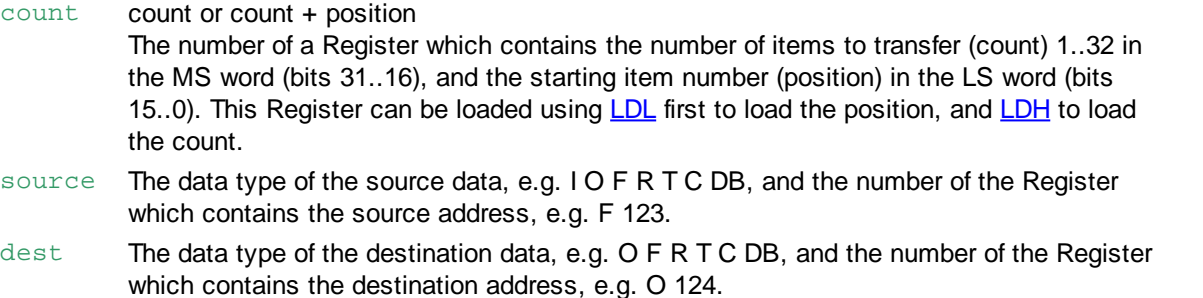

The source and destination data types must be compatible.

# **Example**

Transfer Output 200..231 (32 items) from the slave station to Flags 1000..1031 in the master station via channel 3.

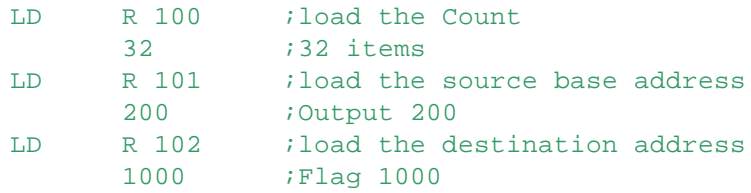

SRXMI - Receive Media Indirect (Mode S-Bus)

```
SRXMI 3 ichannel 3
     R 100 ; count is in R 100
     O 101 ;source type O, base address in R 101
      F 102 ;destination type F, base address in R 102
```
Use the Diagnostic Flags and Diagnostic Register for detecting communications errors.

# **Flags**

ACCU Unchanged Status Flags E Error flag set if channel not correctly initialized, or SRXM executed while already busy

## **See also**

SASI

STXMI Transmit Media indirect (Mode S-Bus)

For more information, see the "S-Bus Manual" (Ref. 26/739)

# **9.30 STXM - Transmit Media (Mode S-Bus)**

#### **Description**

Copies data from the master station to a slave station. The slave's station number must be loaded into the Register defined by the SASI Text. The SASI instruction must be executed before this instruction. This instruction can only be used by the master PCD.

The TBSY Flag is set High while it is being processed, and is reset once the data transfer is complete.

Before executing the SRXM instruction, the TBSY Flag can be tested to ensure it is Low.

The instruction has four lines:

The 1st operand is the channel number.

The 2nd operand defines the number of items to be sent.

The 3rd operand defines the base address (lowest) of the source data in the master PCD.

The 4th operand defines the base address (lowest) of the destination data in the slave PCD.

# **Format**

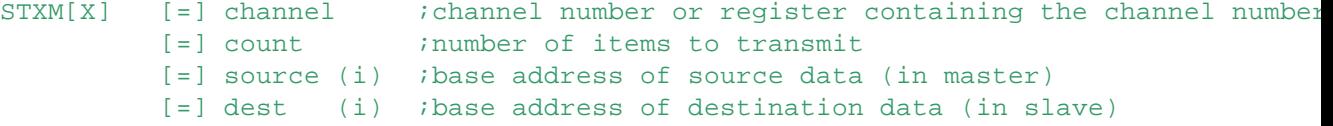

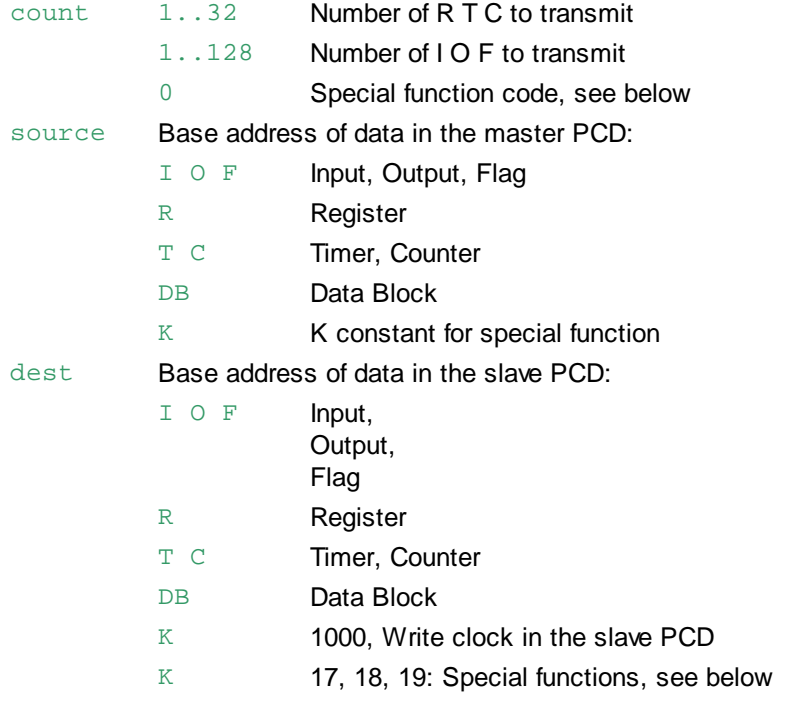

# **Data source and destination**

The following table shows which data can be copied from the slave station to the appropriate data in the master station.

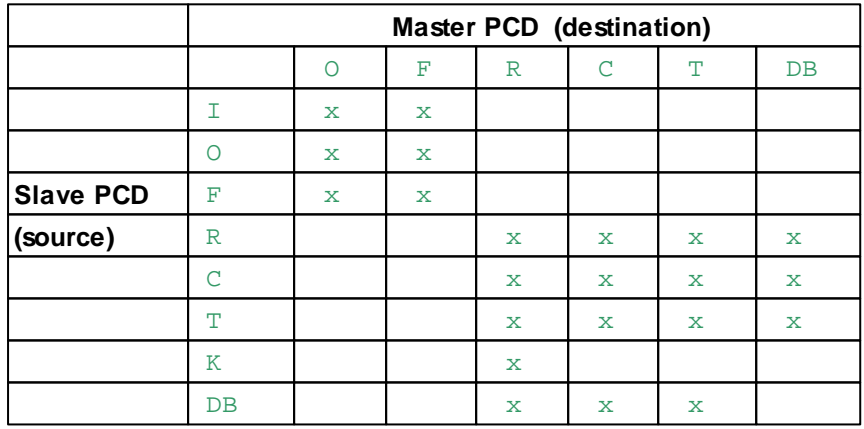

When writing to the clock, two Registers are sent. For the data format of the Registers, see the WTIME instruction.

# **Example**

Copy I O F R T C values to a slave station:

```
LD R 100 ; register as defined in the SASI text
     22 iwith the slave station number 22
STXM 0 ;transmits via channel 0
     100 ;100 items
     F 100 ;from F 100..199
     O 32 ;to O 32..131 of station 22
```
Special function to execute an XOB in a slave station:

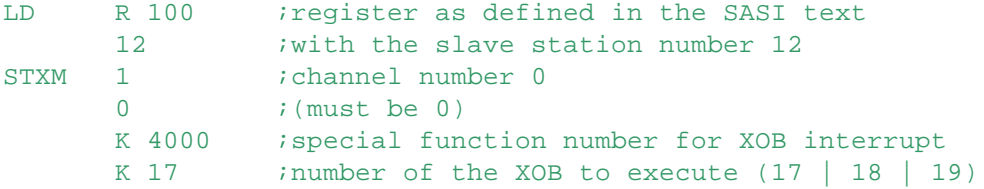

Special function to copy the master clock in a slave station:

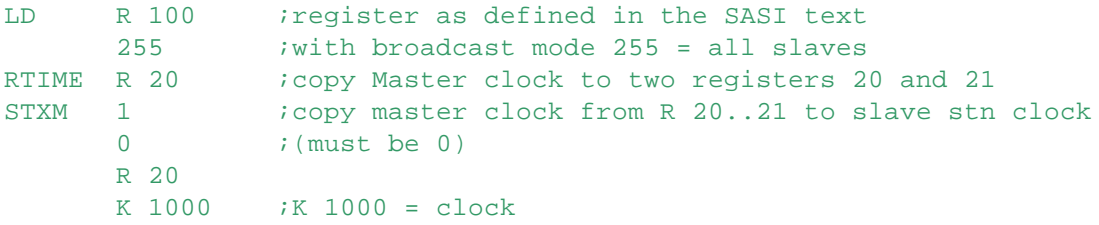

#### **Broadcast mode**

It is also possible to use the STXM instruction in broadcast mode. The slave address 255 means that all the slaves on the network receive the telegram.

This allows the synchronization of events. (Broadcast telegrams are not supported with SRXM instructions.)

# **Flags**

ACCU Unchanged Status Flags E Error flag set if channel not correctly initialized, or STXM executed while already busy

## **Writing Data Blocks**

The format of the STXM instruction is slightly different for Data Blocks. To address a Data Block element, both the DB number and the element number are needed.

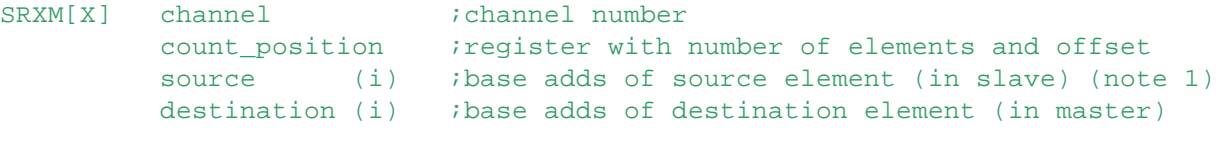

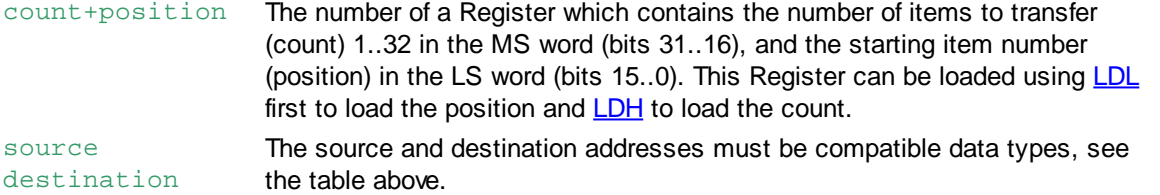

**Note 1)** When using STXMX in indexed mode, the source and destination are both indexed with standard media (I O F R T C), but Data Blocks are not indexed.

# **Example**

Transfer 20 items from Data Block 4000 position 50 in the master station to register 1000..1019 in the slave station via channel 1.

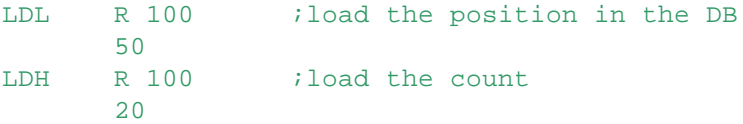

```
STXM 1 ;transfer via channel 1<br>R 100 ;R 100 contains the cou
        R 100 R 100 contains the count+position<br>DB 4000 isource DB
                     i source DB
        R 1000 ;base destination register
```
#### **See also**

SASI SRXM Receive Media (Mode S-Bus) **Diagnostic Register** 

## **Practical example for Serial-S-Bus**

Registers 150..165 are to be copied from the master station to Counters 500..515 of slave station 12.

#### **Master station program**

```
TRANSMIT EQU PB
ERROR EQU PB
XOB 16
...
SASI 1 ichannel 1
     900 idefinition text 900
TEXT 900 "UART:9600;"
       "MODE:SM1,R500;"
       "DIAG:F2500,R4095"
EXOB
COB 0
      \Omega...
STH F 2502 i if RDIA
ORH F 2505 jor TDIA Flag = High
CPB H ERROR : then handle error
STH F 2503 ;if TBSY Flag = Low
CPB L TRANSMIT ; then transmit data
...
ECOB
PB TRANSMIT
LD R 500 ; load station number 12
     12
STXM 1 ichannel 1
     16 ;transmit 16 items
     R 150 ;from Registers 150..165
     C 500 ;to Counters 500..515
EPB
PB ERROR ierror handler
...
EPB
```
## **Error handling**

Testing the RDIA and TDIA diagnostic flags is optional, but recommended so that problems can be identified and the appropriate remedial action taken.

During development there may be programming errors. Run-time errors may be one-off communications errors caused by noise, or they may be more serious such as a broken wire. Programming errors (Range Error, Program Error etc.) are usually recognized at the commissioning stage and can be fixed immediately.

If the NEXE flag is set, this means that the last instruction was not executed (SRXM or STXM).

#### **Slave station program**

The slave station number must be configured from Device Configurator.

For the slave station it is only necessary to assign the interface with SASI. All S-Bus

communications is then handled in the background by the PCD.

It is not necessary to monitor the diagnostic flags because all communications errors are handled by the master station and do not need to be monitored by the slave.

```
XOB 16
...
SASI 1
       100
TEXT 100 "UART:9600;"
        "MODE:SS1;"
        "DIAG:F1000,R1000"
...
EXOB
```
# **9.31 STXM - Transmit Media (Mode D)**

#### **Description**

Transmits date from the local PCD to data in the Remote PCD. The data can be I O F to O F, or R T C to R T C. The 1st operand is the channel number. The 2nd operand is the number of items to be transferred. The 3rd operand is the lowest address of the source data in the local PCD. The 4th operand is the lowest address of the destination data in the remote PCD.

The TBSY Flag is set High during the execution of STXM, and it is set Low when the operation has completed.

**Format**

STXM[X] [=] channel ;channel number [=] count : number of items to transmit 1..16 [=] source (i) ;source address I O F R T C [=] dest (i) ;destination address O F R T C **Example**

```
STXM 0 ;transmits the contents of R 100..115
      16 ;into R 0..15 via serial channel 0
      R 100
```

```
R<sub>0</sub>
```

```
Flags
```

```
ACCU Unchanged
Status Flags E Error flag set if the channel has not been correctly initialized or does not exist,
                 or is already transmitting.
```
#### **See also**

**SASI** 

#### SRXM Recieve Media (Mode D)

#### **Practical example**

Copy Inputs 0..15 of the local PCD to the Outputs 32..47 of the remote PCD.

#### **Program in local PCD**

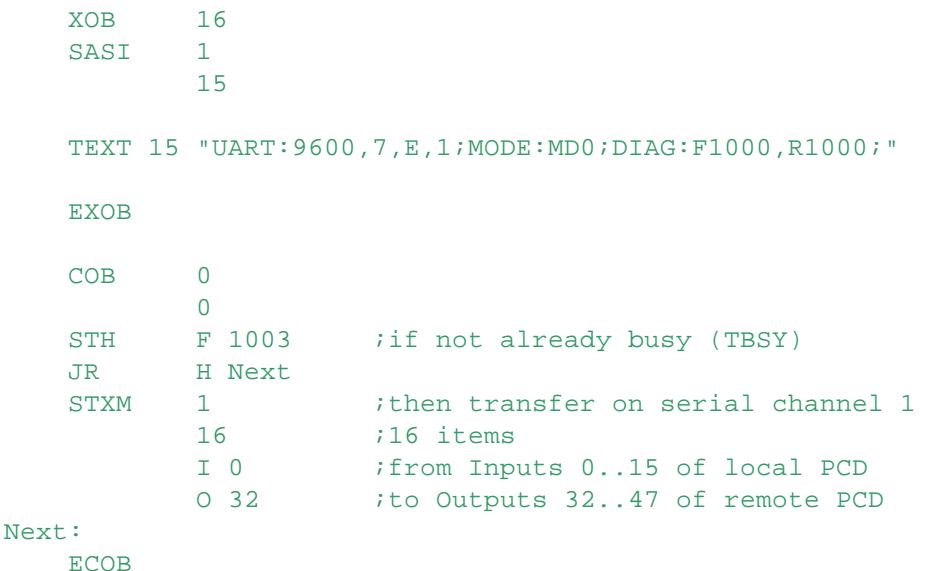

#### **Remote PCD**

Only the serial channel need to be assigned, see **SRXM**.

# **9.32 STXM - Transmit Media (Mode MM4)**

Old protocol, not supported by new PCD models.

#### **Description**

Transfers Registers over the LAC/LAC2 network using the MM4 protocol.

This transfer can occur via a LAC/LAC2 network or point-to-point.

The 1st operand is the channel number.

The 2nd operand defines the transfer function.

The 3rd operand is a Register or a Counter which contains the number of characters to transfer.

The 4th operand is the address of the first Register containing the characters to transmit.

A Register can hold a maximum of 4 characters: each character needs 8 bits.

The characters must be loaded into the Registers as follows:

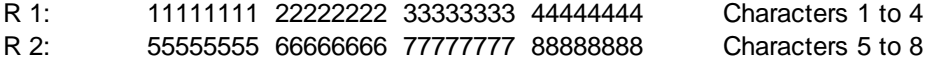

...

The address of the partner is contained in the <trpartner> Register defined in the SASI Text.

The TBSY Flag is set High during the execution of STXM, and it is set Low when the operation has completed.

**Format**

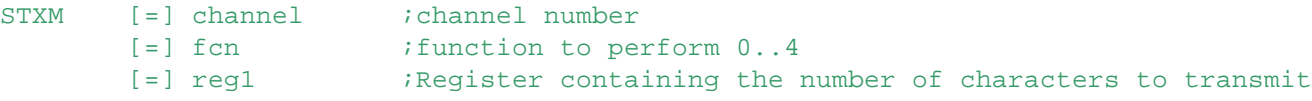

STXM - Transmit Media (Mode MM4)

[=] reg2 *ibase address of source Register* 

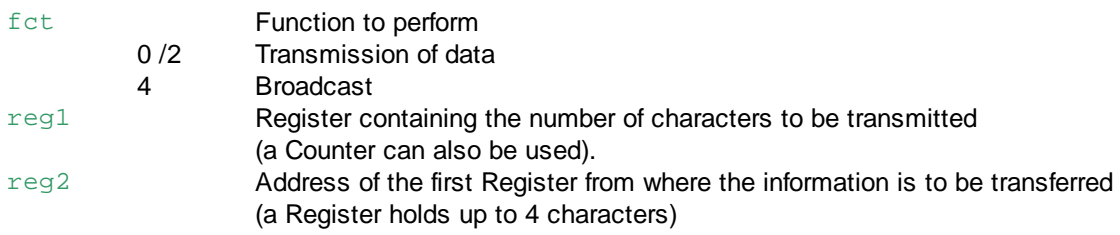

# **Example**

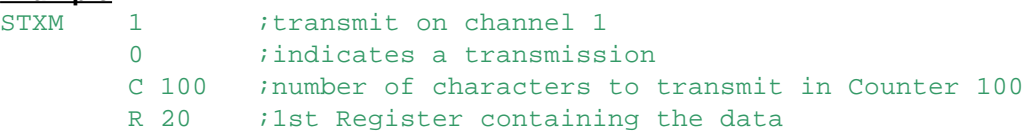

# **Flags**

ACCU Unchanged Status Flags E Error flag set if the channel has not been correctly initialized or does not exist, or is already transmitting.

# **See also**

**SASI** SRXM Receive Media (Mode MM4)

# **9.33 STXMI - Transmit Media Indirect (Mode S-Bus)**

# **Description**

This instruction works in the same way as the **STXM** instruction.

The only difference is that it uses indirect mode, which means that the addresses of the data for the source and destination are supplied in a Register.

STXMI can only transfer media (R T C I O F). Special function data, like the Real Time clock, Display Register etc. cannot be transferred.

## **Notes**

- For firmware versions earlier than 1.20.00, the max. Register address for indirect instructions is 8191.
- To use Register addresses 8192..16383 with firmware version 1.2.00 or later, set the Build Option "Use 16-bit Register and Flag addressing" to Yes.
- This instruction cannot be used with Function Block parameters  $( = n)$ .
- Temporary Registers, defined with **TEQU**, cannot be used.

# **Format**

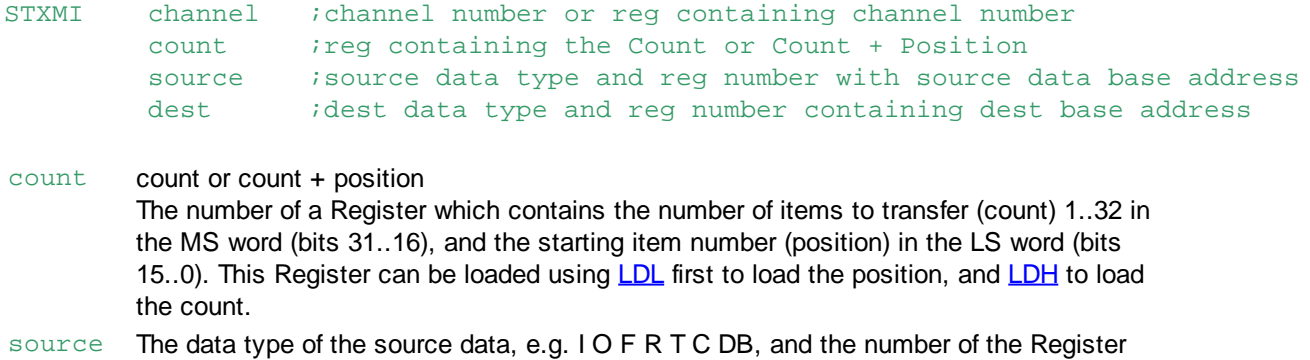

STXMI - Transmit Media Indirect (Mode S-Bus)

which contains the source address, e.g. F 123.

dest The data type of the destination data, e.g. O F R T C DB, and the number of the Register which contains the destination address, e.g. O 124. The source and destination data types must be compatible.

#### **Example**

Transfer 20 values from DB 4000 positions 50..69 in the master station to Registers 1000..1019 in the slave station via channel 1.

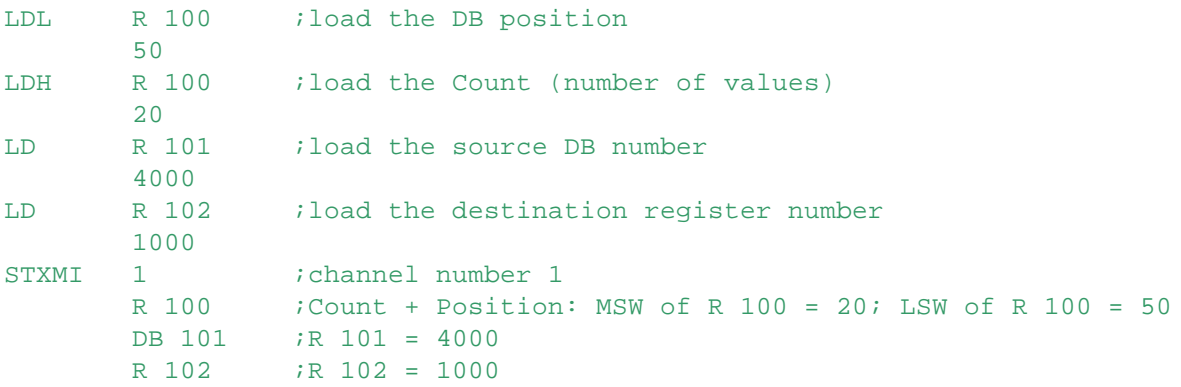

## **Flags**

ACCU Unchanged Status Flags E Error flag set if the channel has not been correctly initialized or does not exist, or is already transmitting.

# **See also**

**SASII** SRXMI Receive Media indirect (Mode S-Bus)

# **9.34 SICL - Serial Input Control Line**

## **Description**

Reads a control signal from the serial channel and stores its state in the ACCU.

#### **Format**

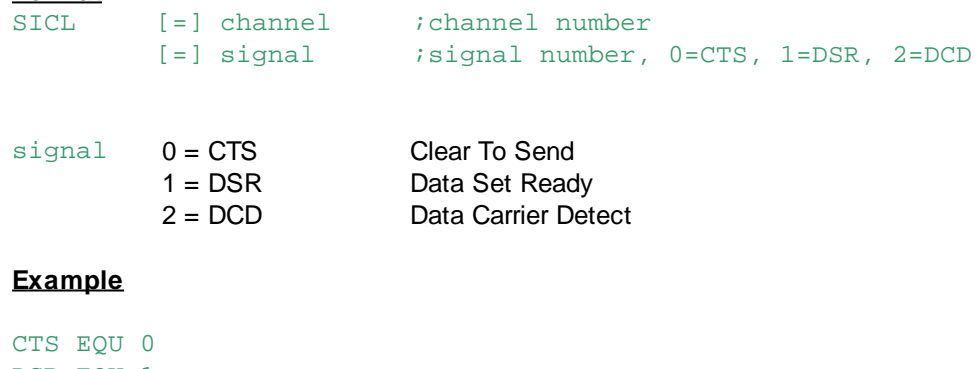

DSR EQU 1 DCD EQU 2 ... SICL 3 ;if DSR of channel 1 is High DSR CPB H 25 ;then call PB 25 ...

# **Flags**

ACCU Set according to the state of the assessed control line.

Status Flags E Set if the channel does not exist or has not been correctly initialized with a SASI instruction.

# **See also**

SOCL Serial Control Output Control Line

## **Tips:**

- For a channel configured for S-Bus Level 2 for Public Line Modem, the user can read the DCD signal to detect whether the PCD is on-line with a remote modem or not.
- According to the DCD state he can then execute different code in the user program.
- $\bullet$  The connection of a programming unit can be detected by reading the DSR signal (DSR = 1).
- It is not possible to detect whether the PCD is online with S-Bus Level 2 or not since the DSR signal on the PGU port (PCD1/PCD2/ PCD4/PCD6M5/M3) is LOW for S-Bus Level 2 as well as if the port is free for any user assignation (SASI).

# **9.35 SOCL - Serial Output Control Line**

## **Description**

The SOCL instruction sets a selected control signal of the serial channel given in the first operand to the state of the ACCU (H or L)

# **Format**

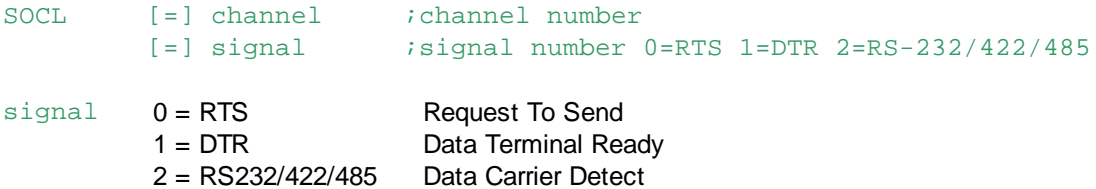

# **Example**

RTS EQU 0 ... SOCL 0 ; sets DTR signal of channel 0 according to RTS ;the ACCU state

# **Flags**

ACCU Unchanged Status Flags E Set if the channel does not exist or has not been correctly initialized with a SASI instruction.

## **See also**

**SICL Serial Input Control Line** 

# **Practical examples**

## **Port 0 on PCD2**

A SASI for SM1/SS1 in the user program has configured Channel 0 to RS-485. If the user wants to use RS-232 on the Channel 0 then the following instructions must be used (after the SASI instruction): ACC L SOCL 0

SOCL - Serial Output Control Line

# 2

## **Switching from RS-485 to RS-422**

The serial interface RS-422/RS485 switches automatically to RS-485 when certain modes are assigned.

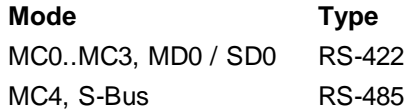

It is sometimes needed to force the PCD to use S-Bus with RS-422. In this case, the following instructions must be performed after the SASI instruction: ACC L

SOCL channel 2

#### **Force the RS-485 mode with MC0..MC3 or MD0/SD0**

ACC H SOCL channel  $\overline{2}$ 

#### **Switch from receive to transmit in RS-485**

To set the RS-485 in the transmit mode perform the following instructions after the SASI instruction: ACC H

SOCL channel 0

To set the RS-485 in the receive mode perform the following instructions after the SASI instruction: ACC L

SOCL channel  $\Omega$ 

# **9.36 SCON - Control Communication (Profibus-DP)**

#### **Description**

For data exchange between PCDs on a Profibus-DP channel. The 1st operand is the channel number. The 2nd operand is a function code which defines the action to be taken. The 3rd operand is a parameter dependent on the function code.

```
Format
```
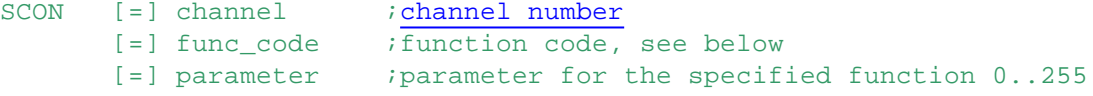

# **Example**

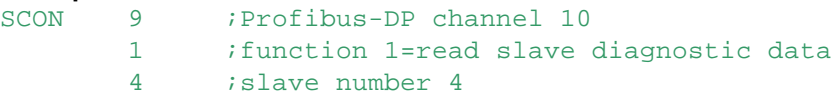

# **Flags**

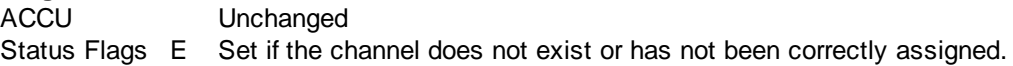

## **Function Codes**

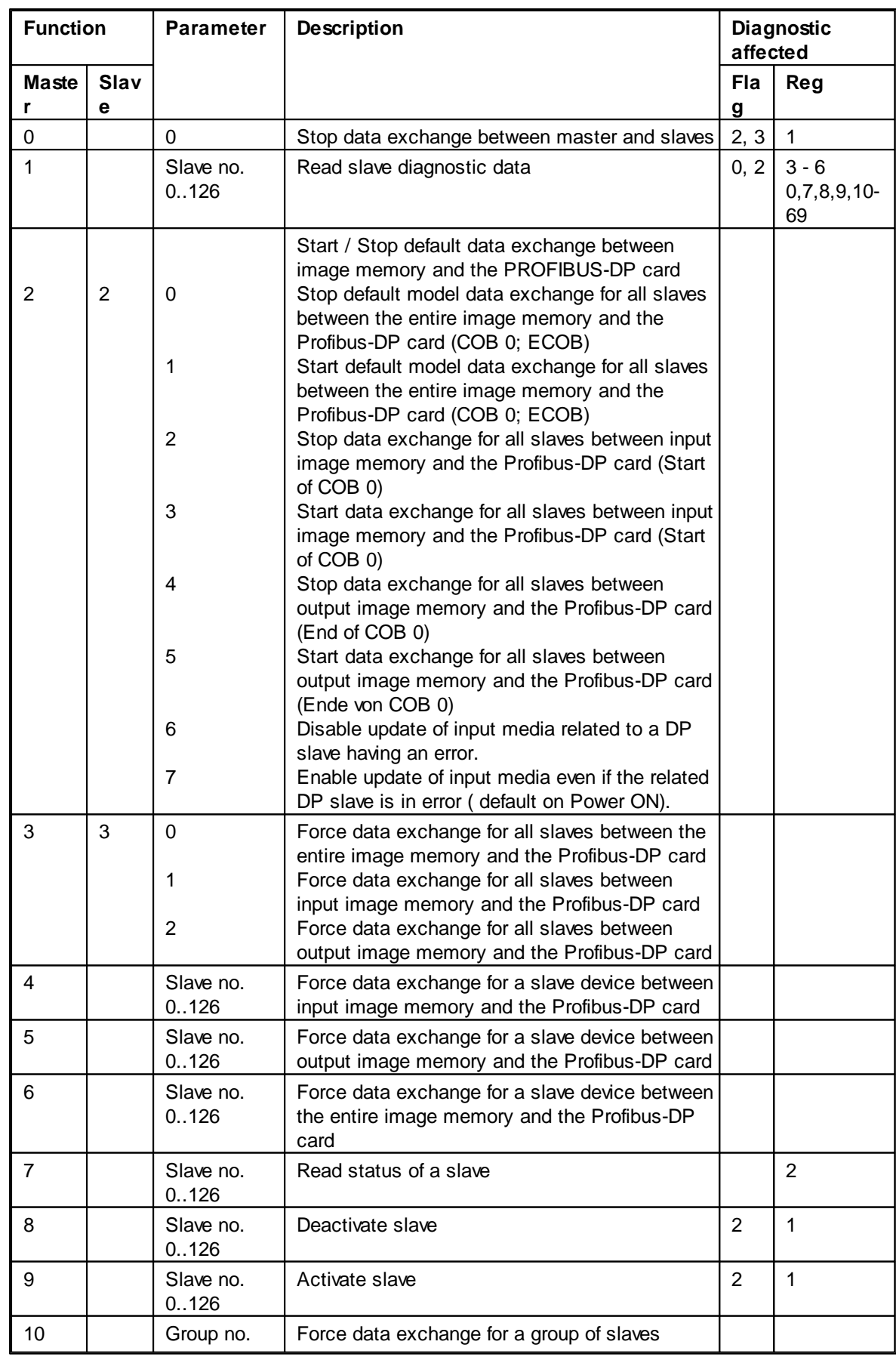

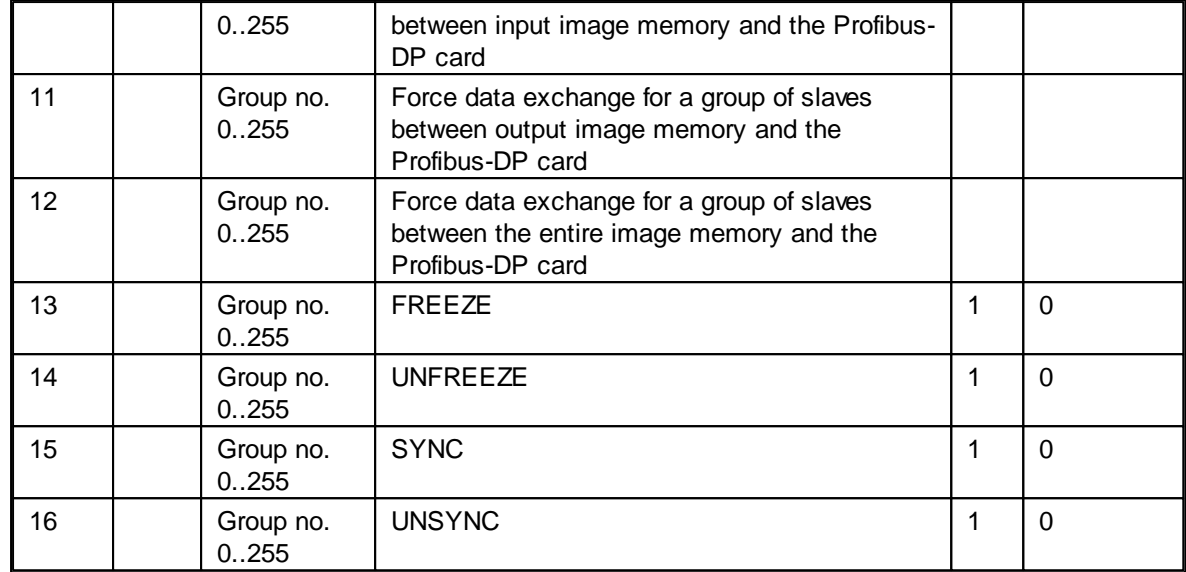

# **SCON(I) 0: stop data exchange between master and slave**

This instruction can be used to stop data exchange on the Profibus-DP network.

To restart data exchange, it is necessary to execute a 'Restart Cold' on the PCD.

This instruction sets all slave Outputs to 0.

It is mainly used in XOB 0, so that slave Outputs are not left in an undefined state before powering off the master.

Diagnostic Flag +2 is set High as soon as this instruction executes, and is set Low when complete. This instruction may only be executed when Diagnostic Flag +2 is low.

When the instruction has been executed and the status of Diagnostic Flag + 2 is Low, the result of the operation is written to Diagnostic Register + 1.

See Diagnostic Registers with Profibus-DP

Diagnostic Flag +3 shows the status of data exchange on the Profibus-DP network.

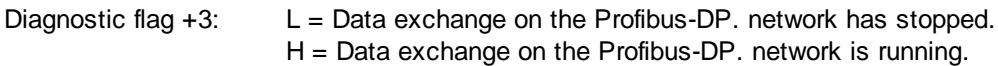

# **Format**

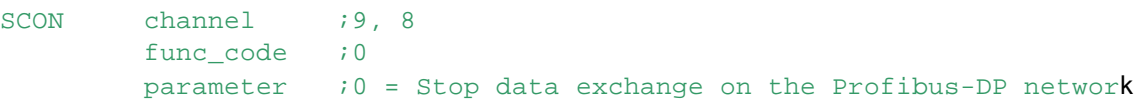

# **Flags**

The Error flag is set if the channel is unassigned or if the instruction has been called when diagnostic flag +2 is high.

# **Example**

Stop data exchange on the Profibus-DP network:

```
STH SERV BUSY iif diagnostic flag +2
  JR H Next : is not High (is Low), then SCON
  SCON 9 : Profibus-DP channel 9
        0 ifunction code 0
        0 istop Profibus-DP
Next:
   ...
```
## **SCON(I) 1: Read slave diagnostic data**

With this instruction the diagnostic data of the slave can be read.

Diagnostic data is mostly read when an error has been detected in the slave.

This is indicated by setting diagnostic flag +0.

The user can then identify the faulty slave by means of diagnostic registers  $+3$  to  $+6$  and read the diagnostic data of that slave.

As soon as this instruction is executed, diagnostic flag +2 is set high and, when the instruction is finished, reset low.

When the instruction has been executed and the status of diagnostic flag +2 is low, the result of the operation is written to diagnostic register +1.

A description of the response code is given in section 5.2.1.2, 'Diagnostic registers with PROFIBUS-DP'.

This instruction may only be executed when the status of diagnostic flag +2 is 0.

When the instruction is finished, in diagnostic registers  $+3$  to  $+6$  the relevant bit for the slave to which the instruction was addressed is set low.

The following values are stored in the diagnostic registers:

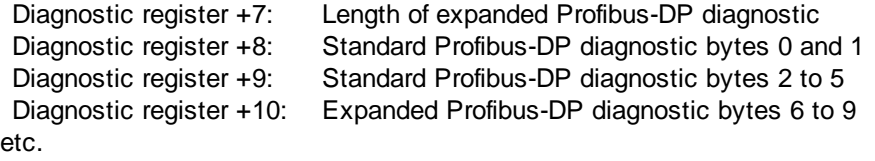

A description of the response code is given in here Diagnostic Registers with PROFIBUS-DP.

## **Format**

SCON channel *i9*, 8 func\_code *;*1 parameter ;0..126 = Station number

#### **Flags**

The Error flag is set if the channel is unassigned or if the instruction has been called when diagnostic flag +2 is high.

## **Example**

Read slave diagnostic data from slave 5:

```
STH SLAVE_ERR i if diagflag +0 = High<br>ANL SERV_BUSY i and no SCON is active
   ANL SERV_BUSY ; and no SCON is active
   JR L Next : (diagflag +2 = Low), then SCON
   SCON 9 : Profibus-DP channel 9
         1 ;function code 1 = read diagnostic data
          5 ;slave number 5
Next:
```
...

#### **SCON(I) 2: Start / stop default data exchange between image memory and the Profibus-DP card**

With this instruction default data exchange between the image memory and the Profibus-DP card can be started or stopped.

Default data exchange refers to the data exchange that is executed automatically when COB 0 starts up and when it ends.

This data exchange can be changed to the following function:

#### **Parameters**

- 0 Stop default model data exchange for all slaves between the entire image memory and the Profibus-DP card (COB 0; ECOB)
- 1 Start default model data exchange for all slaves between the entire image memory and the Profibus-DP card (COB 0; ECOB)
- 2 Stop data exchange for all slaves between input image memory and the Profibus-DP card (Start COB 0)
- 3 Start data exchange for all slaves between input image memory and the Profibus-DP card (Start COB 0)
- 4 Stop data exchange for all slaves between output image memory and the Profibus-DP card (End COB 0)
- 5 Start data exchange for all slaves between output image memory and the Profibus-DP card (End COB 0)

#### **Format**

```
SCON channel :9, 8
      func_code ;2
      parameter ;0..5 = Parameter
```
#### **Flags**

The Error flag is set if the channel is unassigned.

#### **Example**

Stop data exchange for all slaves between input image memory and the Profibus-DP card (Start COB 0)

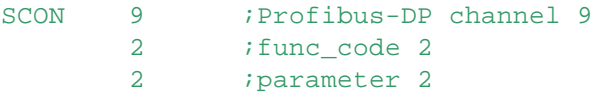

## **SCON(I) 3: Force data exchange for all slaves between the image memory and the Profibus-DP card**

With this instruction, data exchange between the image memory of all slaves and the Profibus-DP card can at any time be forced in the user program. This forcing can take place in the following way:

#### **Parameters**

Force data exchange for all slaves between the entire image memory and the Profibus-DP card

1 Force data exchange for all slaves between input image memory and the Profibus-DP card 2 Force data exchange for all slaves between output image memory and the Profibus-DP card

#### **Format**

```
SCON channel ;9, 8func code i3
       parameter ;0..2 = parameter
```
## **Flags**

The Error flag is set if the channel is unassigned.

#### **Example**

Force data exchange for all slaves between the entire image memory and the Profibus-DP card

SCON 9 ;Profibus-DP channel 9 3 ;function code 3

#### 0 *j*output image memory

## **SCON(I) 4, 5, 6: Force data exchange for a slave between the image memory and the Profibus-DP card**

With these instructions data exchange between the image memory of a slave and the Profibus-DP card can at any time be forced in the user program. This forcing can take place in the following way:

#### **Function Codes**

4 Force data exchange for a slave between input image memory and the Profibus-DP card. 5 Force data exchange for a slave between output imate memory and the Profibus-DP card. Force data exchange for a slave between the entire image memory and the Profibus-DP card.

#### **Format**

SCON channel :9, 8 func\_code  $i4, 5, 6$ parameter ;0..126 = Slave number

#### **Flags**

The Error flag is set if the channel is unassigned.

#### **Example**

Force data exchange for slaves 12 between output image memory and the Profibus-DP card.

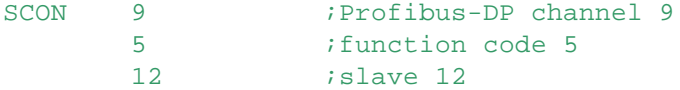

## **SCON(I) 7: Read status of a slave**

With this instruction the status of a slave can be read. After execution of the instruction, the slave's status is written to diagnostic register + 2.

A description of diagnostic register + 2 is given in Diagnostic registers with PROFIBUS-DP.

#### **Format**

SCON channel *i9*, 8 func\_code *;*7 parameter ;0..126 = Slave number

#### **Flags**

The error flag is set if the channel is unassigned.

#### **Example**

Read status of slave 34.

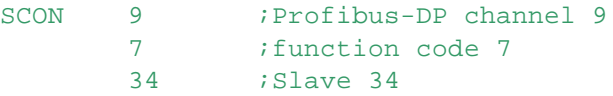

# **SCON(I) 8, 9: Deactivate / activate slave**

With this instruction a slave can be activated or deactivated.

When the instruction is executed, diagnostic flag +2 is set high and when the instruction finishes, it is set low.

After the instruction has been executed and the status of diagnostic flag  $+2$  is low, the result of the operation is written to diagnostic register + 1.

A description of the response code is given in section 5.2.1.2, 'Diagnostic registers with PROFIBUS-DP'.

This instruction may only be executed if the status of diagnostic flag  $+ 2$  is 0. The deactivation or activation of a slave is triggered by the following function codes:

## **Function codes**

- 8 Deactivate slave
- 9 Activate slave

## **Format**

```
SCON channel :9, 8
       func_code ;8, 9 = deactivate / activate slave
       parameter ;0..126 = Slave number
```
#### **Flags**

```
The Error flag is set if the channel is unassigned or if the instruction is called when diagnostic flag +2is high.
```
### **Example**

Deactivate slave 32.

```
STH SERV BUSY ;if diagnostic flag +2
   JR H Next ; is not High (is Lowe), then SCON<br>SCON 9 :Profibus-DP channel 9
                        ;Profibus-DP channel 9
          8 8 i function code 8
          32 ;slave 32
Next:
    ...
```
## **SCON(I) 10, 11, 12: Force data exchange for a group of slaves between the image memory and the Profibus-DP card**

With these instructions, data exchange between the image memory of one or more groups of slaves and the Profibus-DP card can at any time be forced in the user program.

Assigning a slave to a group takes place with the Profibus-DP configurator.

Profibus-DP supports the formation of a maximum of 8 groups.

These groups can be assigned as many slaves as required.

The choice of group in the SCON parameter is bit-oriented according to the following pattern:

## **Parameters**

Bit Number

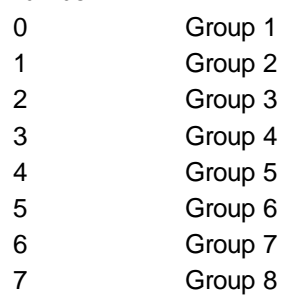

Forcing can be applied here to more than one group at a time. This forcing can take place in the following way:

#### **Function codes**

1 Force data exchange for a group of slaves between input image memory and the Profibus-DP

card.

Force data exchange for a group of slaves between output image memory and the Profibus-DP card.

Force data exchange for a group of slaves between the entire image memory and the Profibus-DP card.

#### **Format**

SCON channel *i*9, 8 func\_code ;10, 11, 12 parameter ;0..255= Group number

#### **Flags**

The error flag is set if the channel is unassigned.

#### **Example**

Force data exchange for groups 1 and 2 between input image memory and the Profibus-DP card.

SCON 9 ;Profibus-DP channel 9 10 *i* function code 10 3 ;Groups 1 and 2 (00000011q)

#### **SCON(I) 13, 14: Global Control Service Freeze, Unfreeze**

With these instructions, the 'Freeze' and 'Unfreeze' commands can be triggered for one or more groups of slaves.

The instruction is used for the purpose of input synchronization.

With the 'Freeze' instruction, the master causes a slave or group of slaves simultaneously to freeze inputs in their present state.

The slaves addressed therefore stop their inputs at exactly the same time. In the next data cycle (Data\_exch) the slaves transmit the frozen inputs to the master.

Any changes at the inputs are not recognized by the slaves and are also not passed on the the master.

After the conclusion of this action, the master sends an 'Unfreeze' instruction to the group. Input changes are now sent again from the slave to the master in the normal data cycle.

It is permissible for the master, after one 'Freeze' instruction, to send further 'Freeze' instructions to the slaves.

In this case the current status of inputs is frozen each time and sent to the master in the next data cycle.

Diagnostic flag +1 is set high as soon as this instruction starts up.

When the instruction has finished, the flag is set low and the result of the operation is written to diagnostic register +0.

A description of the response code in diagnostic register +0 is given in Diagnostic Registers with Profibus-DP.

This instruction may only be executed if the status of diagnostic flag +1 is low.

Assigning a slave to a group takes place with the Profibus-DP configurator.

Profibus-DP supports the formation of a maximum of 8 groups.

These groups can be assigned as many slaves as required.

The choice of group in the SCON parameter is bit-oriented according to the following pattern:

#### **Parameter**

# Bit Number

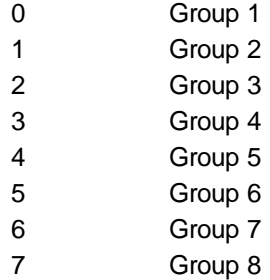

A 'Freeze' or 'Unfreeze' instruction can be executed here on several groups simultaneously. Fct. code to trigger 'Freeze' or 'Unfreeze' instructions:

- 13 Start freeze instruction.
- 14 Start unfreeze instruction.

# **Format**

```
SCON channel :9, 8
      func_code ;13, 14
      parameter ;0..255 = Group number
```
## **Flags**

The error flag is set if the channel is unassigned or if the instruction is called when diagnostic flag +1 is high.

#### **Example**

Execute freeze and unfreeze sequence for the slaves of group 5.

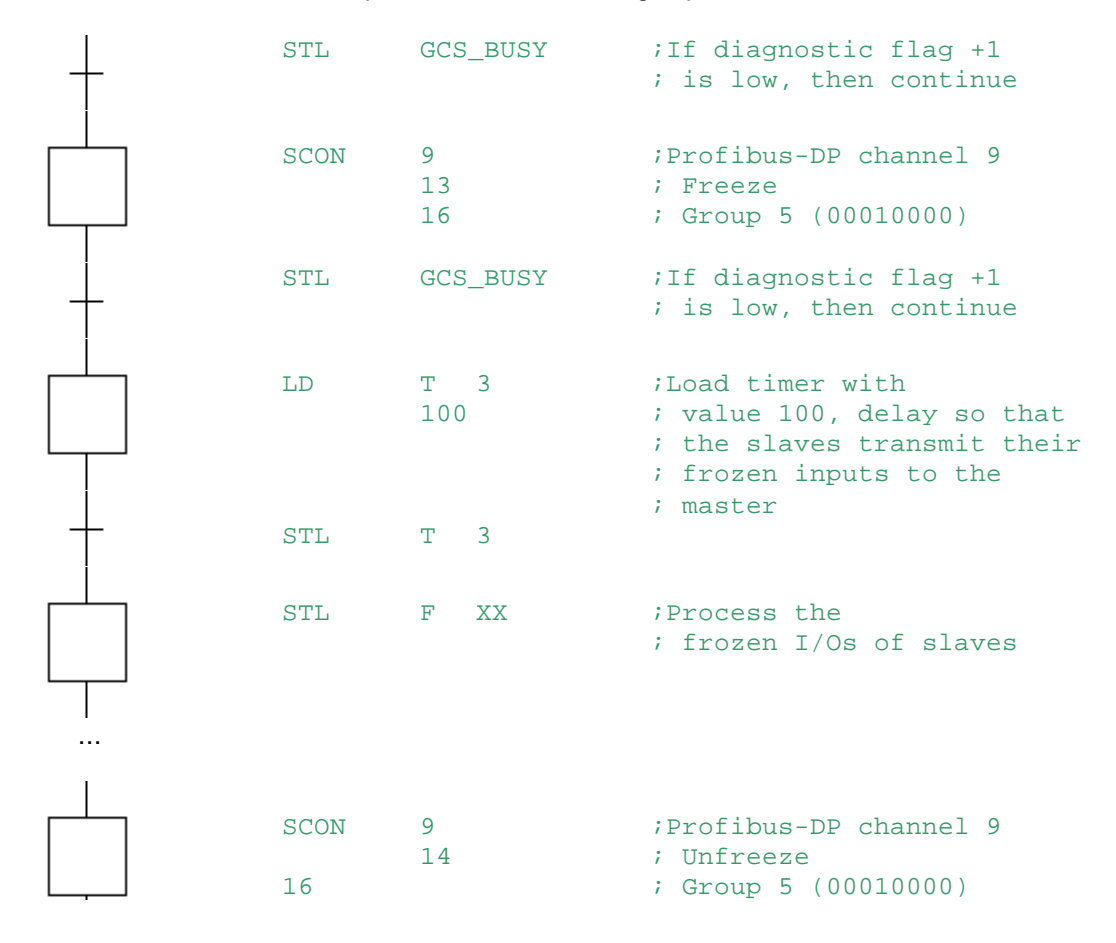

STL GCS\_BUSY ; If diagnostic flag +1 ; is low, then continue

#### **SCON(I) 15, 16: Global Control Service Sync, Unsync**

With these instructions, the 'Sync' and 'Unsync' commands can be triggered for one or more groups of slaves.

The instruction is used to synchronize the outputs.

With the 'Sync' instruction, the master causes a slave or group of slaves simultaneously to freeze outputs in their present state. In the next data cycle (Data\_exch) the master transfers the output image to the slaves, without the slaves copying this image to their outputs. After the conclusion of this action, the master sends an 'Unsync' instruction to the group. All slave outputs are now switched on or off at precisely the same time and these outputs are again refreshed in the normal data cycle. It is permissible for the master, after one 'Sync' instruction, to send further 'Sync' instructions to the slaves. In each case the current output image is copied to the outputs at exactly the same time.

Diagnostic flag +1 is set high as soon as this instruction starts up. When the instruction has finished, the flag is set low and the result of the operation is written to diagnostic register +0. A description of the response code in diagnostic register +0 is given in section 5.2.1.2, 'Diagnostic registers with PROFIBUS-DP'. This instruction may only be executed when the status of diagnostic flag +1 is low.

Assigning a slave to a group takes place with the Profibus-DP configurator. Profibus-DP supports the formation of a maximum of 8 groups. These groups can be assigned as many slaves as required. The choice of group in the SCON parameter is bit-oriented according to the following pattern:

## **Parameter**

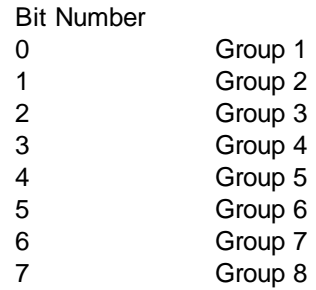

A 'Sync' or 'Unsync' instruction can be executed here on several groups simultaneously.

#### **Function codes**

to trigger 'Sync' or 'Unsync' instructions:

Start sync instruction.

Start unsync instruction.

6

5

#### **Format**

SCON channel *i9, 8* func code  $i15, 16$ parameter ;0..255 = Group number

#### **Flags**

The Error flag is set if the channel is unassigned or if the instruction is called when diagnostic flag +1 is high.

# **Example**

Execute a 'Sync' and 'Unsync' sequence for the slaves of group 3.

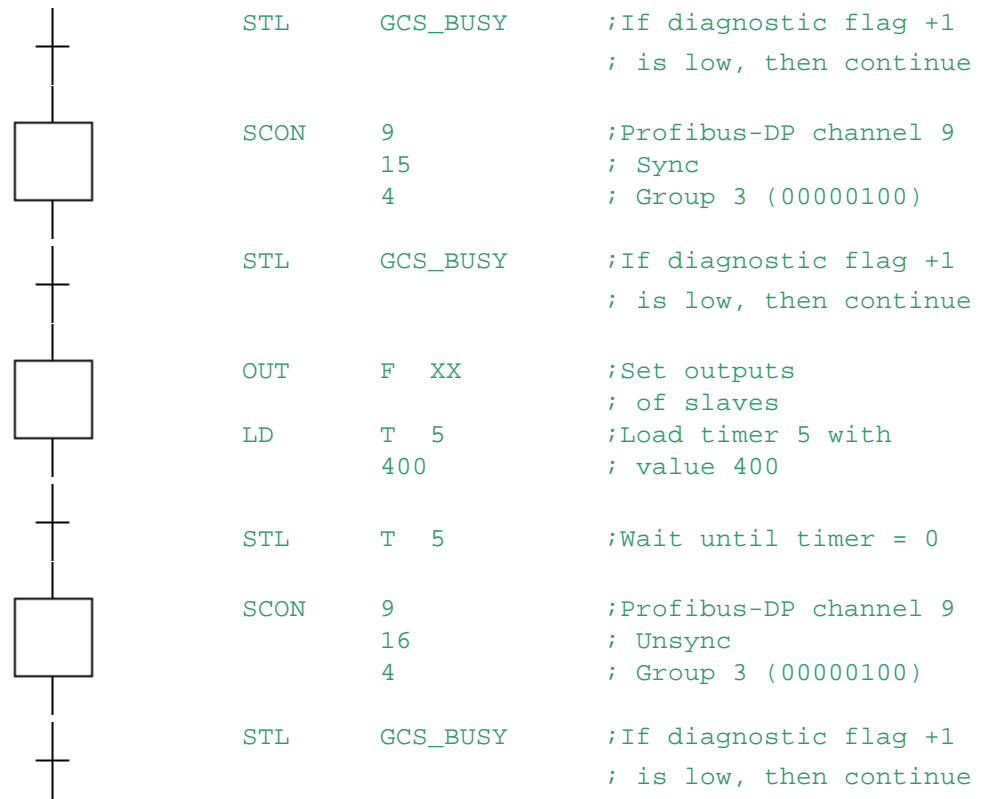

# **History List Messages**

In case of problems with Profibus-DP the following error message is stored in the history log: PROF DP FAIL xxx

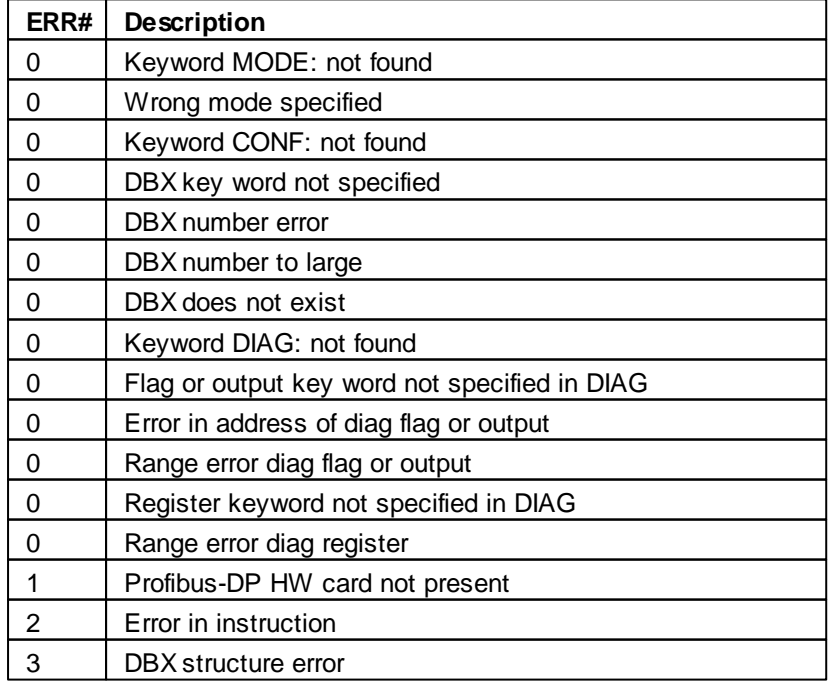

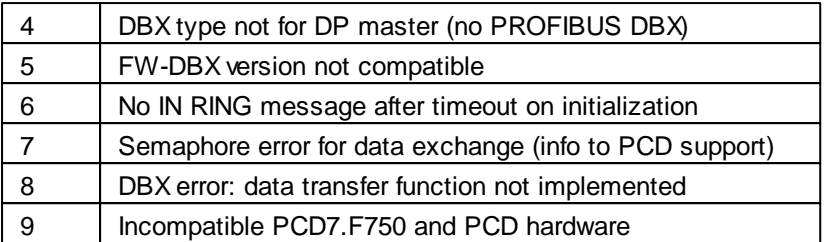

## **See also**

For more information, consult the "Profibus-DP Manual"

# **9.37 SCONI - Control Communication Indirect (Profibus-DP)**

## **Description**

Controls data exchange between PCDs on a Profibus-DP channel. This is the same as SCON, but the operands are passed in Registers.

# **Notes**

- $\bullet$  This instruction cannot be used with Function Block parameters  $( = n)$ .
- Temporary Registers, defined with **TEQU**, cannot be used.

# **Format**

SCONI reg\_chan ;channel number or reg containing channel number reg\_func ;register containing function code reg\_param ;register containing parameter

# **Example**

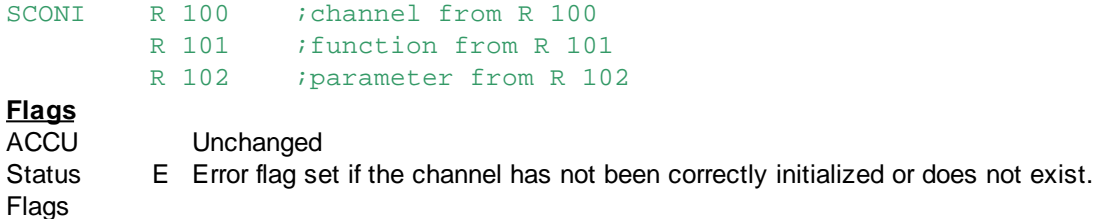

# **Practical example**

Data is to be exchanged between the PCD controller's process image memory and that of the Profibus-DP card, controlled by the user program.

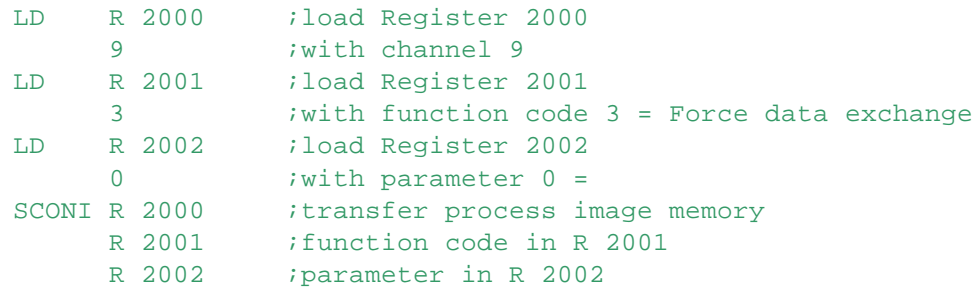

# **See also**

SCON Control Communication (Profibus-DP) For more information, search for **Profibus-DP** in the SBC website <http://www.sbc-support.com>.

# **10 Control Instructions**

These instructions control the execution of the program.

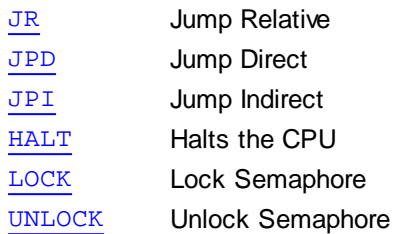

# **NOTE**

Jump instructions are common causes of errors (infinite loops etc.) and should be used with care. COBs should not contain code which causes long loops - COBs are cyclic tasks.

# **10.1 JR - Jump Relative**

# **Description**

Conditionally or unconditionally jumps a specified number of program lines forwards or backwards from the current program line number.

The number of lines that can be jumped is 4095 (backwards) to +4095 (forwards), the program line jumped to is calculated by adding this value to the number of the program line containing the JR instruction. It is illegal to jump out of the current block (COB, PB, FB, ST, TR or SB): the destination MUST be in the current block.

The following condition codes can be used:

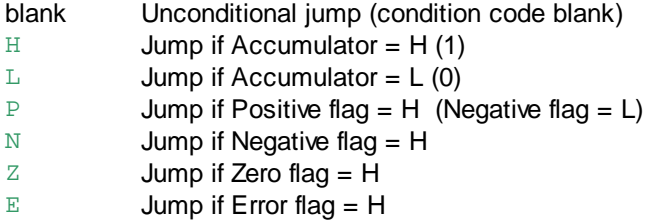

If the condition is not true, the jump is not made; execution continues with the instruction following JR.

It is usual to use **Labels** (symbolic names) for jump destinations.

```
Format
JR [cc] offset ; cc = condition code, H L P Z N E
                    ;offset is the relative number of lines
                    ;to be jumped (4095.. +4095)
Example
   JR H -2 i jump 2 line above
    ...
   JR H Repeat ;jump to label "Repeat"
   ...
```
Repeat:  $;\qquad \qquad ;\text{label}$ 

JR - Jump Relative

#### **Flags** ACCU Unchanged

Status Flags Unchanged

# **See also**

**JPD** JPI

LD

**Tip:** Avoid creating program loops using jumps. Loops can slow the operation of COBs (tasks) within the PCD.

Instead, use linkages based on the ACCU, or consider using Graftec. Or if a condition is not satisfied, continue processing other conditions.

# **Practical example**

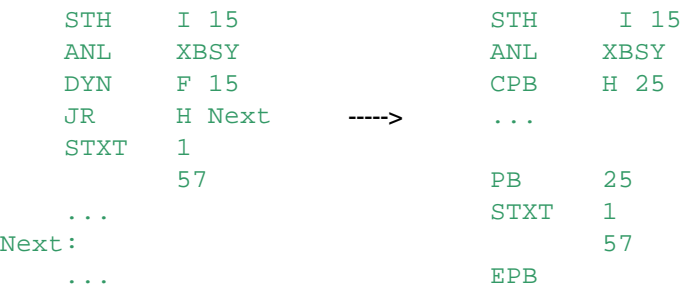

# **10.2 JPD - Jump Direct**

# **Description**

Jumps conditionally or unconditionally to a program line number relative to the start of the current block (COB, XOB, PB, FB, ST or TR).

The destination line number is always positive, between 0 and the number of lines in the current block (max 8191 lines).

Labels can also be used.

The following condition codes can be used:

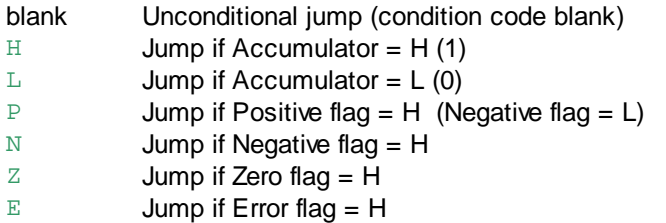

If the condition is not true, the jump is not made; execution continues with the instruction following JPD.

## **Format**

```
JPD [cc] offset ;cc = condition code, H L P Z N E
                    ;offset from start of block (0..8191)
Example
JPD L 10 ;if the ACCU is Low, a jump is made
              ;to 10th line of the current block
```
JPD - Jump Direct

# **Flags**

ACCU Unchanged Status Flags Unchanged

# **See also**

JR

JPI

# **10.3 JPI - Jump Indirect**

# **Description**

Similar to JPD: jumps conditionally or unconditionally to a program line number relative to the start of the current block (COB, XOB, PB, FB, ST or TR).

The program line number is read from the given Register number (only the least 13 bits are significant). Since this instruction utilizes a condition code, the 'R' data type code is omitted. This useful for creating jump tables and 'case' statements.

# **Notes**

- The destination of the jump cannot be outside the current block.
- For firmware versions earlier than 1.20.00, the max. Register address for indirect instructions is 8191.
- To use Register addresses 8192..16383 with firmware version 1.2.00 or later, set the Build Option "Use 16-bit Register and Flag addressing" to Yes.
- Temporary Registers, defined with **TEQU**, cannot be used.
- This instruction cannot be used with Function Block parameters  $( = n)$ .

The following condition codes can be used:

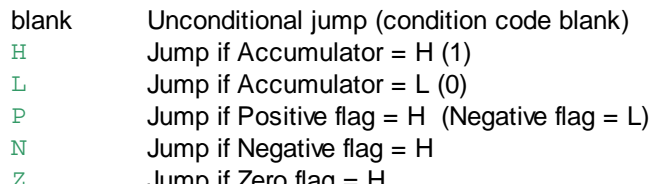

 $Z$  Jump if Zero flag = H<br>E diump if Frror flag = F Jump if  $Error$  flag =  $H$ 

If the condition is not true, the jump is not made; execution continues with the instruction following JPI.

The value of a label can be loaded into a Register using the  $LD$  instruction.

# **Format**

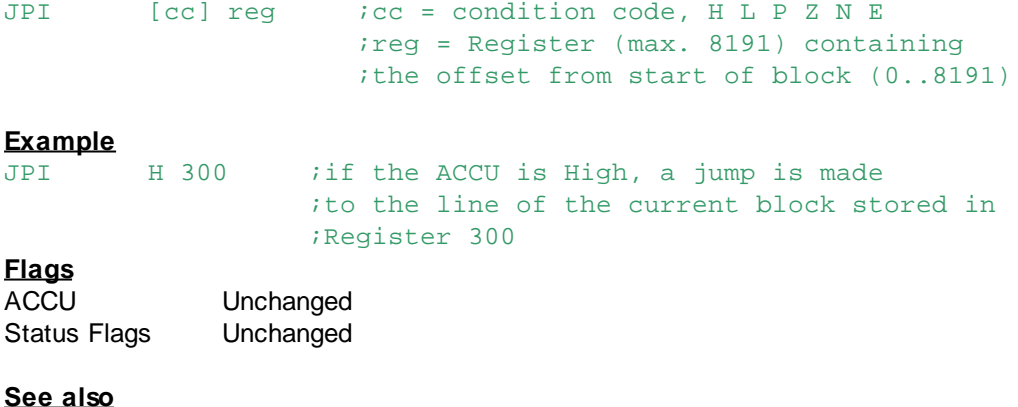

JR JPD

JPI - Jump Indirect

# LD

# **10.4 HALT - Halts Program Execution**

## **Description**

Conditionally or unconditionally Halts the PCD. If the condition is not true, the HALT is not made and execution continues with the following instruction.

The Halt state is not the same as the Stop state. After a HALT the PCD can only be set to Run by a Restart operation, or by powering the PCD off and on.

The state of the Outputs after the HALT is defined by jumpers in old PCD types, or from the Device Configurator for new models.

Use HALT only for processing fatal non-recoverable errors.

The following condition codes can be used:

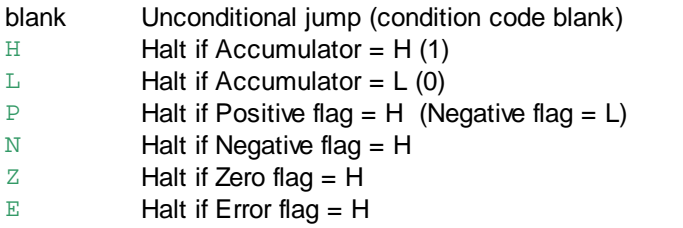

# **Format**

 $[cc]$  ;  $\begin{array}{c} \text{icc = condition code, H L P Z N E} \end{array}$ 

# **Example**

 $E$  ; halt if the Error (E) flag is set

## **Flags**

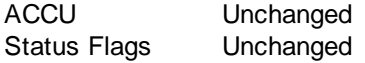

# **Practical example**

If the Error (E) flag is set, diagnostic information is stored and the PCD halts.

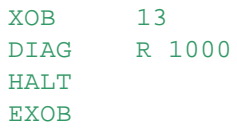

# **11 Definition Instructions**

These instructions are executed on power up, and are executed ONCE only. If an instruction is executed again it is ignored.

Normally these instructions will be placed in the start-up XOB 16.

The operands of these instructions cannot be supplied as Function Block parameters.

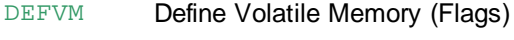

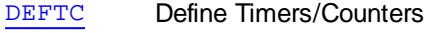

DEFTB Define Timebase

DEFTR Define Timer Resolution

DEFTMP Define Temporary Data Size

# **11.1 DEFVM - Define Volatile Memory (Flags)**

## **Description**

Defines the area of Flags which are to be nonvolatile (battery-backed). Nonvolatile Flags retain their values even after power to the PCD is lost.

Volatile Flags are all set to 0 on power-up of the PCD. All Flags from the Flag address in the operand upwards are defined as being non-volatile.

If the instruction is not used, all Flags are non-volatile by default.

## **Note**

The PG5 generates this instruction from the Project Manager's 'Build Options' as part of the build process, so you do not normally need to use the DEFVM instruction in your program. If you have imported an old PG3 project, just delete the DEFVM instruction and set the number of nonvolatile flags in the 'Build Options'.

## **Format**

DEFVM flag : flag = volatile/nonvolatile flag partition 0..8191

## **Example**

DEFVM 200 ;Flags 0 199 are volatile (set to zero on reset) ;Flags 200..8191 are nonvolatile (unchanged by reset)

## **Flags**

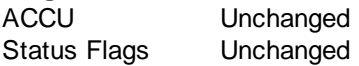

## **See also**

**DEFTC DEFTB** 

## **Practical example**

Flags 0..199 are to be declared to be volatile (set to zero on start-up). Flags 200..8191 are nonvolatile (battery-backed).

```
XOB 16 ;cold start XOB
DEFVM 200 ;Flags 200..8191 are nonvolatile
...
EXOB
```
DEFTC - Define Timers/Counters

# **11.2 DEFTC - Define Timers/Counters**

#### **Description**

Defines the number of Timers for the PCD. Timers and Counters occupy the same addressing space. All elements BELOW the operand value are Timers, all the others are Counters.

If the instruction is not used, the default is: Timers: 0 31 Counters: 32 1599.

## **Note**

The PG5 generates this instruction from the Project Manager's 'Build Options' as part of the build process.

You do not need to use a DEFTC instruction in your program, instead define the number of Timers from the 'Build Options'.

If you have imported an old PG3 project, just delete the DEFTC instruction and set the number of Timers as described above.

The new **SYSCMP** instruction can also be used to create Timers with 1ms accuracy.

#### **Format**

DEFTC ctr ; lower limit for Counters, 0..450

#### **Example**

DEFTC 64 ; Timers are 0..63, Counters are 64..1599

# **Flags**

ACCU Unchanged Status Flags Unchanged

#### **See also**

**DEFTB DEFTR** DEFVM **SYSCMP** 

#### **Practical example**

Assume that 100 Timers are necessary for an application.

XOB 16 ;cold start XOB DEFTC 100 ; 0..99 are Timers ;100..1599 are Counters ... EXOB

# **11.3 DEFTB - Define Timebase**

## **Description**

Defines the timebase for the decrementing of the Timers. The operand indicates the timebase in 10's of milliseconds.

Values of 1 to 1000 are valid (10 ms to 10 sec).

If the timebase is not defined (no DEFTB), the default is 100 ms (1/10 sec).

If you load a timer with a certain time, then the time loaded into the timer depends on the value off the system timebase, for example:

LD T 33

DEFTB - Define Timebase

5

With a timebase of 10ms, the time loaded into the timer 33 will be  $5 * 10$ ms = 50 ms. If you now change the timebase to 1000ms then the timer will be loaded with 5s.

In most of the cases you would like to have a time loaded to the timer that doesn't depend on the Build Options setting.

You can do this by using the **TIME** data type:

LD T 33 t#5s

Now the timer 33 always is loaded with 5s. It doesn't depend on the timebase value anymore.

#### **Note**

The PG5 generates this instruction from the Project Manager's 'Build Options' as part of the build process.

You do not need to use a DEFTB instruction in your program, instead define the Timer Timebase from the 'Build Options'.

If you have imported an old PG3 project, just delete the DEFTB instruction and set the timer timebase as described above.

#### **Format**

DEFTB timebase ;timebase in 10's of milliseconds, 1..10000

# **Example**

 $100$  ; timebase = 1 sec (100  $*$  10ms)

#### **Flags**

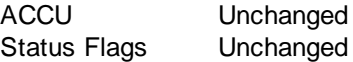

#### **See also**

DEFVM **DEFTC SETD** RESD

#### **Practical example**

Set the timebase to 1 second, for a very slow process!

XOB 16 *i*cold start XOB<br>DEFTB 100 *i*timebase is 100 DEFTB 100 ;timebase is 100 \* 10 ms = 1000 ms ... EXOB

# **Tips**

#### **What happens with Fupla files?**

Fupla still works with 100ms as the timebase even if the IL program uses a timebase other than 100ms.

You can have fast timers (timebase  $= 10$ ms) in the IL (Instruction List) file and a Fupla file in the same project without running into problems.

Fupla does not support time declarations like:  $t#5$ 

#### **What happens if I load a time smaller than the timebase?**

In this case the Timer will be loaded with the timebase. Example: Timebase = 1s

 $LD$  T 54

DEFTB - Define Timebase

#### t#273ms

The time is less that 1s so the Timer will be loaded with 1 second.

#### **What happens if I load a time with a resolution smaller than the timebase?**

Then you are a very naughty boy and don't deserve any Christmas presents. But seriously folks...

Example: Timebase = 1s

LD T 54

T#1100ms

In this case Timer 54 will be loaded with a time of 1000ms only. This is because the timebase is 1000ms, and the 100ms part of the 1100ms timer value is discarded.

# **11.4 DEFTR - Define Timer Resolution**

#### **Description**

Defines the speed in milliseconds with which Timers will be decremented. For example, if a "DEFTR 100" is specified, all non-zero Timers will be decremented by 100 every 100ms.

A "DEFTR 1000" will decrement all Timers by 1000 every 1000ms and so on.

If DEFTR and DEFTB are used in the same program, the message "DOUBLE TIME BASE" will appear in the History List and the PCD will automatically put itself in "HALT" upon a restart cold or on powerup.

The advantage of the DEFTR instruction (over the DEFTB) is that the values you specify when using Timers are independent of the timebase or resolution and always introduced in multiples of 10ms. The DEFTR instruction allows a maximum Timer resolution of 10ms which means that the value specified in the instructions is rounded if necessary .

Example: DEFTR 25: a time base of 20ms will be set (25 rounded down to 20). The DEFTR instruction, as with the DEFTB instruction, also acts on the instructions SETD, RESD and OUTD. If the DEFTR instruction is present in the user program then the time base of these instructions is fixed to 10ms independent of the specified value by DEFTB.

#### **Note**

The PG5 generates this instruction from the Project Manager's 'Build Options' as part of the build process.

You do not need to use a DEFTR instruction in your program, instead define the Timer resolution from the Build Options.

#### **Format**

DEFTR resolution : resolution x 10 ms

#### **Example**

DEFTR 100 ; Timer resolution = 100 msec

## **Flags**

ACCU Unchanged Status Flags Unchanged

## **See also**

**DEFTB** 

#### **Practical example**

The Output 20 will be set 150ms (15 \* 10ms) after the instruction has been executed.

 $XOR$  16

DEFTR - Define Timer Resolution

```
DEFTR 200
...
EXOB
COR 0
       \capSETD 0 20
       15
...
ECOB
```
# **11.5 DEFTMP - Define Temporary Data Size**

#### **Description**

When temporary data is defined using TEQU, S-Asm counts the number of temporary Registers and Flags used in each block, and generates DEFTMP R and/or DEFTMP F instructions to define the amount of temporary data used by the block. These instructions are inserted at the very end of the block.

When the block runs, the firmware assigns the correct amount of temporary data and initializes it to zeros.

## **Note**

Each COB and XOB (each task) needs its own memory for temporary data. This must be defined by the instruction "DEFTMP M *kbytes*" in each COB or XOB. If temporary data is used in the COB or XOB, S-Asm will generate this instruction automatically with a default size of 2 KB. But if the COB or XOB itself does not use temporary data, but some of the called blocks do use it, then you must manually insert the "DEFTMP M *kbytes*" instruction into the COB or XOB. If this instruction is not there, the PCD will Halt with a TEMPDATA ILLEGAL error.

## **Format**

```
DEFTMP R|F|M count i count is the number of temporary Registers or Flags,
                      ;or M is the size of temp memory in KB
Example
PB 0
;Declare temporary data, 2 Registers and 2 Flags
TempR1 TEQU R
TempR2 TEQU R
TempF1 TEQU F
TempF2 TEQU F
      ... iuse the temp data
EPB
```
For the above example, the assembler generates these instructions and inserts them at the end of the

block:

```
DEFTMP R 2 ; number of temporary Registers, inserted by S-Asm
DEFTMP F 2 ; number of temporary Flags, inserted by S-Asm
EPB
```
If this PB is called from a COB, the COB must define the total temporary data memory size for the task. If the COB itself uses temporary data, this instruction will be generated automatically by S-Asm. If the COB does not use temporary data, but one if its called blocks does, then you must enter the DEFTMP M instruction manually, see Note above.

DEFTMP - Define Temporary Data Size

COB 0 0 ... CPB 0 ... DEFTMP M 2 ; defines 2K bytes of memory for the temp data stack ECOB

**See also TEQU** 

# **12 Special Instructions**

These instructions perform miscellaneous operations.

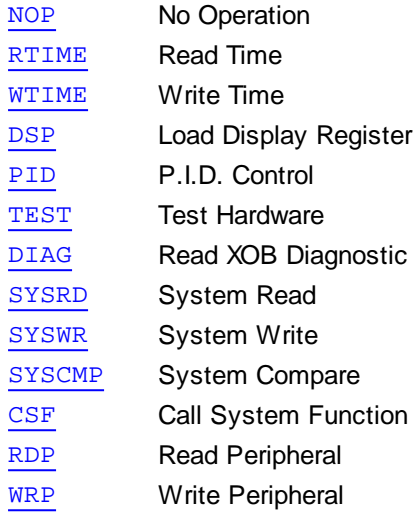

# **Note**

The following instructions are not supported by the new PCD models (NT systems), PCD3, PCD2. M480 etc.

These two instructions work only with the analogue card PCA2.W1x.

To read or write values to analogue cards PCD2, PCD4 and PCD6, consult the appropriate hardware manual.

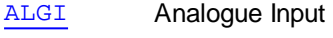

ALGO Analogue Output

These instructions were used for accessing slow I/O modules such as the old PCA2.W2x / W3x.

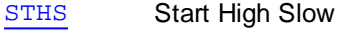

OUTS Out Slow

# **12.1 ALGI - Analogue Input**

## **Description**

Reads a 12-bit value from a PCA2.W1x analogue module, and stores it in the specified Register. The 1st operand contains both the A/D channel number (07) and the base address of the module. The 2nd operand is the destination Register number.

If the first operand is supplied as an FB parameter, both the A/D channel number and the base address must be supplied on the same line.

## **Note**

This instruction is not supported by new PCD types (NT systems, PCD3, PCD2.M480 etc). This instruction cannot be used for PCD4.Wxxx and PCD6.Wxxx modules (see the respective hardware manuals).

## **Format**

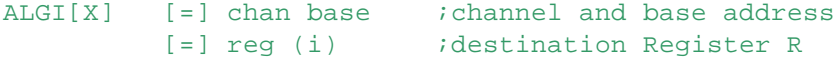

ALGI - Analogue Input

**Example** ALGI 2 64 ;read analogue value from channel 2, at module base address 64 R 10 ;and save it in R 10

# **Flags**

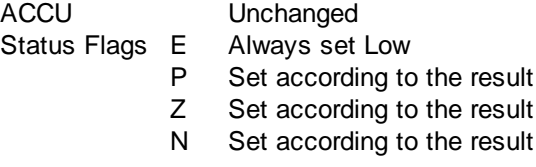

#### **See also**

ALGO

# **12.2 ALGO - Analogue Output**

#### **Description**

Outputs a 12-bit binary value from the specified Register to a PCA2.W1x analogue module. The 1st operand is the Register to be output. The 2nd operand contains both the D/A channel number, and the base address of the module.

If the second operand is supplied as an FB parameter, both the D/A channel number and the base address must be supplied on the same line.

#### **Note**

This instruction is not supported by new PCD types (NT systems, PCD3, PCD2.M480 etc). This instruction cannot be used for PCD4.Wxxx and PCD6.Wxxx modules (see the respective hardware manuals).

#### **Format**

ALGO[X] [=] reg (i) ; source register R [=] chan base ; channel and base address

## **Example**

ALGO R 100 ;outputs the value in R 100 3 128 ;to channel 3 of module at base I/O address 128

## **Flags**

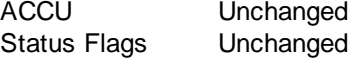

# **See also**

ALGI

# **12.3 CSF - Call System Function**

#### **Description**

Conditionally or unconditionally calls a System Function, which is a function in the firmware, or code in a library.

The easiest way to call a System Function is to use the *IL Editor (S-Edit)*, System Functions are shown in S-Edit's 'Selector Window', from where function call can be drag-and-dropped into the code. This adds the skeleton code for the call, and adds the required \$include file to the program.

System Function calls can also be coded manually - examine the .LIB files for the SF library.

CSF - Call System Function

Each System Function library has a unique "library number", and each function in the library has a "function number". Each function can also have optional parameters.

These numbers are defined in the library's \$include file, along with the function's parameters.

## **Usage**

```
CSF [cc] lib_number ; library number
      func number ; function number to call
      [parms...] ;optional parameters
```
# **Example**

CSF L 10 :call library 10 if ACCU = Low 3 ;function 3 F 10 *iparameters* for function 3 R 32

# **Flags**

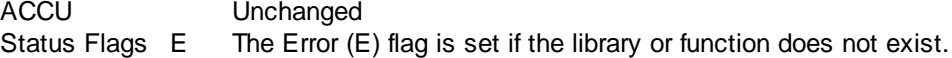

## **See also**

Condition codes

# **12.4 DIAG - Read XOB Diagnostic**

## **Description**

Fills a 12-Register block with diagnostic information relating to the last or the present Exception Organization Block (XOB) executed.

The operand is the lowest Register number of the block of 12 Registers. DIAG is normally used within an XOB.

Register block usage:

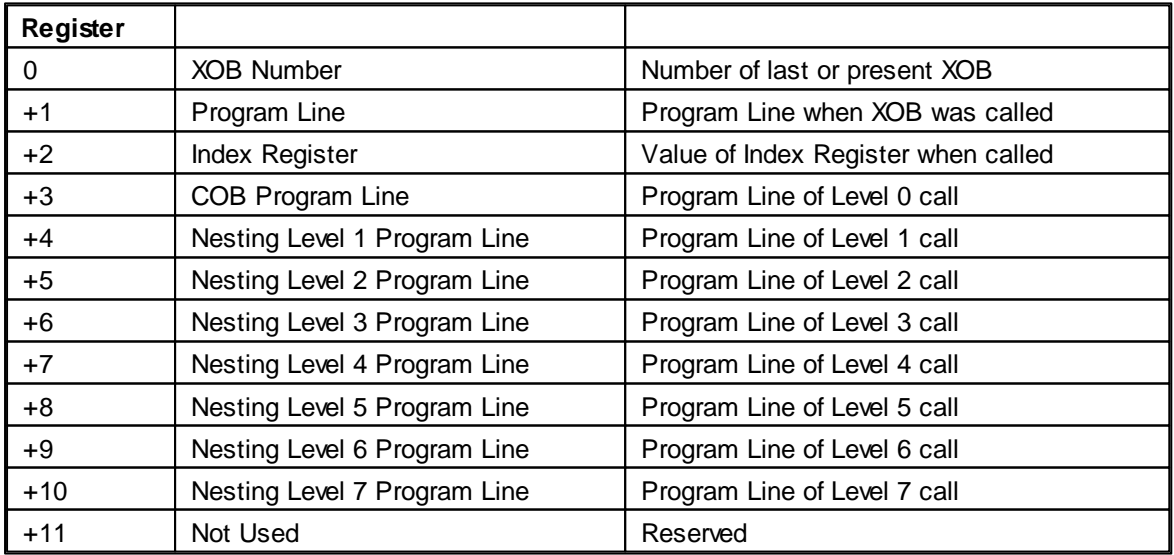

The program line numbers of the block calls (Nesting level information) give the program line where the previous call (CFB, CPB, etc) took place.

From these, it can be established exactly where the program was when the XOB was executed.

DIAG - Read XOB Diagnostic

The operand cannot be supplied as a Function Block parameter.

#### **Format**

```
DIAG reg : lowest address of 12 Registers, R 0 .. rmax-12
Example
DIAG R 1000 ; store diagnostic information in
               ;Registers R 1000..1011
```
# **Flags**

Unchanged.

#### **Practical example**

The address of the line where an error occurs must be printed.

XOB 13 DIAG R 1000 STXT 1 100 TEXT 100 "\$D \$ H :" " Error Flag set at address \$R1001<CR><LF>"

EXOB

# **12.5 EXTB/EXTW - Sign Extension**

#### **Description**

Converts a signed BYTE or WORD in a Register into a signed DWORD by extending the sign bits. Indexing can be used.

This can be useful if a BYTE or WORD has been loaded into a Register by using XLD Load Data or **MOV Move Data.** 

#### **Format**

 $EXTB[X]$  R reg (i) ; sign-extends the BYTE in the register  $EXTW[X]$  R reg (i) ; sign-extends the WORD in the register

#### **Examples**

```
;R 100 contains the WORD value -1 (0FFFFh)
;extend this to a DWORD value: 0FFFFh -> 0FFFFFFFFh
EXTW R 100
```
;R 200 contains the BYTE value 80h (-128) ;extend this to a DWORD value: 80h -> 0FFFFFF80h (-128) EXTB R 200

```
;R 300 contains the hex value 012345678h
;extending the LS WORD produces 00005678h, the MS WORD is set to zero
EXTW R 300
```
## **Flags**

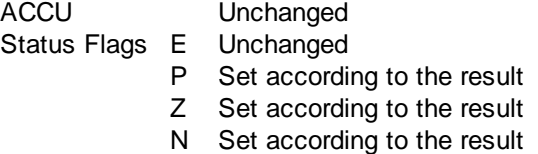
**See also** XLD Load Data MOV Move Data

### **12.6 LOCK - Lock Semaphore**

This instruction is only needed in the old PCD4 and PCD6 which could have more than one CPU that could share the same data.

It is not needed in PCDs with only one CPU.

#### **Description**

LOCK in conjunction with UNLOCK, is used to prevent access conflicts when several CPUs read or write the same elements.

100 Semaphores (special flags) are available (099).

The LOCK instruction checks the Semaphore. If it is High (another CPU has executed a LOCK), then the ACCU is set Low.

If it is Low, the ACCU and the Semaphore are set High.

It is the programmers responsibility to ensure that the CPU does not reference an element if the associated Semaphore is High (ACCU =  $L$  (0) after LOCK).

The UNLOCK instruction clears the Semaphore. An UNLOCK instruction MUST quickly follow a LOCK instruction so that no CPU is blocked from accessing an element for too long.

#### **Format**

LOCK semaphore ; semaphore number 0..99

#### **Example**

;Semaphore 1 is used to protect data access LOCK 1 :if Semaphore 1 is Low (data is not being CFB H 100 ;accessed by another CPU), then call FB 100

### **Flags**

ACCU Set High or Low according to the state of the Semaphore Status Flags Unchanged

### **See also**

UNLOCK

### **Practical example**

A PCD4 is equipped with two CPUs. CPU 0 compares the contents of 2 registers while CPU 1 transfers BCD information into one of these two registers.

The use of semaphore 1 ensures that CPU 0 never compares the two registers while CPU 1 is executing the DIGI instructions, and is altering the contents of the registers.

If CPU 0 were to compare the registers at the same moment that CPU 1 was updating them, it might compare a new value with an old one.

Semaphore 1 also prevents CPU1 executing the DIGI instructions until CPU 0 has finished the CMP instruction.

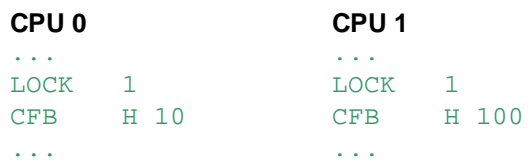

LOCK - Lock Semaphore

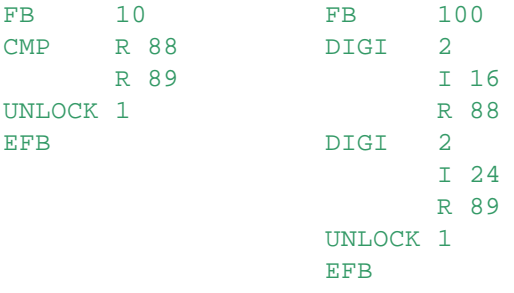

### **12.7 NOP - No Operation**

#### **Description**

Do-nothing instruction.

Used for patching out other instructions, for leaving space in the code for future additions or modifications, or for introducing very short delays.

**Format**

NOP ;has no operand

**Example**

NOP ;does nothing

NOP : space for 3 instructions, or short delay (depends on CPU speed) NOP NOP

#### **Flags**

Unchanged.

#### **Practical example**

An exciting program which, despite its complexity, does absolutely nothing at all.

COB 0 NOP ECOB

### **12.8 OUTS - Set Element from ACCU Slow**

 $\overline{0}$ 

#### **Description**

This instruction is not supported by new PCD types (NT systems, PCD3, PCD2.M480 etc), please use OUT.

The specified element, usually an Output, is set to the state of the ACCU. This is the same as the OUT instruction, except that the timing on the PCD I/O bus is slightly slower, and it is therefore suitable for slow I/O modules. Use this instruction to access Analogue modules PCA2.W2x/W3x.

The program execution speed is not affected.

```
Format
OUTS[X] [=] element (i) ; I O F
```
OUTS - Set Element from ACCU Slow

### **Example**

OUTS O 32

**Flags** Unchanged.

**See also**

**OUT STHS** 

### **Practical example**

The analogue value of channel 0 from a PCA2.W2x (base address 96) must be read and stored in Register 100.

After the conversion is made with the OUTS instruction, 8 binary bits can be read starting from the module base address  $+ 8$  (=104)

```
COB 0
      0
...
ACC H : iensure the ACCU is High so OUTS executed
OUTS 0 96 ; select analog channel
... ;delay about 100 ms *)
CPB RD VAL iread the analogue value
...
ECOB
PB RD_VAL
BITIR 8 : read 8 bits binary in reversed order
      I 104 ;from I/O address 104..111
      R 100 ;into Register 100
EPB
```
\*) The analogue module PCA2.W2x has a conversion time of <= 100 ms. This wait function can be done by inserting a number of consecutive NOP instructions. The number of NOPs depends on the CPU's processor speed.

## **12.9 PID - PID Control Algorithm**

### **Description**

Implements a PID algorithm using data defined in an array of 13 Registers.

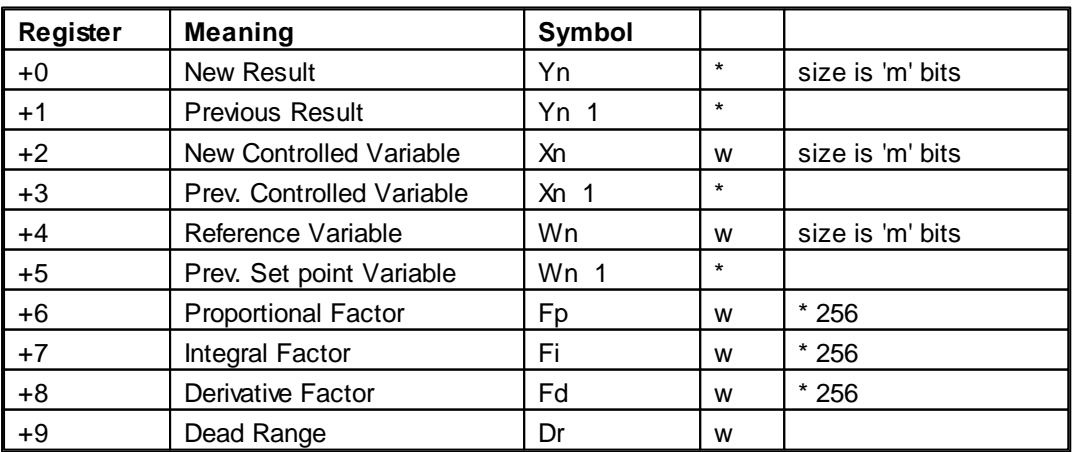

PID - PID Control Algorithm

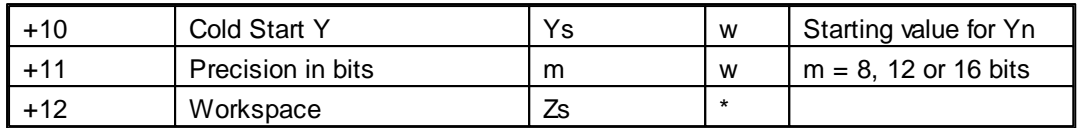

These values are handled by the PID instruction.

w These values must be written into the register by the user program.

#### **Format**

PID [=] reg *i*reg is the lowest address of 13 Registers

Example<br>PID R 1000

juse R 1000..1012 for the PID control data

#### **Flags**

Unchanged.

#### **Practical example**

Flowchart of typical PID control loop:

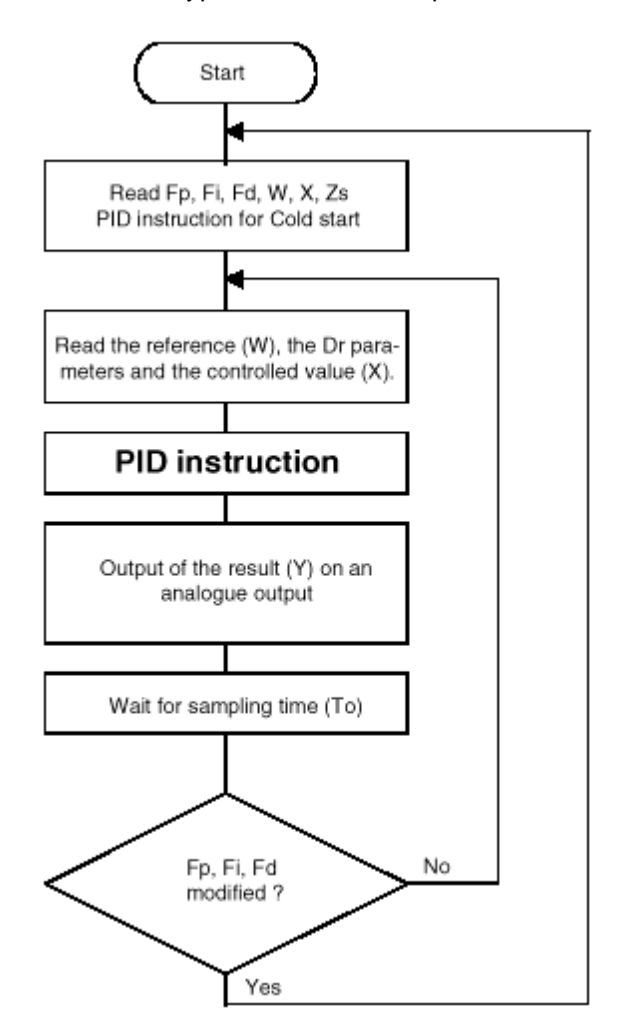

**PID Instruction Details**

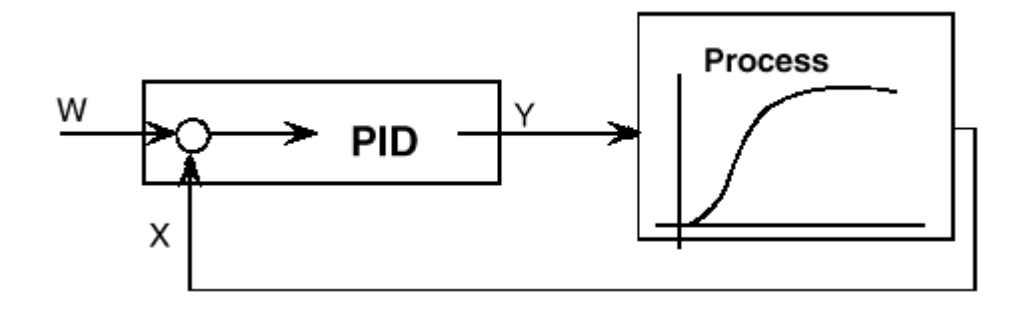

#### **New Result Yn:**

This is the actual result to control the process determined by the system program from the following equation with  $Zs = Zs + (Wn - Xn)$ :

$$
Y_n = \frac{F_p}{256} * \left\{ \left. (W_n - X_n) + \frac{F_i}{256} * Z_s + \frac{F_d}{256} * \left[ (W_n - W_{n-1}) - (X_n - X_{n-1}) \right] \right. \right\}
$$

If the result exceeds the declared precision in bits, it will be limited to its maximum value (m bits) or, in case of a negative result, it will be set to 0.

#### **Previous Result Yn1**

This is the old result determined in the previous operation.

#### **Controlled Variable Xn**

The controlled variable Xn is read from the process and written to the register  $(R+2)$  by the user program.

The controlled variable should be maximum 'm' bits

#### **Previous Controlled Variable Xn1**

This is the old controlled variable used in the previous arithmetic operation.

### **Reference Wn**

The reference (setpoint) is written to the register (R+4) by the user program. The reference should be maximum 'm' bits.

### **Previous Reference Wn1**

This is the old reference used in the previous arithmetic operation.

### **Proportional Factor FP**

This factor determines the proportional (amplification) characteristic of the regulator and is written to the register (R+6) by the user program.

When calculating, only the 16 lower bits are used (0..65535) The Proportional factor is determined as follows:

$$
F_p = \frac{1}{X_s} * 256
$$

where  $Xp =$  Proportional band

Note: To enter a proportional band of 5%, the Fp factor must be set to:  $(1 / 0.05) * 256 = 5120$ 

A cold start of the PID must be executed after a modification of Fp or Fi

### **Integral Factor Fi**

This factor determines the integral characteristic of the regulator and is written to the register (R+7) by

PID - PID Control Algorithm

the user program.

When calculating, only the 16 lower bits are used (0..65535) The Integral factor is determined as follows:

$$
Fi = (To / Ti) * 256
$$

where

To : sampling time of the PID instruction

Ti : integral time

A cold start of the PID must be executed after a modification of Fp or Fi

#### **Derivative Factor Fd**

This factor determines the derivative characteristic of the regulator and is written to the register (R+8) by the user program.

When calculating, only the 16 lower bits are used (0..65535) The Derivative factor is determined as follows:

$$
F_d = \frac{T_d}{T_0} * 256
$$

where

To : sampling time of the PID instruction

Td : derivative time

#### **Dead Range Dr**

The dead range defines the range in which the variations of the controlled variable may occur without causing a modification of the Result variable (Yn).

### **Cold Start YS**

This value is used as starting value for Yn by the system program. As soon as the user program writes a value other than 0 to the cold start register, a cold start calculation is made:  $Yn = Ys$ 

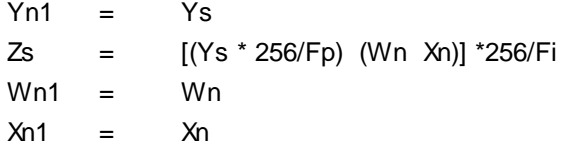

The value of Ys is automatically reset to 0 by the system program after being used once and will not be used again.

For a Cold Start with an output value of 0, the Ys register must be set to -1.

When  $Fi = 0$ , the Yn value can not be initialised with a Cold Start. A Cold Start is however recommended to initialise the workspace register. In this case, the Ys value is ignored, the Zs register is set to 0 and Yn takes the value of the proportional part of the algorithm.

Note: Changing from manual to automatic control is a typical application of a cold start calculation. In order to achieve a smooth transition, Ys may be set equal to the currently output variable (Yn).

#### **Resolution m**

The maximum values of X, W, Yn and Ys are determined by the resolution. If  $m = 8$ : 8 bits are used  $(0, .255)$ If  $m = 12$ : 12 bits are used  $(0.14095)$ If  $m = 16$ : 16 bits are used  $(0..65535)$ 

The resolution is mostly defined by the analog module used for the Result variable output. If the resolution for the input and output are not the same, the Yn value must be adapted after the PID instruction.

#### **Sampling Time**

The sampling time To must be done outside the PID instruction with a timer. In practice: To » 0,1 time constant of the process (To must be at least 80 ms)

#### **Calculation capacity**

The workspace register Zs has a maximum capacity of 231. When using 16 bits values ( $m = 16$ ), an overflow can occur; in this case the PID will not work properly. To avoid this problem, the factor Fp must be  $3.2$  if m = 16 (There is no problem when m = 8 or 12).

### **12.10 RDP - Read Peripheral**

#### **Description**

Reads from a digital or analogue input. This instruction is used by the Device Configurator's IO Handling feature.

Choose the mnemonic according to the size of the data to be read:

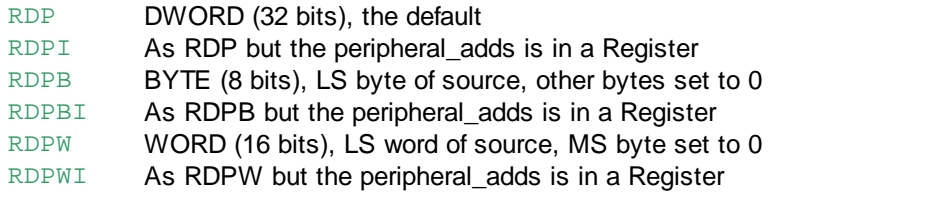

#### **Format**

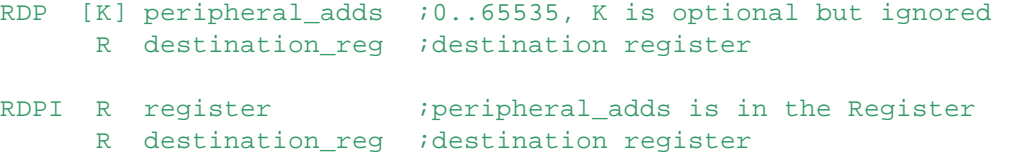

### **Examples**

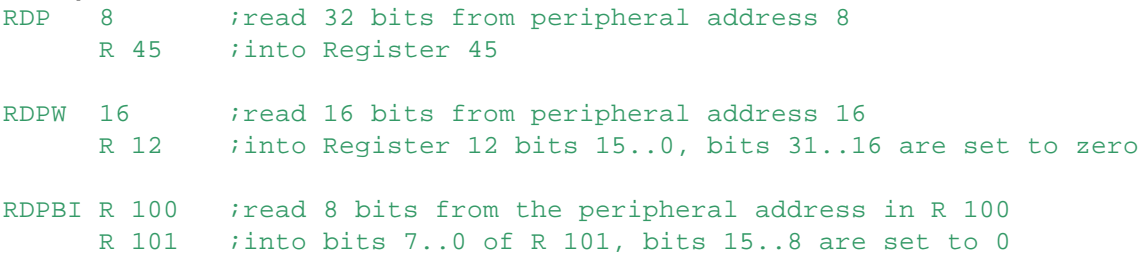

#### **See also**

I/O Handling **WRP** 

### **12.11 RTIME - Read Time**

#### **Description**

Reads the contents of the internal hardware clock into two Registers. The first Register is specified in the instruction. After the RTIME instruction, the Registers are set as follows:

RTIME - Read Time

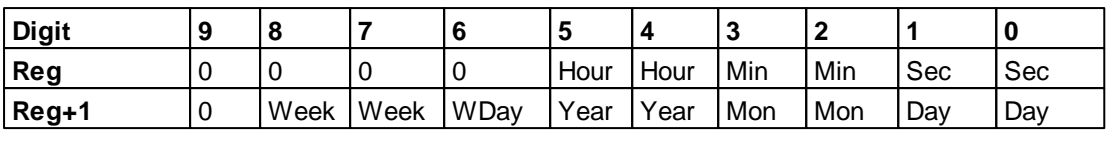

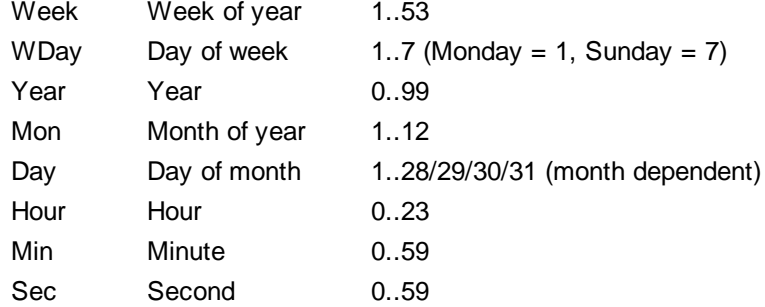

The Register data is stored in binary, not in BCD, but can be moved or output in BCD using the DIGO instruction.

#### **Format**

RTIME [=] reg ;Register number R

# **Example**

R 10 *i*clock is copied into Registers 10 and 11

#### **Flags**

Unchanged.

### **See also**

**WTIME DIGO** 

### **Practical example**

After switching on Input 3, the actual minutes of the clock should be displayed in binary BCD format on Outputs 32..39 :

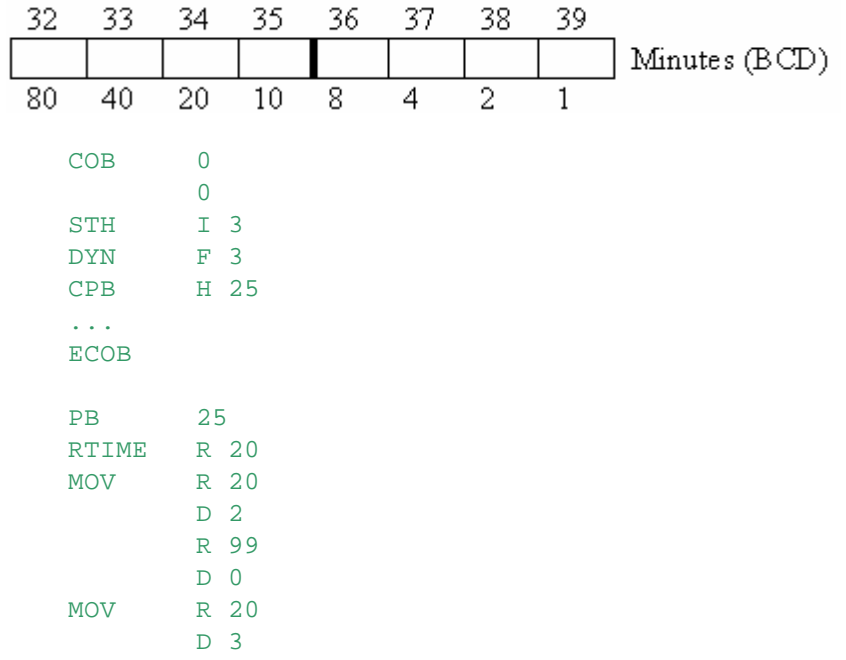

RTIME - Read Time

```
R 99
        D 1
DIGOR 2
        R 99
        O 32
EPB
```
### **12.12 STHS - Start High Slow**

#### **Description**

This instruction is not supported by new PCD types (NT systems, PCD3, PCD2.M480 etc), please use STH.

The ACCU is set to the logical state of the addressed element, usually an Input.

This is the same as the STH instruction, except that the timing on the PCD I/O bus is slightly slower, and it is therefore suitable for slow I/O modules.

Use this instruction to access Analogue modules PCA2.W2x/W3x. Program execution speed is not significantly affected.

#### **Format**

 $STHS[X]$  [=] element (i) ; I O F

# **Example**

 $I$  25

#### **Flags**

The ACCU is set to the logical state of the specified element.

#### **See also**

**OUTS STH Bit instructions** 

### **12.13 SYSCMP - System Compare**

#### **Description**

The SYSCMP instruction is able to transform any Register into a pseudo Timer with a resolution of 1 millisecond.

It compares the sum of the first and second operands to the System Counter and sets the ACCU according to the result.

The System Counter is incremented every millisecond.

If the result of the addition is greater than the System Counter, the ACCU is set High (1). If the result of the addition is smaller than or equal to the System Counter, then the ACCU is set Low (0).

The advantage of this instruction coupled to the instruction SYSRD K 7000 is that it is now possible to have Timers with a resolution of 1ms. It can also measure the time between two events to a resolution of 1ms.

To use it, first read the current System Counter value into a Register, add the number of milliseconds for the timeout, then compare the Register with the System Counter using SYSCMP.

#### **Format**

SYSCMP req *;Reqister R* 

SYSCMP - System Compare

```
value ;value to compare, K or R
```
**Example**

```
SYSCMP R 100 ;compare contents of Register 100 + 1500
         K 1500 ;to System Counter and set ACCU
SYSCMP R 100 ; compare content of R100 + R101
         R 101 ; to System Counter and set ACCU
```
#### **Flags**

The ACCU is set according to the result.

#### **See also**

**SYSRD** 

#### **Practical example**

Programming a high resolution Timer (1ms) with SYSRD and SYSCMP.

```
COB 0
          0
   ...
   LD R 100 ;load the time to wait in ms (1500)
         K 1500 ;into R 100
   SYSRD K 7000 ; read the System Counter in R 101
          R 101
Wait:
   SYSCMP R 101 ; compare System Counter to R100 + R101
          R 100 i and set ACCU accordingly
   JR H Wait ;if ACCU = High (1) then loop
   ...
   ECOB
```
### **12.14 SYSRD - System Read**

#### **Description**

Reads PCD system parameters like: PCD Device type, Firmware version, User program name, S-Bus parameters etc.

The data is transferred into Registers. Function codes, which are K constants or values in a Register, define which parameters will be read.

**Tip:** All new system functions are implemented using CSF Call System Function, see the new System Function libraries for details, using Project Manager's "Library Manager".

#### **Format**

SYSRD func code ; function code, K or R result ; Register for the result, or first of several Registers

The func\_code can be a K constant, or a value in a Register.

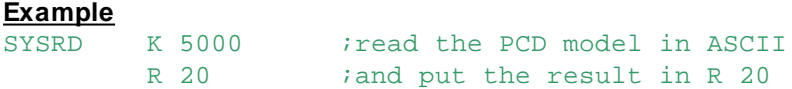

#### **Flags**

If the function code does not exist, then XOB 13 is called and the Error flag is set.

**See also SYSWR** 

**CSF** 

### **Read nonvolatile register (user EEPROM)**

Some PCD models contain nonvolatile registers in EEPROM (usually programmed in the factory), which can be read into normal Registers.

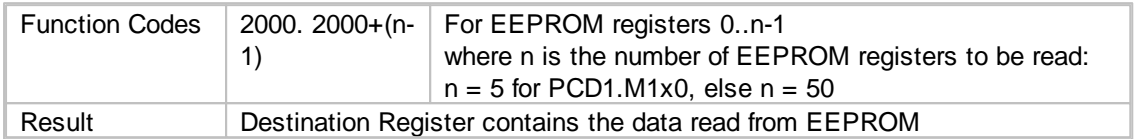

### **Read FlashCard Status**

Reads the FlashCard status and stores it in the ACCU and a Register.

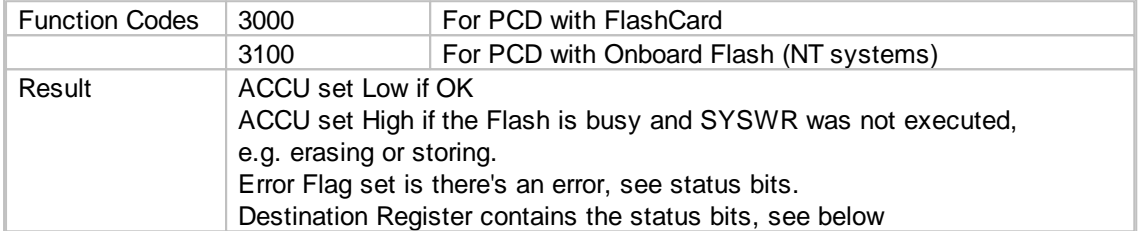

#### **Note**

For

Function code 9000 is now replaced by 3000, however the old function code (9000) is always supported on the system :

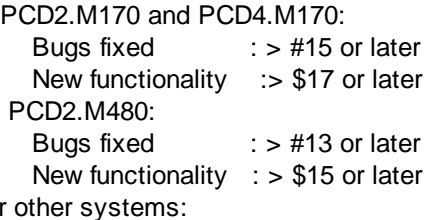

Only the function code 3000 is supported, and the function code 9000 is reserved for LEDs.

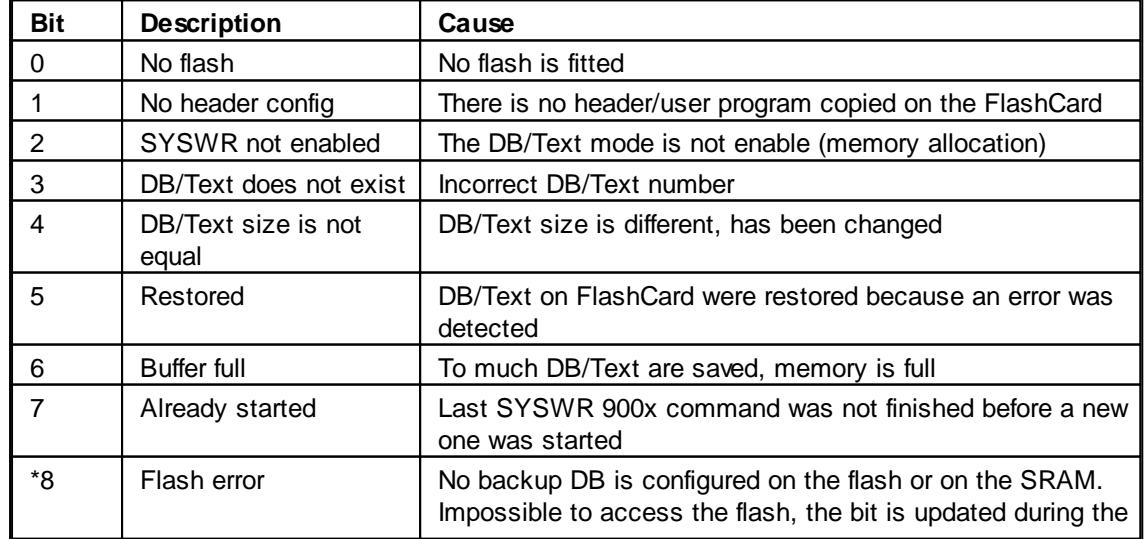

Status bits

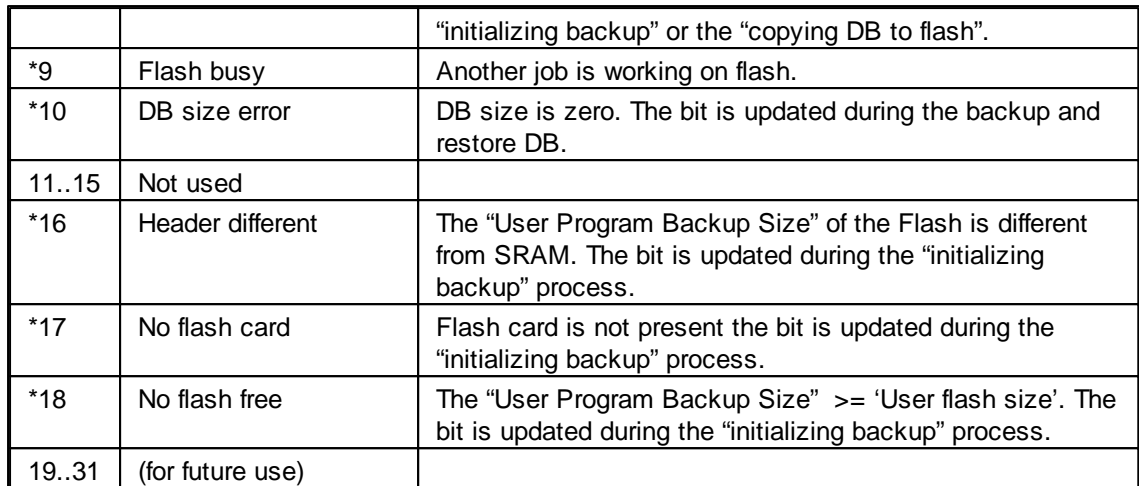

\* not used by PCD2.M170 and PCD4.M170

### **Read device type**

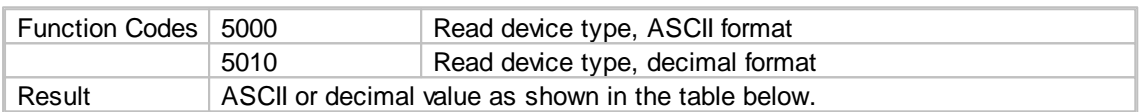

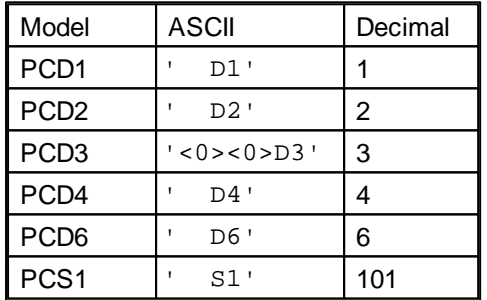

### **Read PCD type**

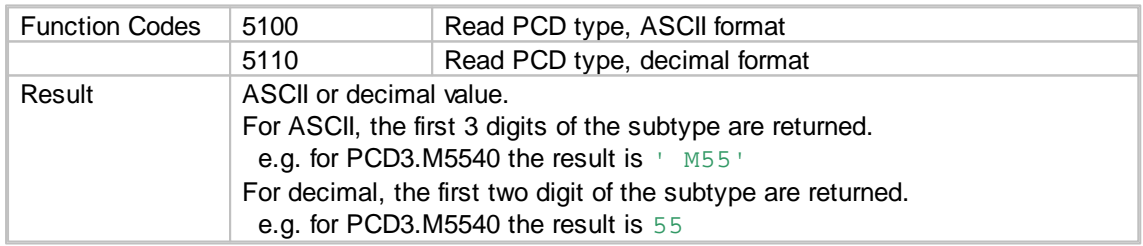

### **Read FW version**

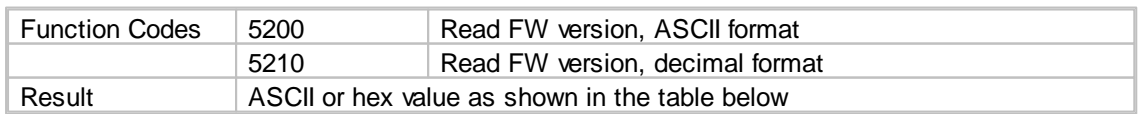

Internal or experimental version numbers will be returned as 0FFFFFFFFh (-1 decimal).

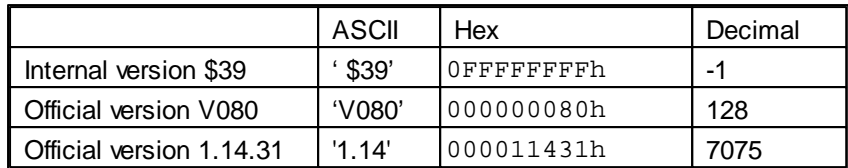

#### **Read CPU number**

(Only for PCD4 and PCD6, others have only CPU 0)

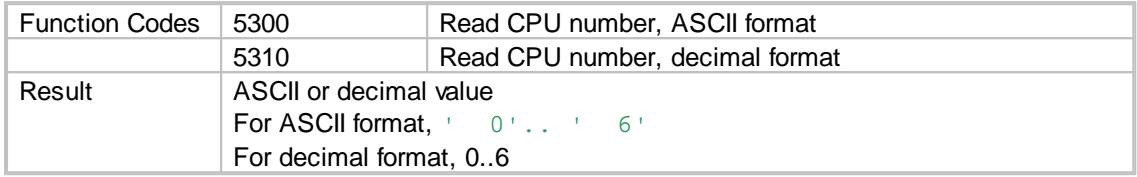

#### **Read program name**

Read the user program name into 2 Registers R+0 and R+1. Only the first 8 characters of the program name are read.

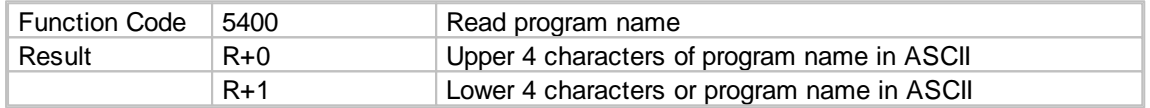

#### **Example**

User program name is 'MYPROG01'. After execution of SYSRD :  $R+0 = 'MYPR'$  $R + 1 = 'OG01'$ 

### **Read S-Bus Slave station number**

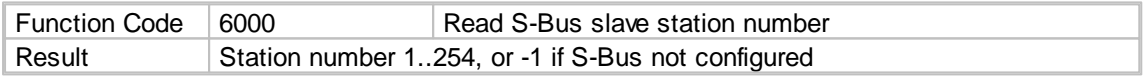

### **Read S-Bus PGU TN delay**

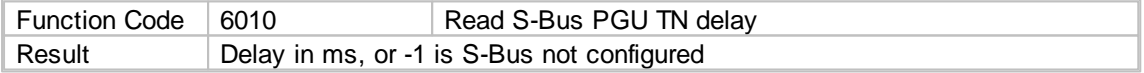

### **Read S-Bus PGU TS delay**

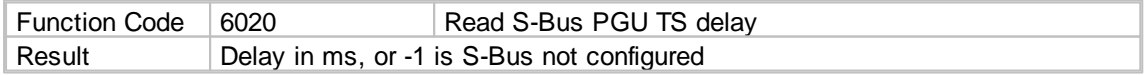

### **Read S-Bus PGU timeout**

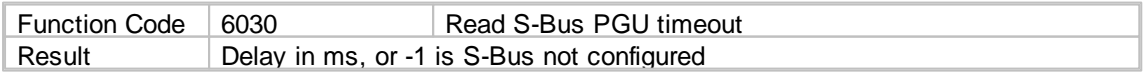

### **Read S-Bus PGU baudrate**

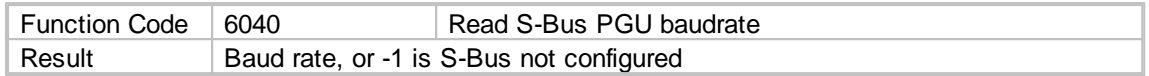

#### **Read S-Bus PGU mode**

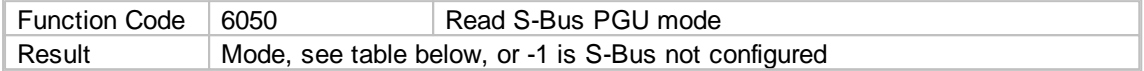

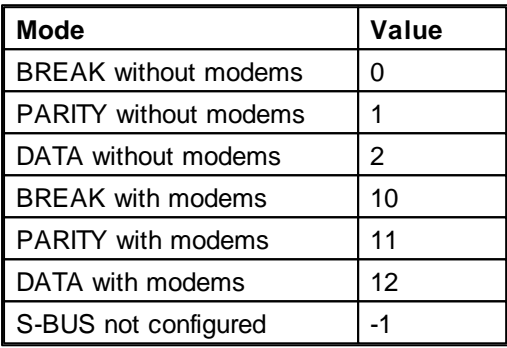

#### **Read S-Bus PGU port number**

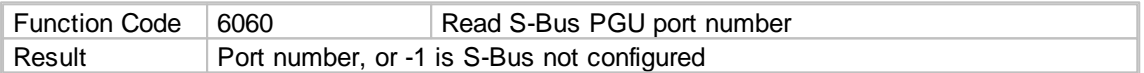

#### **Read current S-Bus PGU level**

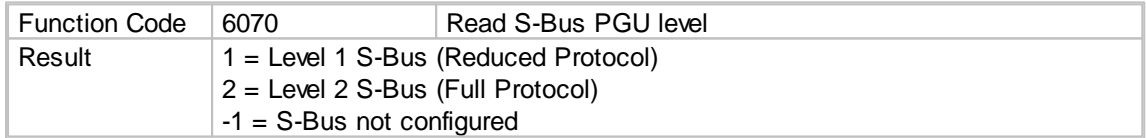

### **Read current PGU owner (S-Bus or P8 protocol)**

(Obsolete, old PCD4 and PCD6 only)

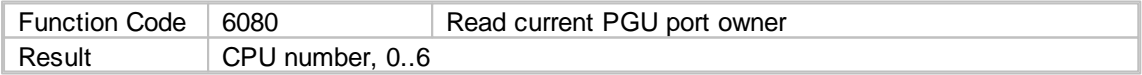

#### **Read modem status byte**

Reads the current status of the modem connection.

This information tells the user at what stage the modem is at in the initialization procedure.

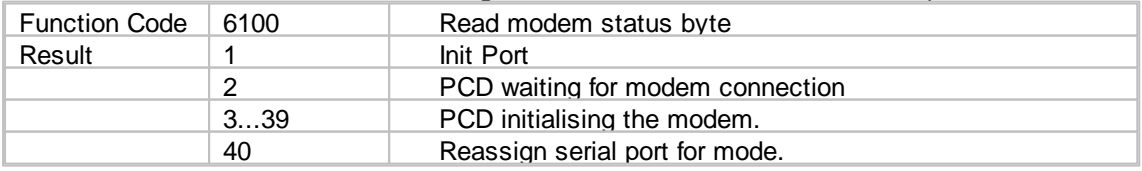

#### SYSRD - System Read

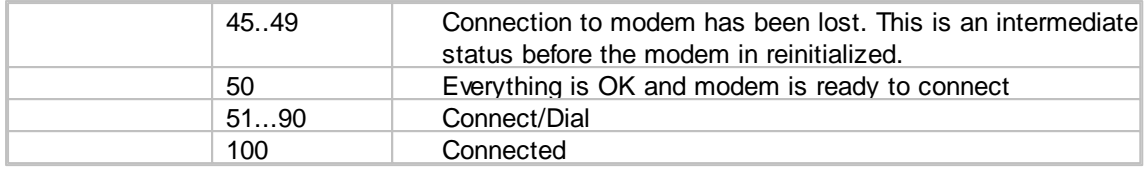

#### **Read modem initialization string**

Read the specified modem string from the user program extended header into the block of registers starting with base address Ry.

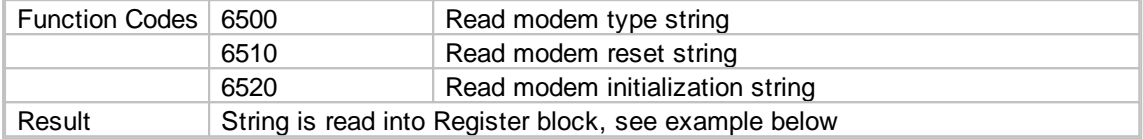

#### **Example**

```
;The modem initialization string is stored in the extended header
; in the PCD: "AT&Q0S0=2\r"
;Predefined text greater than length of modem string, contains spaces (20h)
TEXT 100 " "
...
SYSRD K 6520
       R 1000 : read string into register block
PUT R 1000
      X 100 imove string to TEXT 100
...
;Text after execution contains string followed by spaces
TEXT 100 "AT&Q0S0=2\r
```
**Note:** The space character is ignored by modems so the space characters stored at the end of the modem string will have no affect.

#### **Read port mode**

Read the mode of port 0..6. The mode is returned in a register in ASCII format. If the port doesn't exist (no channel or the module Fxxx is not plugged in), the Error flag is set and the Register value is 0.

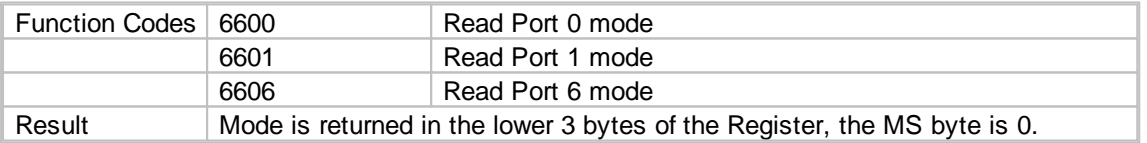

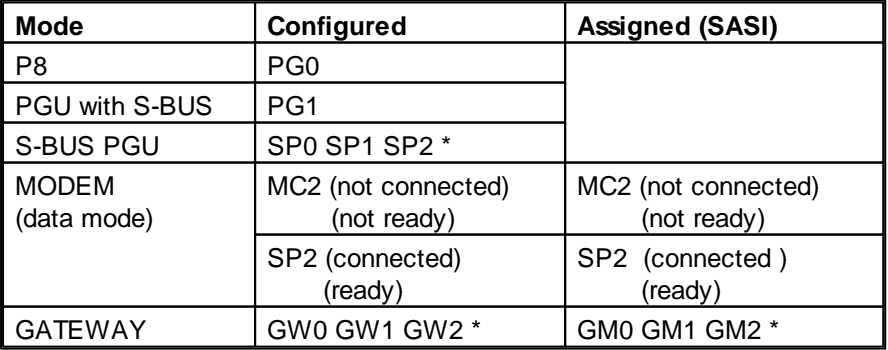

#### SYSRD - System Read

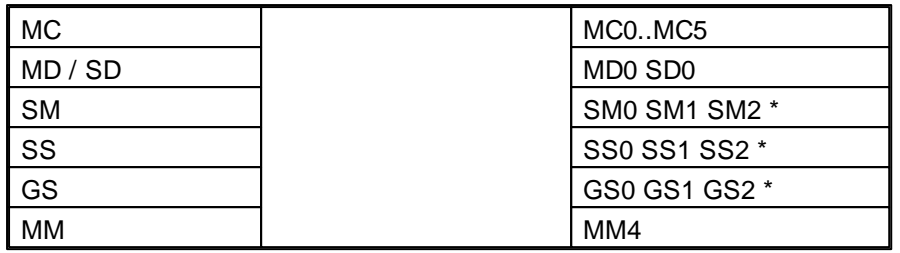

 $*$  0 = break, 1 = parity, 2 = data

**Example**

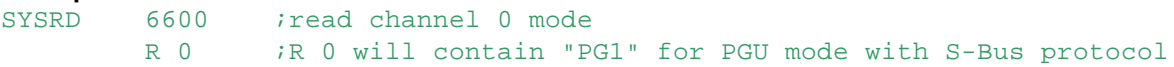

#### **Read system counter**

The PCD has a 32-bit internal counter which is incremented every millisecond. It is reset to zero only on power-up, it is not affected by a Restart.

The period of the counter is: **24 days 20 hours 31 min 23 sec 647 ms**, after this period the counter rolls over to 0.

The SYSCMP instruction can also be used to access the system counter, this instruction also works if a roll-over occurs.

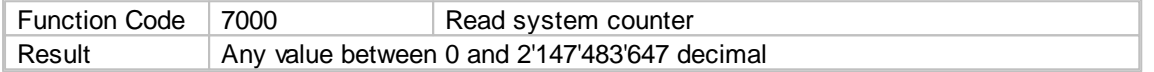

#### **Read real time clock, Local time or UTC time**

For Local time use function codes 70xx, for UTC time use 71xx. (The Local time zone is defined by the Device Configurator "Options -> Time Zone Code".)

**Note:** UTC time requires FW version 1.20.12 or later.

Date/time values can be read separately according to the function code.

The return value is always in decimal.

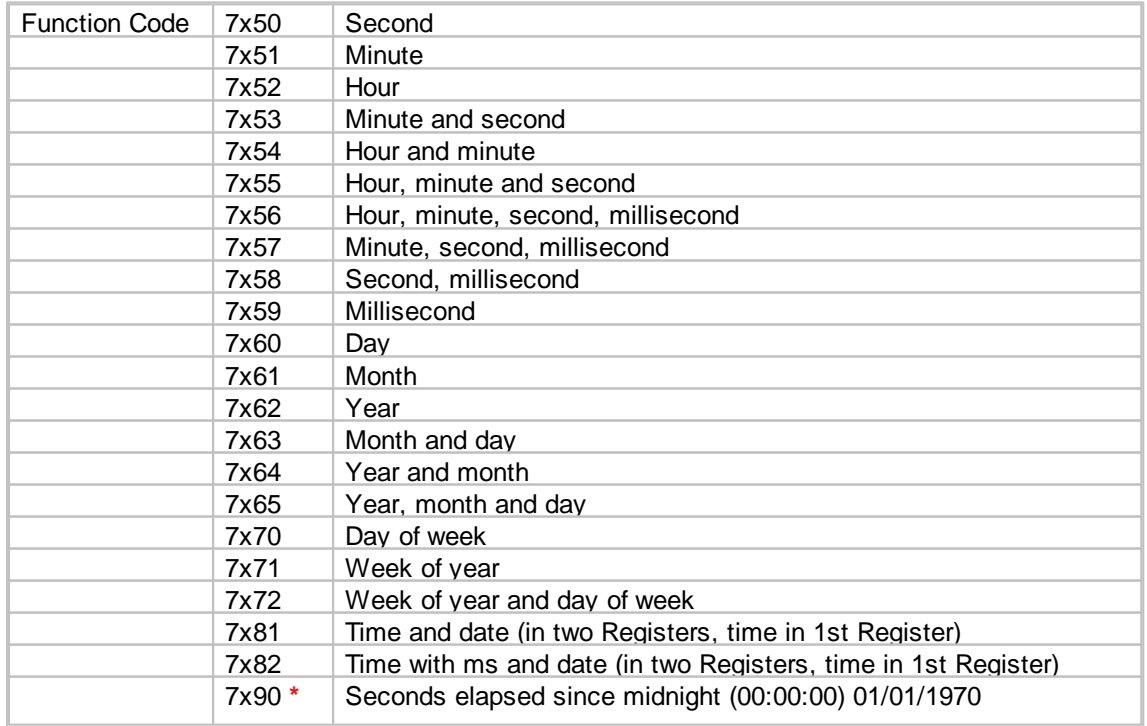

SYSRD - System Read

 $x = 0$  for Local time,  $x = 1$  for UTC time (FW version 1.20.12 or later) **\*** With FW version 1.20.xx, SYSRD 7090 returns the number of seconds elapsed as UTC time, not as Local time.

#### **Examples**

```
SYSRD 7055 ; read hour, minute and second, local time
        R 0 ;into Register 0
Result: R 0 = 120203
SYSRD 7181 ; read time and date, UTC time
        R 0 : into Registers 0 and 1
Result: R 0 = 120203, R 1 = 991130
```
#### **Read DIL switch (PCD1 only)**

Read the DIL switch of the PCD1.RIO or the Push Button on the PC1.M1x5 (PCD1 redesign). This instruction is present but serves no purpose on the PCD1.M1\_ .

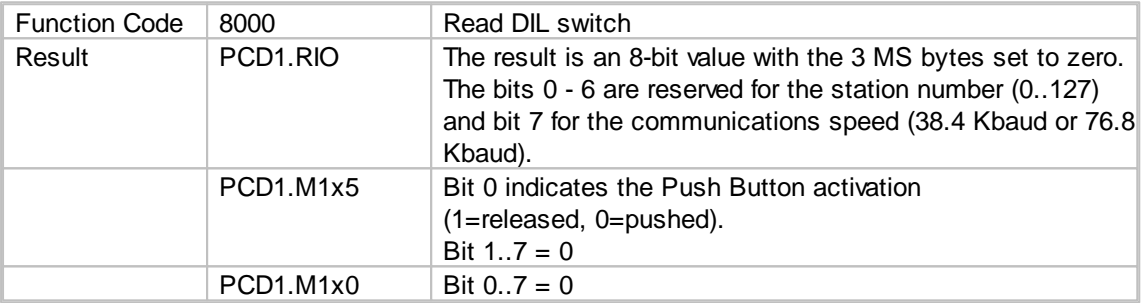

### **12.15 SYSWR - System Write**

#### **Description**

Allows modification of system information or initialization of system functions from the user program.

**Tip:** All new system functions are implemented using CSF Call System Function, see the new System Function libraries for details, using Project Manager's "Library Manager".

#### **Format**

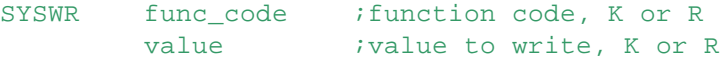

The func\_code and value can be K constants, or values in a Register.

#### **Example**

SYSWR K 4014 ; initialize XOB 14 with a frequency K 10 *jof* 10 ms

#### **Flags**

If the function code does not exist, the Error flag is set and XOB 13 is called if it exists.

#### **See also**

**SYSRD CSF** 

#### **Select PID algorithm**

Selects between the new and old PID algorithms. By default the new PID algorithm is active.

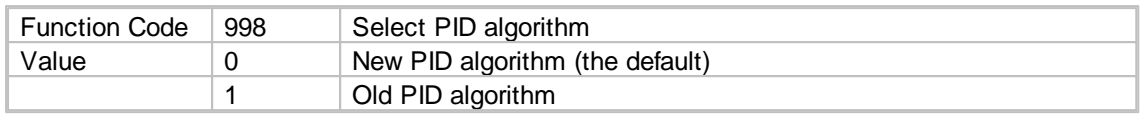

### **NOTE**

The old PID algorithm is not included in NT systems, therefore function code 998 is not supported by NT systems which use only the new PCD algorithm.

#### **System Watchdog (not on PCD6 and PCD4 except M170)**

Activates and triggers the "watchdog". If not triggered every 200mS, a restart cold is done, preceded by an optional call to XOB 0.

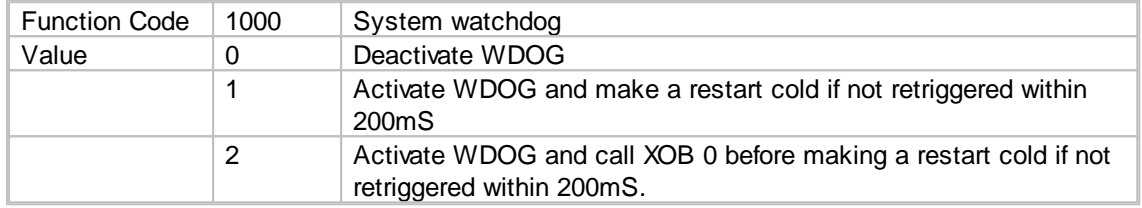

Once the watchdog is activated the instruction must be repeated continually within 200mS intervals. A watchdog XOB 0 is distinguished from the power down XOB 0 from the initial error massage written into the History List.

When the WDOG is activated the message "XOB0 WDOG START" is written into the History List, for a power down XOB 0 the message is "XOB 0 START EXEC".

#### **Write nonvolatile register (user EEPROM)**

Some PCD systems are fitted with nonvolatile registers in EEPROM, which can be written with values from normal Registers.

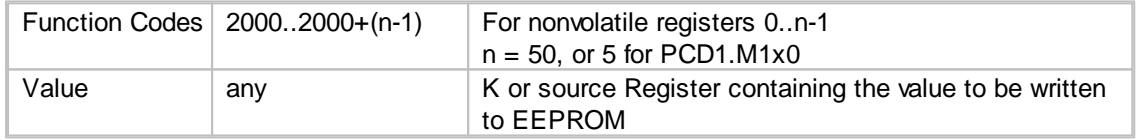

#### **WARNING**

A maximum of 100,000 user writes are permitted to the EEPROM so do not execute this instruction frequently (cyclically) in your program.

This SYSWR instruction takes 20mS to execute so cannot be used in XOB 0.

#### **Copy to/from FlashCard**

Copies Text/DB memory to/from RAM memory from/to the FlashCard. This is only for PCD types which have a FlashCard or onboard Flash.

**Note:** Before using this function, please use SYSRD 3000 (Read Flash Status) to determine if the Flash memory is busy.

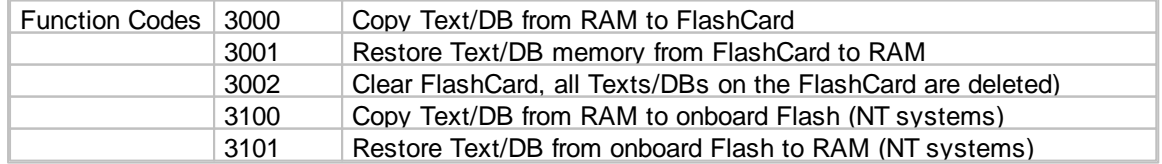

SYSWR - System Write

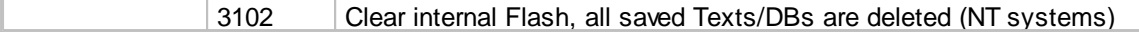

#### **Note**

Function code 9000 is now replaced by 3000, however the old function code 9000 is still supported on these systems :

PCD2.M170 and PCD4.M170: Bugs fixed : > #15 or later New functionality  $\therefore$  \$17 or later PCD2.M480: Bugs fixed  $\therefore$   $\neq$  #13 or later New functionality : > \$15 or later For other systems:

Only the function code 3000 is supported, and the function code 9000 is reserved for LEDs.

#### **WARNING**

This SYSWR instruction takes a long time to execute so cannot be used in XOB 0.

#### **Set XOB overflow limit**

XOBs 14/15/17/18/19/20/25 all work using a queuing mechanism.

If an XOB is active then the pending XOB is placed in a queue which has a maximum size of 127 entries per XOB.

If this limit is surpassed then XOB 7 is called and the queue is cleared. The error message 'SYSTEM OVERLOAD' is written into the History List.

This limit of 127 entries can sometimes be too large for real time applications so it is now possible to define a user limit with this instruction.

This limit is common to all XOBs which can be queued.

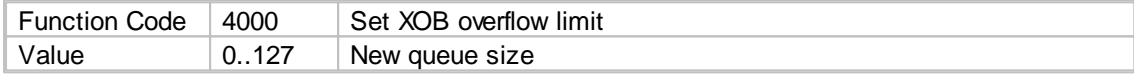

#### **Enable/disable new XOB state change**

Enable or disable the new state change mechanism for the XOB1/2 which is only called on state change. NT systems only.

 $ACCU = 0$  on change error,  $ACCU = 1$  no error.

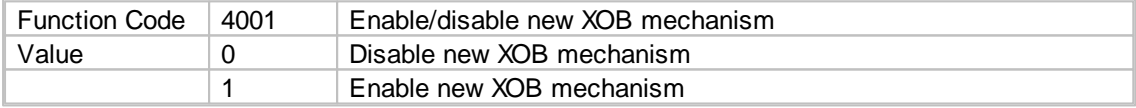

#### **Enable/disable XOB 5/13**

Enable or disable XOBs 5 or 13.

In some cases the execution of these XOBs after they have been called can complicate the execution of the user program. For this reason it is now possible to disable these XOBs. If the XOB is disabled but not programmed, the error LED will not be set.

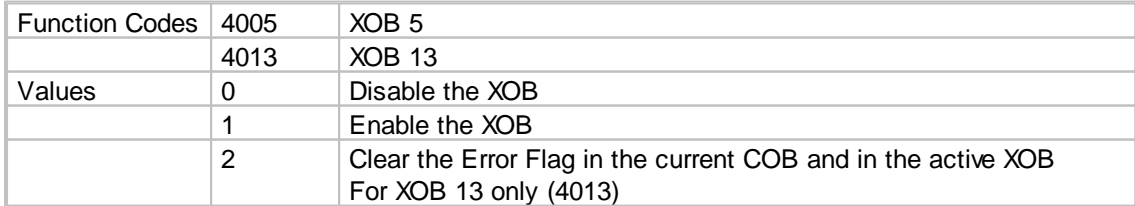

#### **Install XOB 14 /15 (25 to 29 for NT systems, PCD3 and PCD2.M480)**

Configure periodic XOB with the frequency defined in Ky or Ry.

It is possible to configure two periodic XOBs with a frequency from 5ms up to 1000s in 1mS steps.

The value in Ky or Ry is given in ms, if it's zero then the XOB is deactivated.

This instruction can be executed at any time.

If an XOB is already being executed when an XOB becomes pending then it will be queued until a time when there is no XOB active and it can be executed.

The XOBs are only executed if the CPU is in Run or Conditional Run.

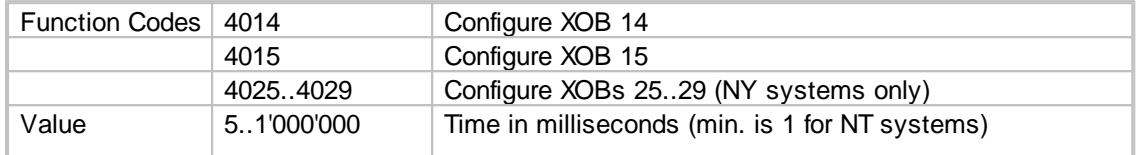

#### **Execute XOB 17 /18 / 19**

Execute the XOB specified in Rx or Kx on the CPU specified in Ky or Ry.

The XOBs 17/18/19 are user XOBs which can be invoked using S-Bus telegrams or the user program. The XOBs are only executed if the CPU is in Run or Conditional Run.

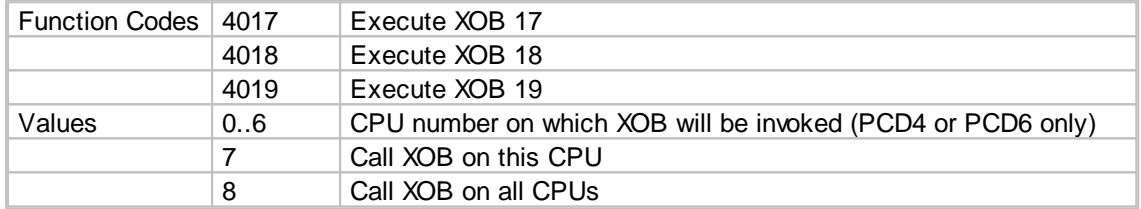

### **Write S-Bus station number**

Changes the S-Bus station number to the value in Ky or Ry.

The S-Bus station number is changed even if the user program is in write-protected RAM, Flash or EPROM.

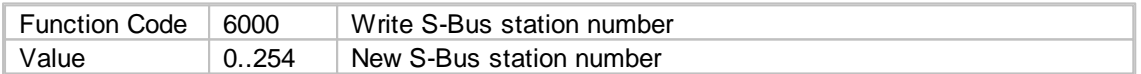

#### **WARNING**

A maximum of 100,000 user writes are permitted to the EEPROM so do not execute this instruction frequently (cyclically) in your program.

The SYSWR instruction takes 20ms to execute so it should not be used in XOB 0.

#### **Convert FFP to/from IEEE**

Converts between FFP (Motorola Fast Floating Point format) and IEEE floating point format. Once a value is converted to IEEE format then no FFP floating point operations (FADD etc) can be carried out on the value.

#### **Note**

New PCDs now fully support IEEE values, see Floating Point Instructions.

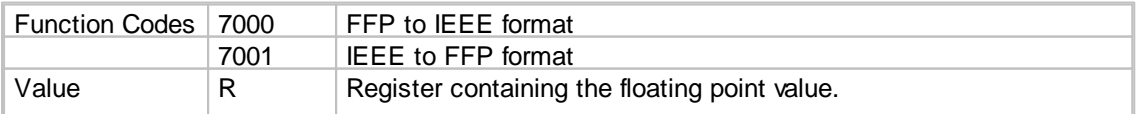

#### SYSWR - System Write

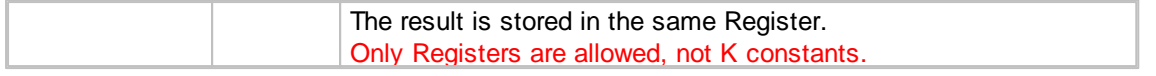

#### **Write real time clock, Local time or UTC time**

For Local time use function codes 70xx, for UTC time use 71xx. (The Local time zone is defined by the Device Configurator "Options -> Time Zone Code".) **Note:** UTC time requires FW version 1.20.12 or later.

Date/time values can be written separately according to the function code. Each value uses 2 digits, for example: 12h 2mins and 3 sec is written as 120203.

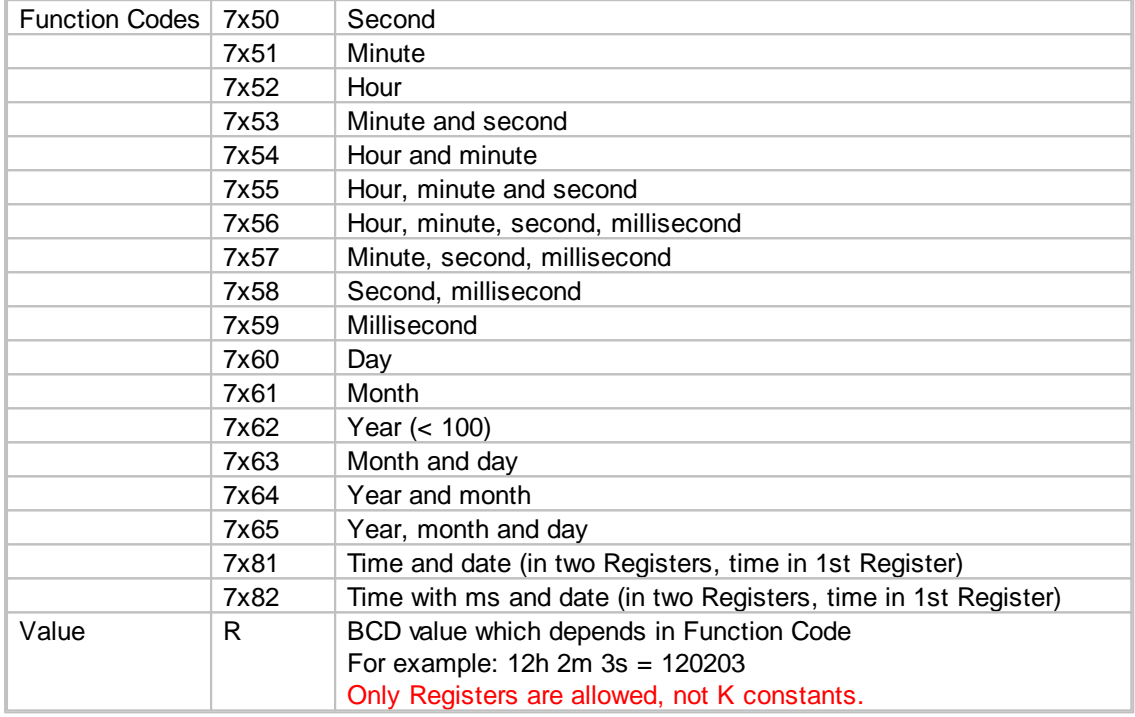

 $x = 0$  for Local time,  $x = 1$  for UTC time (FW version 1.20.12 or later)

#### **Examples**

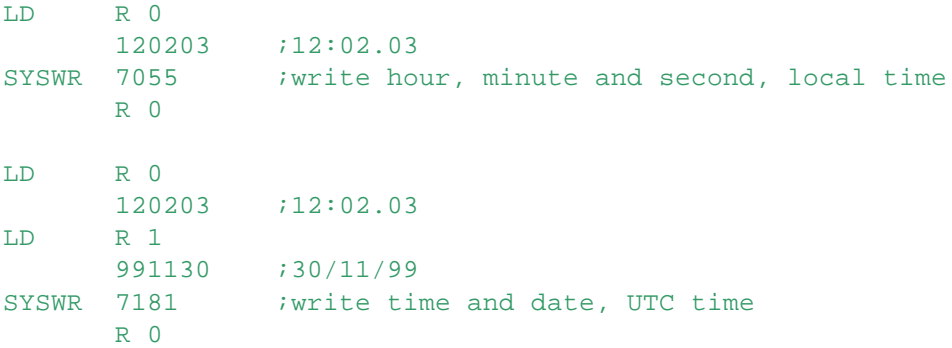

#### **Control reset push-button on the PCD1 redesign**

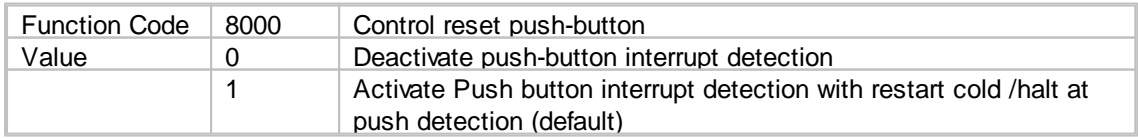

#### **Set LED color for PCS1.C8xx and PCD3.Mxxx**

#### **PCS1.C8**

Controls the color of the LED on the PCS1.C8. The LED is always switched off when the PCD is in Stop.

When the PCD runs, the LED will be turned on with the last used color.

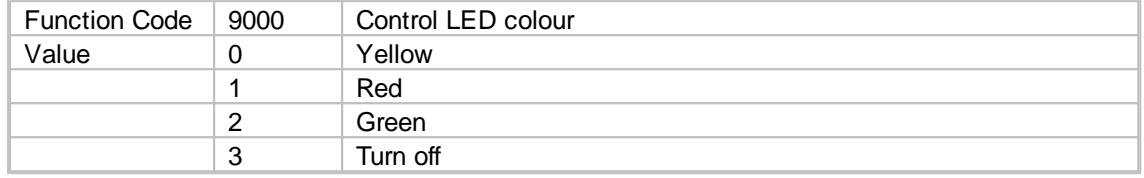

#### **Notes**

When the user program is stopped, the LED is switched off. It will be turned on with the same colour when the program runs again.

This command only works in Run, it does not work in step-by-step mode.

#### **PCD3.Mxxx**

By default the LED is used as the Error LED.

Using SYSWR 9000 reconfigures it as the user LED, which is independent of the system state (run/ stop/error/halt).

After a restart it is re-initialized as the Error LED.

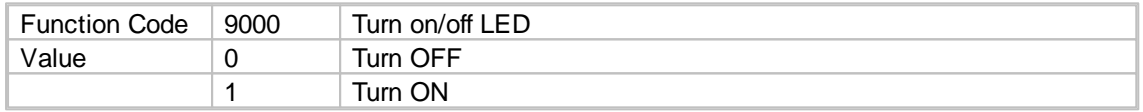

#### **Flash Copy SYSWR 9000**

Function code 9000 is now replaced by 3000, however the old function code (9000) is still supported on these systems :

PCD2M170 and PCD4M170:

Bug fix:  $> #15$  or newer

New functionality: > \$17 or newer

PCD2M480:

Bug fix:  $> #13$  or newer

New functionality: > \$15 or newer

Other systems:

Only the function code 3000 is supported, and the function code 9000 is reserved for LEDs.

#### **Backup RAM or RAM+RTC for Compaktregler (PCS1.C8xx)**

Configures how the backup capacitor is used. 20 days backup for RAM only, or 5 days backup for both RTS and RAM.

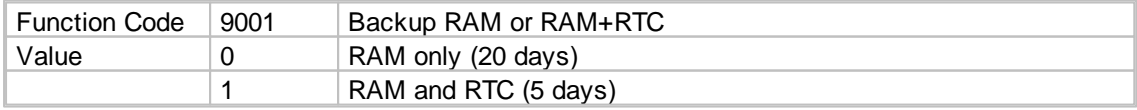

#### **Enable serial port 0 (PCS1.C8xx)**

Only for PCS1C8xx, FW 0A0 or later.

On the PCS1, port 0 can be used for the both the modem and the PGU connection. Until FW version 0A0 the PGU port could only be used in PGU mode, but not in S-Bus PGU mode. This was improved by introducing a new SYSWR instruction:

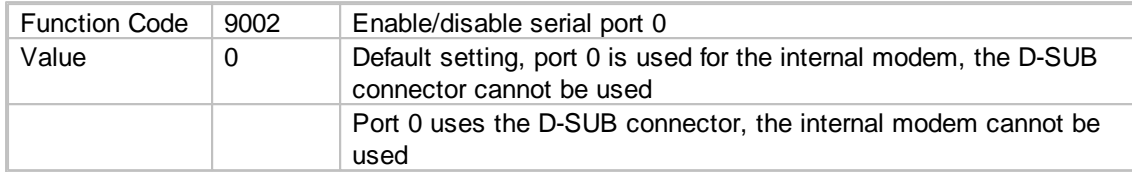

### **Examples**

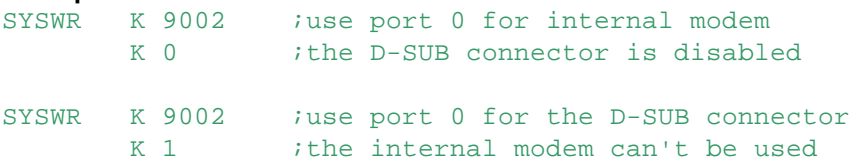

The user program can execute these instructions at any time to switch between the modem and the D-Sub connector.

This means that in some cases communication is lost when executing the instruction, for instance when online with S-Bus on the D-Sub port and switching to the modem.

Note that once the port is switched, it will stay in this mode also after a restart. The setting is stored in battery-backed RAM so the state will be switched to default when the supercap is discharged or the battery is replaced.

**Tip:** The port can also be controlled using the Online Debugger.

Put the PCD into Stop, and enter the SYSWR instruction using S-Bug's 'Instruction' command: To switch port 0 to the internal modem:

> Instruction SYSWR K 9002, K 0 <Enter>

To switch port 0 to the D-Sub connector:

> Instruction SYSWR K 9002, K 1 <Enter>

#### **IMPORTANT**

The DSR signal (pin 6) of the D-Sub connector is used to recognize the PGU cable, indicating that the PG5 is connected.

As soon as the DSR signal is detected as High, port 0 is assigned as the PGU port and the previous configuration will be disabled.

### **12.16 TEST - Test Hardware**

#### **Description**

Conditionally or unconditionally tests selected hardware of the PCD.

If any test fails, the test is aborted, and the ACCU is set Low (0). If all the selected tests pass, the ACCU is set High (1).

Individual tests are selected as follows:

#### TEST - Test Hardware

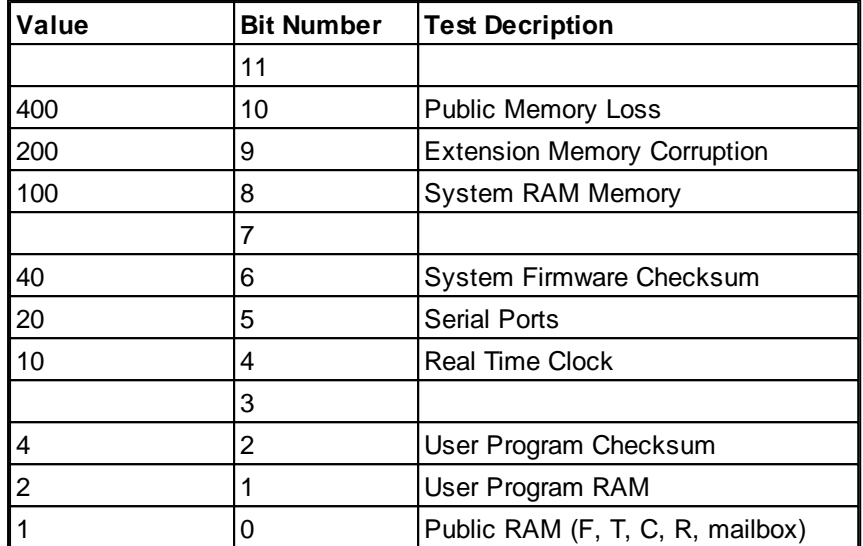

For every bit set, the corresponding test is done.

Tests 0 and 5 are executed if the tested CPU is the only one in Run; if any other CPUs are running, these tests are NOT performed.

#### **Note**

Some of the tests are very slow, and should not be done during normal operation of the PCD, run the tests on startup or during an idling period.

The operand cannot be supplied as a Function Block parameter.

#### **Format**

TEST [cc] value ;cc = condition code, H L P Z N E ;value defines the tests to run, see above

#### **Example**

TEST 50 ;test System Firmware Checksum (40) and Real Time Clock (10)

TEST  $L_4$  ; if ACCU = L (0), then verify checksum of the user program (4)

### **Flags**

ACCU set High (1) if all tests pass, Low (0) if any test fails.

#### **See also**

#### **Public RAM Test (Value = 1)**

Tests the RAM which contains the F T C R media with a save-write-read-compare-restore operation. This test is not performed if another CPU is in Run in a multiprocessor environment (PCD4 or PCD6).

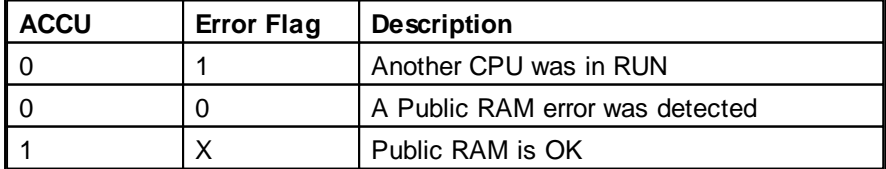

#### **User Program RAM Test (Value = 2)**

Tests the code and text RAM with a save-write-read-compare-restore operation.

If the memory is not RAM or if the RAM is write-protected, then the User Program Checksum test is

#### TEST - Test Hardware

performed.

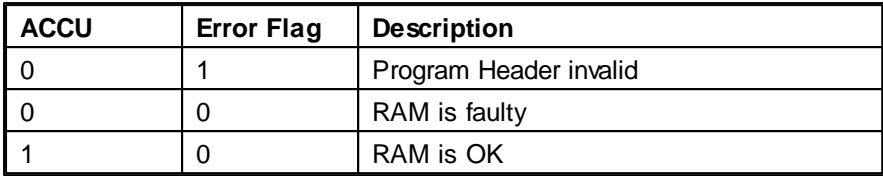

#### **User Program Checksum Test (Value = 4)**

Calculates the checksum of the code and text memory and compares it with the checksum stored in the header.

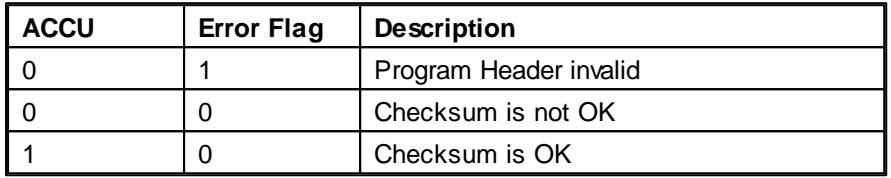

#### **Real Time Clock Test (Value = 10)**

Checks the existence of the RTC and tests if it is incrementing correctly. Any other CPU accessing the RTC at the same time as this test is being performed will be blocked for up to 15ms.

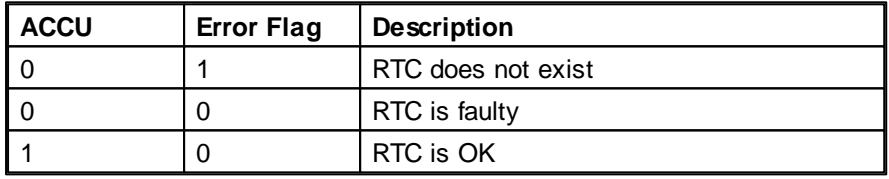

### **Serial Port Test (Value = 20)**

Test the serial ports by initializing the port to local loopback mode and then transmitting a test pattern and verifying the reception of the same pattern.

The test is not performed if any of the serial port have been assigned with SASI.

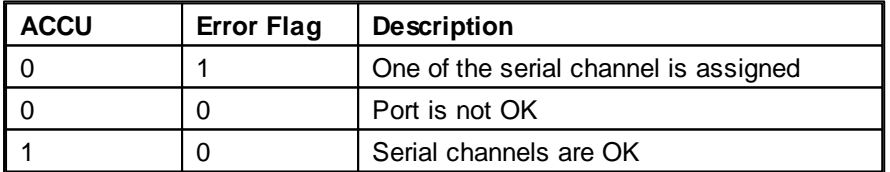

### **System Firmware Checksum Test (Value = 40)**

The firmware system EPROMs are checked.

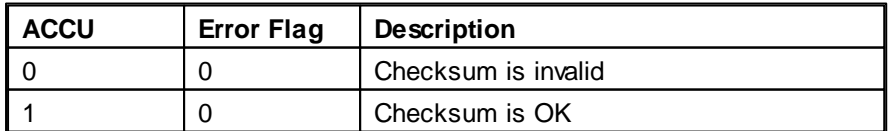

### **System RAM Memory Test (Value = 100)**

#### TEST - Test Hardware

The system RAM chips are checked.

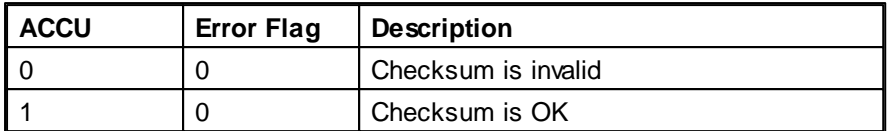

#### **Extension Memory Corruption Test (Value = 200)**

Test Extension Memory (RAM) which can be corrupted by backup battery or supercap discharging.

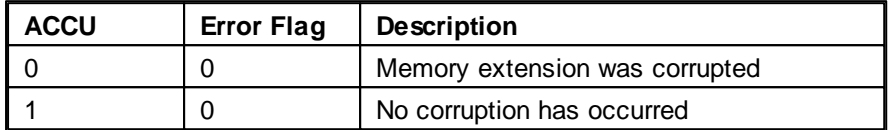

#### **Public Memory Loss Test (Value = 400)**

If the test pattern stored in the mailbox is not valid when it is tested during the startup routine then it is assumed that

the Public RAM has been corrupted during power down due to backup battery or supercap discharging.

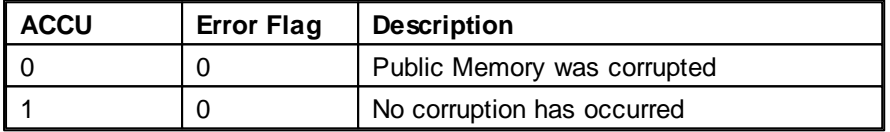

### **12.17 UNLOCK - Unlock Semaphore**

This instruction is only needed in the old PCD4 and PCD6 which could have more than one CPU that could share the same data.

It is not needed in PCDs with only one CPU.

#### **Description**

UNLOCK in conjunction with LOCK, is used to prevent access conflicts when several CPUs read or write the same elements.

100 Semaphores (special flags) are available (099). The UNLOCK instruction clears the Semaphore.

#### **Format**

UNLOCK semaphore ; semaphore number 0..99

#### **Example**

UNLOCK 1 ; semaphore 1 is set Low

#### **Flags**

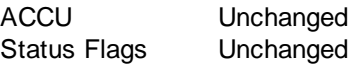

#### **See also**

LOCK which has a practical example of semaphore use.

WRP - Write Peripheral

### **12.18 WRP - Write Peripheral**

#### **Description**

Writes to a digital or analogue output. This instruction is used by the Device Configurator's IO Handling feature.

Choose the mnemonic according to the size of the data to be written:

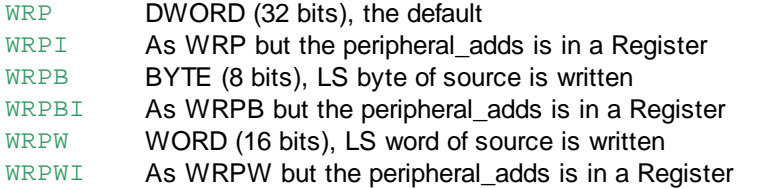

#### **Format**

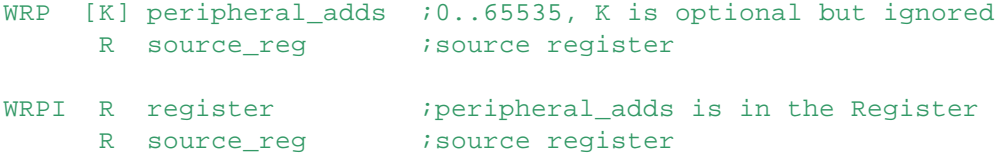

#### **Examples**

WRP 32 : write 32 bits to peripheral address 32 R 10 ;from Register 10

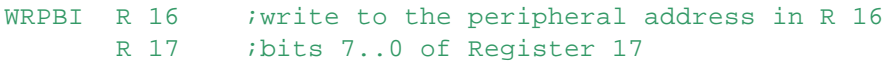

#### **See also**

I/O Handling RDP

### **12.19 WTIME - Write Time**

#### **Description**

Writes the contents of two Registers to the internal hardware clock. The first of the two Registers is specified in the instruction. The format of the Register contents is the same as for the RTIME instruction: BCD values can be loaded into the Registers from Flags etc. using the **DIGI** instruction.

#### **Format**

WTIME [=] reg ;source Register R

#### **Example**

WTIME R 500 ; loads clock from Registers 500 and 501

### **Flags**

**Unchanged** 

**See also RTIME DIGI** 

#### **Practical example**

After switching on Input 4, the hours of the clock should be set on a new value.

WTIME - Write Time

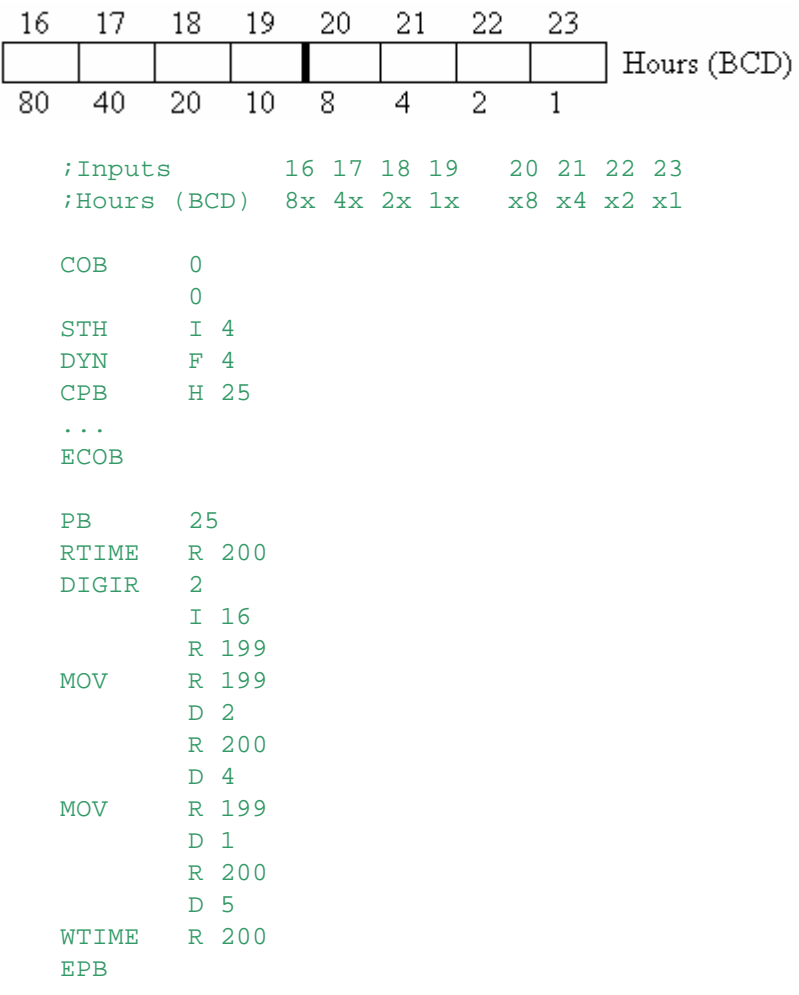

The new value is to be read from the BCD switches on Inputs 16..23.

## **13 Media Pointer Instructions**

A "media pointer" is the memory address of a Register, Flag, I/O, T/C, DB or Text in the PCD's memory. The media pointer is loaded into a Register so it can be used to load or store BYTE, WORD or DWORD values. An optional byte offset can be used, which is added to the media pointer address and allows access to the full range of media from a single base address.

For example, if the offset 4 is added to a register media address, it will point to the first byte of the next register.

**Note:** Media pointer instructions are available from firmware version 1.16.69.

XLA Load Address

XLD[B|W] Load Data (DWORD, BYTE, WORD)

XST[B|W] Store Data (DWORD, BYTE, WORD)

If a BYTE or WORD value is loaded into a Register, you may want to sign-extend the value to a DWORD:

EXTB Sign Extend BYTE

EXTW Sign Extend WORD

The operator **@MPTR()** can also be used to obtain a 32-bit media pointer.

### **13.1 XLA - Load Address**

#### **Description**

Loads the media pointer address of a Flag, I/O, T/C, Register, Text or DB into a Register. An optional byte offset can also be added or subtracted. This instruction is available from firmware version 1.16.69.

#### **Format**

```
XLA R reg ;register to receive the media pointer
      source \rightarrow ; < media expression> [ , | + | - < offset expression> ]
```
#### **Examples**

```
XLA R 100 ;load the media pointer of F 32 into R 100
     F 32
```

```
Symbol1 EOU R idynamic address
XLA R 101 ;load media pointer to Symbol1 with offset 4 bytes
     Symbol1 + 4
```

```
XLA R 102 ;load media pointer to Symbol1 with offset 4 bytes
     Symbol1, 4
```
### **Flags**

Unchanged.

#### **See also**

XLD Load Data **XST Store Data** @MPTR() Get media pointer

XLA - Load Address

#### **Media Pointer Address Format**

The media pointer address is a 32-bit value with bits as follows:

Normal media pointer for I|O|F|T|C|R (not TEXT or DB)

3322 2222 2222 1111 111 1100 0000 0000 1098 7654 3210 9876 5432 1098 7654 3210 0000 0ttt 0000 ssss ssss ssss ssss ssss bit  $31.27 = 00000$ bit  $26..24 = \text{tt} = \text{type}$ , 3 bits 0 = null pointer (all 0s)  $1 =$  Flaq 2 = Input/Output 3 = Timer/Counter 4 = Register 5 = Task Register, current task (COB/XOB) 6 = Task Flag, current task (COB/XOB) 7 = unused bit  $23..20 = 0000$ bit 19..0 = ssss .. ssss = byte offset, 20 bits

#### TEXT/DB media pointer

3322 2222 2222 1111 111 1100 0000 0000 1098 7654 3210 9876 5432 1098 7654 3210 10nn nnnn nnnn nnnn ssss ssss ssss ssss bit 31..30 = 10 bit 29..16 = nn nnnn nnnn nnnn = DB or TEXT number, 14 bits bit 15..0 = ssss ssss ssss ssss = byte offset 0..65535, 16 bits

### **13.2 XLD - Load Data**

#### **Description**

Loads the data pointed to by a media pointer with optional BYTE offset, into a Register. There are separate instructions for loading a BYTE, WORD or DWORD value. If a WORD or BYTE is loaded into a 32-bit Register, the upper 16 or 24 bits are set to 0. You can sign-extend a signed BYTE or WORD to a signed DWORD using EXTB/EXTW. This instruction is available from firmware version 1.16.69.

To load a Flag or I/O value, use XLDB to load the LS bit of a Register with the 1-bit value. Bits 31..1 are set to 0. XLD and XLDW will not work with Flags or I/Os (Error status flag set).

```
Format
XLD R source i register containing the media pointer to be read
     R|K offset ;BYTE offset from the source address (R or K)
     R reg ;register to receive the 32-bit DWORD data value
XLDW R source ;register containing the media pointer to be read
     R|K offset ;BYTE offset to the source address (R or K)
     R reg ;register to receive the 16-bit WORD data value
XLDB R source ;register containing the media pointer to be read
     R/K offset ;BYTE offset to the source address (R or K)R reg ;register to receive the 8-bit BYTE data value
```
#### **Example**

XLD - Load Data

```
XLA \t R 0 := media pointer address of R 100
     R 1<br>R 1
LD R 1 := data value 012345678h
     012345678h
;load byte 3 of R 100 into R 2
XLDB R 0 ;media address in R 0, points to R 100
     3 byte offset (R 100 + 3 bytes)<br>R 2 iloads byte 3 of R 100 into R
               ; loads byte 3 of R 100 into R 2
;Result : R 2 := 078h
```
#### **Note!**

Offsets are in BYTEs, and can update an address to point to the next item. For example, an offset of 4 bytes added to a Register address will point to the next Register. In the example above, if the offset was 4 bytes, it would load the most significant byte of the NEXT Register R 101. Using offsets, the full range of media can be accessed from a single base pointer.

#### **Flags**

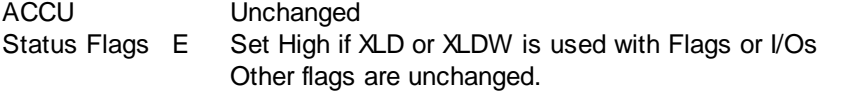

### **See also**

XLA Load Address XST Store Data EXTB/EXTW Sign Extension (convert signed BYTE or WORD to a signed DWORD)

### **13.3 XST - Store Data**

#### **Description**

Stores the data pointed to by a media pointer plus optional BYTE offset into a Register. There are separate instructions for storing a BYTE, WORD or DWORD value. If a BYTE or WORD is stored into a 32-bit Register or DB item, the other bits are unchanged. This instruction is available from firmware version 1.16.69.

```
Format
```
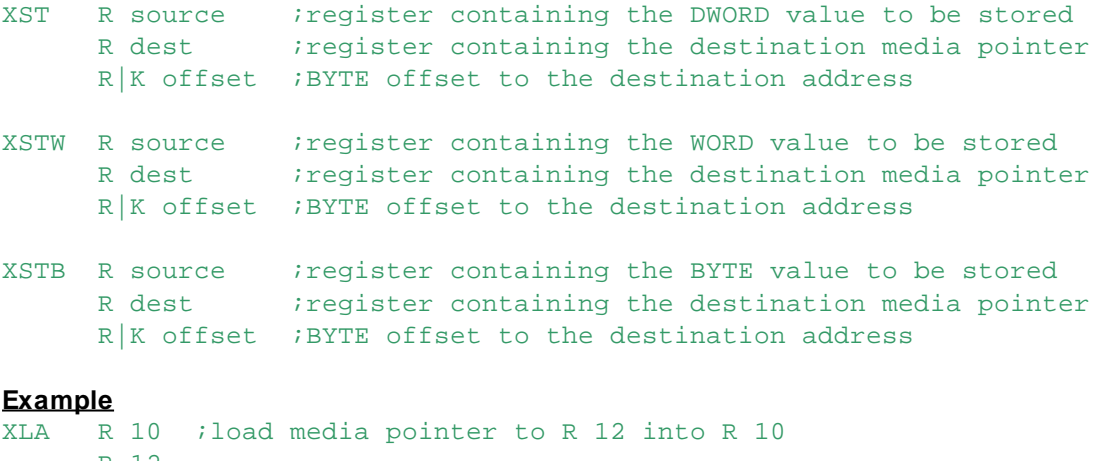

```
R 12
XSTW R 11 ;store WORD in R 11
     R 10 ;to media pointer (+ offset) defined in R 10
     K 10 ;offset is 2 - writes to bits 15..0 of R 12
```
#### **Note!**

Offsets are in BYTEs, and can update an address to point to the next item. For example, an offset of

XST - Store Data

4 bytes added to a Register address will point to the next Register. Using offsets, the full range of media can be accessed from a single base pointer.

**Flags** Unchanged.

**See also XLA Load Address XLD Load Data** EXTB/EXTW Sign Extension (converts signed BYTE or WORD to signed DWORD)

## **14 Declarations**

These statements are for assigning values and comments to symbolic names.

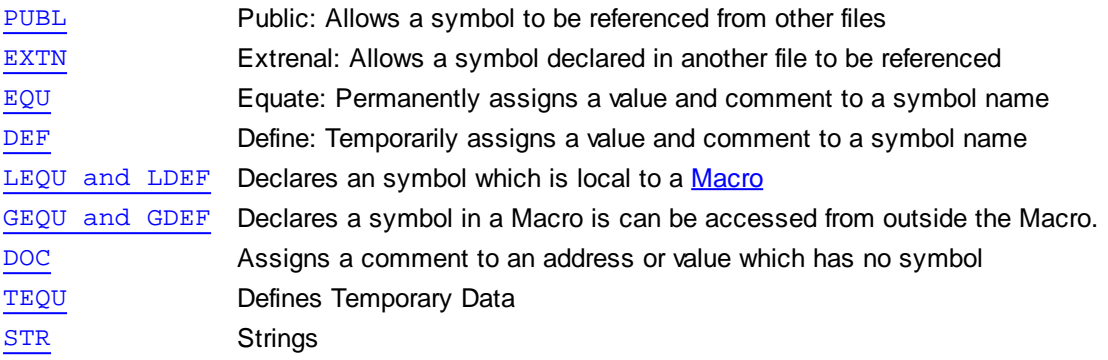

### **14.1 PUBL - Public**

#### **Description**

Makes a symbol Public so that it can be accessed from any file by using  $EXIN$  (External). If not Public, symbols can only be accessed from within the file which defines them. The symbol should first be defined with an **EQU** statement.

### **Tip:**

#### PUBL has been superseded by PEQU.

Instead of using two PUBL and EQU statements, public symbols can now be declared with a single **PEQU** statement.

#### **Notes**

- Labels cannot be declared public, but '\$' may be used to generate a public label.
- Defined symbols (using **DEF**) cannot be made public.
- Forward references are allowed, the symbol can be defined after the PUBL statement.

#### **Format**

PUBL symbol [[,]symbol]... [;comment]

One or more symbolic names can follow the PUBL statement. Each symbol must be separated by one or more spaces or tabs, and/or by a comma. The comma is not required, but can be present if preferred.

#### **Examples**

Symbol1 EQU R ; this is a public symbol PUBL Symbol1 PUBL Symbol2, Symbol3, Symbol4 Symbol2 EQU R  $\qquad$  iso are these Symbol3 EQU R Symbol4 EQU F 66

#### **See also**

**EXTN** PEQU Scope of symbols

### **14.2 PEQU - Public Equate**

#### **Description**

Declares a Public symbol which can be accessed from other files using **EXTN** (External). For more details see **EQU**, it is the same. This replaces the separate PUBL and EQU statements.

#### **Format**

symbol PEQU [type] [attribute] [value] [;comment]

#### **Example**

MySymbol PEQU R 45 ;this is a public symbol

**See also EQU PUBL EXTN** Scope of symbols

### **14.3 EXTN - External**

#### **Description**

Declares an External symbol which is declared as Public in another file. If a symbol is declared Public in one file (using PUBL), it can be referenced from another file by declaring it as External with EXTN.

It can also be assigned an optional type (I O F PB COB etc), which allows the Build to do type checking when the external symbol is used.

**Tip:** For some Macros and FBoxes it is important that the External's type is correct, because the type may be used to generate code for that particular data type. For example, a Register and a Constant need different code to process them.

#### **Notes**

- The symbol's actual value is unknown until the files are linked together and the associated PUBL symbol is found.
- Forward references are allowed, the symbol can be defined after the EXTN statement.

#### **Format**

EXTN symbol [type] [[,] type]... [;comment]

One or more symbol names and optional types can follow the EXTN statement. Each symbol must be separated by one or more spaces or tabs, and/or by a comma. The comma is not required, but can be used if preferred.

#### **Example**

EXTN MySymbol  $F$  ; this is an external symbol EXTN Symbol1 R, Symbol2 F, Symbol3 DB

### **See also**

**PUBL** PEQU Scope of symbols

### **14.4 EQU - Equate**

#### **Description**

EQU declares a symbol and assigns the value of an expression to the symbol name. An optional type can precede the expression to give the symbol a data type, see Typed Symbols. If the optional expression contains an external, the resulting symbol also has external scope. For R T C F and block types, the expression can be omitted, and the assembler will then automatically assign an address, this is known as **dynamic address allocation**.

Other details:

- The same symbol can be declared only once with EQU in the same file.
- If you want to declare the same symbol several times in the same file but with different values, you can use DEF.
- Symbols which are local to a block can be declared using LEQU inside the block.
- For symbols which are local to Macros, see LEQU and LDEF. For Macro symbols which can be accessed from outside a Macro, see GEQU and GDEF.
- If a comment is supplied, the comment is stored in the PCD file's symbol table.

#### **Format**

symbol EQU [type] [attribute] [expression] [:= init\_value] [;comment]

#### **Examples**

MySymbol EQU R 123 ;this is Register 123 Symbol0 EQU R ; Register dynamic address assigned by linker

#### **First-time initialization value**

: = value defines an optional first-time initialisation value, which the downloader uses to initialize a Register, Counter or Flags when the program is first downloaded.

#### **Arrays**

```
Arrays of media can also be declared using square brackets [...]
     RegisterBase EQU R [10]
```
This declares an array of 10 Registers, with an dynamically assigned address for the base Register. Further symbols can then be declared as offsets from this symbol. The assembler prevents accesses to addresses outside the array.

```
Register1 EQU RegisterBase+0 ; same address as RegisterBase
Register2 EQU RegisterBase+1 ;next register
Register9 EQU RegisterBase+9 (the last register
Register10 EQU RegisterBase+10 ;ERROR! Array bounds overflow
```
#### **Volatile Flags and Text/DBs in RAM memory**

For Flags, Texts and Data Blocks, an optional attribute can be given.

This is needed for the dynamic allocation of Flags in Volatile or Nonvolatile memory, or for Texts and Data Blocks in Text or Extension Memory.

To specify that a Flag is to be allocated from the volatile flags area, use the keyword  $\text{Vol}$ :

VolatileFlag EQU F VOL ia flag in volatile memory

To specify that a Text or Data Block is to be allocated from the Extension Memory area (always RAM), use the keyword RAM :

RamBasedText EOU TEXT RAM *i* a text in RAM extension memory

#### **FLOAT and IEEE values (new in V2)**

Registers can contain data as standard integers, or in floating point formats. Two floating point formats are supported:

```
EQU - Equate
```
Motorola Fast Floating Point (FFP) and the standard IEEE format. To indicate which format the Register contains, the FLOAT or IEEE attributes can be used:

FFPRegister EQU R FLOAT

IEEERegister EQU R IEEE 100

This is used mainly by Fupla so that it does not mix integer and floating point data (incompatible formats).

At present, no checks are made by the assembler.

#### **See also**

**DEF** LEQU and LDEF Expression and Operators

### **14.5 DEF - Define**

#### **Description**

Defines a symbol which can be re-defined with another type or value more than once in the same file. This is similar to **EQU**, except that the same symbol can be re-defined in the file with DEF, and the expression cannot contain an external or dynamic address.

DEF is used to define symbols whose values will change throughout the file, and is particularly useful in Macros which will be called several times in the same file.

#### **Notes**

- Forward references to DEFined symbols are not allowed, the symbol must be DEFined before it is used.
- DEF symbols cannot be made PUBLic. and their expressions cannot contain external symbols or symbols with dynamic addressing.
- DEF symbols appear in Project Manager's Data List view with the last value they were assigned when the file was assembled.
- DEF can also be used to define strings, see **STR**.

#### **Format**

```
symbol DEF [type] [attribute] expression [:comment]
```
#### **Example**

```
DefSym DEF 0
...
DefSym DEF DefSym+1
...
DefSym DEF DefSym+1
```
#### **See also**

**EQU** LEQU and LDEF \$FOR..\$ENDFOR

### **14.6 LEQU, LDEF - Local Symbols**

#### **Description**

These declare symbols which are local to the block (COB, FB etc) or to the Macro in which the statement appears. They are the same as the **EQU** and **DEF** statements, except they are used inside macros or blocks.

This allows symbols to be defined within macros and blocks which do not produce "multi-defined symbol" errors if the macro is called more than once in the same file, or if temporary data uses the
same symbol name in different blocks within the same file.

Symbols declared with LEQU or LDEF cannot be accessed directly by any nested macros (for this you should use **GEQU or GDEF**), and they cannot be accessed from outside the block.

Symbols declared with LEQU and LDEF cannot be made Public.

LEQU and LDEF symbols are not affected by **\$GROUP**, the group name is not used.

### **Format**

```
local_symbol_name LEQU [type] [expression] [;comment]
local_symbol_name LDEF [type] [expression] [;comment]
```
### **Example**

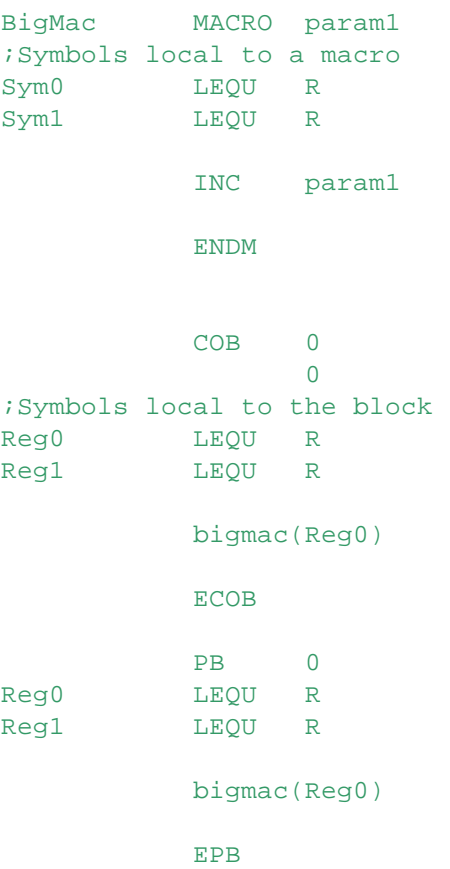

### **See also**

**EQU** DEF PEQU GEQU and GDEF

### **Technical Info**

To create a local symbol, the assembler adds a group name to the symbol to make it unique. A different group name is used for each block and each macro expansion. The prefix begins with an underscore, so you won't normally see these symbols in the "All Symbols" or "Data List" views in SPM unless you select "Internal Symbols".

Inside a macro, the group name is \_\_mac\_\_xxxxxx, inside a block the group name is lequ xxxxxx, where "xxxxxx" is a string which is unique to each macro call and each block. You can see the group names in the Listing files. This is the code which is generated by the above example, taken from the listing file:

```
COB 0
               \OmegaNOP inserted by S-Asm for call to init code
;Symbols local to the block
_lequ__fghb89.Reg0 LEQU R
__lequ__fghb89.Reg1 LEQU R
         bigmac(__lequ__fghb89.Reg0)
;Symbols local to a macro
__mac__1h8phc0.Sym0 LEQU R
mac 1h8phc0.Sym1 LEQU R
          INC __lequ__fghb89.Reg0
         ECOB
         PB 0
__lequ__x4v9mx.Reg0 LEQU R
_lequ__x4v9mx.Reg1 LEQU R
         bigmac(__lequ__x4v9mx.Reg0)
;Symbols local to a macro
__mac__yrr75s.Sym0 LEQU R
__mac__yrr75s.Sym1 LEQU R
         INC __lequ__x4v9mx.Reg0
          EPB
```
### **14.7 GEQU, GDEF - Global Macro Symbols**

### **Description**

These are the same as the **EQU** and **DEF** statements, except they are for use inside Macros, and define symbols which are local to the macro but can also be accessed by all other macros which are called from inside *this* macro (nested macro calls). This is often used inside FBoxes, which often use nested macros.

For local macro symbols use LEQU or LDEF.

GEQU and GDEF symbols are not affected by \$GROUP, the group names are not used.

```
Format
```

```
global_symbol_name GEQU [type] [expression] [;comment]
global symbol name GDEF [type] [expression] [;comment]
```
### **Example**

```
Mac1 MACRO
    LD Reg1 :accesses symbol Reg1 defined in macro Mac2
         100
    ENDM
Mac2 MACRO
Reg1 GEQU R 100 ; Reg1 declared
```
GEQU, GDEF - Global Macro Symbols

```
Mac1() : Reg1 can be accessed from this macro
ENDM
COB 0
      \OmegaMac2()ECOB
```
The above example generates this code:

```
COB 0
       \OmegaNOP ;inserted by S-Asm for call to init code
  Mac<sub>2</sub>()
mac q 1h8phc0.Req1 GEQU R 100 ;Req1 declared
  Mac1( ) ;Reg1 can be accessed from this macro
   LD __mac__g_1h8phc0.Reg1 ;accesses symbol Reg1 in macro Mac2
       100
   ECOB
```
### **14.8 DOC**

### **Description**

This is used to define a type/address without a symbol name, and to assign a comment to the type/ address without giving it a symbol name. The comment is used by the Documentation Generator, hence the name "DOC" meaning "documentation".

Data defined in the **Symbol Editor** without a symbol name is declared using DOC statements when it is saved in IL format.

### **Format**

DOC type expression [:comment]

The *type* and *expression* (address) are both required.

#### **Example**

DOC I 16 ;On switch

Normally the data would also have a symbol name, so EQU (or PEQU) would be used as in this example:

OnSwitch EQU I 16 ;On switch

DOC is only needed if there's no symbol name.

# **14.9 TEQU - Temporary Data**

#### **Description**

Defines a temporary Register or Flag for a block, which exists only while the current block runs. Use this for workspace data whose values do not need to be retained between block calls.

The data is always initialized to zero when the block starts. When the block ends, the data disappears.

### **Notes**

Even if the symbol is not used, temporary data is still allocated for it (unlike dynamic address

TEQU - Temporary Data

allocation, where an address is only allocated if it is used).

- Temporary data can be used only inside a block.
- Temporary data symbols cannot be made Public.
- Temporary data symbol names are not affected by \$GROUP, the group names are not used.
- For each block, the assembler generates DEFTMP R and DEFTMP F instructions and inserts them at the end of the block.

The DEFTMP instructions define the total number of temporary Registers or Flags used by the block.

- Temporary data cannot be used in \$INIT, \$COBSEG or \$XOBSEG sections.
- Temporary data cannot be viewed in the Watch Window.
- It can only be viewed while stepping through a block using the Online Debugger (S-Bug), or the IL Editor (S-Edit).
- Temporary data can be written to using S-Bug, e.g. Write Register %1. See the descriptions below.
- If the PCD halts with a TEMPDATA ILLEGAL message, it is usually because of a missing DEFTMP M instruction in the COB or XOB. See **DEFTMP** for details.

```
Format
```
symbol TEQU R F [; comment]

#### **Example**

```
PB 0
;Declare temporary data, 2 Registers and 2 Flags
TempR1 TEQU R
TempR2 TEQU R
TempF1 TEQU F
TempF2 TEQU F
      ... iuse the temp data
```
EPB

...

For the above example, the assembler generates these instructions and inserts them at the end of the block:

```
DEFTMP R 2 ; number of temporary Registers, inserted by S-Asm
DEFTMP F 2 ; number of temporary Flags, inserted by S-Asm
EPB
```
### **See also**

**DEFTMP** 

**Using temporary data with the Online Debugger (S-Bug) and IL Editor (S-Edit)** Temporary addresses are indicated by a percent symbol % preceding the address.

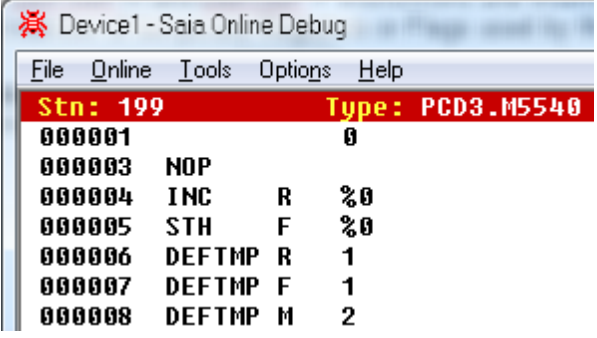

To display temporary data, precede the address on the command line with %. To write temporary data, also use the % prefix for the address.

TEQU - Temporary Data

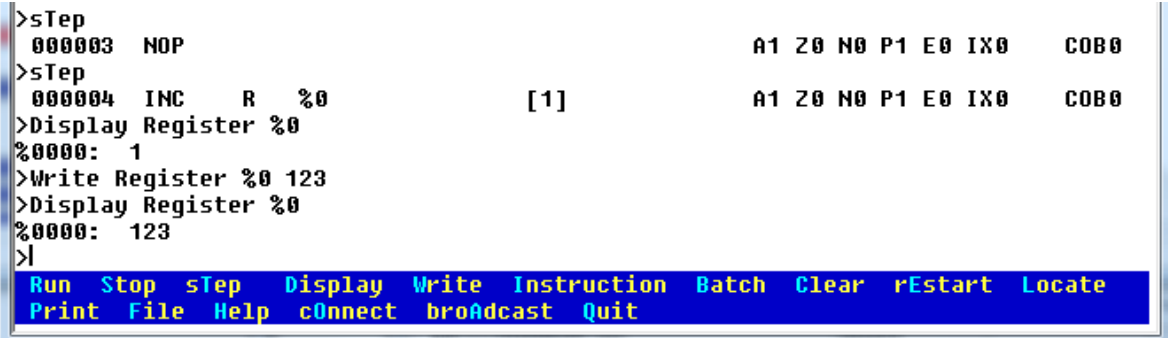

In the IL Editor (S-Edit), temporary data can be viewed when stepping through the program. You will also notice the DEFTMP instructions which are generated by the build.

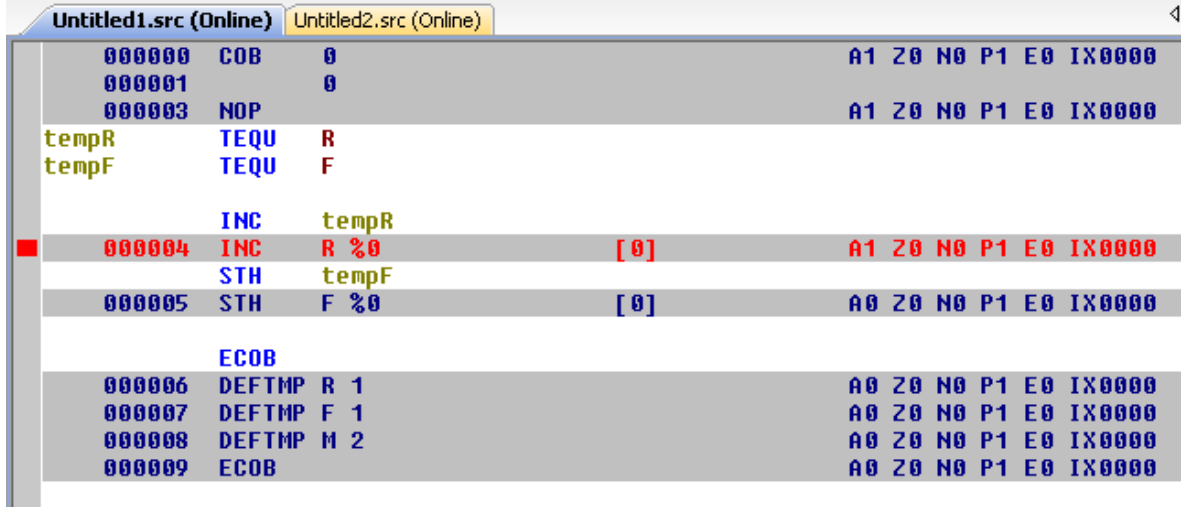

# **15 Expressions**

An expression is a combination of constants, symbols and operators, e.g. Count  $+1$  - Index, which is evaluated at build time. An operator starts with @ and is also evaluated at built time, e.g. @POW(10, 2).

An expression or operator can appear in a declaration, a directive, or as an operand to an instruction, in fact, an expression can be used anywhere that a single number or symbol can be used. An expression can contains any combination of operators, symbol names and constants in any number base (decimal, hex, binary, floating point, IEEE), with the following exceptions:

- $\bullet$  An expression can contain only one External symbol (see  $\angle$  EXTN). If it contains an External reference then the result of the expression is also External.
- Operations permitted on an external symbol are: *external* + *constant\_expression external* - *constant\_expression constant\_expression* + *external*

All other operations are illegal on externals. A *constant\_expression* is and expression which is fully evaluated (does not contain a reference to an external).

- If the expression contains typed symbols, the types must be the same, the expression evaluates to this type. This includes labels.
- All expressions are evaluated to 32-bit signed integers, overflow of expressions is not detected, e.g.  $OFFFFFFFH + 1 = 0.$
- Expressions should not contain floating point values, since these are treated as 32-bit signed integers when the expression is evaluated, and the results will be wrong. However, the comparison operators "=" (is equal to) and "<>" (is not equal to) will work correctly with floating point numbers.
- An expression can contain forward references, but these should be used with care since the value of the symbol will be undefined on the first pass of the assembler. This could have disastrous effects, and may cause a "Pass 2 phase error".

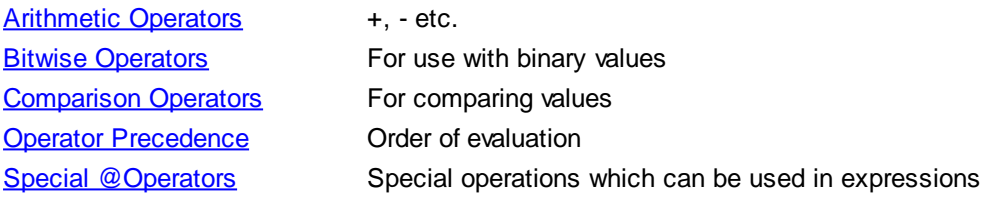

### **15.1 Arithmetic Integer Operators**

- (unary  $+ve$ , no operation since  $+ve$  is the default)
- (unary -ve, 2's complement)
- + add
- subtract
- multiply
- divide
- % modulo (returns the remainder)

## **15.2 Bitwise Binary Operators**

- $\&$  AND
- | OR

### Bitwise Binary Operators

- ^ XOR
- ! NOT (1's complement)
- >> Shift right
- << Shift left

AND, OR, XOR and NOT behave as unary operators on TRUE and FALSE values generated by the comparison operators below.

The shift operators are used as follows:

*constant\_expr* << *number\_of\_bits*

The *number of bits* expression is evaluated, and the *constant expression* is shifted left this number of bits.

# **15.3 Comparison Operators**

- = equal to
- <> not equal to
- > greater than
- >= greater than or equal to
- < less than
- $\leq$  less than or equal to

The result of expressions containing these is either TRUE (7FFFFFFFH) or FALSE (0).

These operators can appear only in expressions following conditional assembly directives.

Only = and <> can be used with FLOAT and IEEE values.

### **15.4 Operator Precedence**

*Operator precedence* means the order in which operators are evaluated in an expression. Operators with higher precedence are evaluated first.

Parentheses (....) can be used to change the order of precedence, operators in brackets are evaluated first, from left to right. Operators of equal precedence are also evaluated left to right.

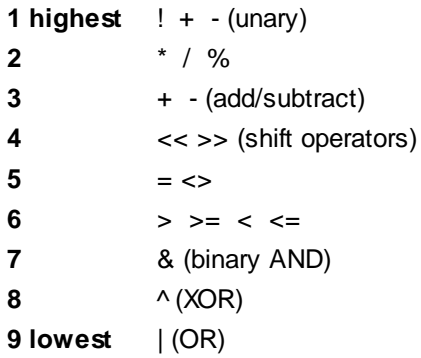

# **16 \$ Directives**

All directives consist of a **\$** immediately followed by the directive name. No space can appear between the **\$** and the name.

Directives direct the assembler to do something special when the source module is assembled (built). Directives are processed at assembly time, they are never executed by the PCD.

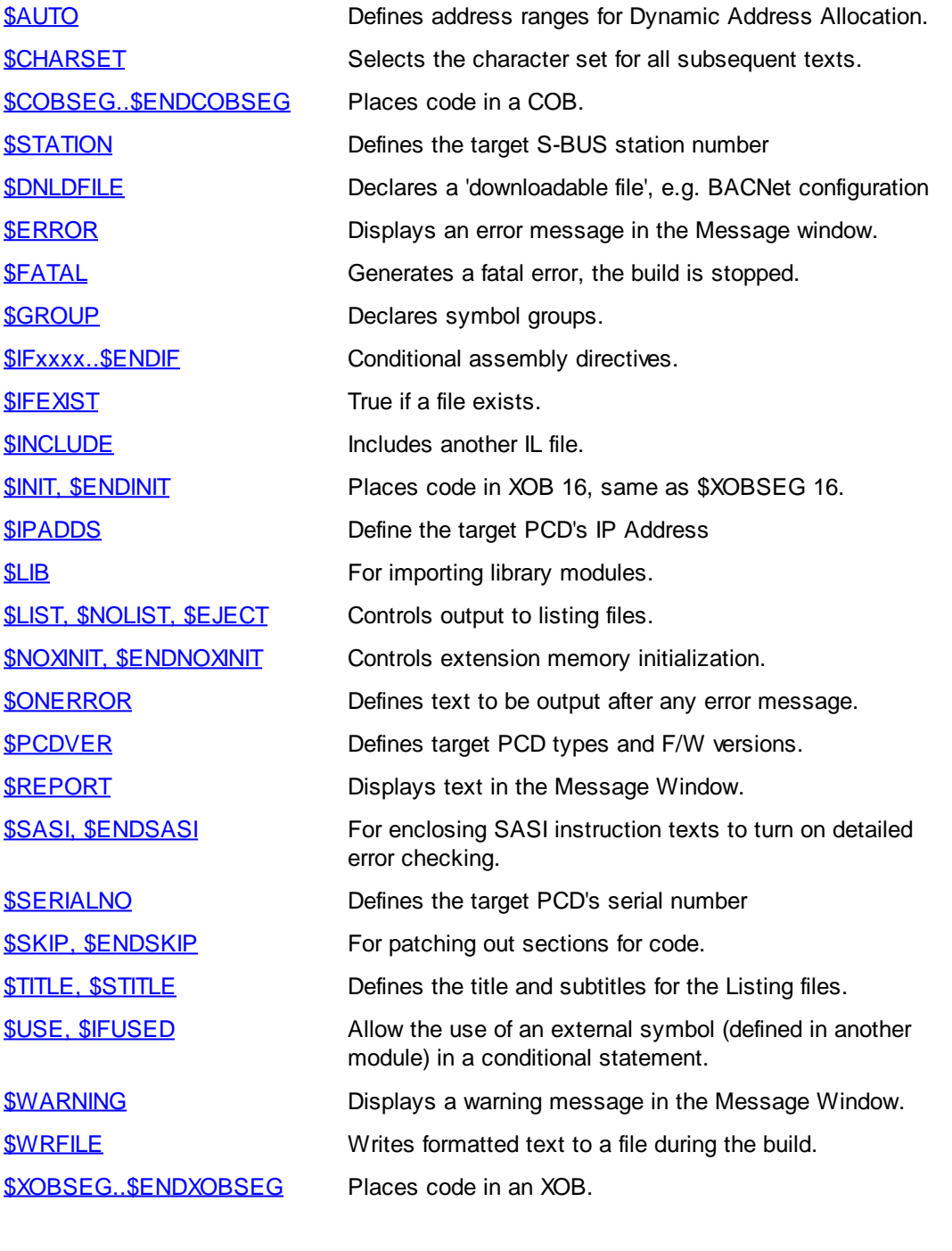

Using symbols in \$directives How to use symbols in \$ERROR, \$REPORT etc.

### **16.1 \$ATTR**

### **Description**

This directive assigns an *attribute string* to the symbol whose definition follows \$ATTR. The Symbol Editor uses \$ATTR to assign the symbol Tags which are described below.

### **Format**

\$ATTR *attribute\_name*=*value*

### **Tag names**

\$ATTR is most commonly used to define *tag names* for a symbol. A tag name is a text which indicates a property of the symbol, for example "HMI" might be used to indicate that the symbol is from the HMI Editor. Symbols can have more than one tag name. Tag names can be assigned from the Symbol Editor by clicking on the button in the symbol's Tags column, this generates the \$ATTR directives when the symbol file is saved. There are new columns which show the tag names in the Symbol Editor and Project Manager's "Data List" view. The tag names can be used for sorting and filtering.

### **Attribute strings**

\$ATTR can also be used to define an attribute with a name and a string. This string can be referenced from IL code using the new @ATTR() special operator.

### **Format**

\$ATTR TAGS=tag1 [, tag2]... Symbol EQU R 123 ;EQU PEQU LEQU symbol definition

### **Examples**

If you configure IOs using the device Configurator, it generates symbols with the tag name  $S_1$  o:

;System symbols from IO definition

```
...
$ATTR TAGS=S_IO
IO.Slot0.DigitalInput0 EQU F 0 ;Digital input 0
$ATTR TAGS=S_IO
IO.Slot0.DigitalInput1 EQU F 1 ;Digital input 1
...
```
#### **See also**

**@ATTR()** - Returns an attribute's value @STR( )

### **16.2 \$CHARSET**

### **Description**

Selects the character set for all subsequent texts.

With the PG5, files are edited using the ANSI character set. This directive causes S-Asm to convert the characters from ANSI to either the old DOS OEM character set, or to the GSM (Global System for Mobile communications, originally from Groupe Spécial Mobile) character set.

The default is ANSI (no conversion).

The character set is used from the \$CHARSET directive to the end of the file.

This is mainly for use with terminals which do not support the ANSI character set.

For example, some Saia PCD terminals use the old DOS OEM character set, and some have selectable character sets.

The character set affects only the accented and special characters. The codes for the standard alphanumeric characters are the same in all character sets.

#### **Note**

In the GSM character set, the '@' character has the value 0, and can only be used in Texts 4000 and above.

### **Format**

\$CHARSET ANSI | OEM | GSM

#### **Example**

;ANSI text, the default TEXT 0 "I'm ANSI"

;OEM text \$CHARSET OEM TEXT 1 "I'm OEM"

;GSM text \$CHARSET GSM TEXT 2 "I'm GSM"

;Back to ANSI \$CHARSET ANSI

In fact, all the texts in this example will be exactly the same, because the standard alphanumeric characters have the same codes.

### **16.3 \$COBSEG .. \$ENDCOBSEG, \$XOBSEG .. \$ENDXOBSEG**

### **Description**

These directives are similar to the existing **\$INIT..\$ENDINIT** directives which put code into XOB 16, except that code between \$COBSEG..\$ENDCOBSEG is put into a COB, and code between \$XOBSEG..\$ENDXOBSEG is put into an XOB. \$XOBSEG 16 is the same as \$INIT.

If the block is already defined in the user program, the code between these directives is inserted at the start of the block, before the code that is already defined. If the block is not already defined in the program, it is created and added to the end of the user program.

These directives can be nested up to 10 deep, i.e. a \$COBSEG can contain a \$COBSEG which can contain a \$XOBSEG or \$INIT segment and so on to a depth of 10.

For \$COBSEG, the cob\_number is optional. If \$COBSEG has no cob\_number parameter, then the code between \$COBSEG and \$ENDCOBSEG is placed in an automatically allocated COB which is added to the end of the user program. This COB will be executed cyclically after all preceding COBs have been processed.

cob\_number or xob\_number define the number of the block into which the code will be inserted. This number must be an absolute value or symbol, it cannot be an external or dynamically allocated symbol.

The code is inserted by creating a PB containing all the code, and inserting a call to this PB at the start of the COB or XOB. Every COB and XOB has a NOP inserted at the start, and S-Asm replaces \$COBSEG .. \$ENDCOBSEG, \$XOBSEG .. \$ENDXOBSEG

this with CPB to call \$xxSEG code.

### **Format**

```
$COBSEG [cob_number]
...
<u>$ENDCOBSEG</u>
$XOBSEG xob_number
...
<u>$ENDXOBSEG</u>
```
### **Example**

```
MyCob EQU COB 10
...
$COBSEG MyCob
CFB DoSomeStuff ; code for COB MyCob
$ENDCOBSEG
$XOBSEG 16 7 isame as $INIT
LD R 120 ; code for XOB 16
      0
<u>SENDXOBSEG</u>
COB MyCob
LD R 123
      456
ECOB
```
### This code is generated:

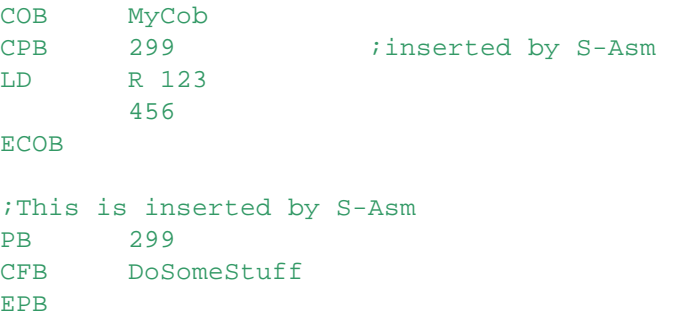

# **See also**

\$INIT..\$ENDINIT

### **16.4 \$DNLDFILE**

### **Description**

Supported by PCDs with firmware version 1.14.0 and later.

Adds a 'downloadable file' to the list of additional files to be downloaded, e.g. a BACNet configuration file.

Downloadable files are downloaded into the PCD when the user program is downloaded.

**Tip:** The list of downloadable files for a PCD can be seen in the .map file which is found in Project Manager's 'Listing Files' branch.

### **Format**

### \$DNLDFILE "[dir\]filename.ext",filetype[,number]

dir\ is the optional drive and directory or relative path **on the PC**. If not present then the file is assumed to be in the device directory.

 $f$ ilename.ext is the name of the file, which must be a valid PCD file system file name: use the letters A..Z, numbers 0..9 or underscore '\_'. Accented characters cannot be used. The PCD's file system always converts the file name to upper case.

filetype defines how the file will be processed by the PCD, and can be a value between 0 and 255 (00 and FF hex). Not all types are used, see the list below. For add-on tools, the file type is defined on the "Add-on Tools" dialog box in the "Downloadable Files" section.

number is optional, and is assumed to be zero if it is not supplied. Currently this is not used and can be left out.

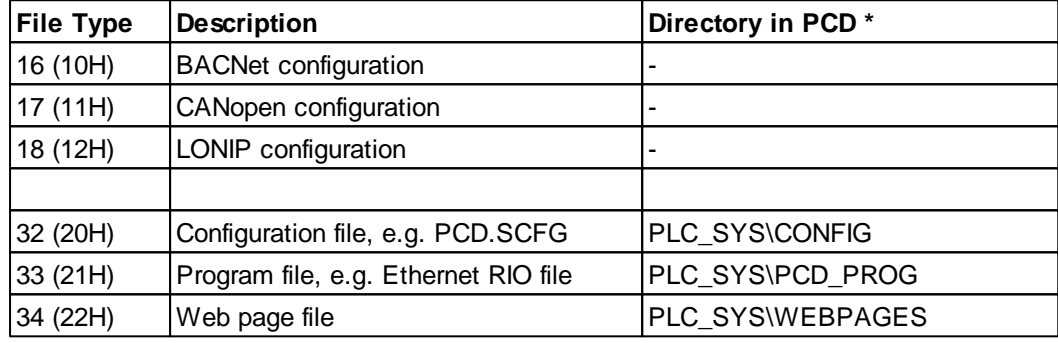

These are the downloadable file types currently supported:

\* The PCD's PLC\_SYS directory is hidden, it cannot be accessed by Flash Explorer or other FTP browsers.

### **Example**

This code is generated by Project Manager if the BACnet Configurator is used. It causes the BACnet configuration file to be downloaded.

;Downloadable Files \$DNLDFILE "Untitled3.5bn",16

### **16.5 \$ERROR**

### **Description**

Displays the user-defined error message in Project Manager's Messages window, and increments the error count.

This is often used inside a **\$IF..\$ENDIF** statement, which can be used to detect the error, i.e. if a user-defined constant was out of range.

The error message can contain expressions and macro parameter references, see Using symbols in \$directives.

The  $@STR()$  and  $@ATTR()$  special operators can also be used, so you can display strings and symbol attributes.

#### **Format**

\$ERROR error\_message

### **SERROR**

### **Example**

```
$IF Axis > 4
$ERROR "Axis" is out of range: @Axis@
SENDIF
```
If Axis is greater than 4 (e.g. 10), the assembler generates an error message: Error 165: Axis.src: Line 45: "Axis" is out of range: 10

### **See also**

*<u>SFATAL</u>* **\$WARNING \$ONERROR** *SREPORT* Using symbols in \$directives

### **16.6 \$FATAL**

### **Description**

Generates a fatal error message, assembly is aborted, and no object file or listing is produced. This is often used inside a **\$IF..\$ENDIF** statement, which can be used to detect the fatal error. This directive might be used to ensure a particular symbol is correctly defined, or the correct version of an include file has been used.

The fatal error message can contain expressions and macro parameter references, see Using symbols in \$directives.

The  $@STR()$  and  $@ATTR()$  special operators can also be used, so you can display strings and symbol attributes.

#### **Format**

\$FATAL fatal\_error\_message

#### **Example**

```
$INCLUDE fred.inc
$IF FredsVersion < 3
$FATAL Wrong version of FRED.INC
SENDIF
```
If symbol FredsVersion in include file FRED.INC is less than 3 then this fatal error is generated: Fatal Error 20: TEST.SRC: Line 32: Wrong version of FRED.INC

#### **See also**

*<u>SERROR</u>* **\$WARNING \$ONERROR** *SREPORT* Using symbols in \$directives

## **16.7 \$FBPARAM .. \$ENDFBPARAM**

#### **Description**

These directives are used to create a format definition of Function Block parameters. They are used when creating a Function Block library, each library has a file ".lib" which defines the parameters for each FB in the library.

\$FBPARAM .. \$ENDFBPARAM

FBs with \$FBPARAM definitions are shown in the IL Editor's "Function Selector" window, from where the FB call can be copied into the IL code.

The FB parameters are also validated by the build according to the \$FBPARAM definition.

Each parameter is defined with a name, type, direction and comment, as described below. If the parameter is an array, the array size must also be given.

### **Format**

```
$FBPARAM fb_name
   param_name type ['['array_size']'] direction [;comment]
    ...
$ENDFBPARAM [fb_name]
```
Where:

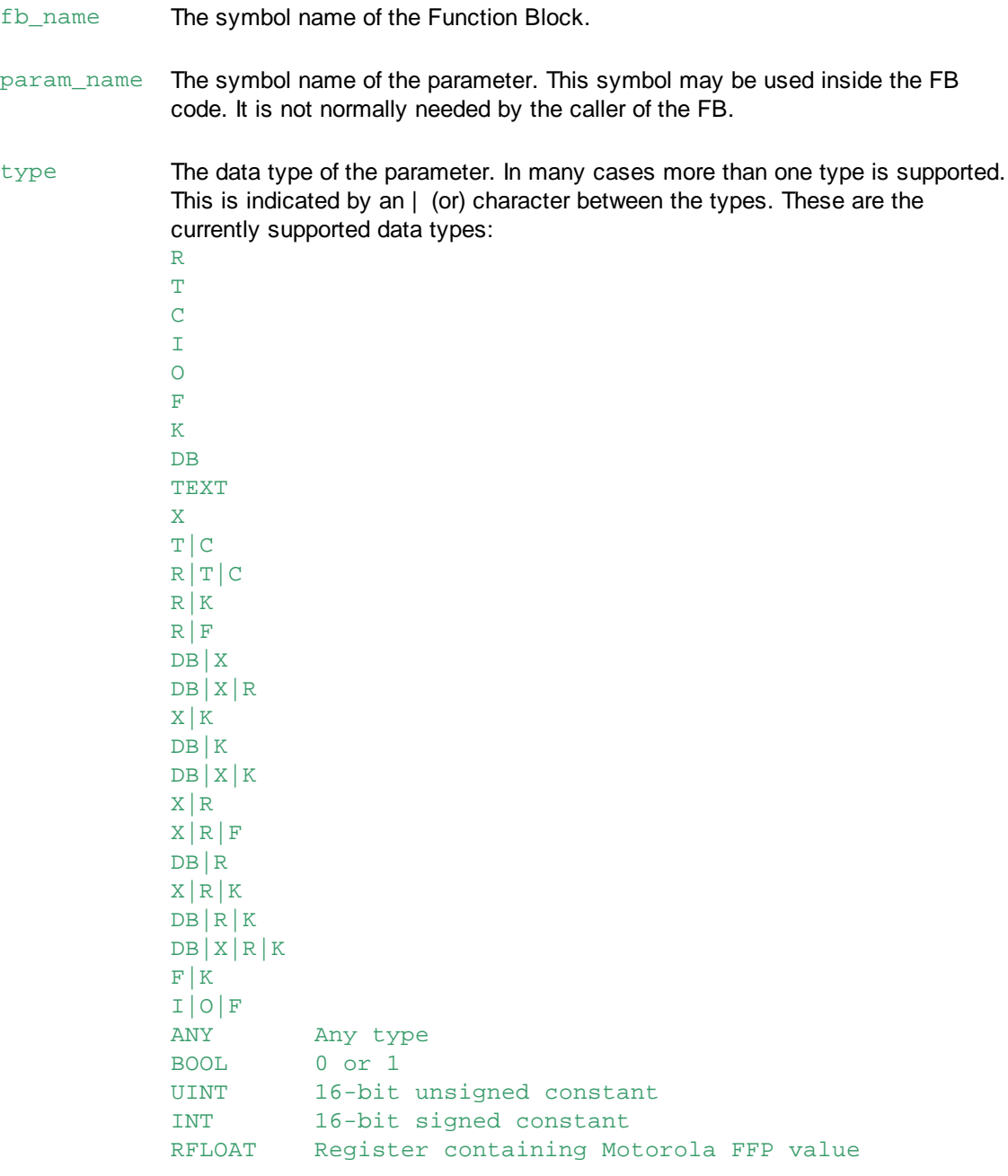

### \$FBPARAM .. \$ENDFBPARAM

### RIEEE Register containing IEEE float value

array\_size If the parameter is an array, its size must also be given. This is usually used only for Register and Flag types.

direction Indicates if the parameter is read or written (or both) by the FB. IN Parameter is read, can be any data type. OUT Parameter is written, cannot be a constant type, e.g. K, INT, UINT, FLOAT, IEEE etc. INOUT Parameter is read and written, cannot be a constant type, e.g. K, INT, UINT, FLOAT, IEEE etc.

### **Examples**

This example is from the PCD3.W800 FB Library, file D3W800\_B\_en.lib:

;PCD3.W800 FB LIBRARY

\$include "D3W800\_B.equ"

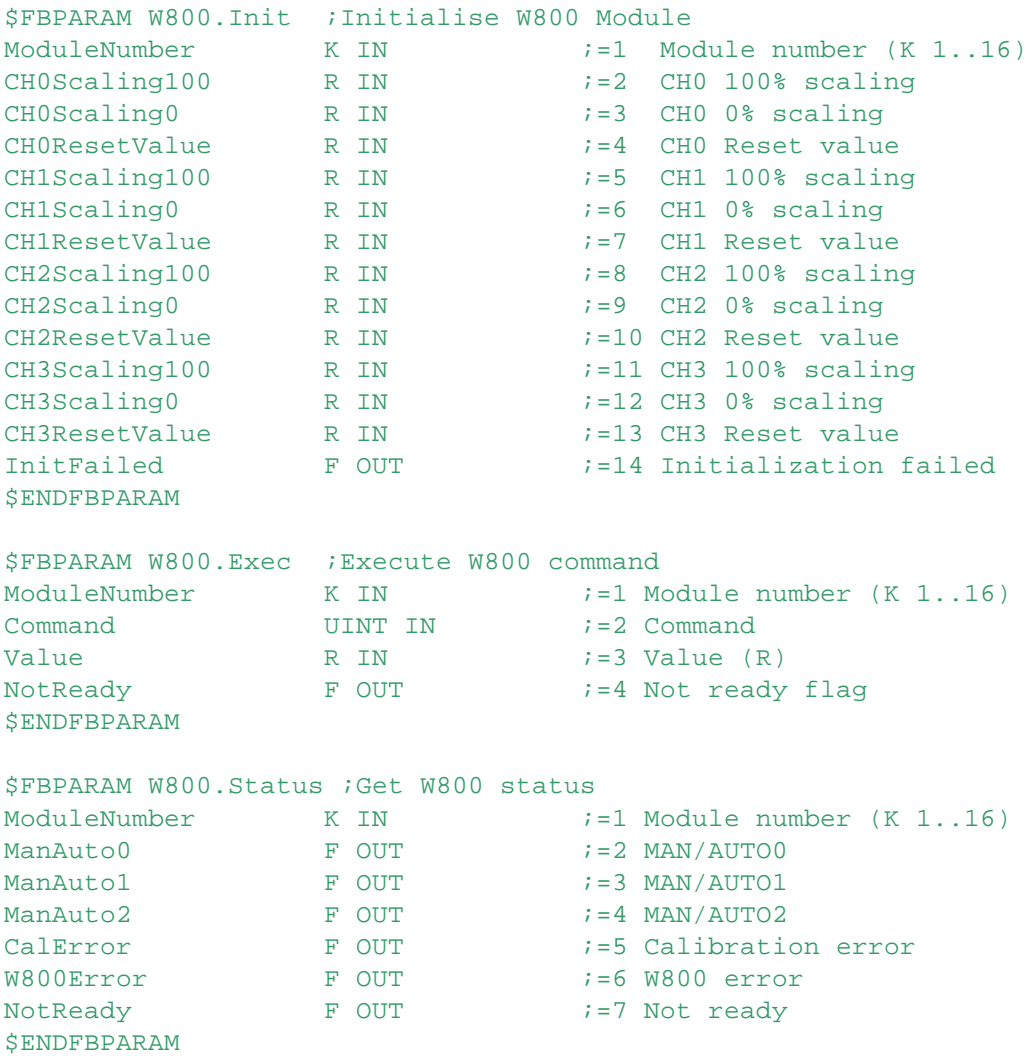

This is used by S-Edit to show the library in its "Function Selector" window:

### \$FBPARAM .. \$ENDFBPARAM

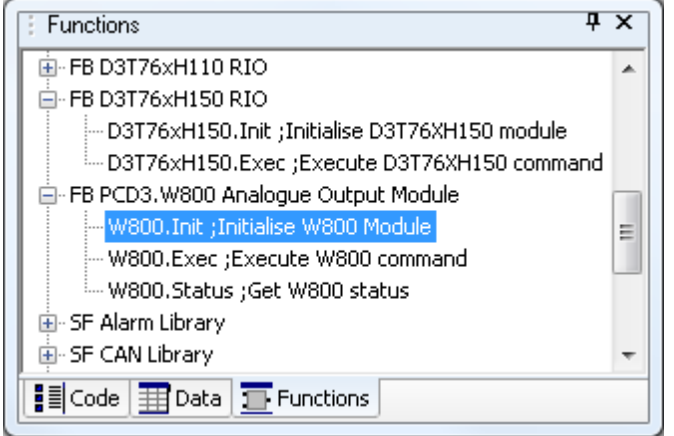

When the function is added to the IL code, a template is inserted which can be filled in with the actual parameters:

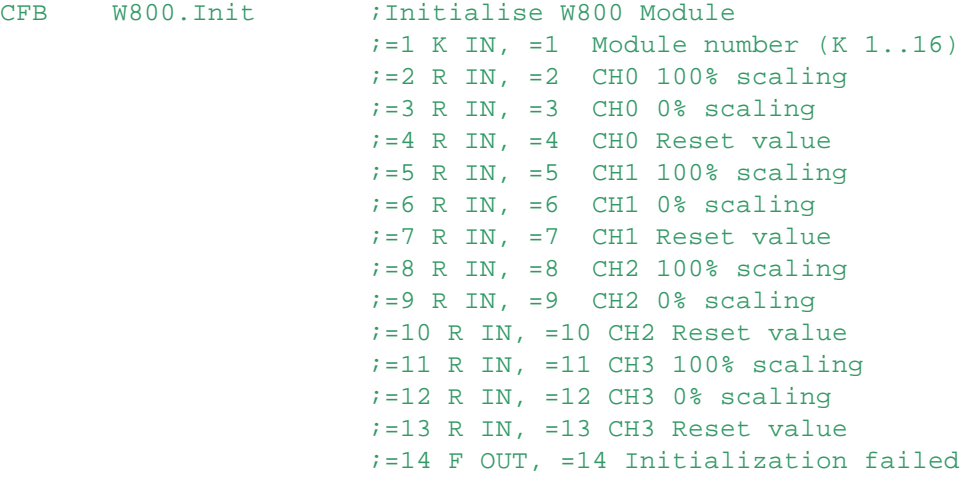

**See also CFB** 

### **16.8 \$FOR .. \$ENDFOR**

### **From PG5 V2.1.300 (\$2.1.261)**

### **Description**

It is often necessary to repeat a section of IL code several times. The IL code between \$FOR and \$ENDFOR is repeated the number of times specified by the *start* and *end* values. The value of *symbol* is initialized with the *start* value, and is incremented **by one** each time the code is repeated, up to and including the *end* value.

The loop control *symbol* is declared in the same way as it would be if using a DEF declaration. If you wanted to increment the value by something other than one, you can do this in the loop by re-DEFining the symbol as shown in the example below. But remember that it will still be incremented by 1 in the \$FOR loop, so to increment by 2 you should add 1 using:  $symbol$  DEF symbol + 1.

You can also use other DEFined symbols inside the loop for more complex behaviour. DEFine the symbols outside the loop, and then re-DEFine them inside the loop. See the example below.

\$FOR .. \$ENDFOR

```
Format
$FOR symbol = start .. end
    ... \qquad \qquad \text{icode to repeat}SENDFOR
```
### **Examples**

Clear Registers 100 to 109:

```
$FOR reg = 0 .. 9
   LD R 100 + reg
        \Omega$ENDFOR
```
\$FOR always increments the control symbol by 1, but if you wanted a decrementing value, or a value incremented by more than one, then you can use another DEFined symbol and modify its value inside the loop.

For example, to load Registers 100 to 109 with 10, 20, 30 ... 90:

```
LoopSym10 DEF 10
$FOR LoopSym1 = 0 .. 9 ;LoopSym1 increments by 1
   LD R 100 + LoopSym1
       LoopSym10
LoopSym10 DEF LoopSym10 + 10 ;LoopSym10 increments by 10
SENDFOR
```
The loop can be exited at any time by using DEF to set the control *symbol* to a value beyond the *end* value.

If you are updating the control symbol to produce steps bigger than 1, remember that the  $$FOR$  loop also adds 1, so increment it by  $symbol - 1$ .

```
$FOR symbol = 0 .. 1000
$IF symbol > 500
symbol DEF 1000 ;end the loop at 500
$ELSE
symbol DEF symbol + 9 ; symbol += 10 (9 + 1 for $FOR)
$ENDIF
$ENDFOR
```
#### **Notes**

- Macros cannot be called within \$FOR .. \$ENDFOR sections, but you can use \$FOR inside macros.
- Nested \$FOR statements are not allowed, but you can usually do the same thing with several \$FOR statements, and/or with DEF symbol outside the loop.
- If there's an error in the \$FOR statement, it will process the code just once, and give a "\$ENDFOR without \$FOR" error for the \$ENDFOR statement.
- The start/end range can be anything, providing you update the symbol to restrict the loop count to the maximum of 65536.
- The maximum times a \$FOR loop can be repeated is 65536, so you can't write infinite loops.
- You cannot generate more then 1'000'000 (1 million) lines of code in a single source file.

# **See also**

**DEFine** 

### **16.9 \$GROUP**

### **Description**

All symbols defined between these directives are automatically prefixed with the group name. \$GROUP directives can be nested up to 10 deep. Symbols defined within nested groups are prefixed by all the group names:

All symbols defined or referenced between the \$GROUP..\$ENDGROUP directives are assumed to be symbols from that group, unless prefixed with another group name or  $"$ . ".

If the symbol has not been defined in that group then the assembler will search for a matching symbol outside the group.

The total length of group names and the symbol name cannot exceed 80 characters.

### **Notes**

- Symbols with group names can also be defined like this, it's not necessary to use \$GROUP: Group0.Group1.Symbol EQU R
- The \$GROUP name is not used for **LEQU and LDEF** or **GEQU and GDEF** symbols because these symbols given prefixes by S-Asm to make them unique.
- Group names cannot be reserved words or IL mnemonics, e.g. TEST, but a sub-group name can be a reserved word if it is defined in this way: \$GROUP Main.Test
- Top-level group names should be more than one character in length, because single-character group names are reserved for system symbols, e.g. S. CPU. PcdType.

### **Format**

\$GROUP group\_name ...

#### *<u>\$ENDGROUP</u>*

Group statements can be nested up to 10 deep:

```
$GROUP group name
  $GROUP subgroup name1
    $GROUP subgroup_name2
    ...
    <u>$ENDGROUP</u>
  SENDGROUP
<u>$ENDGROUP</u>
```
### **Examples**

SYMBOL2 EOU F :so is SYMBOL2 **SENDGROUP** 

\$GROUP FRED ;the group name is FRED SYMBOL1 EQU F 100 ; SYMBOL1 is in group FRED

To reference a symbol in a group, either the group name can be used as a prefix to the symbol (separated by a full stop "."), or another \$GROUP directive can be used to define the default group name. For example:

```
$GROUP FRED ; select group FRED
SENDGROUP
```
STH FRED.SYMBOL1 : SYMBOL1 in group FRED STH SYMBOL1 : interences FRED.SYMBOL1

```
$GROUP
```
When inside a \$GROUP section, symbols outside the group can be referenced by using the "." prefix:

```
SYMBOL1 EOU I 0 ;not in a group
$GROUP FRED
SYMBOL1 EQU I 1 ;defines FRED.SYMBOL1
STH SYMBOL1 : references FRED.SYMBOL1
STH . SYMBOL1 : references SYMBOL1
SENDGROUP
```
\$GROUP directives can be nested up to 10 deep. Symbols defined within nested groups are prefixed by all the group names:

```
$GROUP FRED ; start group FRED
SYMBOL1 EOU I 0 ;defines FRED.SYMBOL1
$GROUP TOM ; start group FRED.TOM
SYMBOL1 EOU I 1 \qquad ; defines FRED. TOM. SYMBOL1
STH SYMBOL1 \qquad \qquad ; references FRED. TOM. SYMBOL1
$ENDGROUP ;end group FRED.TOM
STH SYMBOL1 \qquad \qquad ; references FRED. SYMBOL1
$ENDGROUP ;end group FRED
```
## **16.10 \$IFxxx .. \$ENDIF**

### **Description**

The conditional assembly directives allow code to be conditionally included or excluded at assembly time, according to the value or type of a symbol. They are evaluated when the program is assembled, not when it is executed. Each directive is terminated with \$ENDIF, and may contain optional \$ELSE or \$ELSEIFxxx directives (xxx is the condition type, see below).

Conditional directives are typically used to produce different versions of a program where most of the code is the same for each version, depending on the application, PLC hardware or firmware version, or to include special code during the debug phase of a program. Some of directives are designed specifically for use inside MACROs, see \$IFB, \$IFNB and \$IFE, \$IFNE.

Statements following \$IFxxx are processed if the condition is true, statements following \$ELSE or \$ELSIFxxx are processed if the condition is false.

Statements following \$IFxxx, \$ELSE or \$ELSEIFxxx can be any statements or directives including further nested \$IF statements.

### **Format**

```
$IFxxxx conditional_expression
 statements
[ $ELSEIFxxxx conditional_expression
 statements ]
[ $ELSE
 statements ]
  $ENDIF
```
These are the \$IFxxx directives:

\$IFxxx .. \$ENDIF

### **\$IF, \$IFN - if, if not**

**\$IF** *conditional\_expression* If the result of *conditional\_expression* is non-zero (true). The *conditional\_expression* is described below.

**\$IFN** *conditional\_expression* If not: if the result of *conditional\_expression* is zero (false).

For \$IF and \$IFN, *conditional\_expression* uses a comparison operator: *conditional\_expression := constant\_expression comparison\_operator constant\_expression*

For example:  $$IF$  Symbol = 1 ... *<u>SENDIF</u>* 

**Note:** FLOAT and IEEE floating point values can only be used with = and <>, the other comparison operators **do not work with floating point values**.

### **\$IFDEF, \$IFNDEF - if defined, if not defined**

**\$IFDEF** *symbol* **\$IFNDEF** *symbol* If the symbol name is/is not defined.

If the *symbol* is a STRING name, you must use STR so it looks in the string table \$IFDEF **STR** *stringName* ...

*<u>SENDIF</u>* 

### **\$IFINC, \$IFNINC - if \$included, if not \$included**

**\$IFINC \$IFNINC** If this is/is not a **\$INCLUDE** file (true if this file has been included in another file). There is no *conditional\_expression* for \$IFINC and \$IFNINC.

### **\$IFTYPE - if type is**

```
$IFTYPE expression = type
$IFTYPE expression <> type
If the expression's type is equal to type (R T C COB PB etc). expression will normally be just a symbol name.
Can also use \langle in place of = for "not equal to" type, e.g.
$IFTYPE Symbol <> R.
If the symbol is external, then it must be declared with a type, e.g.
EXTN Symbol R
otherwise $IFTYPE will assume it is a constant (K).
```
For \$IFTYPE, the *conditional\_expression* is:

```
expr = type is equal to type, e.g. Fred = R, R 0=R
or expr <> type is NOT equal to type, e.g. Fred<>R
type can be:
R T C I O F K = TEXT X DB DBX COB PB FB XOB IST ST TR I|O T|C IB STR
$IFTYPE Symbol = R
SIFTYPE R 123 = R$IFTYPE Symbol <> F
```
#### \$IFTYPE myString = STR

#### **\$IFB, \$IFNB - if blank, if not blank**

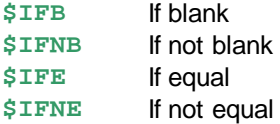

These are for use inside macros for checking macro parameter strings, see SIFB, SIFNB, SIFE, SIFNE and Macros.

For \$IFB and \$IFNB, *conditional\_expression* is any string or macro parameter name enclosed in angle brackets, see Macros.

### **\$IFDYN, \$IFNDYN - if dynamic address, if not dynamic address**

### **\$IFDYN** *symbol*

### **\$IFNDYN** *symbol*

If symbol is/is not a dynamic address which is defined by the system.

**Tip:** Symbols with dynamic addresses should not be accessed by external systems using their addresses because the addresses can change. You can use \$IFDYN to check these symbols and give a warning.

### **\$IFEXIST - if file exists**

**\$IFEXIST** "*filename*" True if the file exists, see **SIFEXIST** for details.

#### **\$IFLINKED - if the file is linked**

**\$IFLINKED** "*filename*"

True if the file is assembled and linked (is part of the program), see \$IFLINKED for details.

### **\$ELSEIF directives**

These \$ELSEIFxxxx directives are supported, they work in the same way as a combination of \$ELSE with the associated \$IF directive:

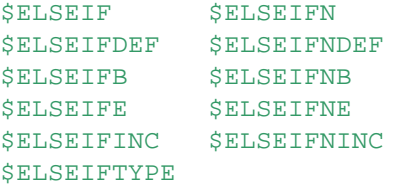

### **Notes**

- SIF statements can be nested up to 30 deep.
- The use of forward references in the *conditional\_expression* and symbol is NOT allowed, except with \$IFDEF and \$IFNDEF.
	- All symbols must be defined BEFORE they can be used in \$IFxxx statements.
- \$IFxxx cannot be used inside a multi-line instruction or FB parameter list etc, the entire instruction must be enclosed by the \$IF..\$ENDIF statements.
- $\bullet$  IEEE and FLOAT floating point values can only be used with = and < $\gt$ .

### **Examples**

```
Version EQU 1 ;Define version number
$IF Version = 1
   STH I 1000 ;Code for version 1
$ELSEIF Version = 2
   STH I 10 \qquad \qquad ; Code for version 2
```
\$IFxxx .. \$ENDIF

```
$ELSE
   STH F 100 : Code for all other versions
<u>SENDIF</u>
$IF version=1 & !testing ;If assembling version 1 and
   SET O 0 ;not testing the program
$ELSEIF !testing ;Else if not testing
   SET O 32
SENDIF
DEBUGGING EQU 1 :Set DEBUGGING to 1 (true)
$IF DEBUGGING \qquad \qquad ; If DEBUGGING is not zero (true)
label: JR label \qquad \qquad ; then include this loop in the code
SENDIF
$IFNINC : if not $INCLUDEd file,
   FB ONE : then assemble the FB code
   OnSwitch DEF =1 : FB parameter definitions, available
   Output DEF =2 : to including module. FB code is only
   ... ightless is assembled once, it is not assembled
$ENDIF ;where it is $INCLUDEd.
$IFTYPE MySymbol = R ;If MySymbol is a Register
   $REPORT MySymbol is a Register
$ELSEIFTYPE MySymbol <> X ;If MySymbol is NOT a Text
   $REPORT MySymbol is not a text
$ENDIF
```
### **See also**

*<u>SIFEXIST</u> <u>SIFLINKED</u>* \$IFB, \$IFNB \$IFE, \$IFNE

### **16.11 \$IFB, \$IFNB**

#### **Description**

These directives can be used to control the expansion of a macro according to the actual parameters supplied with the macro call.

\$IFB and \$IFNB mean "if blank" and "if not blank". These are used to determine if an actual parameter was supplied or not.

#### **Notes**

- Use SIFE and SIFNE to compare macro parameters.
- To compare symbol values use SIF or SIFN.
- To check symbol types use **SIFTYPE**.
- For detecting empty strings, if the string may contain '>', you can use  $\mathscr{L}STRLEN(param) = -1$ . **@STRLEN()** is useful for detecting blank macro parameters when \$IFB <string> fails if the string may contain the '>' character.

```
Format
$IFB <parameter> ;The < and > must be present!!
...
```
\$IFB, \$IFNB

```
...
SENDIF
Example 1
AND gate macro.
Macro definition:
ANDGATE MACRO INPUT1, INPUT2, OUTPUT
    STH INPUT1
    ANH INPUT2
    $IFNB <OUTPUT> :if parameter "OUTPUT" is supplied (not blank)<br>OUT OUTPUT :ithen write to OUTPUT, else
                             ;;then write to OUTPUT, else
    $ENDIF \qquad \qquad \qquad \qquad \text{;} leave result only in ACCU
ENDM
Macro call:
    ANDGATE(I 32, I 63)
Expands to:
```
STH I 32 ANH I 63

### **Example 2**

EXITM ends the expansion of the macro, this can be used inside conditional directives. This is useful to exit from deeply nested  $$IFxxxxx$  statements. For example:

```
ANDGATE MACRO INPUT, OUTPUT
       STH INPUT
       ANH INPUT+1
       $IFB <OUTPUT> ;If "OUTPUT" is blank,
       EXITM \qquad \qquad ; stop macro expansion
       SENDIF
       OUT OUTPUT ielse write the output
```
\$ELSE ;and nested \$IFB's are allowed

#### ENDM

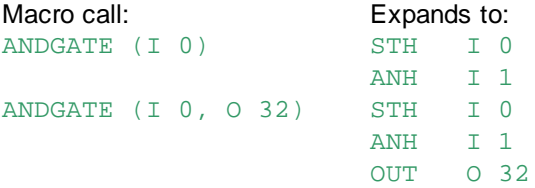

### **See also**

\$IF **\$IFE, \$IFNE** - If equal, if not equal @STRLEN() Gets the length of a String

### **16.12 \$IFE, \$IFNE**

### **Description**

\$IFE and \$IFNE mean "if equal" and "if not equal". These compare an actual parameter string with a given string, or compare two actual parameter strings. The comparison is not case sensitive (unless certain accented characters are used).

#### **Notes**

- The strings themselves are compared, not the symbol's values.
- To compare symbol values and numbers use SIF or SIFN.
- To check symbol types use **SIFTYPE**.
- Do not use if the string may contain the '>' character.
- For detecting empty strings, if the string may contain '>' you can use  $@STRLEN(param) = -1$ .

### **Format**

```
$IFE <param1> <param2> ;Enclosing < > must be present!!
... ;$ELSE, and nested $IFB's allowed
<u>SENDIF</u>
```
**Example 1** Macro to load a value into a Register. If the value is already in a Register we must use COPY, not LD.

```
LOADREG MACRO DestType, DesValue, SrcType, SrcValue
    ;;if SrcType string is "K" then use LD
   $IFE <SrcType> <K>
   LD DestType DestValue
          SrcValue
   ;;if source type is not K then use COPY
   SELSE
   COPY SrcType SrcValue
          DestType DestValue
   $ENDIF
ENDM
```
### **Example 2**

The above example can be done much more easily using the new \$IFTYPE directive:

```
LOADREG MACRO Dest, Srce
    $IFTYPE <Srce> <K>
    LD Dest
            Srce
    <u>SELSE</u>
    COPY Srce
           Dest
    <u>SENDIF</u>
ENDM
```
#### **See also**

\$IF \$IFB, \$IFNB \$IFTYPE @STRLEN() Gets the length of a String

### **16.13 \$IFEXIST**

### **Description**

The result is true if the filename exists. The filename can be a full path, a relative path or just a file name. The filename can also be a macro parameter. If the file name contains spaces it must be enclosed in double quotes.

If the file name has no directory, the assembler searches for the file in these directories:

- 1. Device directory (of PG5 device)
- 2. Directory of main source file (if not same as device directory)

3. Library directories of libraries selected by the project's Library Manager

### **Format**

```
$IFEXIST "filename.ext"
;this code is assembled only if "filename.ext" exists
;in the device directory or a selected library directory
...
<u>SENDIF</u>
```
#### **See also** \$IF

*<u>SIFLINKED</u>* 

### **16.14 \$IFLINKED**

### **Description**

The result is true if the filename is assembled and linked with the user program.

The filename can be a full path, a relative path or just a file name, but only the file name (without path or extension) is checked, because it's not possible to linked more than pone file with the same file name.

The filename can also be a macro parameter.

If the file name contains spaces it must be enclosed in double quotes.

### **Format** \$IFLINKED "filename.ext" ... *<u>SENDIF</u>*

### **See also** \$IF

*<u>SIFEXIST</u>* 

### **16.15 \$INCLUDE**

#### **Description**

When an include statement is encountered, the given file is read and processed as though it is part of the source file being assembled.

If the file name has no directory, the assembler searches for the file in these directories:

- 1. Device directory (of PG5 device)
- 2. Directory of main source file (if not same as device directory)
- 3. Library directories of libraries selected by the project's Library Manager

Include files can be nested up to 10 deep, this means that an included file can itself contain a \$INCLUDE directive to include another file and so on until 9 further files have been included.

#### **Tips:**

- Avoid using full path names in \$INCLUDE statements because it will cause a 'Can't open include file' error if the program is moved to another location. Instead, either use relative path names, or use only the file name and place the file in one of the library directories which are searched by S-Asm.
- In relative paths, '..' means the parent directory.
- You can also use directory tags instead of hard-wired directory names, see the example below.
- The listing file contains the full path of the file which was included, which is useful to verify that the correct file was used.

### **IMPORTANT**

You cannot pass the include file name as a macro parameter, and \$INCLUDE will not work within \$IF statements inside a macro. This is because the file is included when the macro *definition* is processed, not when the macro is *called*.

### **Format**

**\$INCLUDE** "filename.ext"

The file name or path should be enclosed in double quotes "...".

### **Examples**

To include a file which is in the same directory as the file which includes it: \$include "Include.src"

This will include the file from the device's 'Project' directory which is used for Common Files: \$include "..\Include.src" .

This will include MyFile.inc from two directories up: \$include "..\..\MyFile.inc"

File names can contain the directory tag <\$LibsDir>, which is replaced by the path of the actual libraries directory:

\$include "<\$LibsDir>\Std\MyLib.inc"

**See also** \$IFINC, \$IFNINC

# **16.16 \$INIT .. \$ENDINIT**

#### **Description**

All code between these directives is placed in the start-up XOB 16, and executed on power up or restart cold.

This allows initialization code to be written close to the code which uses it, rather than in the XOB 16 module, and improves modularity.

The code is executed at the start of XOB 16, before any code in XOB 16 is processed.

If XOB 16 does not exist, it is created.

If XOB 16 is already defined, then the \$INIT code is assembled into a PB, and the PB is called at the start of XOB 16.

This is done by converting the NOP at the start of the XOB into a CPB instruction.

The code is assembled in the order it appears in the source file, and the order in which the source files are linked.

#### **Format**

```
$INIT
... icode to be inserted at the start of XOB 16
$ENDINIT
```
#### **Example**

**File 1 File 2 File 3 After linkage**

### \$INIT .. \$ENDINIT

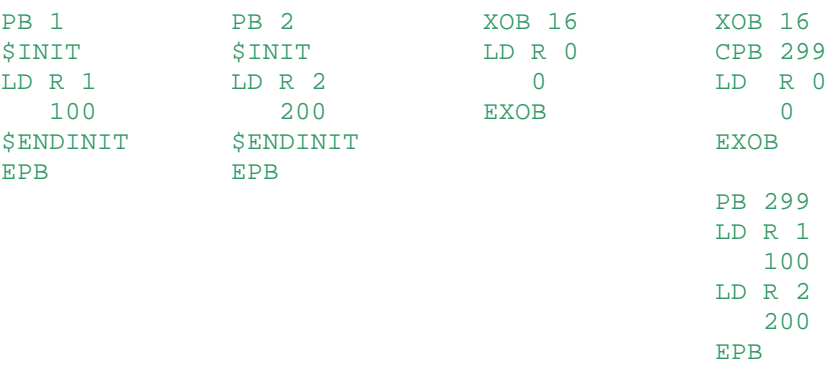

S-Asm creates a PB using the last available PB number which has not been used. All the \$INIT code is inserted into this PB, and a call to the PB is inserted at the start of XOB 16. If there is no \$INIT code then this remains a NOP instruction.

### **See also**

\$COBSEG, \$XOBSEG

### **16.17 \$IPADDS**

### **Description**

Specifies the IP address or IP address range of the PCD into which this program can be downloaded. This directive can be used to ensure greater security on PCD networks.

A warning will be shown if an attempt is made to download the program into a PCD with the wrong IP address. For PCDs with two IP ports, this is the address of the first port.

Only one \$IPADDS directive can appear in each PCD program.

**Tip:** You can also use the Downloader Option "Warn if different Station number or IP Address".

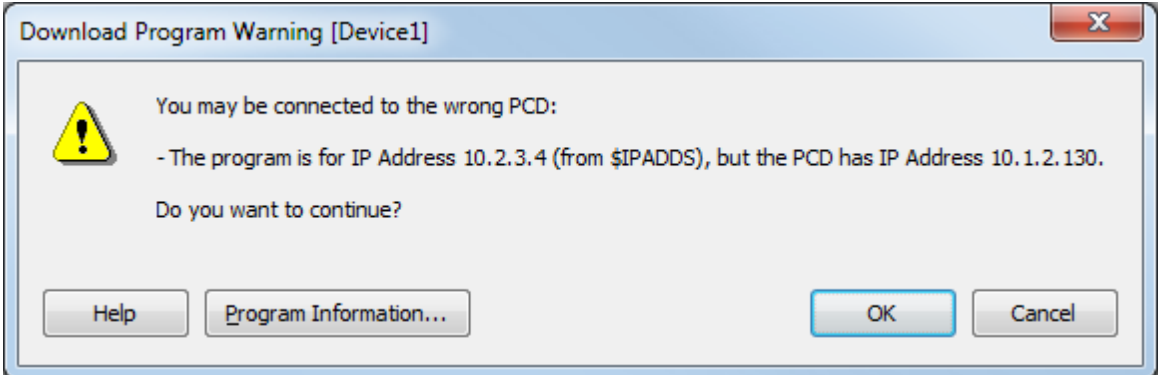

**Format**

\$IPADDS firstAdds[,lastAdds]

#### **Examples**

```
;This program can be downloaded only to PCD with IP address 10.2.3.4
$IPADDS 10.2.3.4
```

```
;This program can be downloaded only to PCDs with IP address 10.2.3.1
;to 10.2.3.39
$IPADDS 10.2.3.1,10.2.3.39
```
### **See also** *<u>SSERIALNO</u>* **\$STATION**

### **16.18 \$LIB**

### **Description**

Causes a library file to be assembled and/or linked with the program.

The code in one source file may require the presence of code from other source files or libraries, such as Program Blocks, Function Blocks, Texts or DBs which are referenced by code in the source file. To avoid having to manually add the name of all source files to be linked to the Project Tree list, the \$LIB directive can be used to do this automatically.

If the file extension is '.obj' or '.obl' then it is assumed to be an object file and it is linked instead of assembled.

If filename has any other extension it is assumed to be a source file, and is assembled (if required) before linking the resulting '.obj' file.

\$LIB tells the assembler and linker that the filename must also be assembled and/or linked. It is only assembled and linked once, even if there are several \$LIBs for the same file. It is not the same as \$INCLUDE, where the file is read and assembled every time.

Usually an include file will also be needed which defines the public symbols in the \$LIB file because the main source file does not know anything about the contents of the \$LIB file, therefore the most logical place to put the \$LIB directive is in this include file. This is often done for libraries.

If the file does not exist in the device directory then the selected library directories are searched in the same was as for \$include files.

Relative paths and directory tags can also be used, see the examples for \$include.

When linking, the list of \$LIB file names is shown after the list of object files being linked.

Any number of \$LIB files can be defined. \$LIB can also be nested - a \$LIB file can contain \$LIB directives.

**Format** \$LIB "filename.ext"

# **Example**

See examples for **\$INCLUDE**.

**See also** *SINCLUDE <u>SUSE</u>* 

### **16.19 \$LIST, \$NOLIST, \$EJECT**

### **Description**

These directives control listing file output.

\$NOLIST disables output to the Listing File.

\$LIST resumes sending output to the listing file or printer following a \$NOLIST directive.

No statements after a \$NOLIST directive are not sent to the listing file, until a \$LIST directive is encountered.

\$EJECT forces a new page in the listing file. It is ignored if \$NOLIST is in operation.

### **Tips:**

• The creation of List Files can be enabled or disabled from Project Managers Options dialog box, "Build / Create Listing Files (.lst)".

This will make the build slightly faster.

You can turn off \$NOLIST so that all lines are listed by using Project Manager's Option "Build / Disable \$NOLIST".

This is useful during development so that error lines inside unlisted sections are shown in the Listing File.

#### **Format**

\$LIST \$NOLIST \$EJECT

### **See also** \$TITLE, \$STITLE

### **16.20 \$NOXINIT .. \$ENDNOXINIT**

### **Description**

Delimits uninitialized Texts and Data Blocks in Extension Memory.

This directive is useful only for older PCD types which can contain EPROM or Flash user program memory, such as the PCD1.M1xxx.

It is not needed by new PCD types (PCD3 etc) which restore the Extension Memory segment in a different way.

Texts and DBs 4000..7999 are stored in Extension Memory, which is always RAM (read/write). Code and Texts/DBs 0..3999 can be stored in EPROM or Flash memory (read-only). If the battery backup for Extension Memory fails, then Texts/DBs 4000..7999 are lost.

To prevent this problem, an "Extension Memory Initialization Segment" (EMI) can be programmed into EPROM or Flash in an unused area of Text memory. The EMI segment is used to restore Extension Memory data. The EMI segment is created from the Text and DB definitions in the user program.

The \$NOXINIT directive stops the initialization data being stored in the EMI segment, only Text/DB numbers and sizes are stored, even if the Text/DB is defined with data. If a Text/DB in Extension Memory is restored without initialization data, a Text will contain all spaces and a DB will contain zeros.

If \$NOXINIT is used, then initialization data values must be downloaded from the PCD file into Extension Memory using the Download Program dialog box "Extension Memory" option.

These directives have no effect on Texts/DBs 0..3999 which are stored in Text memory.

### **Note**

If the PCD type supports the "Extension Memory Initialization Segment", then you will see an option in the Device Configurator called "Extension Memory Initialization".

This has three settings: Normal, Clear All and None.

"Normal" means that the creation of the initialization segment is controlled by the \$NOXINIT directive. "Clear All" creates an EMI segment with NO initializer data for any Text/DB, this is the equivalent of \$NOXINIT for every Text/DB in Extension Memory, all DB values are set to zero and Texts are set to

\$NOXINIT .. \$ENDNOXINIT

spaces. "Clear All" is useful if PCD memory is full and there's not enough space for the EMI segment.

"None" means that no initializer data is stored, all Texts are set to spaces and all DB values are set to zero.

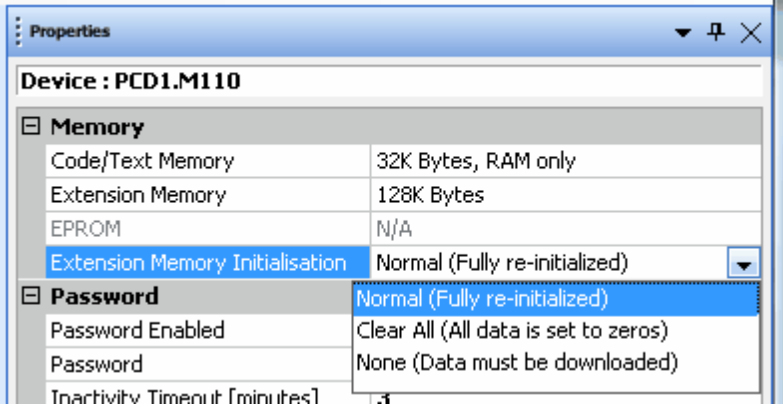

### **Format**

```
$NOXINIT
   ... ;T ; Text and DB definitions (plus any other code)
SENDNOXINIT
```
### **16.21 \$ONERROR**

### **Description**

Defines a message which is displayed in Project Manager's "Messages" window immediately after the error message when an assembler error occurs. The text also appears in the listing file. The message text remains valid until the next \$ONERROR statement. If there is no text after \$ONERROR then the message is removed.

The message can contain expressions and Macro parameter references, see Using symbols in **\$directives**.

The message text is shown in red if it begins with the word "Error", otherwise it is shown in the default text colour, usually black.

### **Note**

\$ONERROR is processed by the assembler. It does not work for errors detected by the linker. For example, if the error is caused by an invalid External symbol, then \$ONERROR will not be processed.

#### **Format**

\$ONERROR [message]

### **Example**

```
$ONERROR Error Tip: Smart RIOs do not support BACnet
$DNLDFILE MyFile.5bn,0x10
$ONERROR ;No OnError text
```
...

Assembling: \_RIO\_00.src Assembling: Untitled1.src Error 1284: Untitled1.src: Line 3: \$DNLDFILE is not supported for Smart RIO programs Error Tip: Smart RIOs do not support BACnet

### \$ONERROR

**See also SERROR** *<u>SFATAL</u>* **\$WARNING** *<u>SREPORT</u>* Using symbols in \$directives

### **16.22 \$PCDVER**

### **Description**

This directive defines the required version of PCD firmware. Use this if the program requires a particular feature which is available only in certain firmware versions.

The directive has two formats. The first is for the firmware versions of the older non "NT" systems, where each PCD model's had a different range of firmware versions and the version number was two or three digits, e.g. 003. The second format is for the more recent "NT" systems, where all PCD models use the same firmware version numbering, and the firmware version is three numbers separated dots, e.g. 1.16.32

When the program is downloaded, the destination PCD's firmware version is checked and a warning is given if it is not compatible with the \$PCDVER directives in the program.

### **New Format, for NT systems**

\$PCDVER min\_version[,max\_version]

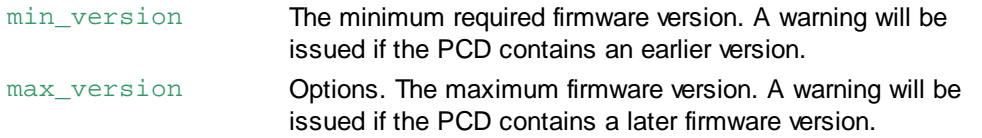

A symbol name can also be used for the version number, but it cannot be a External symbol. The symbol's value must be 9 digits, aaabbbccc. For example, for firmware version 1.16.32 the symbol should be defined with the value: 001016032.

#### **Example**

\$PCDVER 1.16.32 ;requires firmware version 1.16.32 or later.

MinFWVersion EQU 001016032 \$PCDVER MinFWVersion

#### **Old Format, for old PCD systems**

\$PCDVER type version [internal\_version]

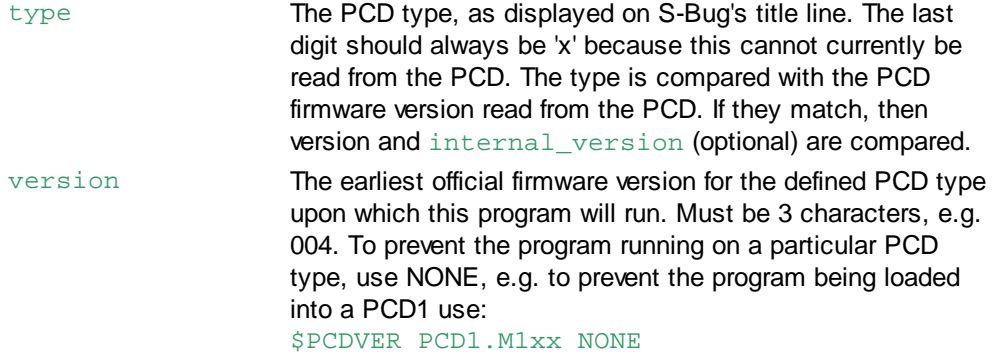

### *SPCDVER*

internal\_version This is optional. Preliminary PCD firmware is often released with an internal version number, such as B3A, \$41 etc. If this is present then the last 2 characters of the internal version number are also checked. internal\_version must be 2 characters, it excludes the first character (usually 'B', 'X' or '\$'). Examples: 3A, 41.

Example values for type:

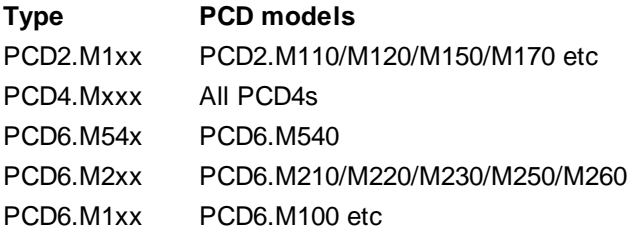

#### **Examples**

;On a PCD6.M1xx, the f/w version must be V004 or above \$PCDVER PCD6.M1xx 004

;On a PCD6.M540, the f/w version must be V003 or B2A or above \$PCDVER PCD6.M54x 003 2A

;The program cannot be run on a PCD6 \$PCDVER PCD6.Mxxx NONE

### **16.23 \$REPORT**

#### **Description**

Outputs a message to Project Manager's "Messages"window, followed by a linefeesd. This directive is useful for displaying messages at specific points during a long assembly, or can be used inside \$IF..\$ENDIF statements to indicate which conditional code is being generated etc. The message is output when the \$REPORT directive is processed during pass 2 of the assembly.

The message begins from the first character following \$REPORT which is not a space or a tab. If no message is present, a line feed is output to the console.

The message can contain symbols and expressions, see Using symbols in \$directives.

The  $@STR()$  and  $@ATTR()$  special operators can also be used, so you can display strings and symbol attributes.

#### **Format**

\$REPORT message

**See also \$ONERROR** 

### **16.24 \$SASI .. \$ENDSASI**

### **Description**

These directives are used to delimit texts which are used by the **SASI** instruction (Assign Serial Interface).

These **SASI Texts** are fully checked by the assembler and invalid texts are detected. The texts are also converted to upper case as required by SASI. If \$SASI..\$ENDSASI is not used, it is possible to enter an invalid text which may cause incorrect initialization of the serial port.

**Tip:** SASI Texts which contain Register indirect references, e.g. \$Rnnnn, are not checked as carefully as Texts which do not contain register indirect references.

To be sure, first enter the Text with direct references and build the program to check it, then replace the direct references with \$Rnnnn.

### **Format**

```
$SASI
SASI_text_definitions
...
SENDSASI
```
### **Example**

```
SASI 0 : Initialize serial port 0
      100 jusing Text 100
...
$SASI ;Text 100 is checked by assembler
TEXT 100 "UART:9600,7,E,1;MODE:MC0;DIAG:F1000,R4000;"
<u>SENDSASI</u>
```

```
See also
```
**SASI** SASI Texts

### **16.25 \$SFPARAM .. \$ENDSFPARAM**

#### **Description**

These directives are used to create a format definition of System Function parameters. They are used when creating a System Function (SF) library, each library has a file ".lib" which defines the parameters for each System Function in the library.

System Functions with \$SFPARAM definitions are shown in the IL Editor's "Function Selector" window, from where the SF call can be copied into the IL code.

The SF parameters are also validated by the build according to the \$SFPARAM definition.

Each parameter is defined with a name, type, direction and comment, as described below. If the parameter is an array, the array size must also be given.

```
Format
```

```
$SFPARAM library name, function name, number of params
   type ['['array_size']'] direction [;comment]
    ...
```

```
$ENDSFPARAM [library_name]
```
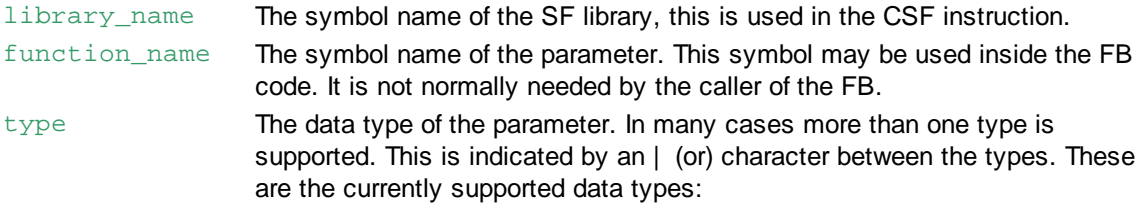

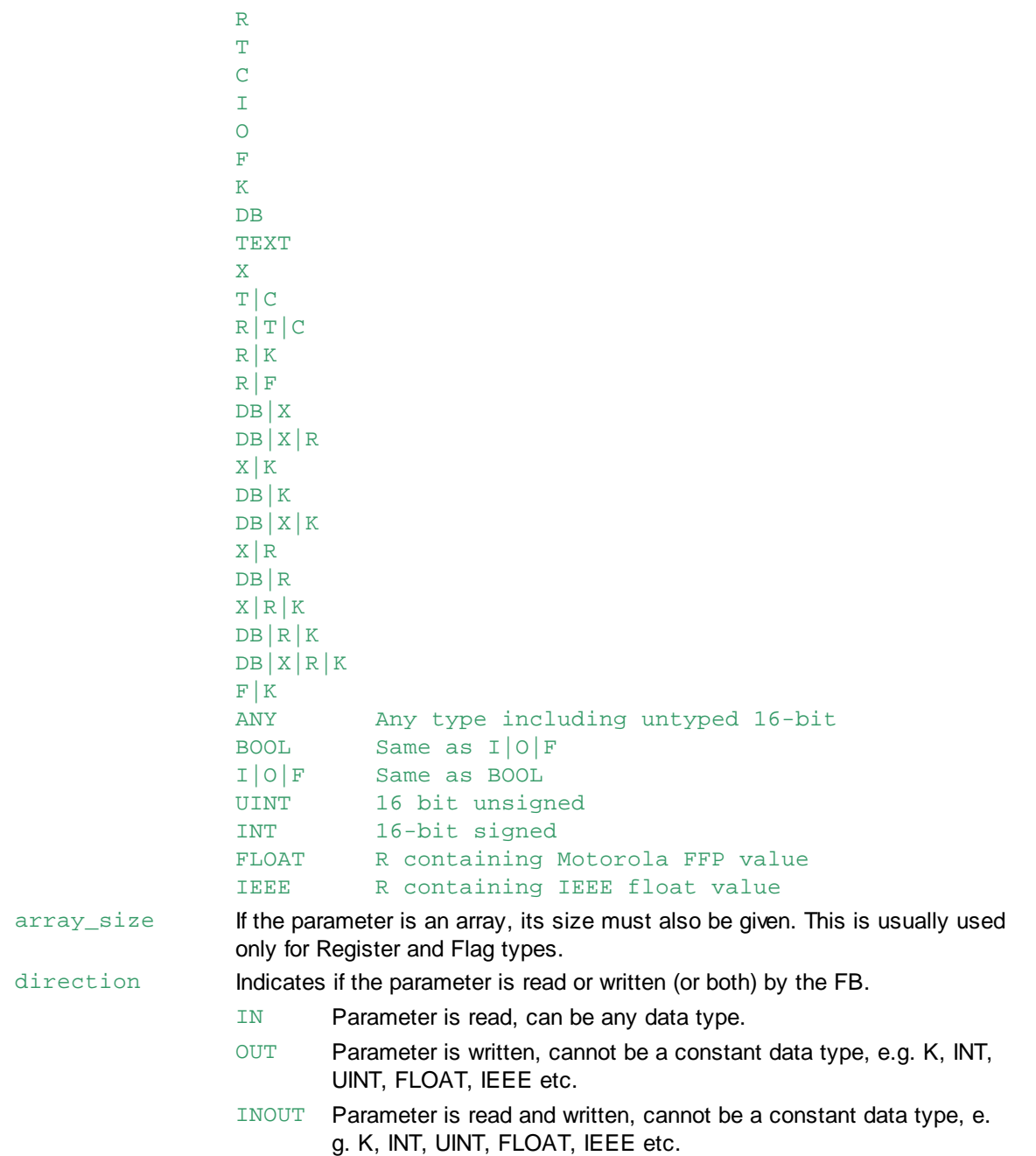

### **Examples**

;SFSnetLib

This is the library file for the S-Net system functions, from file SFSnetLib\_en.lib. This also defines the library version and all symbol names are in the S.SF.SNET group.

```
PUBL __LIBVERS__._SAIA_SFSNET
__LIBVERS__._SAIA_SFSNET EQU 002000001 ;SF SNet Library version
$GROUP S.SF.SNET \qquad \qquad ; SF SNet library
   Library EQU 4 ;Library number
   ReadLivelist EQU 0
```
\$SFPARAM .. \$ENDSFPARAM

```
ReadLivelist_nParams EQU 2
SendSBUS EQU 1
SendSBUS nParams EQU 7
RecvSBUS EQU 2
RecvSBUS nParams EQU 7
$SFPARAM Library, ReadLivelist, ReadLivelist_nParams
   K IN \blacksquare ; Interface to be used
   R|F OUT i copies the Live list in a diagnostic buffer
<u>$ENDSFPARAM</u>
$SFPARAM Library, SendSBUS, SendSBUS_nParams
   K IN : Interface to be used
   X|R|K IN I\!\!P or FDL address of the remote station
   R IN \sim ; S-BUS address of the remote station
   K IN \blacksquare ; Number of media to send
   ANY IN : Base address of elements in the master PCD
   ANY IN \qquad ; Base address of elements in the slave PCD
   R OUT ; Returned Value
<u>SENDSFPARAM</u>
$SFPARAM Library, RecvSBUS, RecvSBUS_nParams
   K IN \blacksquare ; Interface to be used
   X|R|K IN IIP or FDL address of the remote station
   R IN ; S-BUS address of the remote station
   K IN \blacksquare ; Number of media to send
   ANY IN \hspace{1cm} ; Base address of elements in the master PCD
   ANY IN \qquad ; Base address of elements in the slave PCD
   R OUT ; Returned Value
<u>$ENDSFPARAM</u>
```
\$ENDGROUP S.SF.SNET

This is used by S-Edit to show the library in its "Function Selector" window:

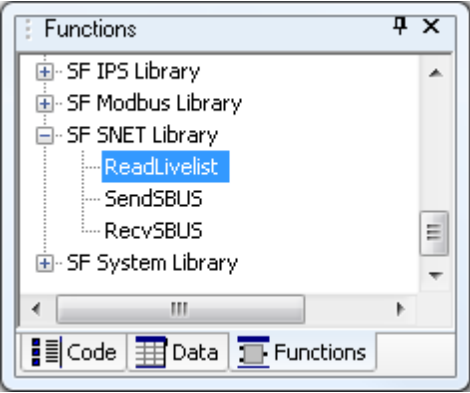

When the function is added to the IL code, a template is inserted which can be filled in with the actual parameters:

```
CSF S.SF.SNET.Library ;Library number
      S.SF.SNET.ReadLivelist ;SF Function
                            ;1 K IN, Interface to be used
                            ;2 R|F OUT, copies Live list to buffer
```
**See also CSF** 

### **16.26 \$SKIP .. \$ENDSKIP**

### **Description**

All statements between the \$SKIP and \$ENDSKIP directives, or all statements after \$SKIP until the end of the file, are skipped (ignored) by the assembler. The ignored section does not appear in the **Listing File**.

These directives can be used to delimit very long comments or descriptions, or to temporarily patch out sections of code.

The \$IF 0 .. \$ENDIF conditional directives (0 is always false) can be used to delimit sections without preventing them from appearing in the Listing File.

**Tip:** \$SKIP cannot be used inside a \$IFxxx..\$ENDIF conditional block unless \$ENDSKIP appears before the \$ENDIF, because the \$ENDIF will be skipped.

### **Format**

```
$SKIP
$ENDSKIP
```
... *istatements* to be skipped

```
Example
```

```
SSKIP
This example has been skipped.
SENDSKIP
```
### **See also**

\$IF

### **16.27 \$SERIALNO**

### **Description**

Defines the serial number of the PCD to which the program belongs. A warning will be shown if an attempt is made to download the program into a PCD with a different serial number.

Only one \$SERIALNO directive is allowed per program. The serial number can also be a symbol name.

**Format** \$SERIALNO number

**Examples** \$SERIALNO 0FFA5h

SerialNumber EQU 047FA2H ... \$SERIALNO SerialNumber

**See also \$STATION** *<u>SIPADDS</u>*
## **16.28 \$STATION**

## **Description**

Defines the destination S-Bus station number for the program. A warning will be shown if an attempt is made to download the program into any other S-Bus station.

This directive should be used to ensure greater security on S-Bus networks.

## **Format**

\$STATION stn

## **Example**

;Allow this program to be downloaded only into S-Bus station 11 \$STATION 11

## **See also**

*<u>SIPADDS</u> <u>SSERIALNO</u>* 

# **16.29 \$TITLE, \$STITLE**

## **Description**

\$TITLE provides the title which appears on the second line of every page of the Listing File, and is also used when generating Documentation files.

\$STITLE provides the subtitle which appears on the third line of every page of the listing.

The title or subtitle text begins from the first character following the directive which is not a space or a tab, and ends at the end of the line.

The maximum length of a title or subtitle text is 70 characters, characters after this are ignored. If no text appears after the directive, any existing title or subtitle is removed.

The title appears on each page of the listing, the subtitle appears on all pages following the one in which the \$STITLE directive appears. If more than one \$TITLE appears, the last one in the module is used.

The text can contain symbols and expressions, see Using symbols in \$directives.

#### **Format**

```
$TITLE [text]
$STITLE [text]
```
# **16.30 \$USE, \$IFUSED, \$IFNUSED**

These are advanced directives which is not normally needed for user programs.

## **Description**

The normal \$IF conditional directives work only with local symbols or absolute values, they do not work with external symbols defined in other files because the type/value must be known when the file is assembled (externals are only available to the linker – and there is no 'conditional linking'). \$USE and \$IFUSED allow the use of an external symbol (defined in another fille) in a conditional statement.

## **Example**

In File1.src:

\$USE, \$IFUSED, \$IFNUSED

```
$USE symbol, "File2.src"
```
In File2.src:

```
$IFUSED symbol ;(or $IFNUSED)
...
$ENDIF
```
## **Details**

\$USE defines a symbol name and the name of a file. This causes the file to be assembled and linked, and the symbol is accessible to \$IFUSED and \$IFNUSED directives in the file.

In the above example it causes File2.src to be assembled and linked, and the symbol is defined and visible to \$IFUSED directives in File2.src. symbol is a special symbol which is only visible to \$IFUSED and \$IFNUSED directives in file File2.src, and it cannot be used anywhere else.

When \$USE is found in a file, S-Asm adds the file name to the end of the list of files to be assembled, and adds the symbol to a special symbol table which can be accessed only by \$IFUSED and \$IFNUSED directives in the \$USE file.

\$IFUSED is true if the symbol has been defined with \$USE. \$IFNUSED is true if the symbol has **not** been defined with \$USE.

The default extension for the file is '.src', but any extension can be used, e.g. '.srx' for an encrypted file – see notes below.

The file name can also contain a relative path or directory tag, e.g. <\$LibsDir>. If no path is given, the directories are searched in the same order as for **Sinclude** files.

These directives will often be used to exclude the creation of a block if the block is never called.

For example, in file Main.src:

```
$USE MyBlock, "LibFile.src"
CFB MyBlock
...
```
In file LibFile.src:

...

```
...
$IFUSED MyBlock
FB MyBlock
...
EFB
<u>SENDIF</u>
```
**Notes**

- **Warning:** If you have a \$USE file that includes other files, the \$USE file will not be re-assembled automatically if you edit the \$include file because S-Asm will not notice the change. You must do "Rebuild All".
- Files containing \$IFUSED and \$IFNUSED cannot be assembled and linked as program files. They can only be referenced by \$USE.
- **SELSEIFUSED and SELSEIFNUSED are also supported.**
- SUSE and SIFUSED/SIFNUSED cannot be used in the same file. The file which contains \$USE file cannot contain \$IFUSED or \$IFNUSED directives.
- \$USE can be inside a conditional directive or Macro.
- Encrypted source files:

\$USE will often be used with libraries (e.g. FBox libraries). Library developers may not want their code distributed in a form which can be viewed and edited by others. Source files and include files

## \$USE, \$IFUSED, \$IFNUSED

can now be encrypted using the MAKESRX application. Encrypted files can be assembled or \$included just like a normal file, and can also be used with the \$USE directive. Once encrypted, the file can be assembled, but can never be viewed or un-encrypted, and no listings will be produced. Encrypted files must have one of these extensions: .srx .syx .inx .lix .dex, because S-Asm uses the extension to recognize an encrypted file.

- The same \$USE directive can appear several times in a file or in different files. The \$USE file is assembled and linked only once (like a \$LIB file).
- The same \$IFUSED directives can also appear several times in a file (like \$IF).
- \$IFUSED directives can be nested as for the normal \$IF directives.
- The \$USE file can have code outside \$IFUSED sections. The code is always assembled if there is a \$USE directive for the file.

## **16.31 \$WARNING**

#### **Description**

Displays a user-defined warning message in green in Project Manager's "Messages" window, and increments the warning count.

This would normally be used inside a \$IF..\$ENDIF statement, which can be used to detect the warning.

Warnings do not stop the build.

The warning message can contain expressions and macro parameter references, see Using symbols in \$directives.

The @STR() and @ATTR() special operators can also be used, so you can display strings and symbol attributes.

#### **Format**

\$WARNING warning\_message

#### **Example**

```
$IFNDEF Axis
$WARNING "Axis" is not defined
$ENDIF
```
If Axis is not defined, then the assembler generates a warning: Warning 6: AXIS.SRC: Line 32: "Axis" is not defined

#### **See also**

**\$ERROR \$ONERROR** *<u>SFATAL</u> <u>SREPORT</u>* 

# **16.32 \$WRFILE**

#### **Description**

Writes a text line to a file during the assembly process. The file is created when the first \$WRFILE is assembled, or if the file already exists its length is set to zero. The file is closed at the end of assembly.

#### **Format**

\$WRFILE "path" any\_text

#### **Details**

The path is the name of the file to be created or appended to. It must be enclosed in double quotes "...". If is has no directory name, then the default directory is the device directory. If the path contains a directory which does not exist, it will be created.

The path can also contain these directory tags:

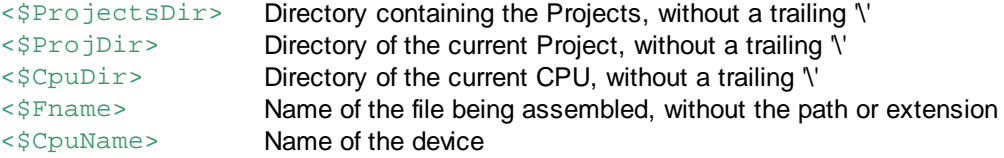

For example, to create a ".txt" file with the same name as the file being assembled, in a subdirectory of the device directory called "Logs", use this as the path: "<\$CpuDir>\Logs\<\$Fname>.txt"

The any  $text$  text string is written to the file followed by LF/CR.

The string can contain expressions, symbols or macro parameters between @..@ in the same way as for \$ERROR, see Using symbols in \$directives. The text between @..@ characters is evaluated as a typed expression after macro parameter substitution. To allow macro parameter substitution but not evaluate it as an expression, put the character '&' immediately after the first @, e.g. @&...@. This causes the parameter name to be replaced by the actual parameter without evaluating it as an expression, see the example below. To display a single @, use @@.

The text generated by an expression or symbol between @..@ can be formatted as a floating point number with a given number of decimal places. This works for actual floating point constants, and for integers which have an assumed decimal point position,. For example, the integer value 1234 could be formatted as 12.34 (2 decimal places). To do this, use the ".nP" format, when n is the number of decimal places. For example: @1234.2P@ would be output as 12.34. If a symbol MySymbol with the value 1234 was used it would have the same result: [@MySymbol.2P@.](mailto:@MySymbol.2P@.)

The  $@STR()$  and  $@ATTR()$  special operators can also be used, so you can write strings and symbol attributes to the file.

When the file is first opened, a message is displayed in Project Manager's message window: Assembling: Untitled1.src Opening \$WRFILE: c:\Projects\MyProject\Log\Logfile.txt ...

## **Example**

The path, or part of it, can also be a macro parameter, by enclosing the parameter name between:  $@S$ .  $@$ 

```
For example, in a macro definition :
```

```
WrFileMacro MACRO path, string
$WRFILE @&path@ @&string@
ENDM
```
#### Macro call:

WrFileMacro("Logfile.txt", String to be written)

This macro call is expanded as:

\$WRFILE "Logfile.txt" String to be written

#### **See also**

Using symbols in \$directives @STR()

# @ATTR()

**Strings** 

# **16.33 \$XOBSEG .. \$ENDXOBSEG**

## **Description**

These directives are similar to the existing \$INIT..\$ENDINIT directives which put code into XOB 16, except that code between \$COBSEG..\$ENDCOBSEG is put into a COB, and code between \$XOBSEG..\$ENDXOBSEG is put into an XOB. \$XOBSEG 16 is the same as \$INIT.

If the block is already defined in the user program, the code between these directives is inserted at the start of the block, before the code that is already defined. If the block is not already defined in the program, it is created and added to the end of the user program.

These directives can be nested up to 10 deep, i.e. a \$COBSEG can contain a \$COBSEG which can contain a \$XOBSEG or \$INIT segment and so on to a depth of 10.

For \$COBSEG, the cob\_number is optional. If \$COBSEG has no cob\_number parameter, then the code between \$COBSEG and \$ENDCOBSEG is placed in an automatically allocated COB which is added to the end of the user program. This COB will be executed cyclically after all preceding COBs have been processed.

cob\_number or xob\_number define the number of the block into which the code will be inserted. This number must be an absolute value or symbol, it cannot be an external or dynamically allocated symbol.

The code is inserted by creating a PB containing all the code, and inserting a call to this PB at the start of the COB or XOB. Every COB and XOB has a NOP inserted at the start, and S-Asm replaces this with CPB to call \$xxSEG code.

## **Format**

\$COBSEG [cob\_number] ... *<u>\$ENDCOBSEG</u>* \$XOBSEG xob\_number ... *<u>SENDXOBSEG</u>* **Example**

```
MyCob EQU COB 10
...
$COBSEG MyCob
CFB DoSomeStuff ;code for COB MyCob
SENDCOBSEG
$XOBSEG 16 ;same as $INIT
LD R 120 ; code for XOB 16
      \OmegaSENDXOBSEG
COB MyCob
LD R 123
      456
```
## \$XOBSEG .. \$ENDXOBSEG

#### ECOB

This code is generated:

```
COB MyCob
CPB 299 : inserted by S-Asm
LD R 123
      456
ECOB
;This is inserted by S-Asm
PB 299
CFB DoSomeStuff
EPB
```
## **See also**

\$INIT..\$ENDINIT

# **16.34 Using symbols in \$directives**

## **Description**

The text in the \$TITLE, \$STITLE, \$REPORT, \$ERROR, \$ONERROR, \$WARNING and \$WRFILE directives can contain Macro parameter references and expressions.

To delimit an expression from the normal text, it must be enclosed between @...@ characters, e.g. @FRED+1@. Macro parameters are replaced and the expression is evaluated before the text is output, and the @...@ characters are removed. This allows the types and values of symbols to be shown.

To replace macro parameters, but not evaluate the expression, place an & character (ampersand) immediately after the first @, e.g. @&*param*@.This replaces *param* with the macro parameter but does not evaluate the expression, so that the actual macro parameter text is output rather than its value.

To place an actual @ character in the text, use @@.

The  $@STR()$  and  $@ATTR()$  special operators can also be used, so you can display strings and symbol attributes, these do not need to be placed between @..@.

#### **Example 1**

```
FRED EQU R 10
TOM EQU FRED+1
...
$REPORT TOM is @TOM@, same as @FRED+1@
```
This displays the text: TOM is R 11, same as R 11

#### **Example 2**

Symbol0 EQU STR "Hello, world" ... \$REPORT The string symbol is "@STR(Symbol0)"

This displays the text: The string symbol is "Hello, world"

Using symbols in \$directives

**See also** Using Symbols in Texts @STR @ATTR **STR Strings** 

# **17 @ Operators**

"Special operators" perform special calculations on their parameters. The calculations are done at assembly or link time, not when the program is executed. All special operators begin with @, followed by the operator name, and the parameters enclosed in brackets (...). There should be no spaces between the @ and the opening bracket.

A special operator can be used anywhere that a symbol or constant can be used.

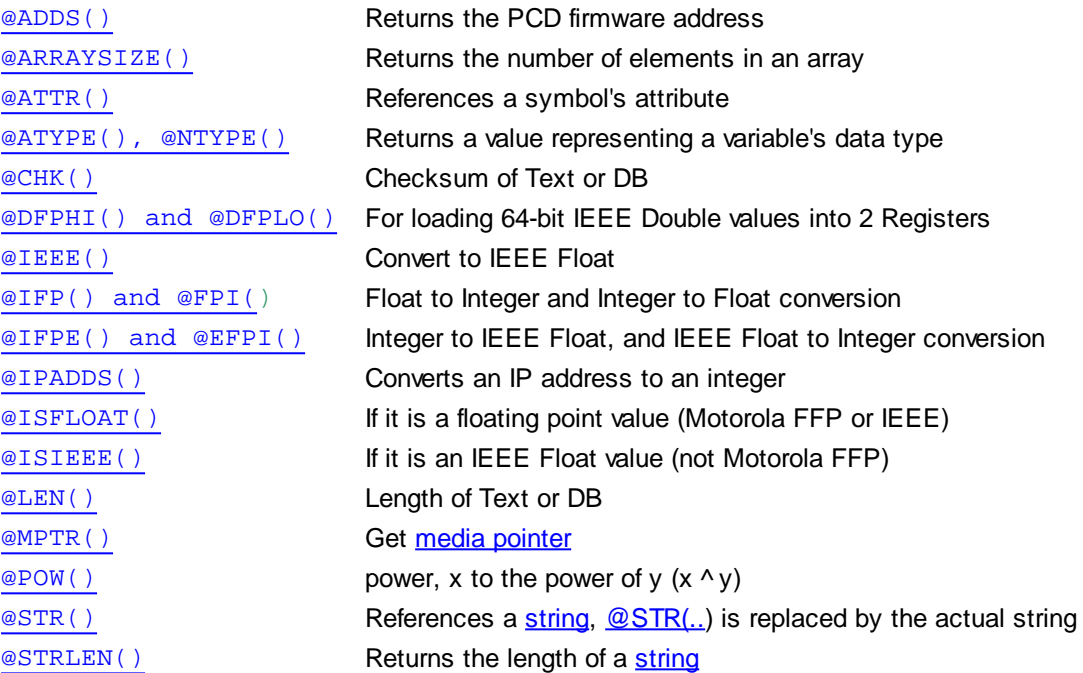

# **17.1 @ADDS( ) - Returns the media address in PCD internal format**

## **Description**

Converts the expression into the PCD firmware address format - the same format as an instruction operand.

This 16-bit address can be used by special firmware for directly accessing the data value.

The expression can be symbol or an absolute address with one of these types: I O F T C R TEXT DB

@ADDS() can be used anywhere, and the expression can contain an external reference.

## **NOTE**

This address CANNOT be used in a user program, it is only for defining addresses which are processed by the firmware. Does not support the new 16-bit address format.

## **Format**

@ADDS(expression)

## **Examples**

```
AddsFlag1 EQU @ADDS(F 1) iAddsFlag1 = 4001H (16385)
```
@ADDS( ) - Returns the media address in PCD internal format

```
EXTN ExtnReg
LD R 0
    @ADDS(ExtnReg)
MyReg EQU R 123
LD R 0
    @ADDS(MyReg) ;81ECH (33260)
DB 100 [3] @ADDS(F 1), @ADDS(ExtnReg), @ADDS(MyReg)
```
The returned PCD address is a 16-bit value, and includes the data type in bits 15..13. Register addresses are also multiplied by 4.

In the examples above it will be loaded into the lower 16 bits of the Register or DB element.

**Tip:** Do not use @ADDS() to get a value which is the item's number (e.g. R 123 = 123) because it does not return the correct value.

Instead, you can use a symbol name and load the value straight into a Register with LDL/LDH (the type is ignored).

Or you can use a 'K' prefix to convert the symbol into a K constant.

```
For example:
```

```
MyReg EQU R 123 \cdot ; a symbol name must be used
LDL R 0
     MyReq \qquad ; loads R 0 with 123
ADD R 0
      K MyReq \qquad ; uses K 123 (the 'R' type is removed)
      R 0
```
# **17.2 @ARRAYSIZE( ) - Returns the size of an array**

## **Description**

If the symbol is an array, @ARRAYSIZE returns the number of elements in the array. If symbol is not an array the return value is 0. @ARRAYSIZE can be used in expressions in the same way as a decimal number. The symbol must not be declared externally. An error is generated if the symbol is external or is a label.

#### **Tip:**

This has been superseded by the new **ArraySize** symbol.

For every symbol which is defined as an array, another symbol is automatically generated which is assigned the size of array, for example:

Symbol EQU R 10

```
This generates the internal symbol:
   _ArraySize_.Symbol EQU 10
```
This symbol can also be made Public: PUBL ArraySize .Symbol

## **Format**

@ARRAYSIZE(symbol)

#### **Examples**

```
Symbol1 equ F [100]
Symbol2 equ DB [10]
Symbol3 equ R 1
```
Len1 equ @arraysize(Symbol1) ;Len1 = 100

@ARRAYSIZE( ) - Returns the size of an array

```
Len2 equ @arraysize(Symbol2) ;Len2 = 10
Len3 equ @arraysize(Symbol3) ;Len3 = 0, Symbol3 is not an array
Val1 equ @ARRAYSIZE(Symbol1) + @ArraySize(Symbol2)
```
#### **See also**

\_ArraySize\_ symbol

# **17.3 @ATTR( ) - Returns a symbol's attribute string**

#### **Description**

Symbols can be assigned an *attribute string* using the \$ATTR directive. The symbol's attribute string can be accessed as assembly time using the @ATTR() operator, which is replaced by the attribute string before the line is assembled. @ATTR() can also return a symbol's group or sub-group name, or the group nesting length. The attribute string does not have to be enclosed in double quotes "...".

There are some pre-defined attribute names, they are not case-sensitive:

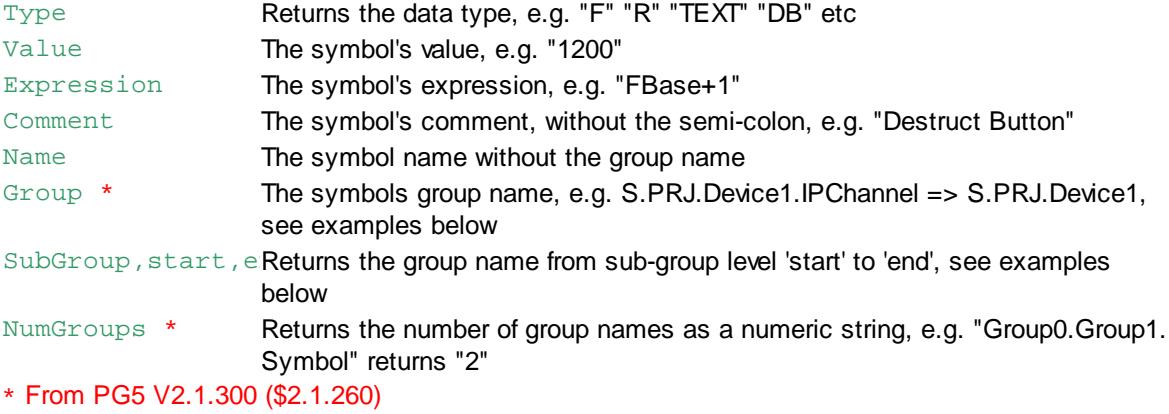

#### **Format**

@ATTR(*symbol\_name*, *attribute\_name*)

#### **Examples**

The attribute string does not have to be enclosed in quotes:

```
$ATTR ROOM=Level 7, Room 101
    MySymbol EQU R 123 ; This is the comment
    ...
    $REPORT @ATTR(MySymbol, ROOM)
Output is:
Level 7, Room 101
```
This pre-defined attribute outputs the comment:

\$REPORT The comment for MySymbol is: @ATTR(MySymbol, Comment)

If the attribute string is enclosed in quotes, they are not removed. This can be used for defining a TEXT:

```
$ATTR MyAttribute="The attribute's string"
MySymbol EQU R 123
...
TEXT 5000 "", @ATTR(MySymbol, MyAttibute)
```
@ATTR( ) - Returns a symbol's attribute string

Text 5000 becomes this: TEXT 5000 "", "The attribute's string"

## **Take care with quotes!**

Note that @ATTR( ) returns the string without the quotes. If you need the text to be in quotes (which you will, unless the string is a symbol name or the string already has the quotes as in the previous example), then the @ATTR( ) statement must be inside the double quotes, for example:

MySymbol EQU R 123 ;This is MySymbol's comment ... TEXT 5001 "Comment is: @ATTR(MySymbol, Comment)" ;right TEXT 5002 "Comment is:", @ATTR(MySymbol, Comment) ;WRONG!

#### The result is:

TEXT 5001 "Comment is: This is my symbols comment" ;right TEXT 5002 "Comment is:" This is my symbols comment ; WRONG!  $\hat{\phantom{1}}$ 

Error: Symbol not found: This

## **Group names**

The Group attribute can be used to return the entire group name:

@ATTR(Group0.Group1.Group2.Symbol, Group) is replaced by Group0.Group1. Group2

The SubGroup attribute can be used to return one or more sub-group names:

@ATTR(Group0.Group1.Group2.Symbol, Group, 1, 2) is replaced by Group1. Group2

@ATTR(Group0.Group1.Group2.Symbol, Group, 0, 0) is replaced by Group0 The start/end group numbers can be symbols or expressions, see the example below.

The NumGroups attribute returns the number of groups: @ATTR(Group0.Group1.Group2.Symbol, NumGroups) is replaced by 3

This can be used with the Group attribute by defining a symbol with the group length:

Num DEF @ATTR(Group0.Group1.Group2.Symbol, NumGroups) - 1 ;Num has the value 2

@ATTR(Group0.Group1.Group2.Symbol, Group, Num, Num) is replaced by Group2

These examples make more sense if you imagine the symbol name is a macro parameter or an FBox parameter.

The result can used to generate a new symbol in the same group:

@ATTR(param1, Group).NewSymbol EQU R

**See also** \$ATTR @STR( )

# **17.4 @ATYPE( ), @NTYPE( ) - Returns the data type (ASCII or numeric)**

#### **Description**

These return a value which represents the data type of a symbol or Macro parameter. They work for R T C I O F TEXT DB DBX IB, but not for code block types like PB, FB etc.

@ATYPE() returns an ASCII value and @NTYPE() returns a numeric value.

@ATYPE( ), @NTYPE( ) - Returns the data type (ASCII or numeric)

The variable tested can be a symbol or absolute value, it cannot be an external or a dynamic address.

They are particularly useful in macros for determining the type of a macro parameter.

#### **Notes**

- 16-bit, 32-bit and 13-bit K constants all return the same values, 0 or ' '.
- Variables with type T or T|C both return the same @ATYPE value 'T, but the @NTYPE values are different (T=18, T|C=4).
- Variables with type I or I|O both return the same @ATYPE value 'I', but the @NTYPE values are different  $(I=20, I/O=2)$ .

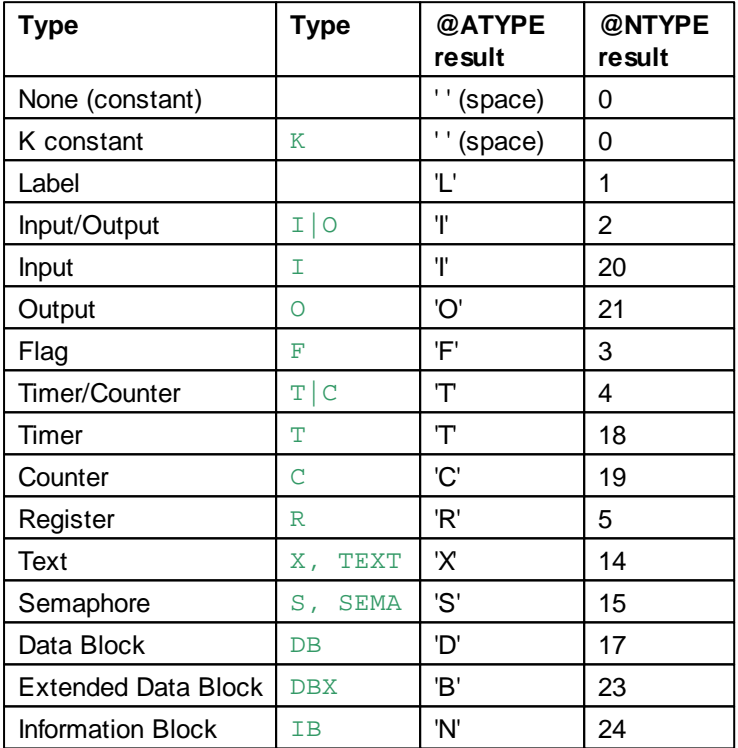

## **Format**

```
@ATYPE(expression)
@NTYPE(expression)
```
#### **Examples**

```
Sym1 EQU R 10
Sym2 EQU @ATYPE(Sym1) ;Sym2 is the ASCII 'R'
Sym3 EQU @NTYPE(Sym1) ; Sym3 is the integer
Sym4 EQU @ATYPE(R 123) ;Sym4 is the ASCII 'R'
$if @ATYPE(Sym1) = 'R' ;if symbol is a register
...
```

```
$endif
```

```
See also
SIFTYPE
```
@CHK( ) - Checksum of Text or DB

# **17.5 @CHK( ) - Checksum of Text or DB**

## **Description**

Returns the checksum of a Text or Data Block. The checksum is the modulo-256 sum of all the bytes in the Text or DB.

The checksum is the same as that used by some of the PCD communications protocols, and can be used for calculating the checksums of pre-defined messages. It can be used in the same way as  $@LEN()$ .

## **Notes**

- The @LEN() and @CHK() special operators can be used in a Text, DB or DBX, but only if the symbol they reference in not an external or dynamic address, and the Text or DB they reference does not contain any external data.
- The special operators @LEN and @CHK are converted to internal symbols by the assembler, and these symbols are resolved by the linker after the Text or DB which they reference has been processed.

These symbols look like this: LEN X100, CHK P01 MyText. The first 6 characters are from the special operator name,  $LEN = @LEN$ , the rest are from the symbol or absolute value and offset.

## **Format**

@CHK(expression)

# **17.6 @DFPHI( ) and @DPFLO( ) - Separate IEEE Double into DWORDs**

#### **Description**

Returns the upper or lower 32 bits of a 64-bit IEEE Double value. IEEE Double values take two Registers. These operators can be used to load the Registers with a constant or symbol value.

Symbol names cannot be assigned to IEEE Double values because a symbol's value is only 32 bits. But @DFPHI() and @DFPLO() will convert a 32-bit symbol - either an IEEE float or Motorola Fast Floating Point (FFP) value - into a n IEEE Double and return the upper or lower 32 bits. This allows you to define 32-bit symbols and use them as 64-bit IEEE doubles - but note that the range and precision is limited if you use symbols. If a constant is used the range and precision is not limited.

## **Format**

@DFPHI(value) ;returns upper DWORD of IEEE double value, e.g. @DFPHI(1.2345678) @DFPLO(value) ;returns lower DWORD of IEEE double value, e.g. @DFPLO(1.2345678)

## **Examples**

@DFPHI( ) and @DFPLO( ) also accept IEEE or FFP symbols, their values are converted to double:

IEEESymbol EQU 1.2345678I ;with 'I' postfix for IEEE float FFPSymbol EQU 1.2345678 ;converts IEEESymbol to IEEE Double and returns the lower 32 bits IDoubleLO EQU @DFPLO(IEEESymbol) ;converts IEEESymbol to IEEE Double and returns the upper 32 bits IDoubleHI EQU @DFPHI(IEEESymbol) ;converts FFPSymbol to IEEE Double and returns the lower 32 bits FDoubleLO EQU @DFPLO(FFPSymbol) ;converts FFPSymbol to IEEE Double and returns the upper 32 bits FDoubleHI EQU @DFPHI(FFPSymbol)

@DFPHI( ) and @DPFLO( ) - Separate IEEE Double into DWORDs

To declare an IEEE double directly you can use an IL Macro like this:

```
;Load 2 registers with an IEEE double value
;'value' can be a symbol (IEEE float or FFP), or a constant
DFLD MACRO reg, value
    LD R reg
       @DFPHI(value)
    LD R reg+1
       @DFPLO(value)
ENDM
...
Symbol1 EQU 1.234I ;IEEE float value
Symbol2 EQU 1.234 ;FFP value
DFLD(R 0, Symbol1) ;Loads R 0..1 with 1.234 IEEE Double from IEEE float
DFLD(R 2, Symbol2) ;Loads R 2..3 with 1.234 IEEE Double from FFP value
DFLD(R 4, 1.234) ;Loads R 2..3 with 1.234 IEEE Double from the constant
```
#### **See also**

Floating Point Instructions

# **17.7 @IEEE( ) - Convert to IEEE Float**

#### **Description**

Converts a string, decimal, hex or Motorola FFP value to IEEE float. The conversion is done at build time. The value can be a symbol, number, expression, string, macro parameter etc.

#### **Format**

@IEEE(value)

#### **Examples**

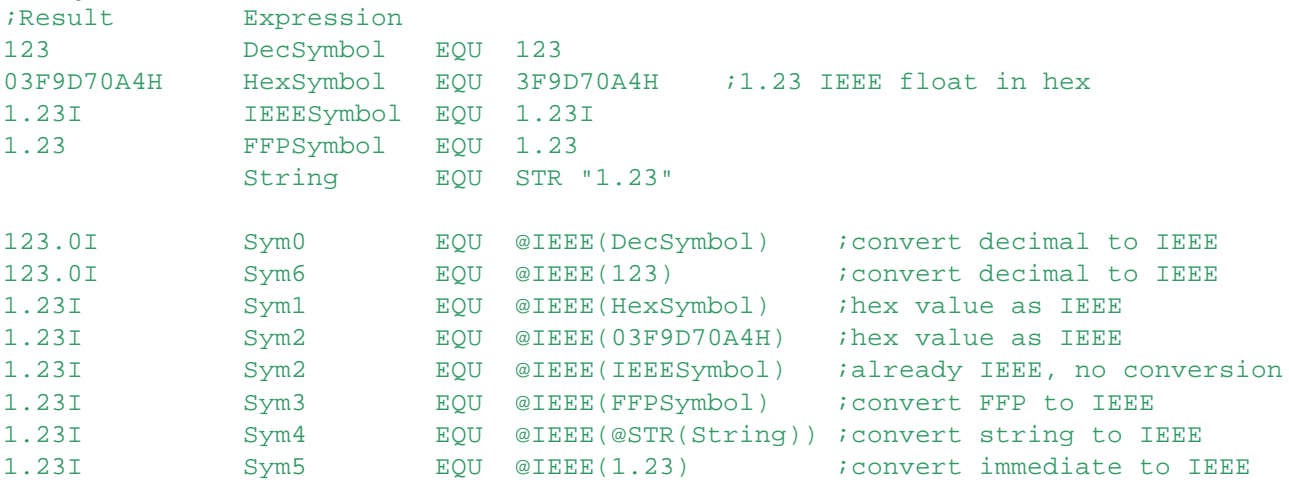

## **See also**

@IFP() - Integer to IEEE Float @ISIEEE( ) - Is it an IEEE Float value Floating Point Instructions

@IFP( ) and @FPI( ) - Integer to FFP Float and FFP Float to Integer

# **17.8 @IFP( ) and @FPI( ) - Integer to FFP Float and FFP Float to Integer**

## **Description**

Converts a Motorola floating point value to an integer or vice-versa. Can be used to convert Macro parameters.

## **Format**

```
@IFP(int_value, exponent) ;returns FFP float value: int * 10^exponent
@FPI(ffp_value, exponent) ;returns an int value from FFP float
```
#### Note: There are also these versions for IEEE floating point numbers:

```
@IFPE(int_value, exponent) ;returns IEEE float value: int * 10^exponent
@EFPI(ieee_value, exponent) ;returns an int value from IEEE float
```
## **Example**

```
;Load Register 100 with FFP floating point value 1.23
LD R 100
      @IFP(123, -2) ;123 * 10^-2 = 1.23
```
## **See also**

**IFP, FPI** instructions @IFPE( ) and @EFPI( ) Integer to IEEE float and IEEE float to integer **Floating Point Instructions** @ISFLOAT( ) @ISIEEE( )

# **17.9 @IFPE( ) and @EFPI( ) - Integer to IEEE Float and IEEE Float to Integer**

#### **Description**

Converts an IEEE floating point number to an integer or vice-versa. Can be used to convert Macro parameters.

```
Format<br>@IFPE(int_value, exponent)
                              ireturns IEEE float value: int * 10^exponent
@EFPI(ieee_value, exponent) ;returns an int value from IEEE float
```
## **Example**

```
;Load Register 100 with IEEE floating point value 1.23
LD R 100
      @IFPE(123, -2)
```
#### **See also**

@IFP() and @FPI() for Motorola fast Floating Point (FFP) **Floating Point Instructions** @IEEE( ) - Convert to IEEE Float

# **17.10 @IPADDS( ) - Convert IP address to integer**

#### **Description**

Converts an IP address with the format  $a, b, c, d$  to a 32-bit integer value. Where  $a, b, c$  and  $d$  are constants 0..255 or symbols with the value 0..255.

## **Notes**

- If a symbol is used, it cannot be External.
- Symbols cannot contain group names because it conflicts with the '.' in the IP address.

@IPADDS( ) - Convert IP address to integer

## **Format**

@IPADDS(a.b.c.d)

## **Examples**

```
Symbol1 EQU @IPADDS(1.2.3.4) ;result in hex is 001020304H
Adds3 EQU 2
Symbol2 EQU @IPADDS(128.15.1.Adds3) ;result in hex is 0800F0102H
```

```
; IP addresses can also be added (interesting but probably not very useful i-)
Symbol3 EQU @IPADDS(1.2.3.0) + @IPADDS(0.0.0.4) ;result is 001020304H
```
# **17.11 @ISFLOAT( ) - Is it an FFP or IEEE Float value?**

## **Description**

Returns 1 if the item is a floating point value (Motorola FFP or IEEE), or 0 if it's not. This useful for testing macro parameters.

#### **Format**

@ISFLOAT(*value*) ;*value* can be a symbol or numeric value

#### **Example**

```
$IF @ISFLOAT(Symbol)
...
SENDIF
$IF @ISFLOAT(1.2)
...
<u>SENDIF</u>
```
#### **See also**

Floating Point Instructions @ISIEEE( )

# **17.12 @ISIEEE( ) - Is it an IEEE Float value?**

#### **Description**

Returns 1 if the value is an IEEE floating point value, or 0 if it's not. This is useful for testing macro parameters.

IEEE floating point values end with an  $\mathbb{I}$ , e.g. 1.2I, 10I, this distinguishes them from FFP floating point values, which have a different binary format.

#### **Format**

@ISIEEE(*value*) ;*value* can be a symbol or numeric value

#### **Example**

```
$IF @ISIEEE(Symbol)
...
SENDIF
SIF @ISIEEE(1.2I)
...
$ENDIF
```
**See also** Floating Point Instructions

@ISIEEE( ) - Is it an IEEE Float value?

## @ISFLOAT()

@IEEE( ) - Convert to IEEE Float

# **17.13 @LEN( ) - Length of Text or DB**

## **Description**

Returns the length of a Text or Data Block. Text lengths are in characters (excluding the terminating NUL, if present). Data Block lengths are the number elements in the DB.

## **Notes**

- The @LEN() and @CHK() special operators can be used in a Text, DB or DBX, but only if the symbol they reference in not an external or dynamic address, and the Text or DB they reference does not contain any external data.
- The special operators @LEN and @CHK are converted to internal symbols by the assembler, and these symbols are resolved by the linker after the Text or DB which they reference has been processed. These symbols look like this: \_\_LEN\_\_X100, \_\_CHK\_P01\_MyText. The first 6 characters are from the special operator name,  $\angle$ LEN\_ = @LEN, the rest are from the symbol or absolute value and offset.

## **Format**

@LEN(expression)

## **Example**

```
MyText EQU TEXT 100
TEXT MyText "12345"
TEXT MyText+1 "123"
LenMyText EQU @LEN(MyText) i=5LenMyText1 EQU @LEN(MyText+1) ;=3
LD R 0
     @LEM(MyText) ; R 0 = 5
LD R 0
    LenMyText ;R 0 = 5LD R 0
     @LEM(MyText) + 4 ; R 0 = 5 + 4 = 9
LD R 0
     @LEM(MyText+1) ;R 0 = 4
...
DB 0 [2] @LEN(DB 0), 3 ; Error, cannot be used
                       ;in Texts or DBs
```
## **See also**

**@CHK()** Checksum of Text or DB @STRLEN() Returns the length of a String

# **17.14 @MPTR( ) - Get Media Pointer**

## **Description**

Returns the 32-bit media pointer address of the media item (absolute address or symbol). This allows symbols to be created with media pointer addresses. External or dynamic symbol names cannot be used.

## **Format**

@MPTR(absolute\_media\_expression)

@MPTR( ) - Get Media Pointer

## **Examples**

```
;Get the media pointer to Register 1 using absolute addresses
MediaPtrR1 EQU @MPTR(R 1)
```
Symbol1 EQU R 1 Mptr1 EQU @MPTR(Symbol1)

```
;These two examples do the same thing
XLA R 0
    DB 4000
LD R 0
```

```
@MPTR(DB 4000)
```

```
;Dynamic or external addresses are not allowed
Symbol2 EQU R
Mptr2 EQU @MPTR(Symbol2) ;ERROR! dynamic address not known by assembler
EXTN Symbol3
Mptr3 EQU @MPTR(Symbol3) ;ERROR! external value not known by assembler
```
## **See also**

Media pointer instructions XLA Load address

# **17.15 @POW( ) - Power (x ^ y)**

## **From PG5 V2.1.300 (\$2.1.261)**

#### **Description**

Returns the result of x to the power of y, where x and y are both integers, both FLOAT or both IEEE. Data types cannot be mixed.

No error occurs on overflow or underflow.

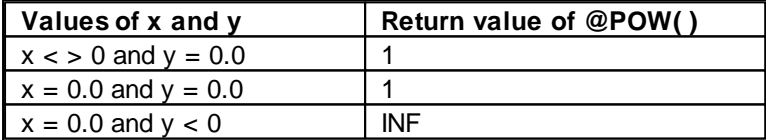

## **Format**

```
@POW(x, y)
```
#### **Examples**

```
IntX EQU 12
IntY EQU 2
IntZ EQU @POW(IntX, IntY) \qquad ;IntZ = 12^2 = 144
FloatX EQU 12.0
FloatY EQU 2.0
FloatZ EQU @POW(FloatX, FloatY) ;FloatZ = 12.0^{\circ}2.0 = 144.0IeeeX EQU 12.0I
IeeeY EQU 2.0I
IeeeZ EQU @POW(IeeeX, IeeeY) ;IeeeZ = 12.0I^2.0I = 144.0I
FloatX EQU 12.0
```
 $@POW() - Power (x \wedge y)$ 

```
IeeeY EQU 2.0I
IntZ EQU @POW(FloatX, IeeeYY) ;Error! incompatible data types
```
#### **See also**

```
@IFP() and @FPI() - Convert integer to Motorola FFP fast floating point and back
@IFPE() and @EFPI() - Integer to IEEE floating point and back
IEEE float
```
# **17.16 @STR( ) - References a string**

#### **Description**

A *string* is not a Text (as in Texts and Data Blocks), it is a sequence of characters which can be inserted into the IL code in a similar way to a macro parameter. But unlike macro parameters, they can be used anywhere in the file, inside or outside a macro. Some new FBox Adjust parameters are *strings* - not symbols or values, but simply some textual information.

Strings can only by referenced using @STR( ). @STR( ) can be used directly in the directives for text output, **\$REPORT, \$WARNING, \$WRFILE** etc. It is not necessary to enclose this operator in @...@ characters to enable it to be evaluated, using  $\mathscr{A}STR()$  alone is the same as using:  $\mathscr{A}SSTR()$   $\mathscr{A}$ . @STR( ) operators are resolved after macros have been expanded, and before the code is assembled. This allows string names to be passed as macro parameters.

#### **Defining a string**

Strings defined with a string name and the data type STR, followed by the string's text in double quotes "...". When the string is referenced using the @STR( ) operator, the quotes are removed. String symbol names are kept in a separate symbol table, so their names will not clash with normal symbol names. String symbol names are valid from to point of definition to the end of the file, forward references are not allowed.

String100 DEF STR "some text"

If you want to keep the quotes, use double double quotes as in this example, @STR( ) removes only the outer quotes.

MyString DEF STR ""Keep the quotes"" ;@STR() removes only the outer quotes

#### **Notes**

- If an error occurs when processing @STR(), then any other @STR() or @ATTR() operators on the same line will not be processed, and will generate a "syntax error".
- If the @STR( ) string is empty, and you have enclosed it in @...@ because it is in a \$directive, for example:

```
$REPORT @@STR("")@
```
then it resolves to @@, which outputs a single @ character. In this case the solution is to remove the outer @...@ :

\$REPORT @STR("")

- String names are not affected by \$GROUP directives.
- For macro parameters, you can either pass the @STR(...) operator as the parameter, or pass the string or string name and reference it with @STR() inside the macro.

```
Format
@STR("string")
@STR(string_name)
```

```
Examples
MyString EQU STR "Strings"
```
...

@STR( ) - References a string

\$WRFILE "Test.txt" @STR(MyString) are fantastic

Result written to file Test.txt is: Strings are fantastic

**See also Strings** @ATTR( )

# **17.17 @STRLEN( ) - Gets the length of a String**

From PG5 V2.1.300 (\$2.1.260)

## **Description**

Returns the length of a string excluding the quotes. Returns -1 if the *string\_name* is empty.

**Tip:** This is useful for detecting blank macro parameters when  $\frac{1}{5}$ FB <string> fails if the string may contain the '>' character.

#### **Format**

@STRLEN(*string\_name*)

#### **Examples**

MyString EQU STR "1234" MyStringLength EQU @STRLEN(MyString)

```
$IF @STRLEN(MyString) = 4
 $REPORT Length is 4
$ENDIF
```

```
StringMacro MACRO param1
 SIF @STRLEN(param1) = -1$REPORT param1 is blank
 SENDIF
ENDM
```
**See also**

**Strings** @STR( ) @ATTR( )

# **18 Macros**

Macros are the most powerful feature of the Saia PG6 IL Language. No other PLC manufacturer has an interpreted IL language which supports macros.

A macro is a block of code which is defined once, with a special name, and can be "called" many times in the program using the macro name in the same way as an instruction mnemonic.

Macros can be given parameters which are replaced by actual values when the macro code is generated. The macro can be called with different parameters which are referenced by the code inside the macro. This can cause different code to be generated.

In effect, macros can be used to define the equivalent of new IL instructions.

Whenever a macro name is found in the program, the block of text from the macro definition is inserted. Wherever a macro parameter is referenced, the parameter is replaced by the parameter supplied with the macro call. The macro call is "expanded" into the full text of the macro.

A macro is not the same as a block (FB, PB etc), because the code of a block exists only once, but the code of a macro is repeated every time it is used. But unlike the code in a block, the code generated by a macro code is usually different every time.

Macros are used extensively by Fupla, the code for every FBox is a Macro.

The Macro Examples section contains macros for Bit, Byte and Word access to Registers and Data Blocks.

## **Advantages and Disadvantages of Macros**

Macros are faster than FBs or PBs because no parameters have to be accessed, and there is no actual "call" instruction.

Instead of repeating the same code more than once, you can define it in a macro, and call (expand) the macro several times with different parameters. For example, with a different base address.

The other big advantage with macros is that you do not need to use the Index Register or Register Indirect instructions to access data from a base address. If the base address is passed as a macro parameter, you can access it directly. E.g.

```
MyMacro MACRO ModuleBase
STH ModuleBase+0
ANH ModuleBase+1
ANH ModuleBase+2
ANH ModuleBase+3
OUT ModuleBase+4
ENDM
```
If this was in an FB, you would need to load the Index Register with the base address and use STHX, ANHX, OUTX etc.

The only disadvantage is that more code can be generated because to code is inserted whenever the macro is called.

**See also** Defining a Macro Calling a Macro

**\$IFB, \$IFNB - If blank, if not blank** \$IFE, \$IFNE - If equal, if not equal LEQU, LDEF - Local symbols GEQU, GDEF - Nested macro symbols Macro Examples

# **18.1 Defining a Macro**

## **Description**

Macros are defined with a macro name, MACRO keyword, and optional parameter list, a macro body containing the macro's code, followed by ENDM.

Macros can have up to 250 parameters whose names can be supplied on one or more lines, separated by commas. If the macro has parameters, the name of the first parameter must be on the same line as the MACRO statement. Other parameters can span several lines providing there is a comma separator ',' between each parameter, and after the last parameter on each line. The parameter names are used like symbols inside the macro body. When the Macro is called, all references to the "formal" parameters are replaced by the "actual" parameters, see Calling a Macro.

The Macro body can contain any statements or directives. The ENDM statement ends the macro definition.

**Note:** ENDM must not be preceded by a label on the same line, e.g. Label: ENDM is illegal. Instead, put the label on the preceding line.

**Tip:** Macros are often defined in \$include files, so they can be used in many source files.

#### **Format**

```
macro_name MACRO [param1] [, param2]...
    statements [;[;]comment]]
    ...
    ENDM
```
## **EXITM**

To end macro expansion before  $ENDM$  is reached, you can use  $EXITM$ . This could be useful inside a \$IF statement to simplify the macro definition, see examples in **\$IFB, \$IFNB**.

#### **Creating new symbols from macro parameters**

The # character can be used as a delimiter between a formal parameter and other text in the macro so that symbol names or new expressions can be created, see Example 2 below.

#### **Referencing macro parameters in Strings (STR)**

```
From PG5 V2.1.300, macro parameters can be referenced from inside a String by using "@&param
@". Without the enclosing @&...@, the macro parameter 'param' is not replaced. For example:
```

```
DemoMacro MACRO param0, param1
String1 EQU STR "Macro parameters are: '@&param0@' and '@&param1@'"
$RPEORT @STR(String1)
ENDM
```
## **Example 1**

```
Macro definition
;AND gate macro
ANDGATE MACRO INPUT1, INPUT2, OUTPUT ;macro name and parameters
   STH INPUT1 i:local comment
   ANH INPUT2 ;comment
   $IFNB < OUTPUT > ;if macro parameter OUTPUT is not blank
```
Defining a Macro

```
OUT OUTPUT
   $ENDIF
ENDM \qquad \qquad ; end of macro
Macro call
ANDGATE(I 0, I 1, F 2)
Expands to this code
   STH I 0<br>ANH I 1
   ANH I 1 icomment
   OUT F 2
```
## **Example 2**

The # character can be used as a delimiter between a macro parameter and other text in the macro so that symbol names or new expressions can be created, as in this example.

#### Macro definition

```
MYOBJ MACRO objname
objname#_property1 PEQU R
objname#_property2 PEQU R
LD objname#_property1
       1
LD objname#_property2
       \overline{2}ENDM
```
The macro call MYOBJ(Object1)

#### Expands to

```
Object1_property1 PEQU R
Object1_property2 PEQU R
LD Object1_property1
       1
LD Object1_property2
       \overline{2}
```
You can use & to get the value of the macro parameter instead of the parameter itself:

```
CreateChannel MACRO channel
Channel_#&channel EQU channel
ENDM
...
```
The macro call ChannelNum EQU 10

CreateChannel(ChannelNum)

Expands to Channel\_10 EQU 10

#### **See also**

Calling a Macro \$IFB, \$IFNB - If blank, if not blank \$IFE, \$IFNE - If equal, if not equal

LEQU, LDEF - Local macro symbols GEQU, GDEF - Global macro symbols Macro Examples

## **Notes**

- Macros cannot be called before they have been defined in a source file.
- Macro names can contain the same characters as symbols.
- Macro names and macro parameters cannot have the same name as any other symbol, reserved word or instruction mnemonic.
- Macro parameters can have the same name as symbols or labels defined outside the macro the macro parameter names are all local to the macro.
- Macro definitions can contain macro calls, which can themselves contain macro calls, and so on up to a nesting depth of 9.
- Nested macro *definitions* are not allowed macros cannot be defined within macros.
- Jump labels inside a macro are always local to the macro. Unique label prefixes are generated by the assembler. It is illegal to jump into a macro from outside, or to jump out of a macro. Keep local label names as short as possible.
- The DEF declaration should be used to define the names of symbols used in macros. If **EQUate** is used in a macro, a "multi-defined symbol" error occurs if the macro is called more than once in the same file.
- **SINCLUDE** in a macro includes the file in the macro definition, NOT in each macro call. The file is included only once, when the macro definition is processed.
- **SIFDEF and SIFNDEF do not work with macro parameters. Use SIFB and SIFNB instead.**
- To compare actual macro parameter strings use \$IFE and \$IFNE.
- Other SIFxxx.. SELSE..ENDIF statements inside a macro are treated normally. These statements can contain macro parameters.
- The expansion of macros in the listing file (.LST) can be enabled or disabled from Project Manager's "Options" dialog box.
- Macros are listed in the cross-reference list at the end of the listing file in the same way as symbols - where they are defined and where they are called is shown.
- Macro parameters cannot be **special operators**.
- ENDM must not be preceded by a label on the same line, e.g. Label: ENDM is illegal. Instead, put the label on the preceding line.
- Comments inside macros which are preceded by two semi-colons **;;** are not shown in the listing. They also do not take up space in memory during the build - this is from the days when PCs only had 128KB RAM, so it's obsolete now.

# **18.2 Calling a Macro**

## **Description**

To call a macro, the macro name is used as if it is an instruction mnemonic.

Actual parameters are supplied as a list enclosed in brackets, e.g. (param1, param2), with each parameter separated by a comma.

Parameters can be on one or more lines.

When the macro is expanded, the parameter references inside the macro body are replaced by the actual parameters.

This is done by simple string replacement. The parameter name is replaced by the string supplied as the actual parameter.

The generated code is assembled after the parameters have been replaced.

If a macro has been defined to accept parameters, it is not always necessary to supply all the parameters.

The \$IFB and \$IFNB directives can be used to check for the existence of a parameter, and the \$IFE and \$IFNE directives can be used to compare a parameter string with a given string.

If parameters are left out, the correct number of commas must still be present so that the parameters are in the correct positions.

For example, in this macro call which takes 4 parameters, parameters 1 and 3 are not supplied: FRED(, param2, , param4)

If the last parameter (or last few parameters) will be left out, the trailing commas should still be present:

```
FRED(param1,param2,,)
```
## **Notes**

- Macros cannot be called before they have been defined, the Macro definition must appear first in the source file.
- Parameters are not replaced inside comments or Texts.
- Actual macro parameters cannot contain these characters:  $( )$  ; ,
- Leading and trailing spaces are stripped from each actual parameter.

#### **Format**

```
macro_name ( [param1] [,param2]... ] ) [;[;]comment]
```
The brackets () must be present, even if there are no parameters.

The parameters are separated by commas. Commas must always be present even if the parameter is empty.

## **Example**

Macro call:

ANDGATE (I 0, I 1, O 32)

Using example definition in **Defining a Macro**, this macro call is expanded to:

 $STH$   $T$  0 ANH I 1 : Comment OUT O 32

## **See also**

Defining a Macro **\$IFB, \$IFNB** - If blank, if not blank **SIFE, SIFNE** - If equal, if not equal LEQU, LDEF - Local macro data GEQU, GDEF - Global macro data Macro Examples

## **18.3 \$IFB, \$IFNB - If blank / if not blank**

#### **Description**

These directives can be used to control the expansion of a macro according to the actual parameters supplied with the macro call.

\$IFB and \$IFNB mean "if blank" and "if not blank". These are used to determine if an actual parameter was supplied or not.

## **Notes**

- Use SIFE and SIFNE to compare macro parameters.
- To compare symbol values use SIF or SIFN.
- To check symbol types use **SIFTYPE**.
- For detecting empty strings, if the string may contain '>', you can use  $\mathscr{L}STRLEN(param) = -1$ .

\$IFB, \$IFNB - If blank / if not blank

**@STRLEN()** is useful for detecting blank macro parameters when \$IFB <string> fails if the string may contain the '>' character.

## **Format**

```
$IFB <parameter> ;The < and > must be present!!
...
$ELSE ;and nested $IFB's are allowed
...
$ENDIF
```
# **Example 1**

AND gate macro.

```
Macro definition:
```

```
ANDGATE MACRO INPUT1, INPUT2, OUTPUT
   STH INPUT1
   ANH INPUT2
```

```
$IFNB <OUTPUT> ;;if parameter "OUTPUT" is supplied (not blank)
OUT OUTPUT : ithen write to OUTPUT, else
$ENDIF \qquad \qquad ; leave result only in ACCU
```
#### ENDM

Macro call:

```
ANDGATE(I 32, I 63)
```
#### Expands to:

STH I 32 ANH I 63

## **Example 2**

EXITM ends the expansion of the macro, this can be used inside conditional directives. This is useful to exit from deeply nested  $$IFxxxxx$  statements. For example:

```
ANDGATE MACRO INPUT, OUTPUT
      STH INPUT
      ANH INPUT+1
      $IFB <OUTPUT> ;If "OUTPUT" is blank,
      EXITM \qquad \qquad ; stop macro expansion
      SENDIF
      OUT OUTPUT ielse write the output
ENDM
Macro call: Expands to:
ANDGATE (I 0) STH I 0
                    ANH I 1
ANDGATE (I 0, O 32) STH I 0
                   ANH I 1
                   OUT O 32
```
## **See also**

\$IF \$IFE, \$IFNE - If equal, if not equal @STRLEN() Gets the length of a String

LEQU, LDEF - Define local macro data

# **18.4 LEQU, LDEF - Define local macro data**

## **Description**

These declare symbols which are local to the block (COB, FB etc) or to the Macro in which the statement appears.

They are the same as the **EQU** and **DEF** statements, except they are used inside macros or blocks.

This allows symbols to be defined within macros and blocks which do not produce "multi-defined symbol" errors if the macro is called more than once in the same file, or if temporary data uses the same symbol name in different blocks within the same file.

Symbols declared with LEQU or LDEF cannot be accessed directly by any nested macros (for this you should use **GEQU or GDEF**), and they cannot be accessed from outside the block.

Symbols declared with LEQU and LDEF cannot be made Public.

LEQU and LDEF symbols are not affected by **\$GROUP**, the group name is not used.

## **Format**

```
local_symbol_name LEQU [type] [expression] [;comment]
local_symbol_name LDEF [type] [expression] [;comment]
```
## **Example**

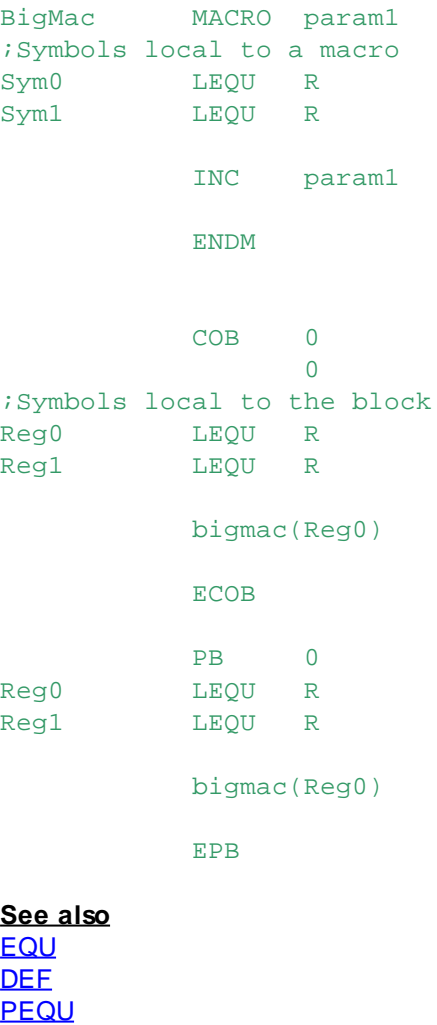

LEQU, LDEF - Define local macro data

## GEQU and GDEF

## **Technical Info**

To create a local symbol, the assembler adds a group name to the symbol to make it unique. A different group name is used for each block and each macro expansion. The prefix begins with an underscore, so you won't normally see these symbols in the "All Symbols" or "Data List" views in SPM unless you select "Internal Symbols".

Inside a macro, the group name is \_\_mac\_\_xxxxxx, inside a block the group name is \_\_lequ\_\_xxxxxx, where "xxxxxx" is a string which is unique to each macro call and each block.

You can see the group names in the Listing files. This is the code which is generated by the above example, taken from the listing file:

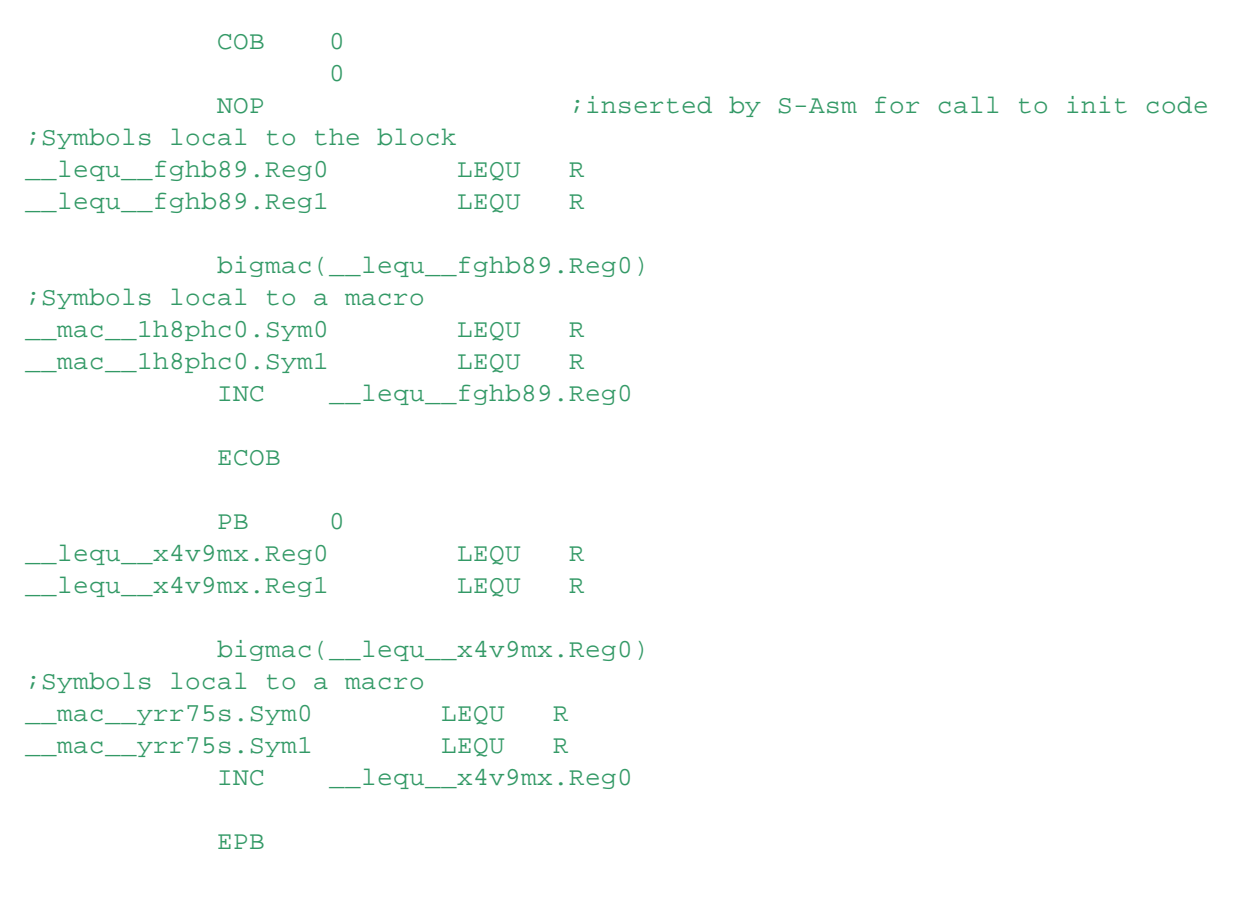

# **18.5 GEQU, GDEF - Define global macro data**

#### **Description**

These are the same as the **EQU** and **DEF** statements, except they are for use inside Macros, and define symbols which are local to the macro but can also be accessed by all other macros which are called from inside *this* macro (nested macro calls). This is often used inside FBoxes, which often use nested macros.

For local macro symbols use LEQU or LDEF.

GEQU and GDEF symbols are not affected by **\$GROUP**, the group names are not used.

#### **Format**

```
global_symbol_name GEQU [type] [expression] [;comment]
global symbol name GDEF [type] [expression] [;comment]
```
GEQU, GDEF - Define global macro data

## **Example**

```
Mac1 MACRO
    LD Reg1 iaccesses symbol Reg1 defined in macro Mac2
        100
    ENDM
Mac2 MACRO
Reg1 GEQU R 100 ; Reg1 declared
    Mac1() : Reg1 can be accessed from this macro
    ENDM
    COB 0
          0
    Mac2()ECOB
```
The above example generates this code:

```
COB 0
        0
    NOP inserted by S-Asm for call to init code
   Mac<sub>2</sub>()
__mac__g_1h8phc0.Reg1 GEQU R 100 ;Reg1 declared
    Mac1( ) ; Reg1 can be accessed from this macro
    LD __mac__g_1h8phc0.Reg1 ;accesses symbol Reg1 in macro Mac2
        100
    ECOB
```
# **19 File Formats**

The build utility processes a 'make file' (.mak). The assembler produces a 'listing file' (.lst) for each source file that is assembled. The linker produces a single 'map file' (.map) for the program.

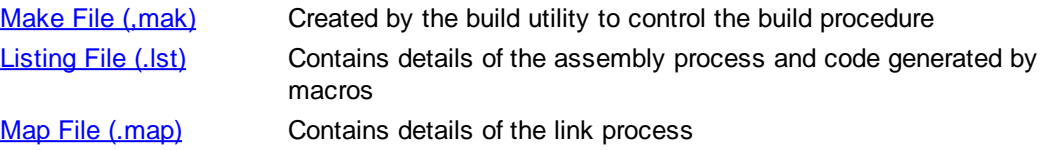

# **19.1 Make File (.mak)**

The "make file" is a text file which is passed to the build utility to control the build operation. It contains file names and switches for controlling the assembler and linker. Any text which is not a switch (or a comment) is assumed to be a source file name.

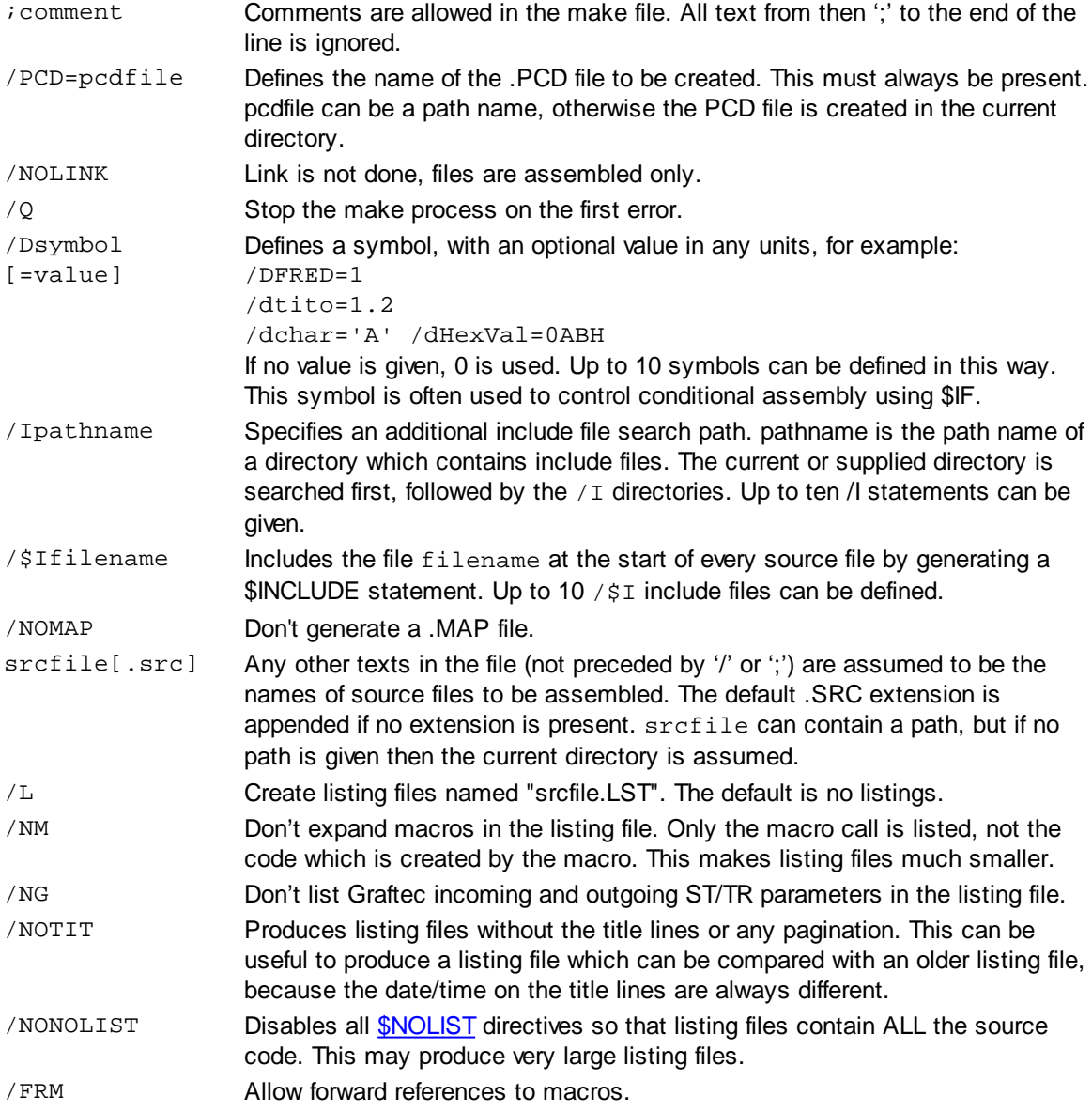

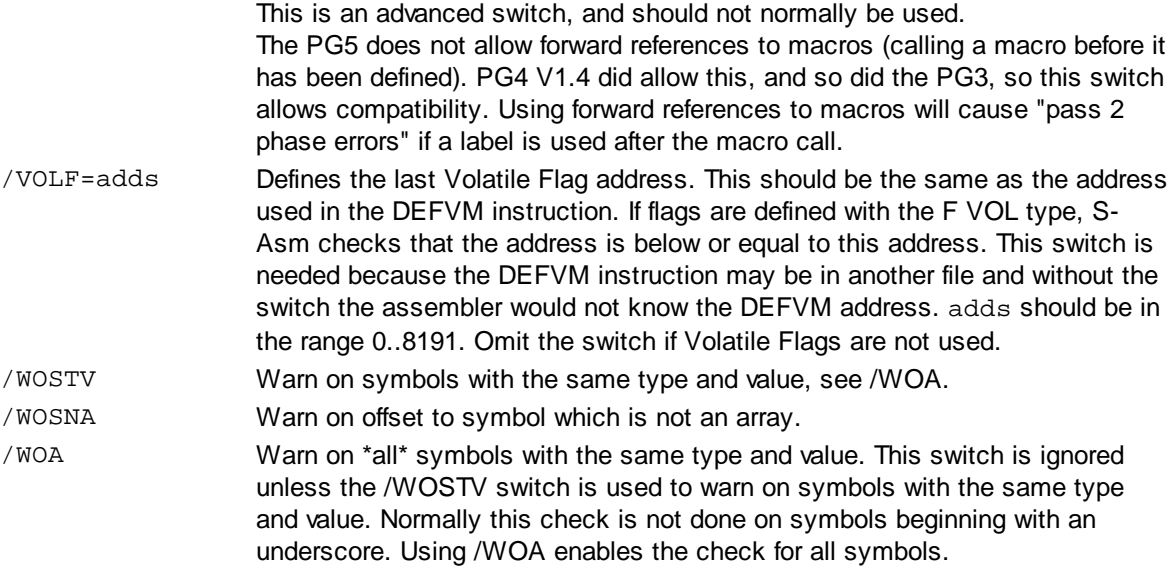

## **Notes**

- Many of the above switches relate directly to Project Manager's "Build Options". For more details, examine the '*cpu\_name*.mak' file produced by Project Manager.
- The build is always done in the current directory, so you do not need to use full path names for files.
	- If the files are in other directories then try to use relative paths, e.g. "..\Dir\File.inc".
- File names containing spaces must be enclosed in "double quotes", and must not wrap onto another line.
- Program Smake52.exe is a command-line version of the build utility, which processes a make file.
- Smake52 can be used in a batch file for automated builds, or invoked by other applications.

# **19.2 Listing File (.lst)**

Listing files are only produced if "Create Listing files" is "Yes" on Project Manager's "Build Options" dialog box.

The listing file is produced even if there are assembly-time errors.

Listings are useful for examining the code generated by macros, and for examining the location of errors.

Some aspects of the listing format can be controlled using option on the "Build Options" dialog box.

The listing width is 122 characters, and must be printed either on 132 column paper, or on 80 column paper with the printer set to "compressed pitch" mode.

For unsatisfied conditionals (\$IFxxx which is not TRUE), the ADDR, OPC M OPERAND and IP fields are left blank, statements within the unsatisfied block are not processed.

Statements between \$SKIP..\$ENDSKIP and \$NOLIST..\$LIST directives do not appear in the listing unless the "No \$NOLIST" option is checked.

## **Listing file example**

Listing File (.lst)

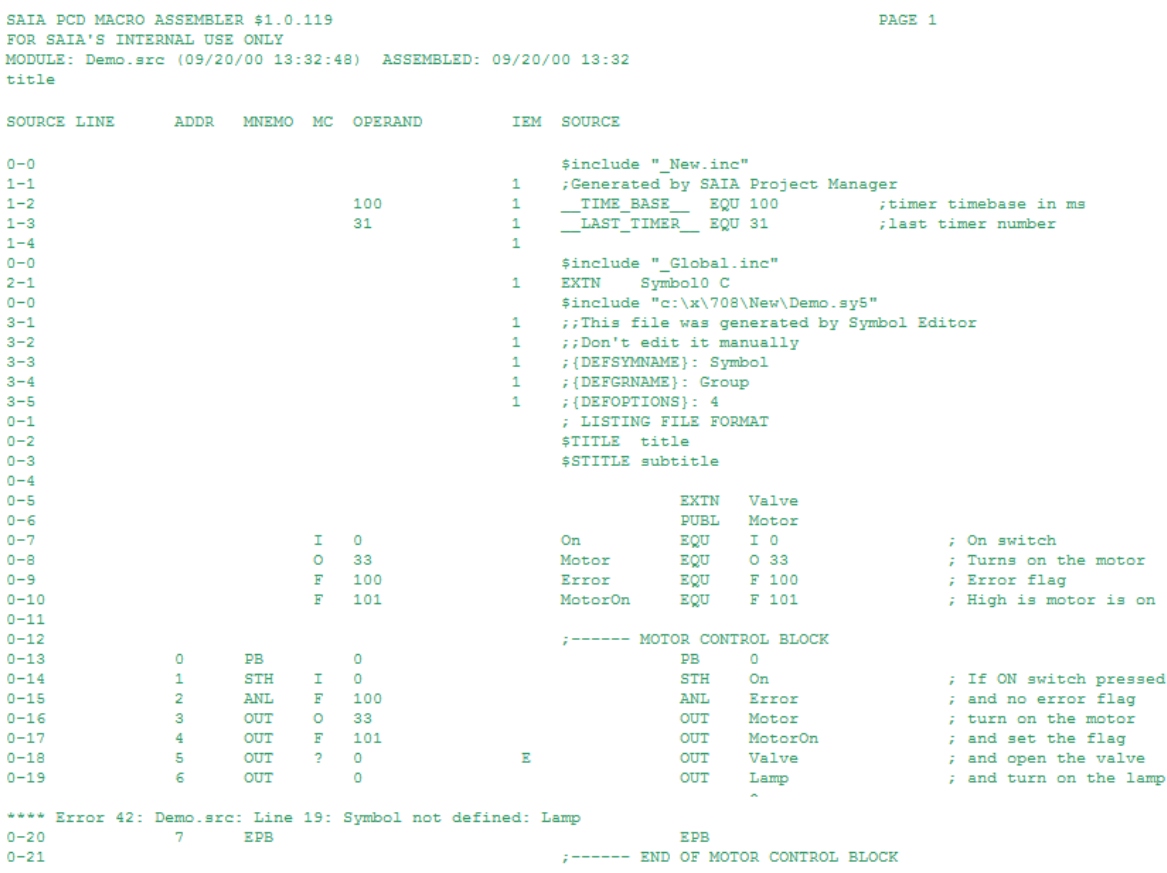

## **Title line**

The top line of each page shows the Assembler version number, the source file name and its creation date and time, the date and time of assembly, and the page number.

The date and time are formatted according to the country, month first if US etc.

## **Registered user name, title and subtitle**

The registered user name, and an optional title and subtitle appear on the next three lines of each listing page.

The title is generated by the **\$TITLE** directive, the subtitle is generated by **\$STITLE**.

## **LINE field**

Source file number and source file line number (file-line).

The first number is the number of the source file from the FILE NUMBER AND NAMES LIST shown at the start of the cross-reference list, see below.

The second number is the line number within the file.

## **ADDR field**

Relocatable program line number. Starts from 0 in each module listing. To determine the actual address in the PCD's memory you must add the module's start address found in the **MAP** file.

## **MNEMO MC OPERAND field**

Shows the instruction mnemonic, type/special/conditional/ channel/priority code and operand. Externally declared operands are shown as 0, or their partial value if addition or subtraction has been performed using an external symbol.

## **IEM field**

- $I$  A number in this column indicates that the line is from an include file. The number shows the include file nesting level (1..9). If the number is 1, the line is from the first include file; if it is 2, the line is from an include file which was included by the first include file etc.
- $E$  Indicates the line contains an external symbol. The actual value is not yet resolved. The operand field contains the partial value of the operand.
- A Automatically (dynamically) assigned symbol. The actual value is not yet resolved.
- $M$  A number in this column shows that the line is from a macro. The value is the macro nesting depth (1..9).

## **SOURCE field**

Contains users source file line, exactly as it is in the source file. If the line is longer than 122, the line wraps around onto the next line in the listing.

## **Error Messages**

Assembly-time error messages are formatted as shown in the listing example. The error message shows the error number, the name of the file containing the error (which may be an include file), the source file line number of the error, an error message text and a caret (^) pointing to the position of the error on the source line.

In the case of blocks which contain no closing statement, for example FB 0 with no closing EFB or \$IFxxx with no closing \$ENDIF, the error message appears at the end of the file.

## **File Numbers and Names List**

This is a list of all files which are used by this source the file. File no. 0 is the main source file, files 1..254 are the include files. The full path names of each file are shown. For example:

FILE NUMBERS AND NAMES

```
NO. FILE NAME
```
- 0 c:\x\708\New\Demo.src
- 1 c: $\x\$ 708\New\New.inc
- 2 c:\x\708\New\\_Global.inc
- 3 c:\x\708\New\Demo.sy5

#### **Cross Reference List and Symbol Table**

The cross reference list and symbol table are merged into one list, called the "cross reference list". The cross reference list always begins on a new page.

Cross-reference list example

```
SAIA PCD MACRO ASSEMBLER V1.0.120
FOR SAIA'S INTERNAL USE ONLY
MODULE: Demo.src (09/20/00 13:32:48) ASSEMBLED: 09/20/00 13:32
FILE NUMBERS AND NAMES
NO. FILE NAME
0 c:\x\708\New\Demo.src
1 \quad c:\x\108\New\New. inc
2 c:\x\708\New\_Global.inc
3 c:\x\708\New\Demo.sy5
CROSS REFERENCE LISTING AND SYMBOL TABLE
```
## Listing File (.lst)

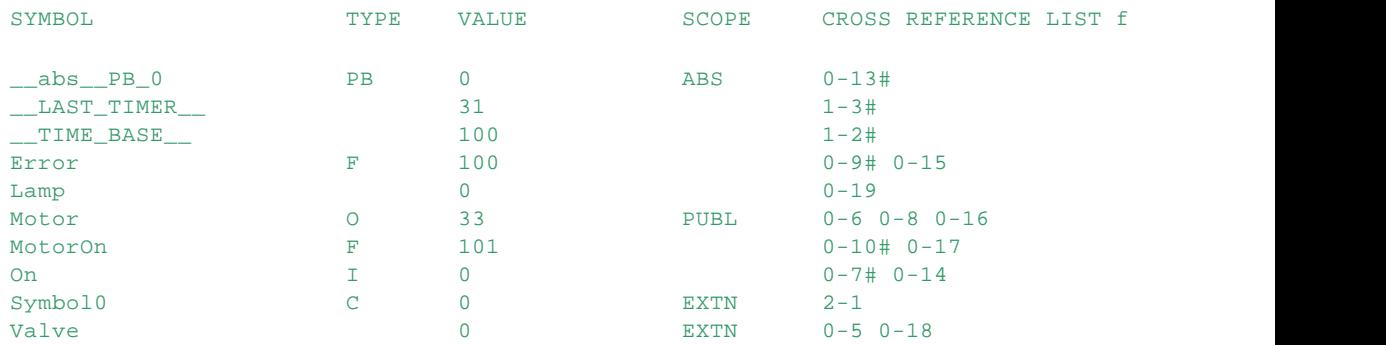

Assembly complete, 0 warnings, 1 errors

## **Top line and registered\_user\_name**

As described above, but the title and subtitle do not appear.

## **FILE NUMBERS AND NAMES**

This is a list of all source and include files used in the project. The file number is used in the LINE field of the listing file, and also in the cross-reference listing.

## **SYMBOL field**

The symbol's name. The list is in alphabetical order, where "\_" comes before "A".

## **SCOPE field**

EXTN means external symbol, PUBL means public symbol, DEF means defined symbol, AUTO means the address will be automatically assigned (dynamic), blank means local symbol.

## **TYPE field**

Description of the type attribute of the symbol. Types are given where the symbol is defined (e.g. Symbol EQU I 0).

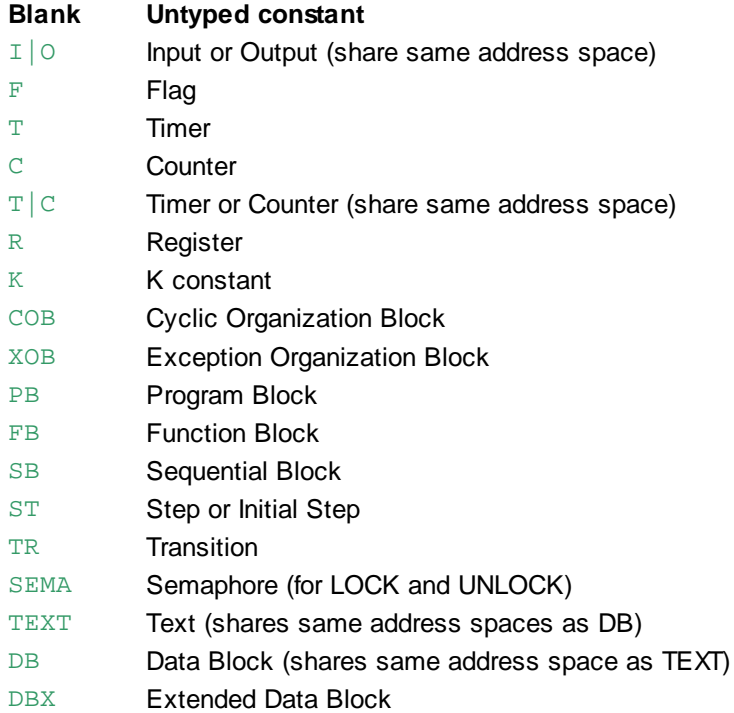

Listing File (.lst)

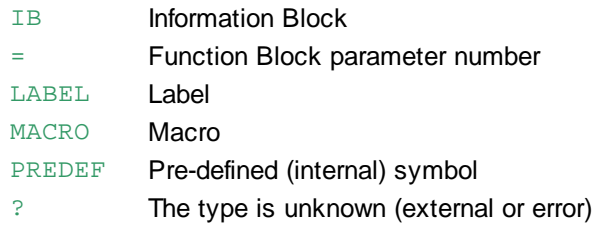

# **VALUE field**

The actual value of the symbol.

Externally declared operands are shown as 0 or their partial value if an expression has been used. '?' is shown if the value cannot be computed due to an assembly-time error. For labels, the offset from the start of the labels code block is shown.

## **CROSS REFERENCE LIST field**

Contains each source program file number and line number where each symbol is referenced or defined, in numerical order.

The line number where the symbol is defined is postfixed with #. Note that more than one # may appear if DEF is used.

# **19.3 Map File (.map)**

The map file name is always the name of the absolute object file with type ".map".

The map file contains the following data:

- Revision number of linker.
- Name of absolute object file created.
- Date and time of linkage.
- The Registered User's name.
- The source file names of each module linked (not the object file names).
- Assembly date and time of each module linked.
- Code start line number for each module linked. This can be added to the address appearing in the listing file to give the actual address of a program line in the PCD memory.
- Code size in program lines for each file.
- Text size in bytes for each file.
- Extension memory size in bytes for each file.
- The start line of the module's \$INIT segment.
- Total code size in program lines.
- Total text size in bytes.
- Total extension memory size in bytes, and the extension memory initialization segment size.
- The total number of global symbols.
- The total size of the \$INIT segment in lines.
- The list of downloadable files
- A list of all global symbols, their values, defining files and a list of referencing files for each symbol.

## **Map file example**

## Map File (.map)

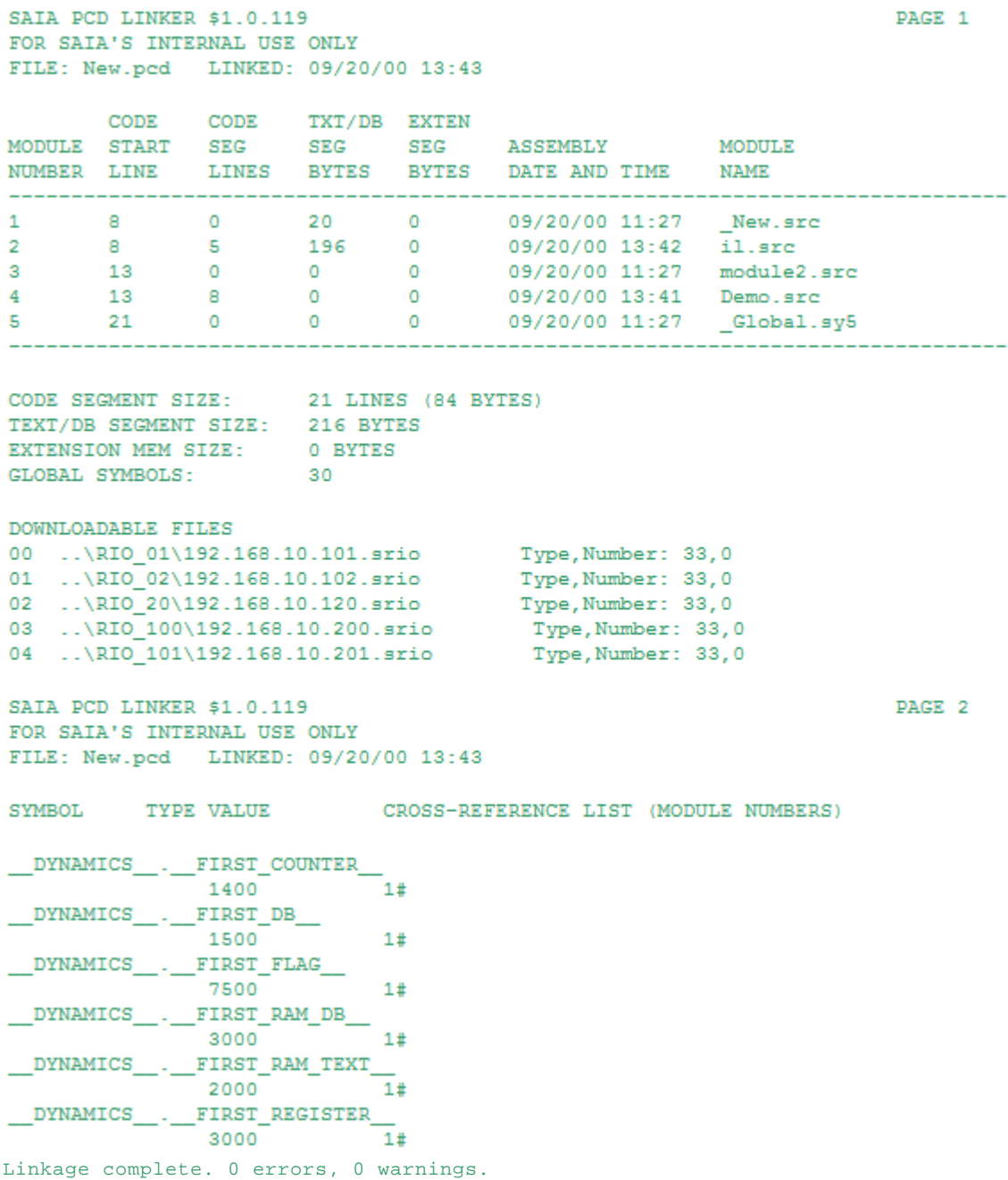
# **20 Error and Warning Messages**

Assembler Errors 1000+ Assembler Warnings 1500+ Linker Errors 2000+ Linker Warnings 2300+

# **20.1 Assembler Errors 1000+**

These are the errors detected by the assembler during the build.

**Tip:** To find more details about an error, you can open the Listing file and press F4 to see the actual error line, with a caret  $\wedge$  pointing to the character on the line where the error was detected.

# **Format**

**Error** *number***:** *file***: Line** *line***:** *description*

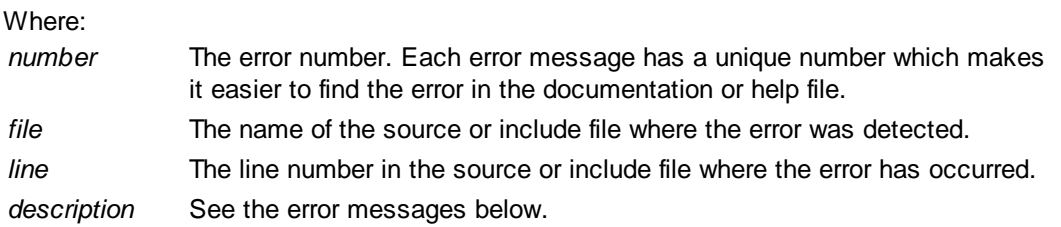

# **Assembler Error Messages**

For simplicity only the error numbers and texts are shown in the following list of errors, and errors with self explanatory messages are not accompanied by a detailed description.

# **Error 1000: No file name**

No source file names in the Make file.

# **Error 1001: Too many parameters**

**Error 1002: Invalid switch**

A command line switch or parameter in the make file is invalid.

### **Error 1003: Invalid file name**

File names must be valid path names. Network paths are not supported, you must assign a drive letter for these.

#### **Error 1004: Can't open file Error 1005: Read error on file Error 1006: Write error on file**

For reads: the source file does not exist. For writes: the disk or file is write protected, the disk is full, the file is open in another application, or you do not have the correct access rights.

# **Error 1008: Out of memory**

This will normally never occur unless the PC has no more virtual memory available or memory has been corrupted. Try booting the PC.

### **Error 1009: Line too long (max. length is 1024 chars)**

IL source files and include files cannot contain lines longer than 1024 characters.

# **Error 1010: Too many lines**

A single IL source file or include file cannot contain more than 65535 lines. Split the file into two files.

#### **Error 1011: Invalid \$INCLUDE file name:** *filename*

Include file names must be valid path names. Network paths are not supported, you must assign a drive letter for these.

#### **Error 1012: Can't open \$INCLUDE file:** *filename*

The \$include file cannot be found. If it is a library file, check that the library has been selected from Project Manager's "Library Manager".

#### **Error 1013: \$INCLUDE file nesting too deep:** *filename*

A \$include file can include another \$include file which includes another \$include file... up to maximum of 10 nested \$includes.

#### **Error 1014: Symbol in \$IF not resolved/not defined**

This error is usually caused by a forward reference in a **\$IF** statement. For \$IF to work, it must know the value of any symbols it references. For example, this generates the error:

```
$IF symbol = 1 ; error 1014...
$ENDIF
...
Symbol EQU 2
```
# **Error 1015: Error count exceeds 100**

More than 100 errors causes the assembler to abort.

#### **Error 1016: Key file USER.KEY not found or invalid**

The build cannot be done unless the PG5 package has been properly registered. Contact your supplier.

#### **Error 1017: Recursive \$INCLUDE file:** *filename*

An include file cannot include itself. This may happen indirectly if one include file includes another.

#### **Error 1018: Stack overflow**

This will normally never occur unless the PC has no more stack memory available or memory has been corrupted.

#### **Error 1020: \$IF nesting too deep SIFXXX** statements can be nested up to 30 deep.

**Error 1021: \$ELSE without \$IF** An unexpected **SELSE** was found. \$ELSE must be preceded by \$IF.

**Error 1022: Missing \$ENDIF** A \$IF statement has no closing \$ENDIF.

**Error 1023: \$ENDIF without \$IF**

**Error 1024: \$ENDSKIP without \$SKIP Error 1024: Missing \$ENDSKIP**

**Error 1025: \$ENDLAN without \$LAN**

#### **Error 1026: \$ENDSASI without \$SASI**

These closing directives must be preceded by the opening directive.

# **Error 1027: \$ELSEIF after \$ELSE**

\$ELSEIF cannot follow \$ELSE because \$ELSE has no condition, (ELSE is always the inverse of the state of the preceding IF).

# **Error 1028: EXITM outside macro**

The **EXITM** statement is for use inside a macro definition.

#### **Error 1029: Multi-defined macro parameter**

The same formal macro parameter name has been used more than once in a macro definition.

#### **Error 1030: Unknown directive**

The *Sdirective* is not valid.

#### **Error 1031: Syntax error**

An invalid, unknown or unexpected character or statement. Invalid use of operators, missing opening or closing parentheses etc.

**Note:** Special operators like  $\textcircled{a}$ ATTR() and  $\textcircled{a}$ STR() do not allow spaces before the (, e.g.  $\textcircled{a}$ ATTR (...) will cause a syntax error.

#### **Error 1032: Invalid expression/Overflow/Divide by zero**

The expression contains an invalid constant (out of range or result is too big/too small), divide by zero, or is an unknown mnemonic or statement.

#### **Error 1033: Extra character(s) on line**

After processing all the valid tokens on the source line, extra characters are still present, these are not processed.

# **Error 1034: Missing operand**

The preceding instruction requires more operands.

#### **Error 1035: Invalid operand**

The operand is unrecognizable, a more detailed error message cannot be provided.

#### **Error 1036: Unexpected operand**

The operand is not required by the preceding instruction.

#### **Error 1037: Multi-defined label:** *label*

The same jump label has been defined more than once in the same block, or the label has the same name as a symbol.

#### **Error 1038: Label outside block**

Since jump labels are local to the block in which they are defined, a label cannot be defined outside a block. Labels can address the first line of a block, providing they are on the same line as the first mnemonic, e.g. LABEL: PB 0.

**Error 1039: Illegal SB call** Sequential Blocks can only be called from a COB, FB or PB.

# **Error 1040: Invalid symbol**

The symbol contains invalid characters.

#### **Error 1041: Multi-defined symbol:** *symbol*

The symbol has been defined more than once. Labels cannot have the same name as a symbol. To allow both EXTN and EQU declarations for the same symbol in the same file, the EXTN declaration must be first.

#### **Error 1042: Symbol not defined:** *symbol*

The symbol or label has not been defined or declared, see Declarations.

# **Error 1043: Symbol not evaluated:** *symbol*

Another error has prevented the symbol's value from being properly evaluated. This is usually caused by chained forward references, e.g.:

Sym1 equ Sym2 ;first forward reference to Sym2 Sym2 equ Sym3 ; second forward reference to Sym3 Sym3 equ 123 ; Sym1 and Sym2 generate error 43

#### **Error 1044: Symbol has incompatible type**

Typed symbols in an expression do not have the same type, or the expression's type prefix does not match the type of the symbol(s) in the expression. Also occurs if the symbol is defined as a macro.

#### **Error 1045: Illegal use of typed symbol**

A symbol defined with a type cannot be used in this context. An untyped constant should be used.

#### **Error 1046: Invalid type**

The medium type or the symbol's type is invalid.

# **Error 1047: Already declared external**

#### **Error 1048: Already declared public**

The symbol has more than one **EXTN, PUBL** or **PEQU** declaration.

#### **Error 1049: Labels can't be public**

Labels are always local to a file. They cannot be accessed from other files (or other blocks).

#### **Error 1050: DEFined symbols can't be public**

The value of **DEF**ined symbols can change within the source file. The assembler would not know which value to make public.

### **Error 1051: Illegal use of external**

- Externals cannot appear in conditional directives, and cannot appear in expressions which do more than add or subtract a constant from an external, or add an external to a constant.

- \$ and \$\$, and symbols defined with \$ or \$\$, cannot be used in \$INITsegments because the \$INIT segment location is unknown and so is the \$ or \$\$ address.

- The pre-defined symbol BLOCKNUM cannot be used if the block number is external.
- Jump labels cannot be external.
- DB and Text sizes, in square brackets, cannot be external.
- FB parameter numbers can't be external.
- Symbols referenced by DEF or LDEF cannot be external, e.g. Sym DEF ExternalSym.
- DBX numbers cannot be external.
- Externals cannot be used for \$COBSEG and \$XOBSEG numbers.

**Tip:** Make the symbol local to remove this problem (use Symbol Editor's 'Make Local' command). Or, if it must be global, then select Symbol Editor's 'Use Local Declaration' option - this puts and EQU statement into the globals include file instead of an EXTN statement.

#### **Error 1052: More than one external reference**

An expression can contain only one external symbol, or symbol with a dynamic address.

#### **Error 1053: Missing symbol**

A symbol is missing from a declaration.

#### **Error 1054: FB param numbers (=) can't be public**

If Function Block parameter numbers are defined with symbols (using symbol  $EQU = n$ ), these symbols cannot be made PUBLic. Instead, define the FB name and its parameter numbers in an include file, and include it in each file which calls the FB.

# **Error 1055: DBX or IB symbols can't be public**

Symbols defined with DBX (Extended Data Block) or IB (Information Block) types cannot be made public. The linker cannot handle these data types.

# **Error 1056: Too many FB parameters (max. is 255)**

An FB can have up to 255 parameters (1..255).

#### **Error 1057: Symbol is not an array**

Dynamically allocated addresses must be assigned as arrays if they are to be used with offsets, for example:

```
Sym1 EQU F
Sym2 EQU Sym1+1 ;Error 1057, gets the same value as sym3
Sym3 EQU F ;gets address sym1+1
```
To make this work, sym1 must be an array:

```
Sym1 EQU F [10]
```
Arrays cannot be defined from arrays, for example, this does not work:

```
BaseArray EQU R 100[10]
Array1 EQU BaseArray[5] ;Array1 = R 105, it is not an array
Array2 EQU Array1+5[5] ;Error 1057: Symbol is not an array
```
#### **Error 1058: Too many include files (max. 254)**

Up to 254 different include files can be used in a single project. This includes nested include files.

#### **Error 1059: Illegal use of type or condition code**

A data type, MOV instruction data type or a condition code cannot be used in this context.

#### **Error 1060: Invalid label**

Invalid characters in a label name.

### **Error 1061: Illegal use of label**

A label is illegal in this context.

#### **Error 1062: Label not defined**

The label is not defined or is not in the current block.

#### **Error 1063: Multi-defined block**

The COB, XOB, PB, FB, SB, IST, ST or TR has already been defined in this source file.

#### **Error 1064: Block within block**

Definitions of COB, XOB, PB, FB and SB code blocks cannot appear within a code block.

#### **Error 1066: Missing end of block statement**

Each code block must have an end of block statement, (COB..ECOB, XOB..EXOB, PB..EPB, FB.. EFB, SB..ESB, ST..EST, TR..ETR).

#### **Error 1067: Not in Sequential Block**

Step (ST) and Transition (TR) definitions can appear only inside a Sequential Block (SB).

#### **Error 1068: Wrong end of block statement**

The end of block statement does not match the start of block statement, e.g. COB..EXOB.

#### **Error 1069: Instruction(s) outside block**

All instructions must be within a code block (COB, PB etc). Inside an SB, all instructions must be inside step or transition blocks (IST..EST, ST..EST or TR..ETR).

#### **Error 1070: Invalid FB parameter reference**

The FB parameter reference (using '=') can be used only with instructions inside an FB, or the instruction does not allow parameter references.

The LD instruction does not all an FB parameter as the value - itrequires a 32-bit operand, and FB parameters are only 16 bits. Instead, use LDH and/or LDL or pass the 32-bit value in Register.

#### **Error 1071: Missing ENDM**

A macro definition must be terminated by ENDM. ENDM cannot be preceded by a label.

#### **Error 1072: Missing macro parameter**

A formal parameter in the macro definition is missing.

#### **Error 1073: Too many macro parameters**

Macros can have up to 255 parameters.

### **Error 1074: ENDM without MACRO**

ENDM can only be used to end a macro definition.

#### **Error 1075: Macro call nesting too deep**

A macro can call a macro, which in turn can call another macro up to a nesting depth of 9.

#### **Error 1076: Nested macro definition**

Macros cannot be defined inside macro definitions. Each macro must be defined separately.

# **Error 1077: Recursive macro call**

A macro calls itself. This may be an indirect call via another macro.

#### **Error 1078: Illegal use of macro**

The macro name cannot be used in this context. For example, macro names cannot be made public.

#### **Error 1079: Missing < or >**

For the SIFB and SIFNB directives, the string must be enclosed in angle brackets <...>.

#### **Error 1080: Unexpected text**

A text definition inside double quotes " $\dots$ " is not related to a  $TEXT$  statement.</u>

### **Error 1081: Missing text**

A  $$ expecting a formatted symbol.

### **Error 1082: Multi-defined text**

The TEXT has already been defined.

#### **Error 1083: Missing closing quote (")**

A TEXT definition has no closing double quote before the end of the line.

### **Error 1084: Invalid character in "< >"**

The character is not  $\lt$ ,  $\gt$ , " or a decimal number. Numeric characters inside square brackets can be between <1> and <255>, <0> (NUL) is only allowed in Texts 4000 or above.

### **Error 1085: Invalid character in text**

The ASCII NUL character (0) is not allowed in Texts 0..3999 because this character is used to delimit the end of the Text. NUL can only be used in Texts 4000 and above.

**Note:** In the GSM character set (see \$CHARSET GSM), the '@' character has the value 0, and can only be used in Texts 4000 and above.

#### **Error 1086: Text too big**

The text is longer than the length given in square brackets, or the text is longer than 3072 (3K) bytes (including the terminating NUL).

#### **Error 1087: Missing closing bracket '>' Error 1088: Unexpected closing bracket '>'**

Each opening < must have a closing > in the text. < and > characters must themselves be enclosed in angle brackets to enter these into a text:  $\langle \langle \rangle \rangle$ 

# **Error 1089: Invalid text number**

Text numbers can be between 0 and 3999, or 4000 to 7999 if in Extension Memory. The PCD3 supports Texts/DBs up to 8191. **Note:** For old PCD6 firmware versions V002 or below, text numbers are limited to 0-999.

### **Error 1090: Invalid text length**

The text length given in square brackets is invalid, max. 3072 characters.

### **Error 1091: Invalid LAN text**

Text within \$LAN..\$ENDLAN is an invalid LAN text. (obsolete)

#### **Error 1092: Invalid SASI text**

The text between the **\$SASI..\$ENDSASI** directives is not a valid SASI instruction text.

### **Error 1093: Missing \$ENDSASI or \$ENDLAN**

A \$LAN directive was found while inside a \$SASI section, or vice-versa.

#### **Error 1094: Invalid format**

The format of a symbol in a text is invalid.

### **Error 1095: Invalid LAN text number (0..3999 only)**

The LAN2 co-processor can only access texts 0..3999, it cannot access texts 4000..7999 in extension memory. (obsolete)

### **Error 1096: DBX initialization data too big**

A text or data value in a DBX is too big to fit in the number of bytes assigned with the @size value, e. g.

@1: 0FFFFH ;max value allowed here is 1 byte, 0FFH

#### **Error 1097: Multiple use of <text> or <db> insertion**

Only one insertion per Text or DB is allowed.

# **Error 1098: Unknown character set**

Invalid character set with \$CHARSET, use ANSI, OEM or GSM.

#### **Error 1099: Offset on dynamically allocated block is illegal: symbol**

If a code block is defined with an automatically allocated address, then another symbol cannot be defined with an offset from this symbol, for example:

DynPB equ pb

DynPB1 equ DynPB+1 ;error: offset on dynamically allocated block!

#### **Error 1100: Illegal use of reserved word**

Indicates an attempt to use a reserved word (mnemonic, declaration or media type, condition code or MOV instruction data type, etc) as a symbol.

# **Error 1102: Invalid condition code**

The condition code is invalid.

# **Error 1103: Invalid data size**

The MOV instruction's data size is invalid.

#### **Error 1104: Incompatible data types**

Symbols with different data types cannot be used in the same expression. For the STXM and SRXM instructions, the source and destination medium types must be compatible. For example, a register source cannot have a flag destination. In a MOV instruction, the data sizes of the 2nd and 4th operands must be the same.

#### **Error 1105: Missing type**

The instruction requires a medium type, or the symbol used in the operand is an untyped symbol. The operand range has not been checked. This error can also occur if a Graftec Step or Transition created by the PG4's Graftec editor does not contain any code.

#### **Error 1107: Missing accu status**

The instruction requires an accumulator status (H L P Z N E C).

### **Error 1108: Missing analogue channel number**

The instruction requires an analogue channel number (0..3).

# **Error 1109: Invalid counter channel**

Invalid counter channel number, see Help.

### **Error 1110: Invalid memory flag**

Accepts 0 or 1.

# **Error 1111: Invalid I|O number**

# **Error 1112: Invalid output number**

The maximum number of I/Os is dependent on the PCD model. refer to your hardware documentation.

### **Error 1113: Invalid flag number**

Old PCD models support Flags 0..8191. From firmware version 1.14.00 this was increased to 0..14335.

PCDs with firmware version 1.20.00 support 0..16383 flags, but this must be enabled from the Build Options "Use 16-bit addressing".

#### **Error 1114: Invalid timer/counter number**

The Timer/Counter partition can be manually selected from Project Manager's "Build Options", see the 'Last Timer' setting. Timer/Counter addresses are 0..1599.

### **Error 1115: Invalid register number**

Old PCD models support registers 0..4095. The newer "NT" systems (PCD3 etc) support 0..16383. For firmware versions before 1.20.00, the Register Indirect instructions (CPBI, SASII, SCONI, SRXMI, STXMI, TFRI) cannot use Register addresses above 8191. If the error is from a symbol with an absolute address, change it to use an address <= 8191. If it's a dynamic address, open the Build Options and change the dynamic address range for Registers to start below 8191 and do a "Rebuild All". If the register's address is still assigned above 8191, try changing the link order of the files which fail, putting these at the beginning, and do a "Clean Files" operation to re-assign the dynamic addresses.

Firmware versions 1.20.00 and above allow the full range of Register addresses 0..16383 in all Register Indirect instructions - but this must be enabled from the Build Options "Use 16-bit addressing" setting. This creates a PCD file containing code in a new format, whcih is not compatible with older PCD firmware.

**Error 1116: Invalid constant Error 1117: Negative constant**

A "K" constant is a 14-bit value stored in the PCD's 16-bit operand. The upper 2 bits of the operand define the data type. A "K" constant is used only in operands which require a data type (R/F/T/C/I/O/ K etc). These errors can occur for K constants which or not in the range 0..16383 (0..3FFFH). The LDL and LDH instructions load 16-bit values, 0..65535.

Other constants and symbol values, and values for the  $LD$  instruction, are 32 bit values, range -2147483640 . .2147483647.

**Error 1118: Invalid PB number Error 1119: Invalid FB number Error 1120: Invalid COB/XOB number Error 1121: Invalid SB number Error 1122: Invalid ST/TR number Error 1123: Invalid nibble number Error 1124: Invalid bit number Error 1125: Invalid byte number Error 1126: Invalid word number Error 1127: Invalid long word number Error 1128: Invalid digit number Error 1129: Invalid timebase Error 1130: Invalid base address Error 1131: Invalid semaphore Error 1132: Invalid test number Error 1133: Invalid exponent Error 1134: Invalid FB parameter Error 1135: Invalid relative address Error 1136: Invalid accu status Error 1137: Invalid number of elements Error 1138: Invalid channel Error 1139: Invalid station number Error 1140: Invalid switch Error 1141: Invalid control signal Error 1142: Invalid analogue channel Error 1143: Invalid priority Error 1144: Invalid data block number Error 1145: Invalid data block length**

The operand is out of range or the number is invalid. See Data Types for valid ranges. Some ranges are dependent on the PCD type or FW version.

Some instructions do not allow the full range of element addresses or values, and the range of some operands is dependent on the values of preceding operands (SRXM, STXM, TFR, BITI, BITO, DIGI, DIGO etc).

# **Error 1146: Multi-defined data block**

The Data Block has already been defined.

#### **Error 1147: Missing data block length**

Data Blocks must have a length enclosed in angle brackets, even if it's empty "[]".

### **Error 1148: Missing value(s)**

A value was expected. Usually caused by a trailing comma in a list of values.

#### **Error 1149: SASI or LAN texts can't have length**

Special texts defined between the **\$SASI..\$ENDSASI** and \$LAN..\$ENDLAN directives cannot be given a *[length]*.

#### **Error 1150: FB parameter has bad context**

The same Function Block parameter number has been used for two different operand types, one of

```
which is an error. Only the second use of the parameter generates an error.
STH = 3 ; Parameter 3 is I|O|F|T|C element
...
BITI = 3 : Parameter 3 is untyped 16-bit value
        \hat{\phantom{1}}
```
#### \*\*\* Error 150: FB parameter has bad context

This error often occurs when using constants. Some instructions require a K constant (ADD, CMP etc), and some require a constant without a K (e.g. LDL, LDH). The K is needed if the constant will be used in an instruction where the parameter could also be R, T, C etc. It is not possible to use the same constant as an FB parameter if it is used with both K and no-K instructions. For example, this will not work:

 $CFB \qquad 0$ 

```
100 ;has no K type
    ...
   FB 0
   LDL R 0
         = 1 ; OK
   CMP R 0
         = 1 ;error! a K is required
This also fails:
   CFB \t 0
```
K 100 ;has the K type ... FB 0 LDL R 0 = 1 ;K type can only work if the K is removed CMP R 0 = 1 ;OK - but the "bad context" error is given here

Note that if a K constant is used only with LDH or LDL, then S-Asm will remove the K media type from the FB parameter, and no error will be generated.

# **Error 1151: Text already in use as data block**

# **Error 1152: Data block already in use as text**

Texts and Data Blocks share the same addressing, a Text cannot have the same number as a DB. For example, if TEXT 0 is defined then DB 0 cannot be defined, and vice versa.

# **Error 1153: Text/DB data too long**

An explicit size has been given to a text or data block, and the number of initialisers is longer than the size. If this is a Fatal Error, then the initialiser buffer is full (holds up to about 12'900 DB element initialisers, so this error should be rare!).

#### **Error 1154: Register indirect, must have data type**

For the TFRI, STXMI and SRXMI instructions, which use register indirect addressing, the source and destination data type must be explicitly defined. For example:

```
STXMI 0
     R 10
     I SourceReq : These are Registers
     F DestReg je.g. SourceReg EQU R 10
                    ;the data type *must* be present
```
#### **Error 1155: Register indirect, symbol must be a register**

For the TFRI, STXMI and SRXMI instructions, which use register indirect addressing, the source and destination symbols must be registers. See above.

#### **Error 1156: \$ is illegal in \$INIT and \$xxxSEG segment**

The \$ value (offset from start of block) cannot be used inside these segments because the address is

not known.

#### **Error 1157: JPx instruction illegal in \$INIT and \$xxxSEG segment** The JPI and JPD instructions cannot be used in these segments

### **Error 1158: Wrong \$ENDINIT/\$ENDxxxSEG directive**

The closing directive does not match the opening directive, e.g. \$COBSEG is closed by \$ENDXOBSEG.

### **Error 1159: Missing XOB number**

The \$XOBSEG directive requires a specific XOB number.

#### **Error 1160: Already in \$INIT/\$xxxSEG segment**

Nested \$INIT, \$COBSEG or \$XOBSEG directives are not allowed.

### **Error 1161: \$ENDINIT/\$ENDxxxSEG without \$INIT/\$COBSEG/\$XOBSEG**

Missing opening \$INIT, \$COBSEG or \$XOBSEG directive.

### **Error 1162: Missing \$ENDINIT/\$ENDCOBSEG/\$ENDXOBSEG**

Missing closing statement.

#### **Error 1163: Illegal in \$INIT/\$xxxSEG segment**

Code in these segments is placed in a block and therefore cannot contain any block start or end instructions such as COB/ECOB, PB/EPB etc.

### **Error 1164: LEQU or LDEF outside macro or block**

These declarations are only for use inside macros or blocks for defining symbols local to the macro or block.

# **Error 1165:** *user defined error message*

This error is generated by the **\$ERROR** directive in the user program.

#### **Error 1166: Local symbol has same name as macro parameter**

Formal macro parameters in a macro definition cannot have the same name as a symbol local to the macro defined with **LDEF** or LEQU or as a local label.

### **Error 1167: Forward reference to macro**

Macros must be declared in the source file before they are called, not afterwards. Move the MACRO definition or **SINCLUDE** directive to the start of the source file.

### **Error 1168: Volatile Flag address not in Volatile Flag segment**

The F VOL address is after the Last Volatile Flag address defined in Project Manager's "Build Options".

### **Error 1169: Local symbols cannot be PUBLic**

Symbols defined with LEQU are local to the macro or block in which they are defined, and they cannot be made public.

### **Error 1170: Multi-defined \$AUTO type:** *type*

The \$AUTO directive is generated by Project Manager from the dynamic address ranges in the Build Options, so this error will occur if you try to use this directive in a user program. The element type already has a **\$AUTO** directive. Only one \$AUTO is allowed per type.

### **Error 1171: Dynamic address overflow for type:** *type*

The dynamically allocated address has gone outside the range defined on the Project Manager's "Build options". The dynamic address range must be increased.

# **Error 1172: No \$AUTO directive for this type:** *type*

The \$AUTO directive is generated by Project Manager from the dynamic address ranges in the "Build Options", so this error will occur if you try to use dynamic allocation if it is turned off from the device's "Build Options".

A symbol has been declared with a dynamic address, but no \$AUTO directive has been found to define the dynamic address range for this type.

### **Error 1173: Illegal use of dynamically allocated symbol**

Symbols whose values are dynamically allocated cannot be used in DEF or LDEF declarations.

#### **Error 1175: Dynamic address allocation not allowed for type:** *type*

Only these types can be dynamically allocated: Media: R, T, C, F, TEXT (or X), DB, SEMA (or S). Code blocks: COB, SB, FB, PB, ST, TR.

#### **Error 1176: \$AUTO directive overlap (***type / type***)**

The \$AUTO directive is generated by Project Manager from the dynamic address ranges in the "Build Options", Texts and Data Blocks share the same address space, as do Timers and Counters. Because of this, the \$AUTO directives for these types must not overlap, they must define separate addresses.

#### **Error 1177: Array bounds overflow:** *symbol*

This error is generated if a symbol is defined which references an array but is outside the array bounds. E.g.

Regs EQU R [10] *;Array, defines Regs+0..Regs+9*<br>QReg EQU Regs+10 *;Regs+10* is outside range 0..9  $i$ Regs+10 is outside range  $0..9$ 

# **Error 1178: Multi-defined \$CPU number**

More than one \$CPU directive exists in the source file and included files. This is only allowed if they all define the same CPU number.

**Note:** \$CPU is now obsolete, new PCDs can have only one CPU.

### **Error 1179: Multi-defined \$STATION number**

More than one \$STATION directive exists in the source file and included files. This is only allowed if they all define the same S-BUS station number.

### **Error 1180: Invalid \$PCDVER data**

The **\$PCDVER** directive data is invalid.

#### **Error 1181: \$GROUP nesting too deep**

Group names can be nested up to 10 deep.

#### **Error 1182: \$ENDGROUP without \$GROUP**

Unexpected \$ENDGROUP, it needs an associated \$GROUP directive.

### **Error 1183: Missing \$ENDGROUP**

Every \$GROUP directive must have an associated \$ENDGROUP.

## **Error 1184: Missing \$GROUP name**

A \$GROUP directive does not have a group name.

# **Error 1185: Invalid \$GROUP name**

Group names must be valid symbol names.

#### **Error 1186: Symbol too long, max. length is 80 characters**

This probably means that the symbol name is longer than 80 characters. This includes the group

name.

#### **Error 1187: Group names can't be PUBLic**

Only the names of symbols defined within a group can be made public. The group name itself is not a symbol.

#### **Error 1188: VOL attribute is for Flags only**

Only **EQUates** of flags can have the VOL attribute because only Flags can be volatile (set to zero on reset or start-up). All other data types are non-volatile (in battery-backed memory).

#### **Error 1189: RAM attribute is for Texts or DBs only**

Only EQUates of Texts and DBs can have the RAM attribute because only Texts and DBs can be in Extension Memory RAM.

#### **Error 1190: \$AUTO numbers for VOL F must be before F**

When defining the **\$AUTO** ranges for Flags, the VOL (volatile) segment must be before the nonvolatile segment.

#### **Error 1191: Text/DB numbers in extension memory must be >= 4000**

When defining the \$AUTO ranges for texts and DBs in extension memory the range must be between 4000 and 7999. Texts and DBs 0..3999 are not in extension memory.

#### **Error 1192: Invalid array size**

The array size in square brackets  $[array\_size]$  is invalid. The start address + array size must not be greater than the last valid address.

#### **Error 1193: Illegal type for array**

The data type cannot be an array. Arrays of code blocks and constants are illegal.

### **Error 1194: User aborted**

The user pressed the "Cancel" button which aborted the make.

# **Error 1195: Invalid \$LIB file name:** *filename*

The filename in a **\$LIB** statement is not a valid filename.

### **Error 1196: Can't open \$LIB file:** *filename*

File filename cannot be found. The assembler searches first in the project's directory, then in the FBOX directory.

#### **Error 1197: EXTN's type not the same as EQUate's**

If the same symbol has both **EXTN** and **EQU** declarations in the same file, then the types must be the same in both. For example, this will generate the error because the types are different:

```
EXTN MySym F ; EXTN's type (F) not the same
MySym EQU R 10 i as the EQU's (R)
```
### **Error 1198: EXTNs have different types**

If a symbol has more than one EXTN declaration in the same file, then the types of each declaration must be the same:

EXTN Sym1 R ; EXTNs have different types EXTN Sym1 T

#### **Error 1199: Special operators not allowed in Texts or DBs**

Special operators, or symbols derived from them, cannot be used to assign values in texts or data blocks. They can only be used for instruction operands, such as LD.

#### **Error 1200: Pass 2 phase error**

The value of a label or symbol on the second pass of the assembler is not the same as the value assigned to it on the first pass. This is often caused by incorrect forward references, or if a macro reference precedes the macro definition in the source file (macros must be defined before they can be called).

# **Error 1201: \$AUTO for Text/DB cannot be above 3999 (4000..7999 are for RAM Texts/DBs)**

The automatic address allocation range for Texts and DBs in the text segment must be between 0 and 3999, 4000 to 7999 are in extension memory and are for RAM Texts/DBs.

# **Error 1202: Macro parameter too long (max. length is 300 chars)**

Macro parameter texts cannot be more than 300 characters long.

### **Error 1203: Unexpected \$ENDCSF**

**Error 1204: Missing \$ENDCSF**

**Error 1205: Invalid or missing hex data in \$CSF segment**

**Error 1206: Bad or missing \$CSF symbols**

Errors which can occur in \$CSF..\$ENDCSF directives, see internal document DD-EPFW6-136 for \$CSF directive details.

# **Error 1207: \$USE not allowed in same file as \$IFUSED**

**Error 1207: \$IFUSED not allowed in same file as \$USE** \$USE and \$IFUSED directives must be in separate files. \$USE causes the file containing the

associated \$IFUSED directives to be assembled and linked.

### **Error 1208: Files containing \$IFUSED cannot be assembled and linked**

\$USE causes the file containing the associated \$IFUSED directives to be assembled and linked, so the file must not be in the 'Program Files' list, or must have it's property set to 'not Linked'.

### **Error 1209: Initialization value not allowed for this data type**

Only Registers, Counters and Flags can have an initialization value.

### **Error 1210: Invalid initialization data value**

# **Error 1211: Too many initializers**

**Error 1212: Missing initializers**

Check the initialization data value(s) after the '='. If initializing and array, you cannot have more initializers than the size of the array (but you can have fewer).

### **Error 1213: Start-up initialization data handling is not implemented**

Only 'first-time initialization' is implemented, which uses ':='. Start-up initialization is for a future release. For now, please initialise start-up values using IL code in XOB 16.

#### **Error 1214: \$DBXSEG not allowed inside a block Error 1215: \$DBXSEG not allowed inside \$xxxSEG**

# The \$DBXSEG directive cannot be used in this context.

#### **Error 1216: Label has same name as symbol**

Labels and symbols must have different names. For example, this will not work: Symbol EQU 123 ...

Symbol: INC Symbol ;label has same name as symbol JR Symbol

### **Error 1217: Dynamic addresses cannot be used in global include files**

#### **Tip:** Turn off the 'Use local declaration' advanced option in Symbol Editor

Symbols in global symbol files with dynamic addresses cannot be declared with EQU, because they would be assigned a different address in each file. If this file was created with the Symbol Editor, uncheck the symbol's "Advanced > Use Local Declaration" option on Symbol Editor's context menu. If the file was edited manually, either use an absolute address, or change the "symbol EQU .." statement to "EXTN symbol" and declare the symbol as public in another file using "symbol PEQU ..."

# **Error 1218: \$CSF data too long, max 512 hex characters per line (256 bytes)**

A line of hex data in the \$CSF..\$ENDCSF segment can be max. 256 bytes long. That's 512 characters because there are two hex digits for every byte.

#### **Error 1219: \$LIB file has same name as a source file, please rename this file Error 1220: \$USE file has same name as a source file, please rename this file**

All source files must have different file names, because the object files created are all in the same directory, and so must have different file names.

# **Error 1221: Text concatenation, <text> cannot insert external text**

**Error 1222: DB concatenation, <db> cannot insert external DB** To create a single Text or DB from several parts, all parts of the Text or DB must be defined in the same file.

### **Error 1223: Wrong \$ENDGROUP name**

The name used with \$ENDGROUP is not the same as the opening \$GROUP name, for example: \$GROUP TheBeatles

... \$ENDGROUP TheWho

# **Error 1230: Too many \$ATTR directives, max is 128**

A single symbol can have up to 128 associated **\$ATTR** directives.

### **Error 1231: Expected symbol declaration EQU/PEQU/EXTN/DOC after \$ATTR**

**\$ATTR** must be followed by a symbol definition because it assigns an attribute name to a symbol.

### **Error 1232: Duplicate \$ATTR attribute**

The same attribute name appears more than once.

### **Error 1236: TEQU temporary data symbol outside block**

Temporary data can be defined only inside a block, see TEQU.

### **Error 1237: Invalid type for TEQU temporary data (use R or F)**

Temporary data can be only Registers of Flags.

### **Error 1238: Multi-defined TEQU symbol**

More than one temporary data item has the same name.

### **Error 1239: Illegal use of non-TEQU value**

Attempt to assign a TEQU symbol using a non-TEQU symbol in the expression.

### **Error 1240: Illegal use of temporary address**

Temporary data cannot be used in this context.

For example, you cannot use a temporary data address or symbol to declare a non-temporary symbol.

Sym1 TEQU R [2]

Sym2 EQU Sym1+0

You cannot load the address of a temporary register into another register, because register-indirect instructions cannot access it. They would interpret the contents of the register as a normal register address, not a temporary register address:

LD R 100

Sym1 ; Error 1240

**Error 1241: Invalid peripheral ID**

The peripheral ID in an RDP or WRP instruction is invalid.

#### **Error 1242: Invalid parameter type for OUT or INOUT**

In \$FBPARAM or \$SFPARAM, the data type is not valid as an output parameter, e.g. constants cannot be written to.

**Error 1243: Multi-defined FB parameter number**

**Error 1244: Too many FB parameters, max is 255**

**Error 1245: FB parameter name already used**

**Error 1246: PARAM declarations not supported**

**Error 1247: Missing \$ENDFBPARAM**

**Error 1248: \$ENDFBPARAM without \$FBPARAM**

**Error 1249: Expected FB parameter declaration, missing \$ENDFBPARAM?**

**Error 1250: Wrong \$ENDFBPARAM name**

**Error 1251: FB already has \$FBPARAM declaration**

**Error 1252: SF library function already has \$SFPARAM declaration**

Problem with \$FBPARAM or \$SFPARAM declaration.

#### **Error 1253: Too many SF parameters**

When calling a System Function with CSF, too many parameters have been used, see the library help.

# **Error 1254: Missing SF parameter declarations**

# **Error 1255: \$ENDSFPARAM without \$SFPARAM**

Problem with \$FBPARAM or \$SFPARAM declaration.

### **Error 1256: Invalid SF parameter**

The parameter type used in the CSF call does not match the parameter type from the SSFPARAM declaration.

Note that some parameters must be a K type (e.g. untyped), and you will see this error if has a type. In this case, prefix the symbol with **K**, as in this example where  $MvDB$  is a DB type, but R or K is required::

MyDB EQU DB 4000

... CSF S.SF.DBLIB.Library ;Library number

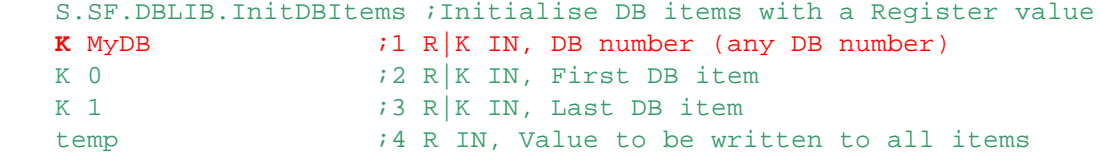

### **Error 1257: Missing FB parameter declaration**

Problem with \$FBPARAM or \$SFPARAM declaration.

### **Error 1258: DEFTMP value too small**

A temporary address greater than the DEFTMP array size has been used.

### **Error 1259: DEFTMP M only allowed inside COB or XOB 16**

DEFTMP M is used to define the total amount of memory available for temporary data in each COB or all XOBs.

It is allowed only inside a COB or XOB 16.

# **Error 1260: Missing \$ENDFUP**

### **Error 1261: \$ENDFUP without \$FUP**

\$FUP..\$ENDFUP are directives used by the Graftec editor S-Graf to delimit Fupla code inside a Graftce file (.sfc).

This error can only occur if S-Graf is generating invalid code. Please contact Saia Burgess Controls Technical support.

### **Error 1262: Invalid or missing \$WRFILE file name, must be in double quotes**

The file name in a  $$WRFILE$  statement must be enclosed in double quotes, e.g. "filename.txt".

#### **Error 1263: Cannot use LEQU or LDEF for system symbols**

System symbols, with a single-character group name, e.g. S. or A., cannot be local to a block or macro.

#### **Error 1263: Too many \$WRFILE files open, max. is 64**

S-Asm can open a maximum of 64 different **\$WRFILEs** in a single source file - but we recommend that you never use so many!

#### **Error 1264: Block-local symbols cannot be blocks**

LEQU cannot be used to define a symbol with a bock type, COB PB FB SB ST TR.

#### **Error 1264: Can't open \$WRFILE:** *filename*

The file could not be opened, maybe the directory does not exist, the file exists but is write-protected or inaccessible.

#### **Error 1265: Illegal use of external symbol or dynamic address in \$WRFILE**

**\$WRFILE** creates the output at assembly time, so all symbols which it references must be defined at assembly time and not resolved by the linker.

### **Error 1265: Write error on \$WRFILE:** *filename*

Could be caused by a full disk or if another application has tried to access the file.

### **Error 1266: Cannot use \$ATTR with DEF, LEQU or TEQU symbols**

Attributes cannot be assigned to local, temporary or DEFined symbols, see \$ATTR.

### **Error 1267: Unexpected \$HIDE**

#### **Error 1268: Missing \$ENDHIDE**

\$HIDE..\$ENDHIDE directives are used by the IL Editor (S-Edit) to delimit the symbol definitions in a ". src" file which are inserted by Symbol Editor. When S-Edit opens the file, it removes the \$HIDE..\$ENDHIDE section and passes it to the Symbol Editor. If this error occurs it means that S-Edit or the Symbol Editor is generating invalid code, contact Saia Burgess Controls Technical Support.

#### **Error 1269: GEQU or GDEF outside macro**

GEQU and GDEF are only for declaring symbols inside macros.

### **Error 1272: Invalid offset**

This probably means that the offset is invalid.

### **Error 1273: Instruction not supported**

The instruction is not supported by this version of S-Asm.

### **Error 1274: Floating point not supported in expressions**

Expressions cannot contain floating point numbers because the assembler's expression evaluator only supports 32-bit signed integers.

But you can use FLOAT and IEEE values in these conditional expressions:  $> ==$ , e.g. \$IF symbol = 1.2.

# **Error 1275: Public symbols cannot be derived from Externals**

This code is not allowed:

```
EXTN Symbol1 iexternal symbol, value unknown
Symbol2 EQU Symbol1 ;Symbol2 is derived from external Symbol1
PUBL Symbol2 \qquad \qquad ; it cannot be made public
```
To make a symbol public, the value of the symbol must be known at assembly time, and if it is derived from an external symbol then its value is not known. If EQU is used to define the base symbol, then it works:

```
Symbol1 EQU R ;value known (can be dynamic or absolute adds)
Symbol2 EQU Symbol1 ;Symbol2 is derived from local Symbol1
PUBL Symbol2 ;now it's ok
```
**Tip:** If Symbol1 was defined in a global symbol file (.sy5), then use the Symbol Editor option "Advanced > Use Local Declaration" to change its definition in the global include file from EXTN to EQU, and use an absolute address.

# **Error 1276: Cannot use temp data (TEQU) in \$INIT/\$XOBEG/\$COBSEG sections**

Temporary data cannot be used in these segments if they are inside another block. But you can use temporary data in the XOB or COB itself, or if the \$INIT/\$XOBSEG/\$COBSEG section is outside a block.

# **Error 1277: Multi-defined string name**

The string name, defined with STR, has already been used. Strings defined with EQU can only be defined once. Use DEF if you want to re-defined the string with another value, or LEQU or LDEF to define a string which is local to the current macro or block.

# **Error 1278: Missing closing bracket ')'**

A closing bracket is required, to match the opening bracket, for example in the @STR( ) and @ATTR  $\bigcup$  operators.

### **Error 1279: String name not defined**

The string, referenced with @STR(), has not been defined, see STR.

### **Error 1280: Invalid string name**

String names must be valid symbol names, see STR.

### **Error 1281: Attribute not defined**

The symbol does not have an attribute with this name, see @ATTR( ).

### **Error 1282: Strings (STR) cannot be declared with PEQU**

Strings cannot be public, the string table is local to each file, see STR.

### **Error 1283: Value length exceeds specified width, e.g. symbol.04 where symbol is > 9999**

The text contains a formatted symbol, and the symbol's value will not fit into the specified number of digits. This may happen for Mode C texts which are specified using this syntax:  $\frac{m}{5}$ , symbol.04T, and the symbol is a register or flag number > 9999. For mode C texts which use more than 4 digits, firmware version >= 1.16.54 is required, and you must use the new extended format with an 'X' and a 5-digit address, e.g. "\$RX", symbol.05.

**Tip:** If dynamic (auto-allocated) addresses are used, open the 'Build Options' and check the range for Registers or Flags does not go over 9999.

### **Error 1284: \$DNLDFILE is not supported for Smart RIO programs**

The program inside a smart RIO (PCD3.T665/T666) cannot contain additional configuration files. The RIO Manager can only download a single program file at this time.

### **Error 1285: Invalid \$DNLDFILE file name (cannot contain spaces or accented chars, max.**

# **length is 24)**

File names in the PCD's internal file system have some restrictions:

- cannot be more then 24 characters long, including the extension and the dot

- cannot contain space, tab, or  $\setminus$  / :

- cannot contain characters with codes < 32 (space) or > 126, 7-bit ASCII only, no accented characters

# **Error 1286: More than one \$IPADDS directive**

The **\$IPADDS** directive defines the IP address of the destination PCD. Only one IP address is allowed.

### **Error 1287: Macro not defined**

The code looks like a macro call, but the macro definition has not been found. Maybe an include file is missing or the wrong version has been included (see *Sinclude search path)*, or the macro name is wrong. This error may be followed by 'Unexpected operand' errors for the macro parameters, because the macro call cannot be processed.

# **Error 1296: \$ENDFOR without \$FOR**

\$FOR loops must be closed with \$ENDFOR. This error can also occur if there was a syntax error in the opening \$FOR line.

### **Error 1297: Nested \$FOR not supported**

\$FOR .. \$ENDFOR loops cannot contain other \$FOR loops.

# **Error 1298: \$FOR symbol must be declared with DEF**

The \$FOR control symbol has already been defined, but it is not a DEFined symbol. You can re-use a DEFined symbol in \$FOR, but not an EQU etc.

### **Error 299: \$FOR start value > end value**

\$FOR can only increment values, so the start value must be less than the end value. But you can use another DEF symbol which you decrement in the loop, e.g.

```
decsym DEF 1000
$FOR incsym = 0 ... 9
    ...
decsym DEF decsym - 1
$ENDFOR
```
### **Error 1300: Missing \$ENDFOR**

The last \$FOR has no associated \$ENDFOR.

### **Error 1301: Macros cannot be called inside \$FOR loop**

Macro calls are not allowed inside \$FOR. But \$FOR can be used inside macros.

### **Error 1302: \$FOR loop count exceeded, max. is 65536**

The maximum loop count for **\$FOR** is 65536. This prevents infinite loops.

### **Fatal Error Messages**

### **Fatal Error 1300: No file name**

The make file did not contain the names of any source file to be assembled.

### **Fatal Error 1301: Too many parameters**

There are too many assembler switches in the make file, e.g. more than ten  $/Dsymbol[-n]$ switches.

# **Fatal Error 1302: Invalid switch "***switch***"**

A command line switch in the make file is not a valid assembler switch.

For  $/Dsymbol$ [=n] switches, make sure the symbol name is not a reserved word and is not multidefined.

The invalid switch has probably been defined in correctly on the "Build Options" dialog box in the "Additional build options" field.

### **Fatal Error 1303: Invalid file name:** *filename*

A source file name is not a valid. Network paths are not supported, you must assign a drive letter.

**Fatal Error 1304: Can't open file:** *filename*

# **Fatal Error 1305: Read error on file:** *filename*

**Fatal Error 1306: Write error on file:** *filename*

For reads: the source file does not exist. For writes: the disk or file is write protected, the disk is full, the file is open in another application, or you do not have the correct access rights.

### **Fatal Error 1308: Out of memory**

This will normally never occur because the PC can use "virtual memory" (disk space) if it runs out of conventional memory. Try booting the PC, or hitting it with a hammer.

### **Fatal Error 1316: Program not licensed**

The user key file does not allow program to be built. Obtain an updated license from your Saia Burgess Controls representative.

#### **Fatal Error 1317: Recursive \$INCLUDE file:** *filename*

An include file includes itself. Note that it may not directly include itself, but may be included by a file which it includes.

### **Fatal Error 1318: Line** *n***: Stack overflow**

An expression is too long or too complex to be evaluated.

#### **Fatal Error 1320:** *user\_defined\_message*

This fatal error is generated by the \$FATAL directive in the user program.

### **Fatal Error 1321: FBD code in SFC module not compiled**

If a Graftec SFC module contains Fupla FBD code in one or more of its steps or transitions, this error is generated if the Fupla code has not been compiled.

### **Fatal Error 1322: \$LIB file has same name as source file, please rename your file:** *filename*

A source file in the user program cannot have the same name as a Fupla FBox library file. Change the name of source file filename. This can be done from the Project Manager's 'File Properties' dialog box, which also renames the file in the Project Tree (do not use Explorer to rename the file, because this will not rename the associated files too).

# **Fatal Internal Error: file: Line** *line***:** *reference text*

The assembler detected an internal error. The reference text indicates the location. Notify Saia Burgess Controls Technical support, and provide the *reference text* and details of how to reproduce the error.

# **20.2 Assembler Warnings 1500+**

Warnings do not stop assembly and the object file is still created.

#### **Warning 1502: Parameter** *name* **not used in macro** *name*

The formal parameter given in the macro definition is not referenced by the code in the macro body.

# Assembler Warnings 1500+

# **Warning 1503: Too many parameters for macro** *name*

More parameters have been supplied with the macro call than are used by the macro.

#### **Warning 1504: Step or Transition has no output**

For a complete Graftec structure, each ST and TR should have an output so that processing can continue.

#### **Warning 1505: SB has no Initial Step (IST)**

The initial step is the entry point of the SB.

# **Warning 1506:** *user\_defined\_warning\_message*

This warning is generated by the **\$WARNING** directive

#### **Warning 1507: Invalid expression or unresolved symbol between @..@ in \$directive**

The expression between '@' characters in a \$TITLE, \$STITLE, \$REPORT, \$ERROR, \$ONERROR or \$WARNING directives is not valid. To place an @ character in the text, use @@. See Using symbols in \$directives.

#### **Warning 1508: More than one Initial Step (IST) in SB**

Each sequential block should contain only one initial step.

#### **Warning 1509: RCOB instruction only allowed in COB or XOB**

The RCOB instruction should only be used in a COB or XOB.

#### **Warning 1510: DEFVM operand not same as /VOLF=address**

The DEFVM instruction has been used in an old Fupla file, and it does not match the new Volatile Flags settings defined in Project Manager's "Build Options".

#### **Warning 1511: Bad ';;** *item***:' format: Fupla file needs re-compile**

The Fupla compiler file being assembled was created with an early version of S-Fup, and it does not contain the correct format of cross-reference information. This means that the cross-reference list window will not show the Fupla block and page for a symbol. The module should be re-compiled (do a 'Rebuild All').

#### **Warning 1512: Local and global symbol (PUBL/EXTN) with same name:** *symbol*

A local symbol with the same name as a global symbol will be used instead of the global. This may be a programming error. To be safe, do not give local and global symbols the same name.

#### **Warning 1513: Symbols '***symbol1***' and '***symbol2***' have same type/value**

Warnings can be issued after a successful build if two or more symbols are defined with the same type and value. This can help find obscure problems in your code. This warning can be turned off from the 'Build Options', after you have made sure that the warnings are not programming errors.

These could be serious programming errors, or they may be intentional. For example, if two symbols address the same Register then it may mean that the Register is being illegally modified by another part of the program. But if it is a workspace Register, then it can be re-used elsewhere without problems, so you may want to turn off this feature.

A common programming practice is to define a base address symbol, then define offsets from this symbol, for example:

```
BaseFlag EQU F 100
Flag1 EQU BaseFlag+0
Flag2 EQU BaseFlag+1
```
In this case there would be a warning because BaseFlag and Flag1 have the same type and value (F 100), but this is not a programming error. Some SAIA PG5 libraries use this technique, and so warnings may be issued. Fupla programs use this technique a lot, so these warnings have been

suppressed.

Sometimes the offset may be used in the operand, for example: STH BaseFlag+1 ; same address as Flag2!!!

This is a programming error, symbol Flag2 should be used. SAsm will warn in this case too, and the lines can be found in the Cross-reference List.

#### **Note**

If the BaseFlag symbol is Global (defined as EXTN BaseFlag), then the warning will be issued, but the references to its absolute address will not be in the Cross-reference List, because this error is found by the linker, not the assembler.

Tip: To find out where the errors are, use Project Manager's 'Data List View' and sort the symbols by Type. Find the absolute address, e.g. "F 1000", and use the 'Cross-reference List' command to see where the address is used.

#### **Warning 1514: Step or Transition outside Sequential Block**

STs and TRs are normally defined inside the SB..ESB block. STs and TRs outside any block are allowed, but S-Graf will NOT be able to open them. Files with STs and TRs outside the SB can only be opened by SEdit. STs and TRs will be outside the SB if they were downloaded as 'changed blocks' into the PCD, and the program was uploaded and disassembled. Try to move the STs and TRs back into the correct SB.

Note: The IST (Initial Step) must be inside the SB. STs and TRs cannot be inside any other block.

#### **Warning 1515: Dangerous expression for FB parameter number**

FB parameter numbers are hard-wired constants. This warning is issued when an expression is used for an FB parameter number, which usually means that the wrong parameter will be referenced. For example:

```
FB MyFB
Param1 DEF = 1    iparameter 1
Param2 DEF = 2 jparameter 2
LDL R 0
    Param1+1 :wrong! references parameter 2
```
This is sometimes done when the user wants to increment the value of the parameter, not the parameter number itself.

#### **Warning 1516: Symbol is not an array:** *symbol\_name*

A common programming error is to reference data using an offset to a symbol which is not an array, for example:

```
Symbol EQU R 100 ; single register
Array EQU R 101[2] ;array of registers
INC Symbol+1 ;wrong! increments R 101 (Array[0])
INC Array+1 ;OK, increments R 102 (Array[1])
```
But there is one programming case which is valid and may be intentional, but will still cause this warning:

```
Array1 EQU R [10] ;array of 10 registers
Array2 EQU Array1+5 ;could be array of 5 registers, or 1 register
INC Array2+1 iwarning: symbol is not an array
```
In this case Array2 is assigned as a slot in Array1, and the S-Asm assumes it is a single register, not an array, so it issues the warning.

**Tip:** This warning can be turned off from the "Build Options".

**Warning 1517: Library not found:** *lib\_name, version, distributor: path* A library was checked in the Library Manager, but the library could not be found. If the library is used in the program, then there will be build errors. If the library is not used then this warning can be ignored, or you can un-check the library in Library Manager.

# **Warning 1521:** *filename***: Line 65536: More than 65535 lines, cross-reference list will be invalid**

A single source file can now contain any number of lines - but the cross-reference list line number is limited to 65535 (16 bits). If the source file has more than 65535 lines, then the line numbers for the Cross-reference List will be wrong, they will roll over from 65535 to 0. This warning can sometimes be issued for very large Fupla files. If possible, break the file up into two or more smaller files. Note that each \$include file can also contain up to 65535 lines.

# **Warning 1522: \$CPU is now obsolete**

PCDs do not contain more than one CPU anymore, so this directive is no longer needed. It is ignored.

### **Warning 1523: Ignoring AND after XOR instruction**

To follow XOR with an ANH/ANL instruction, first end the sequence with an OUT to store the XOR result, then start a new linkage with STH/STL. An AND linkage after XOR will be ignored. For example:

```
STH I O
XOR I 1
ANH I 2 iwarning 1523
OUT O 16
```
The ANH instruction is ignored after the XOR, so the above code is equivalent to:

```
STH T O
XOR I 1
OUT O 16
```
The correct IL code should be:

```
STH I O
XOR I 1
OUT F 123 ;temp flag
STH F 123 ; start new linkage
ANH I 2
OUT O 16
```
**Warning 1524: \$IFB/\$IFNB only processes the first parameter in < >, the others are ignored** Older versions of S-Asm accepted more than one < > parameter on the same line, but only the first parameter was processed as party of the \$IF expression, the others were ignored. \$IFB was sometimes used to reference unused macro parameters to prevent the "unused macro parameter" warnings. But now we give a warning if there is more than one  $\lt$  > on the line, because this may be a programming error if the programmer intended them to be part of the \$IFB/\$IFNB expression.

# **20.3 Linker Errors 2000+**

When an external reference is resolved using the associated public symbol, the range of the value produced and its type are checked. Errors occur if the symbol cannot be resolved, the value is out of range or the data types are not compatible.

### **Format**

Linker error messages have the form: **Error** *n***:** *file* **(***offset***):** *symbol***:** *description*

#### Where:

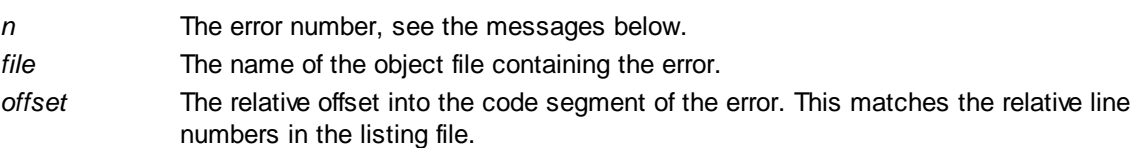

Linker Errors 2000+

Note: The number may be one or two lines after the actual error if the operand is dependent on the value of a preceding operand.

*symbol* The name of the external symbol which caused the error.

*description* See messages below.

#### **Linker Error Messages**

For simplicity, the file, offset and symbol name are not shown.

#### **Fatal Error 2000: Missing file names**

No object file name is available. Invalid make file?

#### **Fatal Error 2001: Too many file names**

A maximum of 256 object files can be linked to form one PCD's user program.

#### **Fatal Error 2002: Invalid switch**

The make file contains an invalid linker switch.

# **Fatal Error 2003: Invalid file name:** *filename*

The make file contains an invalid file name or path. Network paths are not supported, you must assign a drive letter.

#### **Fatal Error 2004: File specified more than once:** *filename*

The input file name is the same as the output file name, or the same object or library file has been specified more than once.

#### **Fatal Error 2005: Unexpected "="**

Error in the make file. Only one "=" can appear on the command line or in the command file.

#### **Fatal Error 2006: Can't open file:** *filename*

The specified file cannot be found, or cannot be created.

#### **Fatal Error 2007: Read error on file:** *filename*

#### **Fatal Error 2008: Write error on file:** *filename*

The specified file cannot be read or written. The file may not exist, disk may be full, not ready, or an existing file may be read-only. Perhaps the file is already open in another application.

#### **Fatal Error 2009: Out of memory**

Should never happen. The PC does not contain enough available memory to complete the linkage. Try booting the PC.

# **Fatal Error 2012: Invalid object file:** *filename*

**Fatal Error 2013: Unexpected end of file:** *filename*

The object file is not an object file produced by the Saia PG5 assembler, or may have been created with a newer version of the assembler.

#### **Fatal Error 2014: More than 100 errors**

Linkage is aborted if there are more than 100 errors.

#### **Fatal Error 2017: Bad object file version:** *filename*

The object file was created using a very old version of the Saia PG5 assembler and is not compatible with this version of the Build Utility. Re-assemble the source file. If it is a ".obl" file then a 'Rebuild All' is needed.

#### **Error 2020: Multi-defined public symbol:** *symbol***, also in file(s):** *file\_list*

The same public symbol has been declared PUBL or with PEQU in more than one file.

Linker Errors 2000+

# **Error 2021: Unresolved external symbol:** *symbol*

An external symbol, declared with EXTN, does not have an associated PUBLic or PEQU symbol definition. Or a symbol which is derived from an External symbol is made Public and the linker cannot resolve its value, for example:

```
File1.src
    EXTN ExtnSymbol
    PublSymbol EQU ExtnSymbol
    PUBL PublSymbol
    ...
File2.src
    EXTN PublSymbol
    ...
    INC PublSymbol ; causes Error 2021
    ...
```
If the Public symbol is defined in a global include file which is edited by Symbol Editor, e.g. Global. sy5, then the solution is to set the context menu's **Advanced > Use Local Declaration** option for the symbol. This causes it to be defined with  $EQU$  in the include file instead of  $EXTN$ . This problem has been seen with Heavac symbols, A.HVC.xxx etc, and is solved with the Use Local Declaration option.

#### **Error 2022: Multi-defined instruction:** *instruction***, also in file(s):** *file\_list*

The following instructions can appear only once in a program, multi-defined instruction errors occur if more than one is found:

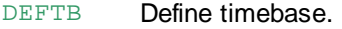

- DEFTC Define timer/counter partition.
- DEFVM Define volatile flag memory.
- DEFTR Define timer resolution.

### **Error 2023: Multi-defined block:** *block***, also in file(s):** *file\_list*

Each COB, XOB, PB, FB, SB, IST, ST, TR, TEXT or DB (Data Block) can be defined only once in a program for a single PCD. For example, there can be only one COB 0 in a program. Multi-defined block errors occur if there is more than one definition of the same block.

# **Notes**

- Data Blocks and Texts share the same numbering. For example, if DB 10 exists, then TEXT 10 cannot be defined, and vice versa. This will cause a multi-defined Text or DB error according to which type was processed first.
- DB 3999: If the use of dynamic addressing is turned off (see Project Manager's "Build Option"), then DB 3999 is reserved by the PG5 to hold the Unique Program Identifier, and DB 3999 cannot be used by the user the program.

### **Error 2024: Undefined block:** *block*

Each COB, XOB, PB, FB, SB, IST, ST, TR, TEXT or DB reference must have an associated definition, undefined clock errors occur if it doesn't. For example, if "CFB 1" (call Function Block 1) appears in the program, then "FB 1 ... EFB" (Function Block 1 definition) must also be present.

Error 2025: File: file Line n: Invalid FB parameter: CFB fb: Param p. See file fbfile: Line x Parameter *p* of Function Block *fb* does not match the parameter expected by the Function Block definition in file *fbfile* on line *x*. This error message contains the source file line number, so doubleclicking on the error message will open the source file at the correct line.

# **Error 2026: File:** *file* **Line** *n***: Missing FB parameters: CFB** *fb*

The Function Block call contains too few parameters. This error message contains the source file line number, so double-clicking on the error message will open the source module at the correct line.

# **Error 2027: Invalid character in text**

The value of an externally defined character in a Text is 0 (reserved for NUL) or is greater than 255.

#### **Error 2028: Invalid SASI text**

Texts defined inside \$SASI..\$ENDSASI directives are invalid after resolving externals and creating the actual text.

#### **Error 2029: Text too long**

Texts 0..3999 can contain up to 3072 characters. Texts 4000+ can contain up to 65535 characters. This error occurs if the text is longer than the maximum length.

If the text is > 3072 characters, and a dynamic text number has been used, check that text is not being assigned an address below 4000. The text numbers for dynamic addresses are assigned from the Build Options. Either change the range, or use an absolute text number  $>= 4000$ .

#### **Error 2030: Illegal use of typed external**

The external has been given a type (I, O, F etc) and can't be used in this context.

#### **Error 2031: Invalid memory flag**

Accepts 0 or 1.

#### **Error 2032: Invalid input/output number**

The maximum number of I/Os is dependent on the PCD model, refer to your hardware documentation.

#### **Error 2033: Invalid flag number**

Old PCD models support Flags 0..8191. From firmware version 1.14.00 this was increased to 0..14335.

PCDs with firmware version 1.20.00 support 0..16383 flags, but this must be enabled from the Build Options "Use 16-bit addressing".

#### **Error 2034: Invalid timer/counter number**

The Timer/Counter partition can be manually selected from Project Manager's "Build Options", see the 'Last Timer' setting. Timer/Counter addresses are 0..1599.

#### **Error 2035: Invalid register number**

Old PCD models support registers 0..4095. The newer "NT" systems (PCD3 etc) support 0..16383. For firmware versions before 1.20.00, the Register Indirect instructions (CPBI, SASII, SCONI, SRXMI, STXMI, TFRI) cannot use Register addresses above 8191. If the error is from a symbol with an absolute address, change it to use an address <= 8191. If it's a dynamic address, open the Build Options and change the dynamic address range for Registers to start below 8191 and do a "Rebuild All". If the register's address is still assigned above 8191, try changing the link order of the files which fail, putting these at the beginning, and do a "Clean Files" operation to re-assign the dynamic addresses.

Firmware versions 1.20.00 and above allow the full range of Register addresses 0..16383 in all Register Indirect instructions - but this must be enabled from the Build Options "Use 16-bit addressing" setting. This creates a PCD file containing code in a new format, which is not compatible with older PCD firmware

#### **Error 2036: Invalid constant**

A "K" constant is a 14-bit value stored in the PCD's 16-bit operand. The upper 2 bits of the operand define the data type. A "K" constant is used only in operands which require a data type (R/F/T/C/I/O/ K etc). These errors can occur for K constants which or not in the range 0..16383 (0..3FFFH). The LDL and LDH instructions load 16-bit values, 0..65535.

Other constants and symbol values, and values for the LD instruction, are 32 bit values, range -2147483640 . .2147483647.

### **Error 2037: Invalid type**

The external's type (I, O, F, COB etc) is invalid. The external symbol cannot be used in this context.

Linker Errors 2000+

#### **Error 2038: Incompatible data types**

The operand or public symbol already has a type, and it is not the same as the external declaration. Or the operand types of the instruction are not compatible.

For example, File1 contains a public symbol definition:

Symbol PEQU F

File2 contains and external symbol reference:

EXTN Symbol F

If the type of the public symbol is now changed to  $I$  (for example), Error 2038 will occur because the type of the  $EXTN$  reference is still  $F$ , and the expected and actual types are different.

If the external reference is in the Symbol Editor of a Fupla or IL file, you can update the external declaration simply by opening and saving the file (the correct type is taken from the public symbol table created by the build).

**Error 2039: Invalid priority Error 2040: Invalid PB number Error 2041: Invalid SB number Error 2042: Invalid FB number Error 2043: Invalid COB number Error 2044: Invalid XOB number Error 2045: Invalid ST/TR number Error 2046: Invalid test number Error 2047: Invalid nibble number Error 2048: Invalid bit number Error 2049: Invalid byte number Error 2050: Invalid word number Error 2051: Invalid long word number Error 2052: Invalid digit number Error 2053: Invalid number of elements Error 2054: Invalid timebase Error 2055: Invalid semaphore Error 2056: Invalid exponent Error 2057: Invalid text number Error 2058: Invalid serial channel Error 2059: Invalid switch Error 2060: Invalid station number**

**Error 2061: Invalid control signal**

**Error 2062: Invalid data block number**

**Error 2063: Invalid counter channel**

**Error 2064: Operand must be zero**

The operand is out of range or the number is invalid. See Data Types for valid ranges. Some ranges are dependent on the PCD type or FW version.

Some instructions do not allow the full range of element addresses or values, and the range of some operands is dependent on the values of preceding operands (SRXM, STXM, TFR, BITI, BITO, DIGI, DIGO etc).

#### **Error 2065: Register indirect, not a register**

For register indirect addressing (TFRI/STXMI/SRXMI etc. instructions), the symbol must be a Register.

#### **Error 2066: DEFTR and DEFTB in same program**

Only one timebase mechanism can be used in the same program.

#### **Error 2067: Different \$AUTO declarations in file:** *filename*

The \$AUTO directive is generated by Project Manager from the dynamic address ranges in the "Build Options".

Linker Errors 2000+

\$AUTO is used to define the dynamic address space of dynamic address allocation. Normally you should have only one set of **\$AUTO** declarations in one source file.

#### **Error 2068: Dynamic address overflow for type R: Has** *nnn* **(***nnn..nnn***), uses** *nnn***, needs** *nnn* **more / needs "Clean Files" operation**

The program uses more dynamic addresses than have been defined in the Build Options.

For F, R, T, C, TEXT and DB types, the dynamic range is defined by Project Manager's "Build Options", so the range must be increased there.

For block types (COB, PB, FB, ST, TR and SB) the range is fixed, so this error means that too many blocks of that type have been used and the program must be re-coded to reduce the number of blocks.

If using arrays, it is possible that there are not enough consecutive addresses available to hold the array, even if there are enough free addresses. In this case a "Clean Files" operation must be done, to re-allocate all the addresses.

# **Error 2069: Absolute address in dynamic address segment:** *type adds*

An absolute address (e.g. R 100) is used which is within the dynamic address range defined in Project Manager's "Build Options". This would overwrite data used somewhere else, so it's not allowed.

For new PG5 programs you should find the address and change it to remove the conflict - use Project Manager's "Data List" view or "Find in Files" feature to help you find where the address is used. In some communications FBoxes, the absolute address may be in a remote station but S-Asm does not know this, so you must choose a different absolute address in the remote station (the absolute address must NOT be in the dynamic address space of the local or the remote station). If you have imported a PG4 program then you should open the Build Options and modify the dynamic

address ranges or the absolute addresses so they do not conflict.

**Tip:** The **IPSend FBox** can generate this error if you use an absolute address for the remote station's destination. Change it to an address which does not conflict with the dynamic address ranges of the local and remote stations.

# **Error 2070: Different \$CPU number in file:** *filename*

If more than one source file contains a \$CPU directive, the CPU numbers must all be the same. **Note:** \$CPU is now obsolete, new PCDs can have only one CPU.

# **Error 2071: Different \$STATION number in file:** *filename*

If more than one source module contains a \$STATION directive, the station numbers must all be the same.

### **Error 2072: Too many \$PCDVER directives**

A maximum of 20 different **\$PCDVER** directives can be used in one program.

### **Error 2073: Missing DEFTC instruction**

The DEFTC instruction is normally generated by Project Manager from the "Build Options", so this error will normally never occur.

If dynamic resource allocation is used for Timers or Counters, then the program must contain a DEFTC instruction to define the number of Timers.

# **Error 2074: DEFTC incompatible with \$AUTO T or \$AUTO C**

The DEFTC instruction and \$AUTO declarations are generated by Project Manager from the "Build Options", so this error should never occur.

If \$AUTO declarations for Timers or Counters are used, the DEFTC instruction (DEFine Timers/ Counters) must be compatible with the \$AUTO values.

### **Error 2075: Missing DEFVM instruction**

The DEFVM instruction is normally generated by Project Manager from the "Build Options", so this error will normally never occur.

If separate dynamic allocation is used for volatile flags (\$AUTO VOL F), then a DEFVM instruction must be used to define the volatile flags. Without a DEFVM instruction all flags are non-volatile by default.

# **Error 2076: DEFVM incompatible with \$AUTO VOL F or \$AUTO F**

The **DEFVM** instruction is normally generated by Project Manager from the "Build Options", so this error will normally never occur.

If \$AUTO declarations for flags are used, the DEFVM instruction (DEFine Volatile Memory) must be compatible with the \$AUTO values.

# **Error 2077: No \$AUTO declaration for type:** *type*

The \$AUTO directive is generated by Project Manager from the dynamic address ranges in the "Build Options". Dynamic address allocation cannot be used for type unless it has a \$AUTO declaration. This can occur for the following reasons:

- "Dynamic addressing enabled" has been set to "No" from Project Manager's Build Options, but the program uses dynamic address allocation.

- The Device Configurator has "IP Transfer Protocols - Initialize Open data Mode" set to Yes, and the Build Option "Dynamic Addressing Enabled" is No.

- "Has Volatile Flags" is set to "No" in the Build Options, and the program uses a volatile Flag (F VOL).

### **Error 2078: No COB present**

At least one Cyclic Organization Block, usually COB 0, must be present in the program. This error occurs if there are no COBs.

### **Error 2079: Array bounds overflow**

An offset was added to a symbol which is defined as an array, and the resulting address is outside the array. For example:

File1.src

ArraySym EQU R 100[10] ;defines registers 100..109 PUBL ArraySym File2.src EXTN ArraySym Item11 EQU ArraySym+10 ;References Register 110, array bounds overflow

### **Error 2080: Old object file version, please re-assemble:** *file*

Object files created by very old versions of the Saia PG5 assembler cannot be linked. The source code must be re-assembled to produce an object file with the new format.

### **Error 2081: More that 383 elements in DB** *n*

Data blocks 0..3999 can have a maximum length of 383 elements. When DB numbers are dynamically allocated, the check for the number of elements being greater than 383 is done after the DB number has been assigned by the linker.

### **Error 2082: Value in DBX** *n* **too big:** *symbol*

The value of a DBX data item is larger than the number of bytes declared for the DBX item, e.g. @3: 0FFFFFFFFh ;needs 4 bytes not three

# **Error 2083: Invalid DBX number:** *n*

DBXs are numbered 0..3999.

#### **Error 2084: All COBs used, no COB number available for \$COBSEG segment**

When automatically allocating a COB number of the **\$COBSEG** segment, all COB numbers have already been used.

#### **Error 2085: All COBs used, no COB number available for SB calls**

S-Asm can automatically create a COB to contain the CSB (Call Sequential Block) instructions for Graftec programs.

See Project Manager's Build Option "Generate code to call uncalled Graftec SBs. This error occurs if there are no more unused COB numbers.

### **Error 2086: JPI/RCOB has invalid address in** *block*

If the \$INIT, \$COBSEG or \$XOBSEG directive has been used to insert code at the start of a block, the jump offsets for JPI or RCOB instructions for that block will be incorrect. These instructions cannot be used in blocks which have an unknown amount code inserted at the beginning.

#### **Error 2087: Multi-defined Unique Program Identifier DB name**

If name is 3999: Data Block DB 3999 is reserved to hold the Unique Program Identifier, and cannot be used in your program, change your DB number to something else.

If name is \_\_PCD\_UID\_\_: This means there is more than one 'unique program identifier' Data Block in the program, try a 'Rebuild All'.

#### **Error 2088: Volatile Flag address not in Volatile Flag segment**

The address of an F VOL flag was not in the Volatile Flag address space defined in the Build Options.

#### **Error 2089: NUL character in Text** *name*

Texts numbered 0..3999 (in Text memory) cannot contain the NUL character (00) because this is used as the end-of-text marker. Only Texts 4000 and above, in Extension Memory, can contain NUL characters.

**Tip:** If the Text number is dynamic (auto-allocated), open the 'Build Options' and change the dynamic address range for the Text or RAM Text to 4000 or above.

#### **Error 2090: Multi-defined \$CSF library function:** *library\_name*

The library function has been defined more than once in one of the \$CSF..\$ENDCSF sections.

#### **Error 2091: Protected library used:** *library\_name*

The library is software protected. Please contact your Saia Burgess Controls representative or the library distributor. You can find the distributor using Project Manager's "Library Manager".

#### **Error 2092: \$LIB files have the same name: '***filename1***' and '***filename2***'**

Two \$LIB statements define a file with the same name but it is not the same file. \$LIB assembles and links the file, and it is not possible assemble and link two files with the same name (the OBJ files would have the same name). This error can occur if you have a source file with the same name as a library module, e.g. LONNET3, in this case you must rename your source file.

#### **Error 2093: Execute failed:** *description*

The build procedure has failed to find an application which is required by a library or add-on tool. The description will help determine what's wrong. Try re-installing the library, or contact the distributor.

#### **Error 2094: Symbol is not an array**

An offset added to a dynamically allocated symbol will form an address which may have been assigned to another dynamic symbol. The code will probably not run properly. To access offsets fro a dynamically allocated base address, the base address must be declared as an array. For example:

```
RegBase EQU R ;not an array
INC RegBase+1 ;error! register used as other dynamic address
...
RegBase EQU R[2]
INC RegBase+1 : ok, RegBase is an array of 2 registers
```
# **Note:** It is not possible to create a sub-array from an array.

In the example below, Array2 will not be be an array, it will be a single Register address at offset 2. and Array3 will be a single Register address at offset 4 (2+2).

Linker Errors 2000+

Array1 EQU R [10]; Array2 EQU Array1 [2] Array3 EQU Array1+2 [2]

# **Error 2095: Local and public symbols have same name but different type/value**

If a public and a local symbol have the same name and a different type or value then it is a fatal error because S-Asm does not know which one to use. If their types/values are the same then they are assumed to be the same symbol.

#### **Error 2098: Invalid peripheral ID**

The peripheral ID for an RDP or WRP instruction is invalid.

# **Error 2099: Failed to create Block Information files**

This error can occur if the files in the '.\Sym' subdirectory are read-only, or if the existing block information files were created with an old pre-release \$ version of the PG5. If the files may be old versions, use Project Manager's "Device / Advanced > Clean Files" command to delete the old block information files. The files will be re-created when the program is rebuilt and downloaded. **Tip:** This error has also occurred if the same block is defined more than once in the user program, and S-Asm did not generate an error (this can sometimes happen if PUBL/EXTN and dynamic allocation is done in a certain order). Use Project Managers's 'Data List View' to display all the blocks, sort by type/number and check for duplicate block definitions.

#### **Error 2101: Too many initialization values ( >64K of data)**

The total amount of first-time initialization data cannot exceed 64K bytes. Remove all unnecessary first-time initialization data, and/or write some code to initialize the values.

#### **Error 2102: Internal error:** *error\_id*

The linker detected an internal error. Please contact Saia Burgess Controls Technical Support and report the *error\_id* and how to reproduce the problem.

#### **Error 2103: Object file error:** *filename***: Psn** *p***:** *error\_id*

The linker detected a problem in an object file. Please contact Saia Technical Support and report the *error* id and how to reproduce the problem.

# **Error 2104:** *pcd\_file\_name***:** *error\_msg*

An error occurred while trying to create the 'Downloadable Files Information Database'. The build was successful, but it means that the 'Download Changed Files' option will not know which downloadable files have changed. Downloadable files are used for configuration data, such as the BACnet configuration.

#### **Error 2105: Value length exceeds specified width, e.g. symbol.04 where symbol is > 9999**

The text contains a formatted symbol, and the symbol's value will not fit into the specified number of digits. This may happen for Mode C texts which are specified using this syntax: " $\sin$ , symbol.04T, and the symbol is a register or flag number > 9999. For mode C texts which use more than 4 digits, firmware version >= 1.16.54 is required, and you must use the new extended format with an 'X' and a 5-digit address, e.g. "\$RX", symbol.05.

**Tip:** If dynamic (auto-allocated) addresses are used, open the 'Build Options' and check the range for Registers or Flags does not go over 9999.

# **20.4 Linker Warnings 2300+**

Warnings do not prevent the creation of the ".pcd" file.

#### **Warning 2301:** *filename***: Line** *n***: FB parameter not referenced: FB** *n***: Param** *n*

This occurs when a Function Block parameter, supplied in a "Call Function Block" (CFB) parameter list, is not used by the Function Block. The source module name and line number are shown, so

double-clicking on the error message will open the source file at the correct line.

# **Warning 2302: Can't sort symbol table**

There is not enough memory available to sort the global symbols into alphabetical order. The symbols are listed in the map file unsorted. (obsolete)

# **Warning 2303:** *filename***: Line** *n***: Too many FB parameters: CFB** *n*

The Function Block call provides more parameters than the FB actually needs. The source module name and line number are shown, so double-clicking on the error message will open the source module at the correct line.

# **Warning 2305: Failed to create debug info file:** *filename*

For debugging with SEdit's 'code view' mode, the linker creates a file containing the source module line numbers and the locations of the actual code in the PCD's memory. These files are created in the 'Sym' subdirectory. This error occurs if the file could not be created. Check the 'Sym' directories files are not read-only, then try a 'Rebuild All'.

# **Warning 2306: More than one initialization value for:** *type address symbol*

If type address is EQUated more than once, which is allowed, it could have more than 'first-time initialization' value. S-Asm will always use the last value supplied. This warning is issued even if the initialization values are the same.

# **Warning 2307: Local and public symbols have the same name:** *symbol*

An EQUated symbol which has not been made PUBLic on one file has been defined in anotehr file and made PUBLic (or PEQU was used). This could be a programming error, or could be intentional, for example if the symbol was defined in an include file.

# **Warning 2308: Failed to copy PCX file (symbol database)**

The ".pcx" file is always created even if the build fails. If the build was successful and there were no errors, the ".pcx" file is copied to the ".pcd" file. If there were errors, the ".pcd" file is deleted. The ". pcx" file contains the symbol table from the build which is read by the Symbol Editor. This error can occur if the ".pcx" file is open when the build is done, and it cannot be updated. If this error occurs, then you should close all applications which may be accessing the file (all editors and add-on tools), and do a manual build.

### **Warning 2309: Time-limited library used:** *library\_name* **: Expires:** *expiry\_date*

The library has a limited license and will eventually expire. If the license expires then you will not be bale to build the project. Consider purchasing a license.

### **Warning 2310: Failed to create Block Information files**

An error occurred while trying to create the 'Block Information Database'. The build was successful, but it means that the 'Download Changed Blocks' option will not know which blocks have changed, and this feature will be disabled.

### **Warning 2311: Failed to create Downloadable Files Information**

An error occurred while trying to create the 'Downloadable Files Information Database'. The build was successful, but it means that the 'Download Changed Blocks' option will not know which downloadable files have changed. Downloadable files are used for configuration data, such as the BACnet configuration.

### **Warning 2312: Symbol is not an array:** *symbol\_name*

The symbol is referenced like an array, but it has not been defined as an array. This is often a programming error, and it should be checked. For dynamic addresses this is a fatal error. But for absolute addresses it is a warning because IL code written before arrays were introduced often used the "symbol+offset" syntax. You can disable this warning by setting the Build Option 'Warn on offset to symbol which is not an array' to 'No'.

Linker Warnings 2300+

EXTN Stmbol R *;*Symbol is R 100 (it is not an array, and not dynamic) ... INC Symbol+1 ;Warning 2312: Symbol is not an array (R 101 is incremented)

### **Warning 2313: Symbols with same type and values**

R 123: Symbol 'symbol0', File: Untitled1.src

R 123: Symbol 'symbol1', File: Untitled1.src

If the device's Build Option 'Warn on symbols with same type and value' is Yes, then S-Asm gives this warning whenever it finds two different symbols which are accessing the same address. This may be by design if an alias is used, or it may be a programming error. FBox libraries often use aliases for parameters, so you may see these warnings for Fupla programs - they can be ignored, and you can set the warning Build Option to 'No'.

# **21 Miscellaneous**

# **21.1 ANSI and DOS Character Sets**

# **ANSI character set**

The ANSI character set shares the same characters with values 0..127 (00..7F hex) as the original DOS character set.

IL source files use the ANSI character set.

The following table shows Windows-1252, with differences from ISO-8859-1 outlined. Each character is shown with its Unicode equivalent right below and its decimal code at the bottom.

Legend: yellow cells are control characters, blue cells are punctuation, purple cells are numbers, green cells are ASCII letters, and tan cells are international letters.

# ANSI and DOS Character Sets

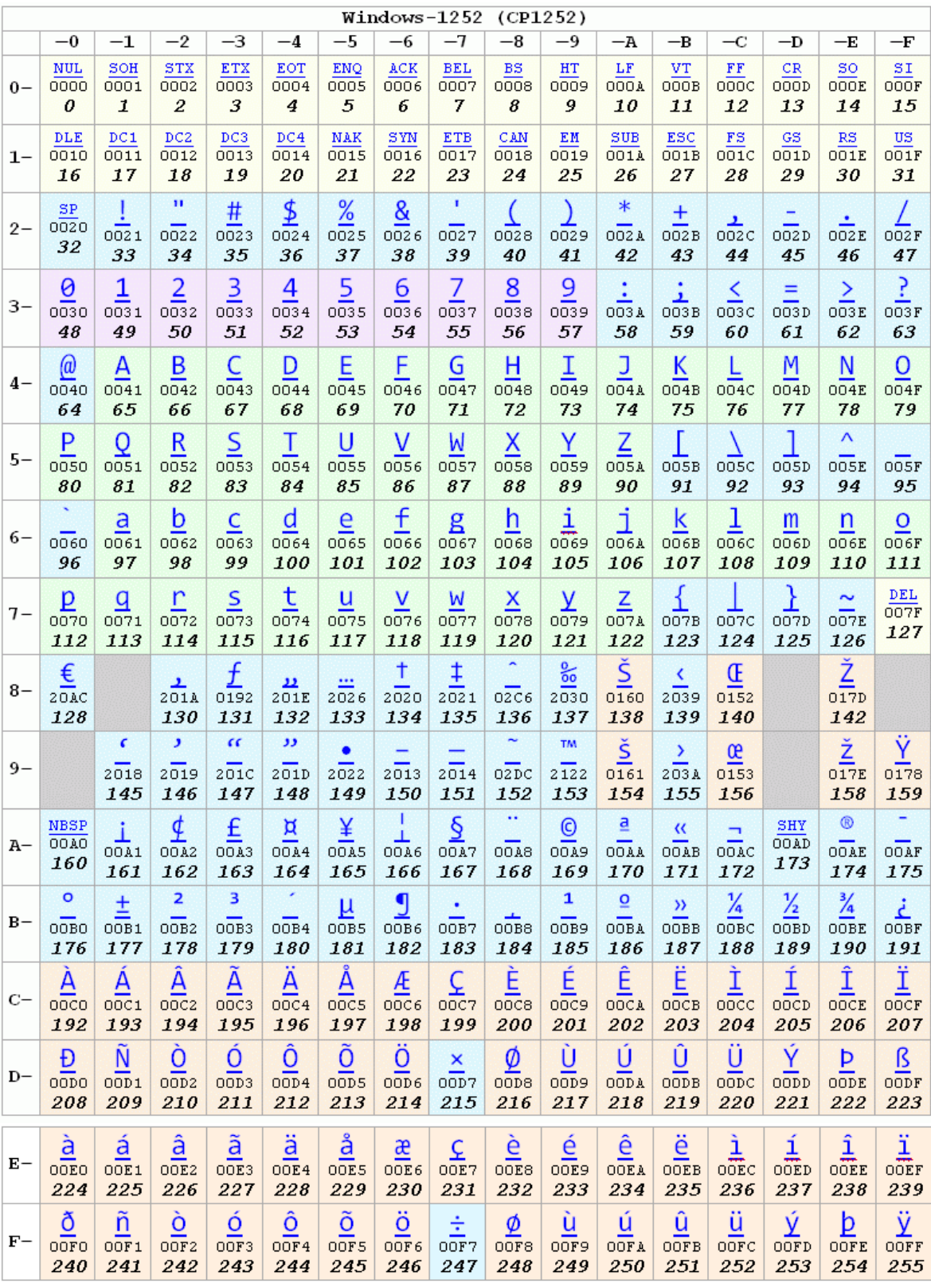

#### **Original DOS character set**

This is the original DOS character set that was used by the Saia PG3. Code Page 437

# ANSI and DOS Character Sets

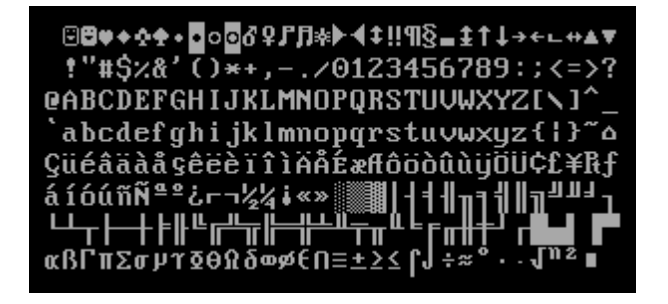

The following is a table representing CP437 using the equivalent Unicode characters.

Standard ASCII and ISO 8859-1 (Latin-1) character glyphs, along with the Greek letters, are shown as coloured cells.

Due to the dual use of values in the range 0 to 31 (hexadecimal 00 to 20), there are two sets for these, the first being their meanings as ASCII control characters and the second their graphical output on screen/printer.

For value 127 (7F), its graphical output is shown in the last table, its meaning being the ASCII control character "DEL" (delete), Unicode value U+007F.

Legend: yellow cells are control characters, blue cells are punctuation, purple cells are numbers, green cells are ASCII letters, and tan cells are international letters.

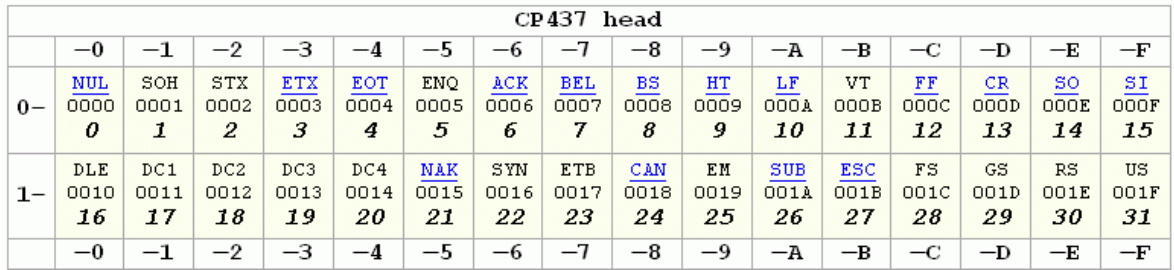
# ANSI and DOS Character Sets

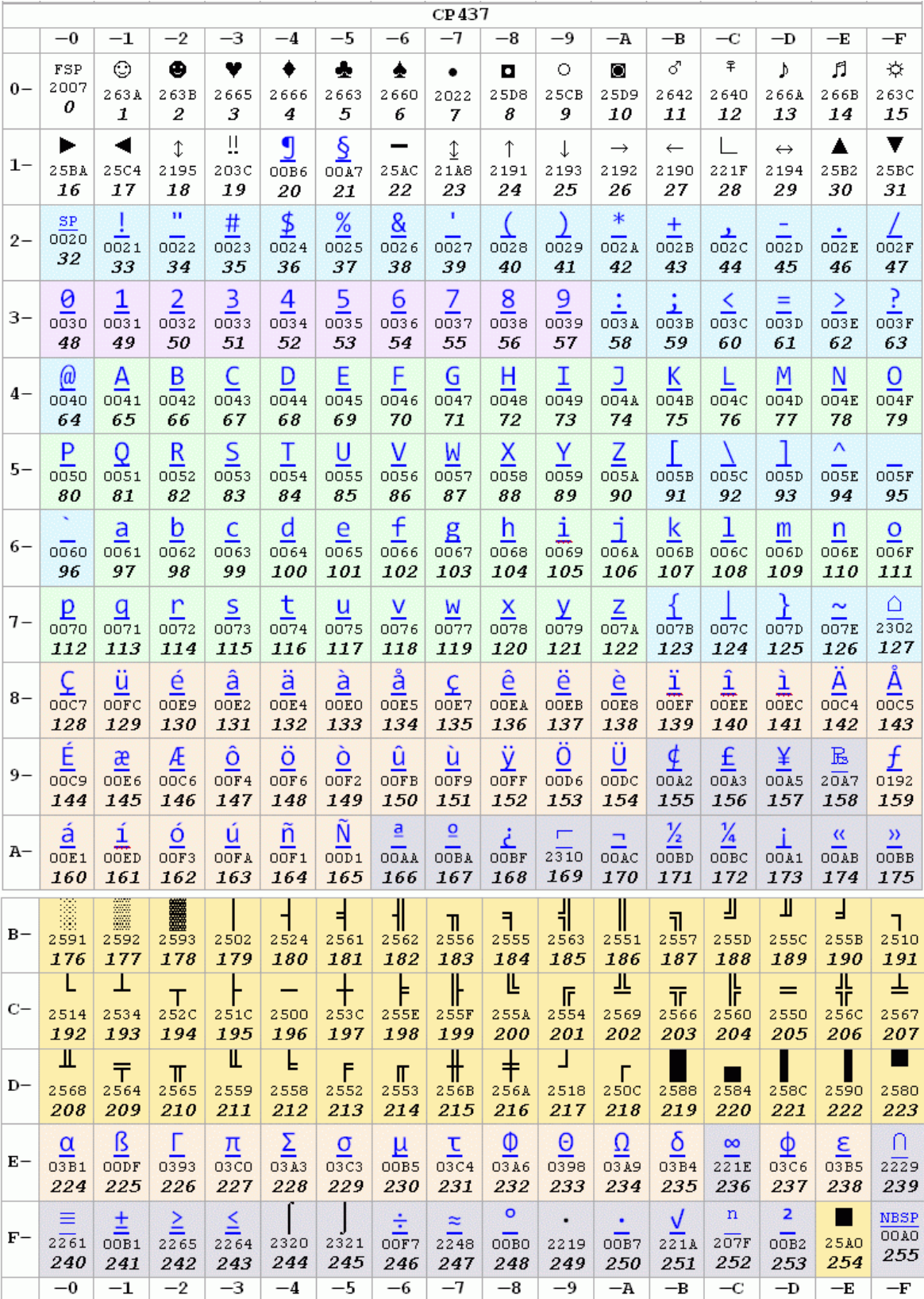

# **21.2 XOB List**

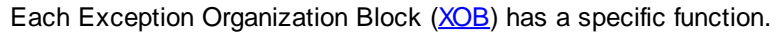

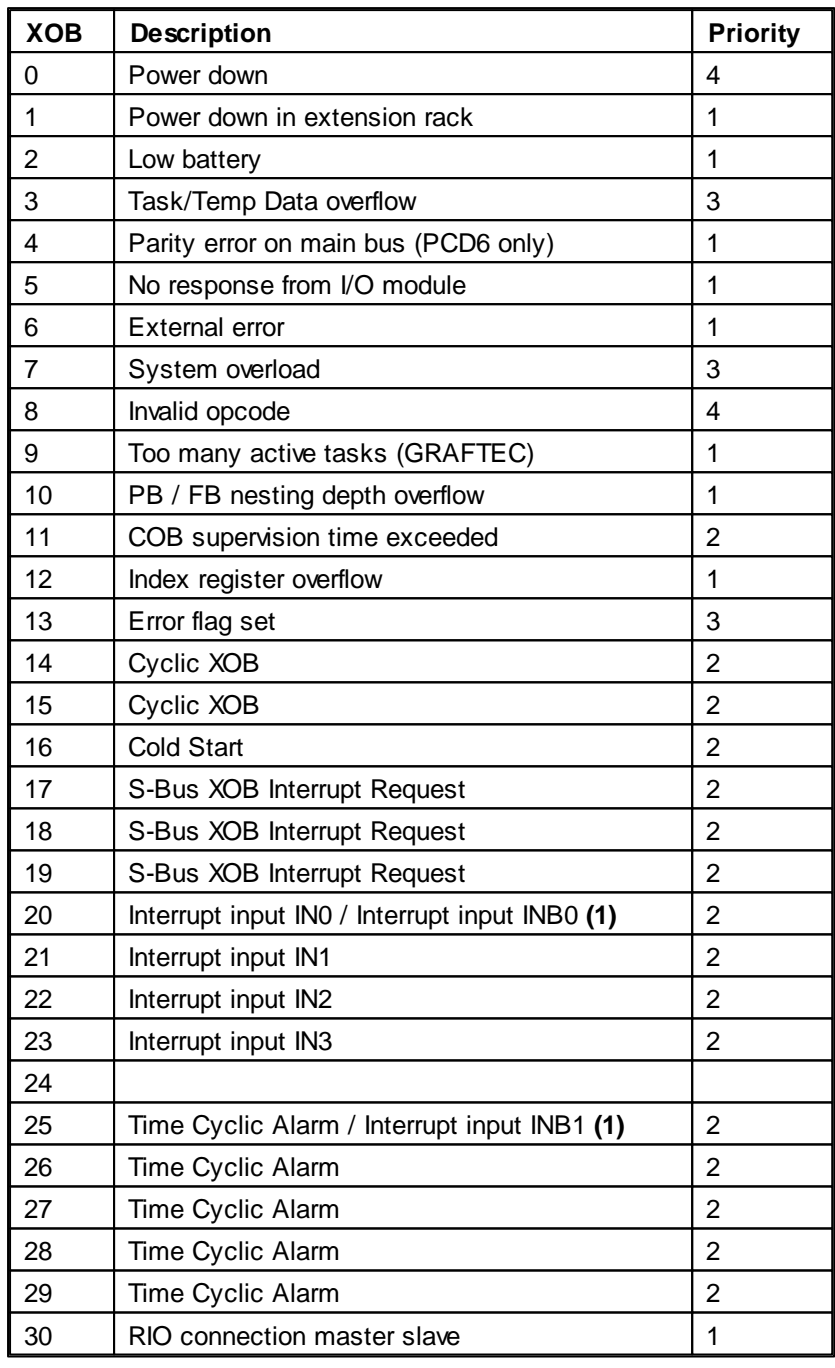

**(1)** For PCD1 and PCD2.M1xx, XOBs 20 and 21 are Interrupt inputs INB0 and INB1 respectively.

## **Exception Priorities**

There are 4 priority levels for XOBs. Note that XOB priorities are slightly different for the older PCDs.

# **Level 4 exceptions (highest)**

Priority level 4 is the highest priority, only XOBs 0 and 8 can interrupt execution of another XOB.

## **Level 2 and 3 exceptions**

If a level 2 or 3 exception occurs during execution of a lower priority XOB, then it will be run directly after the end of the current level XOB.

### **Level 1 exceptions (lowest)**

Any level 1 exception which occurs during another exception will never be handled.

## **Level 4 Exceptions**

Priority level 4 is the highest priority, only XOB 0 and 8 can interrupt execution of another XOB.

## **XOB 0 Power Down**

There can be up to 10ms between the call of XOB 0 and the final loss of power to the PCD to give the user time to perform some urgent saves of values.

If the XOB 0 is programmed then the message "XOB 0 START EXEC" is written into the History List at the start of the XOB and "XOB 0 EXECUTED" upon completion of the XOB, this indicates to the user that the XOB completed before power was lost.

If the XOB is not programmed then a restart cold is immediately performed upon detection of the power down. If the XOB is programmed then a restart cold is performed upon completion of the XOB if there is still power.

## **XOB 8 Invalid Opcode**

XOB 8 is called when the firmware detects an invalid instruction in the user program.

## **Level 3 Exceptions**

If a level 2 or 3 exception occurs during execution of a lower priority XOB, then it will be run directly after after the current level XOB.

XOB 20/25/11 have been given a higher priority level so that if the XOB is provoked during execution of a lower or equal priority then it will be executed directly after completion of the current XOB.

### **XOB 3 Temp/Task Data Overflow**

### **XOB 7 System Overload**

The queuing mechanism for the level 3 XOB's has overloaded.

### **XOB 13 Error Flag**

XOB 13 is always called when the Error flag is set by an invalid instruction, calculation, data transfer or communications error.

### **Level 2 Exceptions**

### **XOB 11 COB Supervision Time exceeded**

If the second line of the COB instruction indicates a monitoring time (in 1/100 seconds) and if COB processing time exceeds this defined duration, XOB 11 is called.

COB processing time is the time which can elapse between the COB and ECOB instructions.

# **XOB 14 Cyclic XOB**

# **XOB 15**

XOB 14 and 15 are called periodically with a frequency ranging from 5 ms to 1000s. This frequency can be set using the **SYSWR** instruction.

### **XOB 16 Cold Start**

XOB 16 is the start-up XOB (Cold Start XOB), and is executed when the PCD is switched on, or is given a cold restart. XOB 16 can initialise any elements before the program begins.

If during the execution of the XOB 16 an error occurs, the XOB 13 is not called.

# **XOB 17 S-Bus XOB Interrupt Request**

# **XOB 18**

# **XOB 19**

These three XOBs are started by a message on the S-Bus network; it is also possible to start them with the **SYSWR** instruction.

## **XOB 20..25 Interrupt Inputs IN0..IN3 (NT systems)**

Executed on a rising edge of interrupt inputs IN0 to IN3.

## **XOB 20 and 25 Interrupt Inputs INB0 and INB1 (PCD1 and PCD2M1xx only)**

These XOBs are called when interrupt input INB1 (resp INB2) of the PCD1/2 has detected a rising edge (see PCD1/2 hardware manual for further details).

## **Level 1 Exceptions**

Lowest priority. Any level 1 exception which occurs during another exception will never be treated.

## **XOB 1 Power down in extension rack**

The voltage monitor in the supply module of an extension rack (PCD 2 or PCD6) detected an excessive drop in voltage.

In this case all Outputs of the extension rack are set low within 2ms and XOB 1 is invoked. If Outputs from this "dead" extension rack continue to be handled (set, reset or polled) by the user program in any CPU, XOB 4 and/or XOB 5 are also invoked. (Only PCD4).

XOB 1 will be called once up to 250 ms after detection of the error.

SYSWR can be used to change the behavior of XOBs 1 and 2.

# **XOB 2 Battery failure or low battery**

The battery is low, has failed or is missing.

Information in non-volatile Flags, Registers or the user program in RAM as well as the hardware clock may be altered.

XOB 2 is called by CPU 0 every 250 ms in the event of this error.

SYSWR can be used to change the behavior of XOBs 1 and 2.

# **XOB 4 Parity Failure**

XOB 4 can only be invoked with PCD having extension racks (PCD6 only).

The monitor circuit of the address bus has noticed a parity error. This can either arise from a faulty extension cable, a defective extension rack or from a bus extension module, or else it is simply because the extension rack addressed is not present.

# **XOB 5 No response from I/O module (I/O Quit Failure)**

The PCD's Input and Output modules return a signal to the CPU which has addressed them. If this signal is not returned, then XOB 5 is called.

Generally, this occurs if the module is not present, but it can also happen in the case of faulty address decoding on the module.

This mechanism is not implemented on the PCD1 and 2.

### **XOB 6 External error**

Not used. (Foreseen for intelligent modules of the PCD6)

### **XOB 9 Too many Graftec tasks**

More than 32 Graftec branches were simultaneously activated in a Sequential Block (SB).

### **XOB 10 More than 7 nested PB/FB calls**

PBs and FBs can be nested to a depth of 7 levels. An additional call (calling the 8th level) results in

XOB 10 executing.

The 8th level call is not executed.

# **XOB 12 Index Register overflow**

If a program contains an indexed element which falls outside its address range (0 to 8191), then XOB 12 is called.

# **XOB 30 RIO connection master / slaves**

After every message sent from the master to a slave, the connection is tested. If the test is not answered positively by the slave, the master CPU calls XOB 30.

This is essentially the case when, online, a station is removed from the network or closed down.